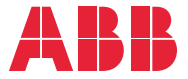

## **—**DRIVES FOR HVAC **ACH580-01 drives, frames R1 to R5** Quick installation and start-up guide

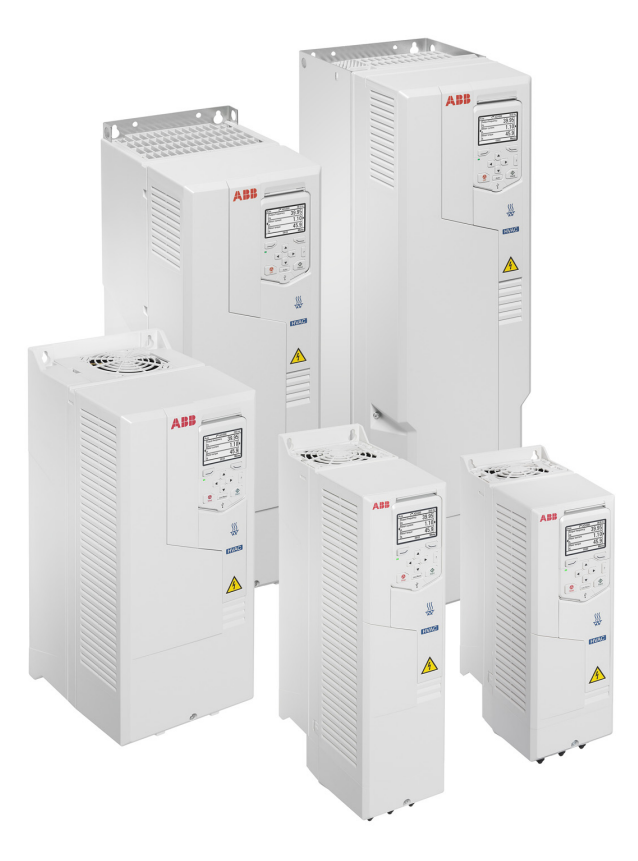

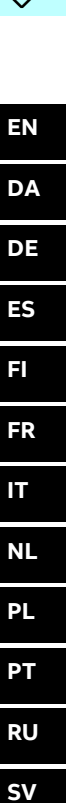

**TR**

**ZH**

**R1- R4 R5**

## List of related manuals in English

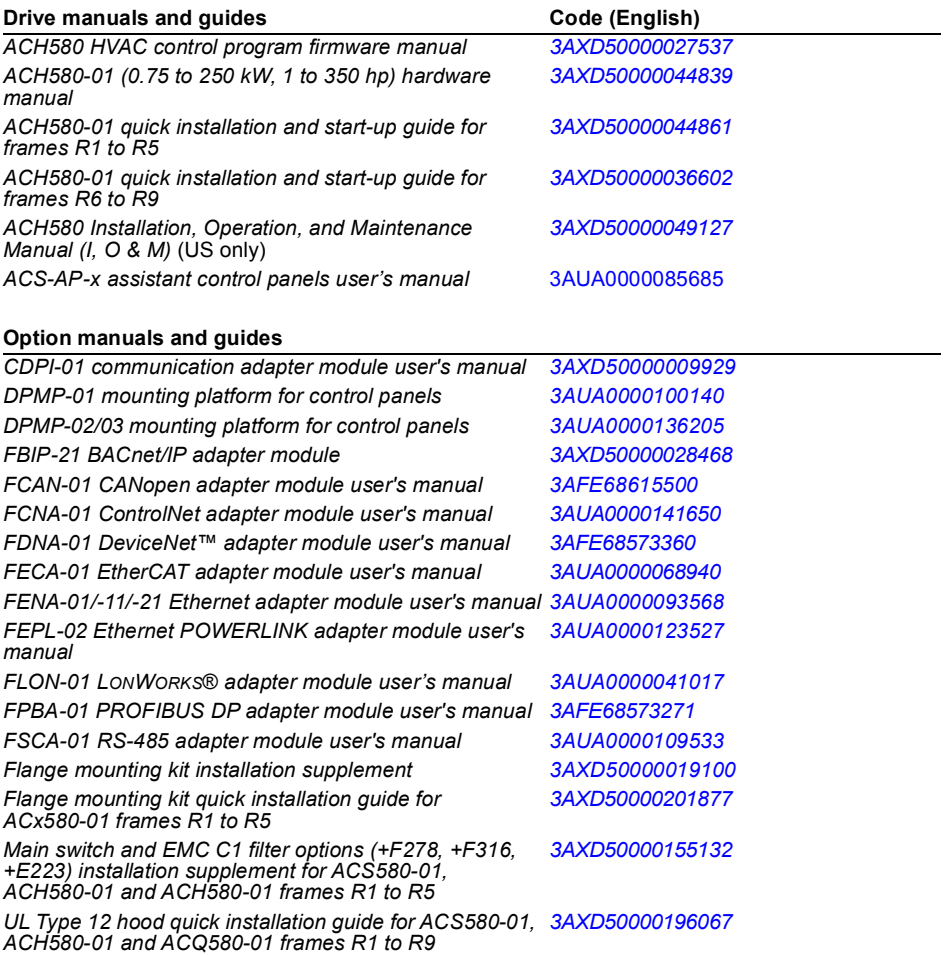

You can find manuals and other product documents in PDF format on the Internet. See section [Document library on the Internet](#page-410-0) on the inside of the back cover. For manuals not available in the Document library, contact your local ABB representative.

The QR code below opens an online listing of the manuals applicable to this product.

## **Table of contents**

### *[List of related manuals in English](#page--1-0)*

## **[Frames R1 to R4](#page-18-0)**

## *[Ratings and fuses](#page-20-0)*

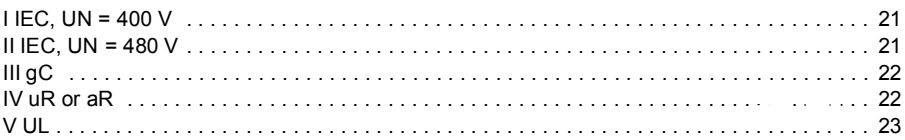

### *[EN – R1…R4 Quick installation guide](#page-24-0)*

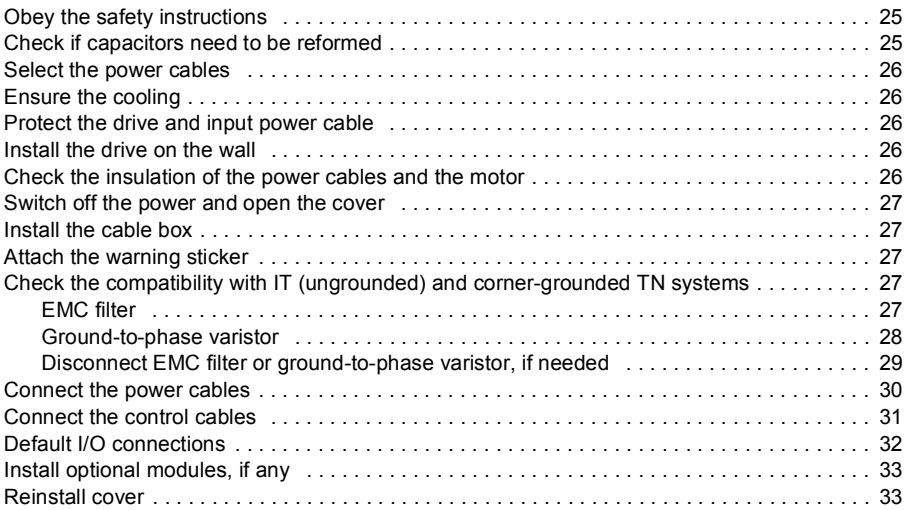

## *[DA – R1…R4 Hurtig installationsvejledning](#page-34-0)*

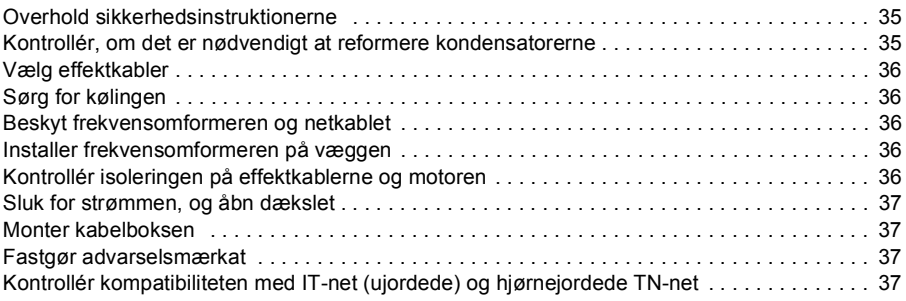

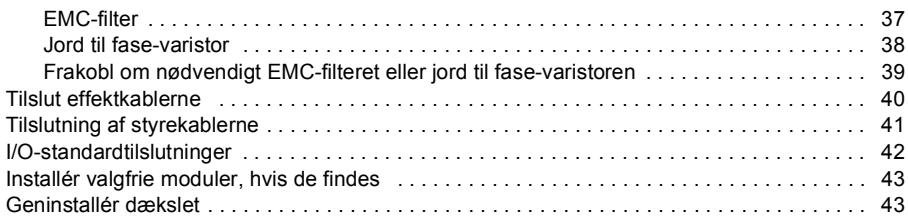

## *[DE – R1…R4 Kurzanleitung für die Installation](#page-44-0)*

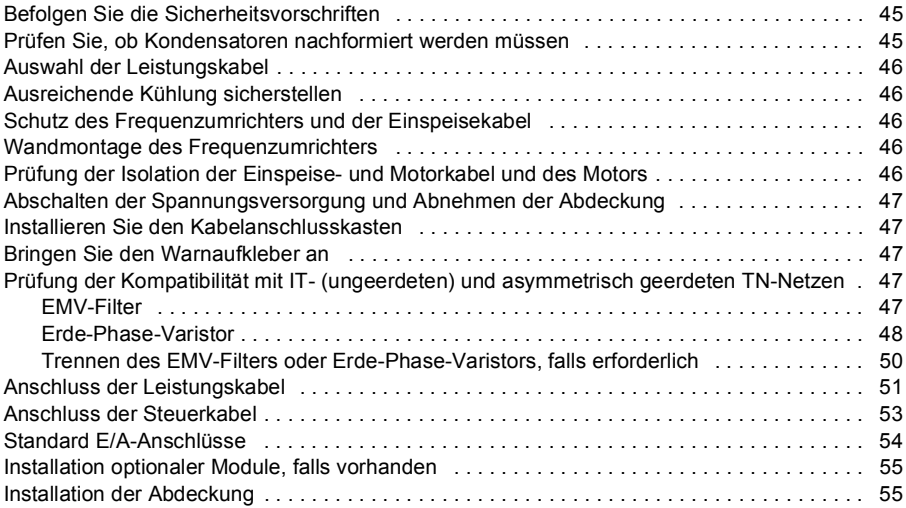

## *[ES – Guía rápida de instalación para bastidores R1…R4](#page-56-0)*

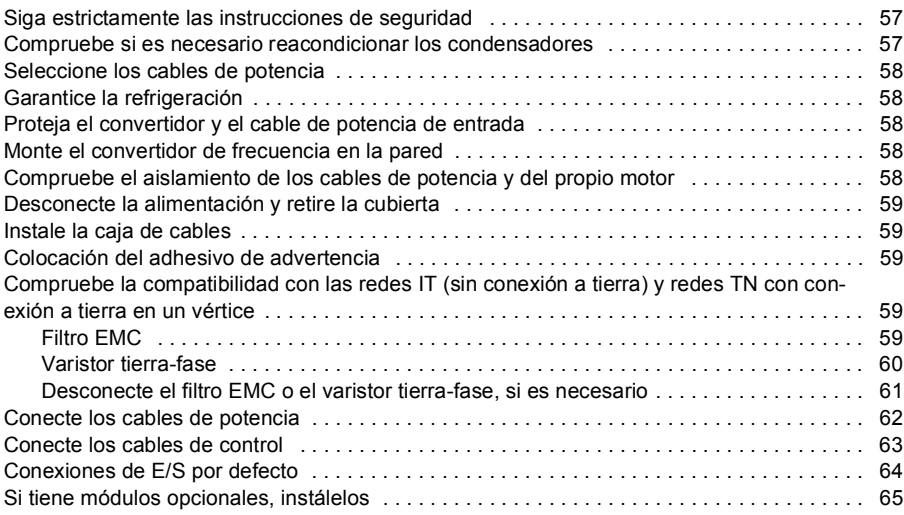

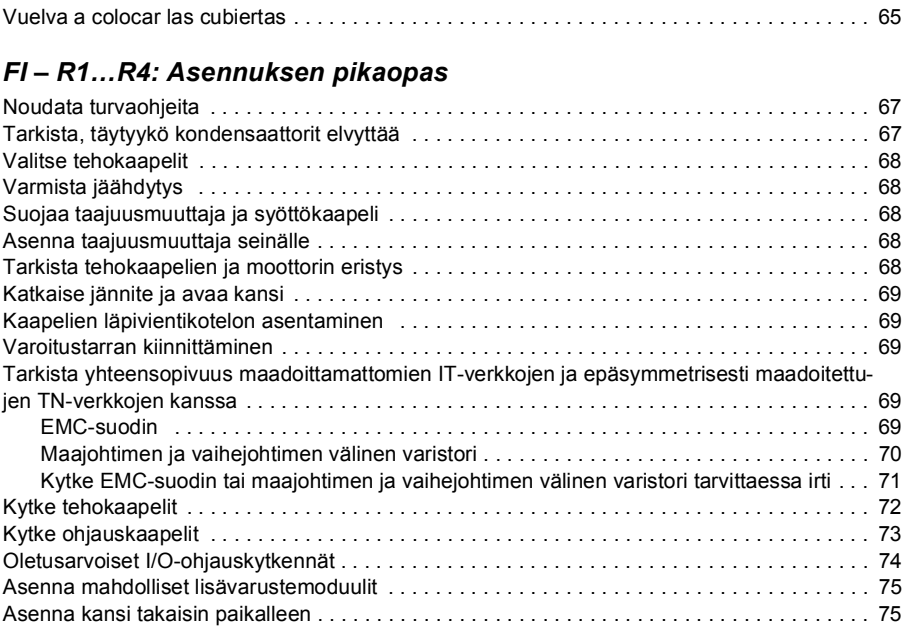

## *[FR – Guide d'installation R1…R4](#page-76-0)*

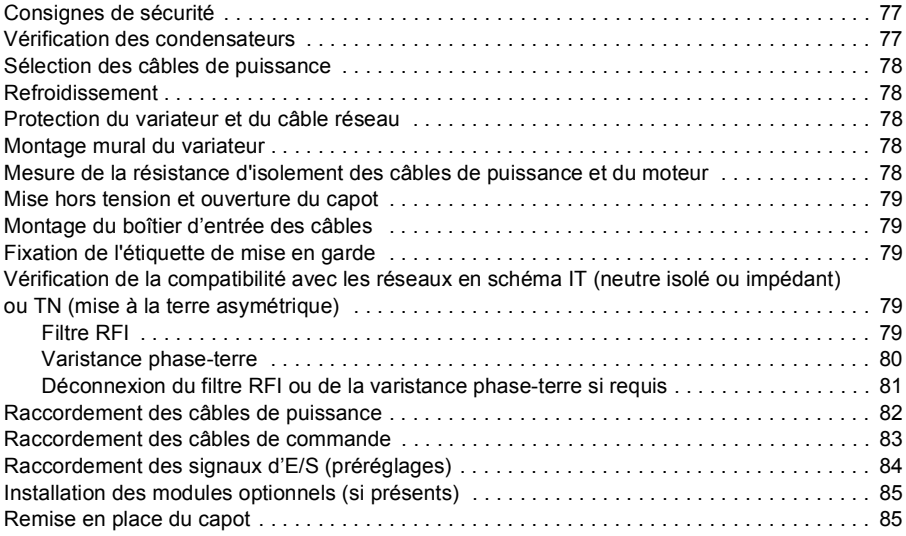

## *[IT – Guida rapida all'installazione R1…R4](#page-86-0)*

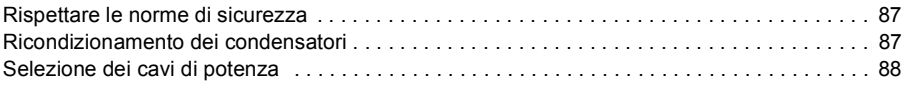

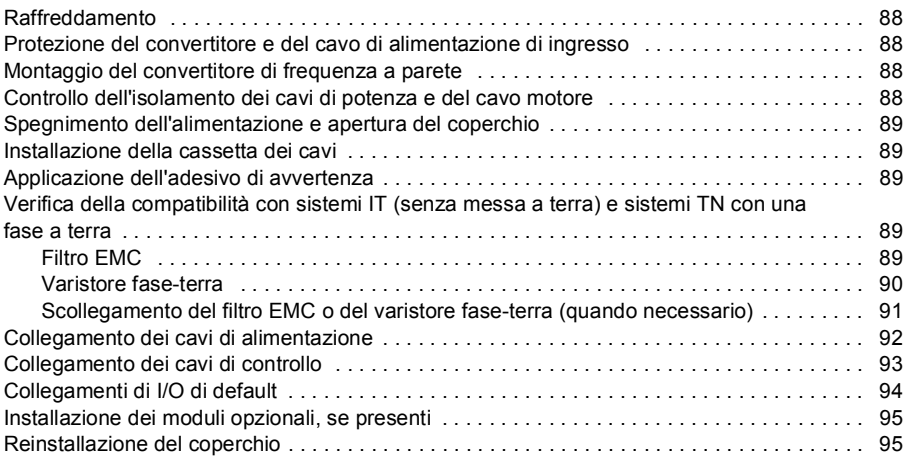

## *[NL – R1…R4 Beknopte installatiegids](#page-96-0)*

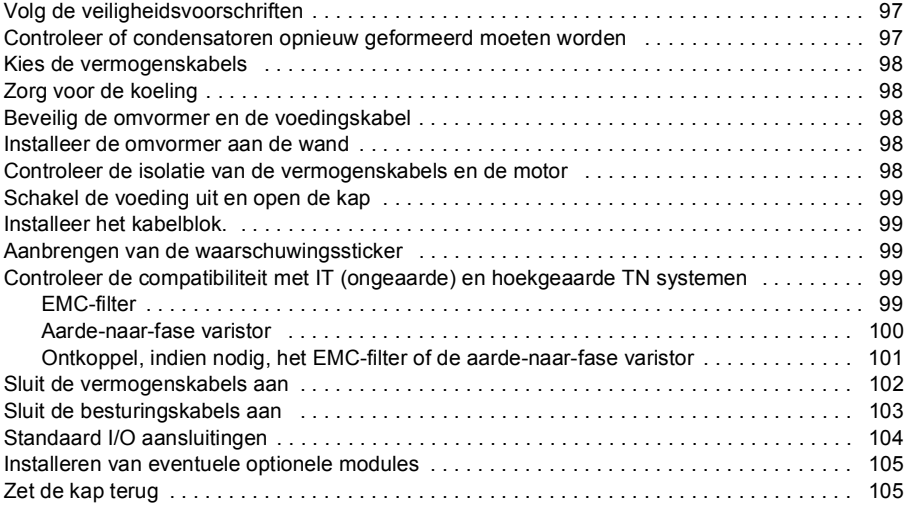

## *[PL – Skrócona instrukcja monta](#page-106-0)żu - obudowy R1…R4*

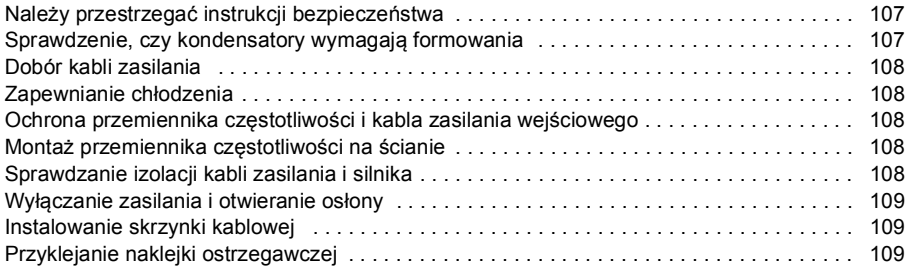

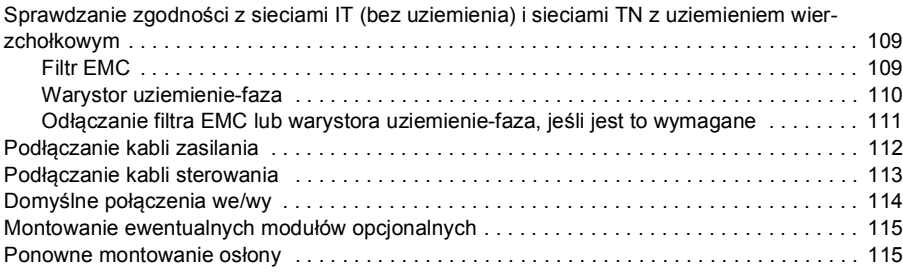

## *[PT – R1…R4 Guia de instalação rápida](#page-116-0)*

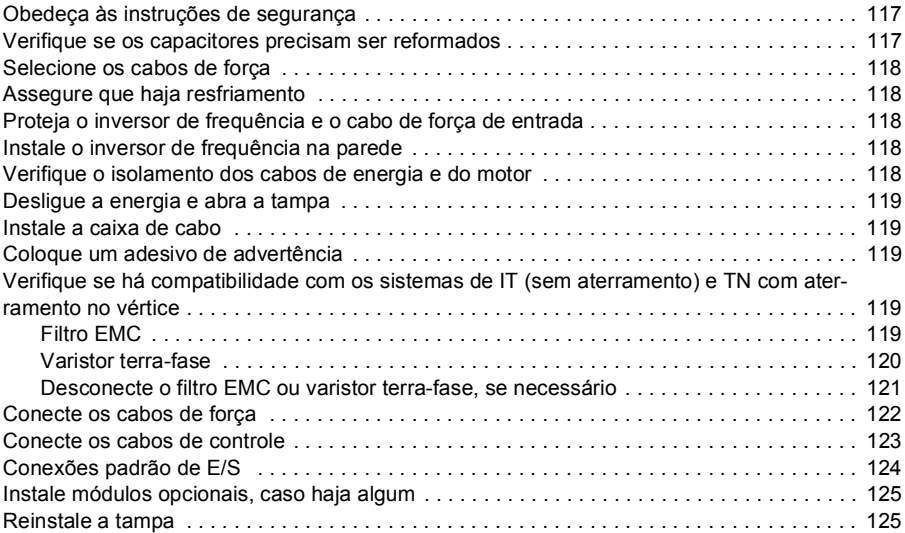

## *RU – [Руководство](#page-126-0) по быстрому монтажу R1…R4*

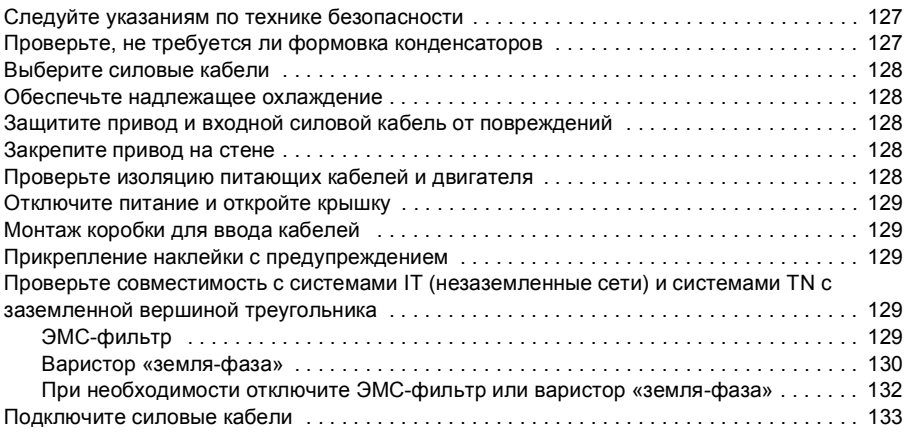

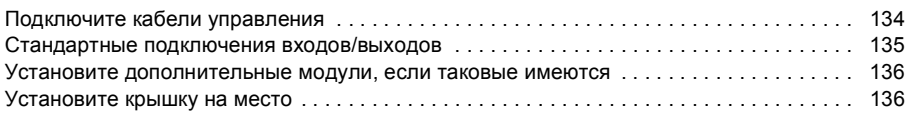

## *[SV – R1…R4 Snabbguide för installation](#page-136-0)*

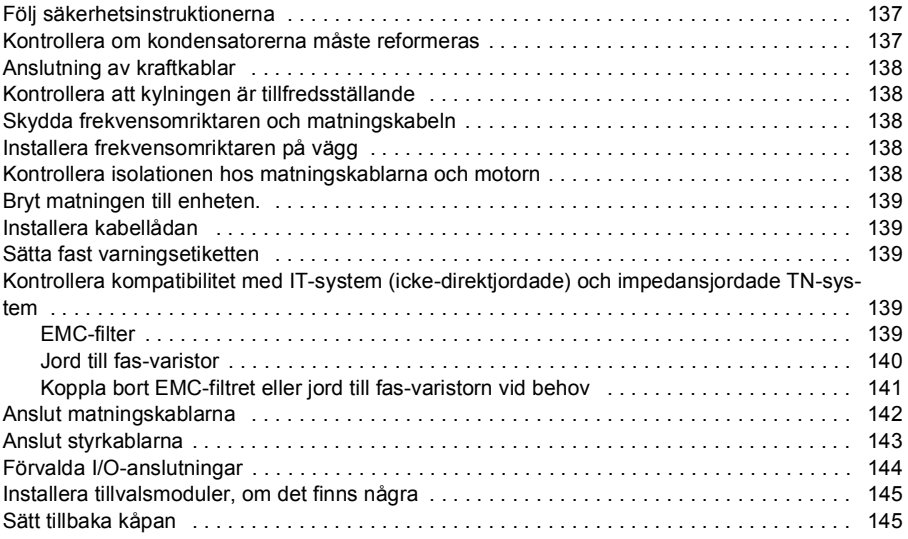

## *[TR – R1…R4 Hızlı kurulum kılavuzu](#page-146-0)*

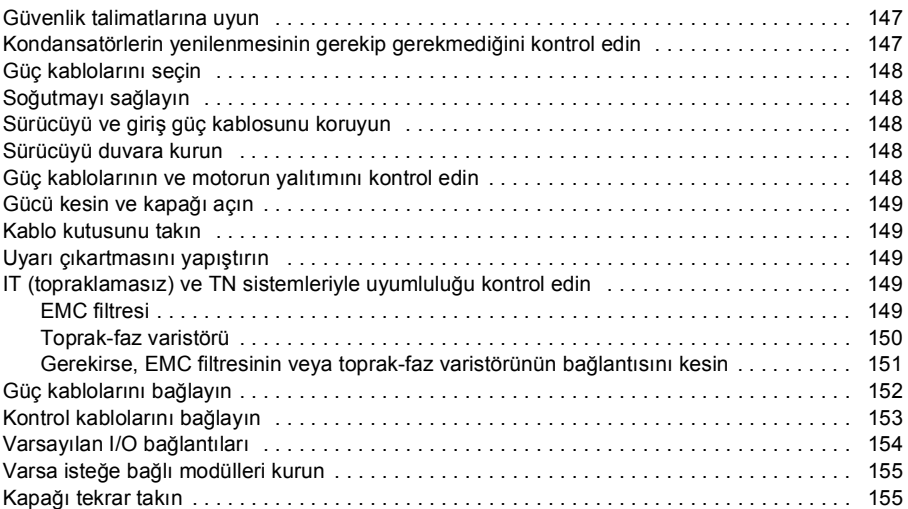

## *[ZH –](#page-156-0) R1…R4* 快速安装指南

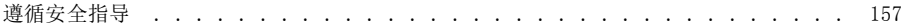

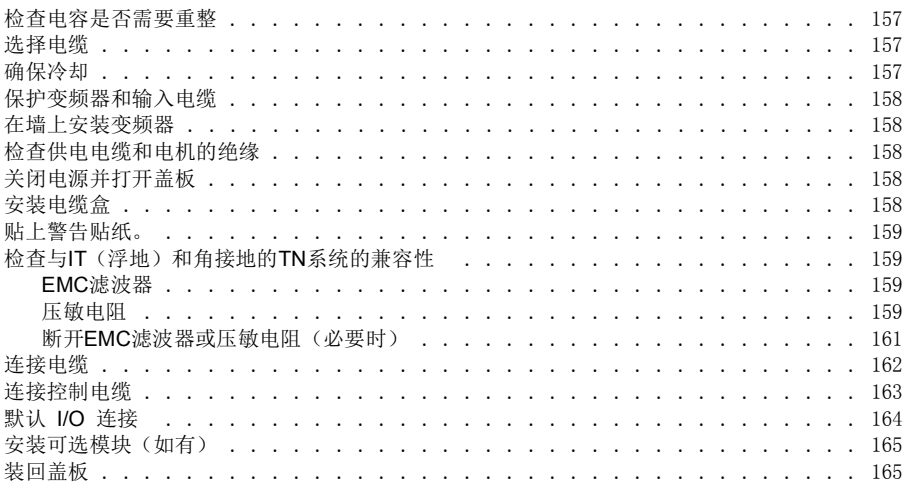

## *[Compliance with the European Machinery Directive 2006/42/EC](#page-166-0)*

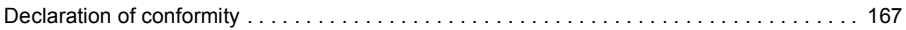

## **[Frame R5](#page-168-0)**

### *[Ratings and fuses](#page-170-0)*

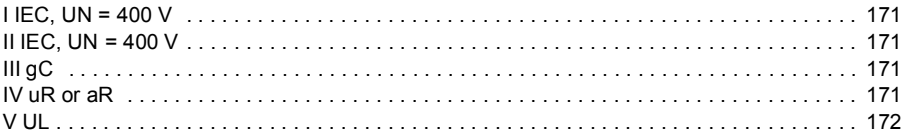

### *[EN – R5 Quick installation guide](#page-172-0)*

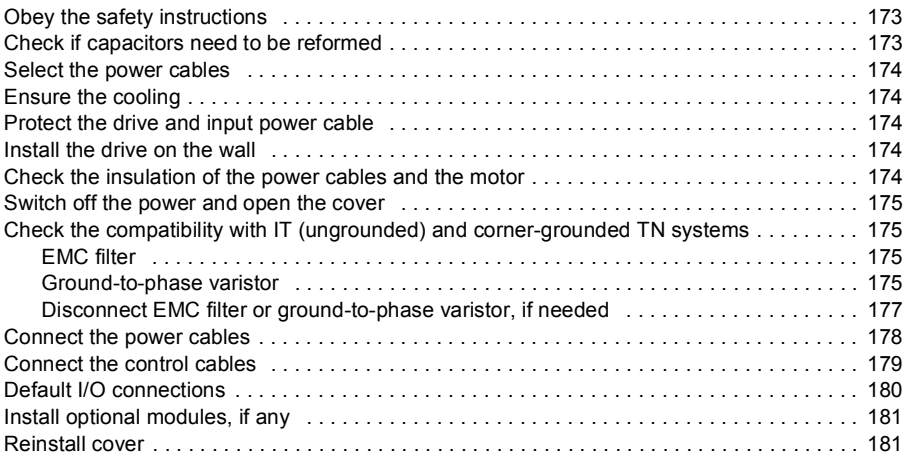

## *[DA – R5 Hurtig installationsvejledning](#page-182-0)*

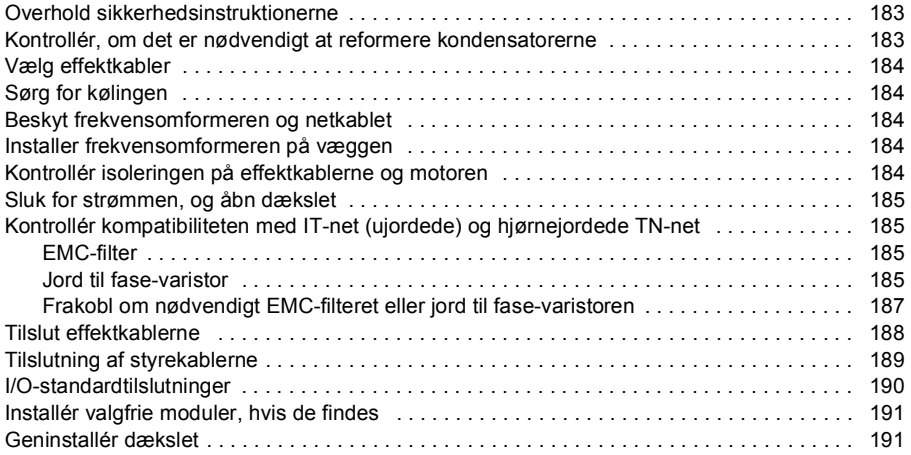

## *[DE – R5 Kurzanleitung für die Installation](#page-192-0)*

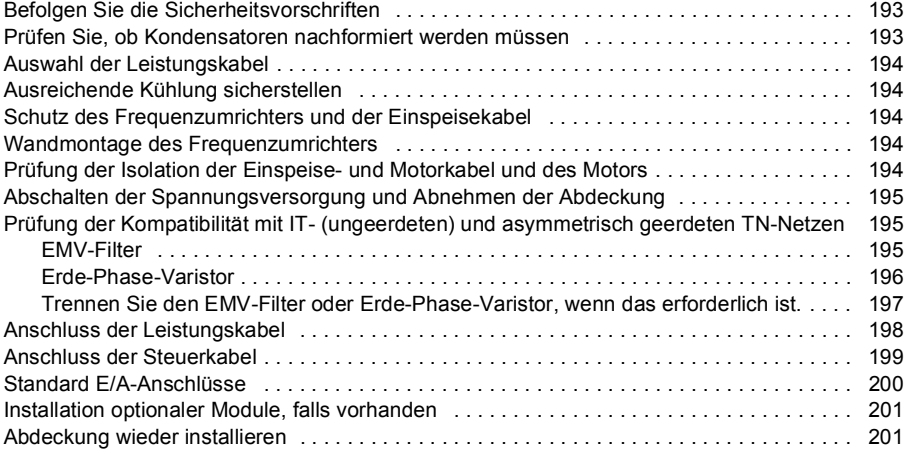

## *[ES – Guía rápida de instalación para bastidor R5](#page-202-0)*

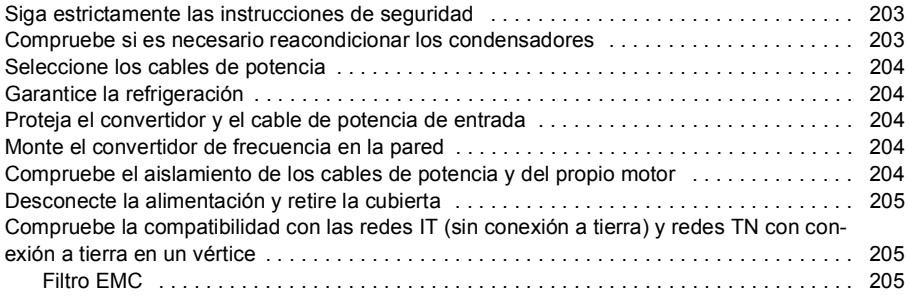

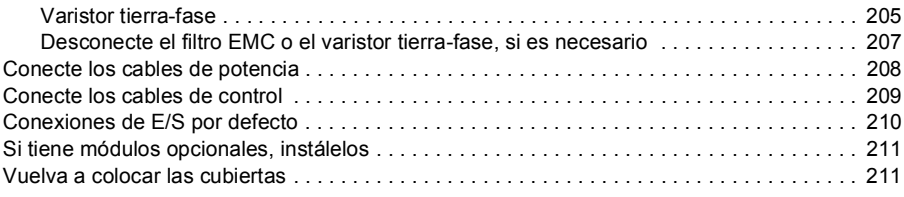

## *[FI – R5: Asennuksen pikaopas](#page-212-0)*

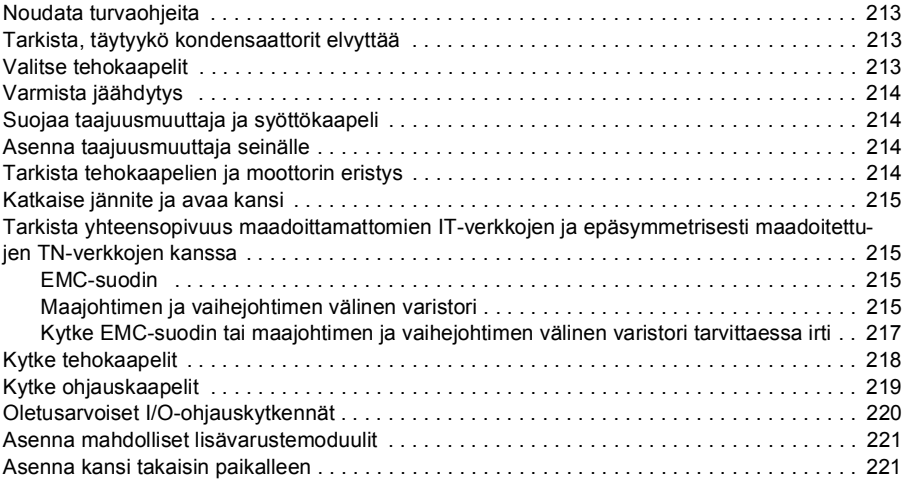

## *[FR – Guide d'installation R5](#page-222-0)*

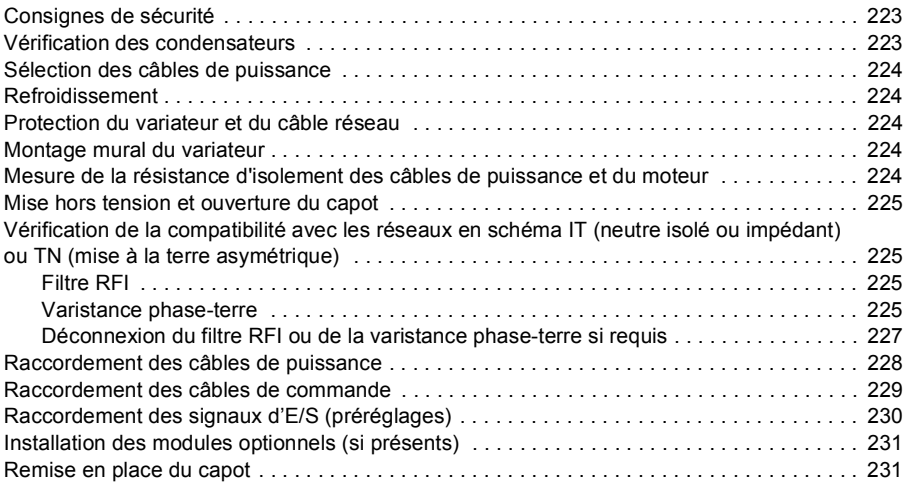

## *[IT – Guida rapida all'installazione R5](#page-232-0)*

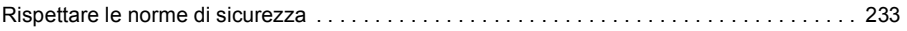

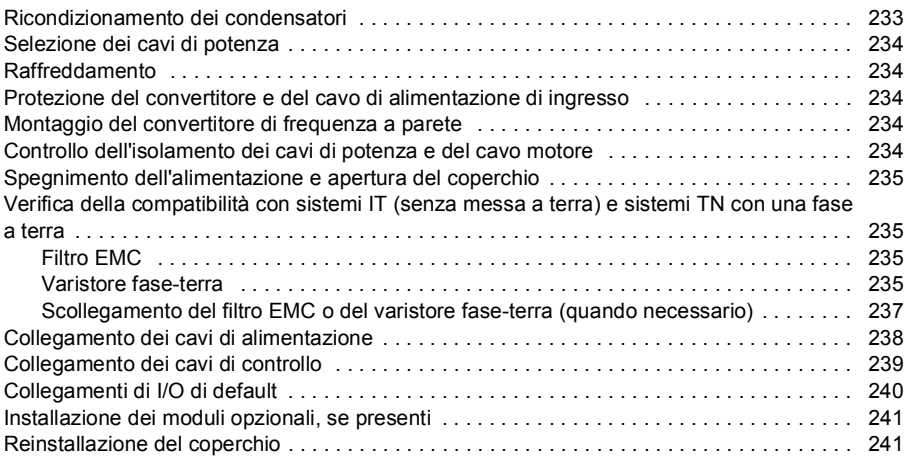

## *[NL – R5 Beknopte installatiegids](#page-242-0)*

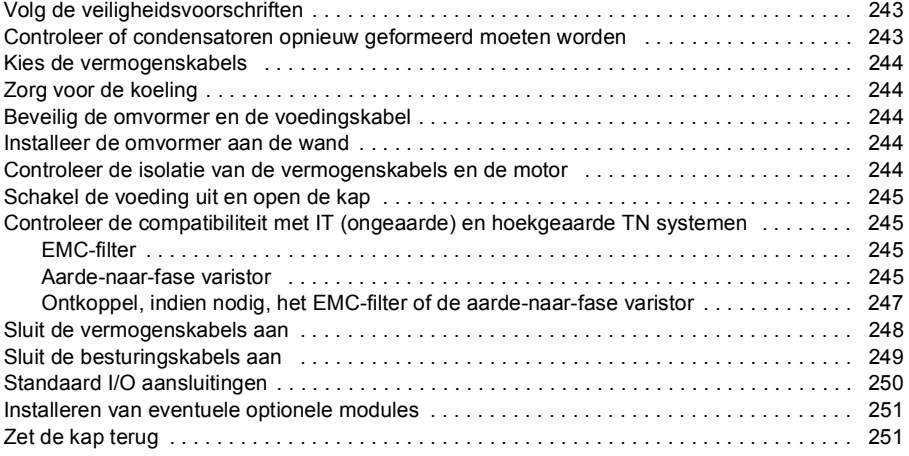

## *[PL – Skrócona instrukcja monta](#page-252-0)żu - obudowy R5*

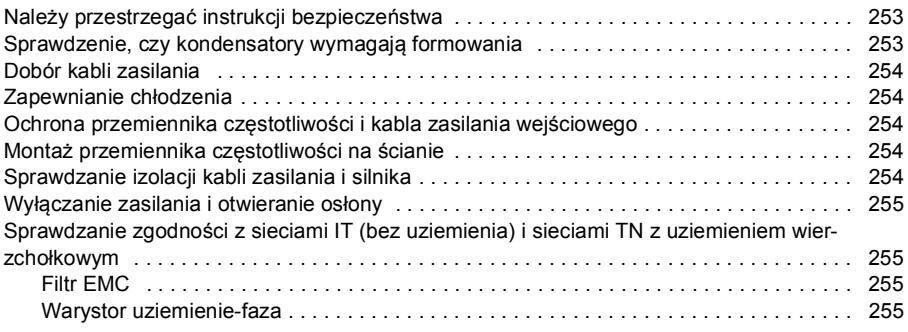

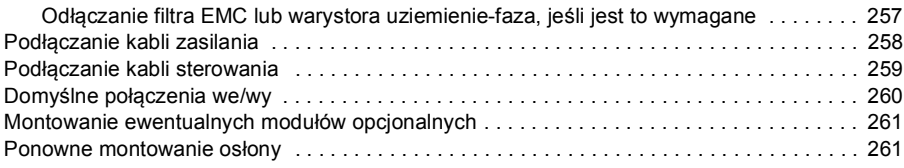

## *[PT – R5 Guia de instalação rápida](#page-262-0)*

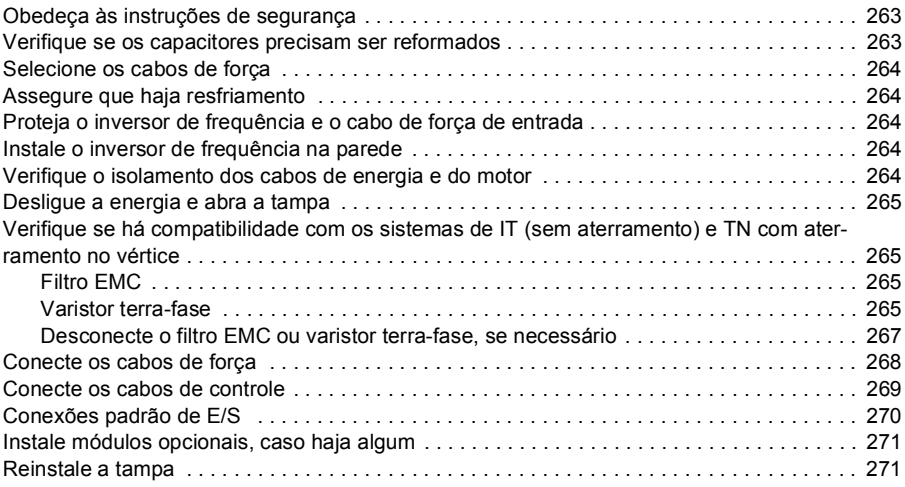

## *RU – [Руководство](#page-272-0) по быстрому монтажу R5*

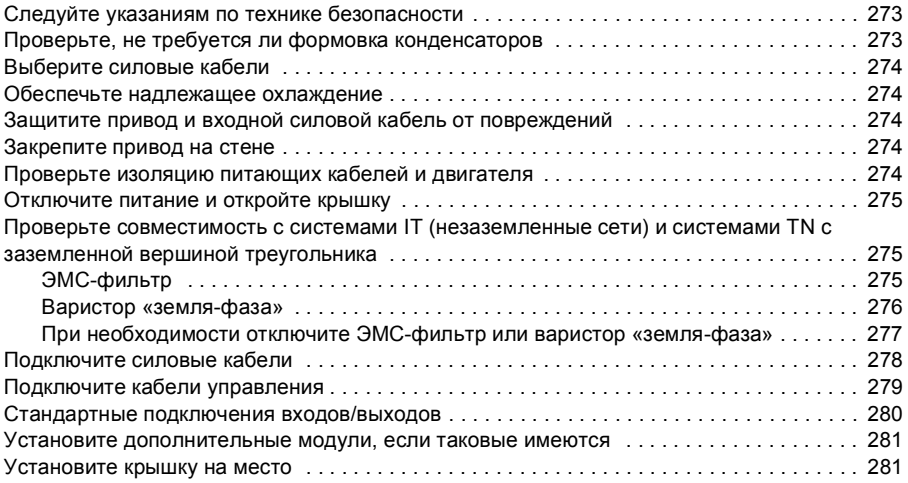

## *[SV – R5 Snabbguide för installation](#page-282-0)*

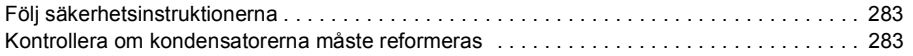

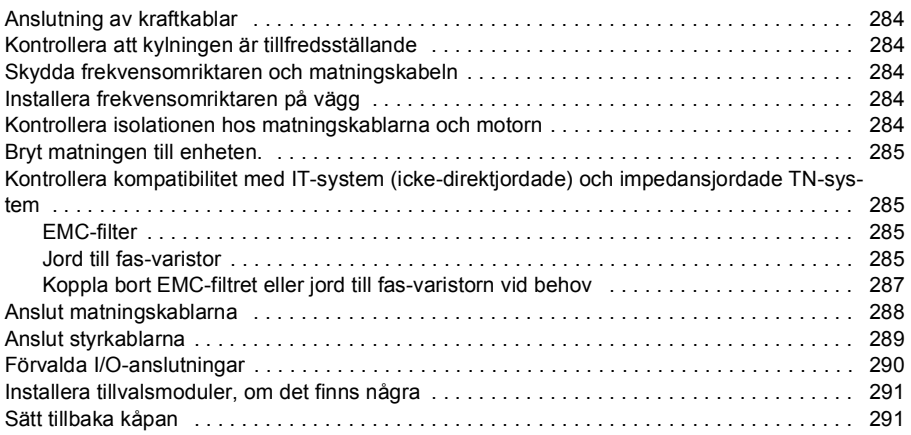

## *[TR – R5 Hızlı kurulum kılavuzu](#page-292-0)*

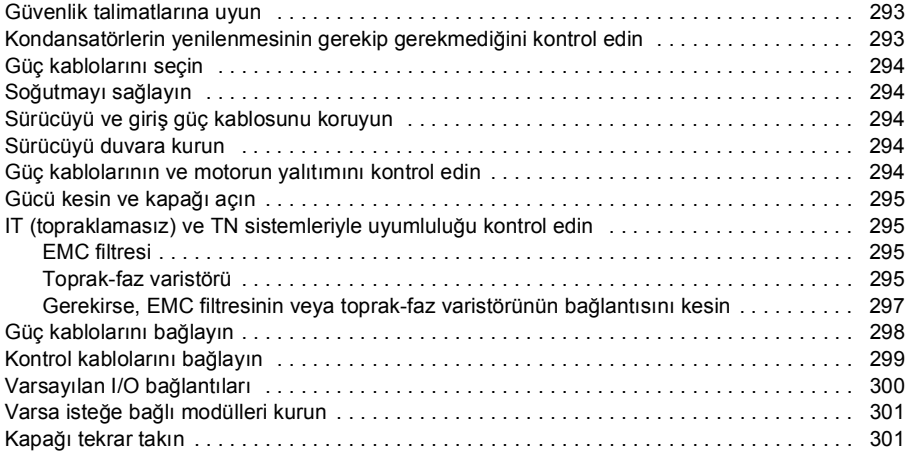

## *[ZH –](#page-302-0) R5* 快速安装指南

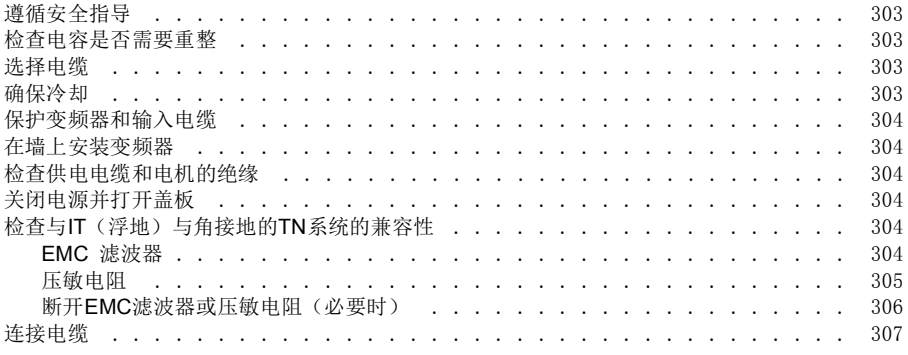

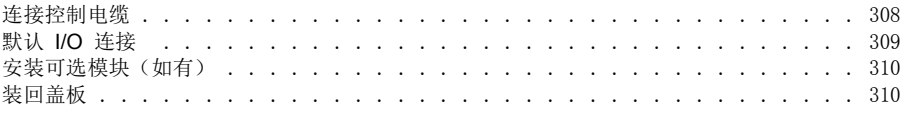

### *[Compliance with the European Machinery Directive 2006/42/EC](#page-310-0)*

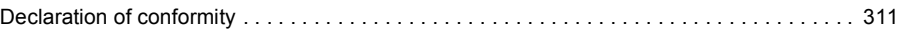

## **[Quick start-up guide](#page-312-0)**

#### *[EN – Quick start-up guide](#page-314-0)*

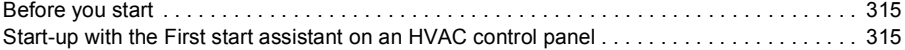

#### *[DA – Vejledning til hurtig opstart](#page-320-0)*

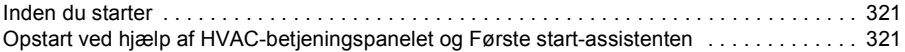

#### *[DE – Kurzanleitung für die Inbetriebnahme](#page-326-0)*

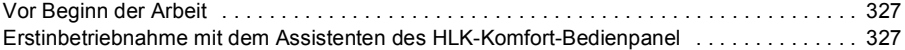

#### *[ES – Guía rápida de puesta en marcha](#page-332-0)*

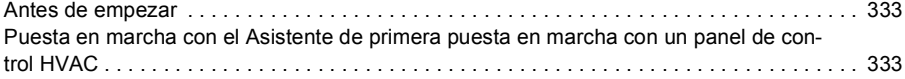

#### *[FI – Pika-aloitusopas](#page-338-0)*

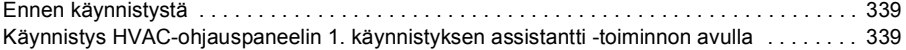

#### *[FR – Guide de mise en route](#page-344-0)*

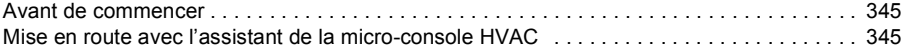

#### *[IT – Guida rapida all'avviamento](#page-350-0)*

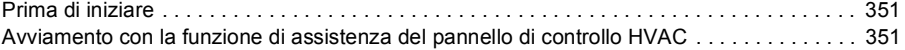

#### *[NL – Beknopte opstartgids](#page-356-0)*

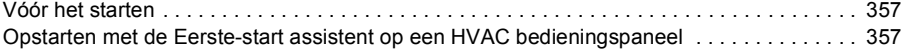

#### *[PL – Skrócona instrukcja uruchamiania](#page-362-0)*

Przed rozpoczę[ciem . . . . . . . . . . . . . . . . . . . . . . . . . . . . . . . . . . . . . . . . . . . . . . . . . . . . . . . 363](#page-362-1) Uruchamianie przy uż[yciu Asystenta pierwszego uruchamiania na panelu sterowania HVAC . .](#page-362-2)   [363](#page-362-2)

## PT-Guia de início rápido

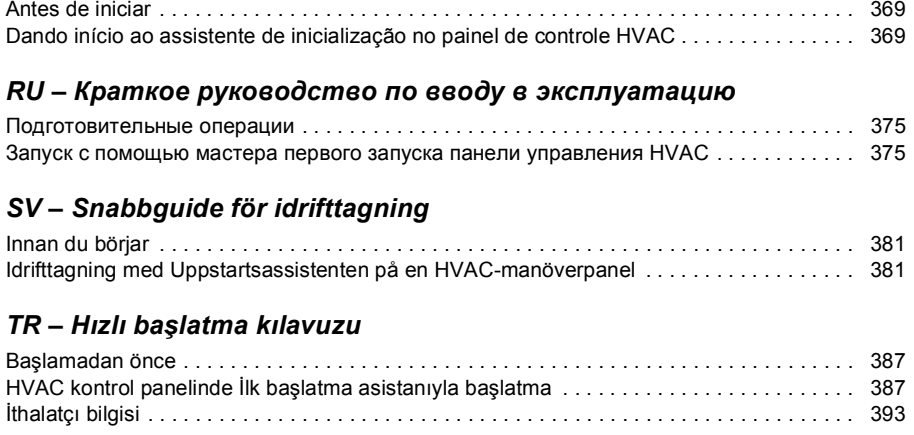

## ZH- 快速启动指南

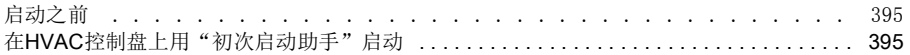

## **Frames R1 to R4 and R5 installation figures**

#### R1...R4 Figures A

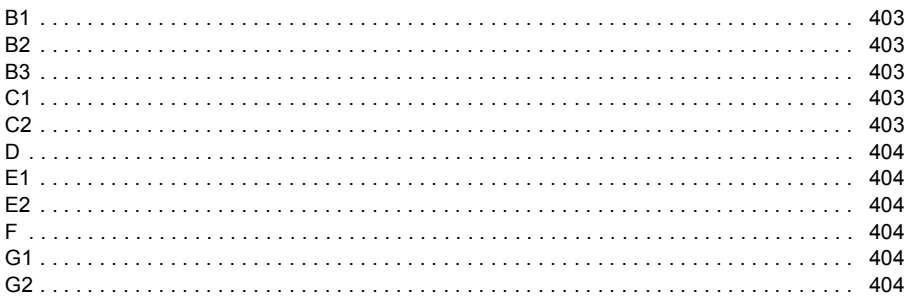

### R1...R4 Figures H

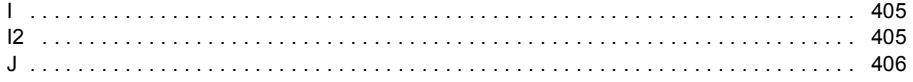

## **R5 Figures A**

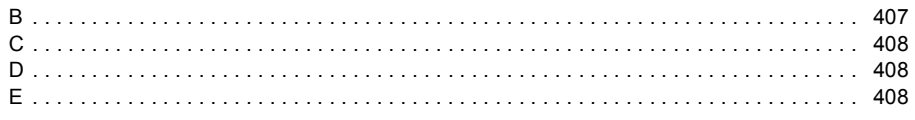

## *[R5 Figures F](#page-408-0)*

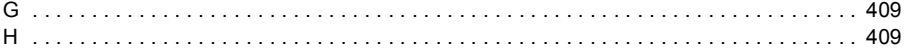

## *[Further information](#page-410-1)*

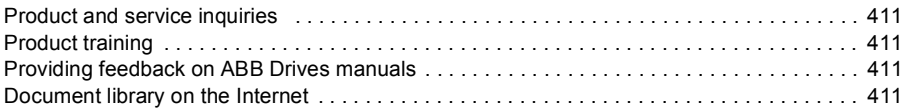

#### *18 Table of contents*

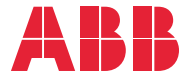

**—**DRIVES FOR HVAC

# <span id="page-18-0"></span>**ACH580-01 drives** Quick installation guide Frames R1 to R4

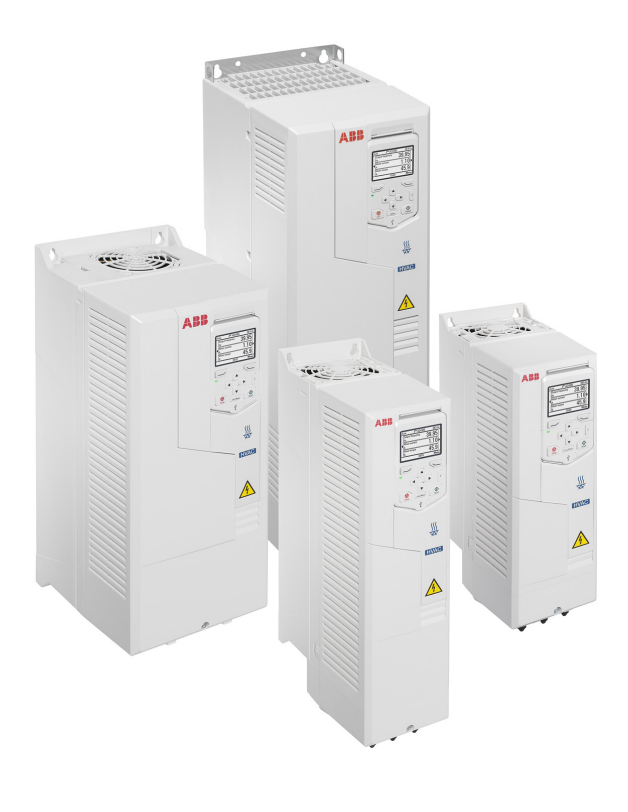

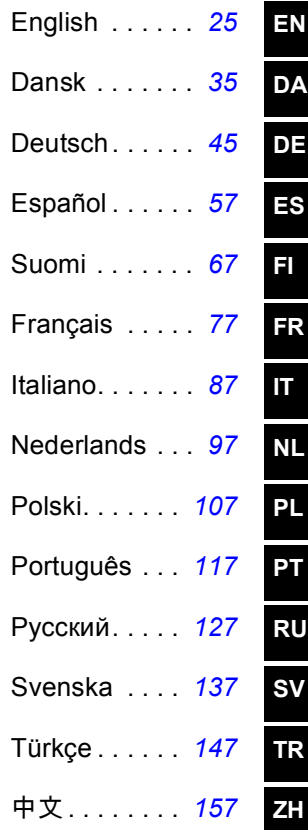

**R1- R4**

2018 ABB Oy. All Rights Reserved.

## <span id="page-20-0"></span>**Ratings and fuses**

## <span id="page-20-3"></span><span id="page-20-1"></span>I IEC,  $U_N$  = 400 V

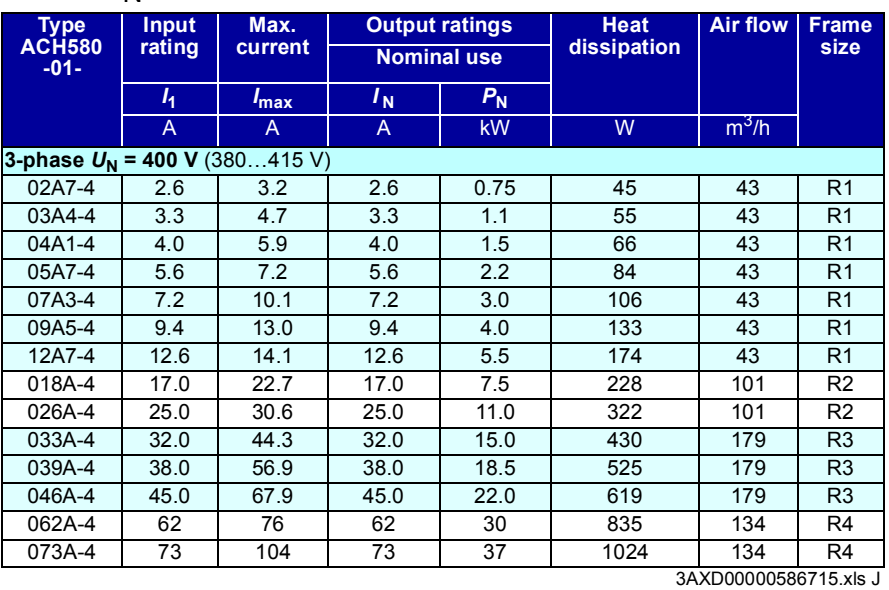

## <span id="page-20-4"></span><span id="page-20-2"></span>II IEC,  $U_N$  = 480 V

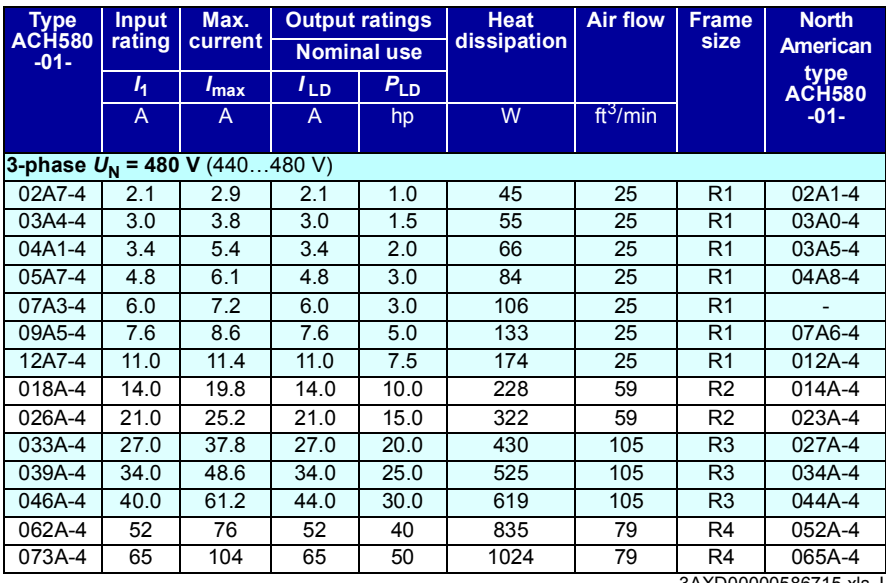

**R1- R4**

## <span id="page-21-2"></span><span id="page-21-0"></span>III gC

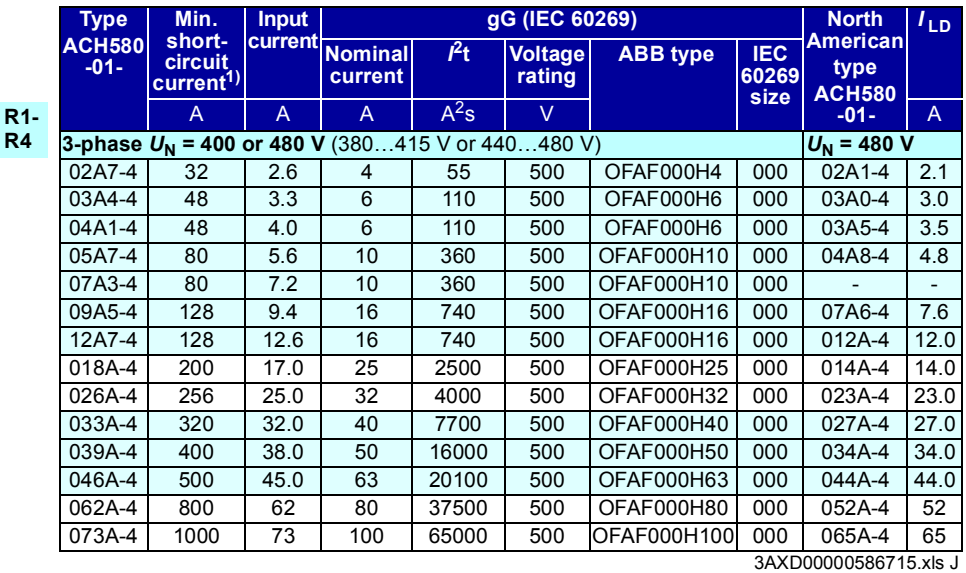

1) Minimum short-circuit current of the installation

## <span id="page-21-3"></span><span id="page-21-1"></span>IV uR or aR

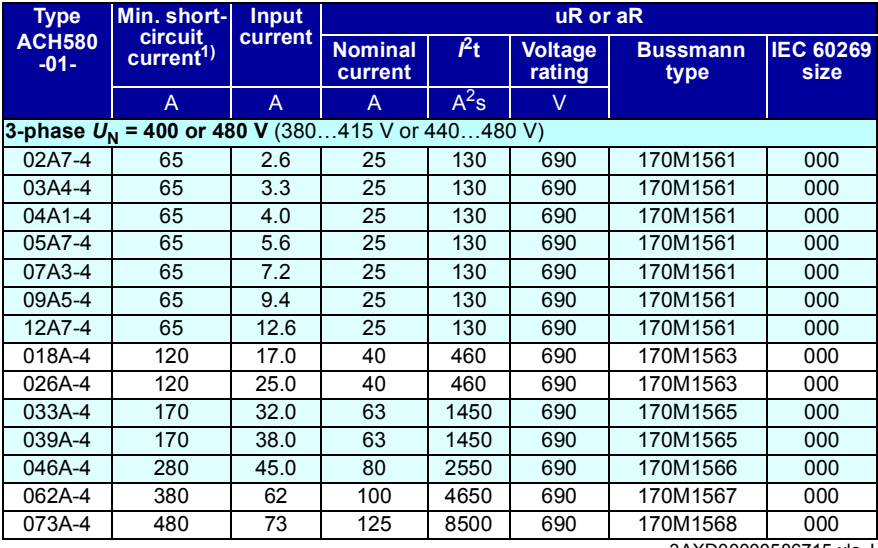

3AXD00000586715.xls J

1) Minimum short-circuit current of the installation

<span id="page-22-1"></span><span id="page-22-0"></span>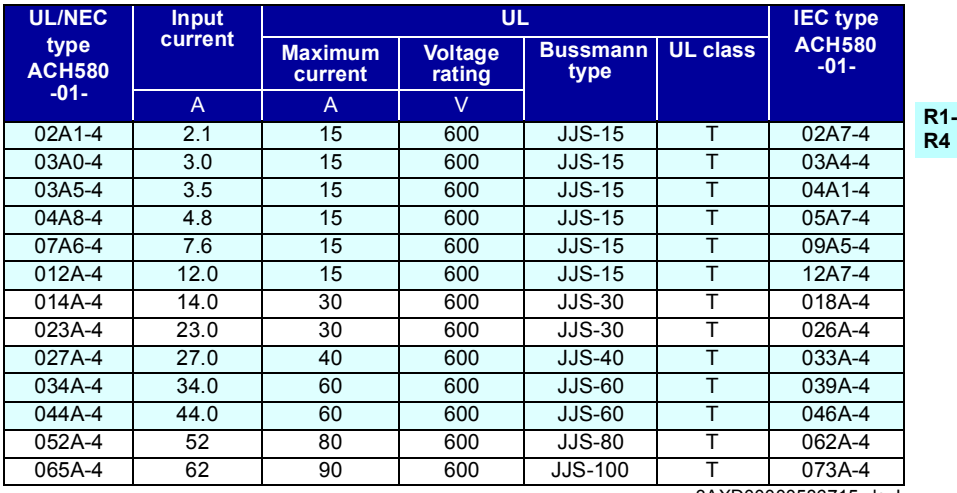

3AXD00000586715.xls J

**R1- R4**

# <span id="page-24-3"></span><span id="page-24-0"></span>**EN – R1…R4 Quick installation guide**

This guide briefly describes how to install the drive. For complete information on installation, see *ACH580-01 (0.75 to 250 kW) hardware manual* (3AXD50000044839 [English]). For start-up instructions, see chapter *[EN – Quick start-up guide](#page-314-3)* on page *[315](#page-314-3)*.

To read a manual, go to [www.abb.com/drives/documents](http://www.abb.com/drives/documents) and search for the document number.

## <span id="page-24-1"></span>**Obey the safety instructions**

**WARNING!** Obey these instructions. If you ignore them, injury or death, or  $\frac{y}{1}$  damage to the equipment can occur:

- If you are not a qualified electrician, do not do electrical installation work.
- Do not work on the drive, motor cable or motor when main power is applied. If the drive is already connected to the input power, wait for 5 minutes after disconnecting the input power.
- Do not work on the control cables when power is applied to the drive or to the external control circuits.
- Make sure that debris from borings and grindings does not enter the drive when installing.
- Make sure that the floor below the drive and the wall where the drive is installed are non-flammable.

## <span id="page-24-2"></span>**Check if capacitors need to be reformed**

If the drive has not been powered (either in storage or unused) for over one year, you must reform the capacitors.

You can determine the manufacturing time from the serial number, which you find on the type designation label attached to the drive. The serial number is of format MYYWWRXXXX. YY and WW tell the manufacturing year and week as follows:

YY: 16, 17, 18, … for 2016, 2017, 2018, … WW: 01, 02, 03, … for week 1, week 2, week 3, …

For information on reforming the capacitors, see *Converter module capacitor reforming instructions* (3BFE64059629 [English]), available on the Internet at [www.abb.com/drives/documents.](http://www.abb.com/drives/documents)

**EN**

**R1- R4**

## <span id="page-25-0"></span>**Select the power cables**

Size the power cables according to local regulations to carry the nominal current given on the type designation label of your drive.

#### <span id="page-25-1"></span>**R1- R4 Ensure the cooling**

See table *[I IEC, UN = 400 V](#page-20-3)* on page *[21](#page-20-3)* (North America: table *[II IEC, UN = 480 V](#page-20-4)* on page *[21](#page-20-4)*) for the heat dissipation. The allowed operating temperature range of the drive is -15 to +50 °C (+5 to +122 °F). No condensation or frost is allowed. For more information on the ambient temperature and derating, see chapter *Technical data* in *ACH580-01 (0.75 to 250 kW) hardware manual* (3AXD50000044839 [English]).

## <span id="page-25-2"></span>**Protect the drive and input power cable**

See tables *[III gC](#page-21-2)* (on page *[22](#page-21-2)*) and *[IV uR or aR](#page-21-3)* (on page *[22](#page-21-3)*); (UL: table *[V UL](#page-22-1)* on page *[23](#page-22-1)*) for the fuses.

If you use gG fuses, make sure that the operating time of the fuse is below 0.5 seconds. Follow the local regulations.

## <span id="page-25-3"></span>**Install the drive on the wall**

See figure *[R1…R4 Figures A](#page-402-6)* on page *[403](#page-402-6)*.

## <span id="page-25-4"></span>**Check the insulation of the power cables and the motor**

Check the insulation of the input cable according to local regulations before connecting it to the drive.

See figure *[B1](#page-402-7)* on page *[403](#page-402-7)*.

1. Check the insulation of the motor cable and motor when the cable is disconnected from the drive. Measure the insulation resistance between each phase conductor and then between each phase conductor and the Protective Earth conductor using a measuring voltage of 1000 V DC. The insulation resistance of a typical motor must exceed 100 Mohm (reference value at 25 °C or 77 °F). For the insulation resistance of motors, see the manufacturer's instructions.

**Note:** Moisture inside the motor casing will reduce the insulation resistance. If moisture is suspected, dry the motor and repeat the measurement.

## <span id="page-26-0"></span>**Switch off the power and open the cover**

See figure *[B1](#page-402-7)* on page *[403](#page-402-7)*.

- 2. Switch off the power from the drive.
- **R1- R4** 3. Remove the front cover: Loosen the retaining screw, if any, with a screwdriver (3a) and lift the cover from the bottom outwards (3b) and then up (3c).

### <span id="page-26-1"></span>**Install the cable box**

Only for frames IP21, R1….R2 and IP55, R1….R2.

See figures *[B1](#page-402-7)* and *[B2](#page-402-8)* on page *[403](#page-402-7)*.

- 4. IP21, R1….R2: Remove the screw (4a) and lift the cover off (4b) from the separate cable box.
- 5. IP21, R1….R2: Attach the cable box cover to the front cover.
- 6. IP21, R1….R2: Install the cable box to the frame. Position the cable box (6a) and tighten the screws (6b).

#### <span id="page-26-2"></span>**Attach the warning sticker**

See figure *[B2](#page-402-8)* on page *[403](#page-402-7)*.

7. Attach the residual voltage warning sticker in the local language.

## <span id="page-26-3"></span>**Check the compatibility with IT (ungrounded) and cornergrounded TN systems**

#### <span id="page-26-4"></span>**EMC filter**

The internal EMC filter is not suitable for use on an IT (ungrounded) system or on a corner-grounded TN system. Disconnect the EMC filter before connecting the drive to the supply network. Check the table on page *[28](#page-27-1)*.

**WARNING!** Do not install the drive with the internal EMC filter connected on an IT system (an ungrounded power system or a high-resistance-grounded [over 30 ohms] power system), otherwise the system will be connected to ground potential through the EMC filter capacitors of the drive. This can cause danger, or damage the drive.

Do not install the drive with the internal EMC filter connected on a corner-grounded TN system, otherwise the drive will be damaged.

**Note:** When the internal EMC filter is disconnected, the drive EMC compatibility is considerably reduced.

#### <span id="page-27-0"></span>**Ground-to-phase varistor**

The ground-to-phase varistor is not suitable for use on an IT (ungrounded) system. Disconnect the ground-to-phase varistor before connecting the drive to the supply network. Check the table on page *[28](#page-27-1)*.

**R1- R4**

**WARNING!** Do not install the drive with the ground-to-phase varistor connected on an IT system (an ungrounded power system or a highresistance-grounded [over 30 ohms] power system), otherwise the varistor circuit can be damaged.

<span id="page-27-1"></span>Check from the table below if you have to disconnect the EMC filter (EMC) or groundto-phase varistor (VAR). For instructions on how to do this, see page *[29](#page-28-0)*.

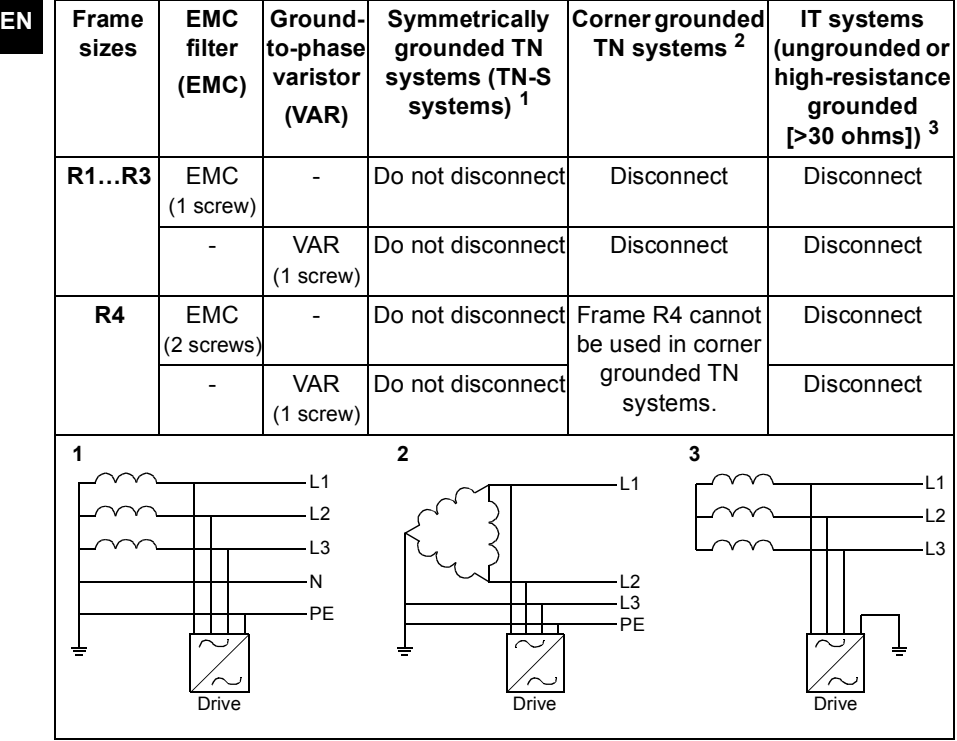

#### <span id="page-28-0"></span>**Disconnect EMC filter or ground-to-phase varistor, if needed**

To disconnect the internal EMC filter or ground-to-phase varistor, if needed, do as follows:

- 1. Switch off the power from the drive.
- 2. Open the front cover, if not already opened, see figure *[B1](#page-402-7)* on page *[403](#page-402-7)*.
- 3. R1…R3: To disconnect the internal EMC filter, remove the EMC screw (3a) and place it in the storage place (3b). R4: To disconnect the internal EMC filter, remove the two EMC screws.
- 4. R1…R3: To disconnect the ground-to-phase varistor, remove the varistor screw (4a) and place it in the storage place (4b). R4: To disconnect the ground-to-phase varistor, remove the varistor screw.

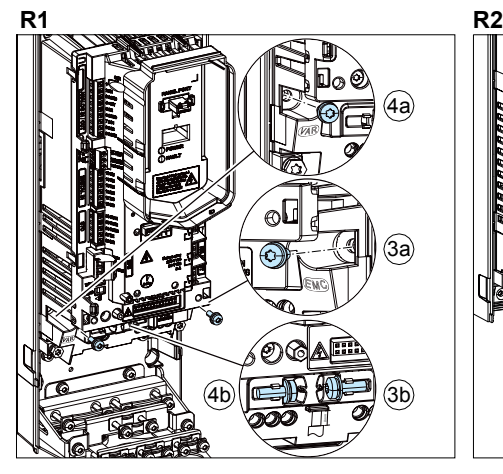

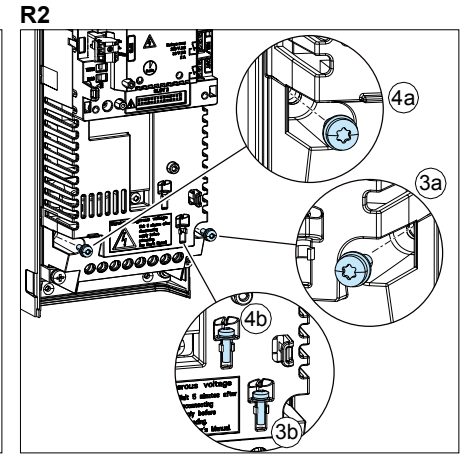

3

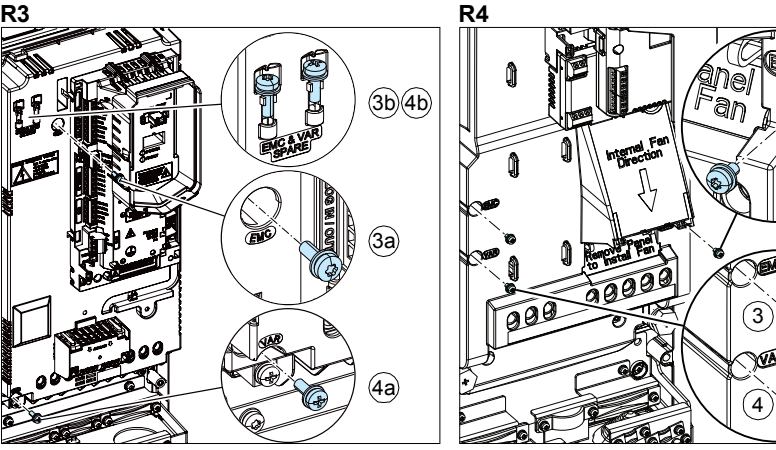

## <span id="page-29-0"></span>**Connect the power cables**

```
See figures C1 (page 403), C2, D, E1, E2, F, G1, G2 and R1…R4 Figures H
(page 405).
```
**R1-** 1. Remove the rubber grommets from the cable entry.

**R4** Use symmetrical shielded cable for motor cabling. If the cable shield is the sole PE conductor for drive or motor, make sure that is has sufficient conductivity for the PE.

- <span id="page-29-1"></span>2. Cut an adequate hole into the rubber grommet. Slide the grommet onto the cable.
- 3. Prepare the ends of the motor cable as illustrated in figures 3a and 3b (two different motor cable types are shown). **Note:** The bare shield will be grounded 360 degrees. Mark the pigtail made from the shield as a PE conductor with yellow-and-green color.
- <span id="page-29-2"></span>4. Slide the cable through the hole in the cable entry. and attach the grommet to the hole.
	- 5. Connect the motor cable:
		- Ground the shield 360 degrees by tightening the clamp of the power cable grounding shelf onto the stripped part of the cable (5a).
		- Connect the twisted shield of the cable to the grounding terminal (5b).
		- Connect the phase conductors of the cable to the T1/U, T2/V and T3/W terminals (5c). Tighten the screws to the torque given in the figure.
	- 6. Repeat steps *[2](#page-29-1)*…*[4](#page-29-2)* for the input power cable.
	- 7. Connect the input power cable. Connect the additional PE conductor of the cable (7c). Tighten the screws to the torque given in the figure.
	- 8. R1…R2, R4: Install the grounding shelf.
	- 9. Repeat steps *[2](#page-29-1)*…*[4](#page-29-2)* for the brake resistor cable (if used). Cut off extra phase conductors (if any).
	- 10. Connect the resistor cable (if used). Tighten the screws to the torque given in the figure.
	- 11. Put the unused rubber grommets to the holes in the cable entry.
	- 12. Secure the cables outside the unit mechanically.
	- 13. Ground the motor cable shield at the motor end. For minimum radio frequency interference, ground the motor cable shield 360 degrees at the cable entry of the motor terminal box.

## <span id="page-30-0"></span>**Connect the control cables**

See figures *[I](#page-404-4)* and *[I2](#page-404-5)* on page *[405](#page-404-4)*. It shows an example with one analog signal cable and one digital signal cable. Make the connections according to the default configuration in use. The default connections of the HVAC default configuration are shown in section *[Default I/O connections](#page-31-0)* on page *[32](#page-31-0)*.

1. Remove the front cover, if not already removed. See section *[Switch off the power](#page-26-0) [and open the cover](#page-26-0)* on page *[27](#page-26-0)*.

Example of connecting an analog signal cable:

- 2. Cut an adequate hole into the rubber grommet and slide the grommet onto the cable. Slide the cable through a hole in the cable entry and attach the grommet to the hole.
- 3. Ground the outer shield of the cable 360 degrees under the grounding clamp. Keep the cable unstripped as close to the terminals of the control board as possible. Ground also the pair-cable shields and grounding wire at the SCR1 terminal.
- 4. Route the cable as shown in the figure.
- 5. Connect the conductors to the appropriate terminals of the control board and tighten to  $0.5...0.6$  N $\cdot$ m (0.4 lbf $\cdot$ ft).
- 6. Tie all control cables to the provided cable tie mounts.

**R1- R4**

## <span id="page-31-0"></span>**Default I/O connections**

Default I/O connections of the HVAC default configuration are shown below.

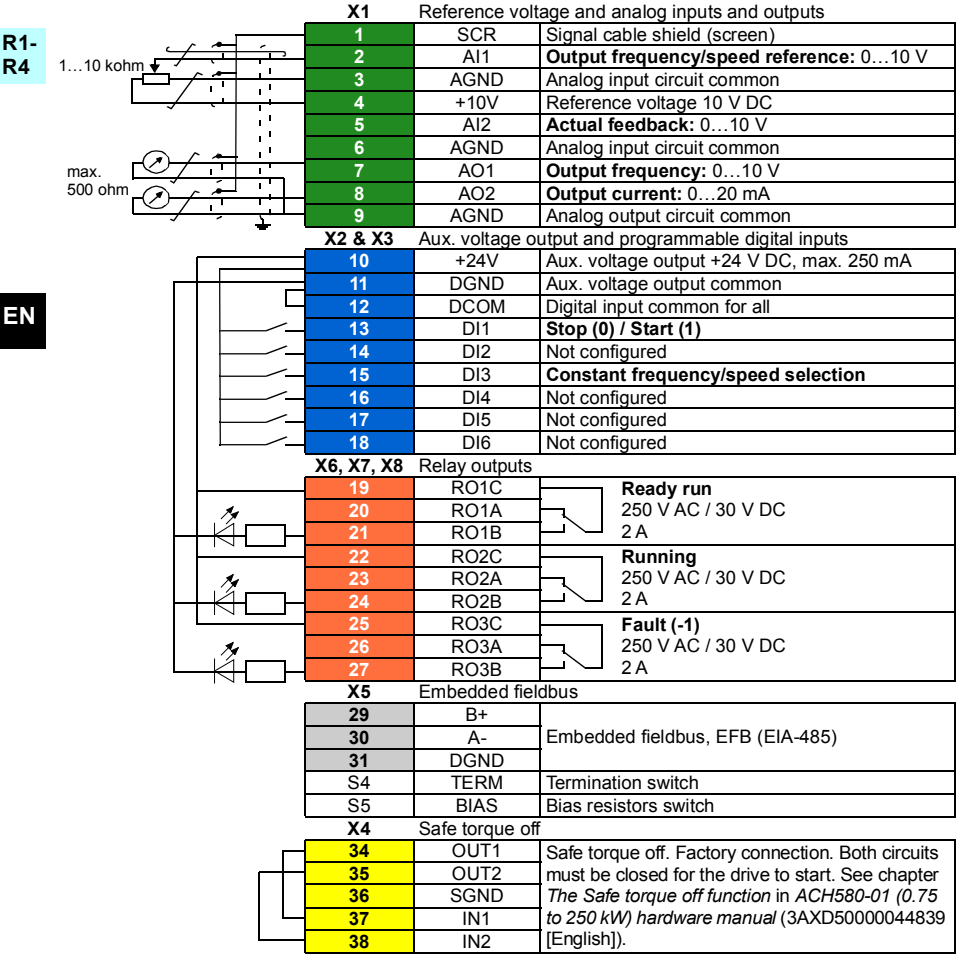

Total load capacity of the Auxiliary voltage output +24V (X2:10) is 6.0 W (250 mA / 24 V DC). Wire sizes:

0.2...2.5 mm<sup>2</sup> (24...14 AWG): Terminals +24V, DGND, DCOM, B+, A-, DGND, Ext. 24V 0.14…1.5 mm2 (26…16 AWG): Terminals DI, AI, AO, AGND, RO, STO Tightening torques: 0.5…0.6 N·m (0.4 lbf·ft)

## <span id="page-32-0"></span>**Install optional modules, if any**

See chapter *Electrical installation* in *ACH580-01 (0.75 to 250 kW) hardware manual* (3AXD50000044839 [English]).

## <span id="page-32-1"></span>**Reinstall cover**

See figure *[J](#page-405-1)* on page *[406](#page-405-1)*.

- 1. Put the tabs on the inside of the cover top in their counterparts on the housing (1a) and then press the cover at the bottom (1b).
- 2. Tighten the retaining screw with a screwdriver.

For start-up instructions, see chapter *[EN – Quick start-up guide](#page-314-3)* on page *[315](#page-314-3)*.

**EN**

**R1- R4**

#### *34 [EN – R1…R4 Quick installation guide](#page-24-0)*

**R1- R4**

## <span id="page-34-3"></span><span id="page-34-0"></span>**DA – R1…R4 Hurtig installationsvejledning**

Denne vejledning giver en kortfattet beskrivelse af, hvordan du installerer frekvensomformeren. Du finder fuldstændige oplysninger om installationen i *ACH580-01 (0.75 to 250 kW) hardware manual* (3AXD50000044839 (på engelsk)). Se opstartsinstruktionerne i kapitlet *DA [– Vejledning til hurtig opstart](#page-320-3)* på side *[321](#page-320-3)*.

## **Overhold sikkerhedsinstruktionerne**

<span id="page-34-1"></span>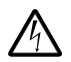

**ADVARSEL!** Følg disse instruktioner. Hvis de ignoreres, kan det resultere  $\Delta$  i personskader, dødsfald eller skade på udstyret:

- Elektrisk installationsarbejde må kun udføres af uddannede elektrikere.
- Undlad at arbejde med frekvensomformeren, motorkablet eller motoren, når tilslutning til nettet er foretaget. Hvis frekvensomformeren allerede er tilsluttet netforsyningen, skal du vente 5 minutter efter frakobling af netspændingen.
- Der må ikke arbejdes med signalkablerne, når netspændingen er tilsluttet frekvensomformeren eller de eksterne styrekredse.
- Undgå, at der trænger smuds fra boringer og sliberester ind i frekvensomformeren under installation.
- Sørg for, at gulvet under frekvensomformeren og den væg, hvor frekvensomformeren installeres, ikke er brændbare.

## <span id="page-34-2"></span>**Kontrollér, om det er nødvendigt at reformere kondensatorerne**

Hvis frekvensomformeren ikke har været tilsluttet spænding (opbevaret eller ikke anvendt) i over et år, skal du reformere kondensatorerne.

Du kan bestemme produktionstidspunktet ud fra serienummeret, som du finder på typebetegnelsesmærket på frekvensomformeren. Serienummeret har formatet MYYWWRXXXX. YY og WW angiver produktionsåret og ugen på følgende måde:

YY: 16, 17, 18, … for 2016, 2017, 2018, … WW: 01, 02, 03, ... for uge 1, uge 2, uge 3, ... **R1- R4**

## <span id="page-35-0"></span>**Vælg effektkabler**

Vælg en størrelse til kablerne i henhold til lokale forskrifter til at bære den nominelle strøm, der er anført på mærket med typebetegnelsen på din frekvensomformer.

#### <span id="page-35-1"></span>**R1- R4 Sørg for kølingen**

Se tabel *[I IEC, UN = 400 V](#page-20-3)* på side *[21](#page-20-3)* (Nordamerika: tabel *[II IEC, UN = 480 V](#page-20-4)* på side *[21](#page-20-4)*) vedrørende varmeafledningen. Frekvensomformerens tilladte driftstemperaturområde er -15 til +50 °C (+5 til +122 °F) Kondensation eller frost er ikke tilladt. Yderligere oplysninger om omgivelsestemperatur og reduktion finder du i kapitlet *Technical data ACH580-01 (0.75 to 250 kW) hardware manual* (3AXD50000044839 (på engelsk)).

## <span id="page-35-2"></span>**Beskyt frekvensomformeren og netkablet**

Se tabel *[III gC](#page-21-2)* (på side *[22](#page-21-2)*) og *[IV uR or aR](#page-21-3)* (på side *[22](#page-21-3)*); (UL: tabel *[V UL](#page-22-1)* på side *[23](#page-22-1)*) vedrørende sikringerne.

Hvis du bruger gG-sikringer, skal du sørge for, at sikringens funktionstid er under 0,5 sekund. Følg de lokale bestemmelser.

## <span id="page-35-3"></span>**Installer frekvensomformeren på væggen**

Se figur *[R1…R4 Figures A](#page-402-6)* på side *[403](#page-402-6)*.

## <span id="page-35-4"></span>**Kontrollér isoleringen på effektkablerne og motoren**

Kontrollér isoleringen af indgangskablet i overensstemmelse med de nationale forskrifter, inden det tilsluttes frekvensomformeren.

Se figur *[B1](#page-402-7)* på side *[403](#page-402-7)*.

1. Kontrollér isoleringen af motorkabler og motor, når kablet er koblet fra frekvensomformeren. Mål isolationsmodstanden mellem hver faseleder og derefter mellem hver faseleder og beskyttelsesjordens leder med en målespænding på 1000 V DC. Isolationsmodstanden på en typisk motor skal være større end 100 Mohm (referenceværdi ved 25 °C eller 77 °F). Oplysninger om isolationsmodstanden på motorer kan findes i producentens vejledninger.

**Bemærk!** Fugt inden i motorhuset reducerer isolationsmodstanden. Hvis der er mistanke om fugt, skal motoren tørres, og målingen gentages.

**DA**
# <span id="page-36-0"></span>**Sluk for strømmen, og åbn dækslet**

Se figur *[B1](#page-402-0)* på side *[403](#page-402-0)*.

- 2. Sluk for strømmen til frekvensomformeren.
- **R1- R4** 3. Fjern frontdækslet: Løsn holdeskruen (hvis den findes) med en skruetrækker (3a), og løft dækslet udad fra bunden (3b) og derefter op (3c).

### **Monter kabelboksen**

Gælder kun for modulerne IP21, R1….R2 og IP55, R1….R2.

Se afsnittene *[B1](#page-402-0)* og *[B2](#page-402-1)* på side *[403](#page-402-0)*.

- 4. IP21, R1….R2: Fjern skruen (4a) og løft dækslet af (4b) fra den separate kabelboks.
- 5. IP21, R1….R2: Fastgør kabelkassens dæksel til modulet.
- 6. IP21, R1….R2: Installer kabelkassen til modulet. Placer kabelkassen (6a) og stram skruerne (6b)

## **Fastgør advarselsmærkat**

Se figur *[B2](#page-402-1)* på side *[403](#page-402-0)*.

7. Fastgør advarselsmærkatet om restspænding på det lokale sprog.

### **Kontrollér kompatibiliteten med IT-net (ujordede) og hjørnejordede TN-net**

### **EMC-filter**

Det interne EMC-filter egner sig ikke til anvendelse på et IT-net (jordet) eller på et hjørnejordet TN-net. Frakobl EMC-filteret, før du slutter frekvensomformeren til forsyningsnettet. Kontrollér tabellen på side *[38](#page-37-0)*.

**ADVARSEL!** Installér ikke frekvensomformeren med det interne EMC-filter tilsluttet på et IT-net (et ikke-jordet net eller et højimpedansjordet net (mere end 30 ohm)). Ellers vil systemet blive tilsluttet jordpotentialet via frekvensomformerens EMC-filterkondensatorer. Dette kan medføre fare eller ødelægge frekvensomformeren.

Installér ikke en frekvensomformer med det interne EMC-filter tilsluttet på et hjørnejordet TN-net, ellers bliver frekvensomformeren beskadiget.

**Bemærk!** Når det interne EMC-filter frakobles, reduceres frekvensomformerens EMC-kompatibilitet betydeligt.

### **Jord til fase-varistor**

Jord til fase-varistoren er ikke egnet til brug på et (ujordet) IT-system. Frakobl jord til fase-varistoren, før du slutter frekvensomformeren til forsyningsnettet. Kontrollér tabellen på side *[38](#page-37-0)*.

**R1- R4**

**ADVARSEL!** Installér ikke frekvensomformeren med jord til fase-varistoren tilsluttet på et IT system (et ikke-jordet net eller et højimpedansjordet net (mere end 30 ohm)). Ellers kan varistorkredsløbet tage skade.

<span id="page-37-0"></span>Kontrollér i henhold til tabellen nedenfor, om du skal frakoble EMC-filteret (EMC) eller jord til fase-varistoren (VAR). Se side *[39](#page-38-0)* for at få instruktioner i, hvordan dette gøres.

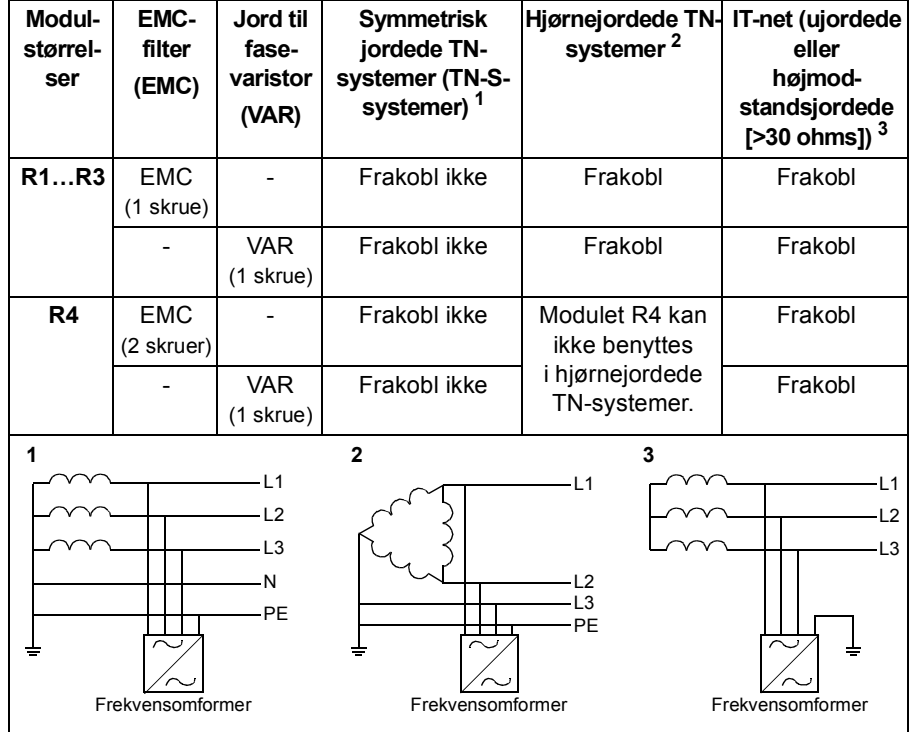

### <span id="page-38-0"></span>**Frakobl om nødvendigt EMC-filteret eller jord til fase-varistoren**

Du kan frakoble det interne EMC-filter eller jord til fase-varistoren, hvis det er nødvendigt, på følgende måde:

- 1. Sluk for strømmen til frekvensomformeren.
- 2. Åbn forsideomslaget, hvis det ikke allerede åbent. Se figur *[B1](#page-402-0)* på side *[403](#page-402-0)*.
- 3. R1…R3: Du kan frakoble det interne EMC-filter ved at fjerne EMC skruen (3a) og placere den på lagringsstedet (3b). R4: Du kan frakoble det interne EMC-filter ved at fjerne de to EMC-skruer.
- 4. R1…R3: Du kan frakoble jord-til-fase-varistoren ved at fjerne varistorskruen (4a) og placere den på lagringsstedet (4b). R4: Du kan frakoble jord til fase-varistoren ved at fjerne varistorens skrue.

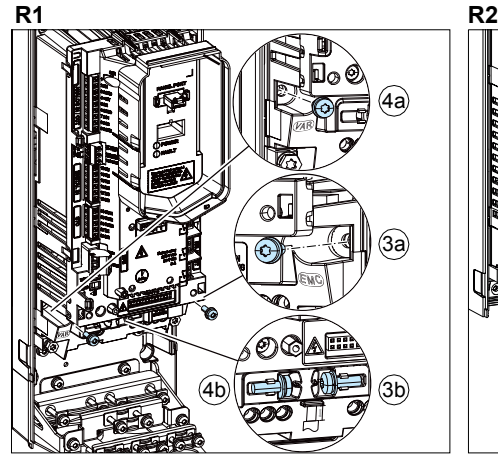

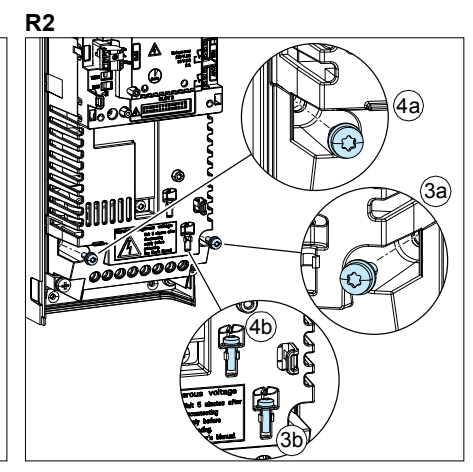

3

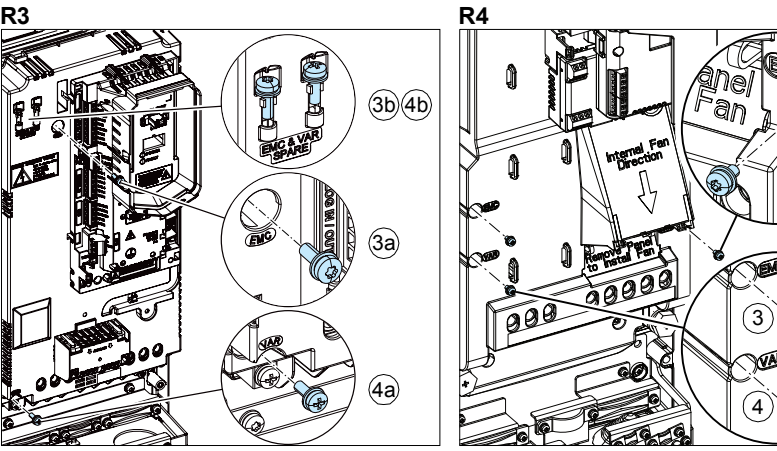

# **Tilslut effektkablerne**

Se figurerne *[C1](#page-402-2) (*side *[403](#page-402-2)*), *[C2](#page-402-3)*, *[D](#page-403-0)*, *[E1](#page-403-1)*, *[E2](#page-403-2)*, *[F](#page-403-3)*, *[G1](#page-403-4)*, *[G2](#page-403-5)* og *[R1…R4 Figures H](#page-404-0)* (side *[405](#page-404-0)*).

- **R1-** 1. Fjern gummimufferne fra fra kabelgennemføringen.
- <span id="page-39-0"></span>**R4** Anvend et skærmet symmetrisk kabel til motorkabling. Hvis kabelskærmen er den eneste PE-leder til frekvensomformeren eller motoren, skal du sørge for, at den har tilstrækkelig ledeevne til PE'en.
	- 2. Skær et tilstrækkeligt stort hul i gummimuffen. Træk muffen over på kablet.
	- 3. Forbered enderne af motorkablet som vist på figur 3a og 3b (der vises to forskellige typer af motorkabler). **Bemærk:** Afskærmningen jordes 360 grader. Markér det øje, der dannes af skærmen, som en PE-leder med gult og grønt.
	- 4. Før kablet gennem hullet i kabelgennemføringen, og sæt muffen fast i hullet.
- <span id="page-39-1"></span>**DA** 5. Kontrollér motorkablet:
	- Jord skærmene 360 grader ved at spænde klemmen på netkablets jordingsplint fast på den afisolerede del af kablet (5a).
	- Forbind den snoede del af kabelskærmen med jordingsterminalen (5b).
	- Slut kablets faseledere til terminalerne T1/U, T2/V og T3/W (5c). Spænd skruerne til momentet, der er angivet på figuren.
	- 6. Gentag trin *[2](#page-39-0)*…*[4](#page-39-1)* for indgangseffektkablet.
	- 7. Tilslut indgangseffektkablet. Tilslut kablets ekstra PE leder (7c). Spænd skruerne til momentet, der er angivet på figuren.
	- 8. R1...R2, R4: Montér jordingsterminalen.
	- 9. Gentag trin *[2](#page-39-0)*…*[4](#page-39-1)* for bremsemodstandskablet (hvis dette anvendes). Frakobl yderligere faseledere (hvis de findes).
	- 10. Tilslut modstandskablet (hvis dette anvendes). Spænd skruerne til momentet, der er angivet på figuren.
	- 11. Montér de ikke-anvendte gummimuffer i hullerne i kabelgennemføringen.
	- 12. Fastgør kablerne uden for enheden mekanisk.
	- 13. Tilslut motorkabelskærmen i motorenden. For at opnå mindst mulig radiofrekvensinterferens jordes motorkabelskærmen 360 grader ved kabelindgangen i motorklemkassen.

### **Tilslutning af styrekablerne**

Se figurerne *[I](#page-404-1)* og *[I2](#page-404-2)* på side *[405](#page-404-1)*. Den viser et eksempel med ét analogsignalkabel og ét digitalsignalkabel. Foretag tilslutningerne i henhold til standardkonfigurationen. Standardtilslutningerne for HVAC-standardkonfigurationen er vist i afsnittet *[I/O](#page-41-0)[standardtilslutninger](#page-41-0)* på side *[42](#page-41-0)*.

1. Fjern frontdækslet, hvis det ikke allerede er gjort. Se afsnittet *[Sluk for strømmen,](#page-36-0)  [og åbn dækslet](#page-36-0)* på side *[37](#page-36-0)*.

Eksempel på tilslutning af et analogsignalkabel:

- 2. Klip et passende hul i gummimuffen, og skub muffen på kablet. Før kablet gennem et hul i kabelindgangen, og sæt muffen fast i hullet.
- 3. Jord den udvendige skærm på kablet 360 grader under jordingsklemmen. Kablet skal være isoleret så tæt på terminalerne på styrekortet som muligt. Jord også skærmene på de parsnoede kabler og jordkablet ved SCR1-terminalen.
- 4. Før kablet som vist på figuren.
- 5. Slut lederne til styrekortets relevante terminaler, og spænd til 0,5…0,6 Nm  $(0,4$  lbf $\cdot$ ft).
- 6. Bind alle styrekabler fast til de medfølgende kabelbinderbeslag.

## <span id="page-41-0"></span>**I/O-standardtilslutninger**

I/O-standardtilslutninger til HVAC-standardkonfigurationen er vist nedenfor.

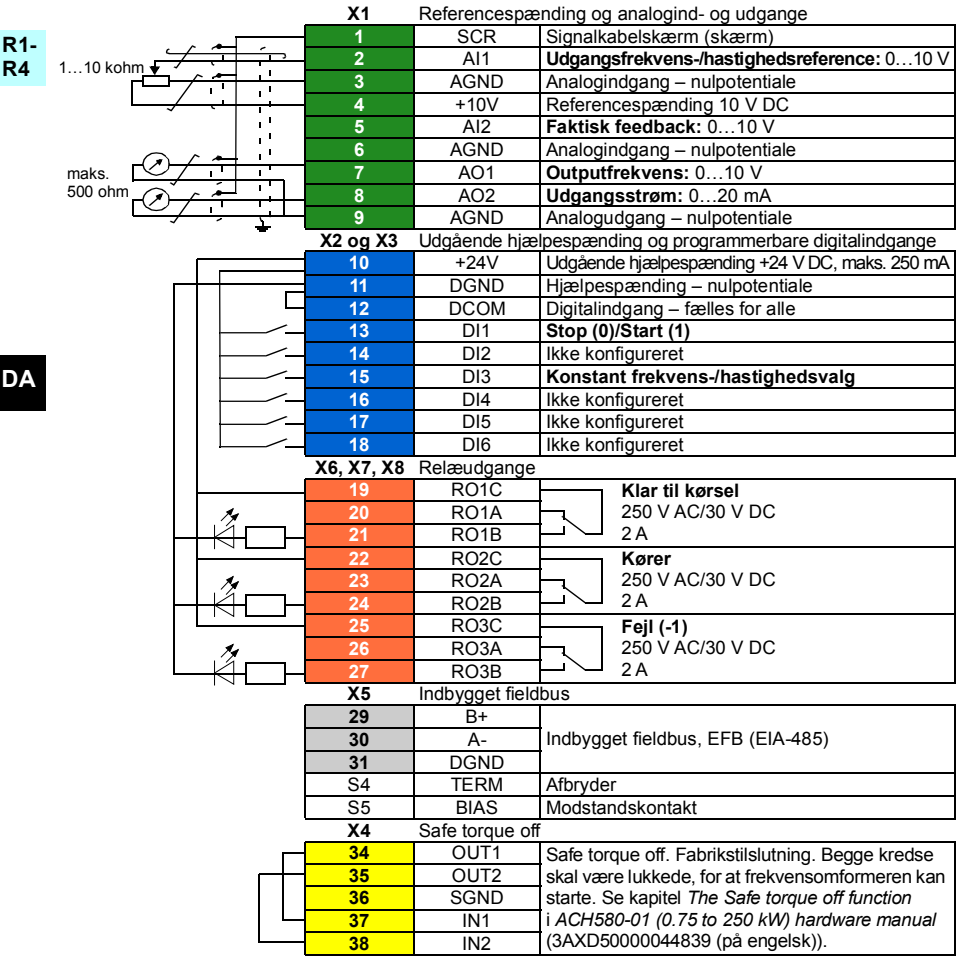

Den samlede belastningskapacitet for hjælpespændingsudgangen +24V (X2:10) er 6,0 W (250 mA/24 V DC).

Ledningsstørrelse:

0.2…2.5 mm<sup>2</sup> (24…14 AWG): Terminalerne +24V, DGND, DCOM, B+, A-, DGND, Eks. 24V  $0.14...1.5$  mm<sup>2</sup> (26...16 AWG): Terminalerne DI, AI, AO, AGND, RO, STO Tilspændingsmomenter: 0.5…0.6 N·m (0.4 lbf·ft)

### **Installér valgfrie moduler, hvis de findes**

Se kapitel *Electrical installation* i *ACH580-01 (0.75 to 250 kW) hardware manual* (3AXD50000044839 (på engelsk)).

### **Geninstallér dækslet**

Se figur *[J](#page-405-0)* på side *[406](#page-405-0)*.

- 1. Anbring tapperne indvendigt i topdækslet i modparterne på kabinettet (1a), og tryk derefter på dækslet i bunden (1b).
- 2. Stram holdeskruen med en skruetrækker.

Se opstartsinstruktionerne i kapitlet *[DA – Vejledning til hurtig opstart](#page-320-0)* på side *[321](#page-320-0)*.

### *44 [DA – R1…R4 Hurtig installationsvejledning](#page-34-0)*

# <span id="page-44-0"></span>**DE – R1…R4 Kurzanleitung für die Installation**

Diese Kurzanleitung beschreibt die Installation des Frequenzumrichters. Die kompletten Anweisungen für die Installation enthält das *Hardware-Handbuch ACH580-01 Frequenzumrichter (0,75 bis 250 kW)* (3AXD50000044840 [deutsch]). Weitere Informationen zur Inbetriebnahme enthält das Kapitel *[DE – Kurzanleitung](#page-326-0) für [die Inbetriebnahme](#page-326-0)* auf Seite *[327](#page-326-0)*.

## **Befolgen Sie die Sicherheitsvorschriften**

**WARNUNG!** Befolgen Sie diese Vorschriften. Wenn diese nicht befolgt werden, können Verletzungen, tödliche Unfälle oder Schäden an den Geräten auftreten:

- Elektrische Installationsarbeiten dürfen nur von Fachpersonal durchgeführt werden.
- Am Frequenzumrichter, dem Motorkabel oder dem Motor dürfen keinerlei Arbeiten ausgeführt werden, solange die Netzspannung anliegt. Wenn der Frequenzumrichter bereits an die Spannungsversorgung angeschlossen ist/war, warten Sie 5 Minuten nach der Trennung von der Eingangsspannung.
- Führen Sie keine Arbeiten an den Steuerkabeln durch, wenn Spannung am Frequenzumrichter oder externen Steuerkreisen anliegt.
- Stellen Sie sicher, dass bei der Installation keine Bohrspäne und Staub in den Frequenzumrichter eindringen.
- Stellen Sie sicher, dass der Boden unterhalb des Frequenzumrichters und die Wand, an der Frequenzumrichter montiert wird aus nicht brennbarem Material bestehen.

## **Prüfen Sie, ob Kondensatoren nachformiert werden müssen**

Wenn der Frequenzumrichter noch nicht oder seit mehr als einem Jahr nicht an die Spannungsversorgung angeschlossen war (entweder gelagert oder nicht benutzt), müssen die Kondensatoren formiert werden.

Das Herstellungsdatum kann anhand der Seriennummer bestimmt werden, welche auf dem Typenschild (seitlich am Frequenzumrichter angebracht) angegeben ist. Die Seriennummer hat das Format MJJWWRXXXX. JJ und WW geben das Herstellungsjahr und die -woche an:

JJ: 16, 17, 18, … für 2016, 2017, 2018, … WW: 01, 02, 03, … für Woche 1, Woche 2, Woche 3, …

#### **R1- Auswahl der Leistungskabel**

**R4**

Die Leistungskabel müssen nach den örtlichen Vorschriften für den auf dem Typenschild des Frequenzumrichters angegebenen Nennstrom ausreichend bemessen sein.

# **Ausreichende Kühlung sicherstellen**

Siehe Tabelle *[I IEC, UN](#page-20-0) = 400 V* auf Seite *[21](#page-20-0)* (Nordamerika: Tabelle *II IEC, UN = 480 V* auf Seite *[21](#page-20-1)*) bezüglich der [Wärmeableitung. Der zulässige](#page-20-1)  Umgebungstemperaturbereich für den Betrieb des Frequenzumrichters [beträgt](#page-20-1)  -15 bis +50 °C (+5 bis +122 °F). Kondensation und/oder Vereisung sind nicht zulässig. Weitere Informationen zur Umgebungstemperatur und Leistungsminderung enthält Kapitel *Technische Daten* im *Hardware-Handbuch ACH580-01 Frequenzumrichter (0,75 bis 250 kW)* (3AXD50000044840 [deutsch]).

# **Schutz des Frequenzumrichters und der Einspeisekabel**

Angaben zu den Sicherungen enthalten die Tabellen *[III gC](#page-21-0)* (auf Seite *[22](#page-21-0)*) und *IV uR [or aR](#page-21-1)* (auf Seite *[22](#page-21-1)*); (UL: Tabelle *[V UL](#page-22-0)* auf Seite *[23](#page-22-0)*).

Wenn Sie Sicherungen des Typs gG benutzen, prüfen Sie anhand der Zeit-Stromkurve der Sicherung, ob die Ansprechzeit unter 0,5 Sekunden liegt. Befolgen Sie die örtlichen Vorschriften.

## **Wandmontage des Frequenzumrichters**

Siehe Abbildung *[R1…R4 Figures A](#page-402-4)* auf Seite *[403](#page-402-4)*.

### **Prüfung der Isolation der Einspeise- und Motorkabel und des Motors**

Prüfen Sie, ob die Isolation des Netzanschlusskabels den örtlichen Vorschriften entspricht, bevor dieses an den Frequenzumrichter angeschlossen wird.

Siehe Abbildung *[B1](#page-402-0)* auf Seite *[403](#page-402-0)*.

1. Prüfen Sie die Isolation des Motorkabels und des Motors, wenn das Motorkabel vom Frequenzumrichter getrennt ist. Messen Sie die Isolationswiderstände zwischen jeweils zwei Phasenleitern sowie jedem Phasenleiter und der Schutzerde mit einer Messspannung von 1000 V DC. Der Isolationswiderstand

eines typischen Motors muss mehr als 100 MOhm betragen (Referenzwert bei 25 °C bzw. 77 °F). Die Isolationswiderstände der Motoren entnehmen Sie bitte der jeweiligen Anleitung des Herstellers.

**R1- R4 Hinweis:** Feuchtigkeit innerhalb des Motorgehäuses reduziert den Isolationswiderstand. Bei Verdacht auf Feuchtigkeit muss der Motor getrocknet und die Messung wiederholt werden.

## <span id="page-46-0"></span>**Abschalten der Spannungsversorgung und Abnehmen der Abdeckung**

Siehe Abbildung *[B1](#page-402-0)* auf Seite *[403](#page-402-0)*.

- 2. Die Spannungsversorgung des Frequenzumrichters abschalten und 5 Minuten warten, bevor Sie weiterarbeiten.
- 3. Die Frontabdeckung entfernen: Die Befestigungsschraube , falls vorhanden, mit einem Schraubendreher (3a) lösen und die Abdeckung von unten nach außen (3b) und dann nach oben (3c) abnehmen.

### **Installieren Sie den Kabelanschlusskasten**

Nur bei den Baugrößen IP21, R1….R2 und IP55, R1….R2.

Siehe Abbildungen *[B1](#page-402-0)* und *[B2](#page-402-1)* auf Seite *[403](#page-402-0)*.

- 4. IP21, R1….R2: Entfernen Sie die Schraube (4a) und nehmen Sie die Abdeckung (4b) von dem separaten Kabelanschlusskasten ab.
- 5. IP21, R1….R2: Montieren Sie die Kabelanschlusskasten-Abdeckung auf der Vorderseite.
- 6. IP21, R1….R2: Befestigen Sie den Kabelanschlusskasten am Gehäuse. Bringen Sie den Kabelanschlusskasten (6a) an und ziehen Sie die Schrauben (6b) fest.

## **Bringen Sie den Warnaufkleber an**

Siehe Abbildung *[B2](#page-402-1)* auf Seite *[403](#page-402-0)*.

7. Den Restspannungs-Warnaufkleber in der erforderlichen lokalen Sprache anbringen.

# **Prüfung der Kompatibilität mit IT- (ungeerdeten) und asymmetrisch geerdeten TN-Netzen**

### **EMV-Filter**

Der interne EMV-Filter ist für die Verwendung in IT- (ungeerdeten) und asymmetrisch geerdeten TN-Netzen nicht geeignet. Trennen Sie den EMV-Filter, bevor Sie den Frequenzumrichter an das Einspeisenetz anschließen. Siehe Tabelle auf Seite *[48](#page-47-0)*.

**WARNUNG!** Schließen Sie den Frequenzumrichter nicht an ein IT-System (ungeerdetes oder hochohmig geerdetes Netz [über 30 Ohm]) an, wenn der interne EMV-Filter nicht getrennt ist, da sonst das Netz über die EMV-Filterkondensatoren des Frequenzumrichters mit dem Erdpotenzial verbunden wird.

**R1- R4** Dadurch können Gefahren entstehen oder der Frequenzumrichter kann beschädigt werden.

Schließen Sie den Frequenzumrichter nicht an ein asymmetrisch geerdetes TN-Netz an, wenn der EMV-Filter nicht getrennt ist, da sonst der Frequenzumrichter beschädigt werden kann.

**Hinweis:** Bei getrenntem internen EMV-Filter ist die EMV-Kompatibilität des Frequenzumrichters deutlich geringer.

### **Erde-Phase-Varistor**

Der Erde-Phase-Varistor ist für die Verwendung in IT- (ungeerdeten) Netzen nicht geeignet. Trennen Sie den Erde-Phase-Varistor, bevor Sie den Frequenzumrichter an das Einspeisenetz anschließen. Siehe Tabelle auf Seite *[48](#page-47-0)*.

**WARNUNG!** Der Frequenzumrichter darf mit dem nicht getrennten Erde-Phase-Varistor nicht an ein IT-Netz (ein ungeerdetes oder ein hochohmig geerdetes [über 30 Ohm] Netz) angeschlossen werden, da sonst der Varistor-Schaltkreis beschädigt werden kann.

<span id="page-47-0"></span>Prüfen Sie anhand der folgenden Tabelle, ob der EMV-Filter (EMC) oder der Erde-Phase Varistor (VAR) getrennt werden muss. Anweisungen dazu finden Sie auf Seite *[50](#page-49-0)*.

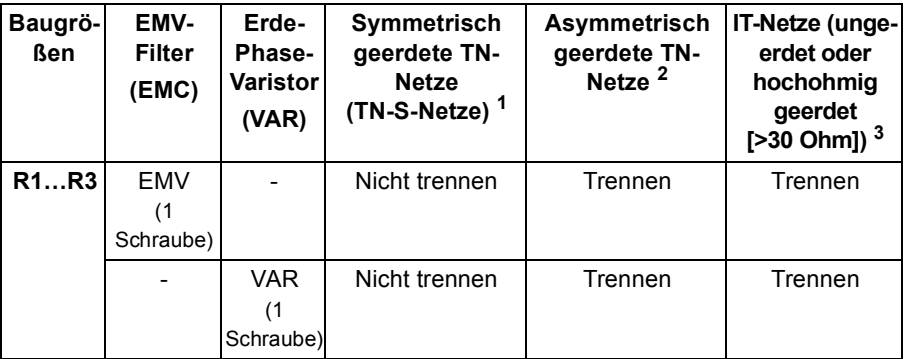

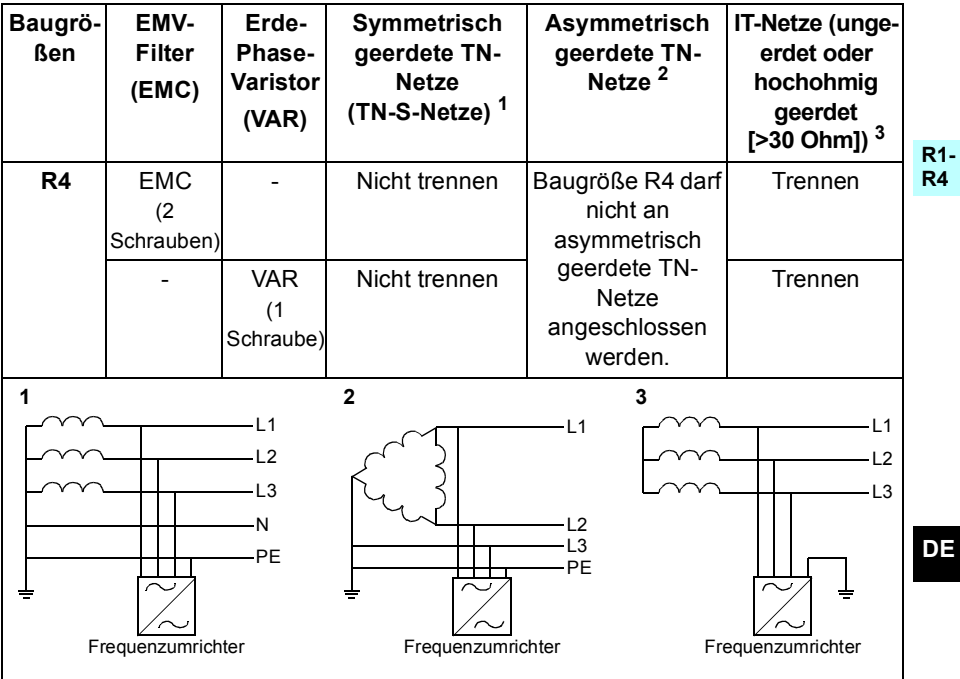

### <span id="page-49-0"></span>**Trennen des EMV-Filters oder Erde-Phase-Varistors, falls erforderlich**

Zum Trennen des internen EMV-Filters oder des Erde-Phase-Varistors, falls erforderlich, gehen Sie wie folgt vor:

- 1. Die Spannungsversorgung des Frequenzumrichters abschalten und 5 Minuten warten, bevor Sie weiterarbeiten.
- 2. Öffnen Sie die Frontabdeckung, falls nicht bereits geöffnet, siehe Abbildung *[B1](#page-402-0)* auf Seite *[403](#page-402-0)* .
- 3. R1...R3: Um den internen EMV-Filter zu trennen, entfernen Sie die EMV-Schraube (3a) und heben Sie sie an dem dafür vorgesehenen Platz (3b) auf. R4: Zum Trennen des internen EMV-Filter die zwei EMV-Schrauben (EMC) entfernen.
- 4. R1...R3: Zum Trennen des Erde-Phase-Varistors die Varistorschraube (4a) entfernen und an dem dafür vorgesehenen Platz (4b) aufbewahren. R4: Zum Trennen des Erde-Phase-Varistors die Varistorschraube (VAR) entfernen.

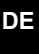

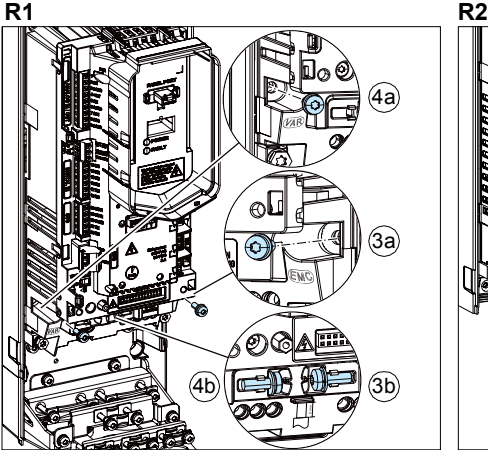

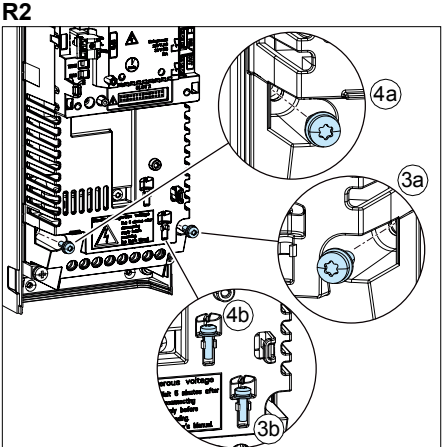

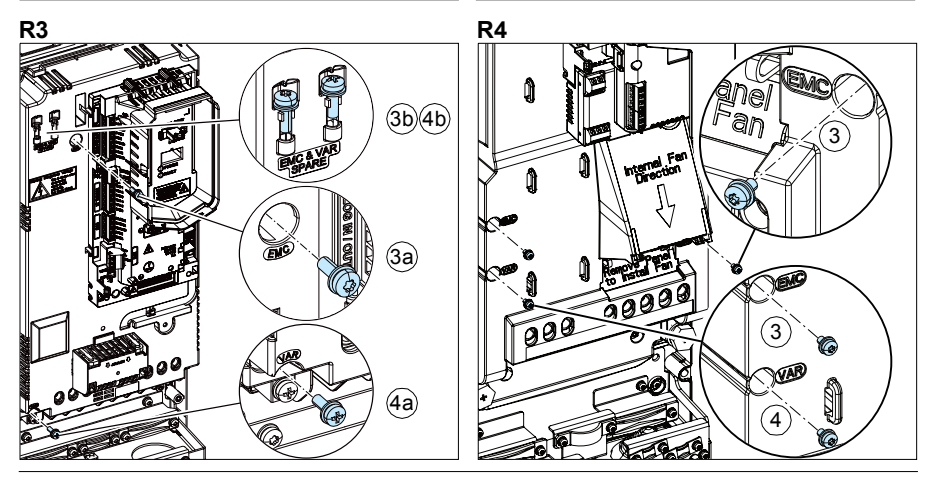

### **Anschluss der Leistungskabel**

Siehe Abbildungen *[C1](#page-402-2)* (Seite *[403](#page-402-2)*), *[C2](#page-402-3)*, *[D](#page-403-0)*, *[E1](#page-403-1)*, *[E2](#page-403-2)*, *[F](#page-403-3)*, *[G1](#page-403-4)*, *[G2](#page-403-5)* und *[R1…R4 Figures H](#page-404-0)* (Seite *[405](#page-404-0)*).

1. Die Gummidichtungen aus der Kabeldurchführung entfernen.

Ein symmetrisch geschirmtes Motorkabel verwenden. Wenn der Kabelschirm der einzige PE-Leiter für den Frequenzumrichter oder Motor ist, stellen Sie sicher, dass er eine ausreichend bemessene Leitfähigkeit für PE hat.

- <span id="page-50-0"></span>2. Eine passende Öffnung in die Gummidichtung schneiden. Die Dichtung auf das Kabel schieben.
- 3. Bereiten Sie die Enden der Motorkabel, wie in den Abbildungen 3a und 3b gezeigt, vor (es werden zwei verschiedene Motorkabeltypen dargestellt). **Hinweis:** Der blanke Schirm des Kabels muss 360 Grad geerdet werden. Kennzeichnen Sie das verdrillte Schirmbündel als PE-Leiter mit einer gelb-grünen Markierung.
- <span id="page-50-1"></span>4. Das Kabel durch die Öffnung in der Kabeldurchführungsplatte stecken und die Dichtung in die Öffnung drücken.

- 5. Anschließen des Motorkabels:
	- Den Schirm 360 Grad erden, indem die Kabelschelle für die Leistungskabelerdung über den abisolierten Teil des Kabels (5a) gelegt und verschraubt wird.
- Den verdrillten Schirm des Kabels an die PE-Klemme anschließen (5b).
- **R1- R4** • Die Phasenleiter des Kabels an die Klemmen T1/U, T2/V und T3/W anschließen (5c). Die Schrauben mit dem in der Abbildung angegebenen Anzugsmoment festziehen.
	- 6. Die Schritte *[2](#page-50-0)*…*[4](#page-50-1)* für das Eingangs-/Netzanschlusskabel wiederholen.
	- 7. Das Eingangs-/Netzanschlusskabel anschließen. Den zusätzlichen PE-Leiter des Kabels anschließen (7c). Die Schrauben mit dem in der Abbildung angegebenen Anzugsmoment festziehen.
	- 8. R1…R2, R4: Die Erdungsschellenschiene installieren.
	- 9. Die Schritte *[2](#page-50-0)*…*[4](#page-50-1)* für das Bremswiderstandskabel wiederholen (falls verwendet). Nicht benutzte Phasenleiter abschneiden (falls vorhanden).
- **DE** 10. Das Widerstandskabel anschließen (falls benutzt). Die Schrauben mit dem in der Abbildung angegebenen Anzugsmoment festziehen.
	- 11. Die unbenutzten Gummidichtungen in die Öffnungen der Durchführungsplatte stecken.
	- 12. Die Kabel außerhalb der Einheit mechanisch sichern.
	- 13. Die Motorkabelschirme motorseitig an Erde/PE anschließen. Für minimale HF-Störungen muss der Motorkabelschirm an der Eingangsverschraubung des Motorklemmenkastens mit einer 360-Grad-Erdung versehen werden.

### **Anschluss der Steuerkabel**

Siehe Abbildungens *[I](#page-404-1)* und *[I2](#page-404-2)* auf Seite *[405](#page-404-1)*. Es wird ein Beispiel mit einem Analogsignalkabel und einem Digitalsignalkabel gezeigt. Installieren Sie die Anschlüsse entsprechend der benutzten Standard-Konfiguration. Die Standardanschlüsse der HLK-Standard-Konfiguration werden in Abschnitt *[Standard](#page-53-0)  [E/A-Anschlüsse](#page-53-0)* auf Seite *[54](#page-53-0)* gezeigt.

1. Die Frontabdeckung entfernen, falls noch nicht geschehen. Siehe Abschnitt *[Abschalten der Spannungsversorgung und Abnehmen der Abdeckung](#page-46-0)* auf Seite *[47](#page-46-0)*.

Beispiel für den Anschluss eines Analogsignalkabels:

- 2. Eine passende Öffnung in die Gummidurchführungsdichtung schneiden und die Dichtung auf das Kabel schieben. Das Kabel durch die Öffnung in der Kabeldurchführungsplatte stecken und die Dichtung in die Öffnung drücken.
- 3. Den abisolierten äußeren Schirm des Kabels 360 Grad unter die Erdungsklemme stecken und die Klemme verschrauben. Das Kabel mit durchgängigem Schirm so nahe wie möglich an die Klemmen der Regelungseinheit führen. Für Analogsignalkabel auch die beiden Schirme der paarweisen Einzelleiter und den Erdungsleiter an Klemme SCR1 anschließen (erden).
- 4. Die Kabel so, wie in der Abbildung gezeigt, verlegen.
- 5. Die Leiter an die entsprechenden Klemmen der Regelungseinheit anschließen und mit 0,5...0,6 Nm (0,4 lbf·ft) festziehen.
- 6. Alle Steuerkabel an den vorgesehenen Kabelhalterungen befestigen.

**DE**

### <span id="page-53-0"></span>**Standard E/A-Anschlüsse**

Im folgenden Anschlussplan sind die Standard-E/A-Anschlüsse der HLK-Standard-Konfiguration dargestellt.

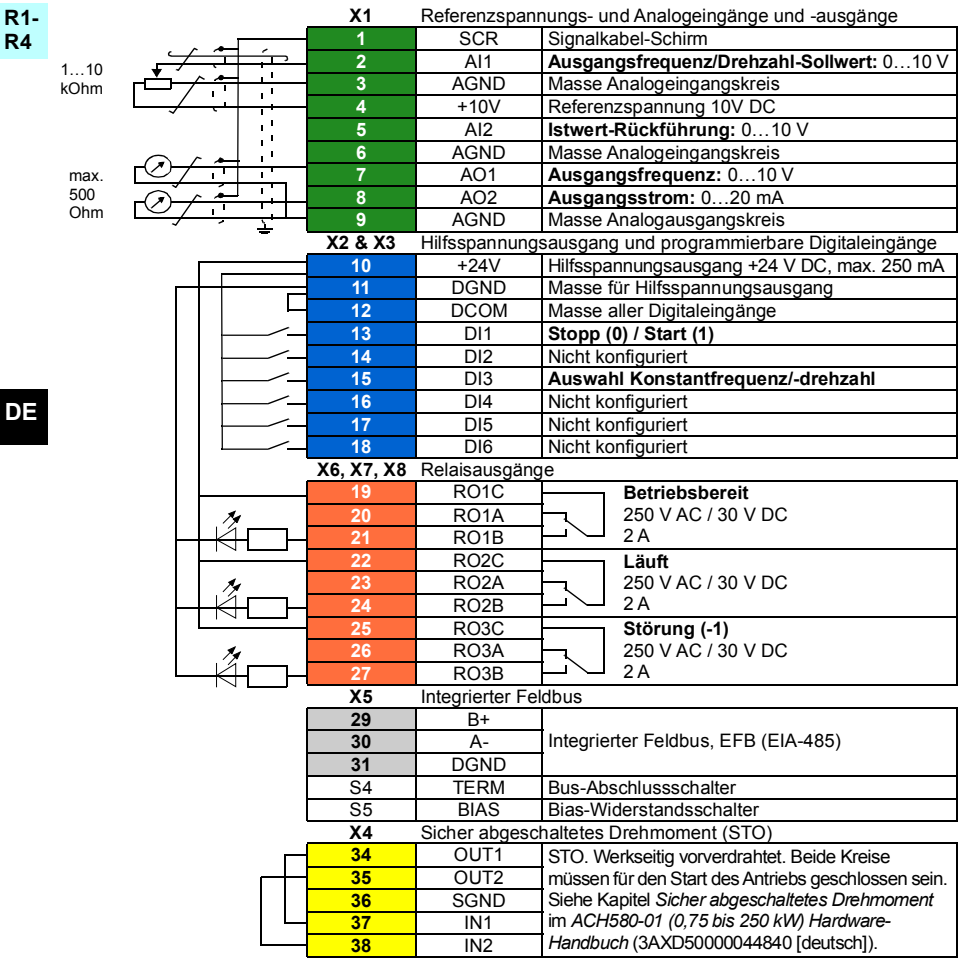

Die Gesamtbelastbarkeit des Hilfsspannungsausgangs +24V (X2:10) beträgt 6,0 W (250 mA / 24 V DC).

Leitergrößen:

0,2…2,5 mm<sup>2</sup> (24…14 AWG): Klemmen +24V, DGND, DCOM, B+, A-, DGND, Ext. 24V  $0.14...1.5$  mm<sup>2</sup> (26...16 AWG): Klemmen DI, AI, AO, AGND, RO, STO

Anzugsmomente: 0,5…0,6 Nm (0,4 lbf·ft)

### **Installation optionaler Module, falls vorhanden**

Siehe Kapitel *Elektrische Installation* im *Hardware-Handbuch ACH580-01 Frequenzumrichter (0,75 bis 250 kW)* (3AXD50000044840 [deutsch]).

### **Installation der Abdeckung**

Siehe Abbildung *[J](#page-405-0)* auf Seite *[406](#page-405-0)*.

- 1. Die Halterungen oben an der Abdeckung auf der Innenseite in ihre Führung am Gehäuse (1a) setzen und dann die Abdeckung unten mit Druck aufsetzen (1b).
- 2. Die Befestigungsschraube mit einem Schraubendreher festziehen.

Weitere Informationen zur Inbetriebnahme enthält Kapitel *[DE – Kurzanleitung für die](#page-326-0)  [Inbetriebnahme](#page-326-0)* auf Seite *[327](#page-326-0)*.

**DE**

### *56 [DE – R1…R4 Kurzanleitung für die Installation](#page-44-0)*

# <span id="page-56-0"></span>**ES – Guía rápida de instalación para bastidores R1…R4**

Esta guía describe brevemente cómo instalar el convertidor de frecuencia. Consulte la documentación completa sobre instalación en el *ACH580-01 (0,75 a 250 kW) manual de hardware* (3AXD50000044851). Para las instrucciones de puesta en marcha, véase el capítulo *ES – Guía [rápida de puesta](#page-332-0) en marcha* en la página *[333](#page-332-0)*.

## **Siga estrictamente las instrucciones de seguridad**

**ADVERTENCIA:** Siga estas instrucciones. Si no se tienen en cuenta las instrucciones, pueden producirse lesiones físicas, muertes o daños en el equipo:

- Si no es un electricista cualificado, no realice ningún trabajo relacionado con la instalación eléctrica.
- No manipule el convertidor, el cable de motor ni el motor cuando el convertidor esté alimentado. Si el convertidor está conectado a la potencia de entrada, espere 5 minutos tras desconectarlo.
- No manipule los cables de control mientras el convertidor o los circuitos de control externo reciban alimentación.
- Asegúrese de que los restos de polvo y virutas resultantes de practicar orificios y rectificaciones no entren en el convertidor de frecuencia durante la instalación.
- Asegúrese de que el suelo sobre el que se apoya el convertidor y la pared sobre la que está instalado son ignífugos.

### **Compruebe si es necesario reacondicionar los condensadores**

Si el convertidor no ha recibido alimentación (estando almacenado o fuera de uso) durante un año o más, debe reacondicionar los condensadores.

Puede determinar la fecha de fabricación a partir del número de serie, que encontrará en la etiqueta de designación de tipo adherida al convertidor. El número de serie tiene el formato MAASSRXXXX. AA y SS indican el año y la semana de fabricación, de la forma siguiente:

AA: 16, 17, 18… para 2016, 2017, 2018…

SS: 01, 02, 03… para semana 1, semana 2, semana 3…

## **Seleccione los cables de potencia**

Dimensione los cables de potencia de conformidad con los reglamentos locales para el transporte de la intensidad nominal indicada en la etiqueta de designación de tipo de su convertidor de frecuencia.

#### **R1- R4**

# **Garantice la refrigeración**

Consulte la disipación de calor en la tabla *I IEC, [UN = 400](#page-20-0) V* en la página *[21](#page-20-0)* (Norteamérica: tabla *II IEC, [UN = 480](#page-20-1) V* en la página *[21](#page-20-1)*). El rango de temperatura de funcionamiento permitido para el convertidor de frecuencia es de -15 a +50 °C (+5 a +122 °F). No se permite ni condensación ni escarcha. Para obtener más información acerca de la temperatura ambiente y el derrateo, véase el capítulo *Datos técnicos* en el *ACH580-01 (0,75 a 250 kW) manual de hardware* (3AXD50000044851).

# **Proteja el convertidor y el cable de potencia de entrada**

Consulte los fusibles en las tablas *[III gC](#page-21-0)* (en la página *[22](#page-21-0)*) y *IV [uR or aR](#page-21-1)* (en la página *[22](#page-21-1)*); (UL: tabla *[V UL](#page-22-0)* en la página *[23](#page-22-0)*).

**ES** Si emplea fusibles gG, compruebe que el tiempo de fusión del fusible sea inferior a 0,5 segundos. Siga los reglamentos locales.

## **Monte el convertidor de frecuencia en la pared**

Véase la figura *[R1…R4 Figures A](#page-402-4)* en la página *[403](#page-402-4)*.

## **Compruebe el aislamiento de los cables de potencia y del propio motor**

Compruebe el aislamiento del cable de entrada de conformidad con la normativa local antes de conectarlo al convertidor de frecuencia.

Véase la figura *[B1](#page-402-0)* en la página *[403](#page-402-0)*.

1. Compruebe el aislamiento del cable de motor y del motor antes de conectarlo al convertidor de frecuencia. Mida la resistencia de aislamiento entre los conductores de fase y a continuación entre el conductor de cada fase y el conductor de protección a tierra con una tensión de medición de 1000 V CC. La resistencia de aislamiento de un motor típico debe ser superior a los 100 Mohmios (valor de referencia a 25 °C o 77 °F). Para la resistencia de aislamiento de los motores, véanse las instrucciones del fabricante.

**Nota:** La humedad en el interior de la carcasa del motor reduce la resistencia de aislamiento. Si sospecha de la presencia de humedad, seque el motor y repita la medición.

### <span id="page-58-0"></span>**Desconecte la alimentación y retire la cubierta**

Véase la figura *[B1](#page-402-0)* en la página *[403](#page-402-0)*.

- 2. Desconecte la alimentación del convertidor.
- 3. Retire la cubierta frontal: Afloje el tornillo de sujeción, si lo hubiese, con un destornillador (3a) y levante la cubierta tirando desde abajo hacia fuera (3b) y luego hacia arriba (3c).

### **Instale la caja de cables**

Sólo para los bastidores IP21, R1….R2 e IP55, R1….R2.

Véanse las figuras *[B1](#page-402-0)* y *[B2](#page-402-1)* en la página *[403](#page-402-0)*.

- 4. IP21, R1....R2: Retire el tornillo (4a) y levante la cubierta (4b) de la caja de cables independiente.
- 5. IP21, R1….R2: Fije la cubierta de la caja de cables a la cubierta frontal.
- 6. IP21, R1….R2: Instale la caja de cables en el bastidor. Coloque la caja de cables (6a) y apriete los tornillos (6b).

### **Colocación del adhesivo de advertencia**

Véase la figura *[B2](#page-402-1)* en la página *[403](#page-402-0)*.

7. Pegue el adhesivo de advertencia de tensión residual en el idioma local.

### **Compruebe la compatibilidad con las redes IT (sin conexión a tierra) y redes TN con conexión a tierra en un vértice**

### **Filtro EMC**

El filtro EMC interno no es adecuado para su uso en una red IT (sin conexión a tierra) o red TN con conexión a tierra en un vértice. Desconecte el filtro EMC antes de conectar el convertidor de frecuencia a la red. Véase la tabla en la página *[60](#page-59-0)*.

**ADVERTENCIA:** No instale el convertidor de frecuencia con el filtro EMC interno conectado a una red IT (sin conexión a tierra o con conexión a tierra de alta resistencia [por encima de 30 ohmios]), de lo contrario el sistema se conectará al potencial de tierra a través de los condensadores del filtro EMC del convertidor de frecuencia. Esto puede entrañar peligro o provocar daños en el convertidor.

No instale un convertidor con un filtro EMC interno conectado a una red TN con conexión a tierra en un vértice; de lo contrario el convertidor resultará dañado.

**Nota:** Cuando el filtro EMC interno está desconectado, la compatibilidad EMC del convertidor se reduce considerablemente.

### **Varistor tierra-fase**

**R1- R4**

El varistor tierra-fase no es adecuado para una red IT (sin conexión a tierra).

Desconecte el varistor tierra-fase antes de conectar el convertidor de frecuencia a la red. Véase la tabla en la página *[60](#page-59-0)*.

**ADVERTENCIA:** No instale el convertidor con el varistor tierra-fase conectado a una red IT (sin conexión a tierra o con conexión a tierra de alta resistencia [por encima de 30 ohmios]); de lo contrario, el circuito del varistor puede resultar dañado.

<span id="page-59-0"></span>Consulte la tabla siguiente si debe desconectar el filtro EMC (EMC) o el varistor tierrafase (VAR). Para obtener instrucciones sobre cómo hacerlo, véase la página *[61](#page-60-0)*.

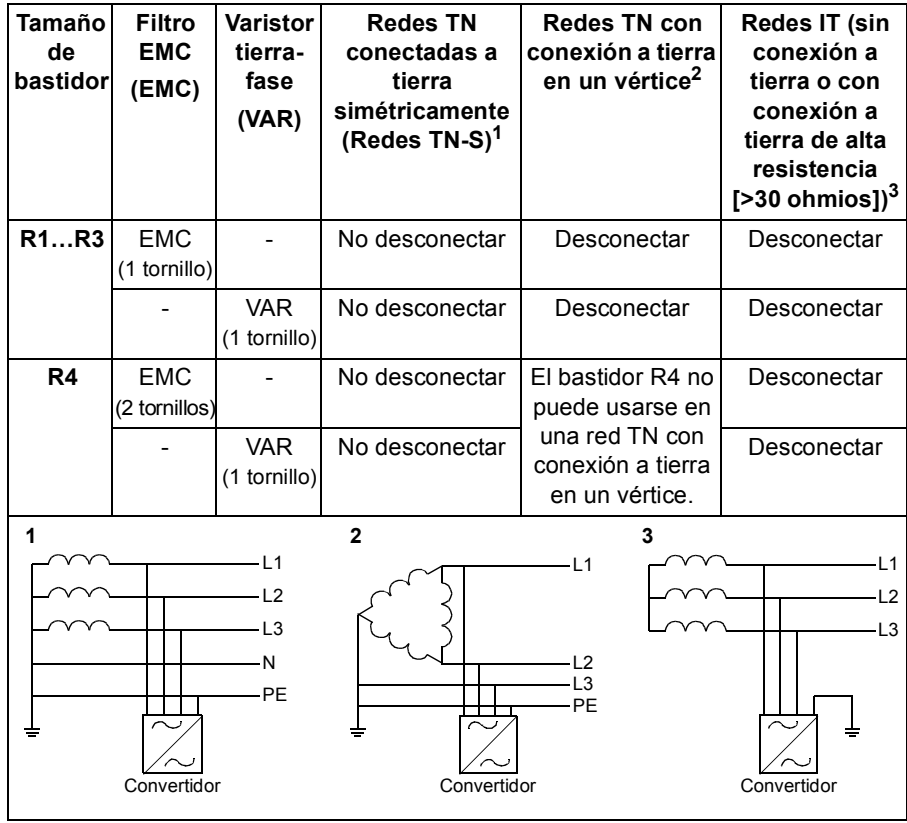

### <span id="page-60-0"></span>**Desconecte el filtro EMC o el varistor tierra-fase, si es necesario**

Si es necesario desconectar el filtro EMC interno o el varistor tierra-fase, siga los siguientes pasos:

- 1. Desconecte la alimentación del convertidor.
- 2. Abra la cubierta frontal, si no está abierta; véase la figura *[B1](#page-402-0)* en la página *[403](#page-402-0)*.
- 3. R1…R3: Para desconectar el filtro EMC interno, retire el tornillo de EMC (3a) y póngalo en su lugar de almacenamiento (3b). R4: Desconecte el filtro EMC interno extrayendo los dos tornillos del filtro EMC.
- 4. R1…R3: Para desconectar el varistor tierra-fase, retire el tornillo del varistor (4a) y póngalo en su lugar de almacenamiento (4b). R4: Desconecte el varistor retirando el tornillo del varistor.

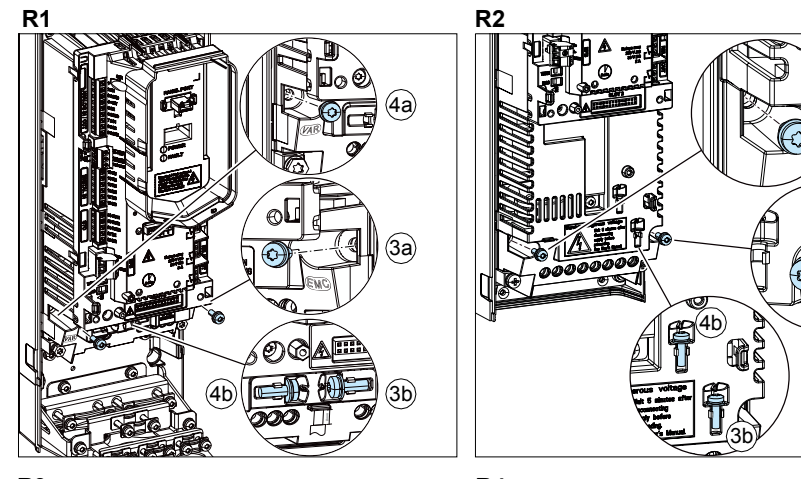

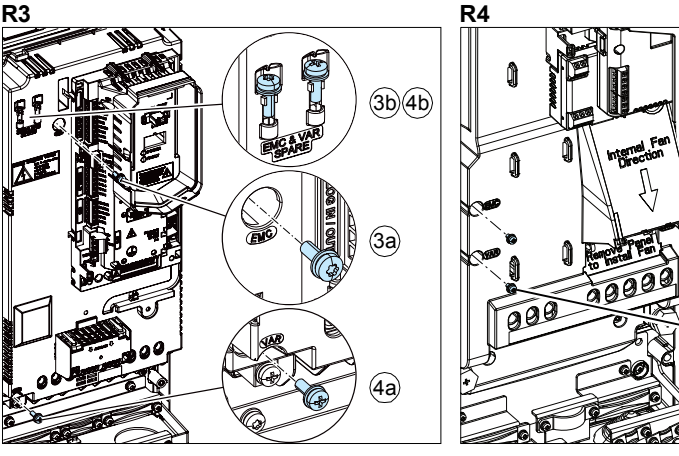

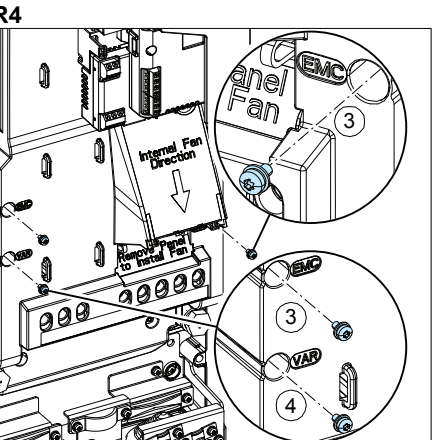

4a

3a

# **Conecte los cables de potencia**

Véanse las figuras *[C1](#page-402-2) (*página *[403](#page-402-2)*), *[C2](#page-402-3)*, *[D](#page-403-0)*, *[E1](#page-403-1)*, *[E2](#page-403-2)*, *[F](#page-403-3)*, *[G1](#page-403-4)*, *[G2](#page-403-5)* y *[R1…R4 Figures H](#page-404-0)* (página *[405](#page-404-0)*).

**R1-** 1. Retire los pasacables de goma de la entrada de cable.

**R4** Use cable apantallado simétrico para el cableado al motor. Si la pantalla del cable es el único conductor de conexión a tierra que tiene el convertidor o el motor, asegúrese de que tiene la conductividad suficiente como para ofrecer una protección adecuada de este tipo.

- <span id="page-61-0"></span>2. Recorte un orificio adecuado en el pasacables de goma. Deslice el pasacables por el cable.
- 3. Prepare los extremos del cable de potencia de entrada y de motor de la forma mostrada en las figuras 3a y 3b (se muestran dos tipos de cable de motor diferentes). **Nota:** La pantalla pelada se conecta a tierra a 360 grados. Marque el extremo del cable de la pantalla con colores verde y amarillo para indicar que es el conductor de conexión a tierra.
- <span id="page-61-1"></span>4. Pase el cable a través del orificio de la entrada de cable y fije el pasacables en el orificio.

- 5. Conecte el cable de motor:
	- Conecte a tierra la pantalla a 360 grados apretando la abrazadera de la pletina de conexión a tierra del cable de potencia en la parte pelada del cable (5a).
	- Conecte la pantalla trenzada del cable al terminal de conexión a tierra (5b).
	- Conecte los conductores de fase del cable a los terminales T1/U, T2/V y T3/W (5c). Apriete los tornillos con el par indicado en la figura.
- 6. Repita los pasos *[2](#page-61-0)*…*[4](#page-61-1)* para el cable de potencia de entrada.
- 7. Conecte el cable de potencia de entrada. Conecte el conductor de conexión a tierra adicional del cable (7c). Apriete los tornillos con el par indicado en la figura.
- 8. Bastidores R1...R2, R4: Instale la pletina de conexión a tierra.
- 9. Repita los pasos *[2](#page-61-0)*…*[4](#page-61-1)* para el cable de la resistencia de frenado (si se utiliza). Corte los conductores de fase que sobren (si los hubiese).
- 10. Conecte el cable de la resistencia (si se utiliza). Apriete los tornillos con el par indicado en la figura.
- 11. Coloque los restantes pasacables de goma en los orificios de la entrada de cable.
- 12. Fije los cables fuera de la unidad de forma mecánica.
- 13. Conecte a tierra la pantalla del cable de motor en el extremo del motor. Para que las interferencias por radiofrecuencia sean mínimas, conecte a tierra la pantalla a 360 grados del cable de motor en la entrada de cable de la caja de terminales del motor.

### **Conecte los cables de control**

Véanse las figuras *[I](#page-404-1)* y *[I2](#page-404-2)* en la página *[405](#page-404-1)*. Muestra un ejemplo de un cable de señal analógica y un cable de señal digital. Realice las conexiones de acuerdo con la configuración predeterminada que esté utilizando. Las conexiones predeterminadas de la configuración por defecto de HVAC se muestran en el apartado *[Conexiones de](#page-63-0)  [E/S por defecto](#page-63-0)* en la página *[64](#page-63-0)*.

1. Retire la cubierta frontal, si no está ya retirada. Véase el apartado *[Desconecte la](#page-58-0)  [alimentación y retire la cubierta](#page-58-0)* en la página *[59](#page-58-0)*.

Ejemplo de conexión de un cable de señal analógica:

- 2. Practique un orificio adecuado en el pasacables de goma y pase el cable a través de él. Pase el cable a través de un orificio de la entrada de cable y fije el pasacables en el orificio.
- 3. Conecte a tierra la pantalla exterior del cable a 360 grados bajo la abrazadera de conexión a tierra. Mantenga el cable apantallado lo más cerca posible de los terminales de la tarjeta de control. Para cables de señal analógica, conecte a tierra las pantallas del par de cables y el cable de conexión a tierra al terminal SCR1.
- 4. Tienda el cable como se muestra en la figura.
- 5. Conecte los conductores a los terminales adecuados de la tarjeta de control y apriete con un par de  $0.5$  a  $0.6$  N $\cdot$ m  $(0.4$  lbf $\cdot$ ft).
- 6. Ajuste todos los cables de control usando las abrazaderas de montaje de cables.

**ES**

# <span id="page-63-0"></span>**Conexiones de E/S por defecto**

A continuación se muestran las conexiones de E/S predeterminadas de la configuración por defecto de HVAC.

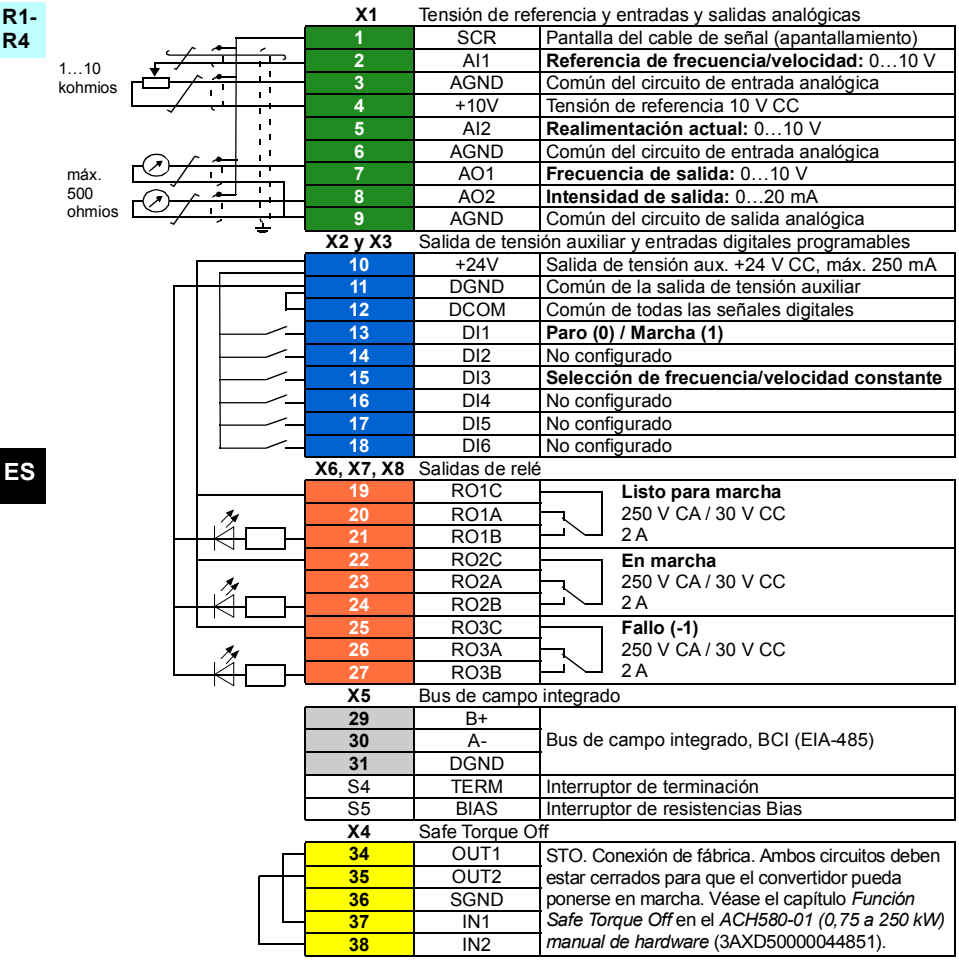

La capacidad de carga total de la salida de tensión auxiliar +24 V (X2:10) es de 6,0 W (250 mA/24 V CC).

Tamaños de cables:

0.2...2.5 mm<sup>2</sup> (24...14 AWG): Terminales +24 V, DGND, DCOM, B+, A-, DGND, 24 V ext. 0,14…1,5 mm2 (26…16 AWG): Terminales DI, AI, AO, AGND, RO, STO

Pares de apriete: 0,5…0,6 N·m (0,4 lbf·ft)

### **Si tiene módulos opcionales, instálelos**

Véase el capítulo *Instalación eléctrica* en el *ACH580-01 (0,75 a 250 kW) hardware manual de hardware* (3AXD50000044851).

### **Vuelva a colocar las cubiertas**

Véase la figura *[J](#page-405-0)* en la página *[406](#page-405-0)*.

- 1. Coloque las pestañas de la cara interna de la cubierta superior frente a sus contrapartes en el bastidor (1a) y presione la cubierta por la parte inferior (1b).
- 2. Apriete el tornillo de sujeción con un destornillador.

Para las instrucciones de puesta en marcha, véase el capítulo *[ES – Guía rápida de](#page-332-0)  [puesta en marcha](#page-332-0)* en la página *[333](#page-332-0)*.

*66 [ES – Guía rápida de instalación para bastidores R1…R4](#page-56-0)*

# <span id="page-66-0"></span>**FI – R1…R4: Asennuksen pikaopas**

Tässä oppaassa on taajuusmuuttajan lyhyet asennusohjeet. Täydelliset tiedot asennuksesta löytyvät *ACH580-01 (0,75-250 kW) laiteoppaasta* (3AXD50000044852). Ensimmäiseen käynnistykseen on annettu ohjeet luvussa *[FI –](#page-338-0) [Pika-aloitusopas](#page-338-0)* sivulla *[339](#page-338-0)*.

# **Noudata turvaohjeita**

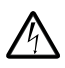

**VAROITUS!** Noudata näitä ohjeita. Ohjeiden laiminlyönti voi aiheuttaa  $\frac{f}{\sqrt{2}}$  fyvsisen vamman tai hengenvaaran tai vahingoittaa laitteistoa.

- Sähköasennustöitä saa tehdä vain pätevä sähköasentaja.
- Tee kaikki taajuusmuuttajan, moottorikaapelin ja moottorin asennus- ja huoltotyöt jännitteen ollessa katkaistuna. Jos taajuusmuuttaja on jo kytketty syöttöverkkoon, kytke se irti verkosta ja odota 5 minuuttia.
- Älä käsittele ohjauskaapeleita verkkojännitteen ollessa kytkettynä taajuusmuuttajaan tai ulkoisiin ohjauspiireihin.
- Varmista, ettei poraus- tai hiomajäte pääse laitteen sisään asennuksen yhteydessä.
- Varmista, että taajuusmuuttajan alla oleva lattia ja seinä, johon taajuusmuuttaja on asennettu, ovat syttymättömiä.

## **Tarkista, täytyykö kondensaattorit elvyttää**

Jos taajuusmuuttajaan ei ole kytketty virtaa (eli se on ollut varastossa tai käyttämättömänä) yli vuoteen, kondensaattorit on elvytettävä.

Voit selvittää valmistusajankohdan sarjanumeron perusteella. Sarjanumero on taajuusmuuttajaan kiinnitetyssä tyyppikilvessä. Sarjanumero on muotoa MYYWWRXXXX. YY ja WW ilmaisevat valmistusvuoden ja -viikon seuraavasti:

YY: 16, 17, 18,…, mikä tarkoittaa vuotta 2016, 2017, 2018,…

WW: 01, 02, 03,…, mikä tarkoittaa viikkoa 1, 2, 3,…

# **Valitse tehokaapelit**

Mitoita tehokaapelit taajuusmuuttajan tyyppikilvessä ilmoitetun nimellisvirran mukaan. Noudata paikallisia määräyksiä.

#### **R1- R4 Varmista jäähdytys**

Lisätietoja lämmön haihtumisesta on taulukossa *[I IEC, UN = 400 V](#page-20-0)* sivulla *[21](#page-20-0)* (Pohjois-Amerikka: taulukko *[II IEC, UN = 480 V](#page-20-1)* sivulla *[21](#page-20-1)*). Taajuusmuuttajan sallittu käyttölämpötila-alue on –15...+50 °C. Tiivistyminen ja huurtuminen eivät ole sallittuja. Lisätietoja käyttöympäristön lämpötilasta ja kuormitettavuuden pienennyksestä on *ACH580-01 (0,75-250 kW)) laiteoppaan* (3AXD50000044852) luvussa *Tekniset tiedot*.

# **Suojaa taajuusmuuttaja ja syöttökaapeli**

Sulakkeista on tietoja taulukoissa *[III gC](#page-21-0)* (sivulla *[22](#page-21-0)*) ja *[IV uR or aR](#page-21-1)* (sivulla *[22](#page-21-1)*); (UL: taulukko *[V UL](#page-22-0)* sivulla *[23](#page-22-0)*).

Jos käytät gG-sulakkeita, varmista, että sulakkeen toiminta-aika on alle 0,5 sekuntia. Noudata paikallisia määräyksiä.

### **Asenna taajuusmuuttaja seinälle**

Katso kuva *[R1…R4 Figures A](#page-402-4)* sivulla *[403](#page-402-4)*.

### **Tarkista tehokaapelien ja moottorin eristys**

Tarkista syöttökaapelin eristys paikallisten määräysten mukaisesti ennen kaapelin kytkemistä taajuusmuuttajaan.

Katso kuva *[B1](#page-402-0)* sivulla *[403](#page-402-0)*.

**FI**

1. Tarkista moottorikaapelin ja moottorin eristys, kun kaapeli on irti taajuusmuuttajasta. Mittaa vaihejohtimien väliset eristysvastukset sekä kunkin vaihejohtimen ja suojamaajohtimen (PE) välinen eristysvastus 1 000 V DC:n mittausjännitteellä. Tyypillisen moottorin eristysvastuksen tulee olla yli 100 megaohmia (ohjearvo lämpötilassa 25 °C). Lisätietoja moottorien eristysvastuksista on moottorin valmistajan ohjeissa.

**Huomaa:** Moottorin kotelon sisällä oleva kosteus pienentää eristysvastusta. Jos epäilet, että kotelon sisällä on kosteutta, kuivata moottori ja toista mittaus.

## **Katkaise jännite ja avaa kansi**

Katso kuva *[B1](#page-402-0)* sivulla *[403](#page-402-0)*.

- 2. Katkaise jännite taajuusmuuttajasta.
- **R1- R4** 3. Irrota etukansi: Avaa kiinnitysruuvi (mikäli käytössä) ruuvitaltalla (3a) ja nosta kantta alhaalta ulospäin (3b) ja sitten ylös (3c).

### **Kaapelien läpivientikotelon asentaminen**

Vain runkokoot IP21 / R1….R2 ja IP55 / R1….R2.

Katso kuvat *[B1](#page-402-0)* ja *[B2](#page-402-1)* sivulla *[403](#page-402-0)*.

- 4. IP21, R1….R2: Irrota ruuvi (4a) ja nosta erillisen läpivientikotelon kansi pois (4b).
- 5. IP21, R1….R2: Kiinnitä läpivientikotelon kansi etukanteen.
- 6. IP21, R1….R2: Asenna läpivientikotelo runkoon. Aseta läpivientikotelo (6a) paikalleen ja kiristä ruuvit (6b).

### **Varoitustarran kiinnittäminen**

Katso kuva *[B2](#page-402-1)* sivulla *[403](#page-402-0)*.

7. Kiinnitä oikeankielinen jäännösjännitteen varoitustarra paikalleen.

### **Tarkista yhteensopivuus maadoittamattomien IT-verkkojen ja epäsymmetrisesti maadoitettujen TN-verkkojen kanssa**

### **EMC-suodin**

Sisäinen EMC-suodin ei sovellu käytettäväksi maadoittamattomassa IT-verkossa tai epäsymmetrisesti maadoitetussa TN-verkossa. Kytke EMC-suodin irti, ennen kuin kytket taajuusmuuttajan syöttöverkkoon. Katso taulukko sivulla *[70](#page-69-0)*.

**VAROITUS!** Älä asenna sisäisellä EMC-suotimella varustettua taajuusmuuttajaa IT-verkkoon (maadoittamaton tai suurohmisesti [yli 30 ohmia] maadoitettu verkko), koska tällöin järjestelmä kytkeytyy maapotentiaaliin taajuusmuuttajan EMC-suotimen kondensaattorien kautta. Tämä voi aiheuttaa vaaratilanteen tai vahingoittaa taajuusmuuttajaa.

Älä asenna sisäisellä EMC-suotimella varustettua taajuusmuuttajaa epäsymmetrisesti maadoitettuun TN-verkkoon, koska tällöin taajuusmuuttaja vioittuu.

**Huomautus:** Kun sisäinen EMC-suodin on kytketty irti, taajuusmuuttajan EMCyhteensopivuus on merkittävästi heikentynyt.

### **Maajohtimen ja vaihejohtimen välinen varistori**

Maajohtimen ja vaihejohtimen välistä varistoria ei voi käyttää maadoittamattomassa IT-verkossa. Kytke varistori irti, ennen kuin kytket taajuusmuuttajan syöttöverkkoon. Katso taulukko sivulla *[70](#page-69-0)*.

**R1- R4**

**VAROITUS!** Jos taajuusmuuttaja, johon on kytketty maajohtimen ja vaihejohtimen välinen varistori, liitetään IT-verkkoon (maadoittamattomaan verkkoon tai suurohmisesti [yli 30 ohmia] maadoitettuun verkkoon), varistoripiiri saattaa vahingoittua.

<span id="page-69-0"></span>Katso alla olevasta taulukosta, onko EMC-suodin (EMC) tai maajohtimen ja vaihejohtimen välinen varistori (VAR) kytkettävä irti. Irtikytkemiseen on ohjeita sivulla *[71](#page-70-0)*.

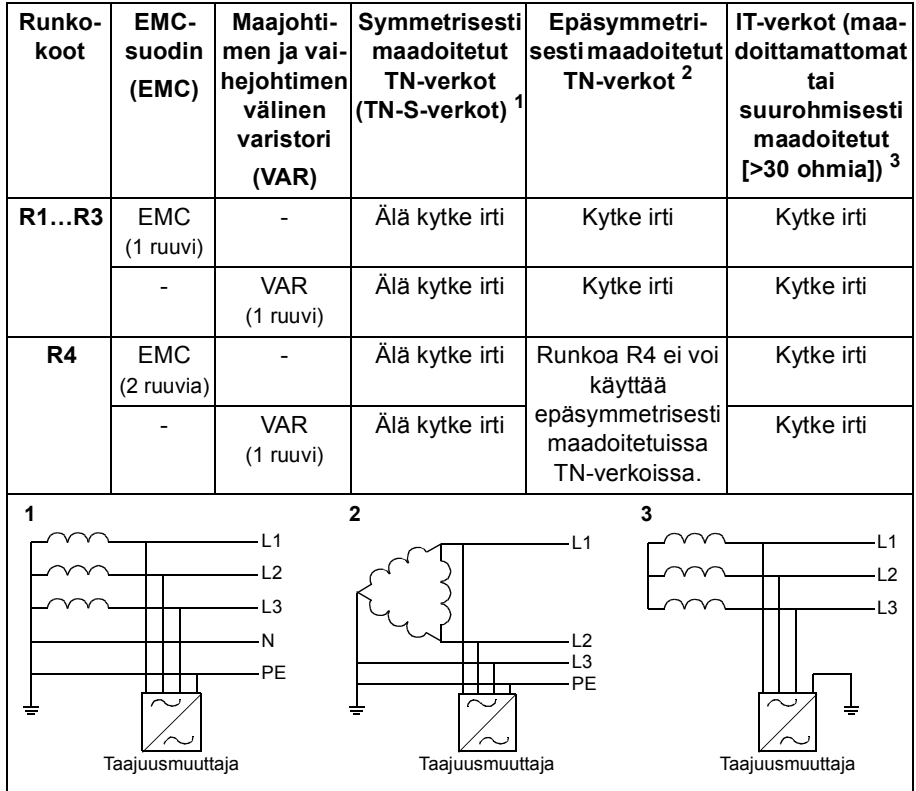

### <span id="page-70-0"></span> **Kytke EMC-suodin tai maajohtimen ja vaihejohtimen välinen varistori tarvittaessa irti**

Irrota sisäinen EMC-suodin tai maajohtimen ja vaihejohtimen välinen varistori tarvittaessa seuraavasti:

- 1. Katkaise taajuusmuuttajasta virta.
- 2. Avaa etukansi, jos se ei jo ole auki. Katso kuva *[B1](#page-402-0)* sivulla *[403](#page-402-0)*.
- 3. R1...R3: Kytke sisäinen EMC-suodin irti irrottamalla EMC-ruuvi (3a). Aseta ruuvi säilytyspaikkaan (3b). R4: Kytke sisäinen EMC-suodin irti irrottamalla kaksi EMC-ruuvia.
- 4. R1…R3: Kytke maajohtimen ja vaihejohtimen välinen varistori irti irrottamalla varistorin ruuvi (4a). Aseta ruuvi säilytyspaikkaan (4b). R4: Kytke maajohtimen ja vaihejohtimen välinen varistori irti irrottamalla varistorin ruuvi.

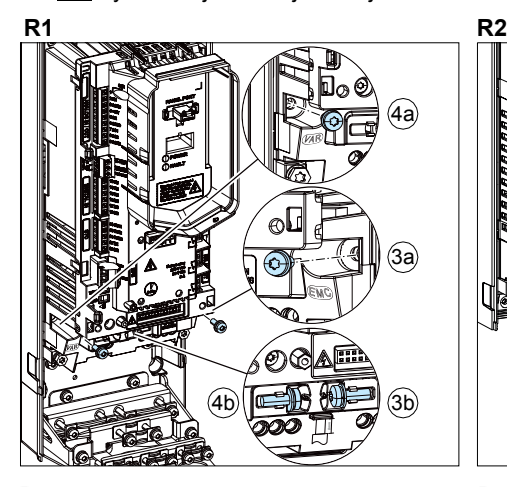

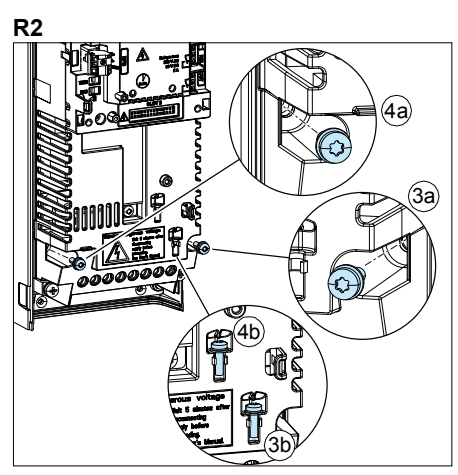

4

3

3

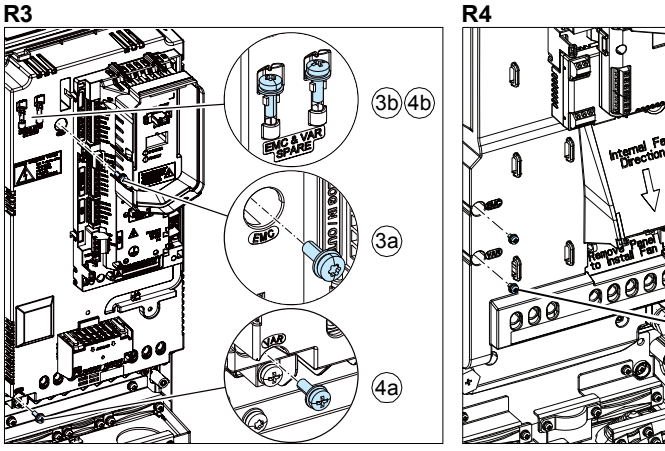

# **Kytke tehokaapelit**

Katso kuvat *[C1](#page-402-2) (*sivu *[403](#page-402-2)*), *[C2](#page-402-3)*, *[D](#page-403-0)*, *[E1](#page-403-1)*, *[E2](#page-403-2)*, *[F](#page-403-3)*, *[G1](#page-403-4)*, *[G2](#page-403-5)* ja *[R1…R4 Figures H](#page-404-0)* (sivu *[405](#page-404-0)*).

- 1. Irrota kumitiivisteet kaapelien läpiviennistä.
- <span id="page-71-1"></span><span id="page-71-0"></span>**R1- R4** Käytä suojattua symmetristä moottorikaapelia. Jos kaapelin suojavaippa on taajuusmuuttajan tai moottorin ainoa PE-johdin, varmista, että sillä on riittävä johtavuus suojamaadoitusta varten.
	- 2. Leikkaa kumitiivisteeseen sopivankokoinen reikä. Liu'uta tiiviste kaapelin päälle.
	- 3. Valmistele moottorikaapelin päät kuvissa 3a ja 3b esitetyllä tavalla (kuvissa näkyy kaksi erilaista moottorikaapelityyppiä). **Huomaa:** Paljas vaippa maadoitetaan 360 astetta. Merkitse suojavaipasta tehty punos PE-johtimeksi keltavihreällä värillä.
	- 4. Liu'uta kaapeli läpiviennissä olevan reiän läpi ja kiinnitä tiiviste reikään.
	- 5. Kytke moottorikaapeli:
		- Maadoita suojavaippa 360 astetta kiristämällä syöttökaapelin maadoitushyllyn puristin kaapelin kuorittuun osaan (5a).
		- Kytke kaapelin kierretty suojavaippa maadoitusliittimeen (5b).
		- Kytke kaapelin vaihejohtimet T1/U-, T2/V- ja T3/W-liittimiin (5c). Kiristä ruuvit kuvassa annettuun momenttiin.
	- **FI** 6. Toista vaiheet *[2](#page-71-0)*…*[4](#page-71-1)* taajuusmuuttajan syöttökaapelille.
		- 7. Kytke syöttökaapeli. Kytke kaapelin PE-lisäjohdin (7c). Kiristä ruuvit kuvassa annettuun momenttiin.
		- 8. R1…R2, R4: Asenna maadoitushylly.
		- 9. Toista vaiheet *[2](#page-71-0)*…*[4](#page-71-1)* jarruvastuskaapelille (jos se on käytössä). Leikkaa mahdolliset ylimääräiset vaihejohtimet pois.
		- 10. Kytke vastuskaapeli (jos käytössä). Kiristä ruuvit kuvassa annettuun momenttiin.
		- 11. Aseta käyttämättömät kumitiivisteet läpivientilevyn reikiin.
		- 12. Kiinnitä kaapelit yksikön ulkopuolella mekaanisesti.
		- 13. Maadoita moottorikaapelin suojavaippa moottorin päästä. Vähennä radiotaajuisia häiriöitä maadoittamalla moottorikaapelin suojavaippa 360 astetta moottorin kytkentäkotelon läpiviennissä.
# **Kytke ohjauskaapelit**

Katso kuvat *[I](#page-404-0)* ja *[I2](#page-404-1)* sivulla *[405](#page-404-0)*. Siinä näkyy esimerkki yhdestä analogia- ja yhdestä digitaalisignaalikaapelista. Tee kytkennät käytössä olevan oletuskokoonpanon mukaisesti. HVAC-oletuskokoonpanon oletuskytkennät on esitetty kohdassa *[Oletusarvoiset I/O-ohjauskytkennät](#page-73-0)* sivulla *[74](#page-73-0)*.

1. Irrota etukansi, jos se on vielä paikallaan. Katso kohta *[Katkaise jännite ja avaa](#page-68-0)  [kansi](#page-68-0)* sivulla *[69](#page-68-0)*.

Esimerkki analogiasignaalikaapelin kytkemisestä:

- 2. Leikkaa kumitiivisteeseen sopivan kokoinen reikä ja liu'uta kumitiiviste kaapeliin. Liu'uta kaapeli läpiviennissä olevan reiän läpi ja kiinnitä tiiviste reikään.
- 3. Maadoita kaapelin ulompi suojavaippa 360 astetta maadoitusliittimen alta. Pidä kaapeli kuorimattomana niin lähelle ohjauskortin liittimiä kuin mahdollista. Maadoita myös parikaapelin suojavaipat ja maadoitusjohdin SCR1-liittimen kohdalla.
- 4. Reititä kaapeli kuvassa esitetyllä tavalla.
- 5. Kytke johtimet oikeisiin ohjauskortin liittimiin ja kiristä momenttiin 0,5…0,6 Nm.
- 6. Sido kaikki ohjauskaapelit sidontakiinnikkeisiin.

## <span id="page-73-0"></span>**Oletusarvoiset I/O-ohjauskytkennät**

Alla on esitetty HVAC-oletuskokoonpanon oletusarvoiset I/O-kytkennät.

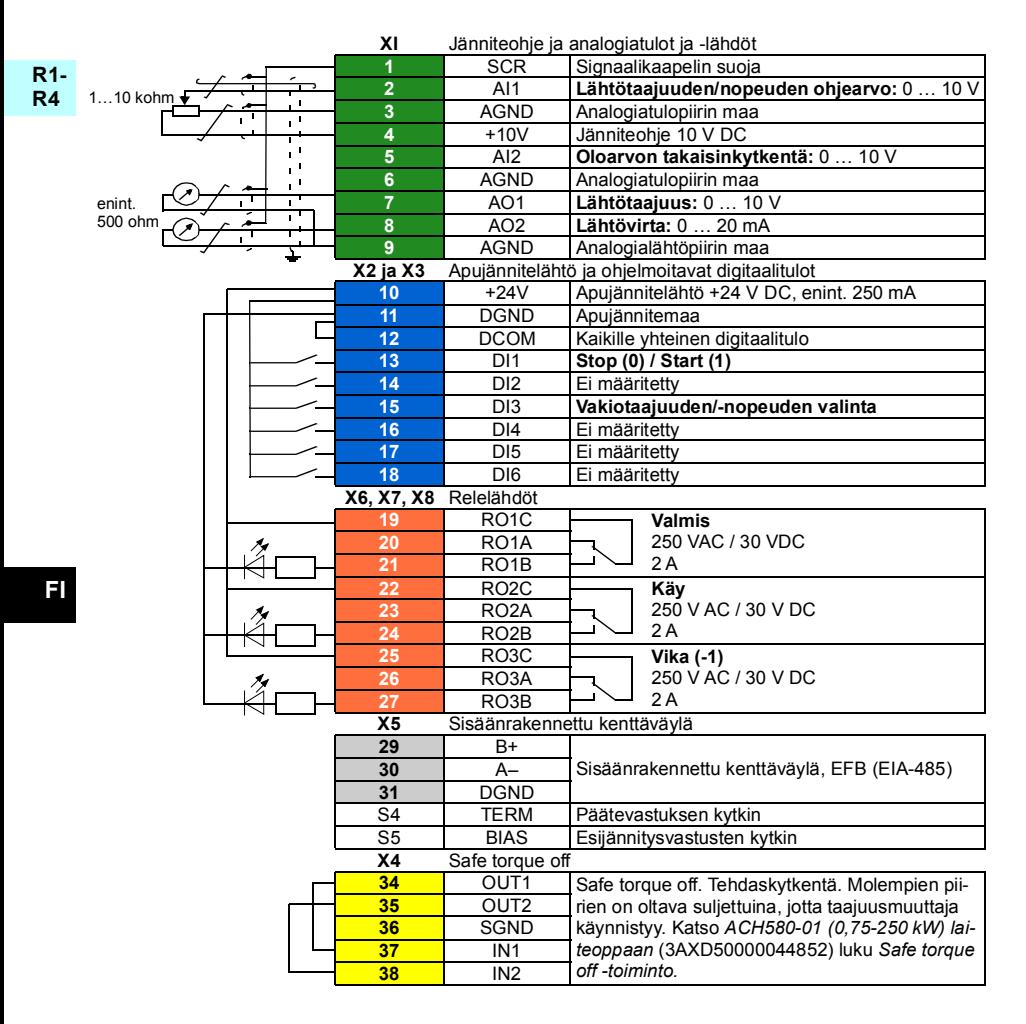

Apujännitelähdön +24 V (X2:10) kokonaiskuormitettavuus on 6,0 W (250 mA / 24 V DC). Johdinkoot:

0,2...2,5 mm<sup>2</sup> (24...14 AWG): Liittimet +24V, DGND, DCOM, B+, A-, DGND, ulk. 24V  $0.14...1.5$  mm<sup>2</sup> (26...16 AWG): Liittimet DI, AI, AO, AGND, RO, STO Kiristysmomentit: 0,5…0,6 Nm

#### **Asenna mahdolliset lisävarustemoduulit**

Katso *ACH580-01 (0,75-250 kW) laiteoppaan* (3AXD50000044852) luku *Sähköliitännät*.

#### **Asenna kansi takaisin paikalleen**

Katso kuva *[J](#page-405-0)* sivulla *[406](#page-405-0)*.

- 1. Pane kannen yläosan sisäpuolella olevat ulokkeet kotelon vastakappaleisiin (1a) ja paina sitten kantta alaosasta (1b).
- 2. Kiristä kiinnitysruuvi ruuvitaltalla.

Ensimmäiseen käynnistykseen on annettu ohjeet luvussa *[FI – Pika-aloitusopas](#page-338-0)* sivulla *[339](#page-338-0)*.

#### *76 [FI – R1…R4: Asennuksen pikaopas](#page-66-0)*

**R1- R4**

# <span id="page-76-0"></span>**FR – Guide d'installation R1…R4**

Ce guide vous explique brièvement comment installer le variateur. Pour une présentation détaillée de l'installation, consultez le *Manuel d'installation ACH580-01 (0,75 à 250 kW)* (3AXD50000044853). Pour les consignes de mise en route, cf. chapitre *FR – Guide [de mise en route](#page-344-0)* page *[345](#page-344-0)*.

#### **Consignes de sécurité**

**ATTENTION !** Vous devez suivre les consignes de sécurité à la lettre. Leur  $\lambda$  non-respect est susceptible de provoquer des blessures graves, voire mortelles, ou des dégâts matériels.

- Seul un électricien qualifié est autorisé à effectuer les raccordements électriques.
- N'intervenez jamais sur le variateur, le moteur ou son câblage sous tension. S'il est déjà raccordé au réseau, vous devez attendre 5 minutes après sectionnement de l'alimentation avant d'intervenir.
- Vous ne devez pas intervenir sur les câbles de commande lorsque le variateur ou les circuits de commande externes sont sous tension.
- En cas de perçage ou de rectification d'un élément, évitez toute pénétration de débris dans le variateur.
- Assurez-vous que le sol sous le variateur ainsi que la paroi de fixation sont en matériau ininflammable.

#### **Vérification des condensateurs**

Si le variateur est resté plus d'un an sans être mis sous tension (en stockage ou non utilisé), vous devez réactiver les condensateurs.

Pour connaître la date de fabrication, consultez le numéro de série, qui se trouve sur la plaque signalétique de l'appareil. Le numéro de série est au format MAASSRXXXX, avec AA et SS indiquant respectivement l'année et la semaine de fabrication :

AA : 16, 17, 18, ... = 2016, 2017, 2018, etc. SS : 01, 02, 03, … = semaine 1, semaine 2, semaine 3, ...

# **Sélection des câbles de puissance**

Les câbles de puissance doivent être dimensionnés en fonction de la réglementation locale pour supporter le courant nominal indiqué sur la plaque signalétique du variateur.

#### **R1- R4 Refroidissement**

Consultez le tableau *[I IEC, UN = 400 V](#page-20-0)* page *[21](#page-20-0)* (Amérique du Nord : tableau *[II IEC,](#page-20-1)  [UN = 480 V](#page-20-1)* page *[21](#page-20-1)*) pour les valeurs de dissipation thermique. La plage de température de fonctionnement admissible va de -15 à +50 °C (de +5 à +122 °F). Condensation ou givre interdits. Pour en savoir plus sur la température ambiante et le déclassement, reportez-vous au chapitre *Caractéristiques techniques* du *Manuel d'installation ACH580-01 (0,75 à 250 kW)* (3AXD50000044853).

#### **Protection du variateur et du câble réseau**

Cf. tableaux *[III gC](#page-21-0)* (page *[22](#page-21-0)*) et *[IV uR or aR](#page-21-1)* (page *[22](#page-21-1)*) ; (UL : tableau *[V UL](#page-22-0)*, page *[23](#page-22-0)*) pour les fusibles.

Si vous prévoyez d'utiliser des fusibles gG, vérifiez que le temps de manœuvre du fusible est inférieur à 0,5 seconde. Respectez la réglementation locale.

#### **Montage mural du variateur**

Cf. figure *[R1…R4 Figures A](#page-402-0)* page *[403](#page-402-0)*.

**FR**

#### **Mesure de la résistance d'isolement des câbles de puissance et du moteur**

Mesurez la résistance d'isolement du câble réseau avant de le brancher sur le variateur conformément à la réglementation en vigueur.

Cf. figure *[B1](#page-402-1)* page *[403](#page-402-1)*.

1. Mesurez la résistance d'isolement du moteur et de son câblage lorsqu'il est déconnecté du variateur. Mesurez la résistance d'isolement du câble moteur entre chaque phase ainsi qu'entre chaque phase et le conducteur PE du moteur avec une tension de mesure de 1000 Vc.c. Les valeurs mesurées sur un moteur typique doivent être supérieures à 100 Mohm (valeur de référence à 25 °C ou 77 °F). Pour la résistance d'isolement des moteurs, consultez les consignes du fabricant.

**N.B. :** La présence d'humidité à l'intérieur de l'enveloppe du moteur réduit sa résistance d'isolement. Si vous pensez que le moteur est humide, séchez-le et reprenez la mesure.

#### <span id="page-78-0"></span>**Mise hors tension et ouverture du capot**

Cf. figure *[B1](#page-402-1)* page *[403](#page-402-1)*.

- 2. Mettez le variateur hors tension.
- **R1- R4** 3. Démontage du capot avant : desserrez la vis de retenue (si présente) avec un tournevis (3a) et tirez le bas du capot vers vous (3b) puis vers le haut (3c).

#### **Montage du boîtier d'entrée des câbles**

Tailles R1….R2 en protection IP21 et IP55 uniquement.

- Cf. figures *[B1](#page-402-1)* et *[B2](#page-402-2)* page *[403](#page-402-1)*.
- 4. IP21, R1….R2 : desserrez la vis (4a) et soulevez le capot (4b) du boîtier d'entrée des câbles
- 5. IP21, R1….R2 : Fixez le capot du boîtier d'entrée des câbles sur le capot avant.
- 6. IP21, R1….R2 : Montez le boîtier d'entrée des câbles sur le châssis. Positionnez le boîtier d'entrée des câbles (6a) et serrez les vis (6b).

#### **Fixation de l'étiquette de mise en garde**

Cf. figure *[B2](#page-402-2)* page *[403](#page-402-1)*

7. Fixez une étiquette de mise en garde contre les tensions résiduelles dans votre langue.

#### **Vérification de la compatibilité avec les réseaux en schéma IT (neutre isolé ou impédant) ou TN (mise à la terre asymétrique)**

#### **Filtre RFI**

Le filtre RFI interne ne convient ni à un réseau en schéma IT (neutre isolé ou impédant), ni à un réseau en schéma TN (mise à la terre asymétrique). Vous devez débrancher le filtre RFI avant de raccorder le variateur au réseau. Cf. tableau page *[80](#page-79-0)*.

**ATTENTION !** Il est interdit de raccorder un variateur équipé du filtre RFI interne sur un réseau en schéma IT (neutre isolé ou impédant) [plus de 30 ohm]). Sinon, le réseau est raccordé au potentiel de la terre par l'intermédiaire des condensateurs du filtre RFI, ce qui peut s'avérer dangereux ou endommager l'appareil.

Il est par ailleurs interdit de raccorder un variateur équipé d'un filtre RFI sur un réseau en schéma TN (mise à la terre asymétrique), ce qui l'endommagerait.

**N.B. :** Lorsque le filtre RFI interne est débranché, la compatibilité CEM du variateur diminue fortement.

#### **R1- R4**

#### **Varistance phase-terre**

La varistance phase-terre ne convient pas à une utilisation sur un réseau en schéma IT (neutre isolé ou impédant). Vous devez débrancher la varistance avant de raccorder le variateur au réseau. Cf. tableau page *[80](#page-79-0)*.

**ATTENTION !** Il est interdit de raccorder un variateur équipé de la varistance phase-terre sur un réseau en schéma IT (neutre isolé ou impédant) [plus de 30 ohm]) ou en schéma TN (mise à la terre asymétrique), car cela risquerait d'endommager le circuit des varistances.

<span id="page-79-0"></span>Vérifiez à l'aide du tableau ci-dessous si vous devez débrancher le filtre RFI (EMC) ou la varistance phase-terre (VAR). Pour les consignes, cf. page *[81](#page-80-0)*.

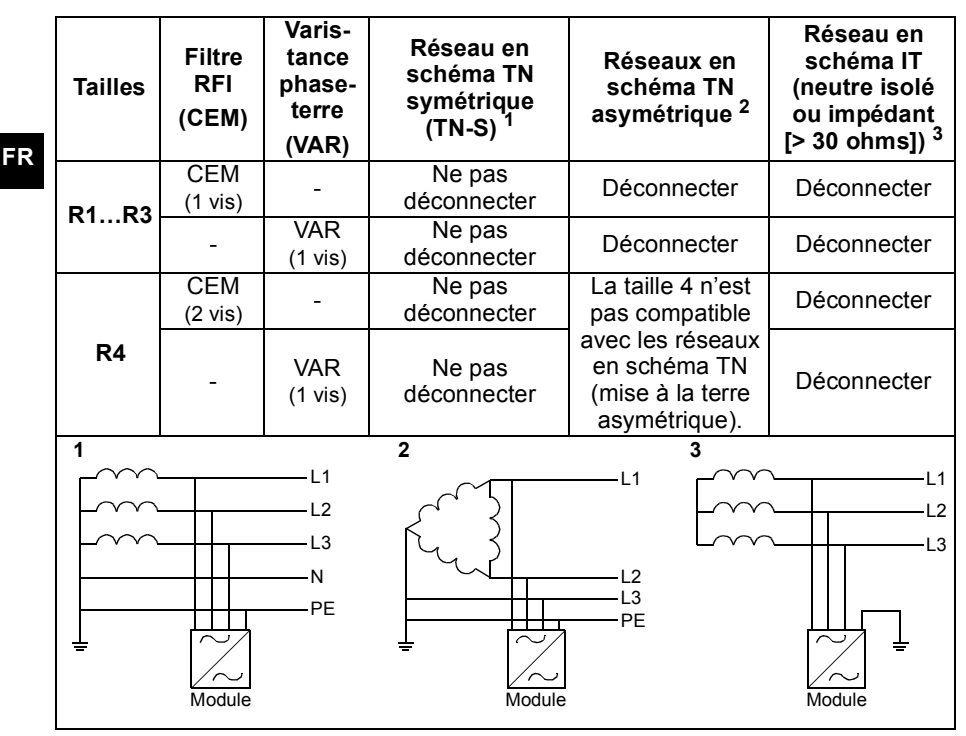

#### <span id="page-80-0"></span>**Déconnexion du filtre RFI ou de la varistance phase-terre si requis**

Pour déconnecter le filtre RFI ou la varistance phase-terre si nécessaire, procédez comme suit :

- 1. Mettez le variateur hors tension.
- 2. S'il ne l'est pas encore, ouvrez le capot supérieur. Cf. figure *[B1](#page-402-1)* page *[403](#page-402-1)*.
- 3. R1…R3 : Pour débrancher le filtre RFI interne, retirez la vis EMC (3a) et rangez-la dans son logement (3b). R4 : Débranchez le filtre RFI interne en retirant les deux vis EMC.
- 4. R1…R3 : Pour débrancher la varistance phase-terre, retirez la vis VAR (4a) et rangez-la dans son logement (4b). R4 : Débranchez la varistance phase-terre en retirant la vis VAR.

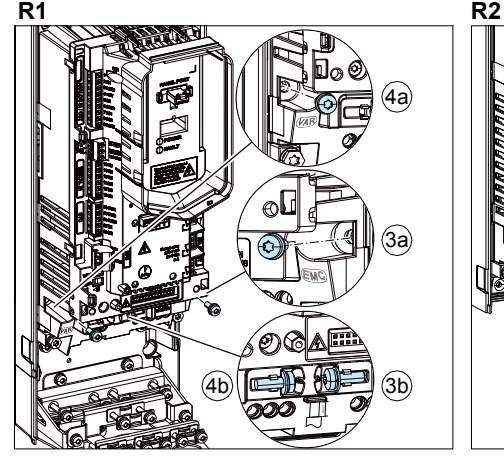

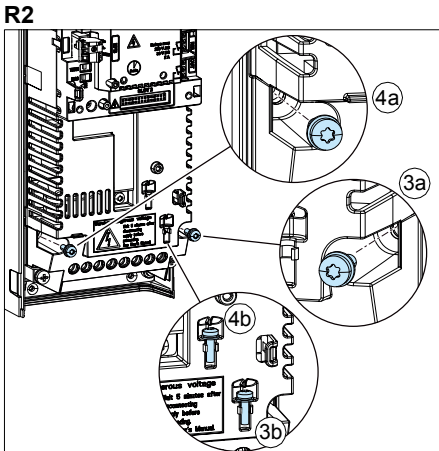

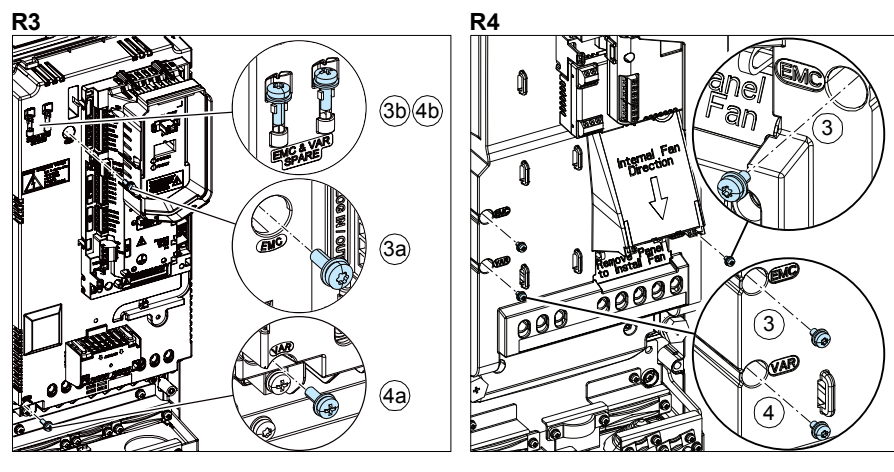

### **Raccordement des câbles de puissance**

Cf. figures *[C1](#page-402-3) (*page *[403](#page-402-3)*), *[C2](#page-402-4)*, *[D](#page-403-0)*, *[E1](#page-403-1)*, *[E2](#page-403-2)*, *[F](#page-403-3)*, *[G1](#page-403-4)*, *[G2](#page-403-5)* et *[R1…R4 Figures H](#page-404-2)* (page *[405](#page-404-2)*).

- 1. Retirez les passe-câbles en caoutchouc du boîtier d'entrée des câbles.
- <span id="page-81-0"></span>**R1- R4** Utilisez un câble moteur symétrique blindé. Si le blindage du câble constitue le seul conducteur PE du variateur ou du moteur, vérifiez que sa conductivité est suffisante pour assurer la protection.
	- 2. Découpez un trou de diamètre adéquat dans le passe-câbles en caoutchouc pour le glisser sur le câble.
	- 3. Préparez les extrémités du câble moteur comme illustré aux figures 3a et 3b (deux types de câble moteur différents sont présentés). **N.B. :** Vous devrez effectuer une reprise de masse sur 360° du blindage nu. Marquez la queue de cochon du blindage en jaune et vert pour indiquer qu'il s'agit du conducteur PE.
	- 4. Insérez le câble dans le trou du boîtier d'entrée des câbles et fixez-y le passecâbles.
	- 5. Raccordez le câble moteur :
		- Effectuez une reprise de masse sur 360° du blindage en serrant le collier de la platine de mise à la terre du câble de puissance sur la partie dénudée du câble (5a).
		- Raccordez le blindage torsadé du câble à la borne de terre (5b).
		- Raccordez les conducteurs de phase du câble aux bornes T1/U, T2/V et T3/W (5c). Serrez les vis au couple indiqué sur la figure.
	- 6. Reproduisez les étapes *[2](#page-81-0)*...*[4](#page-81-1)* pour le câble réseau.
	- 7. Raccordez le câble réseau. Raccordez le conducteur PE supplémentaire du câble (7c). Serrez les vis au couple indiqué sur la figure.
	- 8. R1…R2, R4 : Montez la platine de mise à la terre.
	- 9. Reproduisez les étapes *[2](#page-81-0)*...*[4](#page-81-1)* pour le câble de la résistance de freinage (si utilisé). Coupez les conducteurs de phase excédentaires, si présents.
	- 10. Raccordez le câble de la résistance de freinage (si utilisé). Serrez les vis au couple indiqué sur la figure.
	- 11. Placez les passe-câbles en caoutchouc non utilisés sur les perçages du boîtier d'entrée des câbles.
	- 12. Fixez mécaniquement les câbles à l'extérieur du variateur.
	- 13. Mettez à la terre le blindage du câble moteur du côté moteur. Pour minimiser les perturbations HF, effectuez une reprise de masse sur 360° du blindage du câble moteur en entrée de la boîte à bornes du moteur.

<span id="page-81-1"></span>**FR**

#### **Raccordement des câbles de commande**

Cf. figures *[I](#page-404-0)* et *[I2](#page-404-1)* page *[405](#page-404-0)* pour un exemple avec un câble de signaux analogiques et un câble de signaux logiques. Raccordez les câbles selon le préréglages du macroprogramme. Les préréglages usine du macroprogramme Standard HVAC sont indiqués à la section *[Raccordement des signaux d'E/S \(préréglages\)](#page-83-0)* page *[84](#page-83-0)*.

1. Démontez le capot avant si ce n'est pas déjà fait. Cf. section *[Mise hors tension et](#page-78-0)  [ouverture du capot](#page-78-0)* page *[79](#page-78-0)*.

Raccordement d'un câble de signaux analogiques :

- 2. Découpez un trou de diamètre adéquat dans le passe-câbles en caoutchouc pour le glisser sur le câble. Insérez le câble dans un des perçages du boîtier d'entrée des câbles et fixez-y le passe-câbles.
- 3. Effectuez une reprise de masse sur 360° du blindage externe sous le collier de terre. Le câble ne doit pas être dénudé et doit cheminer aussi près que possible des bornes de la carte de commande. Vous devez aussi mettre à la terre les blindages doubles et le fil de terre sur la borne SCR1.
- 4. Les câbles doivent cheminer comme indiqué sur la figure.
- 5. Raccordez les conducteurs aux bornes appropriées de la carte de commande et serrez à 0,5...0,6 Nm (0.4 lbf·ft).
- 6. Fixez tous les câbles de commande sur les colliers de câble fournis.

#### <span id="page-83-0"></span>**Raccordement des signaux d'E/S (préréglages)**

Le schéma suivant illustre les préréglages usine des signaux d'E/S du programme de commande HVAC.

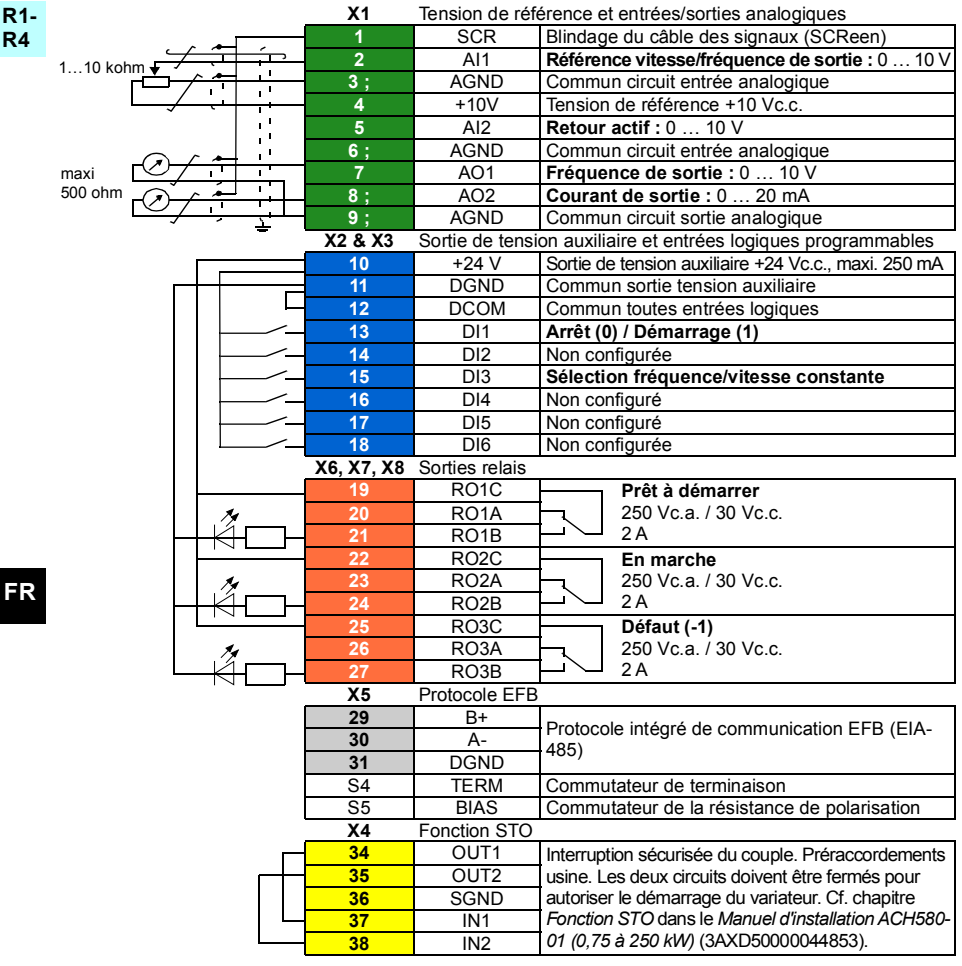

La capacité de charge totale de la sortie en tension auxiliaire +24V (X2:10) est 6,0 W (250 mA / 24 V c.c.). Section des câbles :

0,2 ... 2,5 mm<sup>2</sup> (24...14 AWG) : Bornes +24V, DGND, DCOM, B+, A-, DGND, Ext. 24V 0,14 … 1,5 mm2 (26…16 AWG) : Bornes DI, AI, AO, AGND, RO, STO

#### **Installation des modules optionnels (si présents)**

Cf. chapitre *Raccordements* dans le *Manuel d'installation ACH580-01 (0,75 à 250 kW)* (3AXD50000044853).

#### **Remise en place du capot**

Cf. figure *[J](#page-405-0)* page *[406](#page-405-0)*.

- 1. Insérez les deux languettes à l'intérieur du capot dans les emplacements correspondants du châssis (1a) puis appuyez sur le capot (1b).
- 2. Serrez la vis restante à l'aide d'un tournevis.

Pour les consignes de mise en route, cf. chapitre *[FR – Guide de mise en route](#page-344-0)* page *[345](#page-344-0)*.

*86 [FR – Guide d'installation R1…R4](#page-76-0)*

# <span id="page-86-0"></span>**IT – Guida rapida all'installazione R1…R4**

Questa guida descrive brevemente la procedura di installazione del convertitore di frequenza. Per le informazioni complete sull'installazione, vedere *ACH580-01 (da 0.75 a 250 kW) Manuale hardware* (3AXD50000044855). Per le istruzioni di avviamento, vedere *IT – Guida [rapida all'avviamento](#page-350-0)* a pag. *[351](#page-350-0)*.

**Rispettare le norme di sicurezza**

**AVVERTENZA!** Rispettare le seguenti norme di sicurezza. La mancata osservanza di queste norme può mettere in pericolo l'incolumità delle persone, con rischio di morte, e danneggiare le apparecchiature:

- L'installazione elettrica deve essere eseguita esclusivamente da elettricisti qualificati.
- Non operare sul convertitore, sul cavo motore o sul motore quando è inserita l'alimentazione. Se il convertitore è già collegato all'alimentazione, disinserirla e attendere 5 minuti.
- Non lavorare sui cavi di controllo quando il convertitore o i circuiti di controllo esterni sono alimentati.
- Assicurarsi che i detriti generati da forature e smerigliature non si infiltrino nell'unità durante l'installazione.
- Assicurarsi che il pavimento sotto il convertitore e la parete dove è installato il convertitore siano non infiammabili.

# **Ricondizionamento dei condensatori**

Se il convertitore è fermo da oltre un anno (perché è rimasto inutilizzato oppure in magazzino), è necessario ricondizionare i condensatori.

La data di fabbricazione si legge dal numero di serie riportato sull'etichetta identificativa del convertitore. Il formato del numero di serie è MYYWWRXXXX. YY e WW indicano rispettivamente l'anno e la settimana di produzione, nel modo seguente:

YY: 16, 17, 18, … per 2016, 2017, 2018, … WW: 01, 02, 03, … per settimana 1, settimana 2, settimana 3, …

# **Selezione dei cavi di potenza**

Dimensionare i cavi di potenza in base alle normative locali. I cavi devono essere adatti a condurre la corrente nominale indicata sull'etichetta identificativa del convertitore.

**R1- R4**

# **Raffreddamento**

Vedere la tabella *I [IEC, UN = 400](#page-20-0) V* a pag. *[21](#page-20-0)* (Nord America: tabella *II [IEC, UN = 480](#page-20-1) V* a pag. *[21](#page-20-1)*) per la dissipazione del calore. Il range di temperatura operativa del convertitore è -15…+50 °C (+5…+122 °F). Non sono ammessi ghiaccio e condensa. Per ulteriori informazioni sulla temperatura ambiente e il declassamento, vedere il capitolo *Dati tecnici* in *ACH580-01 (da 0.75 a 250 kW) Manuale hardware* (3AXD50000044855).

# **Protezione del convertitore e del cavo di alimentazione di ingresso**

Per i fusibili, vedere le tabelle *[III gC](#page-21-0)* (a pag. *[22](#page-21-0)*) e *IV [uR or aR](#page-21-1)* (a pag. *[22](#page-21-1)*); (UL: tabella *[V UL](#page-22-0)* a pag. *[23](#page-22-0)*).

Se si utilizzano fusibili gG, verificare che il tempo di intervento del fusibile sia inferiore a 0.5 secondi. Attenersi alle normative locali.

#### **Montaggio del convertitore di frequenza a parete**

Vedere la figura *[R1…R4 Figures A](#page-402-0)* a pag. *[403](#page-402-0)*.

#### **IT**

#### **Controllo dell'isolamento dei cavi di potenza e del cavo motore**

Verificare che l'isolamento del cavo di ingresso sia conforme alle normative locali prima di collegarlo al convertitore di frequenza.

Vedere la figura *[B1](#page-402-1)* a pag. *[403](#page-402-1)*.

1. Controllare l'isolamento del cavo motore e del motore quando il cavo è scollegato dal convertitore. Misurare la resistenza di isolamento tra ogni conduttore di fase e poi tra ogni conduttore di fase e il conduttore di protezione di terra (PE) con una tensione di misura di 1000 Vcc. La resistenza di isolamento di un motore tipico deve essere superiore a 100 Mohm (valore di riferimento a 25 °C o 77 °F). Per la resistenza di isolamento dei motori, consultare le istruzioni del produttore.

**Nota:** la presenza di umidità all'interno dell'alloggiamento del motore riduce la resistenza di isolamento. In caso di umidità, asciugare il motore e ripetere la misurazione.

#### <span id="page-88-0"></span>**Spegnimento dell'alimentazione e apertura del coperchio**

Vedere la figura *[B1](#page-402-1)* a pag. *[403](#page-402-1)*.

- 2. Spegnere l'alimentazione del convertitore di frequenza.
- 3. Rimuovere il coperchio anteriore: allentare la vite di fermo, se presente, utilizzando un cacciavite (3a) e sollevare il coperchio dal basso verso l'esterno (3b) e poi verso l'alto (3c).

#### **Installazione della cassetta dei cavi**

Solo per telai IP21, R1….R2 e IP55, R1….R2.

Vedere le figure *[B1](#page-402-1)* e *[B2](#page-402-2)* a pag. *[403](#page-402-1)*.

- 4. IP21, R1….R2: rimuovere la vite (4a) e sollevare il coperchio (4b) dalla cassetta dei cavi separata.
- 5. IP21, R1….R2: fissare il coperchio della cassetta dei cavi al coperchio anteriore.
- 6. IP21, R1….R2: installare la cassetta dei cavi sul telaio. Posizionare la cassetta dei cavi (6a) e serrare le viti (6b).

#### **Applicazione dell'adesivo di avvertenza**

Vedere la figura *[B2](#page-402-2)* a pag. *[403](#page-402-1)*.

7. Applicare l'adesivo con il messaggio di avvertenza per tensione residua (nella lingua locale).

#### **Verifica della compatibilità con sistemi IT (senza messa a terra) e sistemi TN con una fase a terra**

#### **Filtro EMC**

Il filtro EMC interno non deve essere utilizzato con sistemi IT (senza messa a terra) e sistemi TN con una fase a terra. Scollegare il filtro EMC prima di collegare il convertitore di frequenza alla rete di alimentazione. Vedere la tabella a pag. *[90](#page-89-0)*.

**AVVERTENZA!** Non installare il convertitore di frequenza con il filtro EMC  $\Delta$  interno collegato in un sistema IT (un sistema di alimentazione senza messa a terra o con messa a terra ad alta resistenza [superiore a 30 ohm]), altrimenti il sistema risulterà collegato al potenziale di terra attraverso i condensatori del filtro EMC. Questo può determinare una situazione di pericolo o danneggiare l'unità.

Non installare un convertitore con filtro EMC interno collegato in un sistema TN con una fase a terra, altrimenti il convertitore verrà danneggiato.

**Nota:** quando il filtro EMC interno è scollegato, la compatibilità elettromagnetica del convertitore risulta notevolmente ridotta.

#### **Varistore fase-terra**

Il varistore fase-terra non è adatto all'uso in sistemi IT (senza messa a terra). Scollegare il varistore fase-terra prima di collegare il convertitore di frequenza alla rete di alimentazione. Vedere la tabella a pag. *[90](#page-89-0)*.

**AVVERTENZA!** Non installare il convertitore di frequenza con il varistore faseterra collegato in sistemi IT (sistemi di alimentazione senza messa a terra o con messa a terra ad alta resistenza [oltre 30 ohm]) perché così facendo si può danneggiare il circuito del varistore.

<span id="page-89-0"></span>Con l'aiuto della tabella seguente, controllare se il filtro EMC o il varistore fase-terra (VAR) devono essere scollegati. Per le istruzioni su come procedere, vedere pag. *[91](#page-90-0)*.

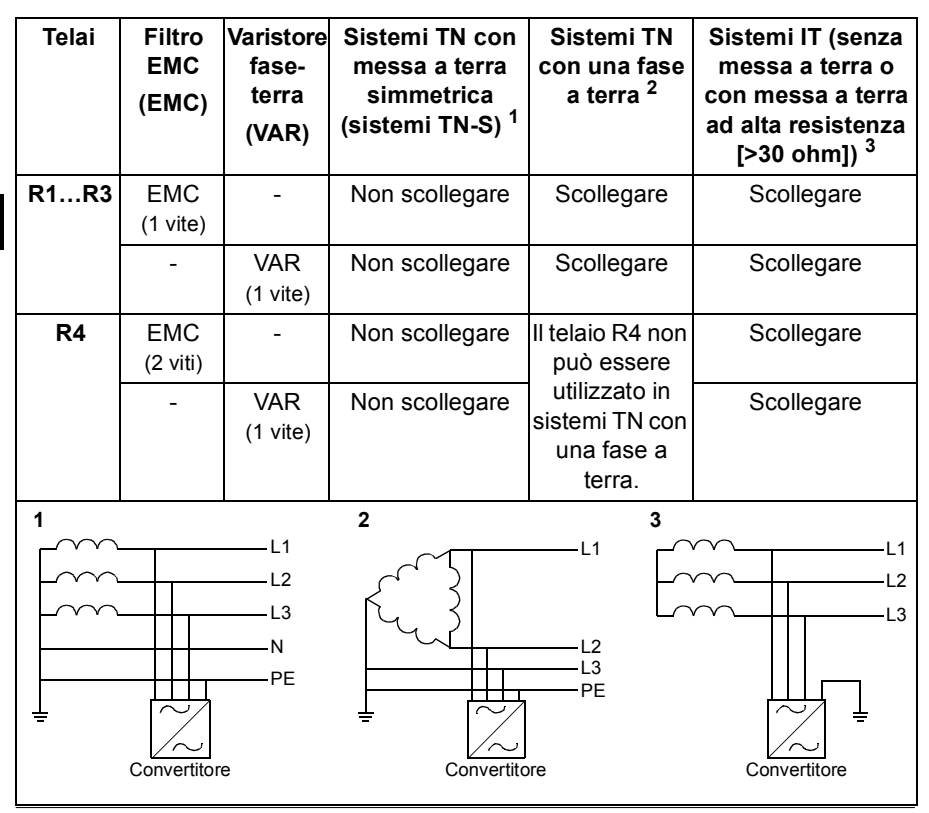

**IT**

#### <span id="page-90-0"></span>■ Scollegamento del filtro EMC o del varistore fase-terra (quando **necessario)**

Per scollegare il filtro EMC interno o il varistore fase-terra, se necessario, procedere come segue:

- 1. Spegnere l'alimentazione del convertitore di frequenza.
- 2. Aprire il coperchio anteriore, se non è già aperto; vedere la figura *[B1](#page-402-1)* a pag. *[403](#page-402-1)*.
- 3. R1…R3: per scollegare il filtro EMC interno, rimuovere la vite EMC (3a) e metterla nell'apposito alloggiamento (3b). R4: scollegare il filtro EMC interno rimuovendo le due viti EMC.
- 4. R1…R3: per scollegare il varistore fase-terra, rimuovere la vite del varistore (4a) e metterla nell'apposito alloggiamento (4b).

R4: scollegare il varistore fase-terra rimuovendo la vite del varistore.

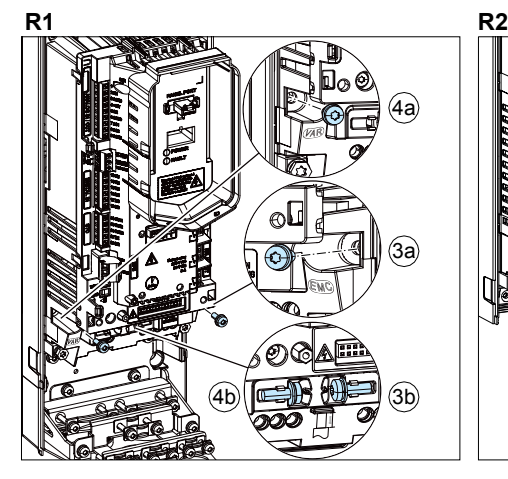

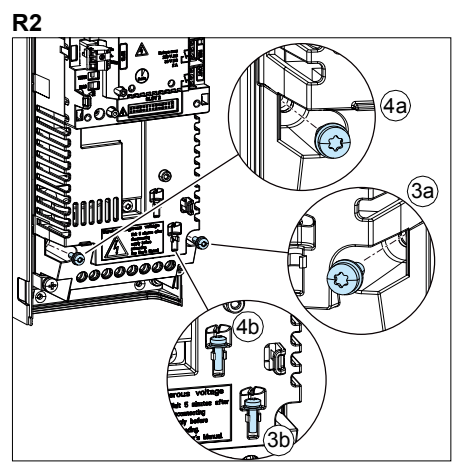

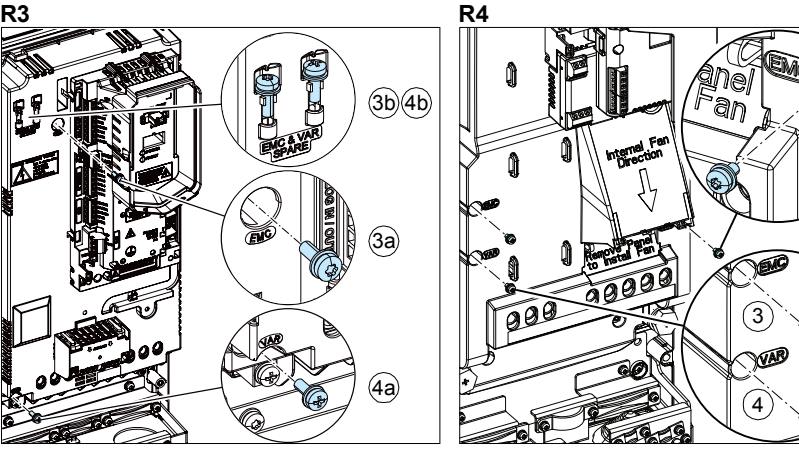

**R1-**

3

#### **Collegamento dei cavi di alimentazione**

Vedere le figure *[C1](#page-402-3)* (pag. *[403](#page-402-3)*), *[C2](#page-402-4)*, *[D](#page-403-0)*, *[E1](#page-403-1)*, *[E2](#page-403-2)*, *[F](#page-403-3)*, *[G1](#page-403-4)*, *[G2](#page-403-5)* e *[R1…R4 Figures H](#page-404-2)* (pag. *[405](#page-404-2)*).

**R1-** 1. Rimuovere i gommini dall'ingresso cavi.

**R4**

Utilizzare un cavo schermato di tipo simmetrico per il motore. Se la schermatura del cavo è l'unico conduttore PE per convertitore e motore, assicurarsi che abbia una sezione adeguata per il circuito di terra.

- <span id="page-91-0"></span>2. Tagliare un foro di dimensioni adeguate nel gommino. Far scivolare il gommino sul cavo.
- 3. Preparare le estremità del cavo motore come illustrato nelle figure 3a e 3b (vengono mostrati due diversi tipi di cavi motore). **Nota:** la schermatura dovrà essere messa a terra a 360°. Contrassegnare la treccia ottenuta con la schermatura come conduttore PE con i colori giallo e verde.
- <span id="page-91-1"></span>4. Far passare il cavo attraverso il foro dell'ingresso cavi e inserire il gommino nel foro.
- 5. Collegare il cavo motore:
	- Mettere a terra la schermatura a 360° serrando il morsetto della piastra di messa a terra dei cavi di potenza sulla parte spellata del cavo (5a).
	- Collegare la schermatura intrecciata del cavo al morsetto di terra (5b).
	- Collegare i conduttori di fase del cavo ai morsetti T1/U, T2/V e T3/W (5c). Serrare le viti applicando le coppie indicate nella figura.
- **IT** 6. Ripetere i punti *[2](#page-91-0)*…*[4](#page-91-1)* per il cavo di alimentazione di ingresso.
	- 7. Collegare il cavo di alimentazione di ingresso. Collegare il conduttore PE supplementare del cavo (7c). Serrare le viti applicando le coppie indicate nella figura.
	- 8. R1…R2, R4: installare la piastra di messa a terra.
	- 9. Ripetere i punti *[2](#page-91-0)*…*[4](#page-91-1)* per il cavo della resistenza di frenatura (se utilizzata). Tagliare i conduttori di fase superflui (se necessario).
	- 10. Collegare il cavo della resistenza (se utilizzata). Serrare le viti applicando le coppie indicate nella figura.
	- 11. Inserire i gommini inutilizzati nei fori dell'ingresso cavi.
	- 12. Assicurare meccanicamente i cavi all'esterno dell'unità.
	- 13. Mettere a terra la schermatura del cavo del motore sul lato motore. Per ridurre al minimo le interferenze da radiofrequenza, mettere a terra la schermatura del cavo motore a 360° in corrispondenza dell'ingresso cavi della morsettiera del motore.

#### **Collegamento dei cavi di controllo**

Vedere le figure *[I](#page-404-0)* e *[I2](#page-404-1)* a pag. *[405](#page-404-0)*. Mostra un esempio con un cavo dei segnali analogici e un cavo dei segnali digitali. Eseguire i collegamenti in base alla configurazione di default utilizzata. I collegamenti di default della configurazione HVAC di default sono illustrati nella sezione *[Collegamenti di I/O di default](#page-93-0)* a pag. *[94](#page-93-0)*.

1. Rimuovere il coperchio anteriore, se non è ancora stato rimosso. Vedere la sezione *[Spegnimento dell'alimentazione e apertura del coperchio](#page-88-0)* a pag. *[89](#page-88-0)*.

Esempio di collegamento del cavo dei segnali analogici:

- 2. Praticare un foro di dimensioni idonee nel gommino e fare scivolare il gommino sul cavo. Far passare il cavo attraverso un foro dell'ingresso cavi e inserire il gommino nel foro.
- 3. Mettere a terra la schermatura esterna del cavo a 360° sotto il morsetto di terra. Il cavo non spellato deve rimanere il più possibile vicino ai morsetti della scheda di controllo. Mettere a terra anche le schermature dei doppini e il filo di terra in corrispondenza del morsetto SCR1.
- 4. Posare il cavo come mostrato nella figura.
- 5. Collegare i conduttori ai rispettivi morsetti della scheda di controllo e serrare applicando una coppia di 0.5…0.6 N·m (0.4 lbf·ft).
- 6. Fissare tutti i cavi di controllo alle apposite fascette.

#### <span id="page-93-0"></span>**Collegamenti di I/O di default**

Di seguito sono mostrati i collegamenti di I/O di default della configurazione HVAC di default.

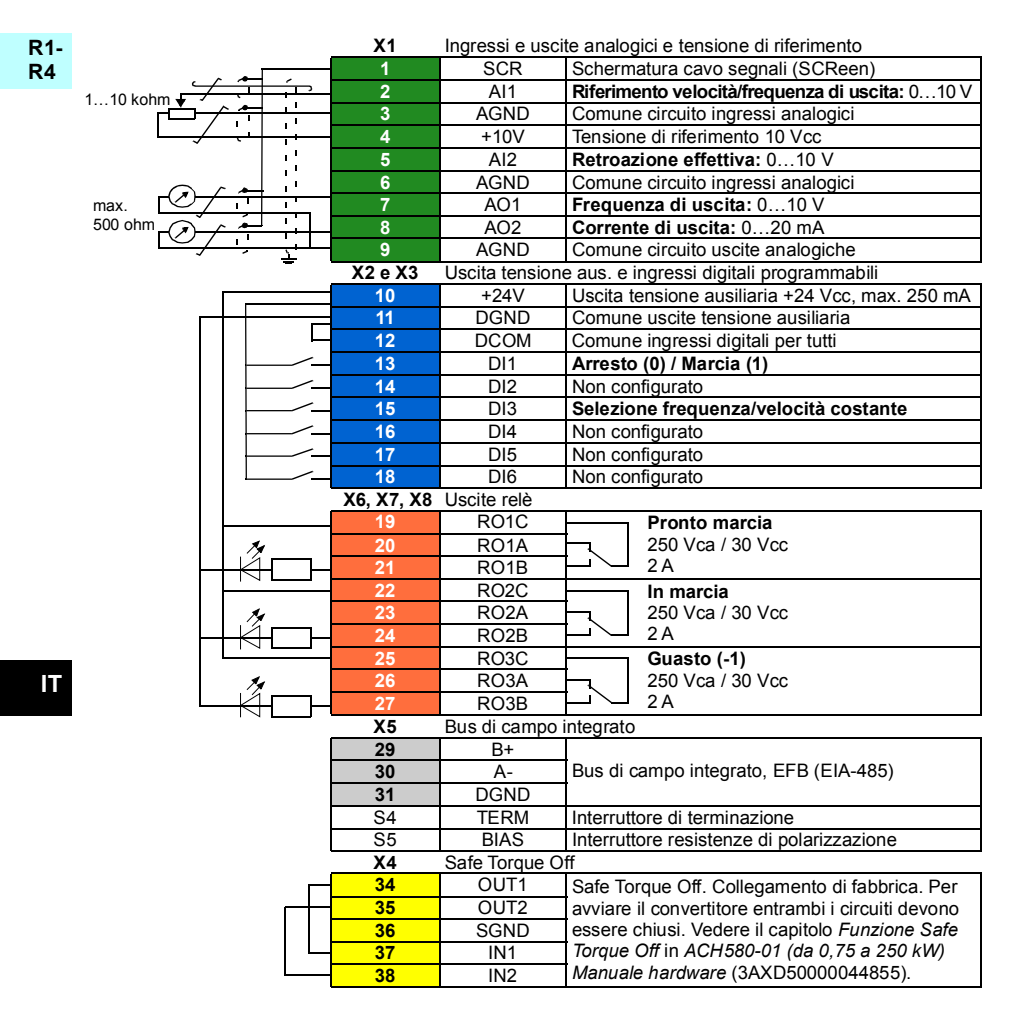

La capacità di carico totale dell'uscita della tensione ausiliaria +24V (X2:10) è 6.0 W (250 mA / 24 Vcc).

Dimensioni fili:

0.2...2.5 mm<sup>2</sup> (24...14 AWG): morsetti +24V, DGND, DCOM, B+, A-, DGND, Ext. 24V  $0.14...1.5$  mm<sup>2</sup> (26...16 AWG): morsetti DI, AI, AO, AGND, RO, STO

Coppie di serraggio: 0.5…0.6 N·m (0.4 lbf·ft)

#### **Installazione dei moduli opzionali, se presenti**

Vedere il capitolo *Installazione elettrica* in *ACH580-01 (da 0.75 a 250 kW) Manuale hardware* (3AXD50000044855).

#### **Reinstallazione del coperchio**

Vedere la figura *[J](#page-405-0)* a pag. *[406](#page-405-0)*.

- 1. Inserire le linguette all'interno del coperchio, in alto, nelle apposite fessure sull'alloggiamento (1a), quindi premere la parte inferiore del coperchio (1b).
- 2. Serrare la vite di fermo con un cacciavite.

Per le istruzioni di avviamento, vedere *[IT – Guida rapida all'avviamento](#page-350-0)* a pag. *[351](#page-350-0)*.

*96 [IT – Guida rapida all'installazione R1…R4](#page-86-0)*

# <span id="page-96-0"></span>**NL – R1…R4 Beknopte installatiegids**

Deze gids geeft een beknopte beschrijving van het installeren van de omvormer. Zie voor complete informatie over het installeren *ACH580-01 (0,75 tot 250 kW) Hardwarehandleiding* (3AXD50000044854). Zie voor opstart-instructies het hoofdstuk *NL [– Beknopte opstartgids](#page-356-0)* op pagina *[357](#page-356-0)*.

#### **Volg de veiligheidsvoorschriften**

**WAARSCHUWING!** Volg deze instructies. Indien u deze negeert, kan dit lichamelijk letsel of de dood tot gevolg hebben, of er kan schade aan de apparatuur ontstaan:

- Als u geen gekwalificeerd elektricien bent, voer dan geen elektrisch installatiewerkzaamheden uit.
- Voer nooit werkzaamheden uit aan de omvormer, de motorkabel of de motor als ze onder spanning staan. Als de omvormer al is aangesloten op het voedingsnet, ontkoppelt u de omvormer en wacht u 5 minuten.
- Voer geen werkzaamheden uit aan de besturingskabels als de omvormer of externe besturingscircuits onder spanning staan.
- Zorg bij de installatie dat er geen boor- of slijpafval in de omvormer binnendringt.
- Zorg er voor dat de vloer onder de omvormer en de wand waaraan de omvormer is gemonteerd onbrandbaar zijn.

#### **Controleer of condensatoren opnieuw geformeerd moeten worden**

Als de omvormer langer dan een jaar niet ingeschakeld is (ofwel in opslag of ongebruikt), moet u de condensatoren opnieuw formeren.

U kunt de fabricagedatum bepalen uit het serienummer, dat op het typeplaatje, bevestigd aan de omvormer, te vinden is. Het serienummer heeft het formaat MYYWWRXXXX. YY en WW bepalen als volgt het jaar en de week van fabricage:

YY: 16, 17, 18, … voor 2016, 2017, 2018, … WW: 01, 02, 03, … voor week 1, week 2, week 3, …

# **Kies de vermogenskabels**

Dimensioneer de vermogenskabels volgens de plaatselijke regelgeving om de nominale stroom te voeren die gegeven is op het typeplaatje van uw omvormer.

#### **R1- R4 Zorg voor de koeling**

Zie tabel *[I IEC, UN = 400 V](#page-20-0)* op pagina *[21](#page-20-0)* (Noord-Amerika: tabel *[II IEC, UN = 480 V](#page-20-1)* op pagina *[21](#page-20-1)*) voor de warmteverliezen. Het toegestane bedrijfstemperatuurbereik van de omvormer is -15 tot +50 °C (+5 tot +122 °F). Er is geen condensatie of vorst toegestaan. Voor meer informatie over de omgevingstemperatuur en derating, zie het hoofdstuk *Technische gegevens* in *ACH580-01 (0,75 tot 250 kW) Hardwarehandleiding* (3AXD50000044854).

#### **Beveilig de omvormer en de voedingskabel**

Zie tabellen *[III gC](#page-21-0)* (op pagina *[22](#page-21-0)*) en *[IV uR or aR](#page-21-1)* (op pagina *[22](#page-21-1)*); (UL: tabel *[V UL](#page-22-0)* op pagina *[23](#page-22-0)*) voor de zekeringen.

Controleer, bij gebruik van gG-zekeringen, dat de responstijd van de zekering onder de 0,5 seconden ligt. Volg de plaatselijke bepalingen.

#### **Installeer de omvormer aan de wand**

Zie figuur *[R1…R4 Figures A](#page-402-0)* op pagina *[403](#page-402-0)*.

#### **Controleer de isolatie van de vermogenskabels en de motor**

Controleer de isolatie van de ingangskabel volgens plaatselijke regelgeving alvorens deze aan te sluiten op de omvormer.

Zie figuur *[B1](#page-402-1)* op pagina *[403](#page-402-1)*.

1. Controleer de isolatie van de motorkabel en motor wanneer de kabel losgekoppeld is van de omvormer. Meet de isolatieweerstand tussen elke fasegeleider en daarna tussen elke fasegeleider en de veiligheidsaardegeleider door een meetspanning van 1000 V DC te gebruiken. De isolatieweerstand van een typische motor moet hoger zijn dan 100 Mohm (referentiewaarde bij 25 °C of 77 °F). Voor de isolatieweerstand van motors moet u de instructies van de fabrikant raadplegen.

**Opmerking:** Vocht in de motorbehuizing zal de isolatieweerstand verlagen. Als u vocht vermoedt, moet u de motor drogen en de meting herhalen.

### <span id="page-98-0"></span>**Schakel de voeding uit en open de kap**

Zie figuur *[B1](#page-402-1)* op pagina *[403](#page-402-1)*.

- 2. Schakel de voeding van de omvormer uit.
- **R1- R4** 3. Verwijder de frontkap: Maak de bevestigingsschroef,indien aanwezig, los met een schroevendraaier (3a) en til de kap vanaf de onderkant naar buiten (3b) en dan omhoog (3c).

#### **Installeer het kabelblok.**

Alleen voor frames IP21, R1….R2 en IP55, R1….R2.

Zie de figuren *[B1](#page-402-1)* en *[B2](#page-402-2)* op pagina *[403](#page-402-1)*.

- 4. IP21, R1….R2: Verwijder de schroef (4a) en til de kap af (4b) van het afzonderlijke kabelblok.
- 5. IP21, R1….R2: Bevestig de kap van het kabelblok aan de frontkap.
- 6. IP21, R1….R2: Bevestig het kabelblok aan het frame. Positioneer het kabelblok (6a) en draai de schroeven vast (6b).

#### **Aanbrengen van de waarschuwingssticker**

Zie figuur *[B2](#page-402-2)* op pagina *[403](#page-402-1)*.

7. Bevestig de waarschuwingssticker tegen restspanning in de plaatselijke taal.

#### **Controleer de compatibiliteit met IT (ongeaarde) en hoekgeaarde TN systemen**

#### **EMC-filter**

Het interne EMC-filter is niet geschikt voor gebruik in een IT (ongeaard) systeem of een hoekgeaard TN-systeem. Ontkoppel het EMC-filter voordat u de omvormer aansluit op het voedingsnetwerk. Controleer de tabel op pagina *[100](#page-99-0)*.

**WAARSCHUWING!** Installeer de omvormer niet met aangesloten intern EMCfilter bij installatie in een IT systeem (een niet-geaard vermogenssysteem of een hoogohmig geaard vermogenssysteem [meer dan 30 ohm]), anders zal het systeem met de aardpotentiaal verbonden zijn via de condensatoren van het EMCfilter van de omvormer. Dit kan gevaar opleveren of de omvormer beschadigen.

Installeer de omvormer niet met aangesloten intern EMC-filter bij installatie in een hoekgeaard TN-systeem, anders zal de omvormer beschadigd worden.

**Opmerking:** Wanneer het interne EMC-filter ontkoppeld is, wordt de EMCcompatibiliteit aanzienlijk minder.

#### **Aarde-naar-fase varistor**

**R1- R4**

**NL**

De aarde-naar-fase varistor is niet geschikt voor gebruik in een IT (ongeaard) systeem. Ontkoppel de aarde-naar-fase varistor voordat u de omvormer aansluit op het voedingsnetwerk. Controleer de tabel op pagina *[100](#page-99-0)*.

**WAARSCHUWING!** Installeer de omvormer niet met de aarde-naar-fase varistor aangesloten op een IT-systeem (een ongeaard vermogenssysteem of een over een hoge weerstand geaard [meer dan 30 ohm] vermogenssysteem), anders kan het varistor-circuit beschadigd worden.

<span id="page-99-0"></span>Controleer in onderstaande tabel of u het EMC-filter (EMC) of de aarde-naar-fase varistor (VAR) los moet koppelen. Voor instructies over hoe u dit kunt doen, zie pagina *[101](#page-100-0)*.

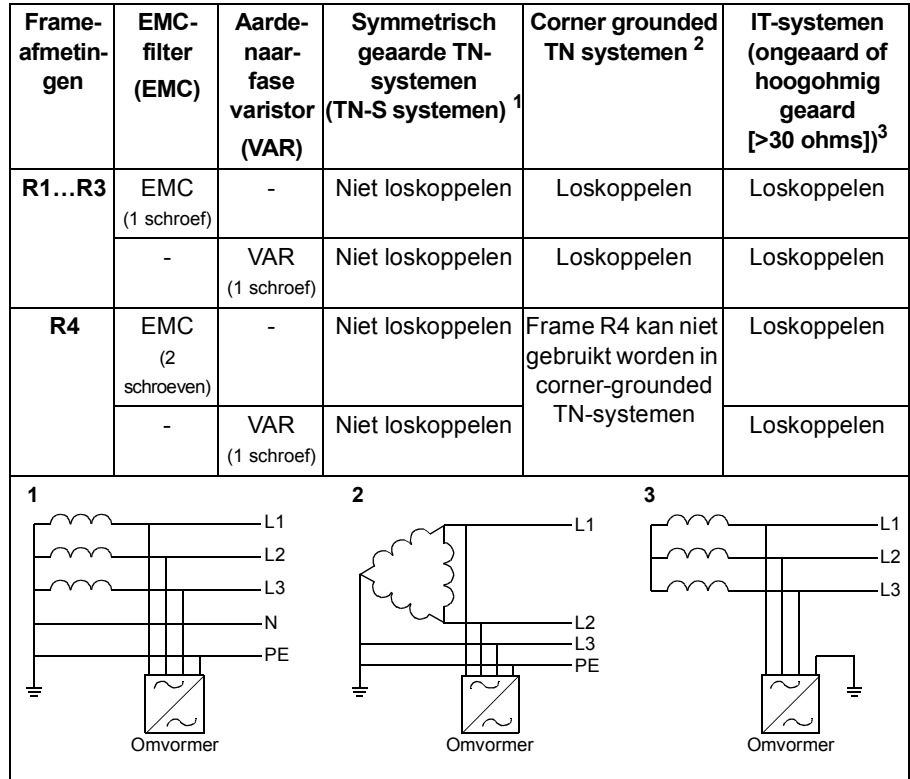

#### <span id="page-100-0"></span>**Ontkoppel, indien nodig, het EMC-filter of de aarde-naar-fase varistor**

Om het interne EMC-filter of de aarde-naar-fase varistor, indien nodig, te ontkoppelen, handelt u als volgt:

- 1. Schakel de voeding van de omvormer uit.
- **R4** 2. Open de frontkap, indien deze nog niet geopend is, zie figuur *[B1](#page-402-1)* op pagina *[403](#page-402-1)*.
- 3. R1…R3: Om het interne EMC-filter, los te koppelen, verwijdert u de EMC-schroef (3a) en plaatst u deze in de opbergplaats (3b). R4: Om het interne EMC-filter te ontkoppelen, verwijdert u de twee EMCschroeven.
- 4. R1…R3: Om de aarde-naar fase varistor los te koppelen, verwijdert u de varistorschroef (4a) en plaatst u deze in de opbergplaats (4b).

R4: Om de aarde-naar-fase varistor te ontkoppelen, verwijdert u de varistorschroef.

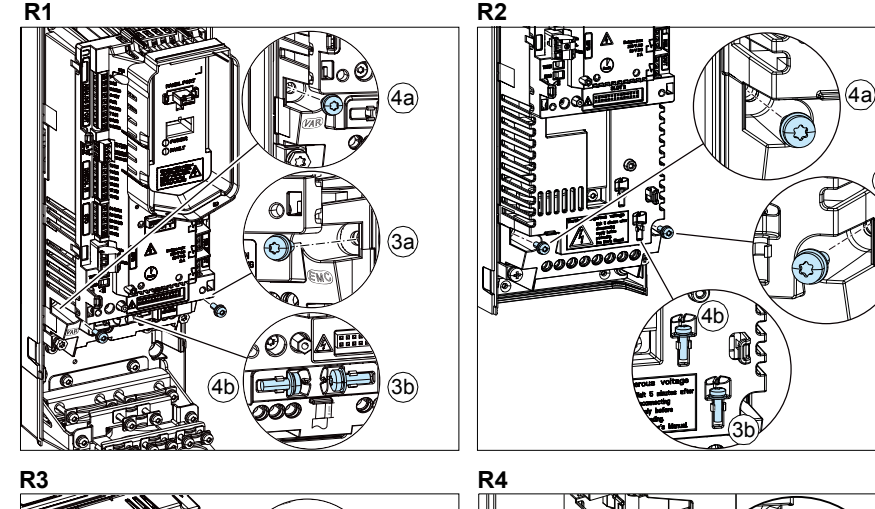

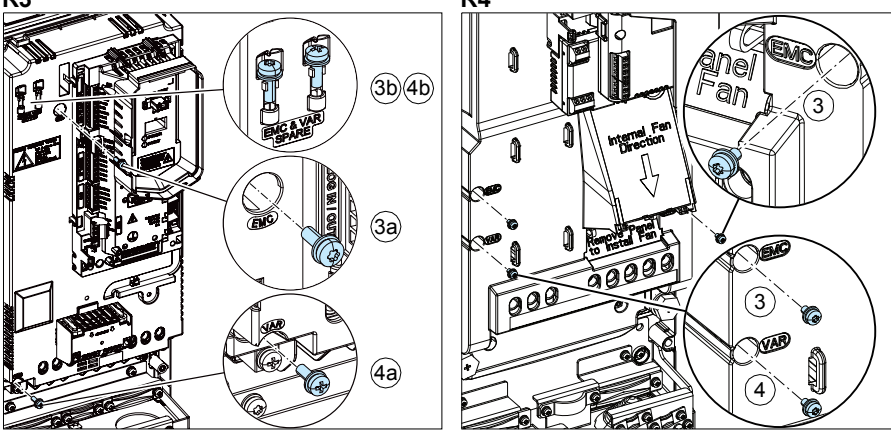

3a

**R1-**

### **Sluit de vermogenskabels aan**

Zie figuren *[C1](#page-402-3) (*pagina *[403](#page-402-3)*), *[C2](#page-402-4)*, *[D](#page-403-0)*, *[E1](#page-403-1)*, *[E2](#page-403-2)*, *[F](#page-403-3)*, *[G1](#page-403-4)*, *[G2](#page-403-5)* en *[R1…R4 Figures H](#page-404-2)* (pagina *[405](#page-404-2)*).

**R1-** 1. Verwijder de rubberen doorvoertules uit de kabelinvoer.

**R4** Gebruik symmetrisch afgeschermde kabel voor de motorbekabeling. Als de kabelafscherming de enige PE-geleider voor de omvormer of motor is, zorg er dan voor dat deze voldoende geleidbaar is voor de PE.

- <span id="page-101-0"></span>2. Snijd een geschikt gat in de rubberen doorvoertule. Schuif de doorvoertule op de kabel.
- 3. Prepareer de uiteinden van de motorkabel zoals te zien in figuren 3a en 3b (er worden twee verschillende types motorkabel getoond). **Opmerking:** De blote afscherming moet over 360 graden geaard worden. Markeer de pigtail die van de afscherming gemaakt is, als PE-geleider met een gele-en-groene kleur.
- <span id="page-101-1"></span>4. Schuif de kabel door het gat in de kabel ingang en bevestig de doorvoertule in het gat.
- 5. Sluit de motorkabel aan:

**NL**

- Aard de afscherming over 360 graden door de klem van de vermogenskabelaardingsplaat vast te zetten op het gestripte gedeelte van de kabel (5a).
- Sluit de getwiste afscherming van de kabel aan op de aardklem (5b).
- Sluit de fasegeleiders van de kabel aan op de T1/U, T2/V en T3/W klemmen (5c). Draai de schroeven vast tot het aanhaalmoment gegeven in de figuur.
- 6. Herhaal de stappen *[2](#page-101-0)*…*[4](#page-101-1)* voor de voedingskabel.
- 7. Sluit de voedingskabel aan. Sluit de extra PE-geleider van de kabel aan (7c). Draai de schroeven vast tot het aanhaalmoment gegeven in de figuur.
	- 8. R1…R2, R4: Installeer de aardingsplaat.
	- 9. Herhaal de stappen *[2](#page-101-0)*…*[4](#page-101-1)* voor de remweerstandskabel (indien gebruikt). Knip eventuele extra fasegeleiders af.
	- 10. Sluit de remweerstandskabel aan (indien gebruikt). Draai de schroeven vast tot het aanhaalmoment gegeven in de figuur.
	- 11. Plaats de ongebruikte rubber doorvoertules in de gaten in de kabelinvoer.
	- 12. Zet de kabels buiten de unit mechanisch vast.
	- 13. Aard de motorkabelafscherming aan de motorzijde. Voor minimale radiofrequentie-interferentie, dient de motorkabelafscherming over 360 graden geaard te worden bij de kabel invoer van het motorklemmenblok.

#### **Sluit de besturingskabels aan**

Zie figuren *[I](#page-404-0)* en *[I2](#page-404-1)* op pagina *[405](#page-404-0)*. Deze toont een voorbeeld met één analoge signaalkabel en één digitale signaalkabel. Maak de aansluitingen volgens de standaard configuratie in gebruik. De standaard aansluitingen van de HVAC standaard configuratie zijn te zien in de sectie *[Standaard I/O aansluitingen](#page-103-0)* op pagina *[104](#page-103-0)*.

1. Verwijder de frontkap, als deze nog niet verwijderd is. Zie de sectie *[Schakel de](#page-98-0)  [voeding uit en open de kap](#page-98-0)* op pagina *[99](#page-98-0)*.

Voorbeeld van aansluiten van een analoge signaalkabel:

- 2. Snij een voldoende groot gat in de rubberen doorvoertule en schuif de doorvoertule op de kabel. Schuif de kabel door een gat in de kabelingang en bevestig de doorvoertule in het gat.
- 3. Aard de buitenste afscherming van de kabel over 360 graden onder de aardklem. Houd de kabel ongestript tot zo dicht mogelijk bij de klemmen van de besturingskaart. Aard ook de afschermingen van het kabelpaar en de aardader bij de SCR1 klem.
- 4. Leid de kabel zoals te zien in de figuur.
- 5. Sluit de geleiders aan op de betreffende klemmen van de stuurkaart en draai vast tot 0,5…0,6 N·m (0.4 lbf·ft).
- 6. Bind alle besturingskabels aan de aanwezige kabelhouders.

### <span id="page-103-0"></span>**Standaard I/O aansluitingen**

Standaard I/O-aansluitingen van de HVAC standaard configuratie worden hieronder getoond.

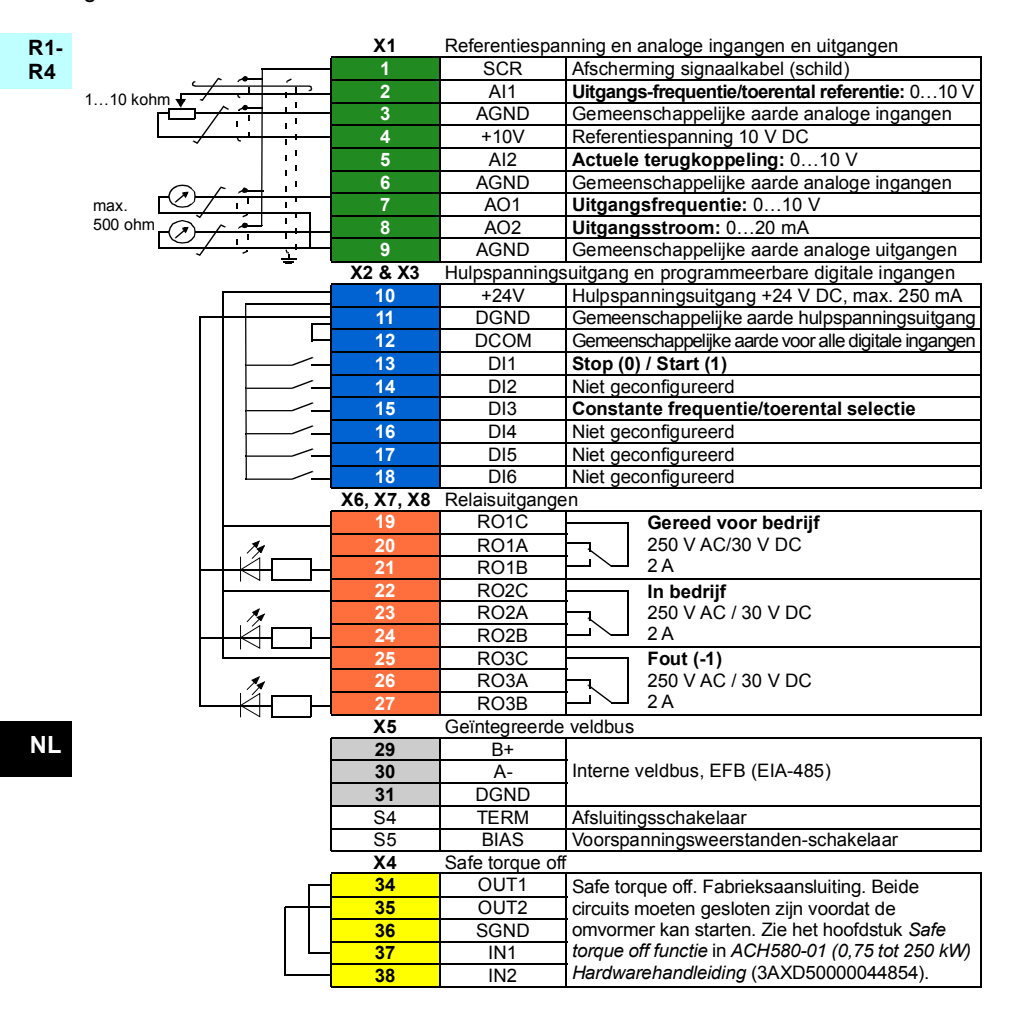

Totale belastingcapaciteit van de hulpspanningsuitgang +24V (X2:10) is 6,0 W (250 mA / 24 V DC). Ader-afmetingen:

0,2  $\ldots$  2,5 mm<sup>2</sup> (24 $\ldots$ 14 AWG). Klemmen +24V, DGND, DCOM, B+, A-, DGND, Ext. 24V 0,14 ... 1,5 mm<sup>2</sup> (26...16 AWG). Klemmen DI, AI, AO, AGND, RO, STO Aanhaalmomenten: 0,5…0,6 N·m (0,4 lbf·ft)

#### **Installeren van eventuele optionele modules**

Zie het hoofdstuk *Elektrische installatie* in *ACH580-01 (0,75 tot 250 kW) Hardwarehandleiding* (3AXD50000044854).

# **Zet de kap terug**

Zie figuur *[J](#page-405-0)* op pagina *[406](#page-405-0)*.

- 1. Plaats de lipjes aan de binnenkant boven van de kap in hun tegenhangers in de behuizing (1a) en druk dan aan de onderkant van de kap (1b).
- 2. Draai de bevestigingsschroef vast met een schroevendraaier.

Zie voor opstart-instructies het hoofdstuk *[NL – Beknopte opstartgids](#page-356-0)* op pagina *[357](#page-356-0)*.

**NL**

*106 [NL – R1…R4 Beknopte installatiegids](#page-96-0)*

# <span id="page-106-0"></span>**PL – Skrócona instrukcja montażu obudowy R1…R4**

Ta instrukcja zawiera krótki opis sposobu montażu przemiennika częstotliwości. Pełne informacje dotyczące montażu zawiera dokument *ACH580-01 (0,75 do 250 kW) Podręcznik użytkownika* (3AXD50000044856). Instrukcje uruchamiania zawiera rozdział *PL [– Skrócona instrukcja uruchamiania](#page-362-0)* na str. *[363](#page-362-0)*.

**R1- R4**

# **Należy przestrzegać instrukcji bezpieczeństwa**

**OSTRZEŻENIE!** Należy przestrzegać tych instrukcji. Nieprzestrzeganie instrukcji może skutkować obrażeniami, śmiercią lub uszkodzeniem urządzenia:

- Wszelkie elektryczne prace instalacyjne powinny być wykonywane tylko przez wykwalifikowanych elektryków.
- Nie można wykonywać żadnych prac przy przemienniku częstotliwości, kablu silnika ani silniku, jeśli podłączone jest źródło zasilania. Jeśli przemiennik częstotliwości jest już podłączony do zasilania, należy odczekać 5 minut po jego odłączeniu.
- Nie można wykonywać żadnych prac przy kablach sterowania, jeśli do przemiennika częstotliwości lub zewnętrznych obwodów sterowania doprowadzone jest zasilanie.
- Podczas montażu należy uważać, aby opiłki powstające w trakcie wiercenia i szlifowania nie przedostały się do wnętrza przemiennika częstotliwości.
- Należy upewnić się, że podłoga pod przemiennikiem częstotliwości i ściana, na której jest zainstalowany, nie są łatwopalne.

#### **Sprawdzenie, czy kondensatory wymagają formowania**

Formowanie kondensatorów należy wykonać, jeśli przemiennik częstotliwości nie był włączany od ponad roku (był w magazynie lub nie był używany).

Datę produkcji można określić na podstawie numeru seryjnego, który jest widoczny na tabliczce znamionowej przymocowanej do przemiennika częstotliwości. Numer seryjny ma format MRRTTRXXXX. RR i TT określają rok i tydzień produkcji w następujący sposób:

RR: 16, 17, 18, … oznacza 2016, 2017, 2018, …

TT: 01, 02, 03, … to 1 tydzień, 2 tydzień, 3 tydzień, …

## **Dobór kabli zasilania**

Kable zasilania należy zwymiarować zgodnie z obowiązującymi przepisami lokalnymi, tak aby zapewnić przepływ prądu znamionowego, którego wartość jest podana na tabliczce znamionowej przemiennika częstotliwości.

#### **R1- R4**

# **Zapewnianie chłodzenia**

Informacje na temat rozpraszania ciepła można znaleźć w tabeli *I IEC, [UN = 400](#page-20-0) V* na stronie *[21](#page-20-0)* (Ameryka Północna: tabela *II IEC, [UN = 480](#page-20-1) V* na stronie *[21](#page-20-1)*). Dozwolony zakres temperatury pracy przemiennika częstotliwości wynosi od -15 do +50°C (od +5 do +122°F). Nie jest dopuszczalne skraplanie i oszronienie. Więcej informacji o temperaturze otoczenia i obniżaniu wartości znamionowych zawiera rozdział *Dane techniczne* w dokumencie *ACH580-01 (0,75 do 250 kW) Podręcznik użytkownika* (3AXD50000044856).

### **Ochrona przemiennika częstotliwości i kabla zasilania wejściowego**

Informacje o bezpiecznikach zawierają tabele *[III gC](#page-21-0)* (str. *[22](#page-21-0)*) i *[IV uR](#page-21-1) or aR* (str. *[22](#page-21-1)*), (UL: tabela *[V UL](#page-22-0)* na str. *[23](#page-22-0)*).

Jeśli używane są bezpieczniki gG, należy upewnić się, że czas zadziałania bezpiecznika jest krótszy niż 0,5 sekundy. Należy przestrzegać lokalnych przepisów.

#### **Montaż przemiennika częstotliwości na ścianie**

Patrz rysunek *[R1…R4 Figures](#page-402-0) A* na stronie *[403](#page-402-0)*.

#### **Sprawdzanie izolacji kabli zasilania i silnika**

**PL**

Przed podłączeniem kabla wejściowego do przemiennika częstotliwości należy sprawdzić, czy jego izolacja jest zgodna z lokalnymi przepisami.

Patrz rysunek *[B1](#page-402-1)* na stronie *[403](#page-402-1)*.

1. Izolację kabla silnika oraz izolację silnika należy sprawdzić, gdy kabel jest odłączony od przemiennika częstotliwości. Zmierzyć rezystancję izolacji pomiędzy poszczególnymi przewodami fazowymi, a następnie pomiędzy każdym przewodem fazowym i przewodem uziomowym przy użyciu napięcia pomiarowego 1000 V DC. Rezystancja izolacji typowego silnika musi przekraczać 100 MΩ (wartość zadana przy temperaturze 25°C lub 77°F). Informacje o rezystancji izolacji silników zawierają instrukcje dostarczone przez producenta.
**Uwaga:** Wilgoć wewnątrz obudowy silnika zmniejsza rezystancję izolacji. W przypadku pojawienia się wilgoci należy wysuszyć silnik i powtórzyć pomiar.

# <span id="page-108-0"></span>**Wyłączanie zasilania i otwieranie osłony**

Patrz rysunek *[B1](#page-402-0)* na stronie *[403](#page-402-0)*.

- 2. Odłączyć zasilanie od przemiennika częstotliwości
- 3. Zdjąć przednią osłonę: poluzować wkręt podtrzymujący (o ile jest) za pomocą wkrętaka (3a) i podnieść osłonę od dołu na zewnątrz (3b), a następnie do góry (3c).

# **Instalowanie skrzynki kablowej**

Tylko dla obudów IP21, R1….R2 i IP55, R1….R2.

Zobacz rysunki *[B1](#page-402-0)* i *[B2](#page-402-1)* na str. *[403](#page-402-0)*.

- 4. IP21, R1….R2: Wykręcić wkręt (4a) i podnieść osłonę (4b) z oddzielnej skrzynki kablowej.
- 5. IP21, R1….R2: Przymocować osłonę skrzynki kablowej do przedniej osłony.
- 6. IP21, R1….R2: Przymocować skrzynkę kablową do obudowy. Umieścić na miejscu skrzynkę kablową (6a) i dokręcić wkręty (6b).

# **Przyklejanie naklejki ostrzegawczej**

Patrz rysunek *[B2](#page-402-1)* na stronie *[403](#page-402-0)*:

7. Przykleić naklejkę z ostrzeżeniem o napięciu szczątkowym w odpowiednim języku.

# **Sprawdzanie zgodności z sieciami IT (bez uziemienia) i sieciami TN z uziemieniem wierzchołkowym**

#### **Filtr FMC**

Wewnętrzny filtr EMC nie jest przystosowany do użycia z sieciami IT (bez uziemienia) i sieciami TN z uziemieniem wierzchołkowym. Odłączyć filtr EMC przed podłączeniem przemiennika częstotliwości do sieci zasilającej. Więcej informacji zawiera tabela na stronie *[110](#page-109-0)*.

**OSTRZEŻENIE!** Nie instalować przemiennika częstotliwości z podłączonym  $\blacktriangle$  wewnetrznym filtrem EMC w sieci IT (sieci zasilania bez uziemienia lub sieci zasilania uziemionej przez rezystancję o wysokiej wartości — ponad 30 Ω), ponieważ spowoduje to sytuację, w której sieć zostanie podłączona do potencjału uziemienia za pomocą kondensatorów filtra EMC znajdujących się w przemienniku. Może to spowodować zagrożenie lub uszkodzić przemiennik częstotliwości.

Nie instalować przemiennika częstotliwości z podłączonym wewnętrznym filtrem EMC w sieci TN z uziemieniem wierzchołkowym, ponieważ spowoduje to uszkodzenie przemiennika częstotliwości.

**R1- R4**

**PL**

**Uwaga:** Kiedy wewnętrzny filtr EMC jest odłączony, zgodność elektromagnetyczna przemiennika częstotliwości jest znacznie ograniczona.

#### **Warystor uziemienie-faza**

Warystor uziemienie-faza nie jest przystosowany do użycia z sieciami IT (bez uziemienia). Należy odłączyć warystor uziemienie-faza przed podłączeniem przemiennika częstotliwości do sieci zasilającej. Więcej informacji zawiera tabela na stronie *[110](#page-109-0)*.

**OSTRZEŻENIE!** Nie należy montować przemiennika częstotliwości z warystorem uziemienie-faza podłączonym w sieci IT (sieci zasilania bez uziemienia lub sieci zasilania uziemionej przez rezystancję o wysokiej wartości ponad 30 Ω), ponieważ może to uszkodzić obwód warystora.

<span id="page-109-0"></span>Aby dowiedzieć się, czy należy odłączyć filtr EMC (EMC) lub warystor uziemienie-faza (VAR), należy zapoznać się z poniższą tabelą. Instrukcje odłączania znajdują się na str. *[111](#page-110-0)*.

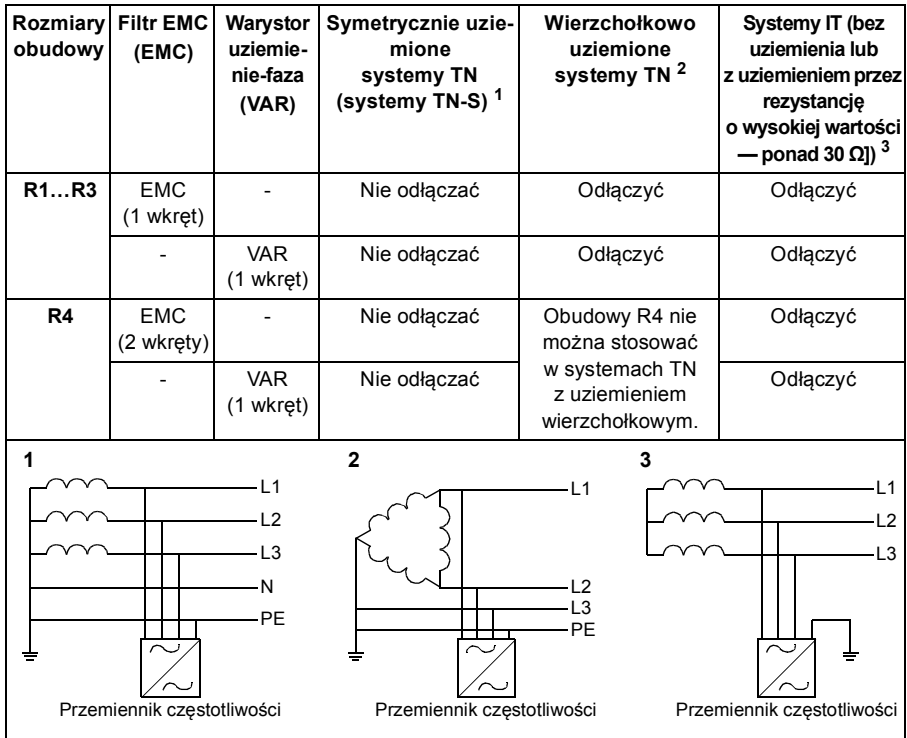

#### <span id="page-110-0"></span>**Odłączanie filtra EMC lub warystora uziemienie-faza, jeśli jest to wymagane**

Aby odłączyć wewnętrzny filtr EMC lub warystor uziemienie-faza, gdy jest to wymagane, należy wykonać następujące czynności:

- 1. Odłączyć zasilanie od przemiennika częstotliwości
- 2. Otworzyć przednią osłonę, jeśli nie jest jeszcze otwarta. Patrz rysunek *[B1](#page-402-0)* na stronie *[403](#page-402-0)*.
- 3. R1...R3: Aby odłączyć wewnętrzny filtr EMC, wykręć wkręt EMC (3a) i umieść go w miejscu do przechowywania (3b). R4: Aby odłączyć wewnętrzny filtr EMC, odkręcić dwa wkręty EMC.
- 4. R1...R3: Aby odłączyć warystor uziemienie-faza, wykręć wkręt warystora (4a) i umieść go w miejscu do przechowywania (4b). R4: Aby odłączyć warystor uziemienie-faza, odkręcić wkręt warystora.

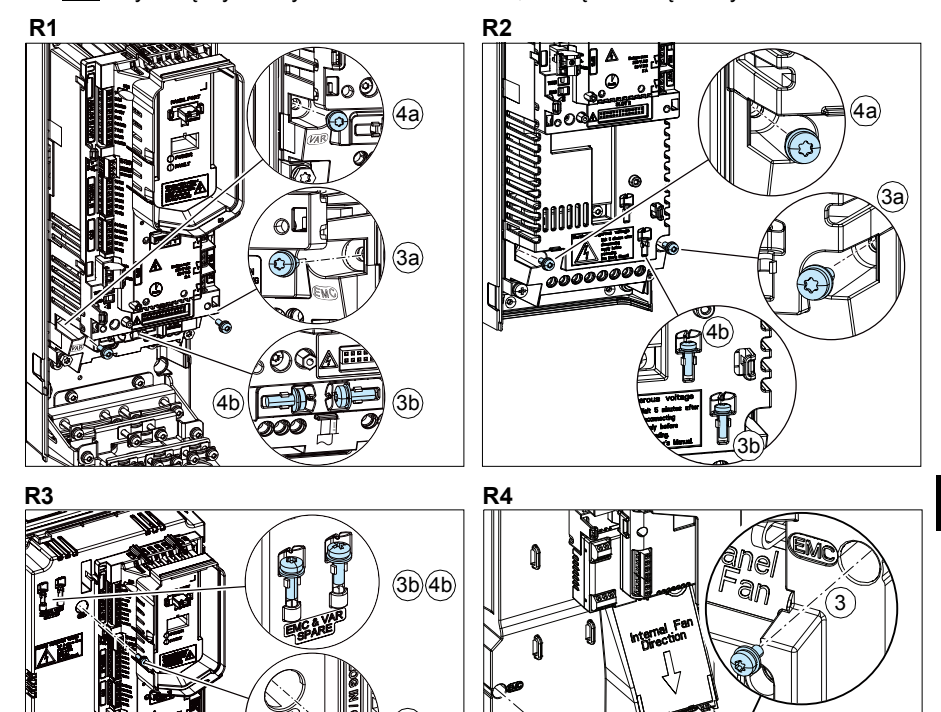

4a

3a

**R1- R4**

**PL**

4

3

# **Podłączanie kabli zasilania**

Patrz rysunki *[C1](#page-402-2) (*strona *[403](#page-402-2)*), *[C2](#page-402-3)*, *[D](#page-403-0)*, *[E1](#page-403-1)*, *[E2](#page-403-2)*, *[F](#page-403-3)*, *[G1](#page-403-4)*, *[G2](#page-403-5)* i *[R1…R4 Figures H](#page-404-0)* (strona *[405](#page-404-0)*).

- 1. Wyjąć gumowe dławiki z przepustu kablowego.
- <span id="page-111-1"></span><span id="page-111-0"></span>**R1-** W okablowaniu silnika należy używać symetrycznego kabla ekranowanego. Jeśli **R4** ekran kabla jest pojedynczym przewodem uziomowym dla przemiennika częstotliwości lub silnika, należy upewnić się, że ma odpowiednią przewodność dla przewodu uziomowego.
	- 2. Wyciąć odpowiedni otwór w gumowym dławiku. Nasunąć dławik na kabel.
	- 3. Przygotować końcówki kabla silnika w sposób przedstawiony na rysunkach 3a i 3b (pokazano dwa różne typy kabli silnika). **Uwaga:** Odsłonięty ekran będzie uziemiony na całym obwodzie. Oznaczyć końcówkę wykonaną z ekranu jako przewód uziomowy (PE) za pomocą kolorów żółtego i zielonego.
	- 4. Przeciągnąć kabel przez otwór przepustu kablowego i zamocować dławik w tym otworze.
	- 5. Podłączyć kabel silnika.
		- Uziemić ekran kabla obwodowo (360 stopni), dokręcając zacisk listwy uziemiającej do odsłoniętej części kabla (5a).
		- Podłączyć skręcany ekran kabla do zacisku uziomowego. (5b).
		- Podłączyć przewody fazowe kabla do zacisków T1/U, T2/V i T3/W (5c). Dokręcić wkręty z momentem siły podanym na rysunku.
	- 6. Powtórzyć kroki *[2](#page-111-0)*...*[4](#page-111-1)* dla kabla zasilania wejściowego.
	- 7. Podłączyć kabel zasilania wejściowego. Podłączyć dodatkowy przewód uziomowy kabla (7c). Dokręcić wkręty z momentem siły podanym na rysunku.
	- 8. R1…R2, R4: Zamontować listwę uziemiającą.
	- 9. Powtórzyć kroki *[2](#page-111-0)*…*[4](#page-111-1)* dla kabla rezystora hamowania (jeśli jest używany). Odciąć zbędne przewody fazowe (jeśli są).
	- 10. Podłączyć kabel rezystora hamowania (jeśli jest używany). Dokręcić wkręty z momentem siły podanym na rysunku.
	- 11. Włożyć nieużywane gumowe dławiki do otworów w przepuście kablowym.
	- 12. Zabezpieczyć kable mechanicznie na zewnątrz urządzenia.
	- 13. Uziemić ekran kabla silnika po stronie silnika. Aby zminimalizować zakłócenia radiowe, uziemić ekran kabla silnika obwodowo (360 stopni) przy przepuście kablowym do skrzynki z zaciskami silnika.

**PL**

# **Podłączanie kabli sterowania**

Zobacz rysunki *[I](#page-404-1)* i *[I2](#page-404-2)* na stronie *[405](#page-404-1)*. Rysunek przedstawia przykład z jednym kablem sygnału analogowego i jednym kablem sygnału cyfrowego. Wykonać podłączenia zgodnie z używaną domyślną konfiguracją. Domyślne połączenia domyślnej konfiguracji HVAC pokazano w sekcji *Domyślne połą[czenia we/wy](#page-113-0)* na stronie *[114](#page-113-0)*.

- **R1- R4**
- 1. Zdjąć przednią osłonę, jeśli nie została jeszcze zdjęta. Patrz sekcja *Wyłą[czanie](#page-108-0)  [zasilania i otwieranie os](#page-108-0)łony* na str. *[109](#page-108-0)*.

Przykład podłączania kabla sygnału analogowego:

- 2. Wyciąć odpowiedni otwór w gumowym dławiku i nasunąć go na kabel. Przeciągnąć kabel przez otwór przepustu kablowego i zamocować dławik w tym otworze.
- 3. Uziemić obwodowo zewnętrzny ekran kabla pod zaciskiem uziemiającym. Osłonięta część kabla powinna znajdować się jak najbliżej zacisków karty sterowania. Uziemić również ekrany kabli dwużyłowych i przewodu uziomowego przy zacisku SCR1.
- 4. Poprowadzić kabel, tak jak przedstawiono na rysunku.
- 5. Podłączyć przewody do odpowiednich zacisków karty sterowania i dokręcić zacisk z momentem 0,5…0,6 Nm (0,4 funta-siła na stopę).
- 6. Przywiązać wszystkie kable do mocowań kabli znajdujących się w zestawie.

# <span id="page-113-0"></span>**Domyślne połączenia we/wy**

Poniżej znajdują się domyślne połączenia we/wy domyślnej konfiguracji HVAC .

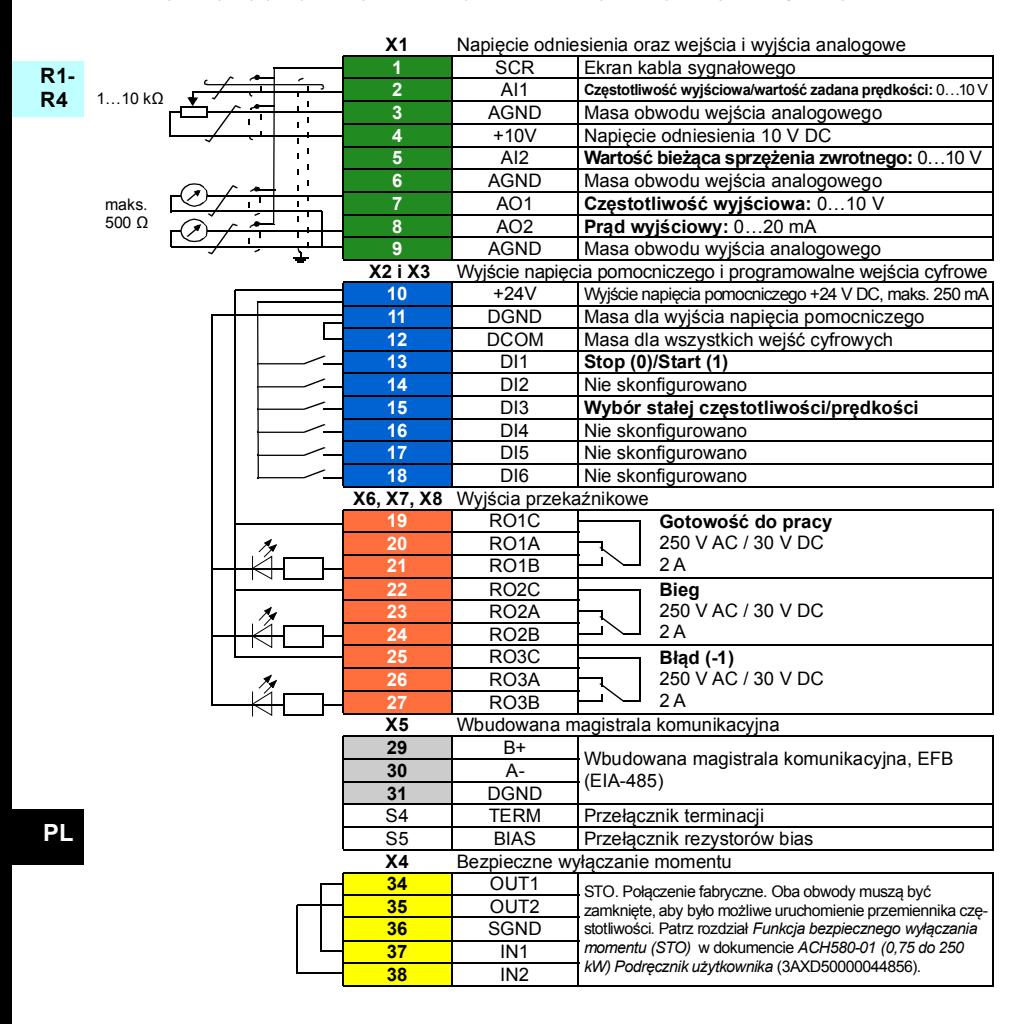

Całkowita obciążalność wyjścia napięcia pomocniczego +24 V (X2:10) wynosi 6,0 W (250 mA / 24 V DC).

Rozmiary przewodów:

0,2...2,5 mm<sup>2</sup> (24...14 AWG): Zaciski +24V, DGND, DCOM, B+, A-, DGND, Ext. 24 V  $0.14...1.5$  mm<sup>2</sup> (26...16 AWG): Zaciski DI, AI, AO, AGND, RO, STO Momenty dokręcania: 0,5...0,6 N·m (0,4 lbf·ft)

# **Montowanie ewentualnych modułów opcjonalnych**

Patrz rozdział *Instalacja elektryczna* w dokumencie *ACH580-01 (0,75 do 250 kW) Podręcznik użytkownika* (3AXD50000044856)*.*

## **Ponowne montowanie osłony**

Patrz rysunek *[J](#page-405-0)* na stronie *[406](#page-405-0)*.

- 1. Włożyć wystające elementy po wewnętrznej stronie górnej części osłony do odpowiednich elementów obudowy (1a), a następnie przycisnąć osłonę w dolnej części (1b).
- 2. Dokręcić wkręt mocujący wkrętakiem.

Instrukcje uruchamiania zawiera rozdział *[PL – Skrócona instrukcja uruchamiania](#page-362-0)* na str. *[363](#page-362-0)*.

#### *116 [PL – Skrócona instrukcja monta](#page-106-0)żu - obudowy R1…R4*

# <span id="page-116-0"></span>**PT – R1…R4 Guia de instalação rápida**

Este guia descreve resumidamente como instalar o inversor de frequência. Para obter informações completas sobre a instalação, consulte o *ACH580-01 (0,75 até 250 kW) Manual de hardware* (3AXD50000044857)*.* Para obter instruções de inicialização, consulte o capítulo *[PT – Guia de início rápido](#page-368-0)* na página *[369](#page-368-0)*.

Para ler o manual, acesse [www.abb.com/drives/documents](http://www.abb.com/drives/documents) e pesquise pelo número do documento.

# **Obedeça às instruções de segurança**

**ADVERTÊNCIA!** Cumpra estas instruções. Ignorá-las pode causar danos **físicos, morte ou danos ao equipamento:** 

- Se você não for um eletricista qualificado, não realize serviços de instalação elétrica.
- Não opere o inversor de frequência, o cabo do motor ou o motor quando a energia principal estiver ligada. Se o inversor de frequência já estiver conectado à entrada de energia, aguarde 5 minutos após desconectá-lo.
- Não manipule os cabos de controle quando a alimentação de energia estiver aplicada no inversor de frequência ou nos circuitos de controle externo.
- Certifique-se de que detritos de perfurações e articulações não entrem no inversor de frequência durante a instalação.
- Certifique-se de que o chão abaixo do inversor de frequência e a parede na qual o inversor de frequência será instalado não sejam inflamáveis.

# **Verifique se os capacitores precisam ser reformados**

Se o inversor de frequência não tiver sido energizado (nunca tiver sido utilizado ou estiver armazenado) há mais de um ano, será necessário reformar os capacitores.

É possível determinar a data de fabricação com base no número de série, que pode ser encontrado na etiqueta de descrição do código, anexada ao inversor de frequência. O formato do número de série é MYYWWRXXXX. YY e WW se referem respectivamente ao ano e semana, conforme segue:

YY: 16, 17, 18, … para 2016, 2017, 2018, … WW: 01, 02, 03, … para semana 1, semana 2, semana 3, …

Para obter informações sobre como reformar capacitores, consulte *Converter module capacitor reforming instructions* (3BFE64059629 [inglês]), disponível na internet em [www.abb.com/drives/documents](http://www.abb.com/drives/documents).

# **Selecione os cabos de força**

Defina o tamanho dos cabos de força de acordo com os regulamentos locais, de modo que eles conduzam a corrente nominal fornecida na etiqueta de designação de tipo contida no inversor de frequência.

#### **R1- R4**

# **Assegure que haja resfriamento**

Consulte a tabela *[I IEC, UN = 400 V](#page-20-0)* na página *[21](#page-20-0)* (América do Norte: tabela *[II IEC,](#page-20-1)  [UN = 480 V](#page-20-1)* na página *[21](#page-20-1)*) para a dissipação de calor. A faixa de temperatura operacional permitida do inversor de frequência é de -15 a +50 °C (+5 a +122 °F). Não é permitida a condensação ou congelamento. Para obter mais informações sobre a temperatura ambiente e perda de potência, consulte o capítulo *Dados técnicos* no *ACH580-01 (0,75 até 250 kW) Manual de hardware* (3AXD50000044857).

# **Proteja o inversor de frequência e o cabo de força de entrada**

Consulte as tabelas *[III gC](#page-21-0)* (na página *[22](#page-21-0)*) e *[IV uR or aR](#page-21-1)* (na página *[22](#page-21-1)*); (UL: tabela *[V UL](#page-22-0)* na página *[23](#page-22-0)*) para obter informações sobre fusíveis.

Se você utiliza fusíveis gG, o tempo de operação do fusível deve estar abaixo de 0,5 segundos. Siga os regulamentos locais.

# **Instale o inversor de frequência na parede**

Consulte a figura *[R1…R4 Figures A](#page-402-4)* na página *[403](#page-402-4)*.

# **Verifique o isolamento dos cabos de energia e do motor**

Verifique o isolamento do cabo de entrada de acordo com as normas locais antes de conectá-lo ao inversor de frequência.

Consulte a figura *[B1](#page-402-0)* na página *[403](#page-402-0)*.

**PT** 1. Verifique o isolamento do cabo do motor e do motor quando o cabo estiver desconectado do inversor de frequência. Meça a resistência do isolamento entre cada condutor de fase e, em seguida, entre cada condutor de fase e o condutor de proteção (PE) usando um medidor de tensão de 1.000 V CC. A resistência do isolamento de um motor típico deve exceder 100 Mohm (valor de referência em 25 °C ou 77 °F). Quanto à resistência do isolamento de motores, consulte as instruções do fabricante.

**Observação:** Umidade dentro da caixa do motor reduzirá a resistência de isolamento. Se houver suspeita de umidade, seque o motor e repita a medição.

# <span id="page-118-0"></span>**Desligue a energia e abra a tampa**

Consulte a figura *[B1](#page-402-0)* na página *[403](#page-402-0)*.

- 2. Desligue a energia do inversor de frequência.
- **R1- R4** 3. Remova a tampa frontal: Solte o parafuso de fixação, se houver, com uma chave de fenda (3a) e levante a tampa da parte inferior para fora (3b) e depois para cima (3c).

# **Instale a caixa de cabo**

Somente para as carcaças IP21, R1….R2 e IP55, R1….R2.

Consulte as figuras *[B1](#page-402-0)* e *[B2](#page-402-1)* na página *[403](#page-402-0)*.

- 4. IP21, R1….R2: Remova o parafuso (4a) e retire a tampa (4b) da caixa de cabo separada.
- 5. IP21, R1….R2: Conecte a tampa da caixa de cabo à tampa frontal.
- 6. IP21, R1….R2: Instale a caixa de cabo na carcaça. Posicione a caixa de cabo (6a) e aperte os parafusos (6b).

# **Coloque um adesivo de advertência**

Consulte a figura *[B2](#page-402-1)* na página *[403](#page-402-0)*.

7. Coloque o adesivo de aviso de tensão residual no idioma local.

# **Verifique se há compatibilidade com os sistemas de IT (sem aterramento) e TN com aterramento no vértice**

#### **Filtro EMC**

O filtro EMC interno não é adequado para uso em um sistema IT (sem aterramento) ou em um sistema TN com aterramento no vértice. Desconecte o filtro EMC antes de conectar o inversor de frequência à rede de alimentação. Consulte a tabela na página *[120](#page-119-0)*.

**AVISO!** Não instale o inversor de frequência com o filtro EMC interno conectado a um sistema IT (um sistema de energia sem aterramento ou um sistema de energia com aterramento de alta resistência [acima de 30 ohms]). Caso contrário, o sistema será ligado ao potencial de terra pelos capacitores de filtro EMC do inversor de frequência. Isso pode causar riscos ou até danificar o inversor de frequência.

Não instale o inversor de frequência com o filtro EMC interno conectado a um sistema TN com aterramento no vértice. Caso contrário, o inversor de frequência será danificado.

**Observação:** Quando o filtro EMC interno for desconectado, a compatibilidade EMC do inversor de frequência será consideravelmente reduzida.

#### **Varistor terra-fase**

**R1- R4**

**PT**

O varistor terra-fase não é adequado para uso em um sistema IT (sem aterramento). Desconecte o varistor terra-fase antes de conectar o inversor de frequência à rede de alimentação. Consulte a tabela na página *[120](#page-119-0)*.

**ADVERTÊNCIA!** Não instale o inversor de frequência com varistor terra-fase conectado a um sistema IT (um sistema de energia sem aterramento ou um sistema de energia com aterramento de alta resistência [acima de 30 ohms]). Caso contrário, o circuito do varistor pode ser danificado.

<span id="page-119-0"></span>Verifique, usando a tabela abaixo, se é necessário desconectar o filtro EMC (EMC) ou o varistor terra-fase (VAR). Para obter instruções sobre como realizar esse procedimento, consulte a página *[121](#page-120-0)*.

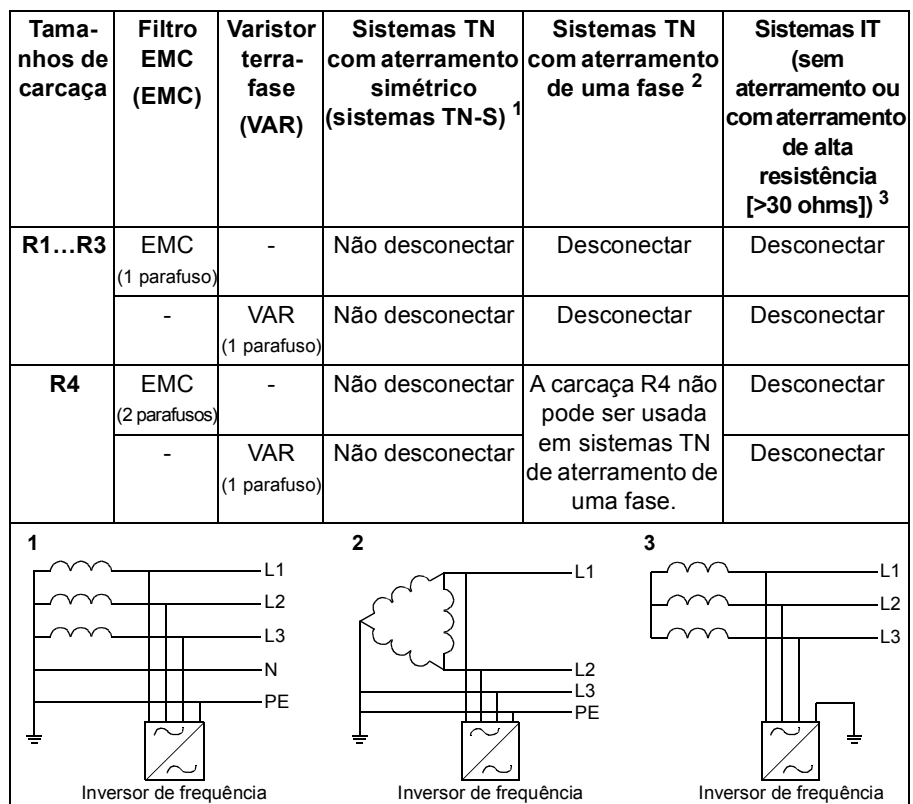

#### <span id="page-120-0"></span>**Desconecte o filtro EMC ou varistor terra-fase, se necessário**

Para desconectar o filtro EMC interno ou varistor terra-fase, se necessário, siga as instruções abaixo:

- 1. Desligue a energia do inversor de frequência.
- **R4** 2. Abra a tampa frontal, caso ela ainda não esteja aberta. Consulte a figura *[B1](#page-402-0)* na página *[403](#page-402-0)*.
- 3. R1…R3: Para desconectar o filtro EMC interno, remova os dois parafusos do EMC (3a) e coloque-os no local de armazenamento (3b). R4: Para desconectar o filtro EMC interno, remova os dois parafusos do EMC.
- 4. R1…R3: Para desconectar o varistor de terra-fase, remova o parafuso do varistor (4a) e coloque-o no local de armazenamento (4b).

R4: Para desconectar o varistor terra-fase, remova o parafuso do varistor.

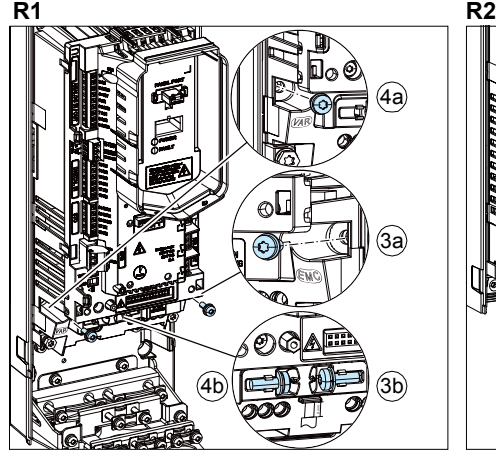

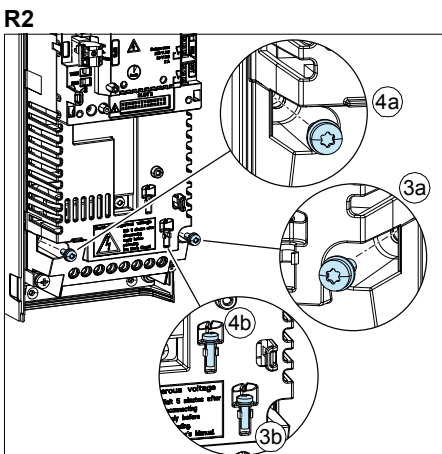

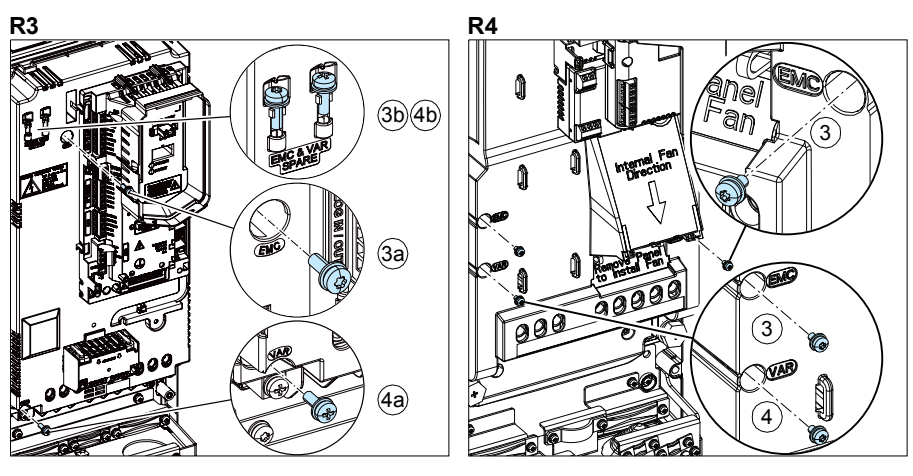

**R1-**

# **Conecte os cabos de força**

Consulte as figuras *[C1](#page-402-2) (*página *[403](#page-402-2)*), *[C2](#page-402-3)*, *[D](#page-403-0)*, *[E1](#page-403-1)*, *[E2](#page-403-2)*, *[F](#page-403-3)*, *[G1](#page-403-4)*, *[G2](#page-403-5)* e *[R1…R4 Figures H](#page-404-0)* (página *[405](#page-404-0)*).

**R1-** 1. Remova os anéis isolantes da entrada de cabo.

**R4** Use o cabo simétrico blindado para fazer o cabeamento do motor. Se a blindagem do cabo for o único condutor de PE para o inversor de frequência ou motor, certifique-se de que ela tenha condutividade o suficiente para a PE.

- <span id="page-121-0"></span>2. Faça um orifício adequado no anel isolante. Passe o anel pelo cabo.
- 3. Prepare as extremidades do cabo do motor, como ilustrado nas figuras 3a e 3b (são mostrados dois tipos diferentes de cabo de motor). **Observação:** A blindagem exposta será aterrada em 360 graus. Identifique o rabicho feito da blindagem como um condutor de PE utilizando as cores amarelo e verde.
- <span id="page-121-1"></span>4. Passe o cabo pelo orifício na entrada de cabo. e anexe o anel ao orifício.
- 5. Conecte o cabo do motor:
	- Faça o aterramento da blindagem em 360 graus apertando o grampo da prateleira de aterramento do cabo de energia na parte desencapada do cabo (5a).
	- Conecte a blindagem torcida do cabo no terminal de aterramento (5b).
	- Conecte os condutores de fase do cabo nos terminais T1/U, T2/V e T3/W (5c). Aperte os parafusos de acordo com o torque mostrado na figura.
- 6. Repita as etapas *[2](#page-121-0)*…*[4](#page-121-1)* para o cabo de entrada de energia.
- 7. Conecte o cabo de entrada de energia. Conecte o condutor de PE adicional do cabo (7c). Aperte os parafusos de acordo com o torque mostrado na figura.
- 8. R1…R2, R4: Instale a prateleira de aterramento.
- 9. Repita as etapas *[2](#page-121-0)*…*[4](#page-121-1)* para o cabo do resistor de frenagem (se usado). Corte condutores de fase extra (se houver).
- 10. Conecte o cabo do resistor (se usado). Aperte os parafusos de acordo com o torque mostrado na figura.
- 11. Coloque os anéis isolantes não usados nos orifícios na entrada de cabo.
- 12. Fixe mecanicamente os cabos fora do inversor de frequência.
- 13. Aterre a blindagem do cabo do motor na extremidade do motor. Para minimizar a interferência de radiofrequência, aterre a blindagem do cabo do motor em 360 graus na entrada de cabo da caixa terminal do motor.

#### **Conecte os cabos de controle**

Consulte as figuras *[I](#page-404-1)* e *[I2](#page-404-2)* na página *[405](#page-404-1)*. Ela mostra um exemplo com um cabo de sinal analógico e um cabo de sinal digital. Faça as conexões de acordo com a configuração padrão em uso. É possível encontrar informações sobre as conexões padrão da configuração padrão HVAC na seção *[Conexões padrão de E/S](#page-123-0)* na página *[124](#page-123-0)*.

1. Remova a tampa frontal, caso ainda não tenha sido removida. Consulte a seção *[Desligue a energia e abra a tampa](#page-118-0)* na página *[119](#page-118-0)*.

Exemplo de como conectar um cabo de sinal analógico:

- 2. Faça um orifício adequado no anel isolante e deslize o anel no cabo. Passe o cabo por um orifício na entrada de cabo e anexe o anel ao orifício.
- 3. Faça o aterramento da blindagem externa do cabo em 360 graus, abaixo do grampo de aterramento. Mantenha o cabo desencapado o mais próximo possível dos terminais da placa de controle. Faça também o aterramento das blindagens de cabo par e fio terra no terminal SCR1.
- 4. Faça o roteamento dos cabos conforme mostra a figura.
- 5. Conecte os condutores aos terminais adequados da placa de controle e aperte com 0,5…0,6 N·m (0,4 lbf·ft).
- 6. Amarre todos os cabos de controle no suporte de cabos fornecido.

# <span id="page-123-0"></span>**Conexões padrão de E/S**

Abaixo, encontram-se informações sobre as conexões padrão de E/S da configuração padrão HVAC.

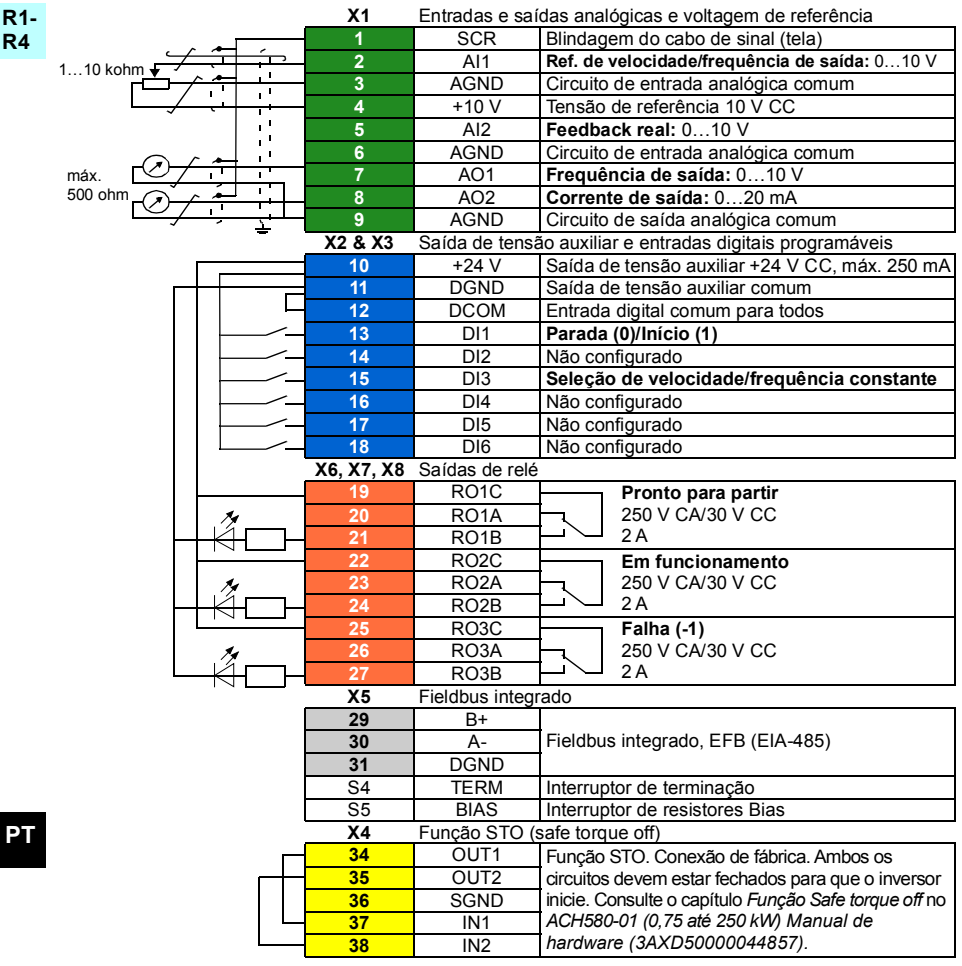

A capacidade total de carga da saída de tensão auxiliar + 24 V (X2:10) é 6,0 W (250 mA/24 V CC). Tamanhos de cabo:

0,2…2,5 mm2 (24…14 AWG): Terminais +24 V, DGND, DCOM, B+, A-, DGND, Ext. 24 V 0,14...1,5 mm<sup>2</sup> (26...16 AWG): Terminais DI, AI, AO, AGND, RO, STO Torques de aperto: 0,5…0,6 N·m (0,4 lbf·pé)

# **Instale módulos opcionais, caso haja algum**

Consulte o capítulo *Instalação elétrica* no *ACH580-01 (0,75 até 250 kW) Manual de hardware* (3AXD50000044857).

# **Reinstale a tampa**

Consulte a figura *[J](#page-405-0)* na página *[406](#page-405-0)*.

- 1. Coloque as abas na parte interior do topo da tampa em seus respectivos lugares no alojamento (1a) e, em seguida, pressione a tampa na parte inferior (1b).
- 2. Aperte o parafuso de fixação com uma chave de fenda.

Para obter instruções de inicialização, consulte o capítulo *[PT – Guia de início rápido](#page-368-0)* na página *[369](#page-368-0)*.

*126 [PT – R1…R4 Guia de instalação rápida](#page-116-0)*

# <span id="page-126-0"></span>**RU – Руководство по быстрому монтажу R1…R4**

**R1- R4** Настоящее руководство содержит краткое описание монтажа привода. Полное описание процесса монтажа приведено в документе *ACH580-01 (0.75 to 250 kW) hardware manual* (3AXD50000044858). Указания по вводу в эксплуатацию см. в главе *RU – Краткое руководство по вводу [в эксплуатацию](#page-374-0)* на стр. *[375](#page-374-0)*.

Чтобы загрузить [руководство](http://www.abb.com/drives/documents), перейдите на страницу [w](http://www.abb.com/drives/documents)ww.abb.com/drives/documents и найдите документ с эти кодом.

# **Следуйте указаниям по технике безопасности**

**ПРЕДУПРЕЖДЕНИЕ!** Неукоснительно следуйте данным указаниям. Отказ от следования данным указаниям может повлечь за собой получение травмы, смерть или повреждение оборудования.

- Не следует выполнять электромонтажные работы, если вы не являетесь квалифицированным электриком.
- Запрещается выполнять какие-либо работы на приводе, двигателе или кабеле двигателя при включенном напряжении питания. Если на привод подано напряжение питания, подождите не менее 5 минут после отключения напряжения.
- Запрещается выполнять какие-либо работы с кабелями управления при включенном питании привода или внешних цепей управления.
- Перед тем как приступить к монтажу, следует исключить возможность попадания стружки, мусора и иных посторонних материалов внутрь привода.
- Убедитесь, что пол под приводом и стена, на которой установлен привод, выполнены из негорючего материала.

# **Проверьте, не требуется ли формовка конденсаторов**

Если на привод не подавалось питание (он находился на хранении или не использовался) более одного года, выполните формовку конденсаторов.

Дату изготовления можно определить по серийному номеру, который указан на табличке с обозначением типа, прикрепленной к приводу. Серийный номер имеет формат MYYWWRXXXX. YY и WW указывают год и неделю изготовления, а именно:

YY: 16, 17, 18, … для 2016, 2017, 2018, … WW: 01, 02, 03, … для 1-й недели, 2-й недели, 3-й недели, … Сведения о формовке конденсаторов см. в инструкции *Converter module capacitor reforming instructions* (3AXD50000044858), которую можно загрузить в Интернете на странице [www.abb.com/drives/documents.](http://www.abb.com/drives/documents)

# **Выберите силовые кабели**

Сечение силовых кабелей следует выбирать в соответствии с местными нормами и величиной номинального тока привода, указанной на его паспортной табличке.

#### **Обеспечьте надлежащее охлаждение**

В таблице *[I IEC, UN = 400 V](#page-20-0)* на стр. *[21](#page-20-0)* (Северная Америка: таблица *[II IEC, UN =](#page-20-1)  [480 V](#page-20-1)* на стр. *[21](#page-20-1)*) приведены сведения о тепловыделении. Допустимый диапазон рабочих температур привода составляет от -15 до +50 °C. Образование конденсата или инея не допускается. Подробные сведения о температуре окружающей среды и снижении характеристик приведены в главе *Technical data* (Технические характеристики) документа *ACH580-01 (0.75 to 250 kW) hardware manual* (3AXD50000044858).

# **Защитите привод и входной силовой кабель от повреждений**

Сведения о предохранителях см. в таблицах *[III gC](#page-21-0)* (на стр. *[22](#page-21-0)*) и *[IV uR or aR](#page-21-1)* (на стр. *[22](#page-21-1)*); (UL: таблица *[V UL](#page-22-0)* на стр. *[23](#page-22-0)*).

Если используются предохранители gG, убедитесь, что время срабатывания предохранителя меньше 0,5 секунды. Соблюдайте местные нормы и правила.

### **Закрепите привод на стене**

См. рис. *[R1…R4 Figures A](#page-402-4)* на стр. *[403](#page-402-4)*.

#### **Проверьте изоляцию питающих кабелей и двигателя**

Перед подключением сетевого кабеля к приводу проверьте его изоляцию в соответствии с требованиями местных норм и правил.

**R1- R4**

См. рис. *[B1](#page-402-0)* на стр. *[403](#page-402-0)*.

1. Отсоедините кабель двигателя от привода и проверьте его сопротивление изоляции. Измерьте сопротивление изоляции между фазными проводниками, а затем между каждым фазным проводником и проводником защитного заземления, используя контрольное напряжение 1000 В=. Сопротивление изоляции типового двигателя должно превышать 100 МОм (эталонное значение при 25 °C). Сведения о сопротивлении изоляции двигателей см. в инструкциях изготовителей.

**Примечание.** Наличие влаги внутри корпуса двигателя приводит к снижению сопротивления изоляции. Если имеется подозрение о наличии влаги, просушите двигатель и повторите измерение.

# <span id="page-128-0"></span>**Отключите питание и откройте крышку**

См. рис. *[B1](#page-402-0)* на стр. *[403](#page-402-0)*.

- 2. Отключите питание привода.
- 3. Снимите переднюю крышку. С помощью отвертки (3a) ослабьте крепежные винты, если предусмотрены, и поднимите крышку снизу наружу (3b), а затем вверх (3c).

# **Монтаж коробки для ввода кабелей**

Только для типоразмеров IP21, R1….R2 и IP55, R1….R2.

См. рис. *[B1](#page-402-0)* и *[B2](#page-402-1)* на стр. *[403](#page-402-0)*.

- 4. IP21, R1...R2: Отверните винты (4a) и снимите крышку (4b) с отдельной кабельной коробки.
- 5. IP21, R1….R2: Прикрепите крышку кабельной коробки к передней крышке.
- 6. IP21, R1….R2: Установите кабельную коробку в привод. Установите кабельную коробку (6a) и затяните винты (6b).

### **Прикрепление наклейки с предупреждением**

См. рис. *[B2](#page-402-1)* на стр. *[403](#page-402-0)*.

7. Прикрепите наклейку с предупреждением об остаточных напряжениях (на местном языке).

# **Проверьте совместимость с системами IT (незаземленные сети) и системами TN с заземленной вершиной треугольника**

#### **ЭМС-фильтр**

Внутренний ЭМС-фильтр не подходит для использования в системах питания IT (незаземленных) и TN (с заземленной вершиной треугольника). Отключите ЭМСфильтр перед подключением привода к питающей сети. См. таблицу на стр. *[130](#page-129-0)*.

**ПРЕДУПРЕЖДЕНИЕ!** Не допускается устанавливать привод с установленным внутренним ЭМС-фильтром, подключенным к системе электропитания типа IT (незаземленная система или система электроснабжения с высокоомным [более 30 Ом] заземлением). В противном случае система оказывается соединенной с потенциалом земли через конденсаторы ЭМС-

фильтра привода. Такая ситуация представляет угрозу безопасности и может привести к повреждению привода.

Не допускается устанавливать привод с установленным внутренним ЭМСфильтром, подключенным к системам электропитания типа TN (с заземленной вершиной треугольника). В противном случае это приведет к повреждению привода.

#### **R1- R4**

**Примечание.** Если внутренний ЭМС-фильтр отключен, электромагнитная совместимость привода существенно снижается.

#### **Варистор «земля-фаза»**

В системе IT (незаземленная сеть) не допускается применение варистора «земля-фаза». Отключите варистор «земля-фаза» перед подключением привода к питающей сети. См. таблицу на стр. *[130](#page-129-0)*.

**ПРЕДУПРЕЖДЕНИЕ!** Не подключайте привод с варистором «земляфаза» к системе IT (незаземленной системе или системе электроснабжения с высокоомным [более 30 Ом] заземлением), в противном случае возможно повреждение цепи варистора.

<span id="page-129-0"></span>Проверьте по таблице ниже, следует ли отключить ЭМС-фильтр (EMC) или варистор «земля-фаза» (VAR). Инструкции по данной операции см. на стр. *[132](#page-131-0)*.

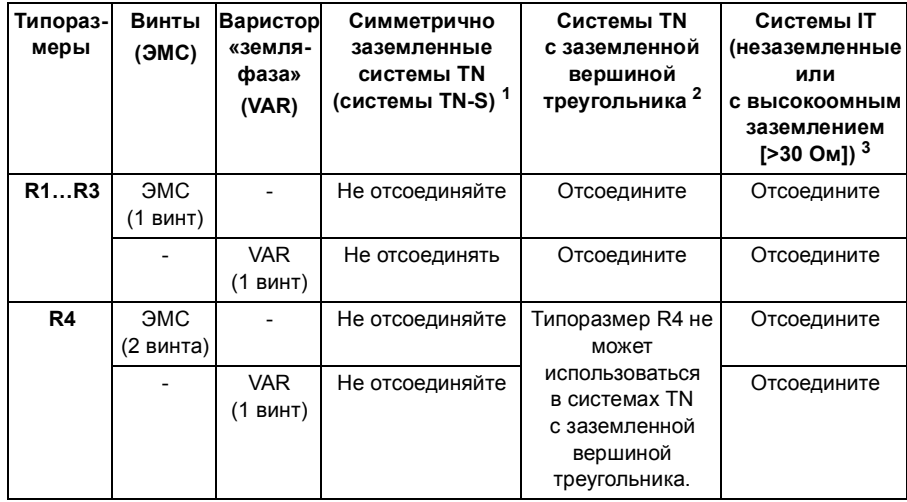

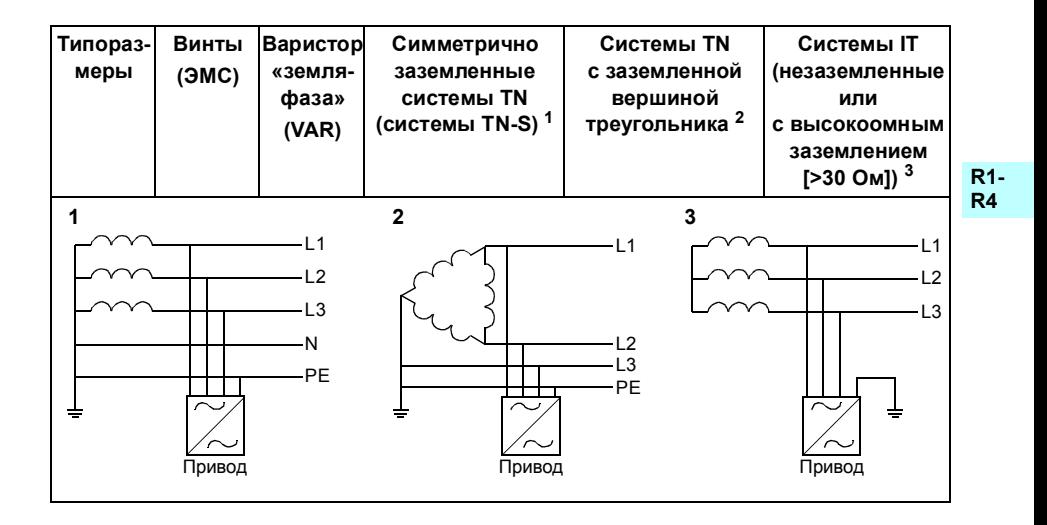

#### <span id="page-131-0"></span> **При необходимости отключите ЭМС -фильтр или варистор «земля -фаза »**

Чтобы в случае необходимости отключить внутренний ЭМС -фильтр или варистор «земля -фаза», выполните следующие действия :

**R1- R4** 1. Отключите питание привода .

- 2. Откройте переднюю крышку, если она еще не открыта, см. рис . *[B1](#page-402-0)* на стр . *[403](#page-402-0)* .
- 3. R1...R3: Для отсоединения внутреннего ЭМС-фильтра удалите ЭМС-винт (3a) и поместите его в место хранения (3b). R4: Для отсоединения внутреннего ЭМС-фильтра удалите два ЭМС-винта.
- 4. R1...R3: Для отсоединения варистора «земля-фаза» удалите винт варистора (4a) и поместите его в место хранения (4b). R4: Для отсоединения варистора «земля-фаза» удалите винт варистора.

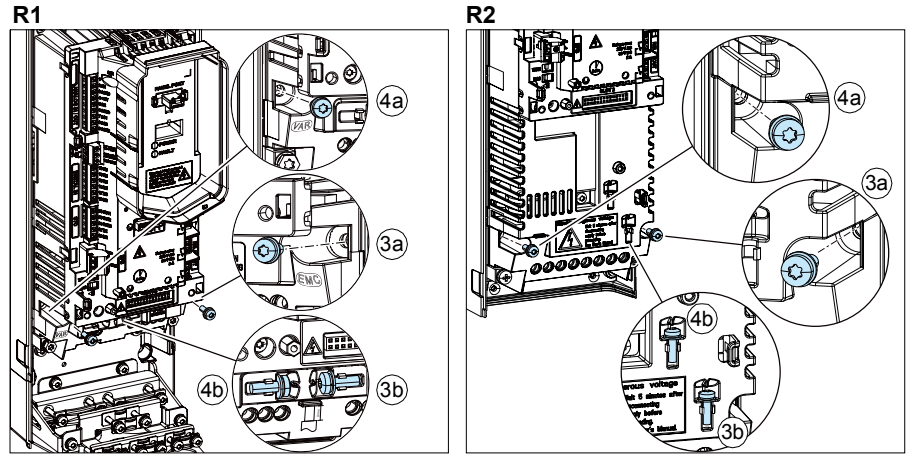

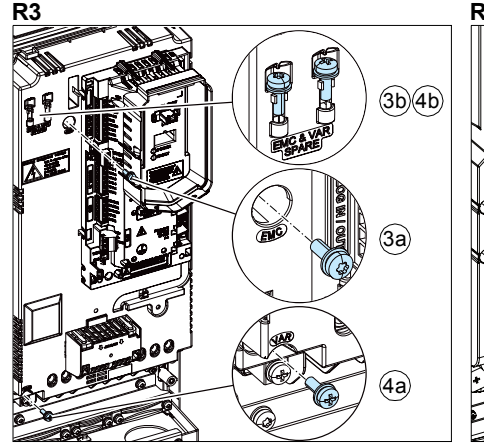

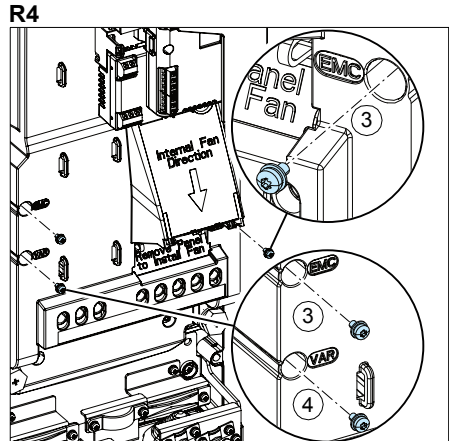

## **Подключите силовые кабели**

См. рис. *[C1](#page-402-2) (*стр. *[403](#page-402-2)*), *[C2](#page-402-3)*, *[D](#page-403-0)*, *[E1](#page-403-1)*, *[E2](#page-403-2)*, *[F](#page-403-3)*, *[G1](#page-403-4)*, *[G2](#page-403-5)* and *[R1…R4 Figures H](#page-404-0)* (стр. *[405](#page-404-0)*).

1. Выньте резиновые манжеты из кабельных вводов.

**R1- R4** Для подключения двигателя используйте симметричный экранированный кабель. Если экран кабеля является единственным проводником защитного заземления (PE) привода или двигателя, убедитесь, что проводимость экрана достаточна для защитного заземления.

- <span id="page-132-0"></span>2. Прорежьте в резиновой манжете отверстие требуемого размера. Пропустите кабель через манжету.
- 3. Подготовьте концы кабеля двигателя, как показано на рисунках 3a и 3b (показаны два различных типа кабеля двигателя). **Примечание.** Обнаженный экран заземляется по окружности (360 градусов). Пометьте косичку из экрана как PE-проводник зеленым и желтым цветом.
- <span id="page-132-1"></span>4. Проложите кабель сквозь отверстие в кабельном вводе и закрепите манжету в отверстии.
- 5. Подключите кабель двигателя:
	- Заземлите экран по окружности (360 градусов), затянув зажим полки заземления силового кабеля вокруг зачищенной части кабеля (5a).
	- Подключите скрученный экран кабеля к клемме заземления (5b).
	- Подключите фазные проводники кабеля к клеммам T1/U, T2/V и T3/W (5c). Затяните винты моментом, указанным на рисунке.
- 6. Повторите шаги *[2](#page-132-0)*…*[4](#page-132-1)* для входного силового кабеля.
- 7. Подключите входной силовой кабель. Подключите дополнительный проводник защитного заземления (PE) кабеля (7c). Затяните винты моментом, указанным на рисунке.
- 8. R1…R2, R4: Установите хомут заземления.
- 9. Повторите пп. *[2](#page-132-0)*…*[4](#page-132-1)* для кабеля тормозного резистора (если он используется). Отрежьте лишние фазные проводники (если они имеются).
- 10. Подключите кабель резистора (если используется). Затяните винты моментом, указанным на рисунке.
- 11. Установите неиспользованные резиновые манжеты в отверстия в кабельном вводе.
- 12. Механически закрепите кабели за пределами блока.
- 13. Заземлите экран кабеля двигателя со стороны двигателя. Для сведения радиочастотных помех к минимуму обеспечьте заземление экрана кабеля двигателя по полной окружности (360 градусов) на кабельном вводе в клеммной коробке двигателя.

### **Подключите кабели управления**

**R1-** См. рис. *[I](#page-404-1)* и *[I2](#page-404-2)* на стр. *[405](#page-404-1)*. На нем показан пример подключения одного кабеля аналоговых и одного кабеля цифровых сигналов. Выполните подключение в соответствии с используемой конфигурацией по умолчанию. Соединения, используемые в конфигурации HVAC по умолчанию, показаны в разделе *[Стандартные](#page-134-0) подключения входов/выходов* на стр. *[135](#page-134-0)*.

1. Снимите переднюю крышку, если она не снята. См. раздел *[Отключите](#page-128-0) питание и [откройте](#page-128-0) крышку* на стр. *[129](#page-128-0)*.

Пример подключения кабеля аналоговых сигналов:

- 2. Прорежьте отверстие требуемого размера в резиновой манжете и наденьте манжету на кабель. Проложите кабель сквозь отверстие в кабельном вводе и закрепите манжету в отверстии.
- 3. Заземлите внешний экран кабеля по окружности (360 градусов) зажимом заземления. Незачищенная часть кабеля должна как можно ближе подходить к клеммам платы управления. Заземлите также экраны кабелей «витая пара» и провод заземления, подсоединив их к клемме SCR1.
- 4. Проложите кабель, как показано на рисунке.
- 5. Подключите проводники к соответствующим клеммам платы управления и затяните моментом 0,5...0,6 Н·м.
- 6. Привяжите все кабели управления к поставляемым креплениям для стяжек кабелей.

**R4**

#### <span id="page-134-0"></span>**Стандартные подключения входов/выходов**

Ниже показано подключение входов/выходов, используемое в конфигурации HVAC по умолчанию.

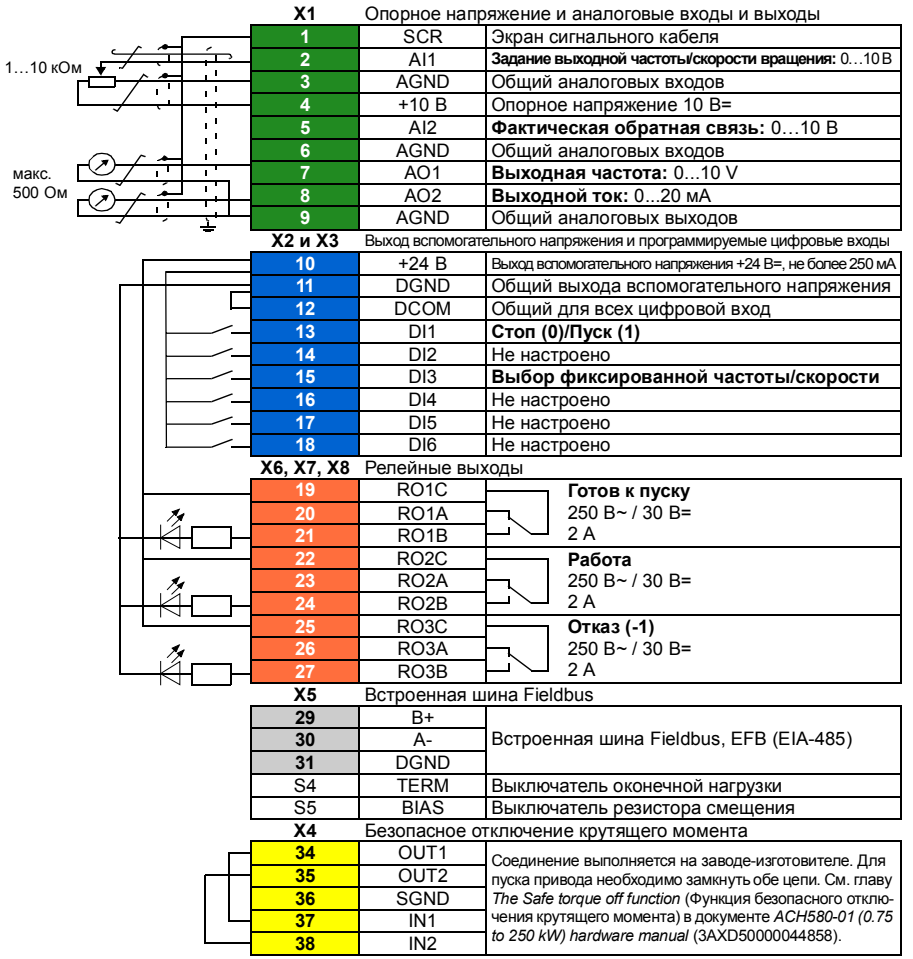

Общая нагрузочная способность выхода вспомогательного напряжения +24 В (X2:10) составляет 6,0 Вт (250 мА / 24 В=).

Сечение проводов:

0,2…2,5 мм2: Клеммы +24 В, DGND, DCOM, B+, A-, DGND, Внеш. 24 В 0,14…1,5 мм2: Клеммы DI, AI, AO, AGND, RO, STO

Моменты затяжки: 0,5…0,6 Н·м

## **Установите дополнительные модули, если таковые имеются**

См. главу *Electrical installation* (Электрический монтаж) в документе *ACH580-01 (0.75 to 250 kW) hardware manual* (3AXD50000044858).

#### **R1- R4**

## **Установите крышку на место**

См. рис. *[J](#page-405-0)* на стр. *[406](#page-405-0)*.

- 1. Вставьте язычки, расположенные изнутри в верхней части крышки, в их ответные детали на корпусе (1a) и затем с нажимом вставьте крышку снизу (1b).
- 2. Затяните отверткой крепежный винт.

Указания по вводу в эксплуатацию см. в главе *RU – Краткое [руководство](#page-374-0) по вводу [в эксплуатацию](#page-374-0)* на стр. *[375](#page-374-0)*.

# <span id="page-136-0"></span>**SV – R1…R4 Snabbguide för installation**

**R1- R4** Denna guide beskriver i korthet hur frekvensomriktaren installeras. För fullständig information om installationen, se *ACH580-01 (0,75 till 250 kW) Hårdvaruhandledning* (3AXD50000044859). Idrifttagningsinstruktioner finns i kapitel *[SV – Snabbguide för](#page-380-0)  [idrifttagning](#page-380-0)* på sidan *[381](#page-380-0)*.

Handledningarna finns att läsa på [www.abb.com/drives/documents.](http://www.abb.com/drives/documents) Sök efter dokumentnumret.

# **Följ säkerhetsinstruktionerna**

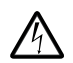

**VARNING!** Följ dessa instruktioner. Om instruktionerna inte följs kan det orsaka personskador eller dödsfall eller skador på utrustningen:

- Elektriskt installationsarbete får endast utföras av person med nödvändig kännedom.
- Arbeta inte med frekvensomriktaren, motorkabeln eller motorn när nätspänning är påslagen. Om frekvensomriktaren är ansluten till matningsspänning, vänta 5 minuter efter att den har frånskilts.
- Arbeta aldrig med styrkablarna om frekvensomriktaren eller dess externa styrkretsar är spänningssatta.
- Var noga med att inga borr- eller slipspån kommer in i frekvensomriktaren i samband med installationen.
- Var noga med att golvet under frekvensomriktaren och väggen där frekvensomriktaren är installerad är av icke brännbart material.

# **Kontrollera om kondensatorerna måste reformeras**

Om frekvensomriktaren inte har varit i drift (antingen i förvaring eller inte använts) på över ett år måste kondensatorerna omformateras.

Tillverkningsdatumet kan fastställas med serienumren som finns på typbeteckningsetiketten på frekvensomriktaren. Serienumret är i formatet MÅÅVVRXXXX. ÅÅ och VV visar tillverkningsår och -vecka enligt följande:

ÅÅ: 16, 17, 18, … för 2016, 2017, 2018, … VV: 01, 02, 03, … för vecka 1, vecka 2, vecka 3, …

För information om kondensatorformatering, se *Converter module capacitor reforming instructions* (3BFE64059629 [engelska]), på Internet på [www.abb.com/drives/documents.](http://www.abb.com/drives/documents)

# **Anslutning av kraftkablar**

Dimensionera kraftkablarna enligt lokala föreskrifter och den märkström som anges på frekvensomriktarens typbeteckningsetikett.

#### **R1- R4 Kontrollera att kylningen är tillfredsställande**

Se tabell *[I IEC, UN = 400 V](#page-20-0)* på sidan *[21](#page-20-0)* (Nordamerika: tabell *[II IEC, UN = 480 V](#page-20-1)* på sidan *[21](#page-20-1)*) för värmegenerering. Tillåtet driftstemperaturområde för frekvensomriktaren utan nedstämpling är -15 till +50 °C. Ingen kondens eller frost tillåts. För mer information om omgivningstemperatur och nedstämpling, se kapitlet *Tekniska data* i *ACH580-01 (0,75 till 250 kW) Hårdvaruhandledning (*3AXD50000044859*).*

# **Skydda frekvensomriktaren och matningskabeln**

Se tabellerna *[III gC](#page-21-0)* (på sidan *[22](#page-21-0)*) och *[IV uR or aR](#page-21-1)* (på sidan *[22](#page-21-1)*); (UL: tabell*[V UL](#page-22-0)* på sidan *[23](#page-22-0)*) för säkringar.

Om du använder gG-säkringar, se till att utlösningstidenför säkringen understiger 0,5 sekunder. Följ lokala föreskrifter.

# **Installera frekvensomriktaren på vägg**

Se figur *[R1…R4 Figures A](#page-402-4)* på sidan *[403](#page-402-4)*.

# **Kontrollera isolationen hos matningskablarna och motorn**

Kontrollera nätkabelns isolation enligt lokala föreskrifter innan den ansluts till frekvensomriktaren.

Se figur *[B1](#page-402-0)* på sidan *[403](#page-402-0)*.

- 1. Kontrollera isolationen hos motorkabel och motor när kabeln är frånkopplad frekvensomriktaren. Mät isolationsresistansen mellan fasledarna och mellan varje fas och skyddsjordledare med en mätspänning på 1000 V DC. Isolationsresistansen hos en typisk motor måste överskrida 100 Mohm (referensvärde vid 25 °C). För isolationsresistans hos motorer, se respektive tillverkares instruktioner.
- **SV Obs!** Fukt inuti motorkapslingen minskar isolationsresistansen. Om fukt misstänks, torka motorn och upprepa mätningen.

# <span id="page-138-0"></span>**Bryt matningen till enheten.**

Se figur *[B1](#page-402-0)* på sidan *[403](#page-402-0)*.

- 2. Bryt matningen från frekvensomriktaren.
- **R1- R4** 3. Ta av frontkåpan: Lossa skruven med en skruvmejsel (3a) och lyft kåpan från botten och utåt (3b) och sedan uppåt (3c).

### **Installera kabellådan**

Endast för byggstorlekarna IP21, R1….R2 och IP55, R1….R2.

Se figurerna *[B1](#page-402-0)* och *[B2](#page-402-1)* på sidan *[403](#page-402-0)*.

- 4. IP21, R1….R2: Ta bort skruven (4a) och lyft av kåpan (4b) från den separata kabellådan.
- 5. IP21, R1….R2: Montera kabellådans kåpa på frontkåpan.
- 6. IP21, R1….R2: Installera kabellådan på stommen. Placera kabellådan (6a) och dra åt skruvarna (6b).

#### **Sätta fast varningsetiketten**

Se figur *[B2](#page-402-1)* på sidan *[403](#page-402-0)*.

7. Sätt en varningsetikett för restspänningar på lokalt språk.

## **Kontrollera kompatibilitet med IT-system (ickedirektjordade) och impedansjordade TN-system**

#### **EMC-filter**

Det interna EMC-filtret är inte lämpligt för användning i ett IT-system (ojordat) eller i ett hörnjordat TN-system. Koppla bort EMC-filtret före anslutning av frekvensomriktaren till matningsnätet. Se tabellen på sidan *[140](#page-139-0)*.

**VARNING!** Installera inte frekvensomriktaren med det interna EMC-filtret anslutet till ett IT-system, dvs. till ett icke direktjordat eller impedansjordat (över 30 ohm) jordat matningsnät. Annars kommer systemet att jordas via frekvensomriktarens EMC-filterkondensatorer. Detta kan orsaka fara eller skada frekvensomriktaren.

Installera inte frekvensomriktaren med det interna EMC-filtret anslutet till ett hörnjordat TN-system eftersom det kan skada frekvensomriktaren.

**Obs!** När det interna EMC-filter är bortkopplat är frekvensomriktarens EMCkompabilitet avsevärt reducerad.

#### **Jord till fas-varistor**

Jord till fas-varistorn lämpar sig inte för användning i IT-system (icke-direktjordade system). Koppla bort jord till fas-varistorn före anslutning av frekvensomriktaren till matningsnätet. Se tabellen på sidan *[140](#page-139-0)*.

**R1- R4**

**VARNING!** Installera inte frekvensomriktaren med jord till fas-varistorn ansluten till ett IT-system (ett ojordat matningssystem eller ett högresistivt [över 30 ohm] jordat matningssystem). I så fall kan varistorkretsen skadas.

<span id="page-139-0"></span>Kontrollera i tabellen nedan om du måste koppla bort EMC-filtret (EMC) eller jord till fas-varistorn (VAR). För instruktioner, se sidan *[141](#page-140-0)*.

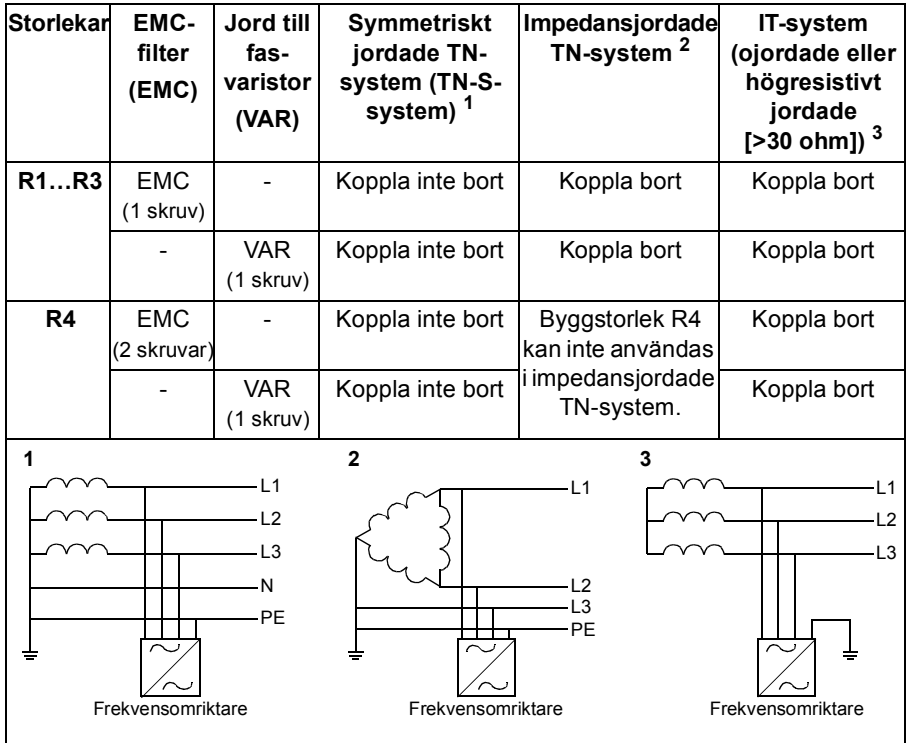

**SV**

#### <span id="page-140-0"></span>**Koppla bort EMC-filtret eller jord till fas-varistorn vid behov**

Koppla vid behov bort det interna EMC-filtret eller jord till fas-varistorn enligt följande:

- 1. Bryt matningen från frekvensomriktaren.
- 2. Öppna frontkåpan, om den inte redan är öppen, se figur *[B1](#page-402-0)* på sidan *[403](#page-402-0)*.
- **R4** 3. R1…R3: Koppla bort det interna EMC-filtret genom att ta bort EMC-skruven (3a) och lägga den på förvaringsplatsen (3b). R4: Koppla loss det interna EMC-filtret genom att skruva loss de två EMCskruvarna
- 4. R1...R3: Koppla bort jord till fas-varistorn genom att ta bort varistorskruven (4a) och lägga den på förvaringsplatsen (4b).

R4: Koppla bort jord till fas-varistorn genom att skruva lossvaristorskruven.

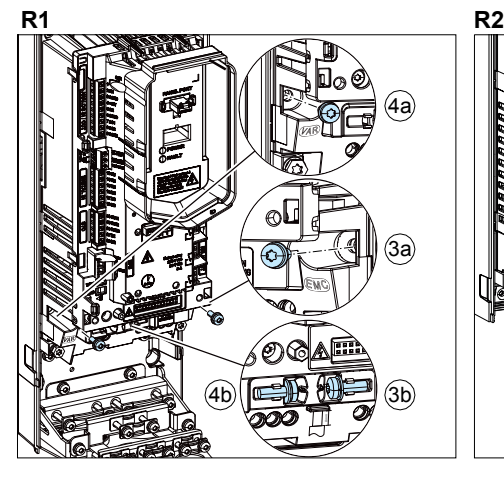

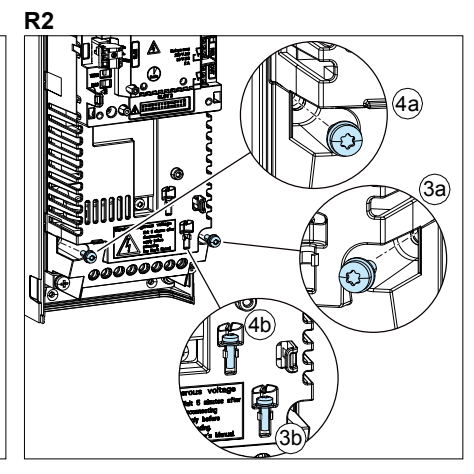

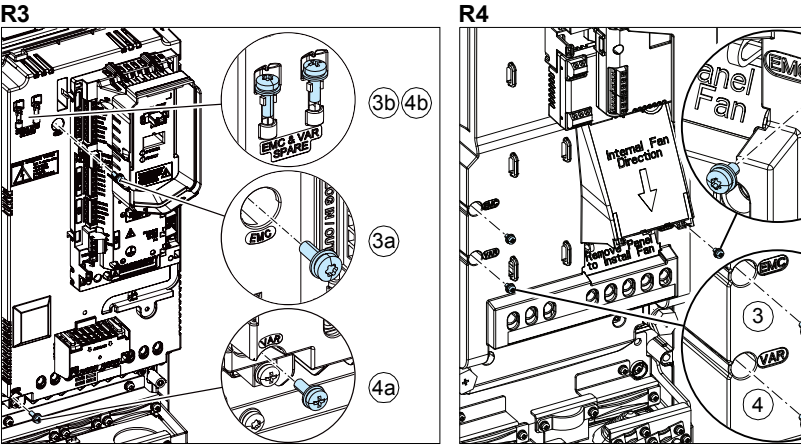

3

**R1-**

# **Anslut matningskablarna**

```
Se figurerna C1 (sidan 403), C2, D, E1, E2, F, G1, G2 och R1…R4 Figures H
(sidan 405).
```
- **R1-** 1. Ta bort gummikragarna från kabelgenomföringen om de pekar uppåt..
- **R4**

Använd symmetrisk skärmad kabel för motoranslutning. Om kabelskärmen är den enda skyddsjordledaren för frekvensomriktaren eller motorn, se till att den har tillräcklig konduktivitet för skyddsjorden.

- <span id="page-141-0"></span>2. Skär ett lämpligt hål genom gummigenomföringen. För upp kabeln genom kabelgenomföringen.
- 3. Förbered de inkommande ändarna av kabeln så som illustreras i figurerna 3a och 3b (två olika kabeltyper visas). **Obs!** Den frilagda skärmen ska jordas 360°. Markera stumpen från skärmen som PE-ledare med gul och grön färg.
- <span id="page-141-1"></span>4. För kabeln genom hålet i kabelgenomföringen och fäst kragen i hålet.
- 5. Anslut motorkabeln:
	- Jorda den exponerade kabelskärmen 360 grader genom att dra åt matningskabelns jordningsklämma (5a).
	- Anslut den tvinnade kabelskärmänden till jordplintarna (5b).
	- Anslut kabelns fasledare till T1/U-, T2/V- och T3/W-anslutningarna (5c). Dra åt skruvarna till det moment som anges i figuren.
- 6. Upprepa steg *[2](#page-141-0)*…*[4](#page-141-1)* för nätkabeln.
- 7. Anslut matningskabeln. Anslut kabelns extra PE-ledare (7c). Dra åt skruvarna till det moment som anges i figuren.
- 8. R1…R2, R4: Montera jordningsplåten.
- 9. Upprepa steg *[2](#page-141-0)*…*[4](#page-141-1)* för bromsmotståndskabeln (om den används). Bryt spänningen till extra fasledare (om det finns några).
- 10. Anslut resistorkabeln (i förekommande fall). Dra åt skruvarna till det moment som anges i figuren.
- 11. Placera de oanvända gummigenomföringarna på hålen i kabelgenomföringen.
- **SV** 12. Fixera kablarna mekaniskt utanför enheten.
	- 13. Jorda motorkabelskärmen vid motoränden. För att minimera den radiofrekventa strålningen, jorda motorkabelskärmen 360° runtom vid kabelgenomföringen i motorns anslutningslåda.

# **Anslut styrkablarna**

Se figurs *[I](#page-404-1)* and *[I2](#page-404-2)* på sidan *[405](#page-404-1)*. Den visar ett exempel med en analog signalkabel och en digital signalkabel. Gör anslutningarna enligt den standardkonfiguration som används. Standardanslutningarna för den HVAC-konfigurationen visas i avsnittet *[Förvalda I/O-anslutningar](#page-143-0)* på sidan *[144](#page-143-0)*.

1. Ta bort frontkåpan, om den inte redan är borttagen. Se avsnitt *[Bryt matningen till](#page-138-0)  [enheten.](#page-138-0)* på sidan *[139](#page-138-0)*.

Exempel på anslutning av en analog signalkabel:

- 2. Skär ett lämpligt hål i gummikragen i anslutningslådans underdel och skjut upp kragen på kabeln. För kabeln genom ett hål i i kabelngenomföringen och fäst kragen i hålet.
- 3. Jorda den yttre kabelskärmen 360 grader under jordningsklämman. Kabeln ska vara skalad och kopplas samman så nära styrkortens plintar som möjligt. Jorda även ledarparens skärmar och jordledaren vid SCR1-anslutningen.
- 4. Dra kablarna så som visas i figuren.
- 5. Anslut ledarna till sina respektive plintar på styrkortet och dra åt till 0,5…0,6 Nm.
- 6. Dra alla styrkablar till de medföljande kabelmonteringarna.

# <span id="page-143-0"></span>**Förvalda I/O-anslutningar**

Förvalda I/O-anslutningar för den förvalda HVAC-konfigurationen visas nedan.

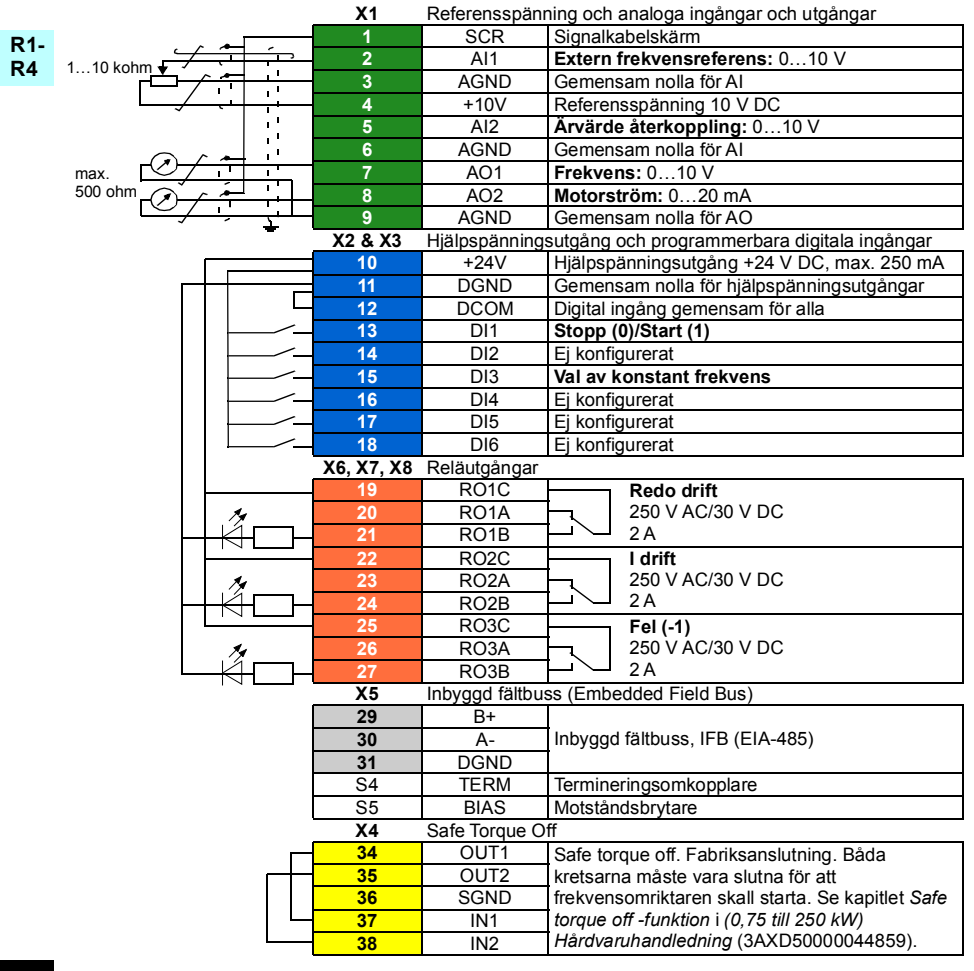

**SV**

Total belastningskapacitet för hjälpspänningsutgång +24V (X2:10) är 6,0 W (250 mA/24 V DC). Ledardimensioner:

0,2...2,5 mm<sup>2</sup> (24...14 AWG): Pelintar +24V, DGND, DCOM, B+, A-, DGND, Ext. 24V  $0.14...1.5$  mm<sup>2</sup> (26...16 AWG): Plintar DI, AI, AO, AGND, RO, STO Åtdragningsmoment: 0,5…0,6 N
## **Installera tillvalsmoduler, om det finns några**

Se kapitel *Elektrisk installation* i *ACH580-01 (0,75 till 250 kW) Hårdvaruhandledning* (3AXD50000044859).

## **Sätt tillbaka kåpan**

Se figur *[J](#page-405-0)* på sidan *[406](#page-405-0)*.

- 1. Sätt flikarna på kåpans insida i motsvarande delar på kapslingen (1a) och tryck sedan längst ned på kåpan (1b).
- 2. Dra åt skruvarna med en skruvmejsel.

Idrifttagningsinstruktioner finns i kapitel *[SV – Snabbguide för idrifttagning](#page-380-0)* på sidan *[381](#page-380-0)*.

*146 [SV – R1…R4 Snabbguide för installation](#page-136-0)*

# <span id="page-146-0"></span>**TR – R1…R4 Hızlı kurulum kılavuzu**

Bu kılavuzda sürücünün nasıl kurulacağı kısaca anlatılmaktadır. Kurulum hakkında tam bilgi için, bkz. *ACH580-01 (0,75 - 250 kW) Donanım el kitabı* (3AXD50000044860). Başlatma talimatları için, bkz. bölüm *[TR – Hızlı ba](#page-386-0)şlatma [kılavuzu](#page-386-0)*, sayfa *[387](#page-386-0)*.

**R1- R4**

Çevrimiçi kılavuzu okumak için [www.abb.com/drives/documents](http://www.abb.com/drives/documents) adresine gidin ve belge numarasını arayın.

## **Güvenlik talimatlarına uyun**

**UYARI!** Bu talimatlara uyun. Bunlara uymamanız halinde ölüm ya da  $\frac{y_1}{y_2}$  varalanma söz konusu olabilir veya ekipman zarar görebilir.

- Kalifiye bir elektrikçi değilseniz, elektrik kurulum işlemi yapmayın.
- Ana güç verildiğinde sürücü, motor kablosu ve motor üzerinde çalışma yapmayın. Sürücü zaten giriş gücüne bağlıysa giriş gücü bağlantısını kestikten sonra 5 dakika bekleyin.
- Sürücü veya harici kontrol devrelerine enerji verilirken kontrol kabloları üzerinde çalışma yapmayın.
- Delik ve frezelerdeki kalıntıların kurulum sırasında sürücü içine girmemesine dikkat edin.
- Sürücünün altındaki zeminin ve sürücünün kurulduğu yerdeki duvarın yanmaz nitelikte olduğundan emin olun.

## **Kondansatörlerin yenilenmesinin gerekip gerekmediğini kontrol edin**

Sürücüye bir yıldan uzun süre güç verilmemişse (depolanmışsa veya kullanılmıyorsa) kondansatörleri yenilemelisiniz.

Üretim tarihini, sürücünün üzerindeki tip tanımlama etiketinde bulabileceğiniz seri numarasından belirleyebilirsiniz. Seri numarası MYYWWRXXXX biçimindedir. YY ile WW üretim yılını ve haftasını gösterir.

YY: 2016, 2017, 2018, … için 16, 17, 18, … WW: hafta 1, hafta 2, hafta 3 için …01, 02, 03 …

Kondansatörlerin yenilenmesi ile ilgili bilgi için, bkz. *Converter module capacitor reforming instructions* (3BFE64059629 [İngilizce]), İnternet'te [www.abb.com/drives/documents](http://www.abb.com/drives/documents) adresinde bulunmaktadır.

**TR**

## **Güç kablolarını seçin**

Sürücünüzün tip belirleme etiketinde verilen nominal akımı taşımak için güç kablolarını yerel yönetmeliklere uygun olarak boyutlandırın.

#### **R1- R4 Soğutmayı sağlayın**

Isı dağıtımı için, bkz. tablo *[I IEC, UN = 400 V](#page-20-0)*, sayfa *[21](#page-20-0)* (Kuzey Amerika: tablo *[II IEC,](#page-20-1)  [UN = 480 V](#page-20-1)*, sayfa *[21](#page-20-1)*). Sürücünün izin verilen çalışma sıcaklığı aralığı -15 ila +50°C'dir (+5 ila +122°F). Yoğuşmaya veya donmaya izin verilmez. Ortam sıcaklığı ve değer kaybı hakkında daha fazla bilgi almak için, *ACH580-01 (0,75 - 250 kW) Donanım el kitabı* (3AXD50000044860) kılavuzu, *Teknik veriler* bölümüne bakın.

## **Sürücüyü ve giriş güç kablosunu koruyun**

Sigortalar için, bkz. tablo *[III gC](#page-21-0)* (sayfa *[22](#page-21-0)*) ve *[IV uR or aR](#page-21-1)* (sayfa *[22](#page-21-1)*); (UL: tablo *[V UL](#page-22-0)*, sayfa *[23](#page-22-0)*).

gG sigorta kullanırsanız, sigortanın çalışma süresinin 0,5 saniyenin altında olduğundan emin olun. Yerel düzenlemelere uyun.

## **Sürücüyü duvara kurun**

Bkz. şekil *[R1…R4 Figures A](#page-402-0)*, sayfa *[403](#page-402-0)*.

## **Güç kablolarının ve motorun yalıtımını kontrol edin**

Sürücüye bağlamadan önce giriş kablosu yalıtımının yerel yasalara uygun olup olmadığını kontrol edin.

Bkz. şekil *[B1](#page-402-1)*, sayfa *[403](#page-402-1)*.

1. Kablo sürücüden ayrılmış durumdayken, motor kablosunun ve motorun yalıtımını kontrol edin. 1000 VDC ölçüm gerilimi kullanarak faz iletkenleri arasındaki yalıtım direncini ve her bir faz iletkeni ile Koruyucu Topraklama iletkeni arasındaki yalıtım direncini ölçün. Tipik bir motorun yalıtım direnci 100 Mohm'u geçmelidir (25°C'de veya 77°F'ta referans değer). Motorların yalıtım direnci için üreticinin talimatlarına bakın.

**Not:** Motor muhafazası içindeki nem yalıtım direncini düşürecektir. Nemden şüphe edilirse motoru kurutun ve ölçümü tekrarlayın.

## <span id="page-148-0"></span>**Gücü kesin ve kapağı açın**

Bkz. şekil *[B1](#page-402-1)*, sayfa *[403](#page-402-1)*.

- 2. Sürücünün gücünü kesin.
- **R1- R4** 3. Ön kapağı çıkarın: Sabitleme vidasını (varsa) tornavidayla gevşetin (3a) ve kapağı alttan dışarı doğru (3b) ve sonra yukarıya kaldırın (3c).

## **Kablo kutusunu takın**

Sadece IP21, R1….R2 ve IP55, R1….R2 kasaları için.

Bkz. şekil *[B1](#page-402-1)* ve *[B2](#page-402-2)*, sayfa *[403](#page-402-1)*.

- 4. IP21, R1….R2: Vidayı sökün (4a) ve kapağı (4b) ayrı kablo kutusundan çıkarın.
- 5. IP21, R1... R2: Kablo kutusunu ön kapağa bağlayın.
- 6. IP21, R1….R2: Kablo kutusunu kasaya monte edin. Kablo kutusunu (6a) konumlandırın ve vidaları (6b) sıkın.

## **Uyarı çıkartmasını yapıştırın**

Bkz. şekil *[B2](#page-402-2)*, sayfa *[403](#page-402-1)*.

7. Yerel dildeki kaçak gerilim uyarı etiketini yapıştırın.

## **IT (topraklamasız) ve TN sistemleriyle uyumluluğu kontrol edin**

#### **EMC filtresi**

Dahili EMC filtresi IT (topraklamasız) sistemde veya köşede topraklamalı TN sisteminde kullanıma uygun değildir. Sürücüyü besleme şebekesine bağlamadan önce EMC filtresinin bağlantısını kesin. *[150](#page-149-0)*. sayfadaki tabloyu kontrol edin.

**UYARI!** IT sistemine (topraklamasız güç sistemi veya yüksek dirençli topraklamalı [30 ohm üzerinde] güç sistemi) dahili EMC filtresi bağlı olan sürücüyü takmayın, aksi halde sistem, EMC filtresi kondansatörleri yoluyla toprak potansiyeline bağlanır. Bu, tehlikeye veya sürücüde hasara neden olabilir.

Köşede topraklamalı TN sistemine dahili EMC filtresi bağlı olan sürücüyü takmayın, aksi halde sürücü hasar görecektir.

**TR**

**Not:** Dahili EMC filtresi söküldüğünde, sürücünün EMC uyumluluğu oldukça azalır.

### **Toprak-faz varistörü**

Toprak-faz varistörü bir IT (topraklamasız) sistemde kullanıma uygun değildir. Sürücüyü besleme şebekesine bağlamadan önce toprak-faz varistörünün bağlantısını kesin. *[150](#page-149-0)*. sayfadaki tabloyu kontrol edin.

**R1- R4**

**UYARI!** Toprak-faz varistörü bağlıyken sürücüyü IT sistemine (topraklamasız güç sistemi veya yüksek dirençli topraklamalı [30 ohm üzerinde] güç sistemi) bağlamayın, aksi halde varistör devresi hasar görebilir.

<span id="page-149-0"></span>EMC filtresinin (EMC) veya toprak-faz varistörünün (VAR) bağlantısını kesmenin gerekli olup olmadığını aşağıdaki tablodan kontrol edin. Bunun nasıl yapılacağı hakkında talimatlar için, bkz. sayfa *[151](#page-150-0)*.

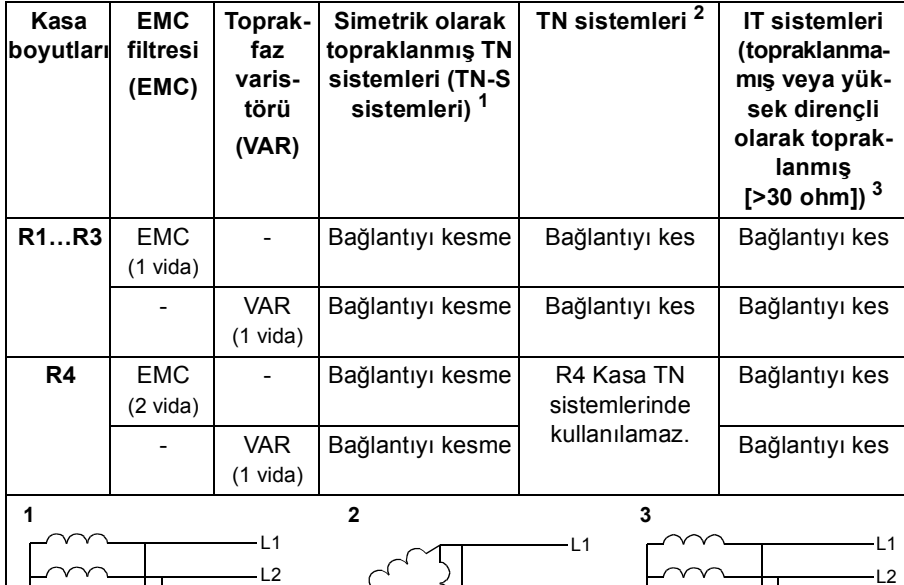

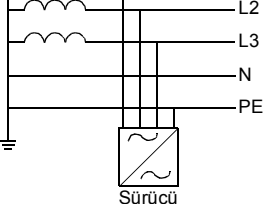

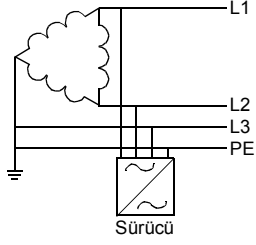

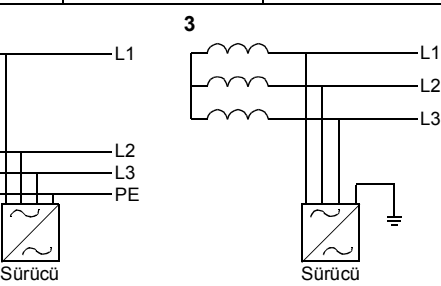

**TR**

### <span id="page-150-0"></span> **Gerekirse, EMC filtresinin veya toprak-faz varistörünün bağlantısını kesin**

Gerekirse, dahili EMC filtresinin veya toprak-faz varistörünün bağlantısını kesmek için, aşağıdakileri yapın:

- 1. Sürücünün gücünü kesin.
- 2. Açılmamışsa ön kapağı açın, bkz. şekil *[B1](#page-402-1)*, sayfa *[403](#page-402-1)*.
- 3. R1…R3: Dahili EMC filtresinin bağlantısını kesmek için, EMC vidasını (3a) sökün ve saklama yerine (3b) yerleştirin. R4: Dahili EMC filtresinin bağlantısını kesmek için iki EMC vidasını çıkarın.
- 4. R1...R3: Toprak-faz varistörünün bağlantısını kesmek için, varistör vidasını (4a) sökün ve saklama yerine (4b) yerleştirin.

R4: Toprak-faz varistörünün bağlantısını kesmek için varistör vidasını çıkarın.

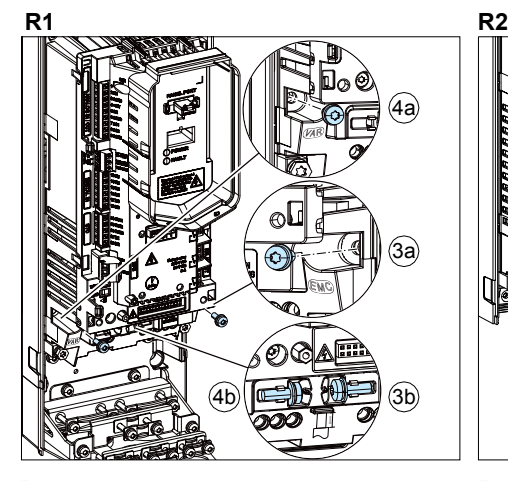

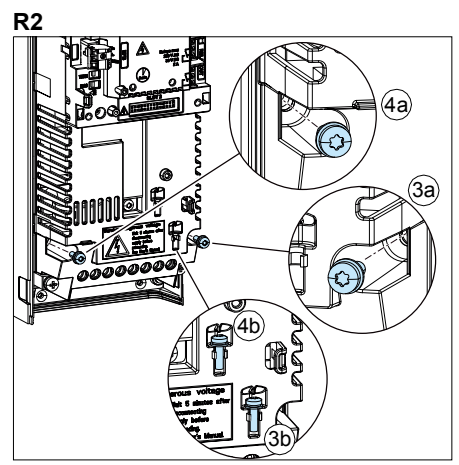

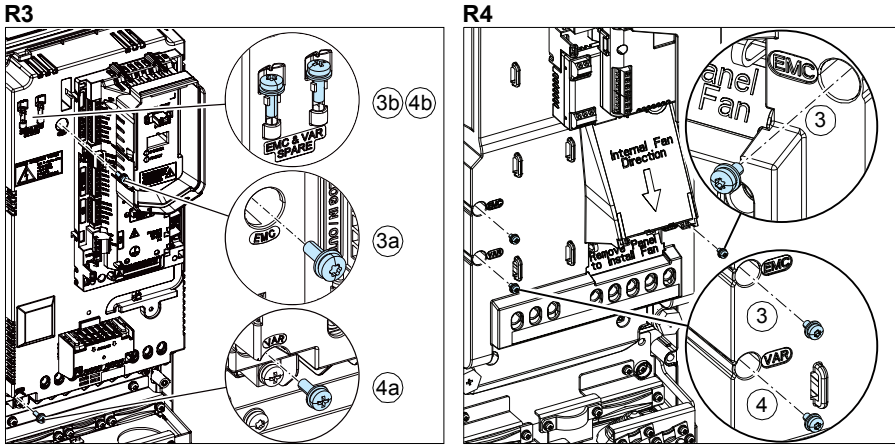

## **Güç kablolarını bağlayın**

```
Bkz. şekil C1 (sayfa 403), C2, D, E1, E2, F, G1, G2 ve R1…R4 Figures H
(sayfa 405).
```
- **R1-** 1. Lastik rondelaları kablo girişinden çıkarın.
- <span id="page-151-1"></span><span id="page-151-0"></span>**R4** Motor kablosu için simetrik blendajlı kablo kullanın. Kablo blendajı, sürücünün veya motorun tek PE iletkeniyse, blendajın iletkenliğinin PE için yeterli olduğundan emin olun.
	- 2. Lastik rondelaya uygun boyutlu bir delik açın. Rondelayı kablonun üzerine doğru kaydırın.
	- 3. Motor kablosunun uçlarını şekil 3a ve 3b'de gösterildiği gibi hazırlayın (iki farklı motor kablosu tipi gösterilmiştir). **Not:** Çıplak blendaj 360 derece topraklanacaktır. Blendajdan yapılan örgüyü, sarı ve yeşil rengi kullanarak bir PE iletkeni olarak işaretleyin.
	- 4. Kabloyu, kablo girişindeki bir delikten geçirin ve rondelayı deliğe takın.
	- 5. Motor kablosunu bağlayın:
		- Güç kablosu topraklama rafının kelepçesini kablonun soyulmuş kısmı üzerine sıkıştırarak blendajı 360 derece topraklayın (5a).
		- Kablonun bükümlü blendajını topraklama terminaline bağlayın (5b).
		- Kablonun faz iletkenlerini T1/U, T2/V ve T3/W terminallerine bağlayın (5c). Vidaları şekilde belirtilen tork değerlerinde sıkın.
	- 6. Giriş güç kablosu için *[2](#page-151-0)*…*[4](#page-151-1)* adımlarını tekrarlayın.
	- 7. Giriş güç kablosunu bağlayın. Kablonun ek PE iletkenini bağlayın (7c). Vidaları şekilde belirtilen tork değerlerinde sıkın.
	- 8. R1…R2, R4: Topraklama rafını takın.
	- 9. Fren direnci kablosu için (kullanıldıysa) *[2](#page-151-0)*…*[4](#page-151-1)* arası adımları tekrarlayın. Ekstra faz iletkenlerini (varsa) kesin.
	- 10. Direnç kablosunu bağlayın (varsa) Vidaları şekilde belirtilen tork değerlerinde sıkın.
	- 11. Kullanılmamış lastik rondelaları kablo girişinin deliklerine yerleştirin.
	- 12. Ünitenin dışında yer alan kabloları mekanik olarak sabitleyin.
- **TR** 13. Motor kablo blendajını motor tarafında topraklayın. Minimum radyo frekansı paraziti için motor kablo blendajını, motor terminal kutusunun kablo girişinde 360 derece topraklayın.

## **Kontrol kablolarını bağlayın**

Bkz. şekil *[I](#page-404-1)* ve *[I2](#page-404-2)* (sayfa *[405](#page-404-1)*). Biri analog sinyal kablolu ve diğeri dijital sinyal kablolu bir örnek gösterilmiştir. Bağlantıları, kullanılan varsayılan yapılandırmaya göre yapın. HVAC varsayılan yapılandırmasının varsayılan bağlantıları *[Varsayılan I/O](#page-153-0)  bağ[lantıları](#page-153-0)* bölümü *[154](#page-153-0)*. sayfada gösterilmektedir.

1. Zaten sökülmediyse ön kapağı sökün. Bkz. bölüm *[Gücü kesin ve kapa](#page-148-0)ğı açın*, sayfa *[149](#page-148-0)*.

Bir analog sinyal kablosunu bağlama örneği:

- 2. Lastik rondelaya uygun boyutlu bir delik açın ve rondelayı kablonun üstüne kaydırın. Kabloyu, kablo girişindeki delikten geçirin ve rondelayı deliğe takın.
- 3. Dış kablo blendajını topraklama kelepçesinin altında 360 derece topraklayın. Kabloyu, kontrol paneli terminallerine mümkün olduğunca yakına kadar soyulmamış halde tutun. Kablo çifti blendajlarını ve topraklama kablolarını da SCR1 terminalinde topraklayın.
- 4. Kabloyu şekilde gösterildiği gibi yönlendirin.
- 5. İletkenleri kontrol panelinin ilgili terminallerine bağlayın ve 0,5…0,6 N·m (0,4 lbf·in) değerinde sıkın.
- 6. Tüm kontrol kablolarını sağlanan kablo bağlama yerlerine bağlayın.

## <span id="page-153-0"></span>**Varsayılan I/O bağlantıları**

HVAC varsayılan yapılandırmasının varsayılan G/Ç bağlantıları aşağıda gösterilmiştir.

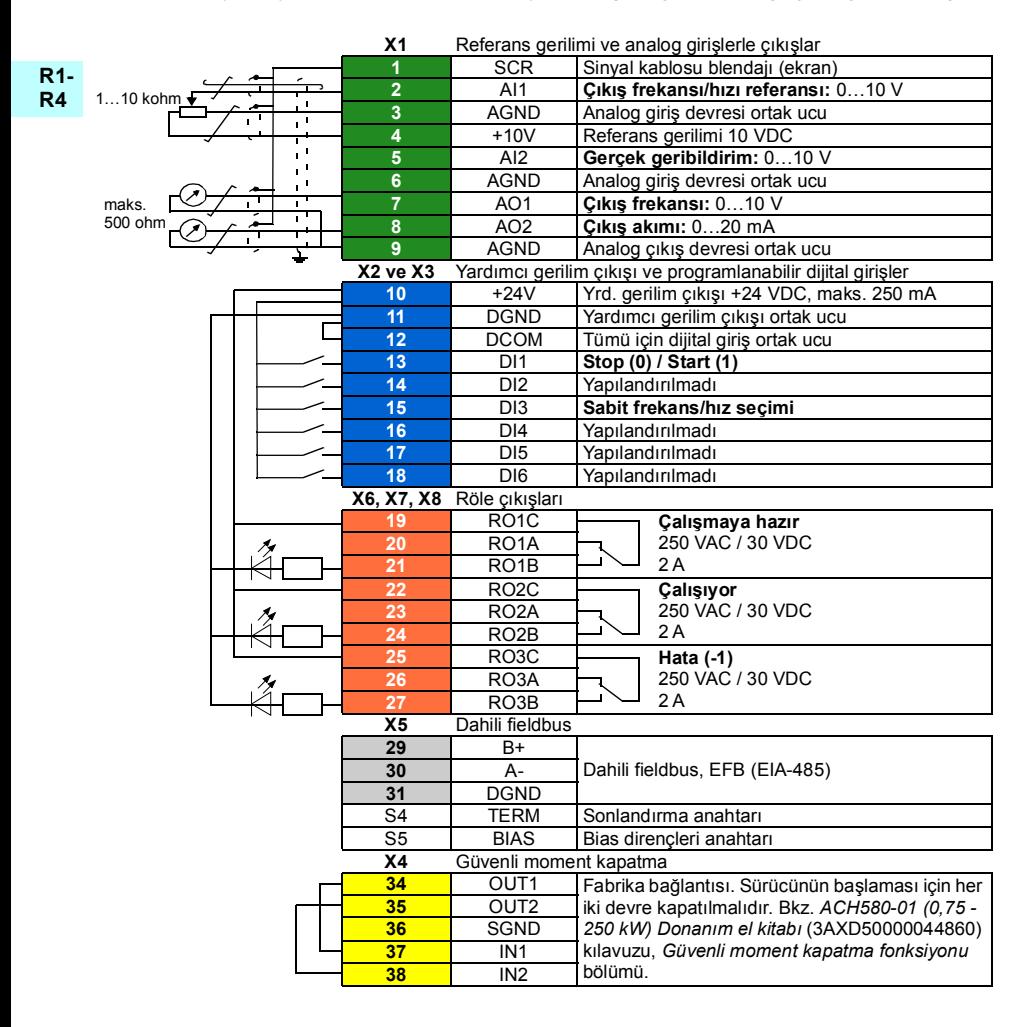

Yardımcı voltaj çıkışı +24 V (X2:10) için toplam yük kapasitesi 6,0 W'tır (250 mA / 24 VDC). Kablo boyutları:

 $0,2...2,5$  mm<sup>2</sup> (24...14 AWG): +24V, DGND, DCOM, B+, A-, DGND, Ext. terminalleri 24V 0,14…1,5 mm2 (26…16 AWG): DI, AI, AO, AGND, RO, STO terminalleri Sıkma momentleri: 0,5…0,6 N·m (0,4 lbf·ft)

### **Varsa isteğe bağlı modülleri kurun**

Bkz. *ACH580-01 (0,75 - 250 kW) Donanım el kitabı (*3AXD50000044860*)* kılavuzu, *Elektrik kurulumu* bölümü.

## **Kapağı tekrar takın**

Bkz. şekil *[J](#page-405-0)*, sayfa *[406](#page-405-0)*.

- 1. Üst kapağın iç kısmındaki çıkıntıları muhafazada karşılık gelen noktalara yerleştirin (1a) ve kapağa alttan bastırın (1b).
- 2. Sabitleme vidasını tornavidayla sıkın.

Başlatma talimatları için, bkz. bölüm *TR – Hızlı baş[latma kılavuzu](#page-386-0)*, sayfa *[387](#page-386-0)*.

**TR**

### *156 [TR – R1…R4 Hızlı kurulum kılavuzu](#page-146-0)*

# <span id="page-156-0"></span>**ZH – R1…R4** 快速安装指南

本指南简要介绍如何安装变频器。如需了解有关安装的完整信息,请参阅 *ACH580- 01 (0.75 to 250 kW) hardware manual* (3AXD50000162420)。有关启动说明,请参阅 第 *[395](#page-394-0)* 页的 *ZH* [– 快速启动指南](#page-394-0)一章。

如需阅读手册, 请访问 www.abb.com/drives/documents, 搜索文件编号。

## 遵循安全指导

警告!请遵循这些指导。如果您忽略指导,可能会导致受伤、死亡或设备损 坏:

- 如果您不是具有资格的电工,请勿进行电气安装工作。
- 当接上主电源时,切勿在变频器、电机电缆或电机上操作。如果变频器已经连 接到了输入电源,请在断开输入电源后等待5分钟。
- 当变频器或外部控制电路连接了电源时,切勿操作控制电缆。
- 在安装时,确保不让钻孔和研磨出的碎屑进入变频器。
- 确保变频器下方的地面和安装变频器的墙面是阻燃的。

### 检查电容是否需要重整

如果变频器已经有一年或更长时间未通电(存放或未用),则必须重整电容。

您可以从序列号来判断生产时间。序列号可以在变频器所贴的型号标签上找到。序列 号的格式是MYYWWRXXXX。YY和WW以如下方式说明生产年份和周次:

YY: 16、17、18、… 分别代表 2016、2017、2018… WW: 01、02、03、…分别代表第1周、第2周、第3周、…

有关电容重整的信息,请参阅互联网上的 *Converter module capacitor reforming instructions*(变频器模块电容重整说明) (3BFE64059629 [英语]),网址: [w](http://www.abb.com/drives/documents)ww.abb.com/drives/documents。

### 选择电缆

应根据当地规范选择能承载变频器型号标签上标称电流的电缆规格。

### 确保冷却

请参见表 *[I IEC, UN = 400 V](#page-20-0)*(第 *[21](#page-20-0)* 页(北美:表 *[II IEC, UN = 480 V](#page-20-1)*(第*[21](#page-20-1)* 页)),了解散热信息。变频器的允许操作温度范围是-15到+50°C(+5到 +122°F)。不允许凝露或结霜。如需了解环境温度和降容的更多信息,请参阅

*158 ZH – R1…R4* [快速安装指](#page-156-0)南

*ACH580-01* (*0.75 to 250 kW*) *hardware manual* (3AXD50000162420 [英文])中 的 *Technical data*(技术数据)一章。

### 保护变频器和输入电缆

**R1-** 请参阅表 *[III gC](#page-21-0)*(第 [22](#page-21-1) 页)和*[IV uR or aR](#page-21-1)*(第 22 页);(UL:第 [23](#page-22-0) 页的表 *V* **R4** *[UL](#page-22-0)*)了解熔断器的信息。

如果使用gG熔断器,请确保熔断器的熔断时间少于0.5秒。遵循当地法规。

### 在墙上安装变频器

请参阅第 *[403](#page-402-0)* 页的图 *[R1…R4 Figures A](#page-402-0)*。

### 检查供电电缆和电机的绝缘

在将输入电缆连接到变频器前,请按当地法规检查其绝缘。

请参阅第 *[403](#page-402-1)* 页的图 *[B1](#page-402-1)*。

1. 电缆从变频器断开后,检查电机电缆和电机的绝缘。使用 1000 V 直流测量各相 导线之间的绝缘电阻,然后测量每相导线与保护性接地导线之间的绝缘电阻。典 型电机的绝缘电阻必须超过 100 Mohm(参照值为 25°C 或 77°F 时测得)。对 于其他电机的绝缘电阻,请参阅其制造商的说明。

注:电机外壳内部的湿气会降低绝缘电阻。如果湿气长期存在,请干燥电机后再次测 量。

### <span id="page-157-0"></span>关闭电源并打开盖板

请参阅第 *[403](#page-402-1)* 页的图 *[B1](#page-402-1)*。

- 2. 关断变频器电源。
- 3. 卸下前盖:用螺丝刀 (3a) 松开固定螺钉如有,从底部向外 (3b) 再向上 (3c) 将前盖拉出。

#### 安装电缆盒

仅用于 IP21, R1….R2 和 IP55, R1… R2 框架。

见图 *[B1](#page-402-1)* 和*[B2](#page-402-2)*(第 *[403](#page-402-1)* 页)。

- 4. IP21, R1…. R2: 拆下螺丝 (4a) 并从独立的接线盒中掀掉盖子 (4b)。
- **ZH** 5. IP21, R1…. R2: 将接线盒盖安装到前盖上。
	- 6. IP21, R1….R2: 将接线盒安装到变频器框架上。定位接线盒 (6a) 并拧紧螺丝 (6b)。

### 贴上警告贴纸。

请参阅第 *[403](#page-402-1)* 页的图 *[B2](#page-402-2)* 。

7. 贴上本地语言的剩余电压警告贴纸。

## 检查与**IT**(浮地)和角接地的**TN**系统的兼容性

**EMC** 滤波器

内置EMC滤波器不适用于IT(浮地)系统或角接地的TN系统。在将变频器连接到 电网前断开EMC滤波器的连接。查看第 *[159](#page-158-0)* 页的表。

警告!请勿将连接了内置EMC滤波器的变频器安装在IT系统(浮地电源系统 或高阻抗接地系统[超过30 ohm]的电源系统),否则系统将可能会通过变频 器的EMC滤波器电容连接到接地线。这可能会导致危险或损坏变频器。

请勿将连接了内置EMC滤波器的变频器安装在角接地的TN系统,否则可能会损坏变 频器。

注:不连接内置EMC滤波器,变频器的EMC兼容性会显著降低。

#### ■ 压敏电阻

压敏电阻不适用于IT(浮地)系统。在将变频器连接到电网前断开压敏电阻的连接。 查看第 *[159](#page-158-0)* 页的表。

警告! 安装变频器时请勿将压敏电阻连接到 IT 系统(未接地电源系统或高阻 抗接地系统[超过 30 ohm ]的电源系统),否则会损坏压敏电阻的电路。

<span id="page-158-0"></span>如须断开EMC滤波器(EMC)或压敏电阻(VAR),请查看下表。具体操作说明请参 阅第 *[161](#page-160-0)* 页。

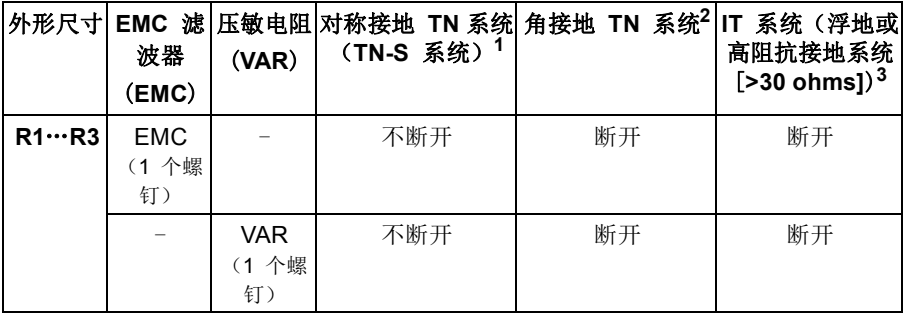

**ZH**

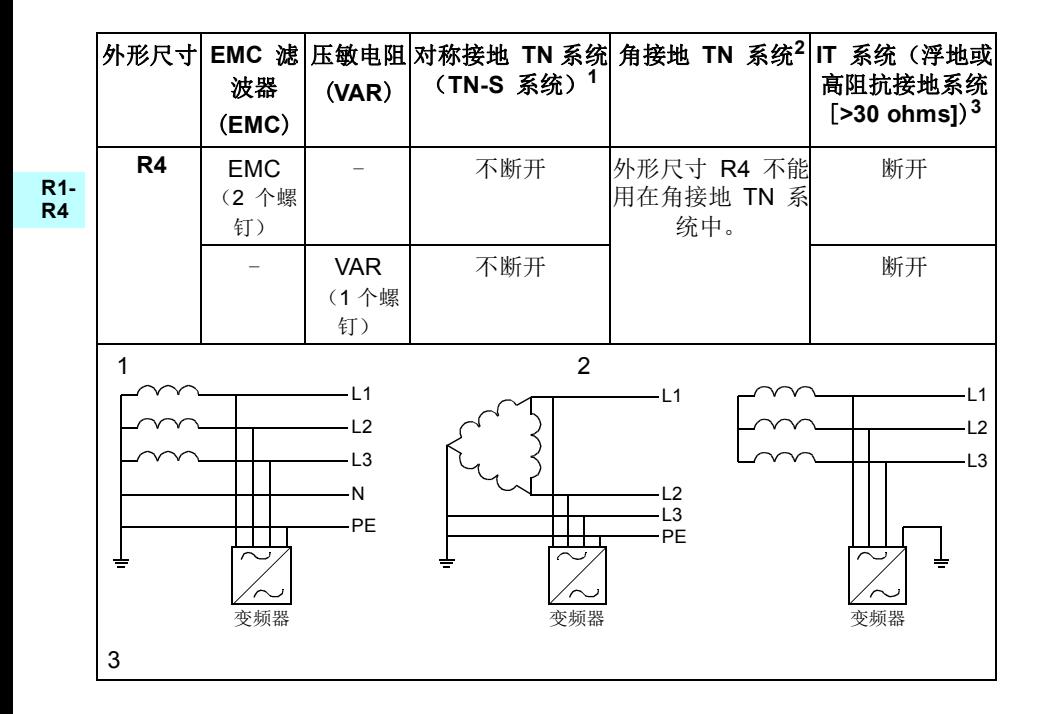

### <span id="page-160-0"></span>**E** 断开EMC滤波器或压敏电阻(必要时)

如果必要时要断开内置 EMC 滤波器或压敏电阻,请执行以下操作:

- 1. 关断变频器电源。
- 2. 打开前盖(如果尚未打开),请参阅第 *[403](#page-402-1)* 页的图 *[B1](#page-402-1)*。
- **R4** 3. R1…R3: 断开内置 EMC 滤波器的连接, 卸下该 EMC螺钉 (3a) 并放在储存位 置 (3b)。 R4: 卸下两颗 EMC 螺钉, 断开内置 EMC 滤波器。
- 4. R1…R3:断开地对相压敏电阻的连接,卸下压敏电阻螺钉 (4a) 并放在储存位置  $(4b)$ 。

R4: 卸下压敏电阻螺钉, 断开压敏电阻。

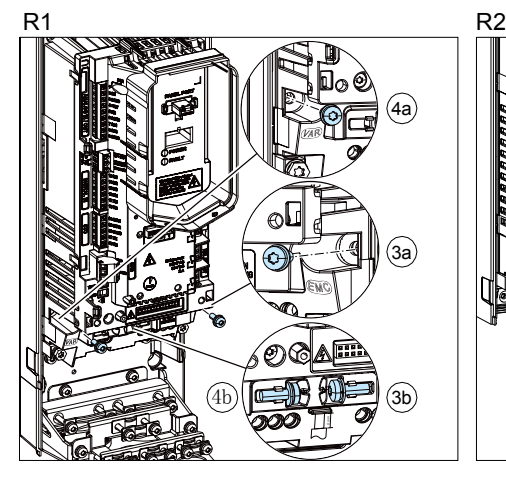

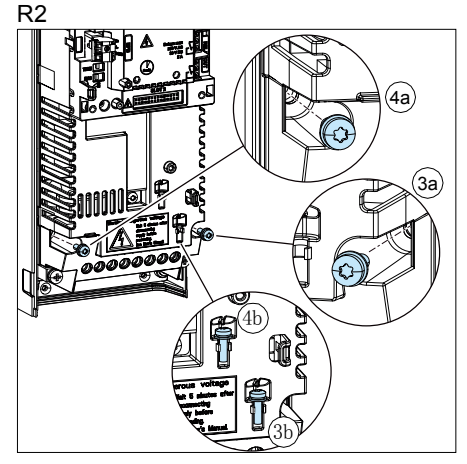

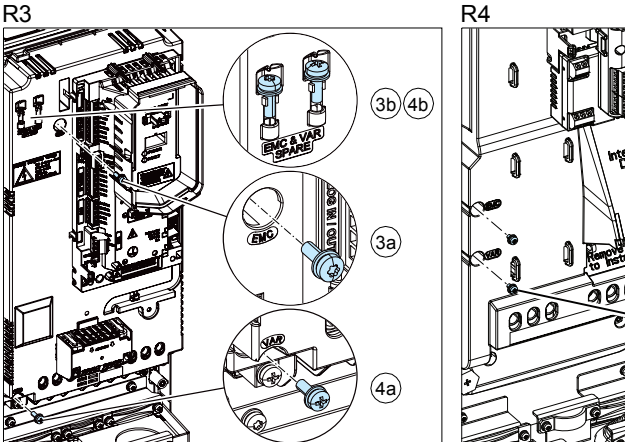

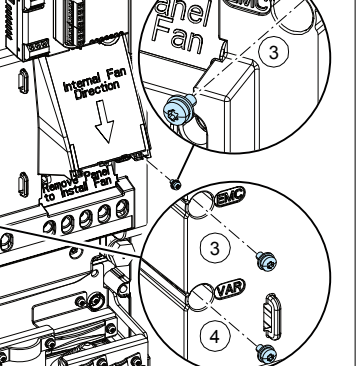

**ZH**

**R1-**

### 连接电缆

**R4**

请参阅 *[C1](#page-402-3)* (第 *[403](#page-402-3)* 页)、*[C2](#page-402-4)*、*[D](#page-403-0)*、*[E1](#page-403-1)*、*[E2](#page-403-2)*、*[F](#page-403-3)*、*[G1](#page-403-4)*、*[G2](#page-403-5)* 和*[R1…R4](#page-404-0)  [Figures H](#page-404-0)* (第 *[405](#page-404-0)* 页)。

**R1-** 1. 从电缆入口拆下橡胶绝缘圈。

> 电机电缆请使用对称屏蔽线。如果屏蔽电缆为变频器或电机的唯一保护接地线,请确 保地线有足够的导电能力。

- <span id="page-161-0"></span>2. 在橡胶绝缘圈上切出足够大的孔。将绝缘圈套入电缆。
- 3. 如图 3a 和 3b 所示准备好电机电缆的两端(展示出了两种不同的电机电缆)。 注:将屏蔽线裸线做360度接地。将黄绿色双绞屏蔽线标记为保护接地线。
- <span id="page-161-1"></span>4. 将电缆从电缆入口孔中穿过,并将绝缘圈固定到孔上。
- 5. 连接电机电缆:
	- 将供电电缆夹的接地支架紧固到电缆的剥开部分,将屏蔽线做360度接地  $(5a)$ .
	- 将电缆的扭绞屏蔽层连接到接地端子(5b)。
	- 将电缆的相线连接到T1/U、T2/V和T3/W端子(5c)。按图中给出的力矩拧紧 螺钉。
- 6. 对输入电缆重复步骤 *[2](#page-161-0)*…*[4](#page-161-1)*。
- 7. 连接输入电缆。连接电缆的附加保护接地导线(7c)。按图中给出的力矩拧紧螺钉。
- 8. R1…R2、R4:安装接地架。
- 9. 对制动电阻电缆重复步骤*[2](#page-161-0)*…*[4](#page-161-1)*(如有使用)。切除多余的相线(如有)。
- 10.连接电阻电缆(如有)按图中给出的力矩拧紧螺钉。
- 11.将未使用的橡胶绝缘圈装回到电缆入口的孔上。
- 12.将导线在变频器单元外机械紧固。
- 13.在电机端将电机电缆屏蔽层接地。为尽量降低射频干扰,在电机接线盒的电缆入 口处将电机电缆屏蔽层做 360 度接地。

### 连接控制电缆

请参阅第 *[405](#page-404-1)* 页的图 *[I](#page-404-1)* 和 *[I2](#page-404-2)*。图中所示为一根模拟信号电缆和一根数字信号电缆 的示例。请按所使用的默认配置进行连接。HVAC 默认配置的默认连接见第 默认 *I/O* [连接](#page-163-0)*[164](#page-163-0)* 页的一节。

1. 卸下前盖(如果尚未卸下)。请参阅第 *[158](#page-157-0)* 页的[关闭电源并打开盖板](#page-157-0)一节。

模拟信号电缆连接示例:

- 2. 在橡胶绝缘圈上切一个足够大的孔,然后将绝缘圈套入电缆。将电缆从电缆入口 的孔中穿过并将绝缘圈固定到孔上。
- 3. 将电缆的外屏蔽层在接地夹下做360度接地。靠近控制电路板端子的电缆的剥开 部分要尽可能少。在SCR1端子处将成对电缆屏蔽和接地线也做接地。
- 4. 如图所示进行布线。
- 5. 将导线连接到控制板的对应端子上,并紧固到 0.5…0.6 N·m(0.4 lbf·ft)。
- 6. 将全部控制电缆都绑到提供的电缆捆绑架上。

*164 ZH – R1…R4* [快速安装指南](#page-156-0)

### <span id="page-163-0"></span>默认 **I/O** 连接

HVAC默认配置的默认I/O连接如下所示。

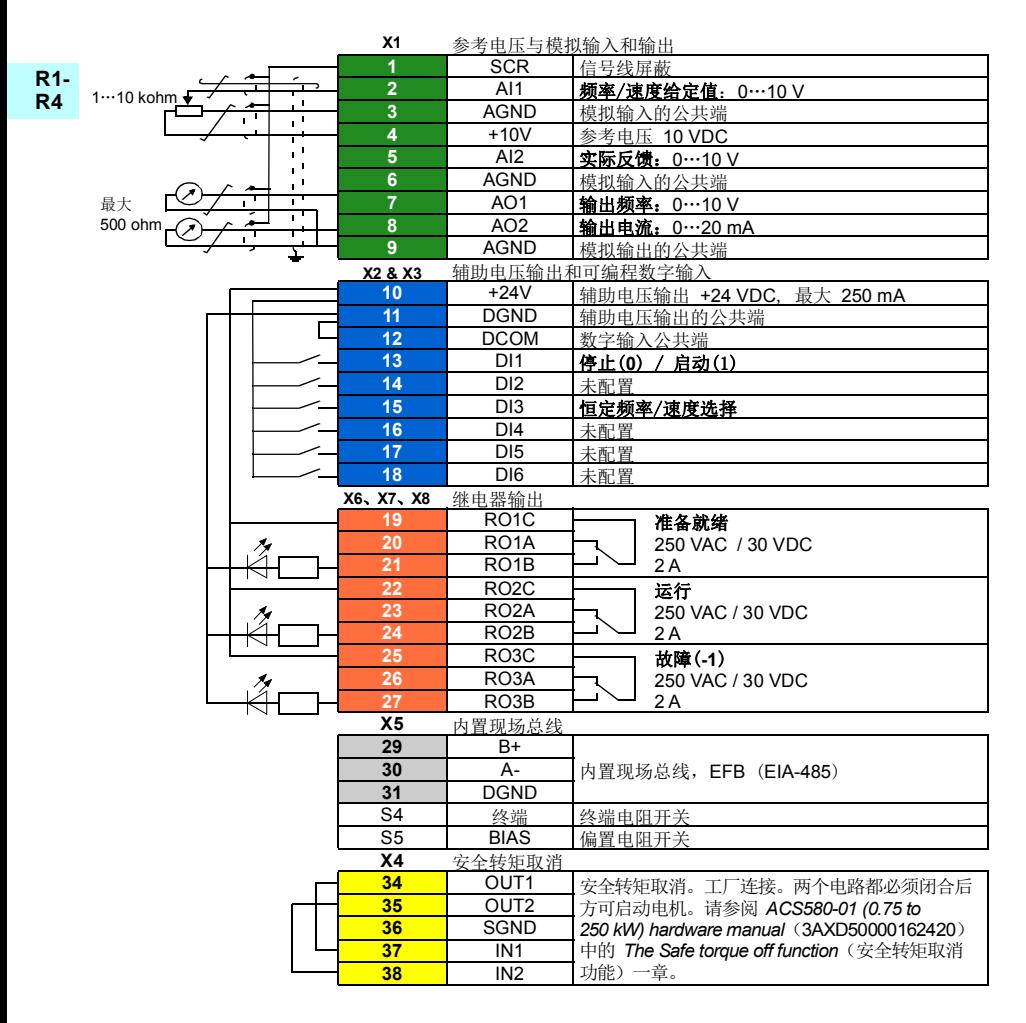

辅助电压输出 +24V (X2:10) 的总负载能力为 6.0 W (250 mA / 24 V DC)。 电缆规格:

0.2…2.5 mm2 (24…14 AWG):端子 +24V, DGND, DCOM, B+, A-, DGND, 外部24V  $0.14...1.5$  mm<sup>2</sup> (26…16 AWG): 端子 DI, AI/O, AGND, RO, STO

紧固力矩:0.5…0.6 N·m (0.4 lbf·ft)

**ZH**

## 安装可选模块(如有)

请参阅 *ACH580-01* (*0.75 to 250 kW*) *hardware manual* (3AXD50000162420) 中 的 *Electrical installation*(电气安装)一章。

### 装回盖板

**R1- R4**

请参阅第 *[406](#page-405-0)* 页的图 *[J](#page-405-0)*。

1. 将盖板顶部内侧的搭扣放进外壳上的扣眼 (1a),然后在底部按下盖板 (1b)。

2. 用螺丝刀将紧固螺钉拧紧。

有关启动说明,请参阅第 *[395](#page-394-0)* 页的 *ZH* [– 快速启动指南](#page-394-0)一章。

*166 ZH – R1…R4* [快速安装指南](#page-156-0)

## **Compliance with the European Machinery Directive 2006/42/EC**

#### **Declaration of conformity**

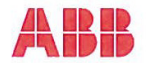

## **EU Declaration of Conformity**

(According to Machinery Directive 2006/42/EC)

We

Manufacturer: ABB Ov. Drives Hiomotie 13, P.O Box 184, 00381 Helsinki, Finland. Address:

hereby declare that the product

#### ACH580-01 (frame sizes R0, R1, R2, R3, R4, R5, R6, R7, R8 and R9)

with regard to the following safety function

#### Safe torque off

fulfils all the relevant safety component requirements of EC Machinery Directive 2006/42/EC, when the listed safety function is used for safety component functionality.

The following harmonized standards below were used:

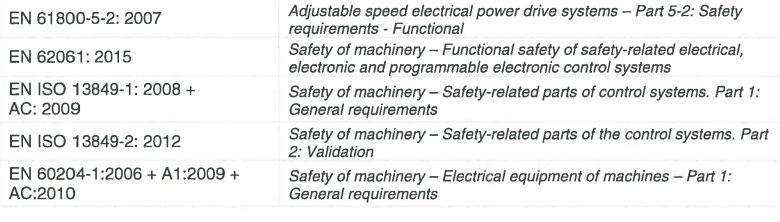

Other used standards:

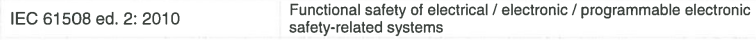

The products referred in this Declaration of Conformity fulfil the relevant provisions of the Low Voltage Directive 2006/95/EC and EMC Directive 2004/108/EC. Declaration of conformity according to these directives is available from the manufacturer.

Person authorized to compile the technical file:

Name: **Risto Mynttinen** Address: P.O. Box 184, FIN-00381 Helsinki, Finland

Helsinki, 2016-02-10

Tuomo Hövsniemi **Vice President** ABB Oy

3AXD10000437229

**R1- R4**

 *167*

*168* 

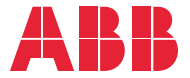

**—**DRIVES FOR HVAC

# **ACH580-01 drives** Quick installation guide Frame R5

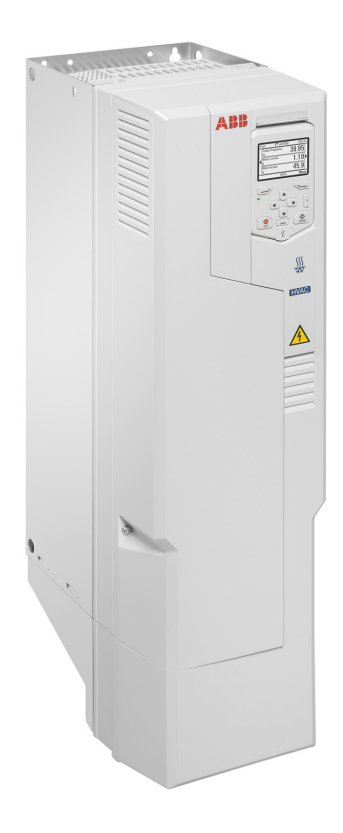

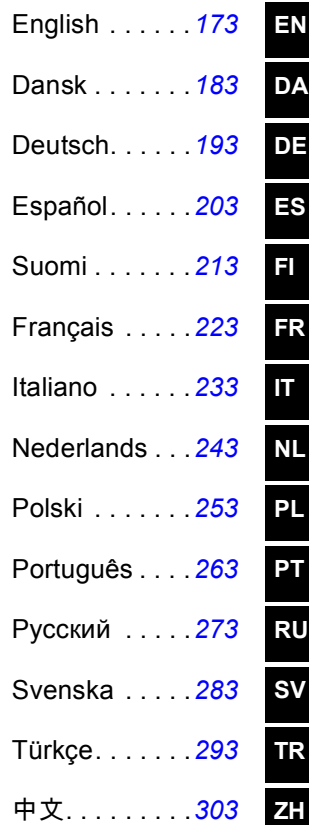

**R5**

**RU**

2018 ABB Oy. All Rights Reserved.

## **Ratings and fuses**

## <span id="page-170-2"></span> $I$  IEC,  $U_N$  = 400 V

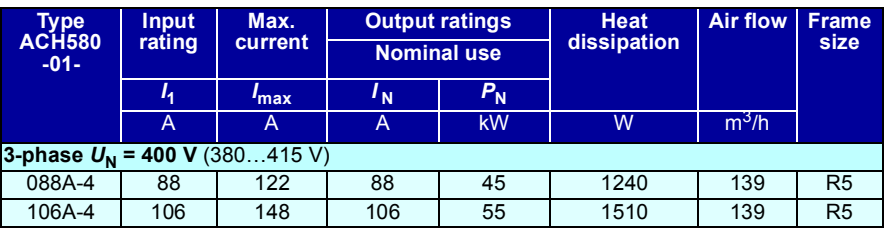

3AXD00000586715.xls J

## <span id="page-170-3"></span>II IEC,  $U_N$  = 400 V

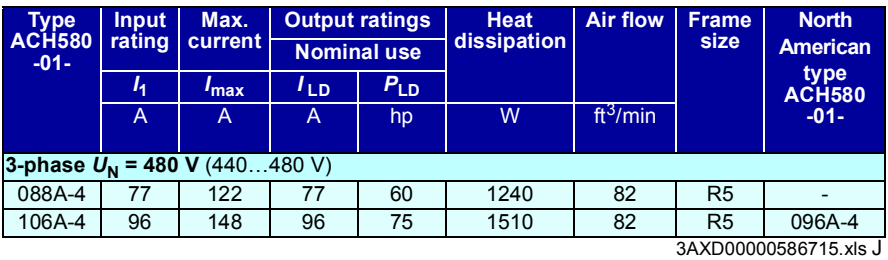

## <span id="page-170-0"></span>III gC

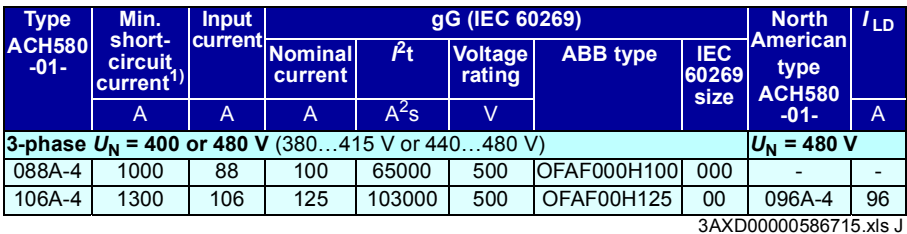

1) Minimum short-circuit current of the installation

## <span id="page-170-1"></span>IV uR or aR

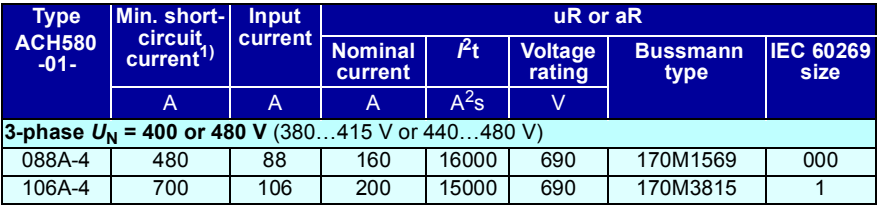

1) Minimum short-circuit current of the installation

3AXD00000586715.xls J

**R5**

## <span id="page-171-0"></span>V UL

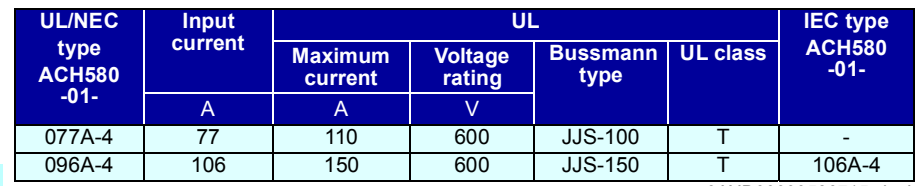

3AXD00000586715.xls J

# <span id="page-172-1"></span><span id="page-172-0"></span>**EN – R5 Quick installation guide**

This guide briefly describes how to install the drive. For complete information on installation, see *ACH580-01 (0.75 to 250 kW) hardware manual* (3AXD50000044861 [English]). For start-up instructions, see chapter *[EN – Quick start-up guide](#page-314-0)* on page *[315](#page-314-0)*.

To read a manual, go to [www.abb.com/drives/documents](http://www.abb.com/drives/documents) and search for the document number.

**Obey the safety instructions**

**WARNING!** Obey these instructions. If you ignore them, injury or death, or  $\frac{H\Delta}{2}$  damage to the equipment can occur:

- If you are not a qualified electrician, do not do electrical installation work.
- Do not work on the drive, motor cable or motor when main power is applied. If the drive is already connected to the input power, wait for 5 minutes after disconnecting the input power.
- Do not work on the control cables when power is applied to the drive or to the external control circuits.
- Make sure that debris from borings and grindings does not enter the drive when installing.
- Make sure that the floor below the drive and the wall where the drive is installed are non-flammable.

## **Check if capacitors need to be reformed**

If the drive has not been powered (either in storage or unused) for over one year, you must reform the capacitors.

You can determine the manufacturing time from the serial number, which you find on the type designation label attached to the drive. The serial number is of format MYYWWRXXXX. YY and WW tell the manufacturing year and week as follows:

YY: 16, 17, 18, … for 2016, 2017, 2018, … WW: 01, 02, 03, … for week 1, week 2, week 3, …

For information on reforming the capacitors, see *Converter module capacitor reforming instructions* (3BFE64059629 [English]), available on the Internet at [www.abb.com/drives/documents.](http://www.abb.com/drives/documents)

**EN**

**R5**

## **Select the power cables**

Size the power cables according to local regulations to carry the nominal current given on the type designation label of your drive.

## **Ensure the cooling**

**R5** See table *[I IEC, UN = 400 V](#page-170-2)* on page *[171](#page-170-2)* (North America: table *[II IEC, UN = 400 V](#page-170-3)* on page *[171](#page-170-3)*) for the heat dissipation. The allowed operating temperature range of the drive is -15 to +50 °C (+5 to +122 °F). No condensation or frost is allowed. For more information on the ambient temperature and derating, see chapter *Technical data* in *ACH580-01 (0.75 to 250 kW) hardware manual* (3AXD50000044861 [English]).

## **Protect the drive and input power cable**

See tables *[III gC](#page-170-0)* (on page *[171](#page-170-0)*) and *[IV uR or aR](#page-170-1)* (on page *[171](#page-170-1)*); (UL: table *[V UL](#page-171-0)* on page *[172](#page-171-0)*) for the fuses.

If you use gG fuses, make sure that the operating time of the fuse is below 0.5 seconds. Follow the local regulations.

## **Install the drive on the wall**

See figure *[R5 Figures A](#page-406-0)* on page *[407](#page-406-0)*.

## **Check the insulation of the power cables and the motor**

Check the insulation of the input cable according to local regulations before connecting it to the drive.

See figure *[B](#page-406-1)* on page *[407](#page-406-1)*.

1. Check the insulation of the motor cable and motor when the cable is disconnected from the drive. Measure the insulation resistance between each phase conductor and then between each phase conductor and the Protective Earth conductor using a measuring voltage of 1000 V DC. The insulation resistance of a typical motor must exceed 100 Mohm (reference value at 25 °C or 77 °F). For the insulation resistance of motors, see the manufacturer's instructions.

**Note:** Moisture inside the motor casing will reduce the insulation resistance. If moisture is suspected, dry the motor and repeat the measurement.

**EN**

## <span id="page-174-0"></span>**Switch off the power and open the cover**

See figure *[B](#page-406-1)* on page *[407](#page-406-1)*.

- 2. Switch off the power from the drive.
- 3. IP21, Remove the module cover: Loosen the retaining screws with a screwdriver (3a) and lift the cover from the bottom outwards (3b) and then up (3c).
- 4. IP21, Remove the box cover: Loosen the retaining screws with a screwdriver (4a) and slide the cover downwards (4b).
- 5. IP55, Remove the front cover: Loosen the retaining screws with a screwdriver (4a) and lift the cover from the bottom outwards (4b) and then up (4c).

## **Check the compatibility with IT (ungrounded) and cornergrounded TN systems**

#### **EMC filter**

The internal EMC filter is not suitable for use on an IT (ungrounded) system or on a corner-grounded TN system. Disconnect the EMC filter before connecting the drive to the supply network. Check the table on page *[176](#page-175-0)*.

**WARNING!** Do not install the drive with the internal EMC filter connected on an  $27$  IT system (an ungrounded power system or a high-resistance-grounded [over 30 ohms] power system), otherwise the system will be connected to ground potential through the EMC filter capacitors of the drive. This can cause danger, or damage the drive.

Do not install the drive with the internal EMC filter connected on a corner-grounded TN system, otherwise the drive will be damaged.

**Note:** When the internal EMC filter is disconnected, the drive EMC compatibility is considerably reduced.

#### **Ground-to-phase varistor**

The ground-to-phase varistor is not suitable for use on an IT (ungrounded) system. Disconnect the ground-to-phase varistor before connecting the drive to the supply network. Check the table on page *[176](#page-175-0)*.

**WARNING!** Do not install the drive with the ground-to-phase varistor connected on an IT system (an ungrounded power system or a highresistance-grounded [over 30 ohms] power system), otherwise the varistor circuit can be damaged.

**EN**

**R5**

#### *176 [EN – R5 Quick installation guide](#page-172-1)*

<span id="page-175-0"></span>Check from the table below if you have to disconnect the EMC filter (EMC) or groundto-phase varistor (VAR). For instructions on how to do this, see page *[177](#page-176-0)*.

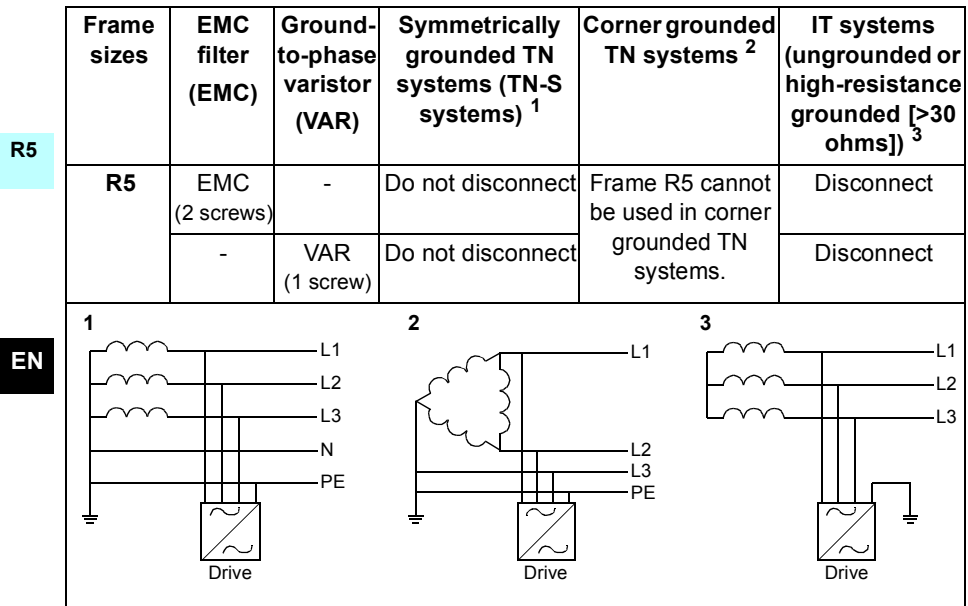

#### <span id="page-176-0"></span>**Disconnect EMC filter or ground-to-phase varistor, if needed**

To disconnect the internal EMC filter or ground-to-phase varistor, if needed, do as follows:

- 1. Switch off the power from the drive.
- 2. Open the front cover, if not already opened, see figure *[B](#page-406-1)* on page *[407](#page-406-1)*.
- 3. To disconnect the internal EMC filter, remove the two EMC screws.
- 4. To disconnect the ground-to-phase varistor, remove the varistor screw.

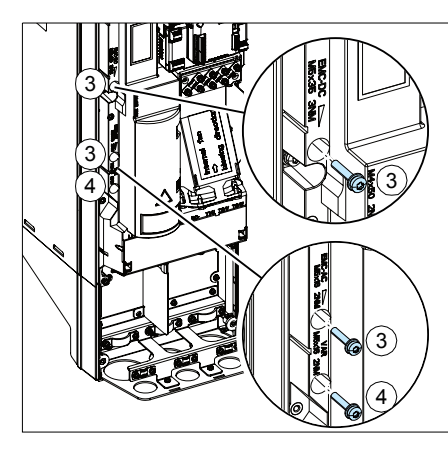

**R5**

**EN**

## **Connect the power cables**

See figures *[C](#page-407-0)* (page *[408](#page-407-0)*), *[D](#page-407-1)* and *[E](#page-407-2)*.

- 1. Attach the residual voltage warning sticker in the local language next to the control board.
- 2. Remove the shroud on the power cable terminals by releasing the clips with a screwdriver and pulling the shroud out.

Use symmetrical shielded cable for motor cabling. If the cable shield is the sole PE conductor for drive or motor, make sure that is has sufficient conductivity for the PE.

- <span id="page-177-0"></span>3. Cut an adequate hole into the rubber grommet. Slide the grommet onto the cable.
- 4. Prepare the ends of the motor cable as illustrated in figures 4a and 4b (two different motor cable types are shown). **Note:** The bare shield will be grounded 360 degrees. Mark the pigtail made from the shield as a PE conductor with yellow-and-green color.
- <span id="page-177-1"></span>5. Slide the cable through the hole in the cable entry and attach the grommet to the hole.
- 6. Connect the motor cable:
	- Ground the shield 360 degrees by tightening the clamp of the power cable grounding shelf onto the stripped part of the cable (6a).
	- Connect the twisted shield of the cable to the grounding terminal (6b).
	- Connect the phase conductors of the cable to the T1/U, T2/V and T3/W terminals (6c). Tighten the screws to the torque given in the figure.
- 7. Repeat steps *[3](#page-177-0)*…*[5](#page-177-1)* for the input power cable.
- 8. Connect the input power cable. Tighten the screws to the torque given in the figure.
- 9. Install the cable box plate. Position the plate and tighten the screw.
- 10. Reinstall the shroud on the power terminals by putting the tabs at the top of the shroud in their counterparts on the drive frame and then pressing the shroud in place.
- 11. Secure the cables outside the unit mechanically.
- 12. See figure *[R5 Figures F](#page-408-0)* (page *[409](#page-408-0)*)*.* Ground the motor cable shield at the motor end. For minimum radio frequency interference, ground the motor cable shield 360 degrees at the cable entry of the motor terminal box.

**EN**

**R5**

### **Connect the control cables**

See figure *[G](#page-408-1)* on page *[409](#page-408-1)*. It shows an example with one analog signal cable and one digital signal cable. Make the connections according to the default configuration in use. The default connections of the HVAC default configuration are shown in section *[Default I/O connections](#page-179-0)* on page *[180](#page-179-0)*.

1. Remove the front cover, if not already removed. See section *[Switch off the power](#page-174-0)  [and open the cover](#page-174-0)* on page *[175](#page-174-0)*.

Example of connecting an analog signal cable:

- 2. Cut an adequate hole into the rubber grommet and slide the grommet onto the cable. Slide the cable through a hole in the cable entry and attach the grommet to the hole.
- 3. Ground the outer shield of the cable 360 degrees under the grounding clamp. Keep the cable unstripped as close to the terminals of the control board as possible. Ground also the pair-cable shields and grounding wire at the SCR1 terminal.
- 4. Route the cable as shown in the figure.
- 5. Connect the conductors to the appropriate terminals of the control board and tighten to  $0.5...0.6$  N $\cdot$ m (0.4 lbf $\cdot$ ft).
- 6. Tie all control cables to the provided cable tie mounts.

**R5**

**EN**

## <span id="page-179-0"></span>**Default I/O connections**

Default I/O connections of the HVAC default configuration are shown below.

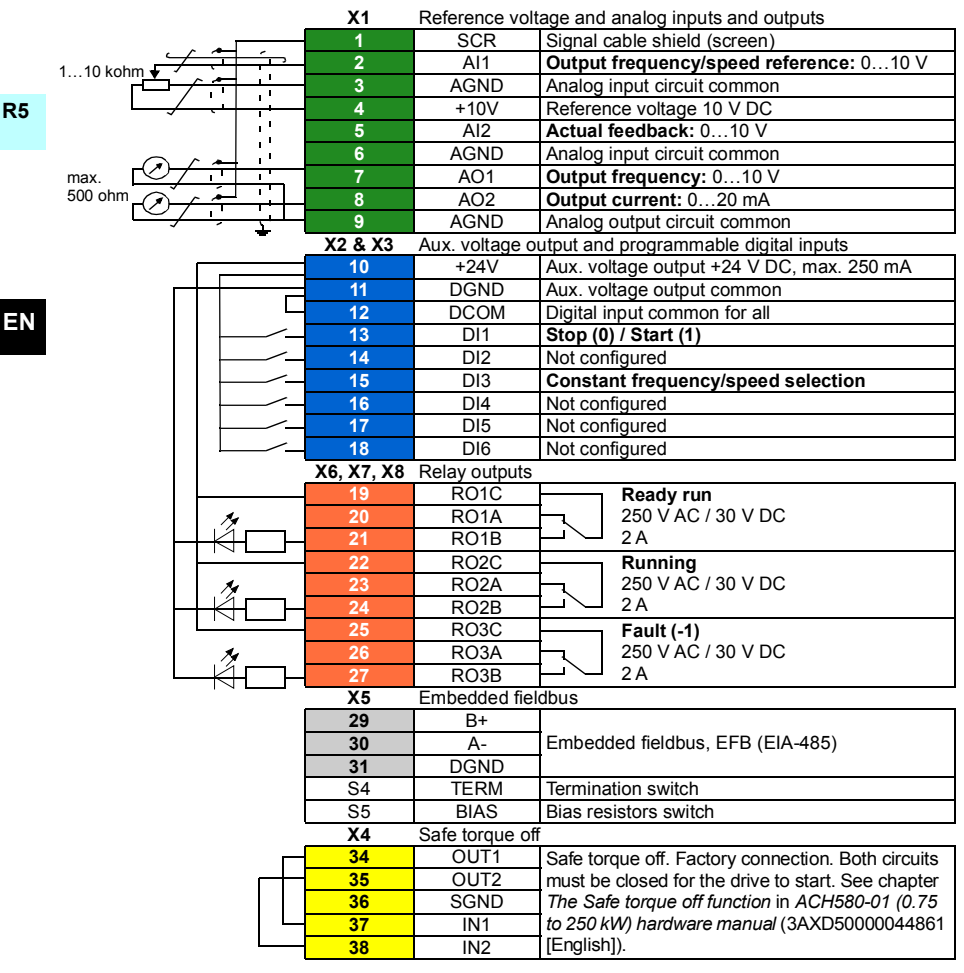

Total load capacity of the Auxiliary voltage output +24V (X2:10) is 6.0 W (250 mA / 24 V DC). Wire sizes:

0.2...2.5 mm<sup>2</sup> (24...14 AWG): Terminals +24V, DGND, DCOM, B+, A-, DGND, Ext. 24V 0.14…1.5 mm2 (26…16 AWG): Terminals DI, AI, AO, AGND, RO, STO Tightening torques: 0.5…0.6 N·m (0.4 lbf·ft)
#### **Install optional modules, if any**

See chapter *Electrical installation* in *ACH580-01 (0.75 to 250 kW) hardware manual* (3AXD50000044861 [English]).

#### **Reinstall cover**

See figure *[H](#page-408-0)* on page *[409](#page-408-0)*.

- 1. IP21, Reinstall the box cover: Slide the cover upwards (1a) and tighten the retaining screws (1b).
- 2. IP21, Reinstall the module cover: Put the tabs on the inside of the cover top in their counterparts on the housing (2a), press the cover at the bottom (2b) and tighten the retaining screws (2c).
- 3. IP55. Reinstall the front cover: Put the tabs on the inside of the cover top in their counterparts on the housing (3a), press the cover at the bottom (3a) and tighten the retaining screws (3b).

For start-up instructions, see chapter *[EN – Quick start-up guide](#page-314-0)* on page *[315](#page-314-0)*.

**R5**

**EN**

**EN**

# <span id="page-182-0"></span>**DA – R5 Hurtig installationsvejledning**

Denne guide giver en kortfattet beskrivelse af, hvordan du installerer frekvensomformeren. Du finder fuldstændige oplysninger om installationen i *ACH580-01 (0.75 to 250 kW) hardware manual* (3AXD50000044839 (på engelsk)). Se opstartsinstruktionerne i kapitlet *[DA – Vejledning til hurtig opstart](#page-320-0)* på side *[321](#page-320-0)*.

**R5** [Du kan læse en manual ved at gå til w](http://www.abb.com/drives/documents)ww.abb.com/drives/documents og søge efter dokumentnummeret.

#### **Overhold sikkerhedsinstruktionerne**

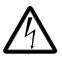

**ADVARSEL!** Følg disse instruktioner. Hvis de ignoreres, kan det resultere i personskader, dødsfald eller skade på udstyret:

- Elektrisk installationsarbejde må kun udføres af uddannede elektrikere.
- Undlad at arbejde med frekvensomformeren, motorkablet eller motoren, når tilslutning til nettet er foretaget. Hvis frekvensomformeren allerede er tilsluttet netforsyningen, skal du vente 5 minutter efter frakobling af netspændingen.
- Der må ikke arbejdes med signalkablerne, når netspændingen er tilsluttet frekvensomformeren eller de eksterne styrekredse.
- Undgå, at der trænger smuds fra boringer og sliberester ind i frekvensomformeren under installation.
- Sørg for, at gulvet under frekvensomformeren og den væg, hvor frekvensomformeren installeres, ikke er brændbare.

#### **Kontrollér, om det er nødvendigt at reformere kondensatorerne**

Hvis frekvensomformeren ikke har været tilsluttet spænding (opbevaret eller ikke anvendt) i over et år, skal du reformere kondensatorerne.

Du kan bestemme produktionstidspunktet ud fra serienummeret, som du finder på typebetegnelsesmærket på frekvensomformeren. Serienummeret har formatet MYYWWRXXXX. YY og WW angiver produktionsåret og ugen på følgende måde:

YY: 16, 17, 18, … for 2016, 2017, 2018, … WW: 01, 02, 03, … for uge 1, uge 2, uge 3, …

Oplysninger om reformering af kondensatorer findes i *Converter module capacitor reforming instructions* (3BFE64059629 (på engelsk)), som findes på internettet på [www.abb.com/drives/documents.](http://www.abb.com/drives/documents)

## **Vælg effektkabler**

Vælg en størrelse til kablerne i henhold til lokale forskrifter til at bære den nominelle strøm, der er anført på mærket med typebetegnelsen på din frekvensomformer.

## **Sørg for kølingen**

**R5** Se tabel *[I IEC, UN = 400 V](#page-170-0)* på side *[171](#page-170-0)* (Nordamerika: tabel *[II IEC, UN = 400 V](#page-170-1)* på side *[171](#page-170-1)*) vedrørende varmeafledningen. Frekvensomformerens tilladte driftstemperaturområde er -15 til +50 °C (+5 til +122 °F) Kondensation eller frost er ikke tilladt. Yderligere oplysninger om omgivelsestemperatur og reduktion finder du i kapitlet *Technical data* i *ACH580-01 (0.75 to 250 kW) hardware manual* (3AXD50000044839 (på engelsk)).

#### **Beskyt frekvensomformeren og netkablet**

Se tabel *[III gC](#page-170-2)* (på side *[171](#page-170-2)*) og *[IV uR or aR](#page-170-3)* (på side *[171](#page-170-3)*); (UL: tabel *[V UL](#page-171-0)* på side *[172](#page-171-0)*) vedrørende sikringerne.

Hvis du bruger gG-sikringer, skal du sørge for, at sikringens funktionstid er under 0,5 sekund. Følg de lokale bestemmelser.

#### **Installer frekvensomformeren på væggen**

Se figur *[R5 Figures A](#page-406-0)* på side *[407](#page-406-0)*.

#### **Kontrollér isoleringen på effektkablerne og motoren**

Kontrollér isoleringen af indgangskablet i overensstemmelse med de nationale forskrifter, inden det tilsluttes frekvensomformeren.

Se figur *[B](#page-406-1)* på side *[407](#page-406-1)*.

1. Kontrollér isoleringen af motorkabler og motor, når kablet er koblet fra frekvensomformeren. Mål isolationsmodstanden mellem hver faseleder og derefter mellem hver faseleder og beskyttelsesjordens leder med en målespænding på 1000 V DC. Isolationsmodstanden på en typisk motor skal være større end 100 Mohm (referenceværdi ved 25 °C eller 77 °F). Oplysninger om isolationsmodstanden på motorer kan findes i producentens vejledninger.

**Bemærk!** Fugt inden i motorhuset reducerer isolationsmodstanden. Hvis der er mistanke om fugt, skal motoren tørres, og målingen gentages.

**DA**

#### <span id="page-184-0"></span>**Sluk for strømmen, og åbn dækslet**

Se figur *[B](#page-406-1)* på side *[407](#page-406-1)*.

- 2. Sluk for strømmen til frekvensomformeren.
- 3. IP21, Fjern moduldækslet: Løsn holdeskruerne med en skruetrækker (3a), og løft dækslet udad fra bunden (3b) og derefter op (3c).
- 4. IP21, Fjern boksdækslet: Løsn holdeskruerne med en skruetrækker (4a), og skub dækslet nedad (4b).
- 5. IP55, Fjern frontdækslet: Løsn holdeskruerne med en skruetrækker (4a), og løft dækslet udad fra bunden (4b) og derefter op (4c).

#### **Kontrollér kompatibiliteten med IT-net (ujordede) og hjørnejordede TN-net**

#### **EMC-filter**

Det interne EMC-filter egner sig ikke til anvendelse på et IT-net (jordet) eller på et hjørnejordet TN-net. Frakobl EMC-filteret, før du slutter frekvensomformeren til forsyningsnettet. Kontrollér tabellen på side *[186](#page-185-0)*.

**ADVARSEL!** Installér ikke frekvensomformeren med det interne EMC-filter tilsluttet på et IT-net (et ikke-jordet net eller et højimpedansjordet net (over 30 ohm)). Ellers vil systemet blive tilsluttet jordpotentialet via frekvensomformerens EMC-filterkondensatorer. Dette kan medføre fare eller ødelægge frekvensomformeren.

Installér ikke en frekvensomformer med det interne EMC-filter tilsluttet på et hjørnejordet TN-net, ellers bliver frekvensomformeren beskadiget.

**Bemærk!** Når det interne EMC-filter frakobles, reduceres frekvensomformerens EMC-kompatibilitet betydeligt.

#### **Jord til fase-varistor**

Jord til fase-varistoren er ikke egnet til brug på et (ujordet) IT-system. Frakobl jord til fase-varistoren, før du slutter frekvensomformeren til forsyningsnettet. Kontrollér tabellen på side *[186](#page-185-0)*.

**ADVARSEL!** Installér ikke frekvensomformeren med jord til fase-varistoren tilsluttet på et IT system (et ikke-jordet net eller et højimpedansjordet net (mere end 30 ohm)). Ellers kan varistorkredsløbet tage skade.

#### *186 [DA – R5 Hurtig installationsvejledning](#page-182-0)*

<span id="page-185-0"></span>Kontrollér i henhold til tabellen nedenfor, om du skal frakoble EMC-filteret (EMC) eller jord til fase-varistoren (VAR). Se side *[187](#page-186-0)* for at få instruktioner i, hvordan dette gøres.

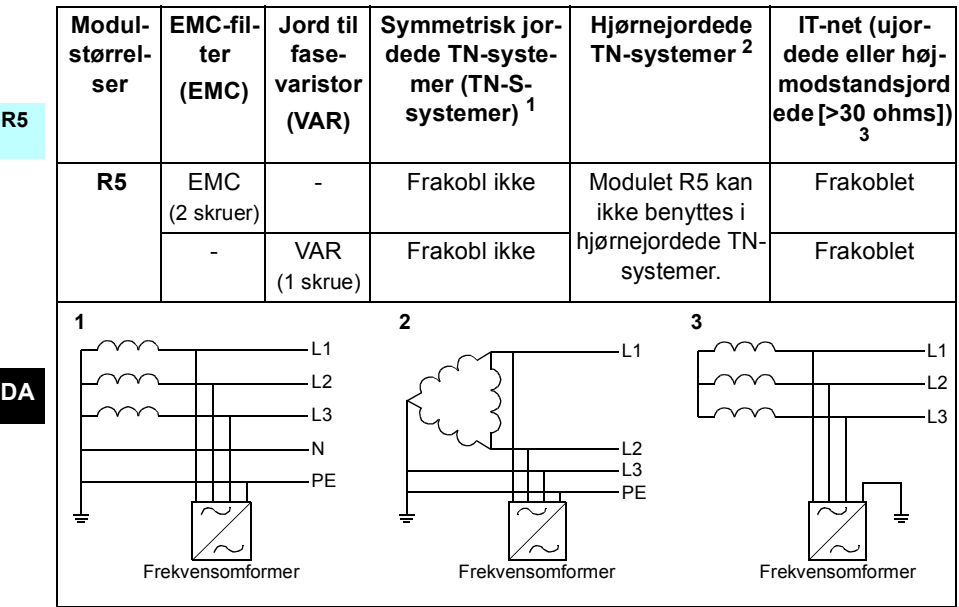

#### <span id="page-186-0"></span>**Frakobl om nødvendigt EMC-filteret eller jord til fase-varistoren**

Du kan frakoble det interne EMC-filter eller jord til fase-varistoren, hvis det er nødvendigt, på følgende måde:

- 1. Sluk for strømmen til frekvensomformeren.
- 2. Åbn forsideomslaget, hvis det ikke allerede åbent. Se figur *[B](#page-406-1)* på side *[407](#page-406-1)*.
- 3. Du kan frakoble det interne EMC-filter ved at fjerne de to EMC-skruer.
- 4. Du kan frakoble jord til fase-varistoren ved at fjerne varistorens skrue.

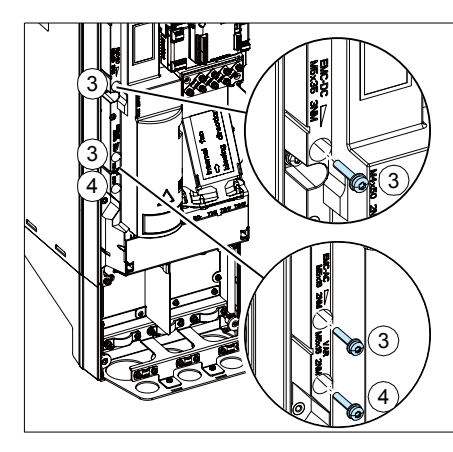

**DA**

## **Tilslut effektkablerne**

Se figurerne *[C](#page-407-0)* (side *[408](#page-407-0)*), *[D](#page-407-1)* og *[E](#page-407-2)*.

- 1. Fastgør advarselsmærkatet om restspænding på det lokale sprog ved siden af styrekortet.
- 2. Fjern afskærmningen på netkabelterminalerne ved at løsne splitterne med en skruetrækker og trække afskærmningen ud.

Anvend et skærmet symmetrisk kabel til motorkabling. Hvis kabelskærmen er den eneste PE-leder til frekvensomformeren eller motoren, skal du sørge for, at den har tilstrækkelig ledeevne til PE'en.

- <span id="page-187-0"></span>3. Skær et tilstrækkeligt stort hul i gummimuffen. Træk muffen over på kablet.
- 4. Forbered enderne af motorkablet som vist på figur 4a og 4b (der vises to forskellige typer af motorkabler). **Bemærk!** Afskærmningen jordes 360 grader. Markér det øje, der dannes af skærmen, som en PE-leder med gult og grønt.
- <span id="page-187-1"></span>5. Før kablet gennem hullet i gennemføringspladen, og sæt muffen fast i hullet.
- 6. Kontrollér motorkablet:
	- Jord skærmene 360 grader ved at spænde klemmen på netkablets jordingsplint fast på den afisolerede del af kablet (6a).
	- Forbind den snoede del af kabelskærmen med jordingsterminalen (6b).
	- Slut kablets faseledere til terminalerne T1/U, T2/V og T3/W (6c). Spænd skruerne til momentet, der er angivet på figuren.
- 7. Gentag trin *[3](#page-187-0)*…*[5](#page-187-1)* for indgangseffektkablet.
- 8. Tilslut indgangseffektkablet. Spænd skruerne til momentet, der er angivet på figuren.
- 9. Monter pladerne til kabelboksen. Placér pladen, og stram skruen
- 10. Montér afskærmningen på strømterminalerne ved at sætte tapperne øverst på afskærmningen i modparterne på frekvensomformerrammen og derefter trykke afskærmningen på plads.
- 11. Fastgør kablerne uden for enheden mekanisk.
- 12. Se figur *[R5 Figures F](#page-408-1)* (side *[409](#page-408-1)*). Tilslut motorkabelskærmen i motorenden. For at opnå mindst mulig radiofrekvensinterferens jordes motorkabelskærmen 360 grader ved kabelindgangen i motorklemkassen.

**DA**

#### **Tilslutning af styrekablerne**

Se figur *[G](#page-408-2)* på side *[409](#page-408-2)*. Den viser et eksempel med ét analogsignalkabel og ét digitalsignalkabel. Foretag tilslutningerne i henhold til standardkonfigurationen. Standardtilslutningerne for HVAC-standardkonfigurationen er vist i afsnittet *[I/O](#page-189-0)[standardtilslutninger](#page-189-0)* på side *[190](#page-189-0)*.

1. Fjern frontdækslet, hvis det ikke allerede er gjort. Se afsnittet *[Sluk for strømmen,](#page-184-0)  [og åbn dækslet](#page-184-0)* på side *[185](#page-184-0)*.

Eksempel på tilslutning af et analogsignalkabel:

- 2. Klip et passende hul i gummimuffen, og skub muffen på kablet. Før kablet gennem et hul i kabelindgangen, og sæt muffen fast i hullet.
- 3. Jord den udvendige skærm på kablet 360 grader under jordingsklemmen. Kablet skal være isoleret så tæt på terminalerne på styrekortet som muligt. Jord også skærmene på de parsnoede kabler og jordkablet ved SCR1-terminalen.
- 4. Før kablet som vist på figuren.
- 5. Slut lederne til styrekortets relevante terminaler, og spænd til 0,5…0,6 Nm  $(0,4$  lbf $\cdot$ ft).
- 6. Bind alle styrekabler fast til de medfølgende kabelbinderbeslag.

#### <span id="page-189-0"></span>**I/O-standardtilslutninger**

I/O-standardtilslutninger til HVAC-standardkonfigurationen er vist nedenfor.

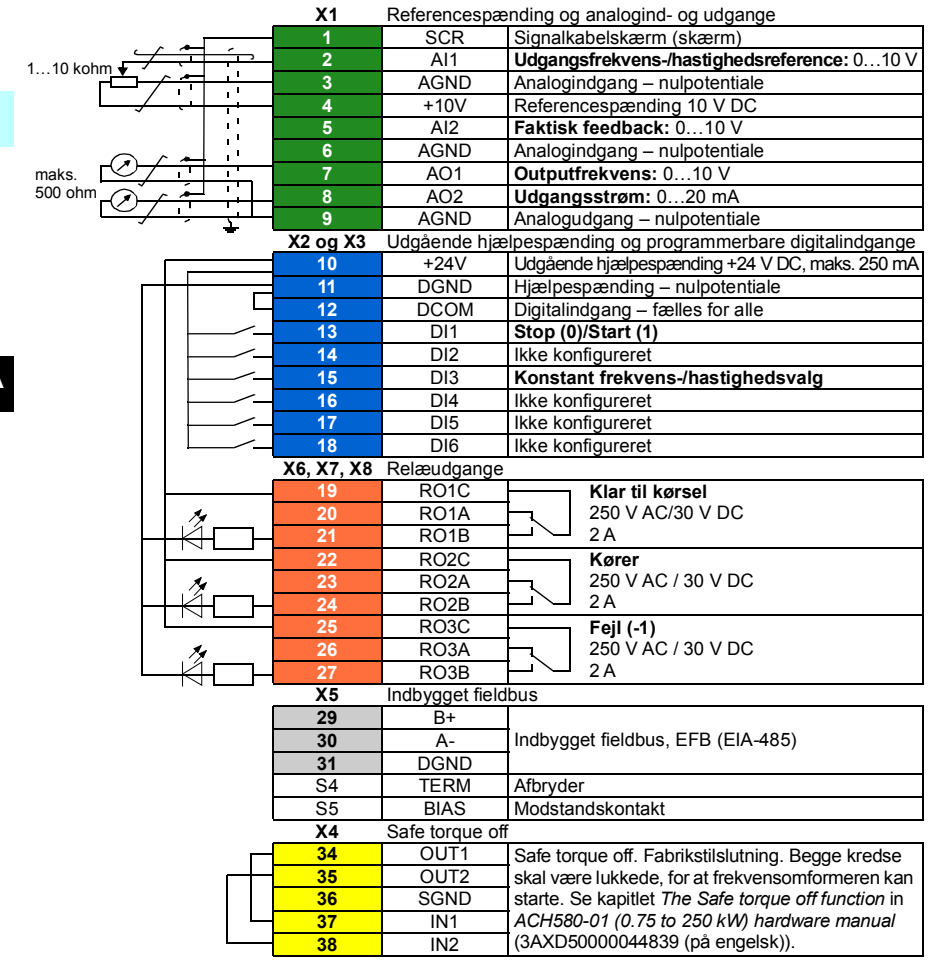

Den samlede belastningskapacitet for hjælpespændingsudgangen +24V (X2:10) er 6,0 W (250 mA/24 V DC).

Ledningsstørrelse:

0,2…2,5 mm<sup>2</sup> (24…14 AWG): Terminalerne +24V, DGND, DCOM, B+, A-, DGND, Eks. 24V  $0.14...1.5$  mm<sup>2</sup> (26...16 AWG): Terminalerne DI, AI, AO, AGND, RO, STO Tilspændingsmomenter: 0.5…0.6 N·m (0.4 lbf·ft)

#### **Installér valgfrie moduler, hvis de findes**

Se kapitlet *Electrical installation* in *ACH580-01 (0.75 to 250 kW) hardware manual* (3AXD50000044839 (på engelsk)).

#### **Geninstallér dækslet**

Se figur *[H](#page-408-0)* på side *[409](#page-408-0)*.

- 1. IP21, Geninstallér boksdækslet: Kør afskærmningen opad (1a), og stram holdeskruerne (1b).
- 2. IP21, Geninstallér modulets dæksel Anbring tapperne indvendigt i topdækslet i modparterne på kabinettet (2a), og tryk derefter på dækslet i bunden (1b).
- 3. IP55, Geninstallér frontdækslet: Anbring tapperne indvendigt i topdækslet i modparterne på kabinettet (3a), tryk derefter på dækslet i bunden (3a), og stram holdeskruerne (3b).

Se opstartsinstruktionerne i kapitlet *[DA – Vejledning til hurtig opstart](#page-320-0)* på side *[321](#page-320-0)*.

## <span id="page-192-0"></span>**DE – R5 Kurzanleitung für die Installation**

Diese Kurzanleitung beschreibt die Installation des Frequenzumrichters. Die kompletten Anweisungen für die Installation enthält das *Hardware-Handbuch ACH580-01 Frequenzumrichter (0,75 bis 250 kW)* (3AXD50000044840 [deutsch]). Weitere Informationen zur Inbetriebnahme enthält das Kapitel *[DE – Kurzanleitung für](#page-326-0)  [die Inbetriebnahme](#page-326-0)* auf Seite *[327](#page-326-0)*.

Die Handbücher finden Sie unter [www.abb.com/drives/documents,](http://www.abb.com/drives/documents) und suchen Sie das Dokument mit seiner jeweiligen Dokumentennummer.

## **Befolgen Sie die Sicherheitsvorschriften**

**WARNUNG!** Befolgen Sie diese Vorschriften. Wenn diese nicht befolgt werden, können Verletzungen, tödliche Unfälle oder Schäden an den Geräten auftreten:

- Elektrische Installationsarbeiten dürfen nur von Fachpersonal durchgeführt werden.
- Am Frequenzumrichter, dem Motorkabel oder dem Motor dürfen keinerlei Arbeiten ausgeführt werden, solange die Netzspannung anliegt. Wenn der Frequenzumrichter bereits an die Spannungsversorgung angeschlossen ist/war, warten Sie 5 Minuten nach der Trennung von der Eingangsspannung.
- Führen Sie keine Arbeiten an den Steuerkabeln durch, wenn Spannung am Frequenzumrichter oder externen Steuerkreisen anliegt.
- Stellen Sie sicher, dass bei der Installation keine Bohrspäne und Staub in den Frequenzumrichter eindringen.
- Stellen Sie sicher, dass der Boden unterhalb des Frequenzumrichters und die Wand, an der der Frequenzumrichter montiert wird aus nicht brennbarem Material bestehen.

## **Prüfen Sie, ob Kondensatoren nachformiert werden müssen**

Wenn der Frequenzumrichter noch nicht oder seit mehr als einem Jahr nicht an die Spannungsversorgung angeschlossen war (entweder gelagert oder nicht benutzt), müssen die Kondensatoren formiert werden.

Das Herstellungsdatum kann anhand der Seriennummer bestimmt werden, welche auf dem Typenschild (seitlich am Frequenzumrichter angebracht) angegeben ist. Die Seriennummer hat das Format MJJWWRXXXX. JJ und WW geben das Herstellungsjahr und die -woche an:

JJ: 16, 17, 18, … für 2016, 2017, 2018, … WW: 01, 02, 03, … für Woche 1, Woche 2, Woche 3, …

Informationen zum Formieren der Kondensatoren enthält die Anleitung *Converter module capacitor reforming instructions* (3BFE64059629 [englisch]), verfügbar im Internet auf [www.abb.com/drives/documents](http://www.abb.com/drives/documents).

#### **R5 Auswahl der Leistungskabel**

Die Leistungskabel müssen nach den örtlichen Vorschriften für den auf dem Typenschild des Frequenzumrichters angegebenen Nennstrom ausreichend bemessen sein.

## **Ausreichende Kühlung sicherstellen**

Siehe Tabelle *[I IEC, UN = 400 V](#page-170-0)* auf Seite *[171](#page-170-0)* (Nordamerika: Tabelle *[II IEC, UN =](#page-170-1)  [400 V](#page-170-1)* auf Seite *[171](#page-170-1)*) bezüglich der Wärmeableitung. Der zulässige Umgebungstemperaturbereich für den Betrieb des Frequenzumrichters beträgt -15 bis +50 °C (+5 bis +122 °F). Kondensation und/oder Vereisung sind nicht zulässig. Weitere Informationen zur Umgebungstemperatur und Leistungsminderung enthält Kapitel *Technische Daten* im *Hardware-Handbuch ACH580-01* 

```
Frequenzumrichter (0,75 bis 250 kW) (3AXD50000044840 [deutsch]).
```
## **Schutz des Frequenzumrichters und der Einspeisekabel**

Angaben zu den Sicherungen enthalten die Tabellen *[III gC](#page-170-2)* (auf Seite *[171](#page-170-2)*) und *[IV uR](#page-170-3)  [or aR](#page-170-3)* (auf Seite *[171](#page-170-3)*); (UL: Tabelle *[V UL](#page-171-0)* auf Seite *[172](#page-171-0)*).

Wenn Sie Sicherungen des Typs gG benutzen, prüfen und stellen Sie sicher, dass die Ansprechzeit unter 0,5 Sekunden liegt. Befolgen Sie die örtlichen Vorschriften.

## **Wandmontage des Frequenzumrichters**

Siehe Abbildung *[R5 Figures A](#page-406-0)* auf Seite *[407](#page-406-0)*.

#### **Prüfung der Isolation der Einspeise- und Motorkabel und des Motors**

Prüfen Sie, ob die Isolation des Netzanschlusskabels den örtlichen Vorschriften entspricht, bevor es an den Frequenzumrichter angeschlossen wird.

Siehe Abbildung *[B](#page-406-1)* auf Seite *[407](#page-406-1)*.

1. Prüfen Sie die Isolation des Motorkabels und des Motors, wenn das Motorkabel vom Frequenzumrichter getrennt ist. Messen Sie die Isolationswiderstände zwischen jeweils zwei Phasenleitern sowie jedem Phasenleiter und der Schutzerde mit einer Messspannung von 1000 V DC. Der Isolationswiderstand eines typischen Motors muss mehr als 100 MOhm betragen (Referenzwert bei

25 °C bzw. 77 °F). Die Isolationswiderstände anderer Motoren entnehmen Sie bitte der jeweiligen Anleitung des Herstellers.

**Hinweis:** Feuchtigkeit innerhalb des Motorgehäuses reduziert den Isolationswiderstand. Bei Verdacht auf Feuchtigkeit muss der Motor getrocknet und die Messung wiederholt werden.

#### <span id="page-194-0"></span>**R5 Abschalten der Spannungsversorgung und Abnehmen der Abdeckung**

Siehe Abbildung *[B](#page-406-1)* auf Seite *[407](#page-406-1)*.

- 2. Die Spannungsversorgung des Frequenzumrichters abschalten und 5 Minuten warten, bevor Sie weiterarbeiten.
- 3. IP21, Die Modulabdeckung abnehmen: Die Befestigungsschraube mit einem Schraubendreher (3a) lösen und die Abdeckung von unten nach außen (3b) und dann nach oben (3c) abnehmen.
- 4. IP21, Die Abdeckung des Anschlusskastens abnehmen: Die Befestigungsschraube mit einem Schraubendreher (4a) lösen und die Abdeckung nach unten schieben (4b).
- 5. IP55, Die Frontabdeckung abnehmen: Den Halteclip mit einem Schraubendreher (4a) lösen und die Abdeckung von unten nach außen (4b) und dann nach oben (4c) abnehmen.

#### **Prüfung der Kompatibilität mit IT- (ungeerdeten) und asymmetrisch geerdeten TN-Netzen**

#### **EMV-Filter**

Der interne EMV-Filter ist für die Verwendung in IT- (ungeerdeten) und asymmetrisch geerdeten TN-Netzen nicht geeignet. Trennen Sie den EMV-Filter, bevor Sie den Frequenzumrichter an das Einspeisenetz anschließen. Siehe Tabelle auf Seite *[196](#page-195-0)*.

**WARNUNG!** Schließen Sie den Frequenzumrichter nicht an ein IT-System (ein nicht geerdetes oder hochohmig geerdetes Netz [über 30 Ohm]) an, wenn der interne EMV-Filter nicht getrennt ist, da sonst das Netz über die EMV-Filterkondensatoren des Frequenzumrichters mit dem Erdpotenzial verbunden wird. Dadurch können Gefahren entstehen oder der Frequenzumrichter kann beschädigt werden.

Schließen Sie den Frequenzumrichter nicht an ein asymmetrisch geerdetes TN-Netz an, wenn der EMV-Filter nicht getrennt ist, da sonst der Frequenzumrichter beschädigt werden kann.

**Hinweis:** Bei getrenntem internen EMV-Filter ist die EMV-Kompatibilität des Frequenzumrichters deutlich geringer.

#### **Erde-Phase-Varistor**

Der Erde-Phase-Varistor ist für die Verwendung in IT- (ungeerdeten) Netzen nicht geeignet. Trennen Sie den Erde-Phase-Varistor, bevor Sie den Frequenzumrichter an die Spannungsversorgung anschließen. Siehe Tabelle auf Seite *[196](#page-195-0)*.

**R5**

**DE**

**WARNUNG!** Der Frequenzumrichter darf mit dem nicht getrennten Erde-Phase-Varistor nicht an ein IT-Netz (ein ungeerdetes oder ein hochohmig geerdetes [über 30 Ohm] Netz) angeschlossen werden, da sonst der Varistor-Schaltkreis beschädigt werden kann.

<span id="page-195-0"></span>Prüfen Sie anhand der folgenden Tabelle, ob der EMV-Filter (EMC) oder der Erde-Phase-Varistor (VAR) getrennt werden muss. Informationen dazu siehe Seite *[197](#page-196-0)*.

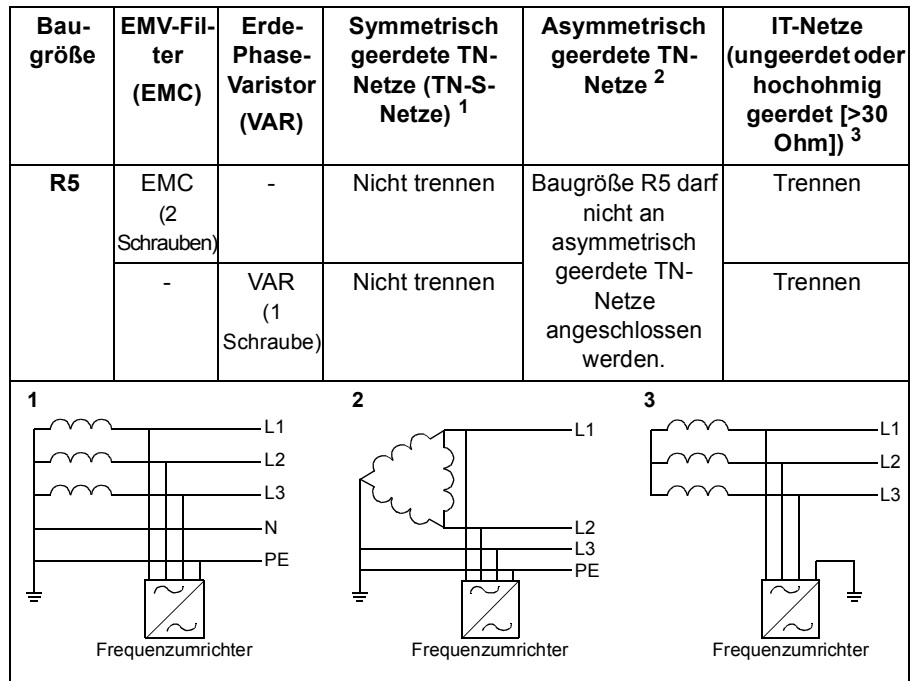

#### <span id="page-196-0"></span> **Trennen Sie den EMV-Filter oder Erde-Phase-Varistor, wenn das erforderlich ist.**

Zum Trennen des internen EMV-Filters oder des Erde-Phase-Varistors, falls erforderlich, gehen Sie wie folgt vor:

- 1. Die Spannungsversorgung des Frequenzumrichters abschalten und 5 Minuten warten, bevor Sie an Spannung führenden Teilen weiterarbeiten.
- 2. Öffnen Sie die Frontabdeckung, falls nicht bereits geöffnet, siehe Abbildung *[B](#page-406-1)* auf Seite *[407](#page-406-1)* .
- 3. Zum Trennen des internen EMV-Filter die zwei EMV-Schrauben (EMC) entfernen.
- 

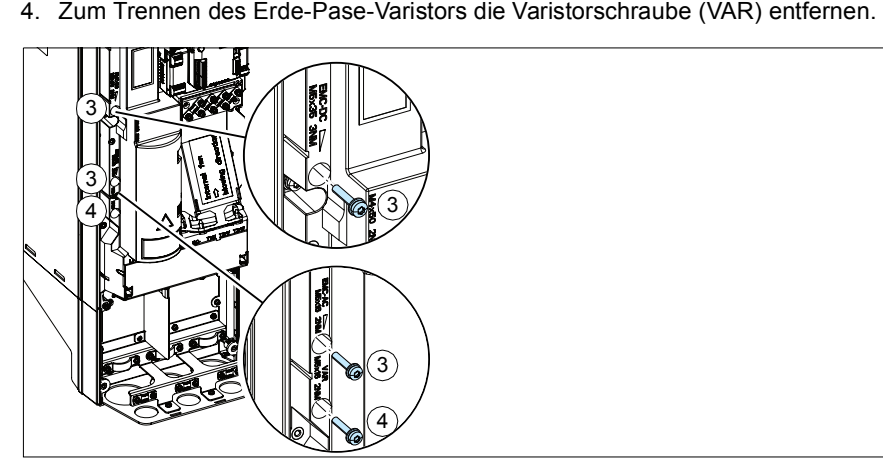

## **Anschluss der Leistungskabel**

Siehe Abbildungen *[C](#page-407-0)* (Seite *[408](#page-407-0)*), *[D](#page-407-1)* und *[E](#page-407-2)*.

- 1. Den Restspannungs-Warnaufkleber in der erforderlichen lokalen Sprache neben der Regelungseinheit anbringen.
- 2. Die Abdeckung von den Leistungskabelklemmen entfernen; hierzu die Clips mit einem Schraubendreher lösen und die Abdeckung herausziehen.

Ein symmetrisch geschirmtes Motorkabel verwenden. Wenn der Kabelschirm der einzige PE-Leiter für den Frequenzumrichter oder Motor ist, stellen Sie sicher, dass er eine ausreichend bemessene Leitfähigkeit für PE hat.

- <span id="page-197-0"></span>3. Eine passende Öffnung in die Gummidichtung schneiden. Die Dichtung auf das Kabel schieben.
- 4. Die Enden der Motorkabel, wie in den Abbildungen 4a und 4b gezeigt, vorbereiten (zwei verschiedene Motorkabeltypen dargestellt). **Hinweis:** Der blanke Schirm des Kabels muss 360 Grad geerdet werden. Kennzeichnen Sie das verdrillte Schirmbündel als PE-Leiter mit einer gelb-grünen Markierung.
- <span id="page-197-1"></span>5. Das Kabel durch die Öffnung in der Kabeldurchführungsplatte stecken und die Dichtung in die Öffnung drücken.
- 6. Anschließen des Motorkabels:
	- Den Schirm 360 Grad erden, indem die Kabelschelle der Leistungskabelerdung über den abisolierten Teil der Kabel (6a) gelegt und verschraubt wird.
	- Den verdrillten Schirm des Kabels an die PE-Klemme anschließen (6b).
	- Die Phasenleiter des Kabels an die Klemmen T1/U, T2/V und T3/W anschließen (6c). Die Schrauben mit dem in der Abbildung angegebenen Anzugsmoment festziehen.
- 7. Wiederholen Sie die Schritte *[3](#page-197-0)*…*[5](#page-197-1)* für die Eingangs-/Netzkabel.
- 8. Die Eingangs-/Netzkabel anschließen. Die Schrauben mit dem in der Abbildung angegebenen Anzugsmoment festziehen.
- 9. Installieren Sie das Kabelanschlusskasten-Blech. Das Blech positionieren und mit6 der Schraube befestigen.
- 10. Die Abdeckung wieder auf die Leistungskabelanschlüsse setzen, indem Sie die Halterasten oben an der Abdeckung in ihre Aufnahmen am Frequenzumrichtergehäuse setzen und dann mit Druck einrasten.
- 11. Die Kabel außerhalb der Einheit mechanisch sichern.
- 12. Siehe Abbildung *[R5 Figures F](#page-408-1)* (Seite *[409](#page-408-1)*)*.* Die Motorkabelschirme motorseitig an Erde/PE anschließen. Für minimale HF-Störungen muss der Motorkabelschirm an der Eingangsverschraubung des Motorklemmenkastens mit einer 360-Grad-Erdung versehen werden.

**DE**

#### **Anschluss der Steuerkabel**

Siehe Abbildung *[G](#page-408-2)* auf Seite *[409](#page-408-2)*. Es wird ein Beispiel mit einem Analogsignalkabel und einem Digitalsignalkabel gezeigt. Installieren Sie die Anschlüsse entsprechend der benutzten Standard-Konfiguration. Die Standardanschlüsse der HLK-Standard-Konfiguration werden in Abschnitt *[Standard E/A-Anschlüsse](#page-199-0)* auf Seite *[200](#page-199-0)* gezeigt.

1. Die Frontabdeckung entfernen, falls noch nicht geschehen. Siehe Abschnitt *[Abschalten der Spannungsversorgung und Abnehmen der Abdeckung](#page-194-0)* auf Seite *[195](#page-194-0)*.

Beispiel für den Anschluss eines Analogsignalkabels:

- 2. Eine passende Öffnung in die Gummidurchführungsdichtung schneiden und die Dichtung auf das Kabel schieben. Das Kabel durch die Öffnung in der Kabeldurchführungsplatte stecken und die Dichtung in die Öffnung drücken.
- 3. Den blanken Schirm des Kabels 360 Grad unter der Erdungsklemme erden und verschrauben. Das Kabel mit Schirm so nahe wie möglich an die Klemmen der Regelungseinheit führen. Für Analogsignalkabel auch die beiden Schirme der paarweisen Einzelleiter und den Erdungsleiter an Klemme SCR1 anschließen (erden).
- 4. Die Kabel so, wie in der Abbildung gezeigt, verlegen.
- 5. Die Leiter an die entsprechenden Klemmen der Regelungseinheit anschließen und mit 0,5...0,6 Nm (0,4 lbf·ft) festziehen.
- 6. Alle Steuerkabel an den vorgesehenen Kabelhalterungen befestigen.

#### <span id="page-199-0"></span>**Standard E/A-Anschlüsse**

Im folgenden Anschlussplan sind die Standard-E/A-Anschlüsse der HLK-Standard-Konfiguration dargestellt.

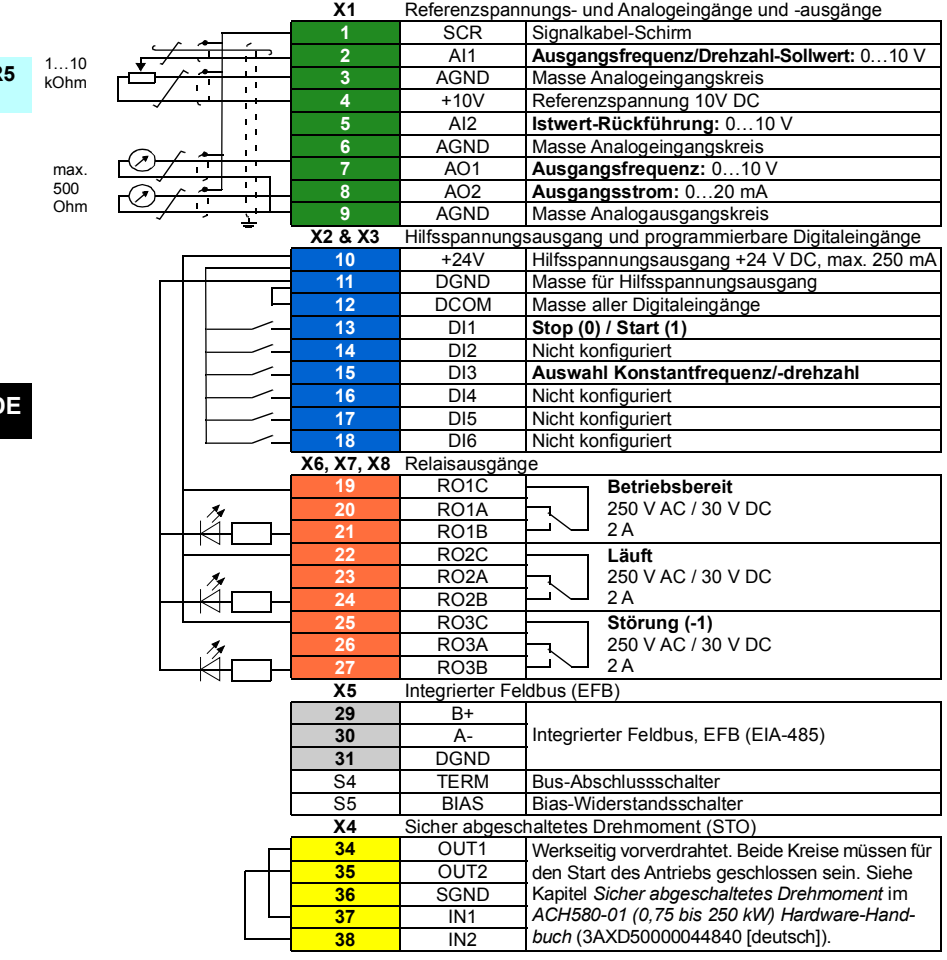

Die Gesamtbelastbarkeit des Hilfsspannungsausgangs +24V (X2:10) beträgt 6,0 W (250 mA / 24 V DC).

Leitergrößen:

0,2…2,5 mm2 (24…14 AWG): Klemmen +24V, DGND, DCOM, B+, A-, DGND, Ext. 24V 0,14...1,5 mm<sup>2</sup> (26...16 AWG): Klemmen DI, AI, AO, AGND, RO, STO

Anzugsmomente: 0,5…0,6 Nm (0,4 lbf·ft)

#### **Installation optionaler Module, falls vorhanden**

Siehe Kapitel *Elektrische Installation* im *Hardware-Handbuch ACH580-01 Frequenzumrichter (0,75 bis 250 kW)* (3AXD50000044840 [deutsch]).

#### **Abdeckung wieder installieren**

Siehe Abbildung *[H](#page-408-0)* auf Seite *[409](#page-408-0)*.

- 1. IP21, Anschlusskasten-Abdeckung wieder montieren: Die Abdeckung nach oben schieben (1a) und die Befestigungsschrauben festziehen (1b).
- 2. IP21, Modulabdeckung wieder montieren: Die Halterasten oben an der Abdeckung innen in ihre Führung am Gehäuse (2a) setzen und dann die Abdeckung unten mit Druck aufsetzen (2b) und die Befestigungsschrauben festziehen (2c).
- 3. IP55, Vordere Abdeckung wieder montieren: Die Halterasten oben an der Abdeckung innen in ihre Führung am Gehäuse (3a) setzen und dann die Abdeckung unten mit Druck aufsetzen (3b) und die Befestigungsschrauben festziehen (3c).

Weitere Informationen zur Inbetriebnahme enthält Kapitel *[DE – Kurzanleitung für die](#page-326-0)  [Inbetriebnahme](#page-326-0)* auf Seite *[327](#page-326-0)*.

## <span id="page-202-0"></span>**ES – Guía rápida de instalación para bastidor R5**

Esta guía describe brevemente cómo instalar el convertidor de frecuencia. Consulte la documentación completa sobre instalación en el *ACH580-01 (0,75 a 250 kW) manual de hardware* (3AXD50000044851). Para las instrucciones de puesta en marcha, véase el capítulo *[ES – Guía rápida de puesta en marcha](#page-332-0)* en la página *[333](#page-332-0)*.

Para consultar un manual, entre en [www.abb.com/drives/documents](http://www.abb.com/drives/documents) y busque el número del documento.

## **Siga estrictamente las instrucciones de seguridad**

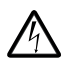

**ADVERTENCIA:** Siga estas instrucciones. Si no se tienen en cuenta las instrucciones, pueden producirse lesiones físicas, muertes o daños en el equipo:

- Si no es un electricista cualificado, no realice ningún trabajo relacionado con la instalación eléctrica.
- No manipule el convertidor, el cable de motor ni el motor cuando el convertidor esté alimentado. Si el convertidor está conectado a la potencia de entrada, espere 5 minutos tras desconectarlo.
- No manipule los cables de control mientras el convertidor o los circuitos de control externo reciban alimentación.
- Asegúrese de que los restos de polvo y virutas resultantes de practicar orificios y rectificaciones no entren en el convertidor de frecuencia durante la instalación.
- Asegúrese de que el suelo sobre el que se apoya el convertidor y la pared sobre la que está instalado son ignífugos.

#### **Compruebe si es necesario reacondicionar los condensadores**

Si el convertidor no ha recibido alimentación (estando almacenado o fuera de uso) durante un año o más, debe reacondicionar los condensadores.

Puede determinar la fecha de fabricación a partir del número de serie, que encontrará en la etiqueta de designación de tipo adherida al convertidor. El número de serie tiene el formato MAASSRXXXX. AA y SS indican el año y la semana de fabricación, de la forma siguiente:

- AA: 16, 17, 18… para 2016, 2017, 2018…
- SS: 01, 02, 03… para semana 1, semana 2, semana 3…

Para más información sobre el reacondicionamiento de los condensadores, consulte el documento *Converter module capacitor reforming instructions* (3BFE64059629 [Inglés]), disponible en Internet en [www.abb.com/drives/documents](http://www.abb.com/drives/documents).

#### **Seleccione los cables de potencia**

Dimensione los cables de potencia de conformidad con los reglamentos locales para el transporte de la intensidad nominal indicada en la etiqueta de designación de tipo de su convertidor de frecuencia.

## **Garantice la refrigeración**

Consulte la disipación de calor en la tabla *[I IEC, UN = 400 V](#page-170-0)* en la página *[171](#page-170-0)* (Norteamérica: tabla *[II IEC, UN = 400 V](#page-170-1)* en la página *[171](#page-170-1)*) El rango de temperatura de funcionamiento permitido para el convertidor de frecuencia es de -15 a +50 °C (+5 a +122 °F). No se permite ni condensación ni escarcha. Para obtener más información acerca de la temperatura ambiente y el derrateo, véase el capítulo *Datos técnicos* en el *ACH580-01 (0,75 a 250 kW) manual de hardware* (3AXD50000044851).

#### **Proteja el convertidor y el cable de potencia de entrada**

**ES** Consulte los fusibles en las tablas *[III gC](#page-170-2)* (en la página *[171](#page-170-2)*) y *[IV uR or aR](#page-170-3)* (en la página *[171](#page-170-3)*); (UL: tabla *[V UL](#page-171-0)* en la página *[172](#page-171-0)*).

Si emplea fusibles gG, compruebe que el tiempo de fusión del fusible sea inferior a 0,5 segundos. Siga los reglamentos locales.

#### **Monte el convertidor de frecuencia en la pared**

Véase la figura *[R5 Figures A](#page-406-0)* de la página *[407](#page-406-0)*.

#### **Compruebe el aislamiento de los cables de potencia y del propio motor**

Compruebe el aislamiento del cable de entrada de conformidad con la normativa local antes de conectarlo al convertidor de frecuencia.

Véase la figura *[B](#page-406-1)* de la página *[407](#page-406-1)*.

1. Compruebe el aislamiento del cable de motor y del motor antes de conectarlo al convertidor de frecuencia. Mida la resistencia de aislamiento entre los conductores de fase y a continuación entre el conductor de cada fase y el conductor de protección a tierra con una tensión de medición de 1000 V CC. La resistencia de aislamiento de un motor típico debe ser superior a los 100 Mohmios (valor de referencia a 25 °C o 77 °F). Para la resistencia de aislamiento de los motores, véanse las instrucciones del fabricante.

**Nota:** La humedad en el interior de la carcasa del motor reduce la resistencia de aislamiento. Si sospecha de la presencia de humedad, seque el motor y repita la medición.

#### <span id="page-204-0"></span>**Desconecte la alimentación y retire la cubierta**

Véase la figura *[B](#page-406-1)* de la página *[407](#page-406-1)*.

- 2. Desconecte la alimentación del convertidor.
- 3. IP21. Retire la cubierta del módulo: Afloje los tornillos de sujeción con un destornillador (3a) y levante la cubierta tirando desde abajo hacia fuera (3b) y luego hacia arriba (3c).
- 4. IP21. Retire la cubierta de la caja: Afloje los tornillos de sujeción con un destornillador (4a) y deslice la cubierta hacia abajo (4b).
- 5. IP55. Retire la cubierta frontal: Afloje los tornillos de sujeción con un destornillador (4a) y levante la cubierta tirando desde abajo hacia fuera (4b) y luego hacia arriba (4c).

#### **Compruebe la compatibilidad con las redes IT (sin conexión a tierra) y redes TN con conexión a tierra en un vértice**

#### **Filtro EMC**

El filtro EMC interno no es adecuado para su uso en una red IT (sin conexión a tierra) o red TN con conexión a tierra en un vértice. Desconecte el filtro EMC antes de conectar el convertidor de frecuencia a la red. Véase la tabla en la página *[206](#page-205-0)*.

**ADVERTENCIA:** No instale el convertidor de frecuencia con el filtro EMC interno conectado a una red IT (sin conexión a tierra o con conexión a tierra de alta resistencia [por encima de 30 ohmios]); de lo contrario, el sistema se conectará al potencial de tierra a través de los condensadores del filtro EMC del convertidor de frecuencia. Esto puede entrañar peligro o provocar daños en el convertidor.

No instale un convertidor con un filtro EMC interno conectado a una red TN con conexión a tierra en un vértice; de lo contrario el convertidor resultará dañado.

**Nota:** Cuando el filtro EMC interno está desconectado, la compatibilidad EMC del convertidor se reduce considerablemente.

#### **Varistor tierra-fase**

El varistor tierra-fase no es adecuado para una red IT (sin conexión a tierra). Desconecte el varistor tierra-fase antes de conectar el convertidor de frecuencia a la red. Véase la tabla en la página *[206](#page-205-0)*.

**ADVERTENCIA:** No instale el convertidor con el varistor tierra-fase conectado a una red IT (sin conexión a tierra o con conexión a tierra de alta resistencia [por encima de 30 ohmios]); de lo contrario, el circuito del varistor puede resultar dañado.

**R5**

<span id="page-205-0"></span>Consulte la tabla siguiente si debe desconectar el filtro EMC (EMC) o el varistor tierra-fase (VAR). Para obtener instrucciones sobre cómo hacerlo, véase la página *[207](#page-206-0)*.

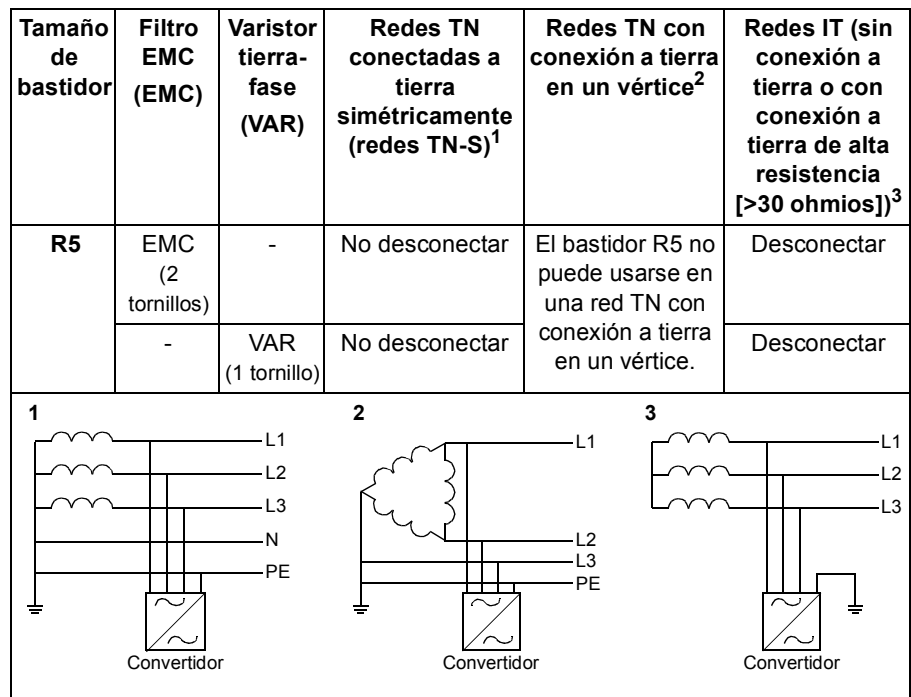

#### <span id="page-206-0"></span>**Desconecte el filtro EMC o el varistor tierra-fase, si es necesario**

Si es necesario desconectar el filtro EMC interno o el varistor tierra-fase, siga los siguientes pasos:

- 1. Desconecte la alimentación del convertidor.
- 2. Abra la cubierta frontal, si no está abierta; véase la figura *[B](#page-406-1)* en la página *[407](#page-406-1)*.
- 3. Desconecte el filtro EMC interno extrayendo los dos tornillos del filtro EMC.
- 4. Desconecte el varistor retirando el tornillo del varistor.

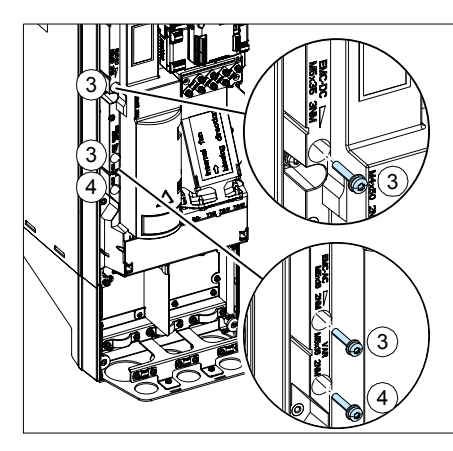

#### **Conecte los cables de potencia**

Véanse las figuras *[C](#page-407-0)* (página *[408](#page-407-0)*), *[D](#page-407-1)* y *[E](#page-407-2)*.

- 1. Pegue el adhesivo de advertencia de tensión residual en el idioma local junto a la tarieta de control.
- 2. Retire la cubierta protectora de los terminales de los cables de potencia, liberando las presillas con un destornillador y tirando de la cubierta protectora para extraerla.

Use cable apantallado simétrico para el cableado al motor. Si la pantalla del cable es el único conductor de conexión a tierra que tiene el convertidor o el motor, asegúrese de que tiene la conductividad suficiente como para ofrecer una protección adecuada de este tipo.

- <span id="page-207-0"></span>3. Recorte un orificio adecuado en el pasacables de goma. Deslice el pasacables por el cable.
- 4. Prepare los extremos del cable de potencia de entrada y de motor de la forma mostrada en las figuras 4a y 4b (se muestran dos tipos de cable de motor diferentes). **Nota:** La pantalla pelada se conecta a tierra a 360 grados. Marque el extremo del cable de la pantalla con colores verde y amarillo para indicar que es el conductor de conexión a tierra.
- <span id="page-207-1"></span>5. Pase el cable a través del orificio de la entrada de cable y fije el pasacables en el orificio.
- 6. Conecte el cable de motor:
	- Conecte a tierra la pantalla a 360 grados apretando la abrazadera de la pletina de conexión a tierra del cable de potencia en la parte pelada del cable (6a).
	- Conecte la pantalla trenzada del cable al terminal de conexión a tierra (6b).
	- Conecte los conductores de fase del cable a los terminales T1/U, T2/V y T3/W (6c). Apriete los tornillos con el par indicado en la figura.
- 7. Repita los pasos *[3](#page-207-0)*…*[5](#page-207-1)* para el cable de potencia de entrada.
- 8. Conecte el cable de potencia de entrada. Apriete los tornillos con el par indicado en la figura.
- 9. Instale la placa de la caja de cables. Coloque la placa y apriete el tornillo.
- 10. Reinstale la cubierta protectora en los terminales de potencia colocando las pestañas de la parte superior de la cubierta frente a sus contrapartes en el bastidor y presione la cubierta hasta ajustarla.
- 11. Fije los cables fuera de la unidad de forma mecánica.
- 12. Véase la figura *[R5 Figures F](#page-408-1)* (página *[409](#page-408-1)*)*.* Conecte a tierra la pantalla del cable de motor en el extremo del motor. Para que las interferencias por radiofrecuencia sean mínimas, conecte a tierra la pantalla a 360 grados del cable de motor en la entrada de cable de la caja de terminales del motor.

#### **Conecte los cables de control**

Véase la figura *[G](#page-408-2)* de la página *[409](#page-408-2)*. Muestra un ejemplo de un cable de señal analógica y un cable de señal digital. Realice las conexiones de acuerdo con la configuración predeterminada que esté utilizando. Las conexiones predeterminadas de la configuración por defecto de HVAC se muestran en el apartado *[Conexiones de](#page-209-0)  [E/S por defecto](#page-209-0)* de la página *[210](#page-209-0)*.

**R5** 1. Retire la cubierta frontal, si no está ya retirada. Véase el apartado *[Desconecte la](#page-204-0)  [alimentación y retire la cubierta](#page-204-0)* en la página *[205](#page-204-0)*.

Ejemplo de conexión de un cable de señal analógica:

- 2. Practique un orificio adecuado en el pasacables de goma y pase el cable a través de él. Pase el cable a través de un orificio de la entrada de cable y fije el pasacables en el orificio.
- 3. Conecte a tierra la pantalla exterior del cable a 360 grados bajo la abrazadera de conexión a tierra. Mantenga el cable apantallado lo más cerca posible de los terminales de la tarjeta de control. Para cables de señal analógica, conecte a tierra las pantallas del par de cables y el cable de conexión a tierra al terminal SCR1.
- 4. Tienda el cable como se muestra en la figura.
- 5. Conecte los conductores a los terminales adecuados de la tarjeta de control y apriete con un par de  $0.5$  a  $0.6$  N $\cdot$ m  $(0.4$  lbf $\cdot$ ft).
- 6. Ajuste todos los cables de control usando las abrazaderas de montaje de cables.

#### <span id="page-209-0"></span>**Conexiones de E/S por defecto**

A continuación se muestran las conexiones de E/S predeterminadas de la configuración por defecto de HVAC.

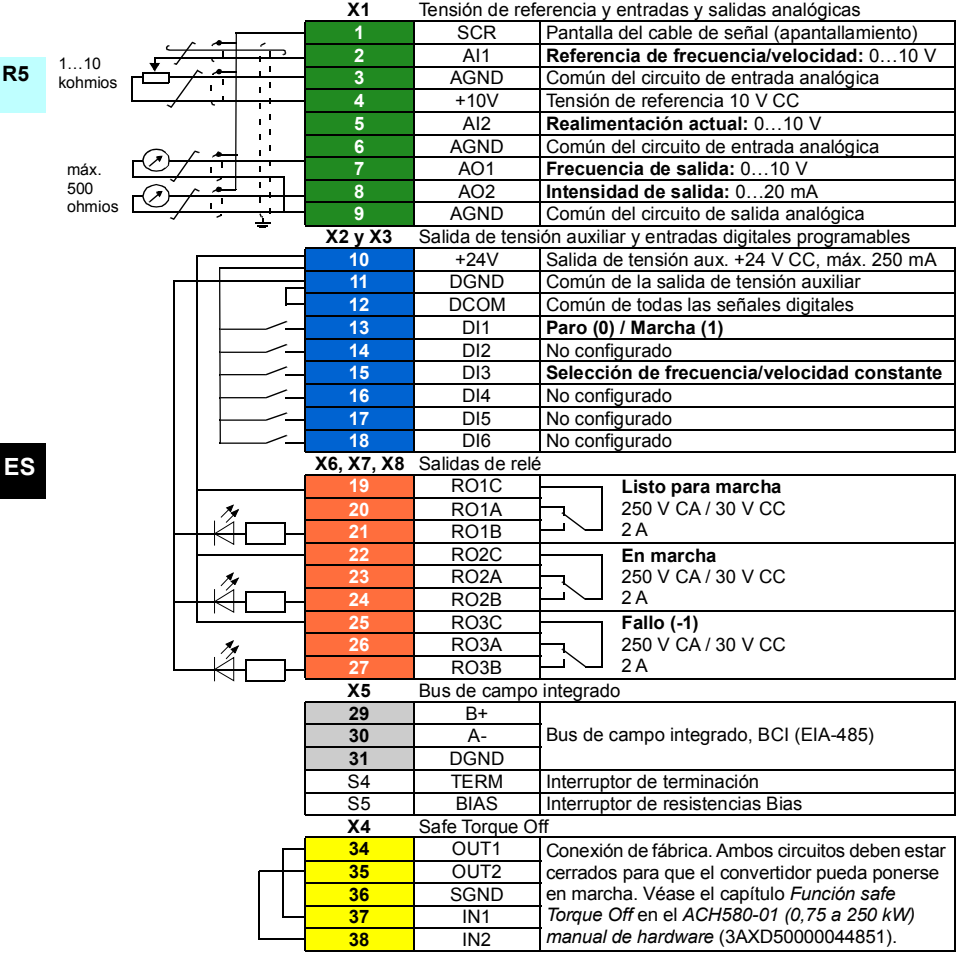

La capacidad de carga total de la salida de tensión auxiliar +24 V (X2:10) es de 6,0 W (250 mA/24 V CC).

Tamaños de cables:

0.2...2.5 mm<sup>2</sup> (24...14 AWG): Terminales +24 V, DGND, DCOM, B+, A-, DGND, 24 V ext. 0,14…1,5 mm2 (26…16 AWG): Terminales DI, AI, AO, AGND, RO, STO

Pares de apriete: 0,5…0,6 N·m (0,4 lbf·ft)

#### **Si tiene módulos opcionales, instálelos**

Véase el capítulo *Instalación eléctrica* en el *ACH580-01 (0,75 a 250 kW) manual de hardware* (3AXD50000044851).

#### **Vuelva a colocar las cubiertas**

Véase la figura *[H](#page-408-0)* de la página *[409](#page-408-0)*.

- 1. IP21. Vuelva a colocar la cubierta de la caja: Deslice la cubierta hacia arriba (1a) y apriete los tornillos de sujeción (1b).
- 2. IP21. Vuelva a colocar la cubierta del módulo: Coloque las pestañas de la cara interna de la cubierta superior frente a sus contrapartes en el bastidor (2a), presione la cubierta por la parte inferior (2b) y apriete los tornillos de sujeción (2c).
- 3. IP55. Vuelva a colocar la cubierta frontal: Coloque las pestañas de la cara interna de la cubierta superior frente a sus contrapartes en el bastidor (3a), presione la cubierta por la parte inferior (3a) y apriete los tornillos de sujeción (3b).

Para las instrucciones de puesta en marcha, véase el capítulo *[ES – Guía rápida de](#page-332-0)  [puesta en marcha](#page-332-0)* en la página *[333](#page-332-0)*.

## <span id="page-212-0"></span>**FI – R5: Asennuksen pikaopas**

Tässä oppaassa on taajuusmuuttajan lyhyt asennusohje. Täydelliset tiedot asennuksesta löytyvät *ACH580-01 (0,75-250 kW) laiteoppaasta* (3AXD50000044852). Ensimmäiseen käynnistykseen on annettu ohjeet luvussa *[FI – Pika-aloitusopas](#page-338-0)* sivulla *[339](#page-338-0)*.

[Voit lukea oppaita osoitteessa w](http://www.abb.com/drives/documents)ww.abb.com/drives/documents. Löydät oikean oppaan asiakirjanumerolla.

## **Noudata turvaohjeita**

**VAROITUS!** Noudata näitä ohjeita. Ohjeiden laiminlyönti voi aiheuttaa fyysisen vamman tai hengenvaaran tai vahingoittaa laitteistoa.

- Sähköasennustöitä saa tehdä vain pätevä sähköasentaja.
- Tee kaikki taajuusmuuttajan, moottorikaapelin ja moottorin asennus- ja huoltotyöt jännitteen ollessa katkaistuna. Jos taajuusmuuttaja on jo kytketty syöttöverkkoon, kytke se irti verkosta ja odota 5 minuuttia.
- Älä käsittele ohjauskaapeleita verkkojännitteen ollessa kytkettynä taajuusmuuttajaan tai ulkoisiin ohjauspiireihin.
- Varmista, ettei poraus- tai hiomajäte pääse laitteen sisään asennuksen yhteydessä.
- Varmista, että taajuusmuuttajan alla oleva lattia ja seinä, johon taajuusmuuttaja on asennettu, ovat syttymättömiä.

#### **Tarkista, täytyykö kondensaattorit elvyttää**

Jos taajuusmuuttajaan ei ole kytketty virtaa (eli se on ollut varastossa tai käyttämättömänä) yli vuoteen, kondensaattorit on elvytettävä.

Voit selvittää valmistusajankohdan sarjanumeron perusteella. Sarjanumero on taajuusmuuttajaan kiinnitetyssä tyyppikilvessä. Sarjanumero on muotoa MYYWWRXXXX. YY ja WW ilmaisevat valmistusvuoden ja -viikon seuraavasti:

YY: 16, 17, 18,…, mikä tarkoittaa vuotta 2016, 2017, 2018,… WW: 01, 02, 03, … viikko 1, viikko 2, viikko 3, …

Lisätietoja kondensaattorien elvyttämisestä on *Converter module capacitor reforming instructions* -oppaassa (3BFE64059629, englanninkielinen), joka on saatavana osoitteesta [www.abb.com/drives/documents](http://www.abb.com/drives/documents).

## **Valitse tehokaapelit**

Mitoita tehokaapelit taajuusmuuttajan tyyppikilvessä ilmoitetun nimellisvirran mukaan. Noudata paikallisia määräyksiä.

## **Varmista jäähdytys**

Lisätietoja lämmön haihtumisesta on taulukossa *[I IEC, UN = 400 V](#page-170-0)* sivulla *[171](#page-170-0)* (Pohjois-Amerikka: taulukko *[II IEC, UN = 400 V](#page-170-1)* sivulla *[171](#page-170-1)*). Taajuusmuuttajan sallittu käyttölämpötila-alue on –15...+50 °C. Tiivistyminen ja huurtuminen eivät ole sallittuja. Lisätietoja käyttöympäristön lämpötilasta ja kuormitettavuuden pienennyksestä on *ACH580-01 (0,75-250 kW) laiteoppaasta* (3AXD50000044852) luvussa *Tekniset tiedot*.

## **Suojaa taajuusmuuttaja ja syöttökaapeli**

```
Sulakkeista on tietoja taulukoissa III gC (sivulla 171) ja IV uR or aR (sivulla 171); (UL: 
taulukko V UL sivulla 172).
```
Jos käytät gG-sulakkeita, varmista, että sulakkeen toiminta-aika on alle 0,5 sekuntia. Noudata paikallisia määräyksiä.

#### **Asenna taajuusmuuttaja seinälle**

Katso kuva *[R5 Figures A](#page-406-0)* sivulla *[407](#page-406-0)*.

#### **Tarkista tehokaapelien ja moottorin eristys**

**FI**

**R5**

Tarkista syöttökaapelin eristys paikallisten määräysten mukaisesti ennen kaapelin kytkemistä taajuusmuuttajaan.

Katso kuva *[B](#page-406-1)* sivulla *[407](#page-406-1)*.

1. Tarkista moottorikaapelin ja moottorin eristys, kun kaapeli on irti taajuusmuuttajasta. Mittaa vaihejohtimien väliset eristysvastukset sekä kunkin vaihejohtimen ja suojamaajohtimen (PE) välinen eristysvastus 1 000 V DC:n mittausjännitteellä. Tyypillisen moottorin eristysvastuksen tulee olla yli 100 megaohmia (ohjearvo lämpötilassa 25 °C). Lisätietoja moottorien eristysvastuksista on moottorin valmistajan ohjeissa.

**Huomaa:** Moottorin kotelon sisällä oleva kosteus pienentää eristysvastusta. Jos epäilet, että kotelon sisällä on kosteutta, kuivata moottori ja toista mittaus.

## **Katkaise jännite ja avaa kansi**

Katso kuva *[B](#page-406-1)* sivulla *[407](#page-406-1)*.

- 2. Katkaise jännite taajuusmuuttajasta.
- 3. IP21, Irrota moduulin kansi: Avaa kiinnitysruuvit ruuvitaltalla (3a) ja nosta kantta alhaalta ulospäin (3b) ja sitten ylös (3c).
- 4. IP21, Irrota kotelon kansi: Avaa kiinnitysruuvit ruuvitaltalla (4a) ja liu'uta kantta alaspäin (4b).
- 5. IP55, Irrota etukansi: Avaa kiinnitysruuvit ruuvitaltalla (4a) ja nosta kantta alhaalta ulospäin (4b) ja sitten ylös (4c).

#### **Tarkista yhteensopivuus maadoittamattomien IT-verkkojen ja epäsymmetrisesti maadoitettujen TN-verkkojen kanssa**

#### **EMC-suodin**

Sisäinen EMC-suodin ei sovellu käytettäväksi maadoittamattomassa IT-verkossa tai epäsymmetrisesti maadoitetussa TN-verkossa. Kytke EMC-suodin irti, ennen kuin kytket taajuusmuuttajan syöttöverkkoon. Katso taulukko sivulla *[216](#page-215-0)*.

**VAROITUS!** Älä asenna sisäisellä EMC-suotimella varustettua  $\mathbb{Z}^{\eta}$  taajuusmuuttajaa IT-verkkoon (maadoittamaton tai suurohmisesti [yli 30 ohmia] maadoitettu verkko), koska tällöin järjestelmä kytkeytyy maapotentiaaliin taajuusmuuttajan EMC-suotimen kondensaattorien kautta. Tämä voi aiheuttaa vaaratilanteen tai vahingoittaa taajuusmuuttajaa.

Älä asenna sisäisellä EMC-suotimella varustettua taajuusmuuttajaa epäsymmetrisesti maadoitettuun TN-verkkoon, koska tällöin taajuusmuuttaja vioittuu.

**Huomautus:** Kun sisäinen EMC-suodin on kytketty irti, taajuusmuuttajan EMCyhteensopivuus on merkittävästi heikentynyt.

#### **Maajohtimen ja vaihejohtimen välinen varistori**

Maajohtimen ja vaihejohtimen välistä varistoria ei voi käyttää maadoittamattomassa IT-verkossa. Kytke varistori irti, ennen kuin kytket taajuusmuuttajan syöttöverkkoon. Katso taulukko sivulla *[216](#page-215-0)*.

**VAROITUS!** Jos taajuusmuuttaja, johon on kytketty maajohtimen ja vaihejohtimen välinen varistori, liitetään IT-verkkoon (maadoittamattomaan verkkoon tai suurohmisesti [yli 30 ohmia] maadoitettuun verkkoon), varistoripiiri saattaa vahingoittua.

#### *216 [FI – R5: Asennuksen pikaopas](#page-212-0)*

<span id="page-215-0"></span>Katso alla olevasta taulukosta, onko EMC-suodin (EMC) tai maajohtimen ja vaihejohtimen välinen varistori (VAR) kytkettävä irti. Ohjeita on sivulla *[217](#page-216-0)*.

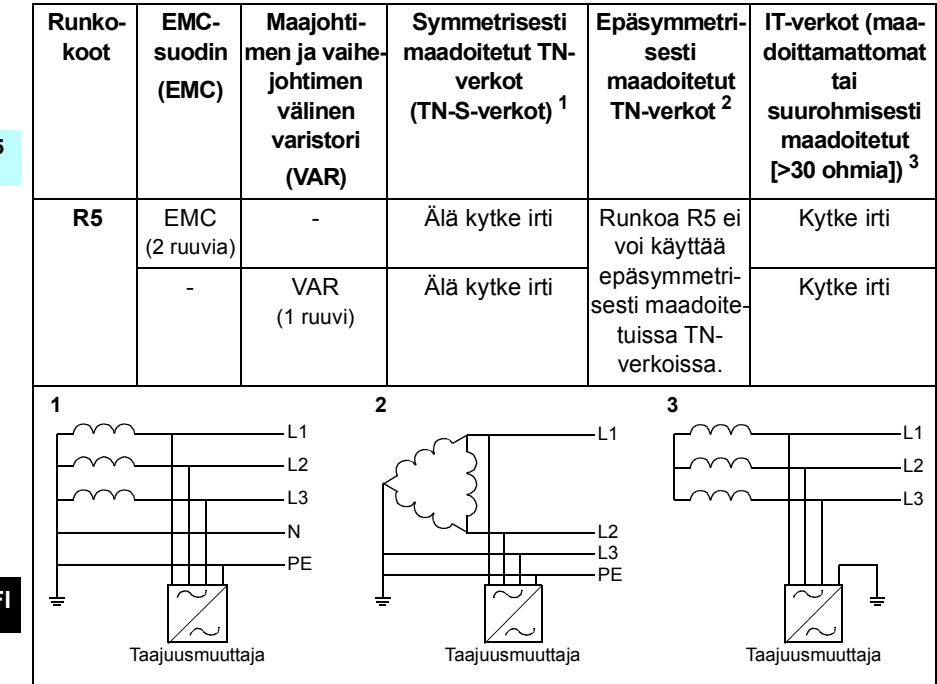
#### **Kytke EMC-suodin tai maajohtimen ja vaihejohtimen välinen varistori tarvittaessa irti**

Irrota sisäinen EMC-suodin tai maajohtimen ja vaihejohtimen välinen varistori tarvittaessa seuraavasti:

- 1. Katkaise taajuusmuuttajasta virta.
- 2. Avaa etukansi, jos se ei jo ole auki. Katso kuva *[B](#page-406-0)* sivulla *[407](#page-406-0)* .
- 3. Kytke sisäinen EMC-suodin irti irrottamalla kaksi EMC-ruuvia.
- 4. Kytke maajohtimen ja vaihejohtimen välinen varistori irti irrottamalla varistorin ruuvi.

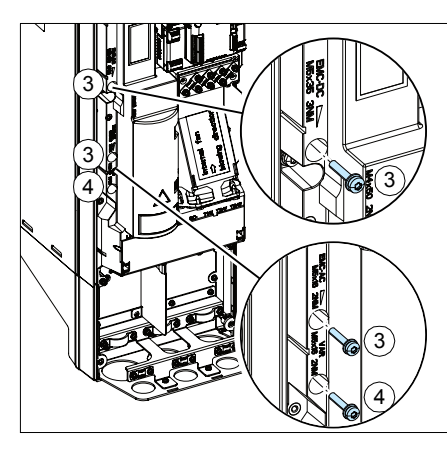

# **Kytke tehokaapelit**

Katso kuvat *[C](#page-407-0)* (sivu *[408](#page-407-0)*), *[D](#page-407-1)* ja *[E](#page-407-2)*.

- 1. Kiinnitä oikeankielinen jäännösjännitteen varoitustarra ohjauskortin viereen.
- 2. Irrota suoja tehokaapelien liittimistä vapauttamalla sivulla olevat pidikkeet ruuvitaltalla ja vetämällä suoja ulos.

Käytä suojattua symmetristä moottorikaapelia. Jos kaapelin suojavaippa on taajuusmuuttajan tai moottorin ainoa PE-johdin, varmista, että sillä on riittävä johtavuus suojamaadoitusta varten.

- <span id="page-217-0"></span>3. Leikkaa kumitiivisteeseen sopivankokoinen reikä. Liu'uta tiiviste kaapelin päälle.
- 4. Valmistele moottorikaapelin päät kuvissa 4a ja 4b esitetyllä tavalla (kuvissa näkyy kaksi erilaista moottorikaapelityyppiä). **Huomaa:** Paljas vaippa maadoitetaan 360 astetta. Merkitse suojavaipasta tehty punos PE-johtimeksi keltavihreällä värillä.
- <span id="page-217-1"></span>5. Liu'uta kaapeli läpiviennissä olevan reiän läpi ja kiinnitä tiiviste reikään.
- 6. Kytke moottorikaapeli:
	- Maadoita suojavaippa 360 astetta kiristämällä syöttökaapelin maadoitushyllyn puristin kaapelin kuorittuun osaan (6a).
	- Kytke kaapelin kierretty suojavaippa maadoitusliittimeen (6b).
	- Kytke kaapelin vaihejohtimet T1/U-, T2/V- ja T3/W-liittimiin (6c). Kiristä ruuvit kuvassa annettuun momenttiin.
- 7. Toista vaiheet *[3](#page-217-0)*…*[5](#page-217-1)* taajuusmuuttajan syöttökaapelille.
- 8. Kytke syöttökaapeli. Kiristä ruuvit kuvassa annettuun momenttiin.
- 9. Asenna kaapelikotelon levy. Aseta levy paikalleen ja kiristä ruuvi.
- 10. Asenna teholiittimien suoja takaisin paikalleen asettamalla suojan yläosan ulokkeet taajuusmuuttajan rungon vastakappaleisiin ja painamalla suoja sitten paikalleen.
- 11. Kiinnitä kaapelit yksikön ulkopuolella mekaanisesti.
- 12. Katso kuva *[R5 Figures F](#page-408-0)* (sivu *[409](#page-408-0)*). Maadoita moottorikaapelin suojavaippa moottorin päästä. Vähennä radiotaajuisia häiriöitä maadoittamalla moottorikaapelin suojavaippa 360 astetta moottorin kytkentäkotelon läpiviennissä.

**FI**

## **Kytke ohjauskaapelit**

Katso kuva *[G](#page-408-1)* sivulla *[409](#page-408-1)*. Kuvassa näkyy esimerkki yhdestä analogia- ja yhdestä digitaalisignaalikaapelista. Tee kytkennät käytössä olevan oletuskokoonpanon mukaisesti. HVAC-oletuskokoonpanon oletuskytkennät on esitetty kohdassa *[Oletusarvoiset I/O-ohjauskytkennät](#page-219-0)* sivulla *[220](#page-219-0)*.

1. Irrota etukansi, jos se on vielä paikallaan. Katso kohta *[Katkaise jännite ja avaa](#page-214-0)  [kansi](#page-214-0)* sivulla *[215](#page-214-0)*.

Esimerkki analogiasignaalikaapelin kytkemisestä:

- 2. Leikkaa kumitiivisteeseen sopivan kokoinen reikä ja liu'uta kumitiiviste kaapeliin. Liu'uta kaapeli läpiviennissä olevan reiän läpi ja kiinnitä tiiviste reikään.
- 3. Maadoita kaapelin ulompi suojavaippa 360 astetta maadoitusliittimen alta. Pidä kaapeli kuorimattomana niin lähelle ohjauskortin liittimiä kuin mahdollista. Maadoita myös parikaapelin suojavaipat ja maadoitusjohdin SCR1-liittimen kohdalla.
- 4. Reititä kaapeli kuvassa esitetyllä tavalla.
- 5. Kytke johtimet oikeisiin ohjauskortin liittimiin ja kiristä momenttiin 0,5…0,6 Nm.
- 6. Sido kaikki ohjauskaapelit sidontakiinnikkeisiin.

## <span id="page-219-0"></span>**Oletusarvoiset I/O-ohjauskytkennät**

Alla on esitetty HVAC-oletuskokoonpanon oletusarvoiset I/O-kytkennät.

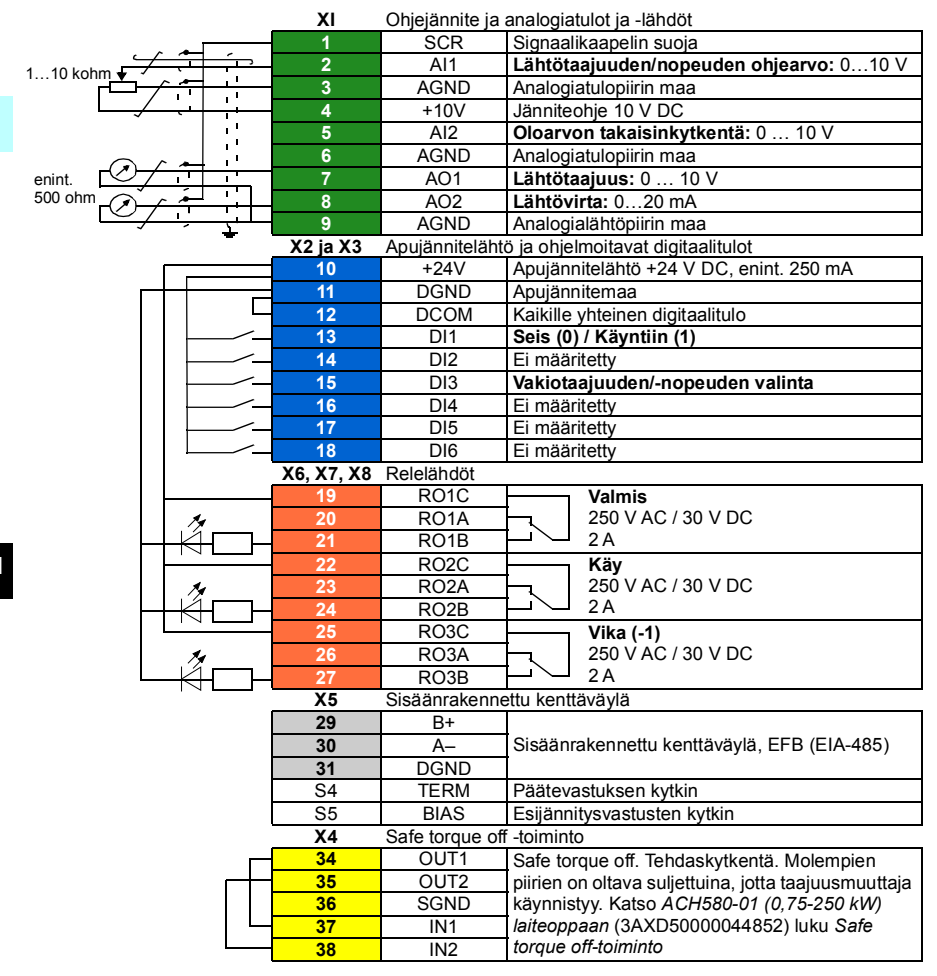

Apujännitelähdön +24 V (X2:10) kokonaiskuormitettavuus on 6,0 W (250 mA / 24 V DC). Johdinkoot:

0,2...2,5 mm<sup>2</sup> (24...14 AWG): Liittimet +24V, DGND, DCOM, B+, A-, DGND, ulk. 24V  $0.14...1.5$  mm<sup>2</sup> (26...16 AWG): Liittimet DI, AI, AO, AGND, RO, STO Kiristysmomentit: 0,5…0,6 Nm

#### **Asenna mahdolliset lisävarustemoduulit**

Katso *ACH580-01 (0,75-250 kW) laiteoppaan* (3AXD50000044852) luku *Sähköliitännät*.

#### **Asenna kansi takaisin paikalleen**

Katso kuva *[H](#page-408-2)* sivulla *[409](#page-408-2)*.

- 1. IP21, Asenna kotelon kansi takaisin paikalleen: Liu'uta kantta ylöspäin (1a) ja kiristä kiinnitysruuvit (1b).
- 2. IP21, Asenna moduulin kansi takaisin paikalleen: Pane kannen yläosan sisäpuolella olevat ulokkeet kotelon vastakappaleisiin (2a), paina kantta alaosasta (2b) ja kiristä kiinnitysruuvit (2c).
- 3. IP55, Asenna etukansi takaisin paikalleen: Pane kannen yläosan sisäpuolella olevat ulokkeet kotelon vastakappaleisiin (3a), paina kantta alaosasta (3a) ja kiristä kiinnitysruuvit (3b).

Ensimmäiseen käynnistykseen on annettu ohjeet luvussa *[FI – Pika-aloitusopas](#page-338-0)* sivulla *[339](#page-338-0)*.

#### *222 [FI – R5: Asennuksen pikaopas](#page-212-0)*

# <span id="page-222-0"></span>**FR – Guide d'installation R5**

Ce guide vous explique brièvement comment installer le variateur. Pour une présentation détaillée de l'installation, consultez le *Manuel d'installation ACH580-01 (0,75 à 250 kW)* (3AXD50000044853). Pour les consignes de mise en route, cf. chapitre *[FR – Guide de mise en route](#page-344-0)* page *[345](#page-344-0)*.

**R5** [Pour consulter un manuel, rendez-vous à l'adresse w](http://www.abb.com/drives/documents)ww.abb.com/drives/documents et recherchez le numéro du document souhaité.

# **Consignes de sécurité**

**ATTENTION !** Vous devez suivre les consignes de sécurité à la lettre. Leur  $\lambda$  non-respect est susceptible de provoquer des blessures graves, voire mortelles, ou des dégâts matériels.

- Seul un électricien qualifié est autorisé à effectuer les raccordements électriques.
- N'intervenez jamais sur le variateur, le moteur ou son câblage sous tension. S'il est déjà raccordé au réseau, vous devez attendre 5 minutes après sectionnement de l'alimentation avant d'intervenir.
- Vous ne devez pas intervenir sur les câbles de commande lorsque le variateur ou les circuits de commande externes sont sous tension.
- En cas de perçage ou de rectification d'un élément, évitez toute pénétration de débris dans le variateur.
- Assurez-vous que le sol sous le variateur ainsi que la paroi de fixation sont en matériau ininflammable.

# **Vérification des condensateurs**

Si le variateur est resté plus d'un an sans être mis sous tension (en stockage ou non utilisé), vous devez réactiver les condensateurs.

Pour connaître la date de fabrication, consultez le numéro de série, qui se trouve sur la plaque signalétique de l'appareil. Le numéro de série est au format MAASSRXXXX, avec AA et SS indiquant respectivement l'année et la semaine de fabrication :

AA : 16, 17, 18, ... = 2016, 2017, 2018, etc. SS : 01, 02, 03, … = semaine 1, semaine 2, semaine 3, ...

Pour la procédure de réactivation, cf. document anglais *Converter module capacitor reforming instructions* (3BFE64059629), disponible sur Internet à l'adresse [www.abb.com/drives/documents.](http://www.abb.com/drives/documents)

# **Sélection des câbles de puissance**

Les câbles de puissance doivent être dimensionnés en fonction de la réglementation locale pour supporter le courant nominal indiqué sur la plaque signalétique du variateur.

## **Refroidissement**

**R5**

Consultez le tableau *[I IEC, UN = 400 V](#page-170-0)* page *[171](#page-170-0)* (Amérique du Nord : tableau *[II IEC,](#page-170-1)  [UN = 400 V](#page-170-1)* page *[171](#page-170-1)*) pour les valeurs de dissipation thermique. La plage de température de fonctionnement admissible va de -15 à +50 °C (de +5 à +122 °F). Condensation ou givre interdits. Pour en savoir plus sur la température ambiante et le déclassement, reportez-vous au chapitre *Caractéristiques techniques* du *Manuel d'installation ACH580-01 (0,75 à 250 kW)* (3AXD50000044853).

## **Protection du variateur et du câble réseau**

Cf. tableaux *[III gC](#page-170-2)* (page *[171](#page-170-2)*) et *[IV uR or aR](#page-170-3)* (page *[171](#page-170-3)*) ; (UL : tableau *[V UL](#page-171-0)*, page *[172](#page-171-0)*) pour les fusibles.

Si vous prévoyez d'utiliser des fusibles gG, vérifiez que le temps de manœuvre du fusible est inférieur à 0,5 seconde. Respectez la réglementation locale.

# **Montage mural du variateur**

Cf. figure *[R5 Figures A](#page-406-1)* page *[407](#page-406-1)*.

**FR**

# **Mesure de la résistance d'isolement des câbles de puissance et du moteur**

Mesurez la résistance d'isolement du câble réseau avant de le brancher sur le variateur conformément à la réglementation en vigueur.

Cf. figure *[B](#page-406-0)* page *[407](#page-406-0)*.

1. Mesurez la résistance d'isolement du moteur et de son câblage lorsqu'il est sectionné du variateur. Mesurez la résistance d'isolement du câble moteur entre chaque phase ainsi qu'entre chaque phase et le conducteur PE du moteur avec une tension de mesure de 1000 Vc.c. Les valeurs mesurées sur un moteur typique doivent être supérieures à 100 Mohm (valeur de référence à 25 °C ou 77 °F). Pour la résistance d'isolement des moteurs, consultez les consignes du fabricant.

**N.B. :** La présence d'humidité à l'intérieur de l'enveloppe du moteur réduit sa résistance d'isolement. Si vous pensez que le moteur est humide, séchez-le et reprenez la mesure.

## <span id="page-224-0"></span>**Mise hors tension et ouverture du capot**

Cf. figure *[B](#page-406-0)* page *[407](#page-406-0)*.

- 2. Mettez le variateur hors tension.
- 3. IP21, dépose du capot du module : desserrez la vis de retenue avec un tournevis (3a) et tirez le bas du capot vers vous (3b) puis vers le haut (3c).
- 4. IP21, retrait du couvercle du boîtier : desserrez les vis de retenue avec un tournevis (4a) et faites glisser le couvercle vers le bas (4b).
- 5. IP55, démontage du capot avant : desserrez les vis de retenue avec un tournevis (4a) et tirez le bas du capot vers vous (4b) puis vers le haut (4c).

#### **Vérification de la compatibilité avec les réseaux en schéma IT (neutre isolé ou impédant) ou TN (mise à la terre asymétrique)**

#### **Filtre RFI**

Le filtre RFI interne ne convient ni à un réseau en schéma IT (neutre isolé ou impédant), ni à un réseau en schéma TN (mise à la terre asymétrique). Vous devez débrancher le filtre RFI avant de raccorder le variateur au réseau. Cf. tableau page *[226](#page-225-0)*.

**ATTENTION !** Il est interdit de raccorder un variateur équipé du filtre RFI interne  $\angle$  sur un réseau en schéma IT (neutre isolé ou impédant) [plus de 30 ohm]). Sinon, le réseau est raccordé au potentiel de la terre par l'intermédiaire des condensateurs du filtre RFI, ce qui peut s'avérer dangereux ou endommager l'appareil.

Il est par ailleurs interdit de raccorder un variateur équipé d'un filtre RFI sur un réseau en schéma TN (mise à la terre asymétrique), ce qui l'endommagerait.

**N.B. :** Lorsque le filtre RFI interne est débranché, la compatibilité CEM du variateur diminue fortement.

#### **Varistance phase-terre**

La varistance phase-terre ne convient pas à une utilisation sur un réseau en schéma IT (neutre isolé ou impédant). Vous devez débrancher la varistance avant de raccorder le variateur au réseau. Cf. tableau page *[226](#page-225-0)*.

**ATTENTION !** Il est interdit de raccorder un variateur équipé de la varistance phase-terre sur un réseau en schéma IT (neutre isolé ou impédant) [plus de 30 ohm]) ou en schéma TN (mise à la terre asymétrique), car cela risquerait d'endommager le circuit des varistances.

#### *226 [FR – Guide d'installation R5](#page-222-0)*

<span id="page-225-0"></span>Vérifiez à l'aide du tableau ci-dessous si vous devez débrancher le filtre RFI (EMC) ou la varistance phase-terre (VAR). Pour les consignes, cf. page *[227](#page-226-0)*.

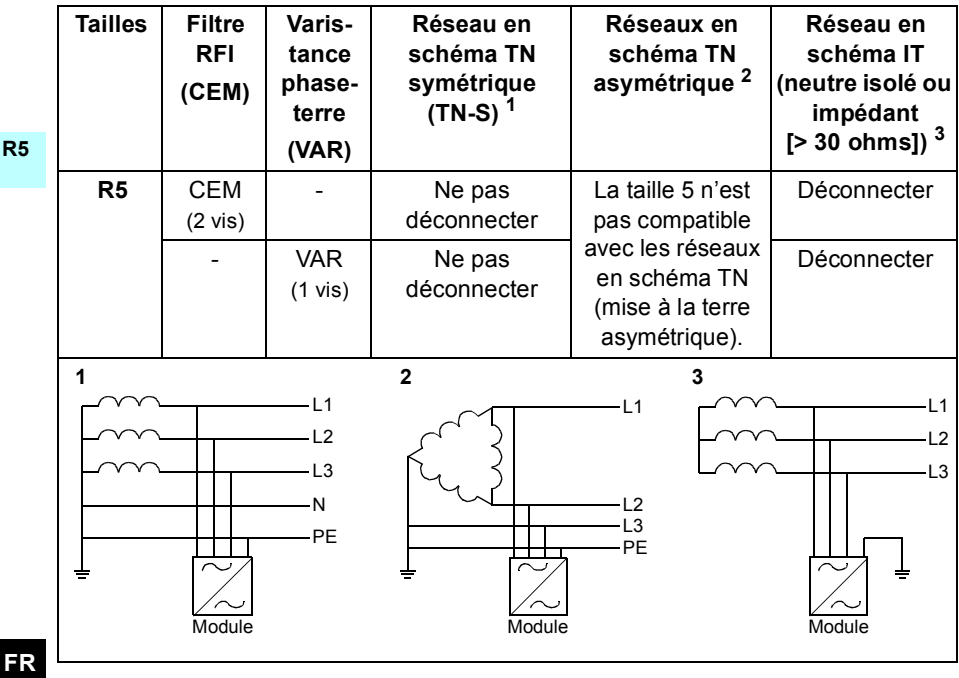

#### <span id="page-226-0"></span>**Déconnexion du filtre RFI ou de la varistance phase-terre si requis**

Pour déconnecter le filtre RFI ou la varistance phase-terre si nécessaire, procédez comme suit :

- 1. Mettez le variateur hors tension.
- 2. S'il ne l'est pas encore, ouvrez le capot supérieur. Cf. figure *[B](#page-406-0)* page *[407](#page-406-0)*.
- 3. Débranchez le filtre RFI interne en retirant les deux vis EMC.
- 4. Débranchez la varistance phase-terre en retirant la vis VAR.

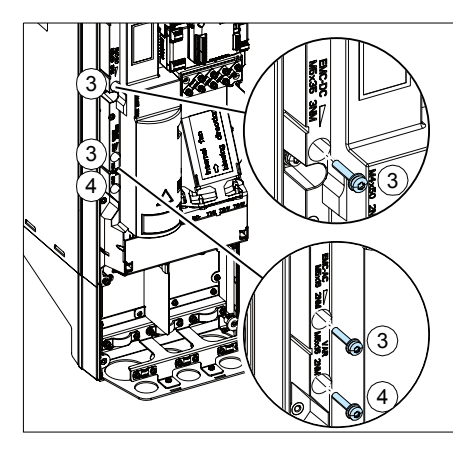

# **Raccordement des câbles de puissance**

Cf. figures *[C](#page-407-0) (*page *[408](#page-407-0)*), *[D](#page-407-1)* et *[E](#page-407-2)*.

- 1. Vous devez fixer une étiquette de mise en garde contre les tensions résiduelles dans votre langue à côté de la carte de commande.
- 2. Ôtez la protection des bornes de puissance en enfonçant les clips latéraux avec un tournevis pour sortir la protection.

Utilisez un câble moteur symétrique blindé. Si le blindage du câble constitue le seul conducteur PE du variateur ou du moteur, vérifiez que sa conductivité est suffisante pour assurer la protection.

- <span id="page-227-0"></span>3. Découpez un trou de diamètre adéquat dans le passe-câbles en caoutchouc pour le glisser sur le câble.
- 4. Préparez les extrémités du câble moteur comme illustré aux figures 4a et 4b (deux types de câble moteur différents sont présentés). **N.B. :** Vous devrez effectuer une reprise de masse sur 360° du blindage nu. Marquez la queue de cochon du blindage en jaune et vert pour indiquer qu'il s'agit du conducteur PE.
- <span id="page-227-1"></span>5. Insérez le câble dans le trou du boîtier d'entrée des câbles et fixez-y le passe-câbles.
- 6. Raccordez le câble moteur :
	- Effectuez une reprise de masse sur 360° du blindage en serrant le collier de la platine de mise à la terre du câble de puissance sur la partie dénudée du câble (6a).
	- Raccordez le blindage torsadé du câble à la borne de terre (6b).
	- Raccordez les conducteurs de phase du câble aux bornes T1/U, T2/V et T3/W (6c). Serrez les vis au couple indiqué sur la figure.
- 7. Reproduisez les étapes *[3](#page-227-0)* ... *[5](#page-227-1)* pour le câble réseau.
- 8. Raccordez le câble réseau. Serrez les vis au couple indiqué sur la figure.
- 9. Montez la plaque du boîtier d'entrée des câbles. Ajustez la plaque et serrez la vis.
- 10. Replacez la protection sur les bornes de puissance en insérant les languettes sur le dessus de la protection dans les emplacements correspondants du châssis, puis en appuyant sur la protection pour la fixer.
- 11. Fixez mécaniquement les câbles à l'extérieur du variateur.
- 12. Cf. figure *[R5 Figures F](#page-408-0)* (page *[409](#page-408-0)*)*.* Mettez à la terre le blindage du câble moteur du côté moteur. Pour minimiser les perturbations HF, effectuez une reprise de masse sur 360° du blindage du câble moteur en entrée de la boîte à bornes du moteur.

**R5**

**FR**

#### **Raccordement des câbles de commande**

Cf. figure *[G](#page-408-1)* page *[409](#page-408-1)* pour un exemple avec un câble de signaux analogiques et un câble de signaux logiques. Raccordez les câbles selon le préréglages du macroprogramme. Les préréglages usine du macroprogramme Standard HVAC sont indiqués à la section *[Raccordement des signaux d'E/S \(préréglages\)](#page-229-0)* page *[230](#page-229-0)*.

1. Démontez le capot avant si ce n'est pas déjà fait. Cf. section *[Mise hors tension et](#page-224-0)  [ouverture du capot](#page-224-0)* page *[225](#page-224-0)*.

Raccordement d'un câble de signaux analogiques :

- 2. Découpez un trou de diamètre adéquat dans le passe-câbles en caoutchouc pour le glisser sur le câble. Insérez le câble dans un des perçages du boîtier d'entrée des câbles et fixez-y le passe-câbles.
- 3. Effectuez une reprise de masse sur 360° du blindage externe sous le collier de terre. Le câble ne doit pas être dénudé et doit cheminer aussi près que possible des bornes de la carte de commande. Vous devez aussi mettre à la terre les blindages doubles et le fil de terre sur la borne SCR1.
- 4. Les câbles doivent cheminer comme indiqué sur la figure.
- 5. Raccordez les conducteurs aux bornes appropriées de la carte de commande et serrez à 0,5...0,6 Nm (0.4 lbf·ft).
- 6. Fixez tous les câbles de commande sur les colliers de câble fournis.

# <span id="page-229-0"></span>**Raccordement des signaux d'E/S (préréglages)**

Le schéma suivant illustre les préréglages usine des signaux d'E/S du programme de commande HVAC.

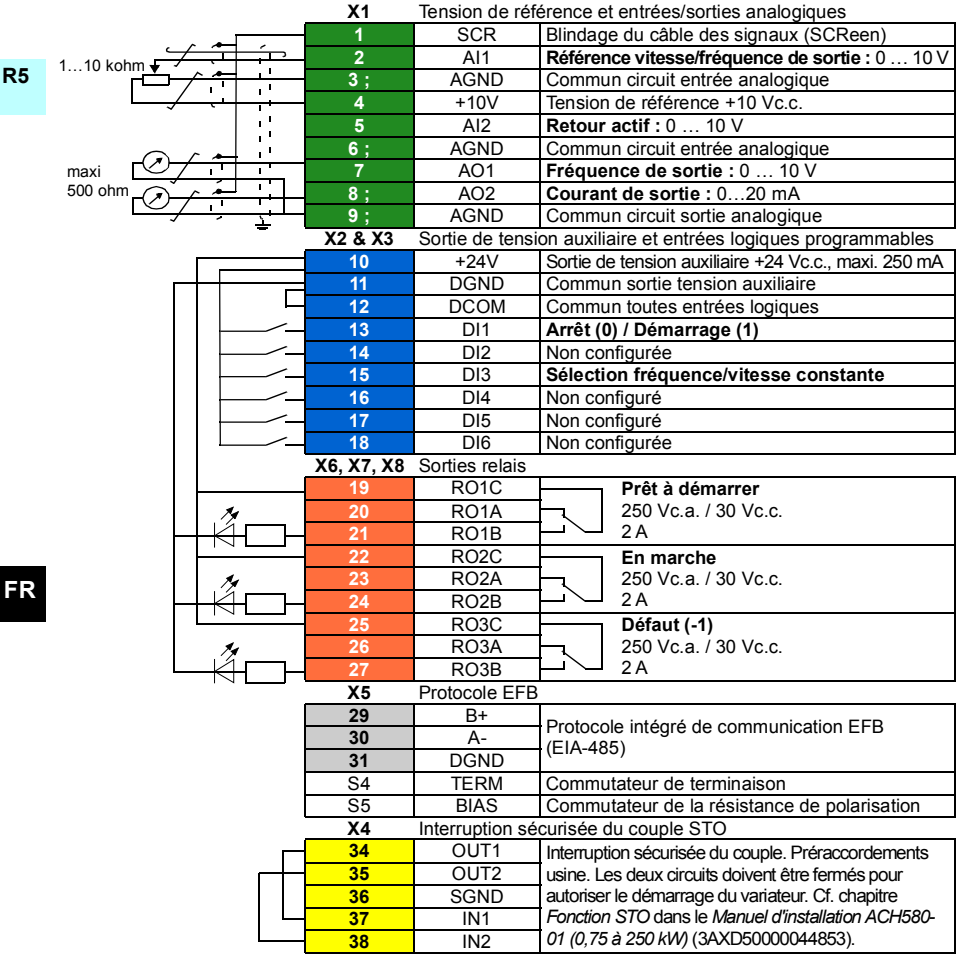

La capacité de charge totale de la sortie en tension auxiliaire +24V (X2:10) est 6,0 W (250 mA / 24 V c.c.).

Section des câbles :

0,2 ... 2,5 mm<sup>2</sup> (24...14 AWG) : Bornes +24V, DGND, DCOM, B+, A-, DGND, Ext. 24V  $0.14...$  1,5 mm<sup>2</sup> (26...16 AWG) : Bornes DI, AI, AO, AGND, RO, STO

Couples de serrage : 0,5…0,6 N·m (0,4 lbf·ft)

### **Installation des modules optionnels (si présents)**

Cf. chapitre *Raccordements* dans le *Manuel d'installation ACH580-01 (0,75 à 250 kW)* (3AXD50000044853).

#### **Remise en place du capot**

Cf. figure *[H](#page-408-2)* page *[409](#page-408-2)*.

- 1. IP21, remise en place du couvercle du boîtier : faites glisser le couvercle vers le haut (1a) et serrez les vis restantes (1b).
- 2. IP21, remise en place du capot du module : insérez les deux languettes à l'intérieur du capot dans les emplacements correspondants du châssis (2a), puis appuyez sur le bas du capot (2b) et serrez les vis restantes (2c).
- 3. IP55, remise en place du capot avant : insérez les deux languettes à l'intérieur du capot dans les emplacements correspondants du châssis (3a), puis appuyez sur le bas du capot (3a) et serrez les vis restantes (3b).

Pour les consignes de mise en route, cf. chapitre *[FR – Guide de mise en route](#page-344-0)* page *[345](#page-344-0)*.

# <span id="page-232-0"></span>**IT – Guida rapida all'installazione R5**

Questa guida descrive brevemente la procedura di installazione del convertitore di frequenza. Per le informazioni complete sull'installazione, vedere *ACH580-01 (da 0.75 a 250 kW) Manuale hardware* (3AXD50000044855). Per le istruzioni di avviamento, vedere *[IT – Guida rapida all'avviamento](#page-350-0)* a pag. *[351](#page-350-0)*.

[Per consultare i manuali, visitare w](http://www.abb.com/drives/documents)ww.abb.com/drives/documents e cercare il numero di documento.

# **Rispettare le norme di sicurezza**

**AVVERTENZA!** Rispettare le seguenti norme di sicurezza. La mancata osservanza di queste norme può mettere in pericolo l'incolumità delle persone, con rischio di morte, e danneggiare le apparecchiature:

- L'installazione elettrica deve essere eseguita esclusivamente da elettricisti qualificati.
- Non operare sul convertitore, sul cavo motore o sul motore quando è inserita l'alimentazione. Se il convertitore è già collegato all'alimentazione, disinserirla e attendere 5 minuti.
- Non lavorare sui cavi di controllo quando il convertitore o i circuiti di controllo esterni sono alimentati.
- Assicurarsi che i detriti generati da forature e smerigliature non si infiltrino nell'unità durante l'installazione.
- Assicurarsi che il pavimento sotto il convertitore e la parete dove è installato il convertitore siano non infiammabili.

# **Ricondizionamento dei condensatori**

Se il convertitore è fermo da oltre un anno (perché è rimasto inutilizzato oppure in magazzino), è necessario ricondizionare i condensatori.

La data di fabbricazione si legge dal numero di serie riportato sull'etichetta identificativa del convertitore. Il formato del numero di serie è MYYWWRXXXX. YY e WW indicano rispettivamente l'anno e la settimana di produzione, nel modo seguente:

YY: 16, 17, 18, … per 2016, 2017, 2018, … WW: 01, 02, 03, … per settimana 1, settimana 2, settimana 3, …

Per informazioni sul ricondizionamento dei condensatori, vedere *Converter Module Capacitor Reforming Instructions* (3BFE64059629 [inglese]), disponibile in Internet al sito [www.abb.com/drives/documents.](http://www.abb.com/drives/documents)

# **Selezione dei cavi di potenza**

Dimensionare i cavi di potenza in base alle normative locali. I cavi devono essere adatti a condurre la corrente nominale indicata sull'etichetta identificativa del convertitore.

# **Raffreddamento**

**R5**

Vedere la tabella *[I IEC, UN = 400 V](#page-170-0)* a pag. *[171](#page-170-0)* (Nord America: tabella *[II IEC, UN =](#page-170-1)  [400 V](#page-170-1)* a pag. *[171](#page-170-1)*) per la dissipazione del calore. Il range di temperatura operativa del convertitore è -15…+50 °C (+5…+122 °F). Non sono ammessi ghiaccio e condensa. Per ulteriori informazioni sulla temperatura ambiente e il declassamento, vedere il capitolo *Dati tecnici* in *ACH580-01 (da 0.75 a 250 kW) Manuale hardware* (3AXD50000044855).

# **Protezione del convertitore e del cavo di alimentazione di ingresso**

Per i fusibili, vedere le tabelle *[III gC](#page-170-2)* (a pag. *[171](#page-170-2)*) e *[IV uR or aR](#page-170-3)* (a pag. *[171](#page-170-3)*); (UL: tabella *[V UL](#page-171-0)* a pag. *[172](#page-171-0)*).

Se si utilizzano fusibili gG, verificare che il tempo di intervento del fusibile sia inferiore a 0.5 secondi. Attenersi alle normative locali.

# **Montaggio del convertitore di frequenza a parete**

Vedere la figura *[R5 Figures A](#page-406-1)* a pag. *[407](#page-406-1)*.

#### **IT**

# **Controllo dell'isolamento dei cavi di potenza e del cavo motore**

Verificare che l'isolamento del cavo di ingresso sia conforme alle normative locali prima di collegarlo al convertitore di frequenza.

Vedere la figura *[B](#page-406-0)* a pag. *[407](#page-406-0)*.

1. Controllare l'isolamento del cavo motore e del motore quando il cavo è scollegato dal convertitore. Misurare la resistenza di isolamento tra ogni conduttore di fase e poi tra ogni conduttore di fase e il conduttore di protezione di terra (PE) con una tensione di misura di 1000 Vcc. La resistenza di isolamento di un motore tipico deve essere superiore a 100 Mohm (valore di riferimento a 25 °C o 77 °F). Per la resistenza di isolamento dei motori, consultare le istruzioni del produttore.

**Nota:** la presenza di umidità all'interno dell'alloggiamento del motore riduce la resistenza di isolamento. In caso di umidità, asciugare il motore e ripetere la misurazione.

# <span id="page-234-0"></span>**Spegnimento dell'alimentazione e apertura del coperchio**

Vedere la figura *[B](#page-406-0)* a pag. *[407](#page-406-0)*.

- 2. Spegnere l'alimentazione del convertitore di frequenza.
- 3. IP21, rimuovere il coperchio del modulo: allentare le viti di fermo con un cacciavite (3a) e sollevare il coperchio dal basso verso l'esterno (3b) e poi verso l'alto (3c).
- 4. IP21, rimuovere il coperchio della cassetta: allentare le viti di fermo con un cacciavite (4a) e far scorrere il coperchio verso il basso (4b).
- 5. IP55, rimuovere il coperchio anteriore: allentare le viti di fermo con un cacciavite (4a) e sollevare il coperchio dal basso verso l'esterno (4b) e poi verso l'alto (4c).

#### **Verifica della compatibilità con sistemi IT (senza messa a terra) e sistemi TN con una fase a terra**

#### **Filtro EMC**

Il filtro EMC interno non deve essere utilizzato con sistemi IT (senza messa a terra) e sistemi TN con una fase a terra. Scollegare il filtro EMC prima di collegare il convertitore di frequenza alla rete di alimentazione. Vedere la tabella a pag. *[236](#page-235-0)*.

**AVVERTENZA!** Non installare il convertitore di frequenza con il filtro EMC interno collegato in un sistema IT (un sistema di alimentazione senza messa a terra o con messa a terra ad alta resistenza [superiore a 30 ohm]), altrimenti il sistema risulterà collegato al potenziale di terra attraverso i condensatori del filtro EMC. Questo può determinare una situazione di pericolo o danneggiare l'unità.

Non installare un convertitore con filtro EMC interno collegato in un sistema TN con una fase a terra, altrimenti il convertitore verrà danneggiato.

**Nota:** quando il filtro EMC interno è scollegato, la compatibilità elettromagnetica del convertitore risulta notevolmente ridotta.

#### **Varistore fase-terra**

Il varistore fase-terra non è adatto all'uso in sistemi IT (senza messa a terra). Scollegare il varistore fase-terra prima di collegare il convertitore di frequenza alla rete di alimentazione. Vedere la tabella a pag. *[236](#page-235-0)*.

**AVVERTENZA!** Non installare il convertitore di frequenza con il varistore faseterra collegato in sistemi IT (sistemi di alimentazione senza messa a terra o con messa a terra ad alta resistenza [oltre 30 ohm]) perché così facendo si può danneggiare il circuito del varistore.

<span id="page-235-0"></span>Con l'aiuto della tabella seguente, controllare se il filtro EMC o il varistore fase-terra (VAR) devono essere scollegati. Per le istruzioni su come procedere, vedere pag. *[237](#page-236-0)*.

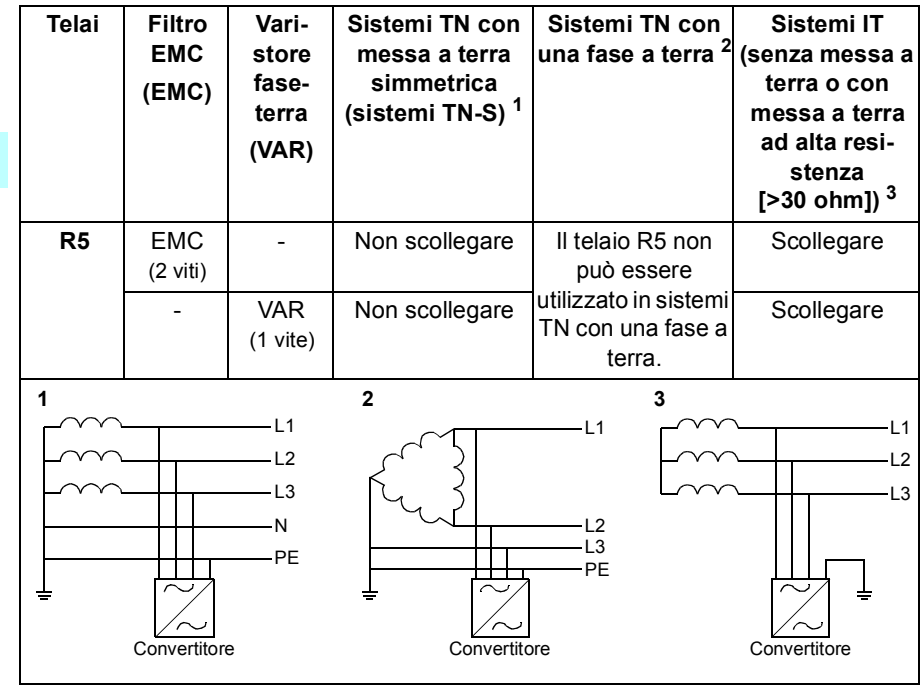

#### <span id="page-236-0"></span> **Scollegamento del filtro EMC o del varistore fase-terra (quando necessario)**

Per scollegare il filtro EMC interno o il varistore fase-terra, se necessario, procedere come segue:

- 1. Spegnere l'alimentazione del convertitore di frequenza.
- 2. Aprire il coperchio anteriore, se non è già aperto; vedere la figura *[B](#page-406-0)* a pag. *[407](#page-406-0)*.
- 3. Scollegare il filtro EMC interno rimuovendo le due viti EMC.
- 4. Scollegare il varistore fase-terra rimuovendo la vite del varistore.

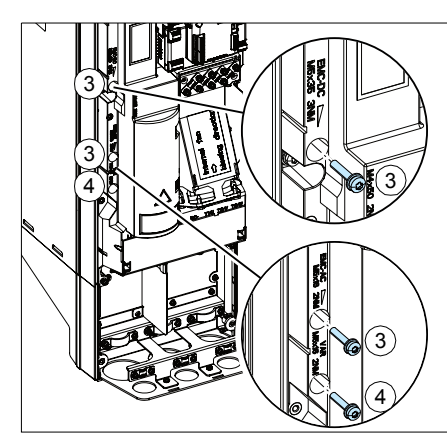

# **Collegamento dei cavi di alimentazione**

Vedere le figure *[C](#page-407-0)* (pag. *[408](#page-407-0)*), *[D](#page-407-1)* e *[E](#page-407-2)*.

- 1. Applicare l'adesivo con il messaggio di avvertenza per tensione residua (nella lingua locale) vicino alla scheda di controllo.
- 2. Rimuovere la schermatura sui morsetti dei cavi di potenza sganciando le clip con un cacciavite e sollevandola.

Utilizzare un cavo schermato di tipo simmetrico per il motore. Se la schermatura del cavo è l'unico conduttore PE per convertitore e motore, assicurarsi che abbia una sezione adeguata per il circuito di terra.

- <span id="page-237-0"></span>3. Tagliare un foro di dimensioni adeguate nel gommino. Far scivolare il gommino sul cavo.
- 4. Preparare le estremità del cavo motore come illustrato nelle figure 4a e 4b (vengono mostrati due diversi tipi di cavi motore). **Nota:** la schermatura dovrà essere messa a terra a 360°. Contrassegnare la treccia ottenuta con la schermatura come conduttore PE con i colori giallo e verde.
- <span id="page-237-1"></span>5. Far passare il cavo attraverso il foro all'ingresso dei cavi e inserire il gommino nel foro.
- 6. Collegare il cavo motore:
	- Mettere a terra la schermatura a 360° serrando il morsetto della piastra di messa a terra dei cavi di potenza sulla parte spellata del cavo (6a).
	- Collegare la schermatura intrecciata del cavo al morsetto di terra (6b).
	- Collegare i conduttori di fase del cavo ai morsetti T1/U, T2/V e T3/W (6c). Serrare le viti applicando le coppie indicate nella figura.
- 7. Ripetere i punti *[3](#page-237-0)*…*[5](#page-237-1)* per il cavo di alimentazione di ingresso.
- 8. Collegare il cavo di alimentazione di ingresso. Serrare le viti applicando le coppie indicate nella figura.
- 9. Installare la piastra della cassetta dei cavi. Posizionare la piastra e serrare la vite.
- 10. Reinstallare la schermatura sui morsetti di potenza inserendo le linguette sulla parte alta della schermatura nelle apposite fessure sul telaio del convertitore, e quindi premendo la schermatura per fissarla in posizione.
- 11. Assicurare meccanicamente i cavi all'esterno dell'unità.
- 12. Vedere la figura *[R5 Figures F](#page-408-0)* (pag. *[409](#page-408-0)*)*.* Mettere a terra la schermatura del cavo del motore sul lato motore. Per ridurre al minimo le interferenze da radiofrequenza, mettere a terra la schermatura del cavo motore a 360° in corrispondenza dell'ingresso cavi della morsettiera del motore.

#### **Collegamento dei cavi di controllo**

Vedere la figura *[G](#page-408-1)* a pag. *[409](#page-408-1)*. Mostra un esempio con un cavo dei segnali analogici e un cavo dei segnali digitali. Eseguire i collegamenti in base alla configurazione di default utilizzata. I collegamenti di default della configurazione HVAC di default sono illustrati nella sezione *[Collegamenti di I/O di default](#page-239-0)* a pag. *[240](#page-239-0)*.

1. Rimuovere il coperchio anteriore, se non è ancora stato rimosso. Vedere la sezione *[Spegnimento dell'alimentazione e apertura del coperchio](#page-234-0)* a pag. *[235](#page-234-0)*.

Esempio di collegamento del cavo dei segnali analogici:

- 2. Praticare un foro di dimensioni idonee nel gommino e fare scivolare il gommino sul cavo. Far passare il cavo attraverso un foro dell'ingresso cavi e inserire il gommino nel foro.
- 3. Mettere a terra la schermatura esterna del cavo a 360° sotto il morsetto di terra. Il cavo non spellato deve rimanere il più possibile vicino ai morsetti della scheda di controllo. Mettere a terra anche le schermature dei doppini e il filo di terra in corrispondenza del morsetto SCR1.
- 4. Posare il cavo come mostrato nella figura.
- 5. Collegare i conduttori ai rispettivi morsetti della scheda di controllo e serrare applicando una coppia di 0.5…0.6 N·m (0.4 lbf·ft).
- 6. Fissare tutti i cavi di controllo alle apposite fascette.

# <span id="page-239-0"></span>**Collegamenti di I/O di default**

Di seguito sono mostrati i collegamenti di I/O di default della configurazione HVAC di default.

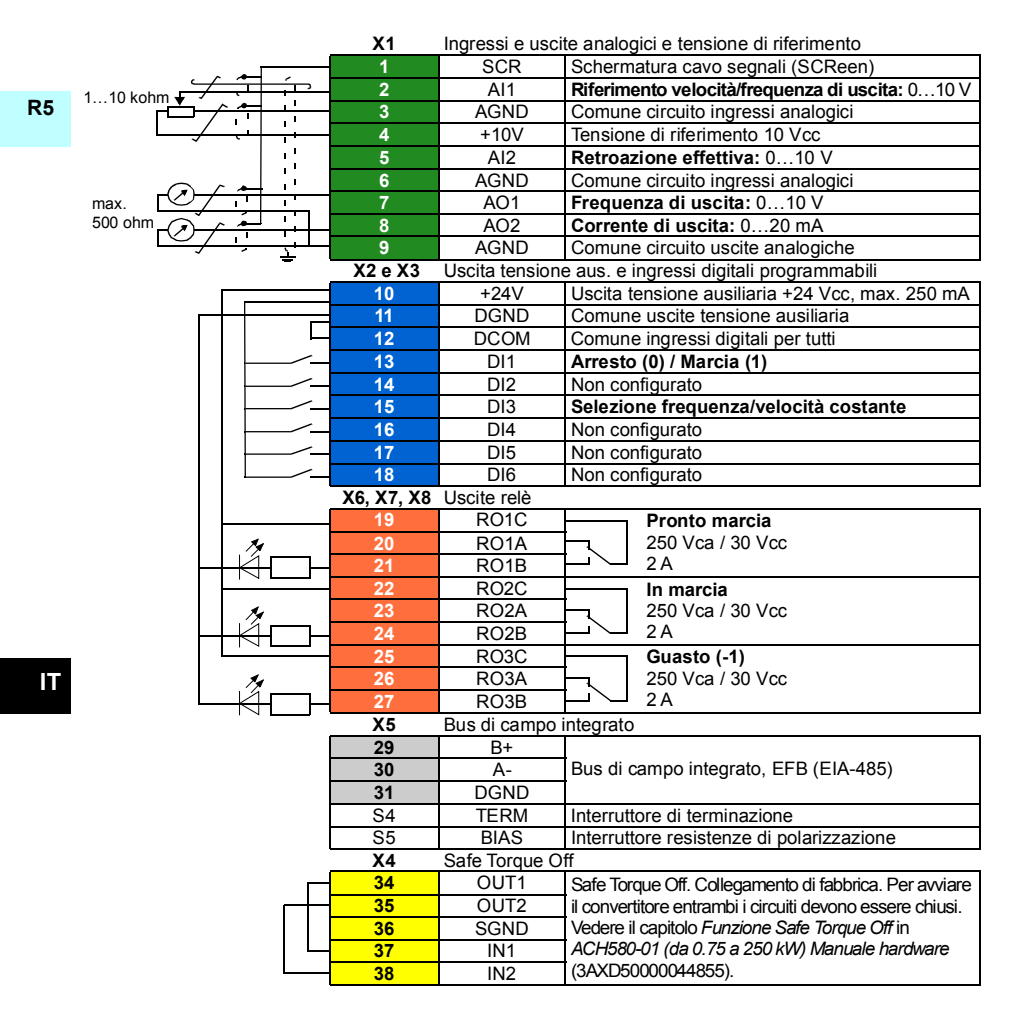

La capacità di carico totale dell'uscita della tensione ausiliaria +24V (X2:10) è 6.0 W (250 mA / 24 Vcc).

Dimensioni fili:

0.2…2.5 mm2 (24…14 AWG): morsetti +24V, DGND, DCOM, B+, A-, DGND, Ext. 24V  $0.14...1.5$  mm<sup>2</sup> (26...16 AWG): morsetti DI, AI, AO, AGND, RO, STO

Coppie di serraggio: 0.5…0.6 N·m (0.4 lbf·ft)

# **Installazione dei moduli opzionali, se presenti**

Vedere il capitolo *Installazione elettrica* in *ACH580-01 (da 0.75 a 250 kW) Manuale hardware* (3AXD50000044855).

## **Reinstallazione del coperchio**

Vedere la figura *[H](#page-408-2)* a pag. *[409](#page-408-2)*.

- 1. IP21, reinstallare il coperchio della cassetta: far scorrere il coperchio verso l'alto (1a) e serrare le viti di fermo (1b).
- 2. IP21, reinstallare il coperchio del modulo: inserire le linguette all'interno del coperchio, in alto, nelle apposite fessure sull'alloggiamento (2a), quindi premere la parte inferiore del coperchio (2b) e serrare le viti di fermo (2c).
- 3. IP55, reinstallare il coperchio anteriore: inserire le linguette all'interno del coperchio, in alto, nelle apposite fessure sull'alloggiamento (3a), quindi premere la parte inferiore del coperchio (3b) e serrare le viti di fermo (3c).

Per le istruzioni di avviamento, vedere *[IT – Guida rapida all'avviamento](#page-350-0)* a pag. *[351](#page-350-0)*.

# <span id="page-242-0"></span>**NL – R5 Beknopte installatiegids**

Deze gids geeft een beknopte beschrijving van het installeren van de omvormer. Zie voor complete informatie over het installeren *ACH580-01 (0,75 tot 250 kW) Hardwarehandleiding* (3AXD50000044854). Zie voor opstart-instructies het hoofdstuk *[NL – Beknopte opstartgids](#page-356-0)* op pagina *[357](#page-356-0)*.

**R5** Om een handleiding te lezen gaat u naar [www.abb.com/drives/documents](http://www.abb.com/drives/documents) en zoekt u het documentnummer.

# **Volg de veiligheidsvoorschriften**

**WAARSCHUWING!** Volg deze instructies. Indien u deze negeert, kan dit lichamelijk letsel of de dood tot gevolg hebben, of er kan schade aan de apparatuur ontstaan:

- Als u geen gekwalificeerd elektricien bent, voer dan geen elektrisch installatiewerkzaamheden uit.
- Voer nooit werkzaamheden uit aan de omvormer, de motorkabel of de motor als ze onder spanning staan. Als de omvormer al is aangesloten op het voedingsnet, ontkoppelt u de omvormer en wacht u 5 minuten.
- Voer geen werkzaamheden uit aan de besturingskabels als de omvormer of externe besturingscircuits onder spanning staan.
- Zorg bij de installatie dat er geen boor- of slijpafval in de omvormer binnendringt.
- Zorg er voor dat de vloer onder de omvormer en de wand waaraan de omvormer is gemonteerd onbrandbaar zijn.

## **Controleer of condensatoren opnieuw geformeerd moeten worden**

Als de omvormer langer dan een jaar niet ingeschakeld is (ofwel in opslag of ongebruikt), moet u de condensatoren opnieuw formeren.

U kunt de fabricagedatum bepalen uit het serienummer, dat op het typeplaatje, bevestigd aan de omvormer, te vinden is. Het serienummer heeft het formaat MYYWWRXXXX. YY en WW bepalen als volgt het jaar en de week van fabricage:

YY: 16, 17, 18, … voor 2016, 2017, 2018, … WW: 01, 02, 03, … voor week 1, week 2, week 3, …

Zie, voor informatie over het opnieuw formeren van de condensatoren, *Converter module capacitor reforming instructions* (3BFE64059629 [Engels]), dat op internet te vinden is op [www.abb.com/drives/documents.](http://www.abb.com/drives/documents)

#### **Kies de vermogenskabels**

Dimensioneer de vermogenskabels volgens de plaatselijke regelgeving om de nominale stroom te voeren die gegeven is op het typeplaatje van uw omvormer.

#### **Zorg voor de koeling**

**R5**

Zie tabel *[I IEC, UN = 400 V](#page-170-0)* op pagina *[171](#page-170-0)* (Noord-Amerika: tabel *[II IEC, UN = 400 V](#page-170-1)* op pagina *[171](#page-170-1)*) voor de warmteverliezen. Het toegestane bedrijfstemperatuurbereik van de omvormer is -15 tot +50 °C (+5 tot +122 °F). Er is geen condensatie of vorst toegestaan. Voor meer informatie over de omgevingstemperatuur en derating, zie het hoofdstuk *Technische gegevens* in *ACH580-01 (0,75 tot 250 kW) Hardwarehandleiding* (3AXD50000044854).

## **Beveilig de omvormer en de voedingskabel**

Zie tabellen *[III gC](#page-170-2)* (op pagina *[171](#page-170-2)*) en *[IV uR or aR](#page-170-3)* (op pagina *[171](#page-170-3)*); (UL: tabel *[V UL](#page-171-0)* op pagina *[172](#page-171-0)*) voor de zekeringen.

Controleer, bij gebruik van gG-zekeringen, dat de responstijd van de zekering onder de 0,5 seconden ligt. Volg de plaatselijke bepalingen.

### **Installeer de omvormer aan de wand**

Zie figuur *[R5 Figures A](#page-406-1)* op pagina *[407](#page-406-1)*.

# **Controleer de isolatie van de vermogenskabels en de motor**

Controleer de isolatie van de ingangskabel volgens plaatselijke regelgeving alvorens deze aan te sluiten op de omvormer.

Zie figuur *[B](#page-406-0)* op pagina *[407](#page-406-0)*.

1. Controleer de isolatie van de motorkabel en motor wanneer de kabel losgekoppeld is van de omvormer. Meet de isolatieweerstand tussen elke fasegeleider en daarna tussen elke fasegeleider en de veiligheidsaardegeleider door een meetspanning van 1000 V DC te gebruiken. De isolatieweerstand van een typische motor moet hoger zijn dan 100 Mohm (referentiewaarde bij 25 °C of 77 °F). Voor de isolatieweerstand van motors moet u de instructies van de fabrikant raadplegen.

**Opmerking:** Vocht in de motorbehuizing zal de isolatieweerstand verlagen. Als u vocht vermoedt, moet u de motor drogen en de meting herhalen.

# <span id="page-244-0"></span>**Schakel de voeding uit en open de kap**

Zie figuur *[B](#page-406-0)* op pagina *[407](#page-406-0)*.

- 2. Schakel de voeding van de omvormer uit.
- 3. IP21, Verwijder de modulekap: Maak de bevestigingsschroeven los met een schroevendraaier (3a) en til de kap vanaf de onderkant naar buiten (3b) en dan omhoog (3c).
- 4. IP21, Verwijder de kap van het blok: Maak de bevestigingsschroeven los met een schroevendraaier (4a) en schuif de kap naar beneden (4b).
- 5. IP55, Verwijder de frontkap: Maak de bevestigingsschroeven los met een schroevendraaier (4a) en til de kap vanaf de onderkant naar buiten (4b) en dan omhoog (4c).

## **Controleer de compatibiliteit met IT (ongeaarde) en hoekgeaarde TN systemen**

#### **EMC-filter**

Het interne EMC-filter is niet geschikt voor gebruik in een IT (ongeaard) systeem of een hoekgeaard TN-systeem. Ontkoppel het EMC-filter voordat u de omvormer aansluit op het voedingsnetwerk. Controleer de tabel op pagina *[246](#page-245-0)*.

**WAARSCHUWING!** Installeer de omvormer niet met aangesloten intern EMC- $\blacktriangle$  filter bij installatie in een IT systeem (een niet-geaard vermogenssysteem of een hoogohmig geaard vermogenssysteem [meer dan 30 ohm]), anders zal het systeem met de aardpotentiaal verbonden zijn via de condensatoren van het EMCfilter van de omvormer. Dit kan gevaar opleveren of de omvormer beschadigen.

Installeer de omvormer niet met aangesloten intern EMC-filter bij installatie in een hoekgeaard TN-systeem, anders zal de omvormer beschadigd worden.

**Opmerking:** Wanneer het interne EMC-filter ontkoppeld is, wordt de EMC-compatibiliteit aanzienlijk minder.

#### **Aarde-naar-fase varistor**

De aarde-naar-fase varistor is niet geschikt voor gebruik in een IT (ongeaard) systeem. Ontkoppel de aarde-naar-fase varistor voordat u de omvormer aansluit op het voedingsnetwerk. Controleer de tabel op pagina *[246](#page-245-0)*.

**WAARSCHUWING!** Installeer de omvormer niet met de aarde-naar-fase varistor aangesloten op een IT-systeem (een ongeaard vermogenssysteem of een over een hoge weerstand geaard [meer dan 30 ohm] vermogenssysteem ), anders kan het varistor-circuit beschadigd worden.

#### *246 [NL – R5 Beknopte installatiegids](#page-242-0)*

<span id="page-245-0"></span>Controleer in onderstaande tabel of u het EMC-filter (EMC) of de aarde-naar-fase varistor (VAR) los moet koppelen. Voor instructies over hoe u dit kunt doen, zie pagina *[247](#page-246-0)*.

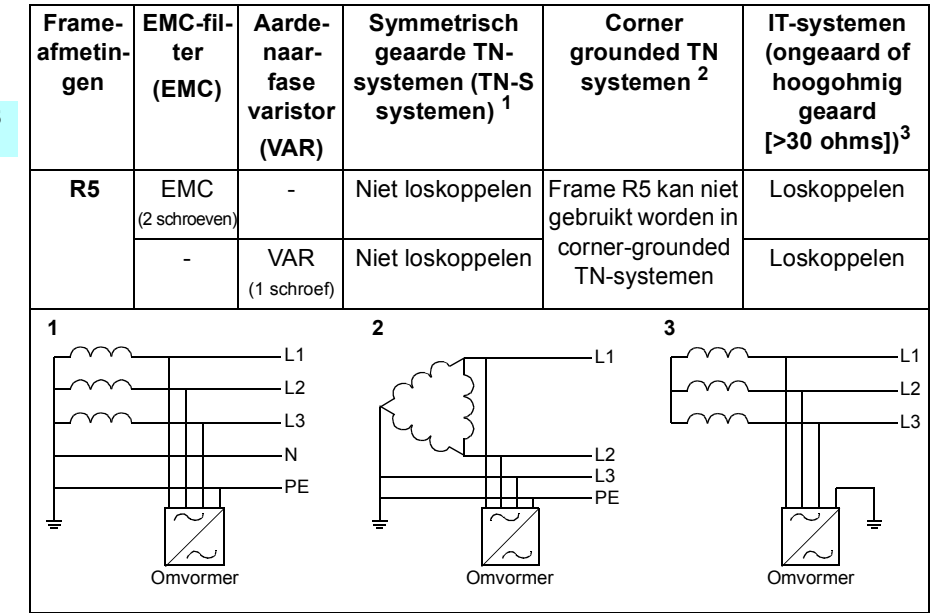

#### <span id="page-246-0"></span>**Ontkoppel, indien nodig, het EMC-filter of de aarde-naar-fase varistor**

Om het interne EMC-filter of de aarde-naar-fase varistor, indien nodig, te ontkoppelen, handelt u als volgt:

- 1. Schakel de voeding van de omvormer uit.
- 2. Open de frontkap, indien deze nog niet geopend is, zie figuur *[B](#page-406-0)* op pagina *[407](#page-406-0)*.
- 3. Om het interne EMC-filter te ontkoppelen, verwijdert u de twee EMC-schroeven.
- 4. Om de aarde-naar-fase varistor te ontkoppelen, verwijdert u de varistorschroef.

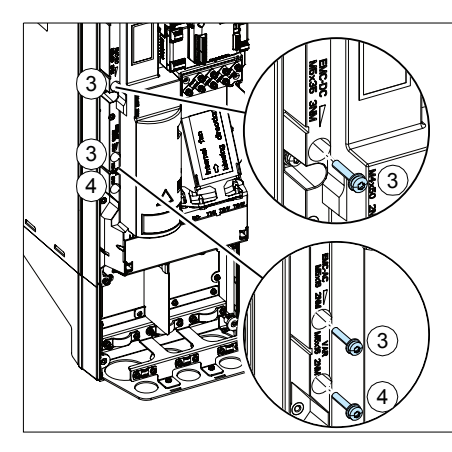

# **Sluit de vermogenskabels aan**

Zie figuren *[C](#page-407-0)* (pagina *[408](#page-407-0)*), *[D](#page-407-1)* en *[E](#page-407-2)*.

- 1. Bevestig de waarschuwingssticker tegen restspanning in de plaatselijke taal vlak bij de stuurkaart.
- 2. Verwijder de afdekking op de vermogenskabelklemmen door de clips los te maken met een schroevendraaier en de afdekking er uit te trekken.

Gebruik symmetrisch afgeschermde kabel voor de motorbekabeling. Als de kabelafscherming de enige PE-geleider voor de omvormer of motor is, zorg er dan voor dat deze voldoende geleidbaar is voor de PE.

- <span id="page-247-0"></span>3. Snijd een geschikt gat in de rubberen doorvoertule. Schuif de doorvoertule op de kabel.
- 4. Prepareer de uiteinden van de motorkabel zoals te zien in figuren 4a en 4b (er worden twee verschillende types motorkabel getoond). **Opmerking:** De blote afscherming moet over 360 graden geaard worden. Markeer de pigtail die van de afscherming gemaakt is, als PE-geleider met een gele-en-groene kleur.
- <span id="page-247-1"></span>5. Schuif de kabel door het gat in de kabel ingang en bevestig de doorvoertule in het gat.
- 6. Sluit de motorkabel aan:
	- Aard de afscherming over 360 graden door de klem van de vermogenskabelaardingsplaat vast te zetten op het gestripte gedeelte van de kabel (6a).
	- Sluit de getwiste afscherming van de kabel aan op de aardklem (6b).
	- Sluit de fasegeleiders van de kabel aan op de T1/U, T2/V en T3/W klemmen (6c). Draai de schroeven vast tot het aanhaalmoment gegeven in de figuur.
- 7. Herhaal de stappen *[3](#page-247-0)*…*[5](#page-247-1)* voor de voedingskabel.
- 8. Sluit de voedingskabel aan. Draai de schroeven vast tot het aanhaalmoment gegeven in de figuur.
- 9. Installeer de kabelblok-plaat. Positioneer de plaat en draai de schroef vast.
- 10. Zet de afdekking op de vermogensklemmen terug door de lipjes aan de bovenkant van de afdekking in hun tegenhangers op het omvormerframe te plaatsen en dan de afdekking op zijn plaats te drukken.
- 11. Zet de kabels buiten de unit mechanisch vast.
- 12. Zie figuur *[R5 Figures F](#page-408-0)* (pagina *[409](#page-408-0)*)*.* Aard de motorkabelafscherming aan de motorzijde. Voor minimale radiofrequentie-interferentie, dient de motorkabelafscherming over 360 graden geaard te worden bij de kabel invoer van het motorklemmenblok.

#### **Sluit de besturingskabels aan**

Zie figuur *[G](#page-408-1)* op pagina *[409](#page-408-1)*. Deze toont een voorbeeld met één analoge signaalkabel en één digitale signaalkabel. Maak de aansluitingen volgens de standaard configuratie in gebruik. De standaard aansluitingen van de HVAC standaard configuratie zijn te zien in de sectie *[Standaard I/O aansluitingen](#page-249-0)* op pagina *[250](#page-249-0)*.

1. Verwijder de frontkap, als deze nog niet verwijderd is. Zie de sectie *[Schakel de](#page-244-0)  [voeding uit en open de kap](#page-244-0)* op pagina *[245](#page-244-0)*.

Voorbeeld van aansluiten van een analoge signaalkabel:

- 2. Snij een voldoende groot gat in de rubberen doorvoertule en schuif de doorvoertule op de kabel. Schuif de kabel door een gat in de kabelingang en bevestig de doorvoertule in het gat.
- 3. Aard de buitenste afscherming van de kabel over 360 graden onder de aardklem. Houd de kabel ongestript tot zo dicht mogelijk bij de klemmen van de besturingskaart. Aard ook de afschermingen van het kabelpaar en de aardader bij de SCR1 klem.
- 4. Leid de kabel zoals te zien in de figuur.
- 5. Sluit de geleiders aan op de betreffende klemmen van de stuurkaart en draai vast tot 0,5…0,6 N·m (0.4 lbf·ft).
- 6. Bind alle besturingskabels aan de aanwezige kabelhouders.

# <span id="page-249-0"></span>**Standaard I/O aansluitingen**

Standaard I/O-aansluitingen van de HVAC standaard configuratie worden hieronder getoond.

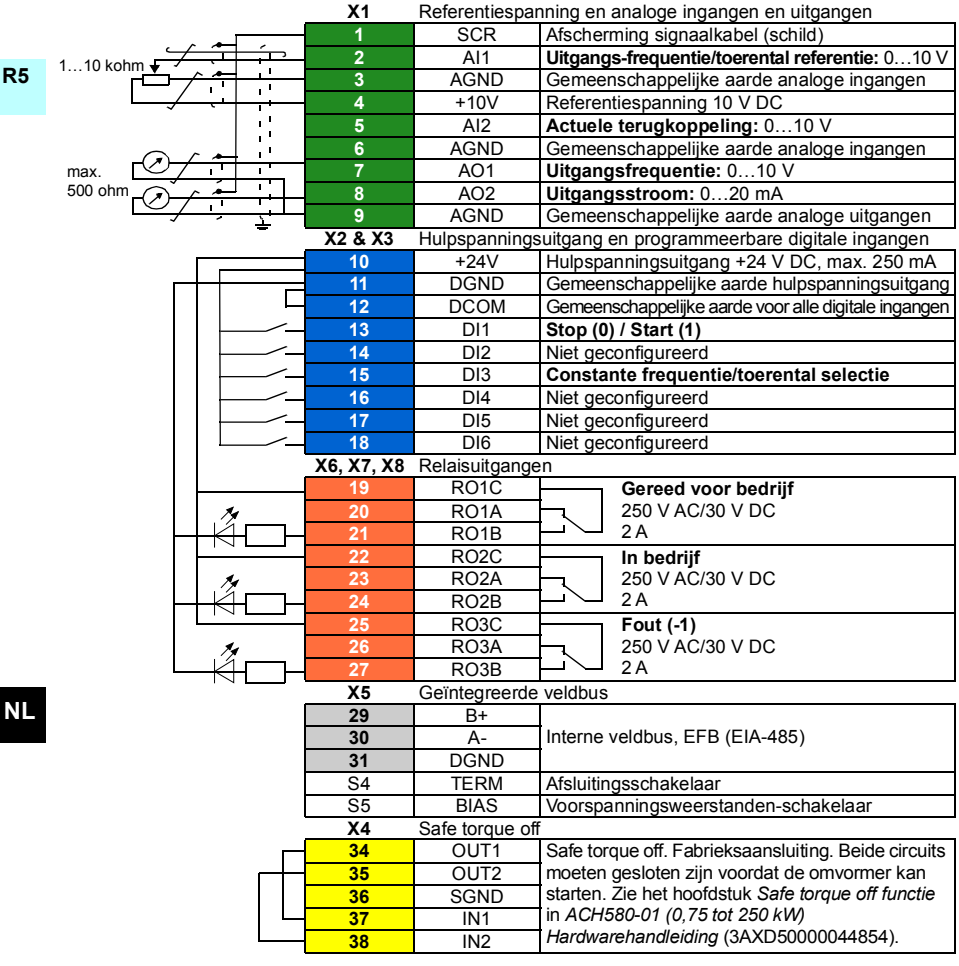

Totale belastingcapaciteit van de hulpspanningsuitgang +24V (X2:10) is 6,0 W (250 mA / 24 V DC). Ader-afmetingen:

0,2 ... 2,5 mm<sup>2</sup> (24...14 AWG): Klemmen +24V, DGND, DCOM, B+, A-, DGND, Ext. 24V 0,14 ... 1,5 mm<sup>2</sup> (26...16 AWG): Klemmen DI, AI, AO, AGND, RO, STO Aanhaalmomenten: 0,5…0,6 N·m (0,4 lbf·ft)

#### **Installeren van eventuele optionele modules**

Zie het hoofdstuk *Elektrische installatie* in *ACH580-01 (0,75 tot 250 kW) Hardwarehandleiding* (3AXD50000044854).

#### **Zet de kap terug**

Zie figuur *[H](#page-408-2)* op pagina *[409](#page-408-2)*.

- 1. IP21, Zet de kap van het blok terug: Schijf de kap omhoog (1a) en draai de bevestigingsschroeven vast (1b).
- 2. IP21, Zet de modulekap terug: Plaats de lipjes aan de binnenkant boven van de kap in hun tegenhangers in de behuizing (2a) en druk dan aan de onderkant van de kap (2b) en draai de bevestigingsschroeven vast (2c).
- 3. IP55, Zet de frontkap terug: Plaats de lipjes aan de binnenkant boven van de kap in hun tegenhangers in de behuizing (3a) en druk dan aan de onderkant van de kap (3a) en draai de bevestigingsschroeven vast (3b).

Zie voor opstart-instructies het hoofdstuk *[NL – Beknopte opstartgids](#page-356-0)* op pagina *[357](#page-356-0)*.
## <span id="page-252-0"></span>**PL – Skrócona instrukcja montażu obudowy R5**

Ta instrukcja zawiera krótki opis sposobu montażu przemiennika częstotliwości. Pełne informacje dotyczące montażu zawiera dokument *ACH580-01 (0,75 do 250 kW) Podręcznik użytkownika* (3AXD50000044856)*.* Instrukcje uruchamiania zawiera rozdział *[PL – Skrócona instrukcja uruchamiania](#page-362-0)* na str. *[363](#page-362-0)*.

Aby przeczytać podręcznik, przejdź na stronę [www.abb.com/drives/documents](http://www.abb.com/drives/documents) i wyszukaj numer dokumentu.

## **Należy przestrzegać instrukcji bezpieczeństwa**

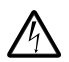

**OSTRZEŻENIE!** Należy przestrzegać tych instrukcji. Nieprzestrzeganie instrukcji może skutkować obrażeniami, śmiercią lub uszkodzeniem urządzenia:

- Wszelkie elektryczne prace instalacyjne powinny być wykonywane tylko przez wykwalifikowanych elektryków.
- Nie można wykonywać żadnych prac przy przemienniku częstotliwości, kablu silnika ani silniku, jeśli podłączone jest źródło zasilania. Jeśli przemiennik częstotliwości jest już podłączony do zasilania, należy odczekać 5 minut po jego odłączeniu.
- Nie można wykonywać żadnych prac przy kablach sterowania, jeśli do przemiennika częstotliwości lub zewnętrznych obwodów sterowania doprowadzone jest zasilanie.
- Podczas montażu należy uważać, aby opiłki powstające w trakcie wiercenia i szlifowania nie przedostały się do wnętrza przemiennika częstotliwości.
- Należy upewnić się, że podłoga pod przemiennikiem częstotliwości i ściana, na której jest zainstalowany, nie są łatwopalne.

## **Sprawdzenie, czy kondensatory wymagają formowania**

Formowanie kondensatorów należy wykonać, jeśli przemiennik częstotliwości nie był włączany od ponad roku (był w magazynie lub nie był używany).

Datę produkcji można określić na podstawie numeru seryjnego, który jest widoczny na tabliczce znamionowej przymocowanej do przemiennika częstotliwości. Numer seryjny ma format MRRTTRXXXX. RR i TT określają rok i tydzień produkcji w następujący sposób:

RR: 16, 17, 18, … oznacza 2016, 2017, 2018, …

Więcej informacji na temat formowania kondensatorów zawiera dokument *Converter module capacitor reforming instructions* (3BFE64059629 [j.ang.]), który dostępny na stronie internetowej [www.abb.com/drives/documents.](http://www.abb.com/drives/documents)

## **Dobór kabli zasilania**

Kable zasilania należy zwymiarować zgodnie z obowiązującymi przepisami lokalnymi, tak aby zapewnić przepływ prądu znamionowego, którego wartość jest podana na tabliczce znamionowej przemiennika częstotliwości.

## **Zapewnianie chłodzenia**

Informacje na temat rozpraszania ciepła można znaleźć w tabeli *[I IEC, UN = 400 V](#page-170-0)* na stronie *[171](#page-170-0)* (Ameryka Północna: tabela *[II IEC, UN = 400 V](#page-170-1)* na stronie *[171](#page-170-1)*). Dozwolony zakres temperatury pracy przemiennika częstotliwości wynosi od -15 do +50°C (od +5 do +122°F). Nie jest dopuszczalne skraplanie i oszronienie. Więcej informacji o temperaturze otoczenia i obniżaniu wartości znamionowych zawiera rozdział *Dane techniczne* w dokumencie *ACH580-01 (0,75 do 250 kW) Podręcznik użytkownika* (3AXD50000044856).

## **Ochrona przemiennika częstotliwości i kabla zasilania wejściowego**

Informacje o bezpiecznikach zawierają tabele *[III gC](#page-170-2)* (str. *[171](#page-170-2)*) i *[IV uR or aR](#page-170-3)* (str. *[171](#page-170-3)*), (UL: tabela *[V UL](#page-171-0)* na str. *[172](#page-171-0)*).

Jeśli używane są bezpieczniki gG, należy upewnić się, że czas zadziałania bezpiecznika jest krótszy niż 0,5 sekundy. Należy przestrzegać lokalnych przepisów.

## **Montaż przemiennika częstotliwości na ścianie**

**PL** Patrz rysunek *[R5 Figures A](#page-406-0)* na stronie *[407](#page-406-0)*.

## **Sprawdzanie izolacji kabli zasilania i silnika**

Przed podłączeniem kabla wejściowego do przemiennika częstotliwości należy sprawdzić, czy jego izolacja jest zgodna z lokalnymi przepisami.

Patrz rysunek *[B](#page-406-1)* na stronie *[407](#page-406-1)*.

1. Izolację kabla silnika oraz izolację silnika należy sprawdzić, gdy kabel jest odłączony od przemiennika częstotliwości. Zmierzyć rezystancję izolacji pomiędzy poszczególnymi przewodami fazowymi, a następnie pomiędzy każdym przewodem fazowym i przewodem uziomowym przy użyciu napięcia pomiarowego 1000 V DC. Rezystancja izolacji typowego silnika musi przekraczać 100 MΩ (wartość zadana przy temperaturze 25°C lub 77°F). Informacje o rezystancji izolacji silników zawierają instrukcje dostarczone przez producenta.

**Uwaga:** Wilgoć wewnątrz obudowy silnika zmniejsza rezystancję izolacji. Jeśli istnieje prawdopodobieństwo obecności wilgoci, należy wysuszyć silnik i powtórzyć pomiar.

## <span id="page-254-0"></span>**Wyłączanie zasilania i otwieranie osłony**

Patrz rysunek *[B](#page-406-1)* na stronie *[407](#page-406-1)*.

- 2. Odłączyć zasilanie od przemiennika częstotliwości
- 3. IP21, zdjąć osłonę modułu: Poluzować wkręty mocujące za pomocą wkrętaka (3a) i podnieść osłonę od dołu na zewnątrz (3b), a następnie do góry (3c).
- 4. IP21, zdjąć osłonę skrzynki kablowej: Poluzować wkręty mocujące za pomocą wkrętaka (4a) i przesunąć osłonę w dół (4b).
- 5. IP55, zdjąć przednią osłonę: Poluzować wkręty mocujące za pomocą wkrętaka (4a) i podnieść osłonę od dołu na zewnątrz (4b), a następnie do góry (4c).

## **Sprawdzanie zgodności z sieciami IT (bez uziemienia) i sieciami TN z uziemieniem wierzchołkowym**

### **Filtr EMC**

Wewnętrzny filtr EMC nie jest przystosowany do użycia z sieciami IT (bez uziemienia) i sieciami TN z uziemieniem wierzchołkowym. Odłączyć filtr EMC przed podłączeniem przemiennika częstotliwości do sieci zasilającej. Więcej informacji zawiera tabela na stronie *[256](#page-255-0)*.

**OSTRZEŻENIE!** Nie instalować przemiennika częstotliwości z podłączonym  $\Delta$  wewnętrznym filtrem EMC w sieci IT (sieci zasilania bez uziemienia lub sieci zasilania uziemionej przez rezystancję o wysokiej wartości — ponad 30 Ω), ponieważ spowoduje to sytuację, w której sieć zostanie podłączona do potencjału uziemienia za pomocą kondensatorów filtra EMC znajdujących się w przemienniku. Może to spowodować zagrożenie lub uszkodzić przemiennik częstotliwości.

Nie instalować przemiennika częstotliwości z podłączonym wewnętrznym filtrem EMC w sieci TN z uziemieniem wierzchołkowym, ponieważ spowoduje to uszkodzenie przemiennika częstotliwości.

**Uwaga:** Kiedy wewnętrzny filtr EMC jest odłączony, zgodność elektromagnetyczna przemiennika częstotliwości jest znacznie ograniczona.

### **Warystor uziemienie-faza**

Warystor uziemienie-faza nie jest przystosowany do użycia z sieciami IT (bez uziemienia). Należy odłączyć warystor uziemienie-faza przed podłączeniem przemiennika częstotliwości do sieci zasilającej. Więcej informacji zawiera tabela na stronie *[256](#page-255-0)*.

**OSTRZEŻENIE!** Nie należy montować przemiennika częstotliwości z warystorem uziemienie-faza podłączonym w sieci IT (sieci zasilania bez uziemienia lub sieci zasilania uziemionej przez rezystancję o wysokiej wartości ponad 30 Ω), ponieważ może to uszkodzić obwód warystora.

**R5**

<span id="page-255-0"></span>Aby dowiedzieć się, czy należy odłączyć filtr EMC (EMC) lub warystor uziemieniefaza (VAR), należy zapoznać się z poniższą tabelą. Instrukcje odłączania znajdują się na str. *[257](#page-256-0)*.

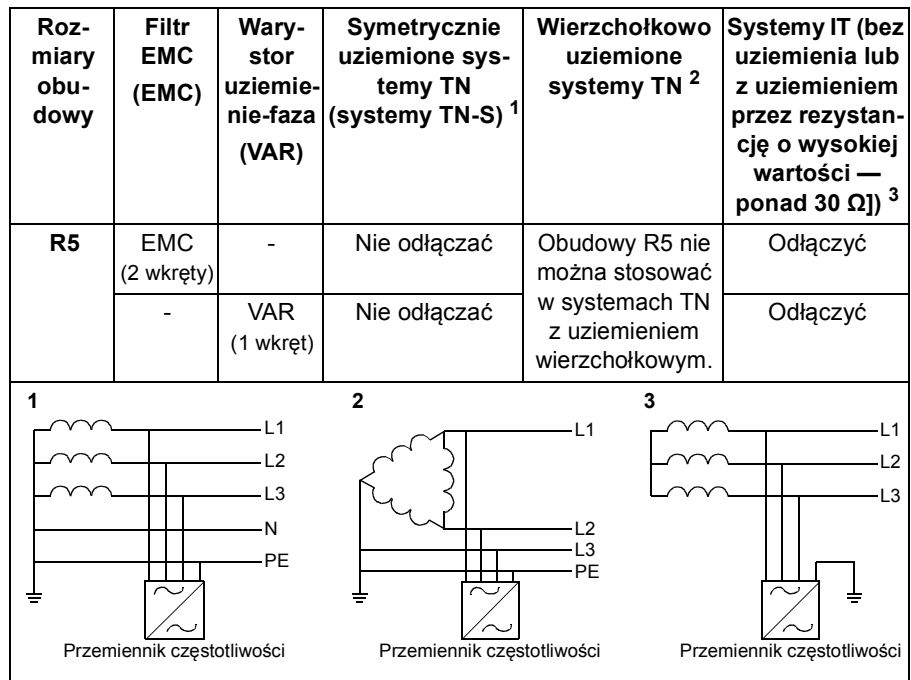

**PL**

### <span id="page-256-0"></span> **Odłączanie filtra EMC lub warystora uziemienie-faza, je śli jest to wymagane**

Aby odłączy ć wewn ętrzny filtr EMC lub warystor uziemienie-faza, gdy jest to wymagane, nale ży wykona ć te czynno ści:

- 1. Odłączy ć zasilanie od przemiennika cz ęstotliwo ści
- 2. Otworzyć przednią osłonę, jeśli nie jest jeszcze otwarta. Patrzy rysunek *B* na stronie *[407](#page-406-1)* .
- 3. Aby odłączy ć wewn ętrzny filtr EMC, odkr ęci ć dwa wkr ęty EMC.
- 4. Aby odłączy ć warystor uziemienie-faza, odkr ęci ć wkr ęt warystora.

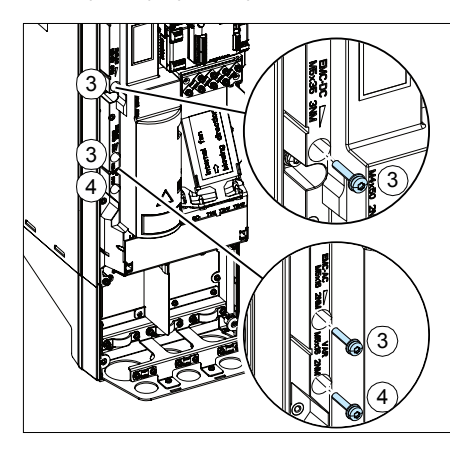

## **Podłączanie kabli zasilania**

Patrz rysunki *[C](#page-407-0)* (strona *[408](#page-407-0)*), *[D](#page-407-1)* i *[E](#page-407-2)*.

- 1. Przykleić naklejkę z ostrzeżeniem o napięciu szczątkowym w odpowiednim języku obok tablicy rozdzielczej.
- 2. Usunąć osłonę zacisków kabla zasilania, zwalniając zaczepy wkrętakiem i zdejmując osłonę.

W okablowaniu silnika należy używać symetrycznego kabla ekranowanego. Jeśli ekran kabla jest pojedynczym przewodem uziomowym dla przemiennika częstotliwości lub silnika, należy upewnić się, że ma odpowiednią przewodność dla przewodu uziomowego.

- <span id="page-257-0"></span>3. Wyciąć odpowiedni otwór w gumowym dławiku. Nasunąć dławik na kabel.
- 4. Przygotować końcówki kabla silnika w sposób przedstawiony na rysunkach 4a i 4b. **Uwaga:** Odsłonięty ekran będzie uziemiony na całym obwodzie. Oznaczyć końcówkę wykonaną z ekranu jako przewód uziomowy (PE) za pomocą kolorów żółtego i zielonego.
- <span id="page-257-1"></span>5. Przeciągnąć kabel przez otwór przepustu kablowego i zamocować dławik w tym otworze.
- 6. Podłączyć kabel silnika.
	- Uziemić ekran kabla obwodowo (360 stopni), dokręcając zacisk listwy uziemiającej do odsłoniętej części kabla (6a).
	- Podłączyć skręcany ekran kabla do zacisku uziomowego (6b).
	- Podłączyć przewody fazowe kabla do zacisków T1/U, T2/V i T3/W (6c). Dokręcić wkręty z momentem siły podanym na rysunku.
- 7. Powtórzyć kroki *[3](#page-257-0)*...*[5](#page-257-1)* w przypadku kabla zasilania wejściowego.
- **PL** 8. Podłączyć kabel zasilania wejściowego. Dokręcić wkręty z momentem siły podanym na rysunku.
	- 9. Zainstalować płytę skrzynki kablowej. Umieścić płytę w odpowiednim miejscu i dokręcić wkręt.
	- 10. Zainstalować z powrotem osłonę zacisków zasilania przez włożenie wystających elementów górnej części osłony w odpowiednie miejsca na obudowie i dociśnięcie osłony.
	- 11. Zabezpieczyć kable mechanicznie na zewnątrz urządzenia.
	- 12. Patrz rysunek *[R5 Figures F](#page-408-0)* (strona *[409](#page-408-0)*)*.* Uziemić ekran kabla silnika po stronie silnika. Aby zminimalizować zakłócenia radiowe, uziemić ekran kabla silnika obwodowo (360 stopni) przy przepuście kablowym do skrzynki z zaciskami silnika.

## **Podłączanie kabli sterowania**

Patrz rysunek *[G](#page-408-1)* na stronie *[409](#page-408-1)*: Rysunek przedstawia przykład z jednym kablem sygnału analogowego i jednym kablem sygnału cyfrowego. Wykonać podłączenia zgodnie z używaną domyślną konfiguracją. Domyślne połączenia domyślnej konfiguracji HVAC pokazano w sekcji *Domyślne połą[czenia we/wy](#page-259-0)* na stronie *[260](#page-259-0)*.

1. Zdjąć przednią osłonę, jeśli nie została jeszcze zdjęta. Patrz sekcja *Wyłą[czanie](#page-254-0)  [zasilania i otwieranie os](#page-254-0)łony* na str. *[255](#page-254-0)*.

Przykład podłączania kabla sygnału analogowego:

- 2. Wyciąć odpowiedni otwór w gumowym dławiku i nasunąć go na kabel. Przeciągnąć kabel przez otwór przepustu kablowego i zamocować dławik w tym otworze.
- 3. Uziemić obwodowo zewnętrzny ekran kabla pod zaciskiem uziemiającym. Osłonięta część kabla powinna znajdować się jak najbliżej zacisków karty sterowania. Uziemić również ekrany kabli dwużyłowych i przewodu uziomowego przy zacisku SCR1.
- 4. Poprowadzić kabel, tak jak przedstawiono na rysunku.
- 5. Podłączyć przewody do odpowiednich zacisków karty sterowania i dokręcić zacisk z momentem 0,5…0,6 Nm (0,4 funta-siła na stopę).
- 6. Przywiązać wszystkie kable do mocowań kabli znajdujących się w zestawie.

### <span id="page-259-0"></span>**Domyślne połączenia we/wy**

Poniżej znajdują się domyślne połączenia we/wy domyślnej konfiguracji HVAC .

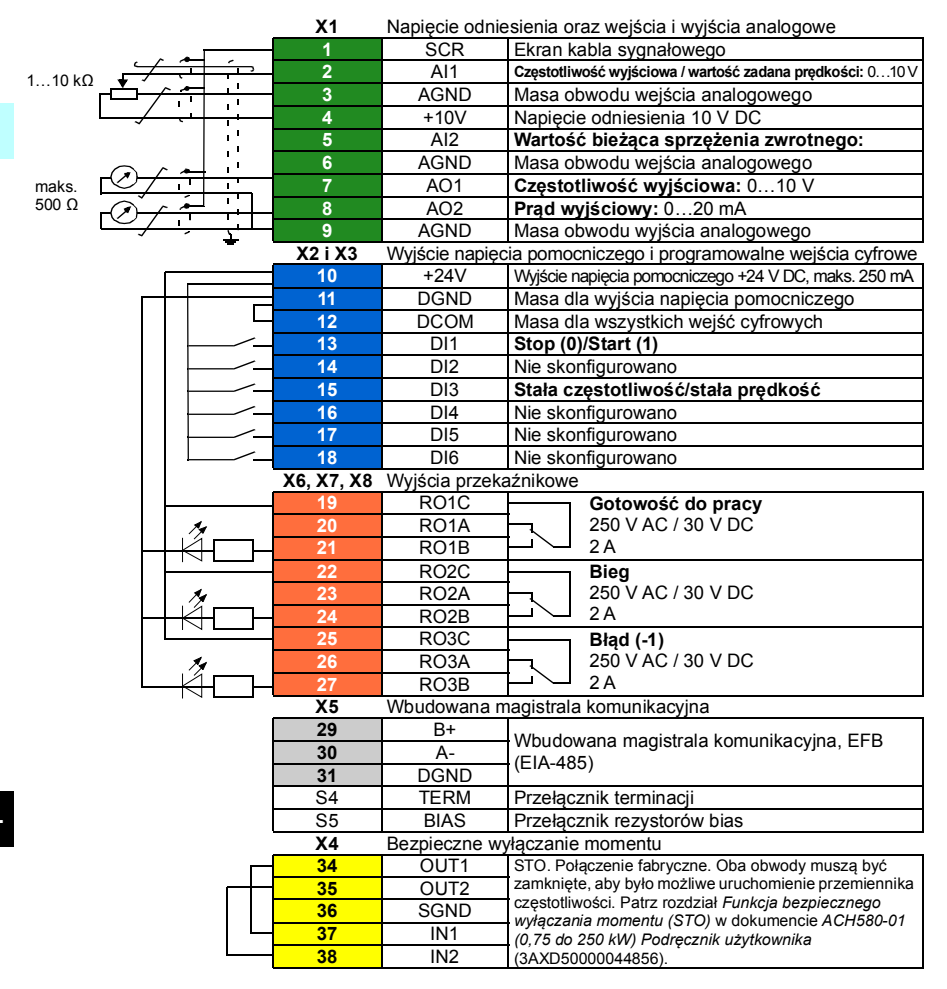

Całkowita obciążalność wyjścia napięcia pomocniczego +24 V (X2:10) to 6,0 W (250 mA / 24 V DC).

Rozmiary przewodów:

0.2...2.5 mm<sup>2</sup> (24...14 AWG): Zaciski +24V, DGND, DCOM, B+, A-, DGND, Ext. 24V  $0.14...1.5$  mm<sup>2</sup> (26...16 AWG): Zaciski DI, AI, AO, AGND, RO, STO Momenty dokręcania: 0,5...0,6 N·m (0,4 lbf·ft)

## **Montowanie ewentualnych modułów opcjonalnych**

Patrz rozdział *Instalacja elektryczna* w dokumencie *ACH580-01 (0,75 do 250 kW) Podręcznik użytkownika* (3AXD50000044856).

### **Ponowne montowanie osłony**

Patrz rysunek *[H](#page-408-2)* na stronie *[409](#page-408-2)*.

- 1. IP21, zainstalować ponownie osłonę skrzynki kablowej: Przesunąć osłonę w górę (1a) i dokręcić wkręty mocujące (1b).
- 2. IP21, zainstalować ponownie osłonę modułu: Włożyć wystające elementy po wewnętrznej stronie górnej części osłony do odpowiednich elementów obudowy (2a), a następnie przycisnąć osłonę w dolnej części (2b) i dokręcić wkręty mocujące (2c).
- 3. IP55, zainstalować ponownie przednią osłonę: Włożyć wystające elementy po wewnętrznej stronie górnej części osłony do odpowiednich elementów obudowy (3a), a następnie przycisnąć osłonę w dolnej części (3b) i dokręcić wkręty mocujące (3c).

Instrukcje uruchamiania zawiera rozdział *[PL – Skrócona instrukcja uruchamiania](#page-362-0)* na str. *[363](#page-362-0)*.

# <span id="page-262-0"></span>**PT – R5 Guia de instalação rápida**

Este guia descreve resumidamente como instalar o inversor de frequência. Para obter informações completas sobre a instalação, consulte o *ACH580-01 (0,75 até 250 kW) Manual de hardware* (3AXD50000044857)*.* Para obter instruções de inicialização, consulte o capítulo *[PT – Guia de início rápido](#page-368-0)* na página *[369](#page-368-0)*.

**R5** Para ler o manual, acesse [www.abb.com/drives/documents](http://www.abb.com/drives/documents) e pesquise pelo número do documento.

## **Obedeça às instruções de segurança**

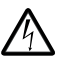

**AVISO!** Cumpra estas instruções. Ignorá-las pode causar danos físicos, morte ou danos ao equipamento:

- Se você não for um eletricista qualificado, não realize serviços de instalação elétrica.
- Não opere o inversor de frequência, o cabo do motor ou o motor quando a energia principal estiver ligada. Se o inversor de frequência já estiver conectado à entrada de energia, aguarde 5 minutos após desconectá-lo.
- Não manipule os cabos de controle quando a alimentação de energia estiver aplicada no inversor de frequência ou nos circuitos de controle externo.
- Certifique-se de que detritos de perfurações e articulações não entrem no inversor de frequência durante a instalação.
- Certifique-se de que o chão abaixo do inversor de frequência e a parede na qual o inversor de frequência será instalado não sejam inflamáveis.

### **Verifique se os capacitores precisam ser reformados**

Se o inversor de frequência não tiver sido energizado (nunca tiver sido utilizado ou estiver armazenado) há mais de um ano, será necessário reformar os capacitores.

É possível determinar a data de fabricação com base no número de série, que pode ser encontrado na etiqueta de descrição do código, anexada ao inversor de frequência. O formato do número de série é MYYWWRXXXX. YY e WW se referem respectivamente ao ano e semana, conforme segue:

YY: 16, 17, 18, … para 2016, 2017, 2018, … WW: 01, 02, 03, … para semana 1, semana 2, semana 3, …

Para obter informações sobre como reformar capacitores, consulte *Converter module capacitor reforming instructions* (3BFE64059629 [inglês]), disponível na internet em [www.abb.com/drives/documents](http://www.abb.com/drives/documents).

### **Selecione os cabos de força**

Defina o tamanho dos cabos de força de acordo com os regulamentos locais, de modo que eles conduzam a corrente nominal fornecida na etiqueta de designação de tipo contida no inversor de frequência.

### **Assegure que haja resfriamento**

Consulte a tabela *[I IEC, UN = 400 V](#page-170-0)* na página *[171](#page-170-0)* (América do Norte: tabela *[II IEC,](#page-170-1)  [UN = 400 V](#page-170-1)* na página *[171](#page-170-1)*) para a dissipação de calor. A faixa de temperatura operacional permitida do inversor de frequência é de -15 a +50 °C (+5 a +122 °F). Não é permitida a condensação ou congelamento. Para obter mais informações sobre a temperatura ambiente e perda de potência, consulte o capítulo *Dados técnicos* no *ACH580-01 (0,75 até 250 kW) Manual de hardware* (3AXD50000044857).

## **Proteja o inversor de frequência e o cabo de força de entrada**

Consulte as tabelas *[III gC](#page-170-2)* (na página *[171](#page-170-2)*) e *[IV uR or aR](#page-170-3)* (na página *[171](#page-170-3)*); (UL: tabela *[V UL](#page-171-0)* na página *[172](#page-171-0)*) para obter informações sobre fusíveis.

Se você utiliza fusíveis gG, o tempo de operação do fusível deve estar abaixo de 0,5 segundos. Siga os regulamentos locais.

### **Instale o inversor de frequência na parede**

Consulte a figura *[R5 Figures A](#page-406-0)* na página *[407](#page-406-0)*.

### **Verifique o isolamento dos cabos de energia e do motor**

Verifique o isolamento do cabo de entrada de acordo com as normas locais antes de conectá-lo ao inversor de frequência.

Consulte a figura *[B](#page-406-1)* na página *[407](#page-406-1)*.

**PT** 1. Verifique o isolamento do cabo do motor e do motor quando o cabo estiver desconectado do inversor de frequência. Meça a resistência do isolamento entre cada condutor de fase e, em seguida, entre cada condutor de fase e o condutor de proteção (PE) usando um medidor de tensão de 1.000 V CC. A resistência do isolamento de um motor típico deve exceder 100 Mohm (valor de referência em 25 °C ou 77 °F). Quanto à resistência do isolamento de motores, consulte as instruções do fabricante.

**Observação:** Umidade dentro da caixa do motor reduzirá a resistência de isolamento. Se houver suspeita de umidade, seque o motor e repita a medição.

### <span id="page-264-0"></span>**Desligue a energia e abra a tampa**

Consulte a figura *[B](#page-406-1)* na página *[407](#page-406-1)*.

- 2. Desligue a energia do inversor de frequência.
- 3. IP21, remova a tampa do módulo: Solte os parafusos de fixação com uma chave de fenda (3a) e levante a tampa da parte inferior para fora (3b) e depois para cima (3c).
- 4. IP21, remova a tampa da caixa: Solte os parafusos de fixação com uma chave de fenda (4a) e deslize a tampa para baixo (4b).
- 5. IP55, remova a tampa frontal: Solte os parafusos de fixação com uma chave de fenda (4a) e levante a tampa da parte inferior para fora (4b) e depois para cima (4c).

## **Verifique se há compatibilidade com os sistemas de IT (sem aterramento) e TN com aterramento no vértice**

### **Filtro EMC**

O filtro EMC interno não é adequado para uso em um sistema IT (sem aterramento) ou em um sistema TN com aterramento no vértice. Desconecte o filtro EMC antes de conectar o inversor de frequência à rede de alimentação. Consulte a tabela na página *[266](#page-265-0)*.

**AVISO!** Não instale o inversor de frequência com o filtro EMC interno conectado  $\Delta$  a um sistema IT (um sistema de energia sem aterramento ou um sistema de energia com aterramento de alta resistência [acima de 30 ohms]). Caso contrário, o sistema será ligado ao potencial de terra pelos capacitores de filtro EMC do inversor de frequência. Isso pode causar riscos ou até danificar o inversor de frequência.

Não instale o inversor de frequência com o filtro EMC interno conectado a um sistema TN com aterramento no vértice. Caso contrário, o inversor de frequência será danificado.

**Observação:** Quando o filtro EMC interno for desconectado, a compatibilidade EMC do inversor de frequência será consideravelmente reduzida.

#### **Varistor terra-fase**

O varistor terra-fase não é adequado para uso em um sistema IT (sem aterramento). Desconecte o varistor terra-fase antes de conectar o inversor de frequência à rede de alimentação. Consulte a tabela na página *[266](#page-265-0)*.

**AVISO!** Não instale o inversor de frequência com varistor terra-fase conectado a um sistema IT (um sistema de energia sem aterramento ou um sistema de energia com aterramento de alta resistência [acima de 30 ohms]). Caso contrário, o circuito do varistor pode ser danificado.

### *266 [PT – R5 Guia de instalação rápida](#page-262-0)*

<span id="page-265-0"></span>Verifique, usando a tabela abaixo, se é necessário desconectar o filtro EMC (EMC) ou o varistor terra-fase (VAR). Para obter instruções sobre como realizar esse procedimento, consulte a página *[267](#page-266-0)*.

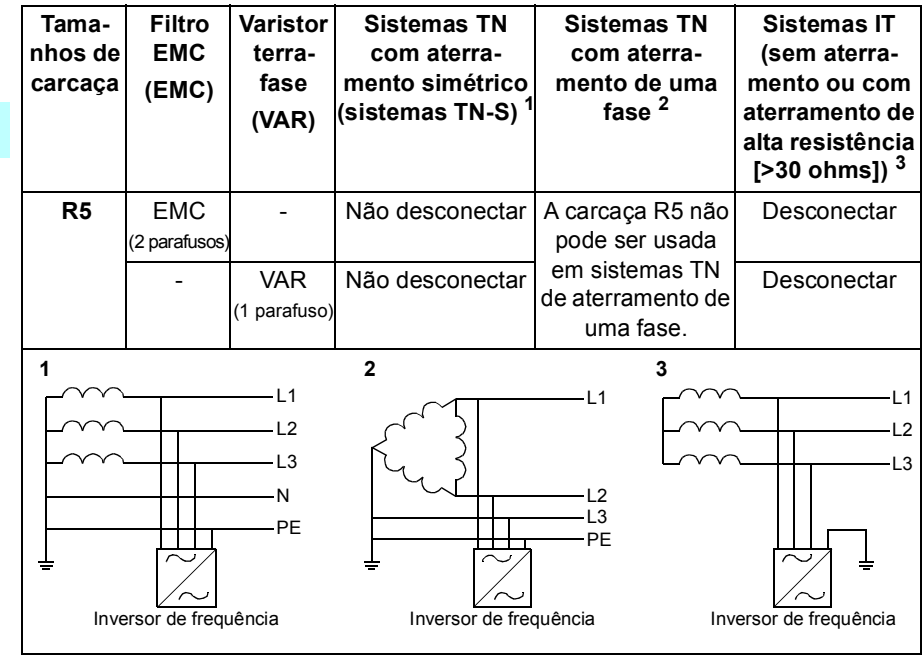

### <span id="page-266-0"></span>**Desconecte o filtro EMC ou varistor terra-fase, se necessário**

Para desconectar o filtro EMC interno ou varistor terra-fase, se necessário, siga as instruções abaixo:

- 1. Desligue a energia do inversor de frequência.
- 2. Abra a tampa frontal, caso ela ainda não esteja aberta. Consulte a figura *[B](#page-406-1)* na página *[407](#page-406-1)*.
- 3. Para desconectar o filtro EMC interno, remova os dois parafusos do EMC.
- 4. Para desconectar o varistor terra-fase, remova o parafuso do varistor.

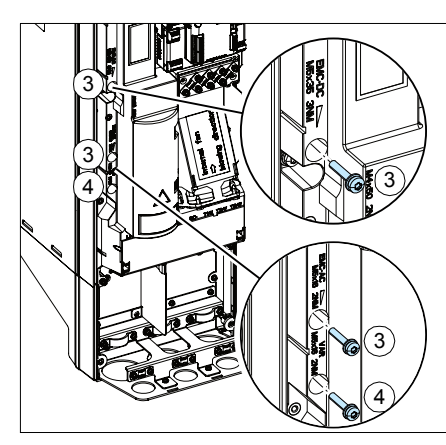

## **Conecte os cabos de força**

Consulte as figuras *[C](#page-407-0)* (página *[408](#page-407-0)*), *[D](#page-407-1)* e *[E](#page-407-2)*.

- 1. Coloque o adesivo de advertência de tensão residual no idioma local ao lado da placa de controle.
- 2. Remova a capa dos terminais do cabo de energia, retirando as travas com uma chave de fenda e retirando a capa.

Use o cabo simétrico blindado para fazer o cabeamento do motor. Se a blindagem do cabo for o único condutor de PE para o inversor de frequência ou motor, certifique-se de que ela tenha condutividade o suficiente para a PE.

- <span id="page-267-0"></span>3. Faça um orifício adequado no anel isolante. Passe o anel pelo cabo.
- 4. Prepare as extremidades do cabo do motor, como ilustrado nas figuras 4a e 4b (são mostrados dois tipos diferentes de cabo de motor). **Observação:** A blindagem exposta será aterrada em 360 graus. Identifique o rabicho feito da blindagem como um condutor de PE utilizando as cores amarelo e verde.
- <span id="page-267-1"></span>5. Passe o cabo pelo orifício na entrada de cabo e anexe o anel ao orifício.
- 6. Conecte o cabo do motor:
	- Faça o aterramento da blindagem em 360 graus apertando o grampo da prateleira de aterramento do cabo de energia na parte desencapada do cabo (6a).
	- Conecte a blindagem torcida do cabo no terminal de aterramento (6b).
	- Conecte os condutores de fase do cabo nos terminais T1/U, T2/V e T3/W (6c). Aperte os parafusos de acordo com o torque mostrado na figura.
- 7. Repita as etapas *[3](#page-267-0)*…*[5](#page-267-1)* para o cabo de entrada de energia.
- 8. Conecte o cabo de entrada de energia. Aperte os parafusos de acordo com o torque mostrado na figura.
- 9. Instale a placa da caixa de cabo. Posicione a placa e aperte os parafusos.
- 10. Reinstale a capa nos terminais de energia; para isso, coloque as abas na parte superior da capa em suas posições na carcaça do inversor de frequência e pressione para encaixar a capa.
- 11. Fixe mecanicamente os cabos fora do inversor de frequência.
- 12. Consulte a figura *[R5 Figures F](#page-408-0)* (página *[409](#page-408-0)*)*.* Aterre a blindagem do cabo do motor na extremidade do motor. Para minimizar a interferência de radiofrequência, aterre a blindagem do cabo do motor em 360 graus na entrada de cabo da caixa terminal do motor.

**PT**

### **Conecte os cabos de controle**

Consulte a figura *[G](#page-408-1)* na página *[409](#page-408-1)*. Ela mostra um exemplo com um cabo de sinal analógico e um cabo de sinal digital. Faça as conexões de acordo com a configuração padrão em uso. É possível encontrar informações sobre as conexões padrão da configuração padrão HVAC na seção *[Conexões padrão de E/S](#page-269-0)* na página *[270](#page-269-0)*.

1. Remova a tampa frontal, caso ainda não tenha sido removida. Consulte a seção *[Desligue a energia e abra a tampa](#page-264-0)* na página *[265](#page-264-0)*.

Exemplo de como conectar um cabo de sinal analógico:

- 2. Faça um orifício adequado no anel isolante e deslize o anel no cabo. Passe o cabo por um orifício na entrada de cabo e anexe o anel ao orifício.
- 3. Faça o aterramento da blindagem externa do cabo em 360 graus, abaixo do grampo de aterramento. Mantenha o cabo desencapado o mais próximo possível dos terminais da placa de controle. Faça também o aterramento das blindagens de cabo par e fio terra no terminal SCR1.
- 4. Faça o roteamento dos cabos conforme mostra a figura.
- 5. Conecte os condutores aos terminais adequados da placa de controle e aperte com 0,5…0,6 N·m (0,4 lbf·ft).
- 6. Amarre todos os cabos de controle no suporte de cabos fornecido.

### <span id="page-269-0"></span>**Conexões padrão de E/S**

Abaixo, encontram-se informações sobre as conexões padrão de E/S da configuração padrão HVAC.

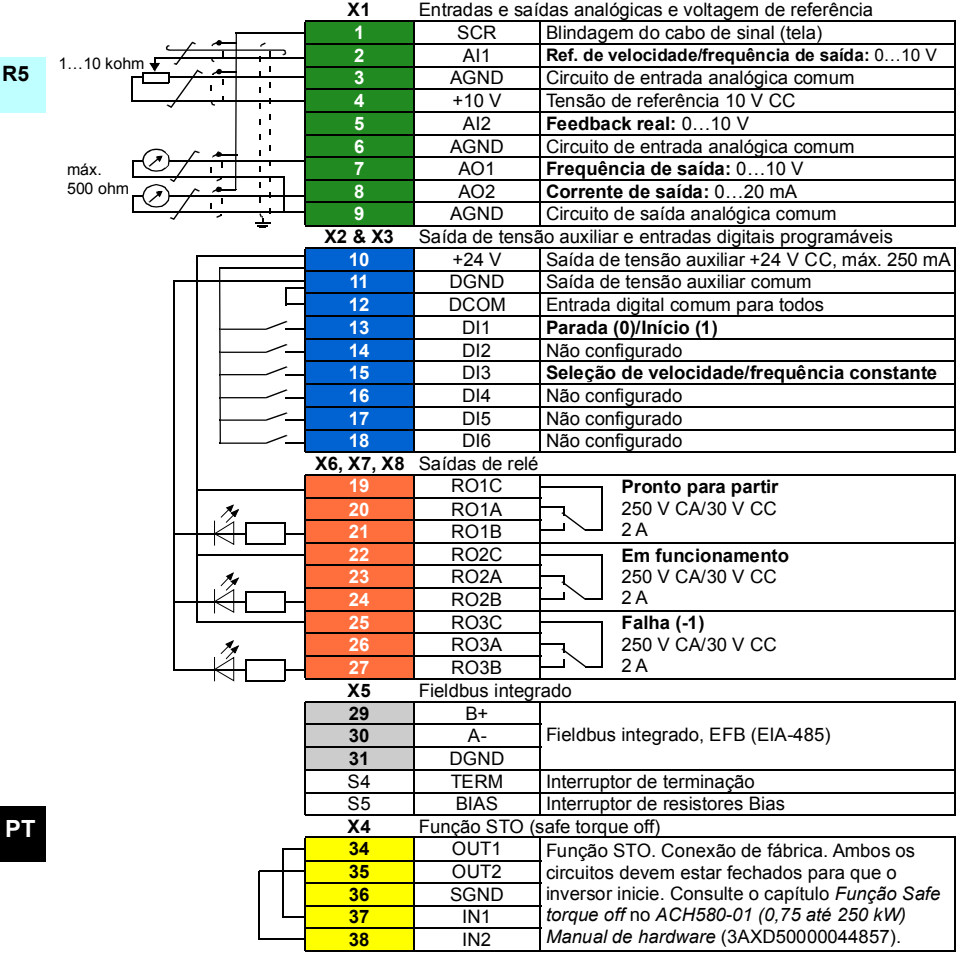

A capacidade total de carga da saída de tensão auxiliar + 24 V (X2:10) é 6,0 W (250 mA/24 V CC). Tamanhos de cabo:

0,2…2,5 mm2 (24…14 AWG): Terminais +24 V, DGND, DCOM, B+, A-, DGND, Ext. 24 V 0,14...1,5 mm<sup>2</sup> (26...16 AWG): Terminais DI, AI, AO, AGND, RO, STO Torques de aperto: 0,5…0,6 N·m (0,4 lbf·pé)

### **Instale módulos opcionais, caso haja algum**

Consulte o capítulo *Instalação elétrica* no *ACH580-01 (0,75 até 250 kW) Manual de hardware* (3AXD50000044857).

### **Reinstale a tampa**

Consulte a figura *[H](#page-408-2)* na página *[409](#page-408-2)*.

- 1. IP21, reinstale a tampa da caixa: Deslize a tampa para cima (1a) e aperte os parafusos de fixação (1b).
- 2. IP21, reinstale a tampa do módulo: Coloque as abas na parte interior do topo da tampa em seus respectivos lugares no alojamento (2a) pressione a tampa na parte inferior (2c) e aperte os parafusos de fixação (2c).
- 3. IP55, reinstale a tampa frontal: Coloque as abas na parte interior do topo da tampa em seus respectivos lugares no alojamento (3a) pressione a tampa na parte inferior (3a) e aperte os parafusos de fixação (3b).

Para obter instruções de inicialização, consulte o capítulo *[PT – Guia de início rápido](#page-368-0)* na página *[369](#page-368-0)*.

### *272 [PT – R5 Guia de instalação rápida](#page-262-0)*

## <span id="page-272-0"></span>**RU – Руководство по быстрому монтажу R5**

Настоящее руководство содержит краткое описание процесса монтажа привода. Полное описание процесса монтажа приведено в документе *ACH580- 01 (0.75 to 250 kW) hardware manual* (3AXD50000044858). Указания по вводу в эксплуатацию см. в главе *RU – Краткое [руководство](#page-374-0) по вводу [в эксплуатацию](#page-374-0)* на стр. *[375](#page-374-0)*.

Чтобы загрузить [руководство](http://www.abb.com/drives/documents), перейдите на страницу [w](http://www.abb.com/drives/documents)ww.abb.com/drives/documents и найдите документ с эти кодом.

### **Следуйте указаниям по технике безопасности**

**ПРЕДУПРЕЖДЕНИЕ!** Неукоснительно следуйте данным указаниям. Отказ от следования данным указаниям может повлечь за собой получение травмы, смерть или повреждение оборудования.

- Не следует выполнять электромонтажные работы, если вы не являетесь квалифицированным электриком.
- Запрещается выполнять какие-либо работы на приводе, двигателе или кабеле двигателя при включенном напряжении питания. Если на привод подано напряжение питания, подождите не менее 5 минут после отключения напряжения.
- Запрещается выполнять какие-либо работы с кабелями управления при включенном питании привода или внешних цепей управления.
- Перед тем как приступить к монтажу, следует исключить возможность попадания стружки, мусора и иных посторонних материалов внутрь привода.
- Убедитесь, что пол под приводом и стена, на которой установлен привод, выполнены из негорючего материала.

### **Проверьте, не требуется ли формовка конденсаторов**

Если на привод не подавалось питание (он находился на хранении или не использовался) более одного года, выполните формовку конденсаторов.

Дату изготовления можно определить по серийному номеру, который указан на табличке с обозначением типа, прикрепленной к приводу. Серийный номер имеет формат MYYWWRXXXX. YY и WW указывают год и неделю изготовления, а именно:

YY: 16, 17, 18, … для 2016, 2017, 2018, … WW: 01, 02, 03, … для 1-й недели, 2-й недели, 3-й недели, … Сведения о формовке конденсаторов см. в инструкции *Converter module capacitor reforming instructions* (код английской версии 3BFE64059629), которую можно загрузить в Интернете на странице [www.abb.com/drives/documents.](http://www.abb.com/drives/documents)

### **Выберите силовые кабели**

Сечение силовых кабелей следует выбирать в соответствии с местными нормами и величиной номинального тока привода, указанной на его паспортной табличке.

### **Обеспечьте надлежащее охлаждение**

В таблице *[I IEC, UN = 400 V](#page-170-0)* на стр. *[171](#page-170-0)* (Северная Америка: таблица *[II IEC, UN =](#page-170-1)  [400 V](#page-170-1)* на стр. *[171](#page-170-1)*) приведены сведения о тепловыделении. Допустимый диапазон рабочих температур привода составляет от -15 до +50 °C. Образование конденсата или инея не допускается. Подробные сведения о температуре окружающей среды и снижении характеристик приведены в главе *Технические характеристики* документа *ACH580-01 (0.75 to 250 kW) hardware manual* (3AXD50000044858).

### **Защитите привод и входной силовой кабель от повреждений**

Сведения о предохранителях см. в таблицах *[III gC](#page-170-2)* (на стр. *[171](#page-170-2)*) и *[IV uR or aR](#page-170-3)* (на стр. *[171](#page-170-3)*); (UL: таблица *[V UL](#page-171-0)* на стр. *[172](#page-171-0)*).

Если используются предохранители gG, убедитесь, что время срабатывания предохранителя меньше 0,5 секунды. Соблюдайте местные нормы и правила.

### **Закрепите привод на стене**

См. рис. *[R5 Figures A](#page-406-0)* на стр. *[407](#page-406-0)*.

### **Проверьте изоляцию питающих кабелей и двигателя**

Перед подключением сетевого кабеля к приводу проверьте его изоляцию в соответствии с требованиями местных норм и правил.

**R5**

См.рис. *[B](#page-406-1)* на стр. *[407](#page-406-1)*.

1. Отсоедините кабель двигателя от привода и проверьте его сопротивление изоляции. Измерьте сопротивление изоляции между фазными проводниками, а затем между каждым фазным проводником и проводником защитного заземления, используя контрольное напряжение 1000 В=. Сопротивление изоляции типового двигателя должно превышать 100 МОм (эталонное значение при 25 °C). Сведения о сопротивлении изоляции двигателей см. в инструкциях изготовителей.

**Примечание.** Наличие влаги внутри корпуса двигателя приводит к снижению сопротивления изоляции. Если имеется подозрение о наличии влаги, просушите двигатель и повторите измерение.

### <span id="page-274-0"></span>**Отключите питание и откройте крышку**

См.рис. *[B](#page-406-1)* на стр. *[407](#page-406-1)*.

- 2. Отключите питание привода.
- 3. IP21, снимите крышку модуля: С помощью отвертки ослабьте крепежные винты (3a) и поднимите крышку снизу наружу (3b), а затем вверх (3c).
- 4. IP21, снимите крышку коробки: С помощью отвертки ослабьте удерживающие винты (4a) и сдвиньте крышку вниз (4b).
- 5. IP55, снимите переднюю крышку: С помощью отвертки ослабьте крепежные винты (4a) и поднимите крышку снизу наружу (4b), а затем вверх (4c).

### **Проверьте совместимость с системами IT (незаземленные сети) и системами TN с заземленной вершиной треугольника**

#### **ЭМС-фильтр**

Внутренний ЭМС-фильтр не подходит для использования в системах питания IT (незаземленных) и TN (с заземленной вершиной треугольника). Отключите ЭМС-фильтр перед подключением привода к питающей сети. См. таблицу на стр. *[276](#page-275-0)*.

**ПРЕДУПРЕЖДЕНИЕ!** Не допускается устанавливать привод  $\angle$ <sup> $\prime$ </sup> $\Delta$  с установленным внутренним ЭМС-фильтром, подключенным к системе электропитания типа IT (незаземленная система или система электроснабжения с высокоомным [более 30 Ом] заземлением). В противном случае система оказывается соединенной с потенциалом земли через конденсаторы ЭМС-фильтра привода. Такая ситуация представляет угрозу безопасности и может привести к повреждению привода.

Не допускается устанавливать привод с установленным внутренним ЭМСфильтром, подключенным к системам электропитания типа TN (с заземленной вершиной треугольника). В противном случае это приведет к повреждению привода.

**Примечание.** Если внутренний ЭМС-фильтр отключен, электромагнитная совместимость привода существенно снижается.

### **Варистор «земля-фаза»**

В системе IT (незаземленная сеть) не допускается применение варистора «земля-фаза». Отключите варистор «земля-фаза» перед подключением привода к питающей сети. См. таблицу на стр. *[276](#page-275-0)*.

**R5**

**ПРЕДУПРЕЖДЕНИЕ!** Не подключайте привод с варистором «земляфаза» к системе IT (незаземленной системе или системе электроснабжения с высокоомным [более 30 Ом] заземлением), в противном случае возможно повреждение цепи варистора.

<span id="page-275-0"></span>Проверьте по таблице ниже, следует ли отключить ЭМС-фильтр (EMC) или варистор «земля-фаза» (VAR). Указания по выполнению данной операции см. на стр. *[277](#page-276-0)*.

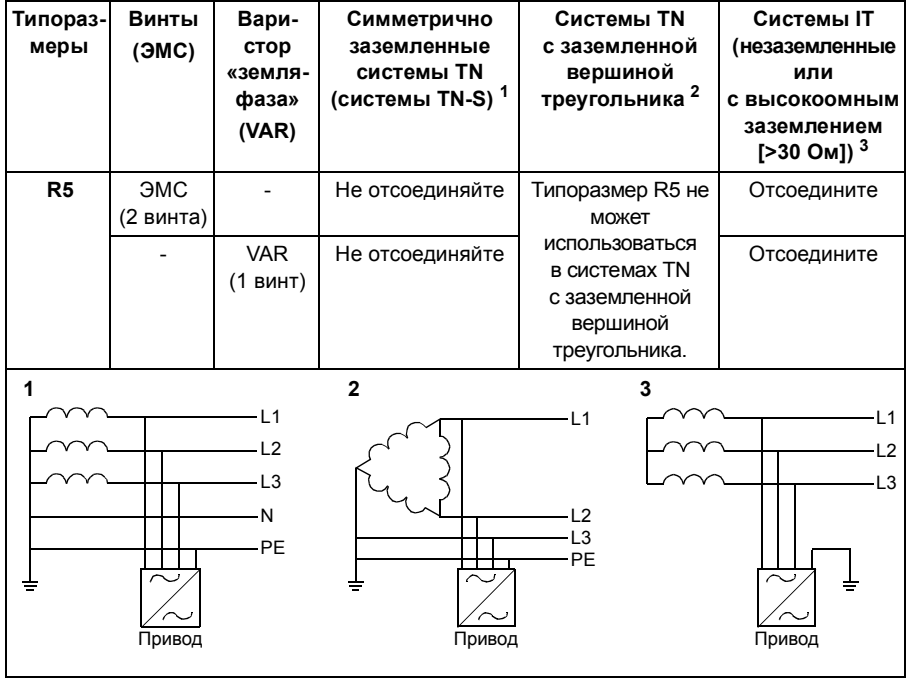

**RU**

### <span id="page-276-0"></span> **При необходимости отключите ЭМС-фильтр или варистор «земля-фаза»**

Чтобы в случае необходимости отключить внутренний ЭМС-фильтр или варистор «земля-фаза», выполните следующие действия:

- 1. Отключите питание привода.
- **R5** 2. Откройте переднюю крышку, если она еще не открыта, см. рис. *[B](#page-406-1)* на стр. *[407](#page-406-1)*.
- 3. Для отсоединения внутреннего ЭМС-фильтра удалите два ЭМС-винта.
- 4. Для отсоединения варистора «земля-фаза» удалите винт варистора.

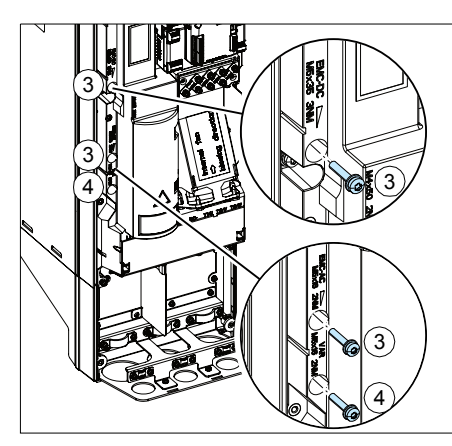

### **Подключите силовые кабели**

См. рис. *[C](#page-407-0)* (стр. *[408](#page-407-0)*), *[D](#page-407-1)* и *[E](#page-407-2)*.

- 1. Прикрепите на плату управления наклейку с предупреждением об остаточных напряжениях (на местном языке).
- 2. Удалите щиток с клемм силовых кабелей, для чего освободите зажимы при помощи отвертки и вытяните щиток наружу.

Для подключения двигателя используйте симметричный экранированный кабель. Если экран кабеля является единственным проводником защитного заземления (PE) привода или двигателя, убедитесь, что проводимость экрана достаточна для защитного заземления.

- <span id="page-277-0"></span>3. Прорежьте в резиновой манжете отверстие требуемого размера. Пропустите кабель через манжету.
- 4. Подготовьте концы кабеля двигателя, как показано на рисунках 4a и 4b (показаны два различных типа кабеля двигателя). **Примечание.** Обнаженный экран заземляется по окружности (360 градусов). Пометьте косичку из экрана как PE-проводник зеленым и желтым цветом.
- <span id="page-277-1"></span>5. Пропустите кабель сквозь отверстие в кабельном вводе и закрепите манжету в отверстии.
- 6. Подключите кабель двигателя:
	- Заземлите экран по окружности (360 градусов), затянув зажим полки заземления силового кабеля вокруг зачищенной части кабеля (6a).
	- Подключите скрученный экран кабеля к клемме заземления (6b).
	- Подключите фазные проводники кабеля к клеммам T1/U, T2/V и T3/W (6c). Затяните винты моментом, указанным на рисунке.
- 7. Повторите шаги *[3](#page-277-0)*…*[5](#page-277-1)* для входного силового кабеля.
- 8. Подключите входной силовой кабель. Затяните винты моментом, указанным на рисунке.
- **RU** 9. Смонтируйте пластину коробки для ввода кабелей. Установите пластину на место и затяните винт.
	- 10. Установите щиток на клеммы питания: вставьте расположенные в верхней части щитка выступы в соответствующие отверстия и нажатием зафиксируйте щиток на месте.
	- 11. Механически закрепите кабели за пределами блока.
	- 12. См.рис. *[R5 Figures F](#page-408-0)* (стр. *[409](#page-408-0)*)*.* Заземлите экран кабеля двигателя со стороны двигателя. Для сведения радиочастотных помех к минимуму обеспечьте заземление экрана кабеля двигателя по полной окружности (360 градусов) на кабельном вводе в клеммной коробке двигателя.

### **Подключите кабели управления**

См. рис. *[G](#page-408-1)* на стр. *[409](#page-408-1)*. На нем показан пример подключения одного кабеля аналоговых и одного кабеля цифровых сигналов. Выполните подключение в соответствии с используемой конфигурацией по умолчанию. Соединения, используемые в конфигурации HVAC по умолчанию, показаны в разделе *[Стандартные](#page-279-0) подключения входов/выходов* на стр. *[280](#page-279-0)*.

1. Снимите переднюю крышку, если она не снята. См. раздел *[Отключите](#page-274-0) питание и [откройте](#page-274-0) крышку* на стр. *[275](#page-274-0)*.

Пример подключения кабеля аналоговых сигналов:

- 2. Прорежьте отверстие требуемого размера в резиновой манжете и наденьте манжету на кабель. Проложите кабель сквозь отверстие в кабельном вводе и закрепите манжету в отверстии.
- 3. Заземлите внешний экран кабеля по окружности (360 градусов) зажимом заземления. Незачищенная часть кабеля должна как можно ближе подходить к клеммам платы управления. Заземлите также экраны кабелей «витая пара» и провод заземления, подсоединив их к клемме SCR1.
- 4. Проложите кабель, как показано на рисунке.
- 5. Подключите проводники к соответствующим клеммам платы управления и затяните моментом 0,5...0,6 Н·м.
- 6. Привяжите все кабели управления к поставляемым креплениям для стяжек кабелей.

### <span id="page-279-0"></span>**Стандартные подключения входов/выходов**

Ниже показано подключение входов/выходов, используемое в конфигурации HVAC по умолчанию.

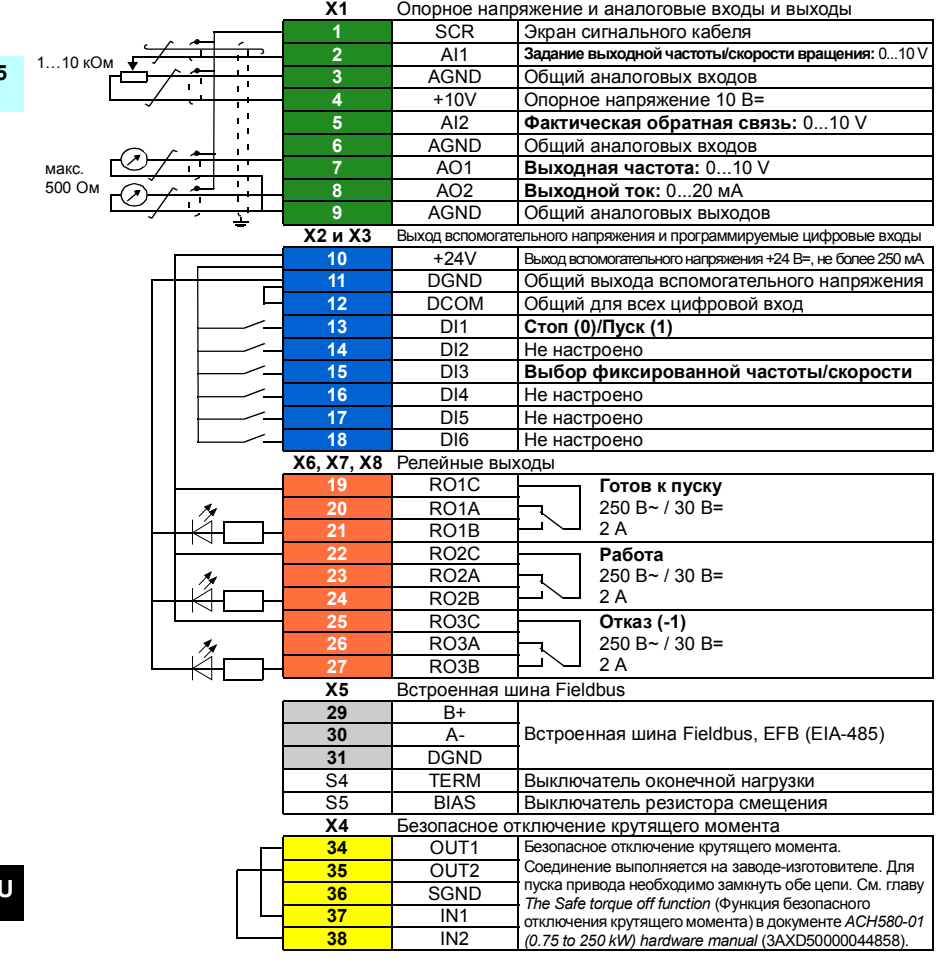

Общая нагрузочная способность выхода вспомогательного напряжения +24 В (X2:10) составляет 6,0 Вт (250 мА / 24 В=).

Сечение проводов:

0,2…2,5 мм2: Клеммы +24 В, DGND, DCOM, B+, A-, DGND, Внеш. 24V 0,14…1,5 мм2: Клеммы DI, AI, AO, AGND, RO, STO

Моменты затяжки: 0,5…0,6 Н·м

### **Установите дополнительные модули, если таковые имеются**

См. главу *Электрический монтаж* в документе *ACH580-01 (0.75 to 250 kW) hardware manual* (3AXD50000044858).

### **Установите крышку на место**

См.рис. *[H](#page-408-2)* на стр. *[409](#page-408-2)*.

- 1. IP21, установите крышку коробки: Сдвиньте крышку вверх (1a) и затяните крепежные винты (1b).
- 2. IP21, установите крышку модуля: Вставьте язычки, расположенные изнутри в верхней части крышки, в их ответные детали на корпусе (2a), затем с нажимом вставьте крышку снизу (2b) и затяните крепежные винты (2c).
- 3. IP55, установите переднюю крышку: Вставьте язычки, расположенные изнутри в верхней части крышки, в их ответные детали на корпусе (3a), затем с нажимом вставьте крышку снизу (3a) и затяните крепежные винты (3b).

Указания по вводу в эксплуатацию см. в главе *RU – Краткое [руководство](#page-374-0) по вводу [в эксплуатацию](#page-374-0)* на стр. *[375](#page-374-0)*.

# <span id="page-282-0"></span>**SV – R5 Snabbguide för installation**

Denna guide beskriver i korthet hur frekvensomriktaren installeras. För fullständig information om installationen, se *ACH580-01 (0,75 till 250 kW) Hårdvaruhandledning* (3AXD50000044859). Idrifttagningsinstruktioner finns i kapitel *[SV – Snabbguide för](#page-380-0)  [idrifttagning](#page-380-0)* på sidan *[381](#page-380-0)*.

Handledningarna finns att läsa på [www.abb.com/drives/documents.](http://www.abb.com/drives/documents) Sök efter dokumentnumret.

**R5**

## **Följ säkerhetsinstruktionerna**

**VARNING!** Följ dessa instruktioner. Om instruktionerna inte följs kan det  $\boldsymbol{\lambda}$  orsaka personskador eller dödsfall eller skador på utrustningen:

- Elektriskt installationsarbete får endast utföras av person med nödvändig kännedom.
- Arbeta inte med frekvensomriktaren, motorkabeln eller motorn när nätspänning är påslagen. Om frekvensomriktaren är ansluten till matningsspänning, vänta 5 minuter efter att den har frånskilts.
- Arbeta aldrig med styrkablarna om frekvensomriktaren eller dess externa styrkretsar är spänningssatta.
- Var noga med att inga borr- eller slipspån kommer in i frekvensomriktaren i samband med installationen.
- Var noga med att golvet under frekvensomriktaren och väggen där frekvensomriktaren är installerad är av icke brännbart material.

## **Kontrollera om kondensatorerna måste reformeras**

Om frekvensomriktaren inte har varit i drift (antingen i förvaring eller inte använts) på över ett år måste kondensatorerna omformateras.

Tillverkningsdatumet kan fastställas med serienumren som finns på typbeteckningsetiketten på frekvensomriktaren. Serienumret är i formatet MÅÅVVRXXXX. ÅÅ och VV visar tillverkningsår och -vecka enligt följande:

ÅÅ: 16, 17, 18, … för 2016, 2017, 2018, … VV: 01, 02, 03, … för vecka 1, vecka 2, vecka 3, …

För information om kondensatorformatering, se *Converter module capacitor reforming instructions* (3BFE64059629 [engelska]), på Internet på [www.abb.com/drives/documents.](http://www.abb.com/drives/documents)

## **Anslutning av kraftkablar**

Dimensionera kraftkablarna enligt lokala föreskrifter och den märkström som anges på frekvensomriktarens typbeteckningsetikett.

### **Kontrollera att kylningen är tillfredsställande**

**R5**

Se tabell *[I IEC, UN = 400 V](#page-170-0)* på sidan *[171](#page-170-0)* (Nordamerika: tabell *[II IEC, UN = 400 V](#page-170-1)* på sidan *[171](#page-170-1)*) för värmegenerering. Tillåtet driftstemperaturområde för frekvensomriktaren utan nedstämpling är -15 till +50 °C. Ingen kondens eller frost tillåts. För mer information om omgivningstemperatur och nedstämpling, se kapitlet *Tekniska data ACH580-01 (0,75 till 250 kW) Hårdvaruhandledning* (3AXD50000044859).

### **Skydda frekvensomriktaren och matningskabeln**

Se tabellerna *[III gC](#page-170-2)* (på sidan *[171](#page-170-2)*) och *[IV uR or aR](#page-170-3)* (på sidan *[171](#page-170-3)*); (UL: tabell*[V UL](#page-171-0)* på sidan *[172](#page-171-0)*) för säkringar.

Om du använder gG-säkringar, se till att utlösningstidenför säkringen understiger 0,5 sekunder. Följ lokala föreskrifter.

### **Installera frekvensomriktaren på vägg**

Se figur *[R5 Figures A](#page-406-0)* på sidan *[407](#page-406-0)*.

### **Kontrollera isolationen hos matningskablarna och motorn**

Kontrollera nätkabelns isolation enligt lokala föreskrifter innan den ansluts till frekvensomriktaren.

Se figur *[B](#page-406-1)* på sidan *[407](#page-406-1)*.

- 1. Kontrollera isolationen hos motorkabel och motor när kabeln är frånkopplad frekvensomriktaren. Mät isolationsresistansen mellan fasledarna och mellan varje fas och skyddsjordledare med en mätspänning på 1000 V DC. Isolationsresistansen hos en typisk motor måste överskrida 100 Mohm (referensvärde vid 25 °C). För isolationsresistans hos motorer, se respektive tillverkares instruktioner.
- **SV Obs!** Fukt inuti motorkapslingen minskar isolationsresistansen. Om fukt misstänks, torka motorn och upprepa mätningen.

## **Bryt matningen till enheten.**

Se figur *[B](#page-406-1)* på sidan *[407](#page-406-1)*.

- 2. Bryt matningen från frekvensomriktaren.
- 3. IP21, ta bort frekvensomriktarmodulens kåpa: Lossa skruven med en skruvmejsel (3a) och lyft kåpan från botten och utåt (3b) och sedan uppåt (3c).
- 4. IP21, ta bort lådans kåpa: Lossa skruvarna med en skruvmejsel (4a) och dra kåpan nedåt (4b).
- 5. IP55, ta av frontkåpan: Lossa skruvarna med en skruvmejsel (4a) och lyft kåpan från botten och utåt (4b) och sedan uppåt (4c).

### **Kontrollera kompatibilitet med IT-system (ickedirektjordade) och impedansjordade TN-system**

### **EMC-filter**

Det interna EMC-filtret är inte lämpligt för användning i ett IT-system (ojordat) eller i ett hörnjordat TN-system. Koppla bort EMC-filtret före anslutning av frekvensomriktaren till matningsnätet. Se tabellen på sidan *[286](#page-285-0)*.

**VARNING!** Installera inte frekvensomriktaren med det interna EMC-filtret  $\blacktriangle$  anslutet till ett IT-system, dvs. till ett icke direktjordat eller impedansjordat (över 30 ohm) jordat matningsnät. Annars kommer systemet att jordas via frekvensomriktarens EMC-filter med inbyggda kondensatorer. Detta kan orsaka fara eller skada frekvensomriktaren.

Installera inte frekvensomriktaren med det interna EMC-filtret anslutet till ett hörnjordat TN-system eftersom det kan skada frekvensomriktaren.

**Obs!** När det interna EMC-filter är bortkopplat är frekvensomriktarens EMCkompabilitet avsevärt reducerad.

### **Jord till fas-varistor**

Jord till fas-varistorn lämpar sig inte för användning i IT-system (icke-direktjordade system). Koppla bort jord till fas-varistorn före anslutning av frekvensomriktaren till matningsnätet. Se tabellen på sidan *[286](#page-285-0)*.

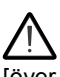

**VARNING!** Installera inte frekvensomriktaren med jord till fas-varistorn ansluten till ett IT-system (ett ojordat matningssystem eller ett högresistivt [över 30 ohm] jordat matningssystem). I så fall kan varistorkretsen skadas.

### *286 [SV – R5 Snabbguide för installation](#page-282-0)*

<span id="page-285-0"></span>Kontrollera i tabellen nedan om du måste koppla bort EMC-filtret (EMC) eller jord till fas-varistorn (VAR). För instruktioner, se sidan *[287](#page-286-0)*.

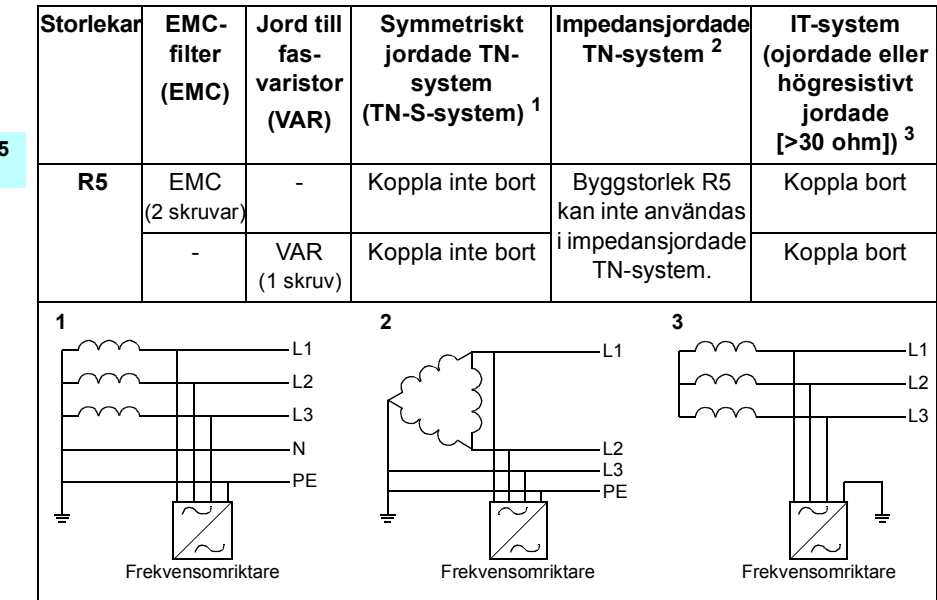

### <span id="page-286-0"></span>**Koppla bort EMC-filtret eller jord till fas-varistorn vid behov**

Koppla vid behov bort det interna EMC-filtret eller jord till fas-varistorn enligt följande:

- 1. Bryt matningen från frekvensomriktaren.
- 2. Öppna frontkåpan, om den inte redan är öppen, se figur*[B](#page-406-1)* på sidan *[407](#page-406-1)*.
- 3. Koppla loss det interna EMC-filtret genom att skruva loss de två EMC-skruvarna
- 4. Koppla bort jord till fas-varistorn genom att skruva lossvaristorskruven.

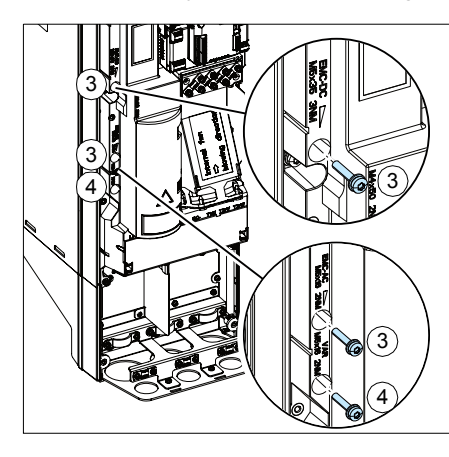

## **Anslut matningskablarna**

Se figurerna *[C](#page-407-0)* (sidan *[408](#page-407-0)*), *[D](#page-407-1)* och *[E](#page-407-2)*.

- 1. Sätt en varningsetikett för restspänningar på lokalt språk intill styrkortet.
- 2. Ta bort kåpan över kraftkabelanslutningarna genom att lossa klämmorna med en skruvmejesel och dra ut kåpan.

Använd symmetrisk skärmad kabel för motoranslutning. Om kabelskärmen är den enda skyddsjordledaren för frekvensomriktaren eller motorn, se till att den har tillräcklig konduktivitet för skyddsjorden.

- <span id="page-287-0"></span>3. Skär ett lämpligt hål genom gummikragen. För upp kragen på kabeln.
- 4. Förbered de inkommande ändarna av kabeln så som illustreras i figurerna 4a och 4b (två olika kabeltyper visas). **Obs!** Den frilagda skärmen ska jordas 360°. Markera stumpen från skärmen som PE-ledare med gul och grön färg.
- <span id="page-287-1"></span>5. För kabeln genom hålet i kabelgenomföringen och fäst kragen i hålet.
- 6. Anslut motorkabeln:
	- Jorda den exponerade kabelskärmen 360 grader genom att dra åt matningskabelns jordningsklämma (6a).
	- Anslut den tvinnade kabelskärmänden till jordplintarna (6b).
	- Anslut kabelns fasledare till T1/U-, T2/V- och T3/W-anslutningarna (6c). Dra åt skruvarna till det moment som anges i figuren.
- 7. Upprepa steg *[3](#page-287-0)*…*[5](#page-287-1)* för nätkabeln.
- 8. Anslut matningskabeln. Dra åt skruvarna till det moment som anges i figuren.
- 9. Installera kabellådans platta. Sätt plattan på plats och dra åt skruven.
- 10. Sätt tillbaka kåpan över kraftanslutningarna genom att placera flikarna på kåpans ovansida i motsvarande delar på frekvensomriktaren och sedan trycka fast kåpan på plats.
- 11. Fixera kablarna mekaniskt utanför enheten.
- 12. Se figur *[R5 Figures F](#page-408-0)* (sidan *[409](#page-408-0)*)*.* Jorda motorkabelskärmen vid motoränden. För att minimera den radiofrekventa strålningen, jorda motorkabelskärmen 360° runtom vid kabelgenomföringen i motorns anslutningslåda.
## **Anslut styrkablarna**

Se figur *[G](#page-408-0)* på sidan *[409](#page-408-0)*. Den visar ett exempel med en analog signalkabel och en digital signalkabel. Gör anslutningarna enligt den standardkonfiguration som används. Standardanslutningarna för den HVAC-konfigurationen visas i avsnittet *[Förvalda I/O-anslutningar](#page-289-0)* på sidan *[290](#page-289-0)*.

1. Ta bort frontkåpan, om den inte redan är borttagen. Se avsnitt *[Bryt matningen till](#page-284-0)  [enheten.](#page-284-0)* på sidan *[285](#page-284-0)*.

Exempel på anslutning av en analog signalkabel:

- 2. Skär ett lämpligt hål i gummikragen i anslutningslådans underdel och skjut upp kragen på kabeln. För kabeln genom ett hål i kabelgenomföringen och fäst kragen i hålet.
- 3. Jorda den yttre kabelskärmen 360 grader under jordningsklämman. Kabeln ska vara skalad och kopplas samman så nära styrkortens plintar som möjligt. Jorda även ledarparens skärmar och jordledaren vid SCR1-anslutningen.
- 4. Dra kablarna så som visas i figuren.
- 5. Anslut ledarna till sina respektive plintar på styrkortet och dra åt till 0,5…0,6 Nm.
- 6. Dra alla styrkablar till de medföljande kabelmonteringarna.

## <span id="page-289-0"></span>**Förvalda I/O-anslutningar**

Förvalda I/O-anslutningar för den förvalda HVAC-konfigurationen visas nedan.

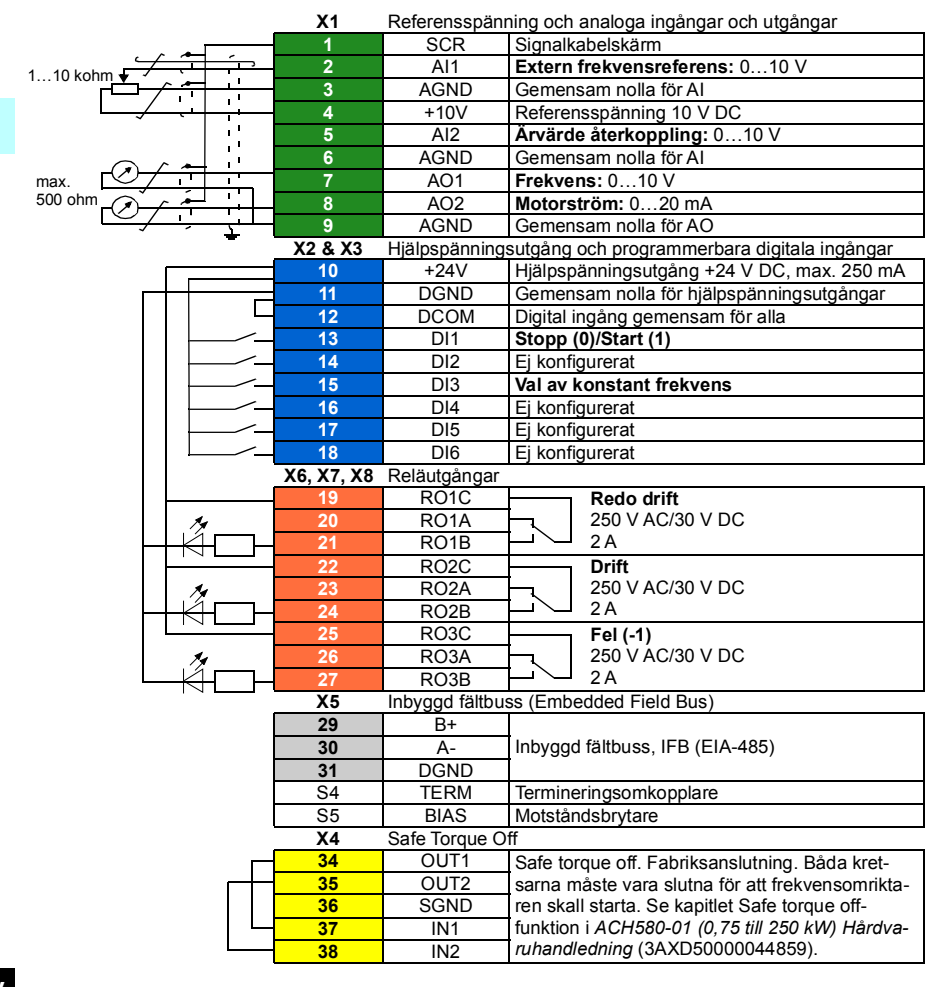

**R5**

#### **SV**

Total belastningskapacitet för hjälpspänningsutgång +24V (X2:10) är 6,0 W (250 mA/24 V DC). Ledardimensioner:

0,2...2,5 mm<sup>2</sup> (24...14 AWG): Pelintar +24V, DGND, DCOM, B+, A-, DGND, Ext. 24 V  $0.14...1.5$  mm<sup>2</sup> (26...16 AWG): Plintar DI, AI, AO, AGND, RO, STO Åtdragningsmoment: 0,5…0,6 N

## **Installera tillvalsmoduler, om det finns några**

Se kapitel *Elektrisk installation ACH580-01 (0,75 till 250 kW) Hårdvaruhandledning* (3AXD50000044859).

## **Sätt tillbaka kåpan**

Se figur *[H](#page-408-1)* på sidan *[409](#page-408-1)*.

- 1. IP21, sätt tillbaka lådans kåpa: Dra kåpan uppåt (1a) och dra åt skruvarna (1b).
- 2. IP21, sätt tillbaka modulkåpan: Sätt flikarna på kåpans ovansida i motsvarande delar på kapslingen (2a), tryck längst ned på kåpan (2b) och dra åt skruvarna (2c).
- 3. IP55, sätt tillbaka frontkåpan: Sätt flikarna på kåpans ovansida i motsvarande delar på kapslingen (3a), tryck längst ned på kåpan (3b) och dra åt skruvarna (3c).

Idrifttagningsinstruktioner finns i kapitel *[SV – Snabbguide för idrifttagning](#page-380-0)* på sidan *[381](#page-380-0)*.

# <span id="page-292-0"></span>**TR – R5 Hızlı kurulum kılavuzu**

Bu kılavuzda sürücünün nasıl kurulacağı kısaca anlatılmaktadır. Kurulum hakkında tam bilgi için, bkz. *ACH580-01 (0,75 - 250 kW) Donanım el kitabı* (3AXD50000044860). Başlatma talimatları için, bkz. bölüm *TR – Hızlı baş[latma kılavuzu](#page-386-0)*, sayfa *[387](#page-386-0)*.

Çevrimiçi kılavuzu okumak için [www.abb.com/drives/documents](http://www.abb.com/drives/documents) adresine gidin ve belge numarasını arayın.

**R5**

# **Güvenlik talimatlarına uyun**

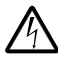

**UYARI!** Bu talimatlara uyun. Bunlara uymamanız halinde ölüm ya da yaralanma söz konusu olabilir veya ekipman zarar görebilir.

- Kalifiye bir elektrikçi değilseniz, elektrik kurulum işlemi yapmayın.
- Ana güç verildiğinde sürücü, motor kablosu ve motor üzerinde çalışma yapmayın. Sürücü zaten giriş gücüne bağlıysa giriş gücü bağlantısını kestikten sonra 5 dakika bekleyin.
- Sürücü veya harici kontrol devrelerine enerji verilirken kontrol kabloları üzerinde çalışma yapmayın.
- Delik ve frezelerdeki kalıntıların kurulum sırasında sürücü içine girmemesine dikkat edin.
- Sürücünün altındaki zeminin ve sürücünün kurulduğu yerdeki duvarın yanmaz nitelikte olduğundan emin olun.

## **Kondansatörlerin yenilenmesinin gerekip gerekmediğini kontrol edin**

Sürücüye bir yıldan uzun süre güç verilmemişse (depolanmışsa veya kullanılmıyorsa) kondansatörleri yenilemelisiniz.

Üretim tarihini, sürücünün üzerindeki tip tanımlama etiketinde bulabileceğiniz seri numarasından belirleyebilirsiniz. Seri numarası MYYWWRXXXX biçimindedir. YY ile WW üretim yılını ve haftasını gösterir.

YY: 2016, 2017, 2018, … için 16, 17, 18, … WW: hafta 1, hafta 2, hafta 3 için …01, 02, 03 …

Kondansatörlerin yenilenmesi ile ilgili bilgi için, bkz. *Converter module capacitor reforming instructions* (3BFE64059629 [İngilizce]), İnternet'te [www.abb.com/drives/documents](http://www.abb.com/drives/documents) adresinde bulunmaktadır.

**TR**

## **Güç kablolarını seçin**

Sürücünüzün tip belirleme etiketinde verilen nominal akımı taşımak için güç kablolarını yerel yönetmeliklere uygun olarak boyutlandırın.

## **Soğutmayı sağlayın**

**R5**

Isı dağıtımı için, bkz. tablo *[I IEC, UN = 400 V](#page-170-0)*, sayfa *[171](#page-170-0)* (Kuzey Amerika: tablo *[II IEC,](#page-170-1)  [UN = 400 V](#page-170-1)*, sayfa *[171](#page-170-1)*). Sürücünün izin verilen çalışma sıcaklığı aralığı -15 ila +50°C'dir (+5 ila +122°F). Yoğuşmaya veya donmaya izin verilmez. Ortam sıcaklığı ve değer kaybı hakkında daha fazla bilgi almak için, *ACH580-01 (0,75 - 250 kW) Donanım el kitabı* (3AXD50000044860) kılavuzu, *Teknik veriler* bölümüne bakın.

## **Sürücüyü ve giriş güç kablosunu koruyun**

Sigortalar için, bkz. tablo *[III gC](#page-170-2)* (sayfa *[171](#page-170-2)*) ve *[IV uR or aR](#page-170-3)* (sayfa *[171](#page-170-3)*); (UL: tablo *[V](#page-171-0)  [UL](#page-171-0)*, sayfa *[172](#page-171-0)*).

gG sigorta kullanırsanız, sigortanın çalışma süresinin 0,5 saniyenin altında olduğundan emin olun. Yerel düzenlemelere uyun.

## **Sürücüyü duvara kurun**

Bkz. şekil *[R5 Figures A](#page-406-0)*, sayfa *[407](#page-406-0)*.

## **Güç kablolarının ve motorun yalıtımını kontrol edin**

Sürücüye bağlamadan önce giriş kablosu yalıtımının yerel yasalara uygun olup olmadığını kontrol edin.

Bkz. şekil *[B](#page-406-1)*, sayfa *[407](#page-406-1)*.

1. Kablo sürücüden ayrılmış durumdayken, motor kablosunun ve motorun yalıtımını kontrol edin. 1000 V DC ölçüm gerilimi kullanarak faz iletkenleri arasındaki yalıtım direncini ve her bir faz iletkeni ile Koruyucu Topraklama iletkeni arasındaki yalıtım direncini ölçün. Tipik bir motorun yalıtım direnci 100 Mohm'u geçmelidir (25°C'de veya 77°F'ta referans değer). Motorların yalıtım direnci için üreticinin talimatlarına bakın.

**Not:** Motor muhafazası içindeki nem yalıtım direncini düşürecektir. Nemden şüphe edilirse motoru kurutun ve ölçümü tekrarlayın.

**TR**

# <span id="page-294-0"></span>**Gücü kesin ve kapağı açın**

Bkz. şekil *[B](#page-406-1)*, sayfa *[407](#page-406-1)*.

- 2. Sürücünün gücünü kesin.
- 3. IP21, Modül kapağını çıkarın: Sabitleme vidalarını tornavidayla gevşetin (3a) ve kapağı alttan dışarı doğru (3b) ve sonra yukarıya kaldırın (3c).
- 4. IP21, Kutu kapağını çıkarın: Sabitleme vidalarını tornavidayla gevşetin (4a) ve kapağı aşağı doğru kaydırın (4b).
- 5. IP55, Ön kapağı çıkarın: Sabitleme vidalarını tornavidayla gevşetin (4a) ve kapağı alttan dışarı doğru (4b) ve sonra yukarıya kaldırın (4c).

## **IT (topraklamasız) ve TN sistemleriyle uyumluluğu kontrol edin**

#### **EMC filtresi**

Dahili EMC filtresi IT (topraklamasız) sistemde veya köşede topraklamalı TN sisteminde kullanıma uygun değildir. Sürücüyü besleme şebekesine bağlamadan önce EMC filtresinin bağlantısını kesin. *[296](#page-295-0)*. sayfadaki tabloyu kontrol edin.

**UYARI!** IT sistemine (topraklamasız güç sistemi veya yüksek dirençli  $\angle$ <sup>4</sup> $\Delta$  topraklamalı [30 ohm üzerinde] güç sistemi) dahili EMC filtresi bağlı olan sürücüyü takmayın, aksi halde sistem, EMC filtresi kondansatörleri yoluyla toprak potansiyeline bağlanır. Bu, tehlikeye veya sürücüde hasara neden olabilir.

Köşede topraklamalı TN sistemine dahili EMC filtresi bağlı olan sürücüyü takmayın, aksi halde sürücü hasar görecektir.

**Not:** Dahili EMC filtresi söküldüğünde, sürücünün EMC uyumluluğu oldukça azalır.

#### **Toprak-faz varistörü**

Toprak-faz varistörü bir IT (topraklamasız) sistemde kullanıma uygun değildir. Sürücüyü besleme şebekesine bağlamadan önce toprak-faz varistörünün bağlantısını kesin. *[296](#page-295-0)*. sayfadaki tabloyu kontrol edin.

**UYARI!** Toprak-faz varistörü bağlıyken sürücüyü IT sistemine (topraklamasız güç sistemi veya yüksek dirençli topraklamalı [30 ohm üzerinde] güç sistemi) bağlamayın, aksi halde varistör devresi hasar görebilir.

<span id="page-295-0"></span>EMC filtresinin (EMC) veya toprak-faz varistörünün (VAR) ba ğlant ı s ı n ı kesmenin gerekli olup olmadığını aşağıdaki tablodan kontrol edin. Bunun nasıl yapılacağı hakk ında talimatlar için, bkz. sayfa *[297](#page-296-0)*.

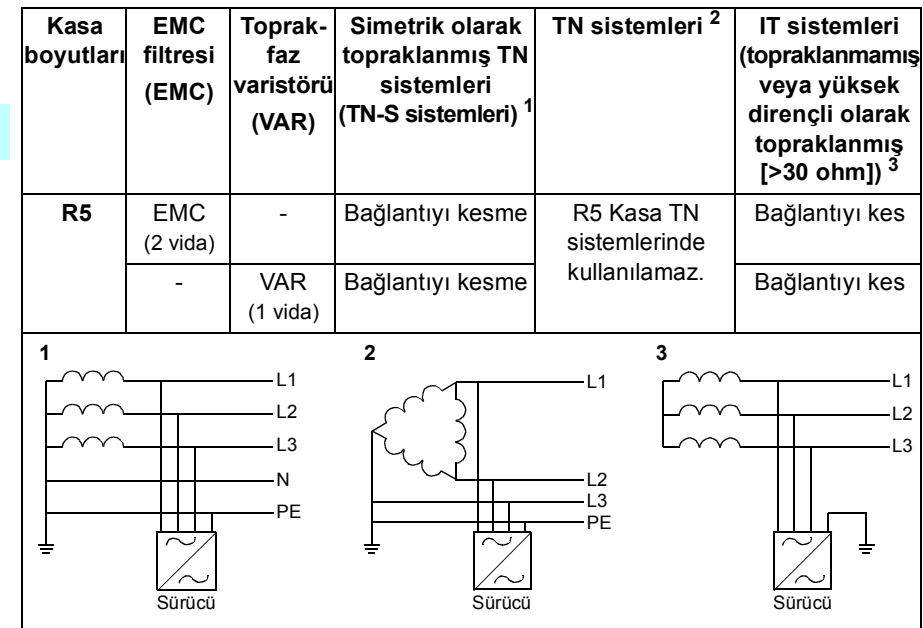

#### <span id="page-296-0"></span> **Gerekirse, EMC filtresinin veya toprak-faz varistörünün bağlantısını kesin**

Gerekirse, dahili EMC filtresinin veya toprak-faz varistörünün bağlantısını kesmek için, aşağıdakileri yapın:

- 1. Sürücünün gücünü kesin.
- 2. Açılmamışsa ön kapağı açın, bkz. şekil *[B](#page-406-1)*, sayfa *[407](#page-406-1)*.
- 3. Dahili EMC filtresinin bağlantısını kesmek için, iki EMC vidasını çıkarın.
- 4. Toprak-faz varistörünün bağlantısını kesmek için, varistör vidasını çıkarın.

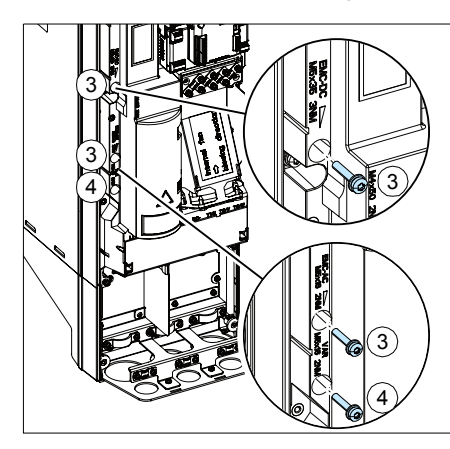

# **Güç kablolarını bağlayın**

Bkz. şekil *[C](#page-407-0) (*sayfa *[408](#page-407-0)*), *[D](#page-407-1)* ve *[E](#page-407-2)*.

- 1. Yerel dildeki kaçak gerilim uyarı etiketini kontrol panelinin yan tarafına yapıştırın.
- 2. Güç kablosu terminallerindeki klipsleri tornavidayla açın ve üzerindeki muhafazayı çekerek çıkarın.

Motor kablosu için simetrik blendajlı kablo kullanın. Kablo blendajı, sürücünün veya motorun tek PE iletkeniyse, blendajın iletkenliğinin PE için yeterli olduğundan emin olun.

- <span id="page-297-0"></span>3. Lastik rondelaya uygun boyutlu bir delik açın. Rondelayı kablonun üzerine doğru kaydırın.
- 4. Motor kablosunun uçlarını şekil 4a ve 4b'de gösterildiği gibi hazırlayın (iki farklı motor kablosu tipi gösterilmiştir). **Not:** Çıplak blendaj 360 derece topraklanacaktır. Blendajdan yapılan örgüyü, sarı ve yeşil rengi kullanarak bir PE iletkeni olarak işaretleyin.
- <span id="page-297-1"></span>5. Kabloyu, kablo girişindeki bir delikten geçirin ve rondelayı deliğe takın.
- 6. Motor kablosunu bağlayın:
	- Güç kablosu topraklama rafının kelepçesini kablonun soyulmuş kısmı üzerine sıkıştırarak blendajı 360 derece topraklayın (6a).
	- Kablonun bükümlü blendajını topraklama terminaline bağlayın (6b).
	- Kablonun faz iletkenlerini T1/U, T2/V ve T3/W terminallerine bağlayın (6c). Vidaları şekilde belirtilen tork değerlerinde sıkın.
- 7. Giriş güç kablosu için *[3](#page-297-0)*…*[5](#page-297-1)* adımlarını tekrarlayın.
- 8. Giriş güç kablosunu bağlayın. Vidaları şekilde belirtilen tork değerlerinde sıkın.
- 9. Kablo kutusu plakasını takın. Plakayı konumlandırın ve vidayı sıkın.
- 10. Çıkıntıları muhafazanın üstünde karşılık gelen noktalara yerleştirip kapağı yerine bastırarak kapağı tekrar güç terminallerinin üzerine takın.
- 11. Ünitenin dışında yer alan kabloları mekanik olarak sabitleyin.
- 12. Bkz. şekil *[R5 Figures F](#page-408-2)*, (sayfa *[409](#page-408-2)*). Motor kablo blendajını motor tarafında topraklayın. Minimum radyo frekansı paraziti için motor kablo blendajını, motor terminal kutusunun kablo girişinde 360 derece topraklayın.

## **Kontrol kablolarını bağlayın**

Bkz. şekil *[G](#page-408-0)*, sayfa *[409](#page-408-0)*. Biri analog sinyal kablolu ve diğeri dijital sinyal kablolu bir örnek gösterilmiştir. Bağlantıları, kullanılan varsayılan yapılandırmaya göre yapın. HVAC varsayılan yapılandırmasının varsayılan bağlantıları *[Varsayılan I/O](#page-299-0)  bağ[lantıları](#page-299-0)* bölümü *[300](#page-299-0)*. sayfada gösterilmektedir.

1. Zaten sökülmediyse ön kapağı sökün. Bkz. bölüm *[Gücü kesin ve kapa](#page-294-0)ğı açın*, sayfa *[295](#page-294-0)*.

Bir analog sinyal kablosunu bağlama örneği:

- 2. Lastik rondelaya uygun boyutlu bir delik açın ve rondelayı kablonun üstüne kaydırın. Kabloyu, kablo girişindeki delikten geçirin ve rondelayı deliğe takın.
- 3. Dış kablo blendajını topraklama kelepçesinin altında 360 derece topraklayın. Kabloyu, kontrol paneli terminallerine mümkün olduğunca yakına kadar soyulmamış halde tutun. Kablo çifti blendajlarını ve topraklama kablolarını da SCR1 terminalinde topraklayın.
- 4. Kabloyu şekilde gösterildiği gibi yönlendirin.
- 5. İletkenleri kontrol panelinin ilgili terminallerine bağlayın ve 0,5…0,6 N·m (0,4 lbf·in) değerinde sıkın.
- 6. Tüm kontrol kablolarını sağlanan kablo bağlama yerlerine bağlayın.

# <span id="page-299-0"></span>**Varsayılan I/O bağlantıları**

HVAC varsayılan yapılandırmasının varsayılan G/Ç bağlantıları aşağıda gösterilmiştir.

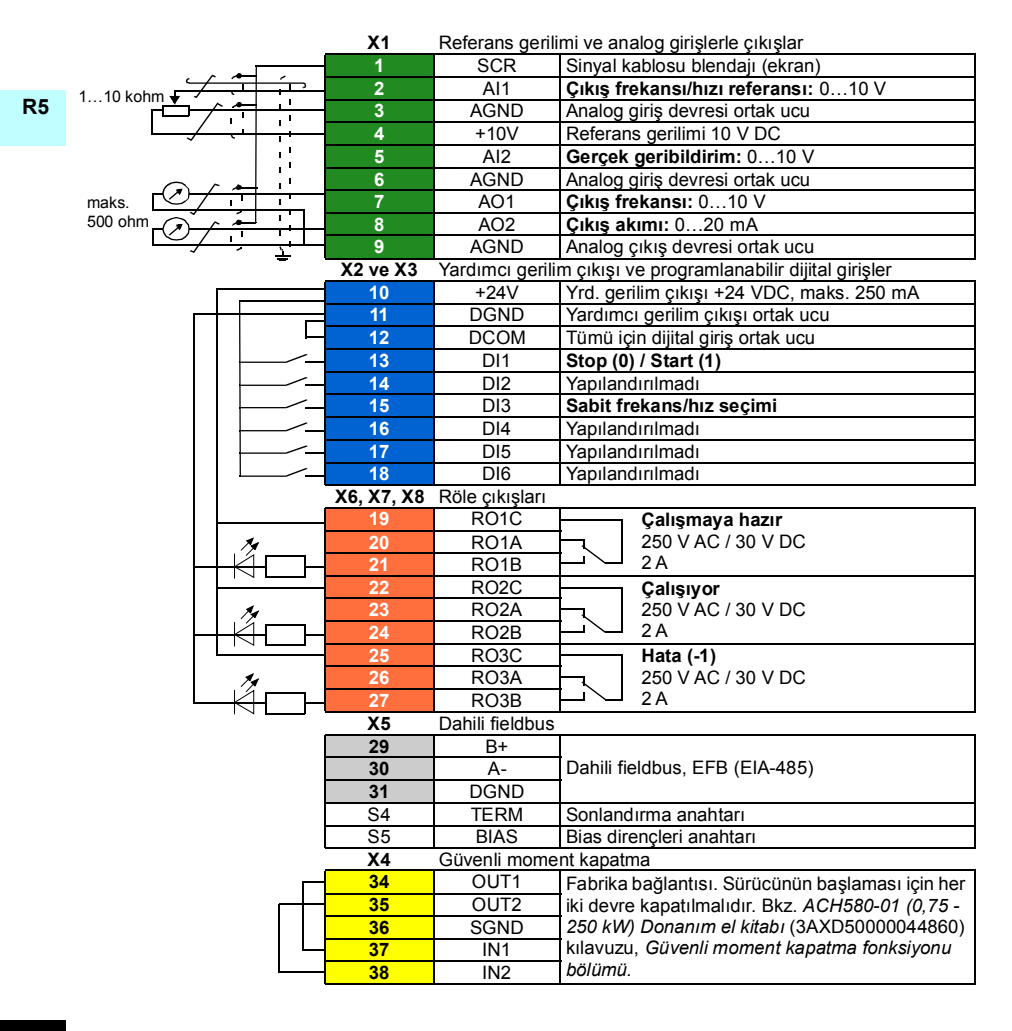

**TR** Yardımcı voltaj çıkışı +24 V (X2:10) için toplam yük kapasitesi 6,0 W'tır (250 mA / 24 VDC). Kablo boyutları:

0,2…2,5 mm2 (24…14 AWG): +24V, DGND, DCOM, B+, A-, DGND, Ext. terminalleri 24V  $0.14...1.5$  mm<sup>2</sup> (26...16 AWG): DI, AI, AO, AGND, RO, STO terminalleri Sıkma momentleri: 0,5…0,6 N·m (0,4 lbf·ft)

## **Varsa isteğe bağlı modülleri kurun**

Bkz. *ACH580-01 (0,75 - 250 kW) Donanım el kitabı* (3AXD50000044860) kılavuzu, *Elektrik kurulumu* bölümü.

## **Kapağı tekrar takın**

Bkz. şekil *[H](#page-408-1)*, sayfa *[409](#page-408-1)*.

- 1. IP21, Kutu kapağını tekrar takın: Kapağı yukarı doğru kaydırın (1a) ve sabitleme vidalarını sıkın (1b).
- 2. IP21, Modül kapağını tekrar takın: Üst kapağın iç kısmındaki çıkıntıları muhafazada karşılık gelen noktalara yerleştirin (2a), kapağa alttan bastırın (2b) ve sabitleme vidalarını sıkın (2c).
- 3. IP55, Ön kapağı tekrar takın: Üst kapağın iç kısmındaki çıkıntıları muhafazada karşılık gelen noktalara yerleştirin (3a), kapağa alttan bastırın (3a) ve sabitleme vidalarını sıkın (3b).

Başlatma talimatları için, bkz. bölüm *TR – Hızlı baş[latma kılavuzu](#page-386-0)*, sayfa *[387](#page-386-0)*.

# <span id="page-302-0"></span>**ZH – R5** 快速安装指南

本指南简要介绍如何安装变频器。如需了解有关安装的完整信息,请参阅 *ACH580- 01* (*0.75 to 250 kW*) *hardware manual* (3AXD50000162420)。有关启动说明,请 参阅第 *[395](#page-394-0)* 页的 *ZH* [– 快速启动指南](#page-394-0)一章。

如需阅读手册, 请访问 www.abb.com/drives/documents, 搜索文件编号。

遵循安全指导

警告!请遵循这些指导。如果您忽略指导,可能会导致受伤、死亡或设备损 坏:

- 如果您不是具有资格的电工,请勿进行电气安装工作。
- 当接上主电源时,切勿在变频器、电机电缆或电机上操作。如果变频器已经连 接到了输入电源,请在断开输入电源后等待5分钟。
- 当变频器或外部控制电路连接了电源时,切勿操作控制电缆。
- 在安装时,确保不让钻孔和研磨出的碎屑进入变频器。
- 确保变频器下方的地面和安装变频器的墙面是阻燃的。

### 检查电容是否需要重整

如果变频器已经有一年或更长时间未通电(存放或未用),则必须重整电容。

您可以从序列号来判断生产时间。序列号可以在变频器所贴的型号标签上找到。序列 号的格式是MYYWWRXXXX。YY和WW以如下方式说明生产年份和周次:

YY: 16、17、18、… 分别代表 2016、2017、2018… WW: 01、02、03、…分别代表第1周、第2周、第3周、…

有关电容重整的信息,请参阅互联网上的 *Converter module capacitor reforming instructions*(变频器模块电容重整说明) (3BFE64059629 [英语]),网址: [w](http://www.abb.com/drives/documents)ww.abb.com/drives/documents。

### 选择电缆

应根据当地规范选择能承载变频器型号标签上标称电流的电缆规格。

#### 确保冷却

请参见表 *[I IEC, UN = 400 V](#page-170-0)*(第 *[171](#page-170-0)* 页(北美:表 *[II IEC, UN = 400 V](#page-170-1)*(第 *[171](#page-170-1)* 页)),了解散热信息。变频器的允许操作温度范围是-15到+50°C(+5到 +122°F)。不允许凝露或结霜。如需了解环境温度和降低额定值的更多信息,请参阅

*ACH580-01 (0.75 to 250 kW) hardware manual* (3AXD50000162420)中的 *Technical data*(技术数据)一章。

## 保护变频器和输入电缆

请参阅表 *III aC* (第 [171](#page-170-3) 页) 和/V uR or aR (第 171 页) ; (UL: 第 [V UL](#page-171-0) 页的 表 *[172](#page-171-0)*)了解熔断器的信息。

如果使用qG熔断器,请确保熔断器的熔断时间少于0.5秒。 遵循当地法规。

#### 在墙上安装变频器

**R5**

请参阅第 *[407](#page-406-0)* 页的图 *[R5 Figures A](#page-406-0)* 。

### 检查供电电缆和电机的绝缘

在将输入电缆连接到变频器前,请按当地法规检查其绝缘。

请参阅第 *[407](#page-406-1)* 页的图 *[B](#page-406-1)* 。

1. 电缆从变频器断开后,检查电机电缆和电机的绝缘。使用 1000 V 直流测量各相 导线之间的绝缘电阻,然后测量每相导线与保护性接地导线之间的绝缘电阻。典 型电机的绝缘电阻必须超过 100 Mohm(参照值为 25°C 或 77°F 时测得)。对 于其他电机的绝缘电阻,请参阅其制造商的说明。

注:电机外壳内部的湿气会降低绝缘电阻。如果湿气长期存在,请干燥电机后再次测 量。

## <span id="page-303-0"></span>关闭电源并打开盖板

请参阅第 *[407](#page-406-1)* 页的图 *[B](#page-406-1)* 。

- 2. 关断变频器电源。
- 3. IP21, 拆卸模块盖: 用螺丝刀松开固定螺钉(3a), 从底部向外(3b)再向上(3c)将 前盖拉出。
- 4. IP21, 拆卸箱盖: 用螺丝刀松开固定螺钉 (4a), 向下滑出盖子 (4b)。
- 5. IP55, 拆卸前盖: 用螺丝刀松开固定螺钉 (4a), 从底部向外 (4b) 再向上 (4c) 将 前盖拉出。

### 检查与**IT**(浮地)与角接地的**TN**系统的兼容性

#### ■ EMC 滤波器

**ZH**

内置EMC滤波器不适用于IT(浮地)系统或角接地的TN系统。在将变频器连接到 电网前断开EMC滤波器的连接。请查看第 *[305](#page-304-0)* 页的表格。

警告!请勿将连接了内置FMC滤波器的变频器安装在IT系统(浮地电源系统 或高阻抗接地系统[超过30 ohm]的电源系统),否则系统将可能会通过变频 器的EMC滤波器电容连接到接地线。这可能会导致危险或损坏变频器。

请勿将连接了内置EMC滤波器的变频器安装在角接地的TN系统,否则可能会损坏 变频器。

注:不连接内置EMC滤波器,变频器的EMC兼容性会显著降低。

#### ■ 压敏电阻

压敏电阻不适用于IT(浮地)系统。在将变频器连接到电网前断开压敏电阻的连接。 请查看第 *[305](#page-304-0)* 页的表格。

警告!安装变频器时请勿将压敏电阻连接到IT系统(浮地电源系统或高阻抗 接地系统[超过30 ohm]的电源系统), 否则会损坏压敏电阻的电路。

<span id="page-304-0"></span>如须断开EMC滤波器(EMC)或压敏电阻(VAR),请查看下表。具体操作说明请参 阅第*[306](#page-305-0)*页。

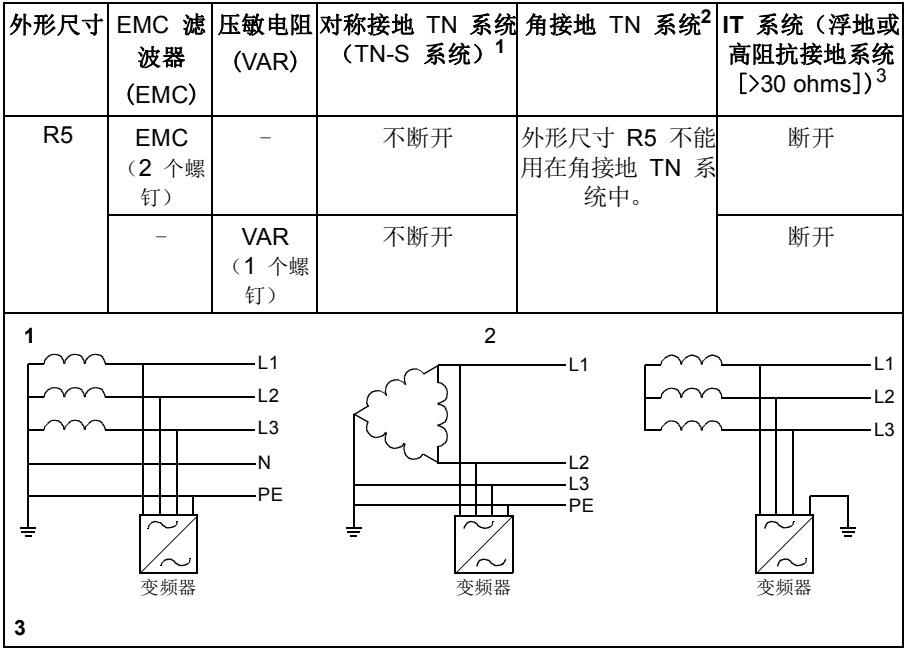

#### <span id="page-305-0"></span>■ 断开EMC滤波器或压敏电阻(必要时)

如果必要时要断开内置 EMC 滤波器或压敏电阻,请执行以下操作:

- 1. 关断变频器电源。
- 2. 打开前盖(如果尚未打开),请参阅第 *[407](#page-406-1)* 页的图 *[B](#page-406-1)*。
- 3. 卸下两颗 EMC 螺钉,断开内置 EMC 滤波器。
- **R5** 4. 卸下压敏电阻螺钉,断开压敏电阻。

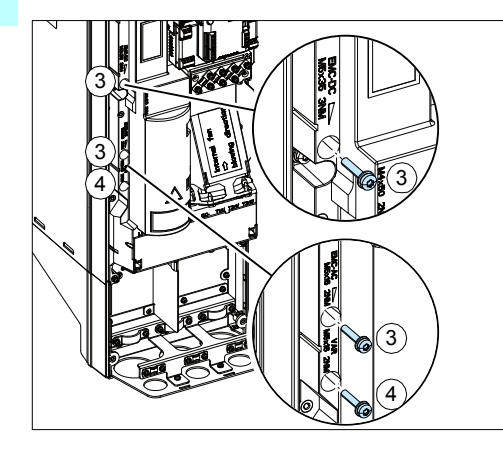

## 连接电缆

请参阅图 *[C](#page-407-0)* (第 *[408](#page-407-0)* 页)、 *[D](#page-407-1)* 和 *[E](#page-407-2)*。

- 1. 将本地语言的剩余电压警告贴纸贴在控制电路板旁。
- 2. 用螺丝刀松开搭扣,并将护罩拉出,卸下供电电缆端子上的护罩。

电机电缆请使用对称屏蔽线。如果屏蔽电缆为变频器或电机的唯一保护接地线,请确 保地线有足够的导电能力。

- <span id="page-306-0"></span>3. 在橡胶绝缘圈上切出足够大的孔。将绝缘圈套入电缆。
- 4. 如图 4a 和 4b 所示准备好电机电缆的两端(展示出了两种不同的电机电缆)。 注:将屏蔽线裸线做360度接地。将黄绿色双绞屏蔽线标记为保护接地线。
- <span id="page-306-1"></span>5. 将电缆从电缆入口孔中穿过,并将绝缘圈固定到孔上。
- 6. 连接电机电缆:
	- 将供电电缆夹的接地支架紧固到电缆的剥开部分,将屏蔽线做 360 度接地  $(fa)$ .
	- 将电缆的双绞线屏蔽层连接到接地端子 (6b)。
	- 将电缆的相线连接到 T1/U、T2/V 和 T3/W 端子 (6c)。按图中给出的力矩拧 紧螺钉。
- 7. 对输入电缆重复步骤 *[3](#page-306-0)*…*[5](#page-306-1)*。
- 8. 连接输入电缆。按图中给出的力矩拧紧螺钉。
- 9. 安装电缆盒板。放好板并拧紧螺钉。
- 10.将护罩顶部的搭扣放进变频器机架上的扣眼中,然后将护罩按到位,将护罩重新 装到电源端子上。
- 11.将导线在变频器单元外机械紧固。
- 12.请参阅图 *[R5 Figures F](#page-408-2)* (第 *[409](#page-408-2)* 页)。在电机端将电机电缆屏蔽层接地。为尽 量降低射频干扰,在电机接线盒的电缆入口处将电机电缆屏蔽层做 360 度接地。

### 连接控制电缆

请参阅第 *[409](#page-408-0)* 页的图 *[G](#page-408-0)*。图中所示为一根模拟信号电缆和一根数字信号电缆的示 例。请按所使用的默认配置进行连接。HVAC 默认配置的默认连接见第 *[309](#page-308-0)* 页的[默](#page-308-0) 认 *I/O* [连接](#page-308-0)一节。

1. 卸下前盖(如果尚未卸下)。请参阅第[关闭电源并打开盖板](#page-303-0)页的*[304](#page-303-0)*一节。

- **R5** 模拟信号电缆连接示例:
	- 2. 在橡胶绝缘圈上切一个足够大的孔,然后将绝缘圈套入电缆。将电缆从电缆入口 的孔中穿过并将绝缘圈固定到孔上。
	- 3. 将电缆的外屏蔽层在接地夹下做360度接地。靠近控制电路板端子的电缆的剥开 部分要尽可能少。在SCR1端子处将成对电缆屏蔽和接地线也做接地。
	- 4. 如图所示进行布线。
	- 5. 将导线连接到控制板的对应端子上,并紧固到 0.5…0.6 N·m(0.4 lbf·ft)。
	- 6. 将全部控制电缆都绑到提供的电缆捆绑架上。

# <span id="page-308-0"></span>默认 **I/O** 连接

HVAC默认配置的默认I/O连接如下所示。

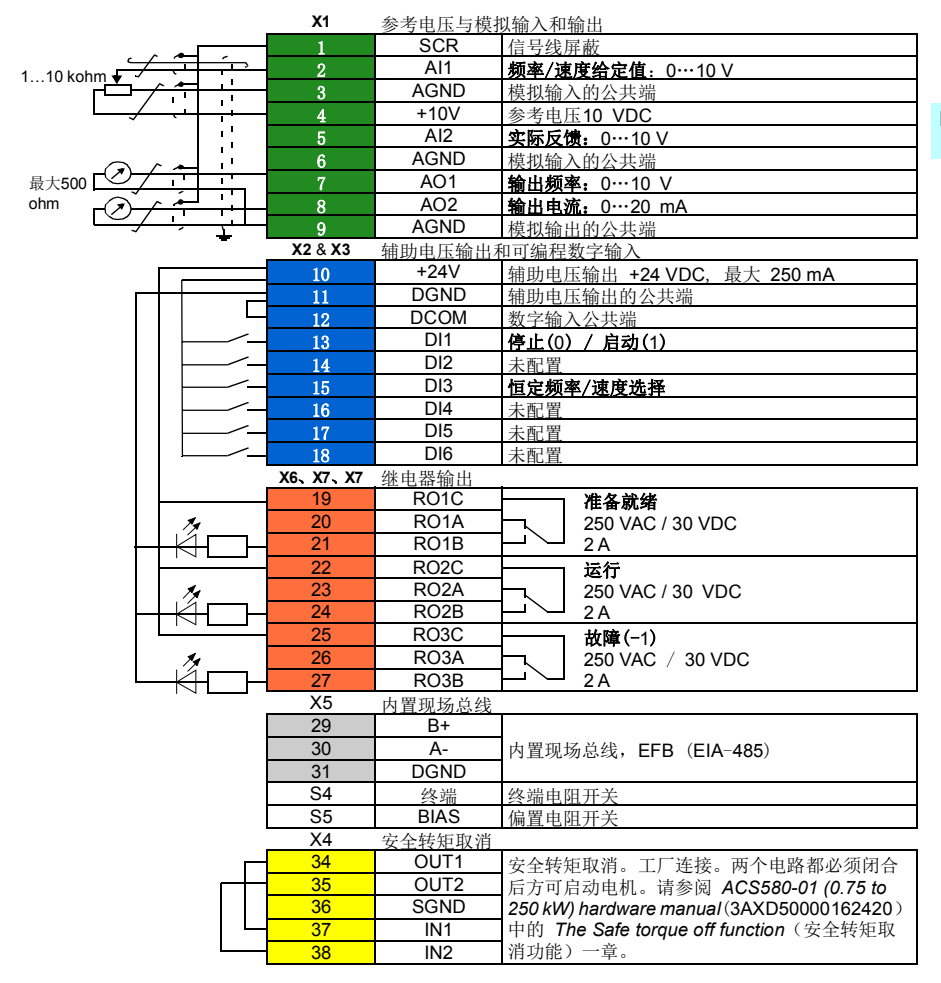

辅助电压输出 +24V (X2:10) 的总负载能力为 6.0 W (250 mA / 24 V DC)。 电缆规格:

0.2…2.5 mm2 (24…14 AWG):端子 +24V, DGND, DCOM, B+, A-, DGND, 外部24V 0.14…1.5 mm2 (26…16 AWG):端子 DI, AI/O, AGND, RO, STO 紧固力矩:0.5…0.6 N·m (0.4 lbf·ft)

## 安装可选模块(如有)

请参阅 *ACH580-01 (0.75 to 250 kW) hardware manual* (3AXD50000162420)中的 *Electrical installation*(电气安装)一章。

## 装回盖板

- **R5** 请参阅第 *[409](#page-408-1)* 页的图 *[H](#page-408-1)* 。
	- 1. IP21,装回箱盖:向上滑动盖子 (1a),然后拧紧固定螺钉 (1b)。
	- 2. IP21,装回模块盖:将盖板顶部内侧的搭扣放进外壳上的扣眼 (2a),在底部按下 盖板 (2b), 然后拧紧固定螺钉 (2c)。
	- 3. IP55,装回前盖:将盖板顶部内侧的搭扣放进外壳上的扣眼 (3a),在底部按下盖 板 (3a), 然后拧紧固定螺钉 (3b)。

有关启动说明,请参阅第 *[395](#page-394-0)* 页的 *ZH* [– 快速启动指南](#page-394-0)一章。

# **Compliance with the European Machinery Directive 2006/42/EC**

#### **Declaration of conformity**

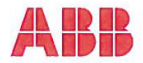

# **EU Declaration of Conformity**

(According to Machinery Directive 2006/42/EC)

We

Manufacturer: ABB Ov. Drives Hiomotie 13, P.O Box 184, 00381 Helsinki, Finland. Address:

hereby declare that the product

#### ACH580-01 (frame sizes R0, R1, R2, R3, R4, R5, R6, R7, R8 and R9)

with regard to the following safety function

#### Safe torque off

fulfils all the relevant safety component requirements of EC Machinery Directive 2006/42/EC. when the listed safety function is used for safety component functionality.

The following harmonized standards below were used:

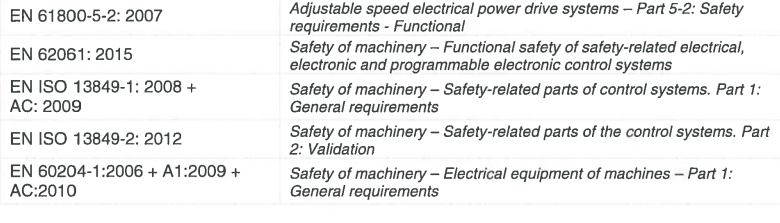

Other used standards:

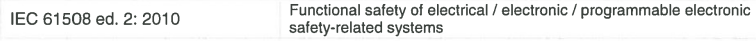

The products referred in this Declaration of Conformity fulfil the relevant provisions of the Low Voltage Directive 2006/95/EC and EMC Directive 2004/108/EC. Declaration of conformity according to these directives is available from the manufacturer.

Person authorized to compile the technical file:

Name: **Risto Mynttinen** Address: P.O. Box 184, FIN-00381 Helsinki, Finland

Helsinki, 2016-02-10

Tuomo Hövsniemi **Vice President** ABB Oy

3AXD10000437229

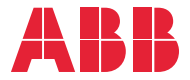

**R1- R9**

**—**DRIVES FOR HVAC

# **ACH580-01 drives**

Quick start-up guide Frames R1 to R9

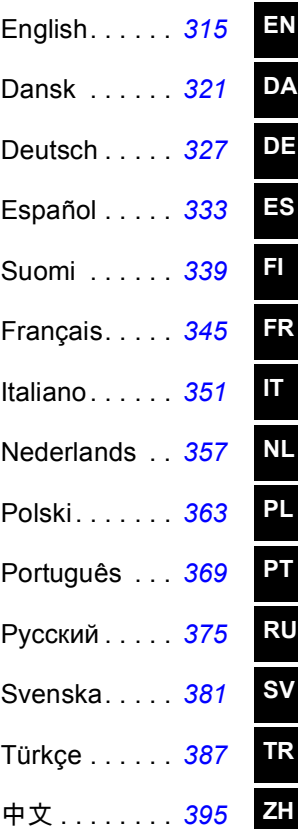

2018 ABB Oy. All Rights Reserved.

# <span id="page-314-1"></span><span id="page-314-0"></span>**EN – Quick start-up guide**

This guide describes how to start-up the drive using the First start assistant on the HVAC control panel. For complete information on start-up, see *ACH580 firmware manual* (3AXD50000027537 [English]).

## **Before you start**

Ensure that the drive has been installed as described in chapter *[EN – R1…R4 Quick](#page-24-0)  [installation guide](#page-24-0)* on page *[25](#page-24-0)* (frames R1…R4) or *[EN – R5 Quick installation guide](#page-172-0)* on page *[173](#page-172-0)* (frame R5).

# **Start-up with the First start assistant on an HVAC control panel**

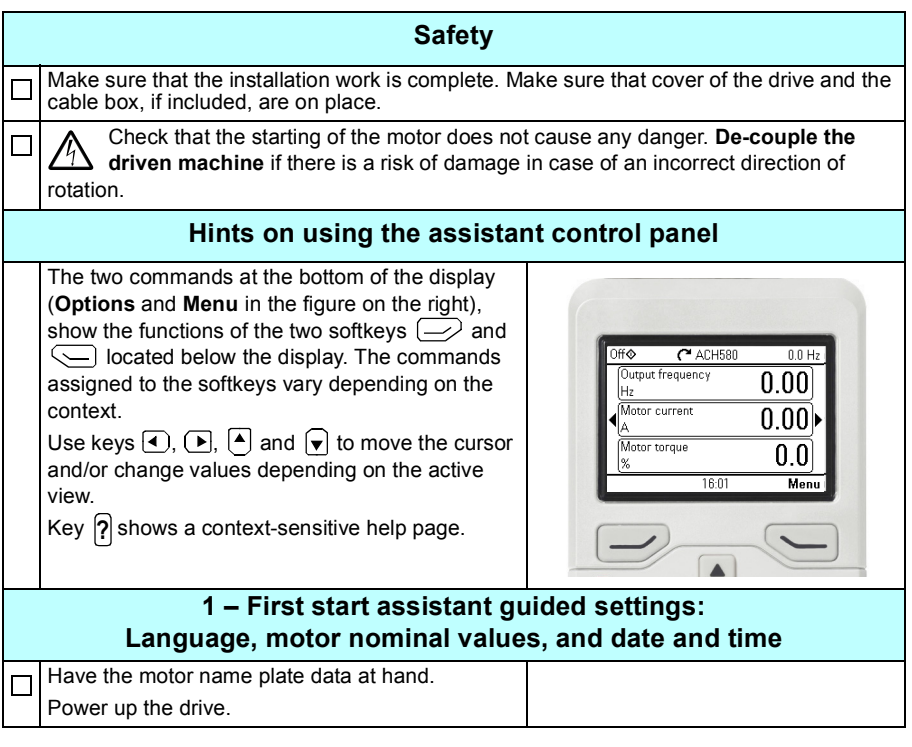

**R1- R9**

 $\left\langle \hat{0}\right\rangle$ 

Press (**Next**) to continue.

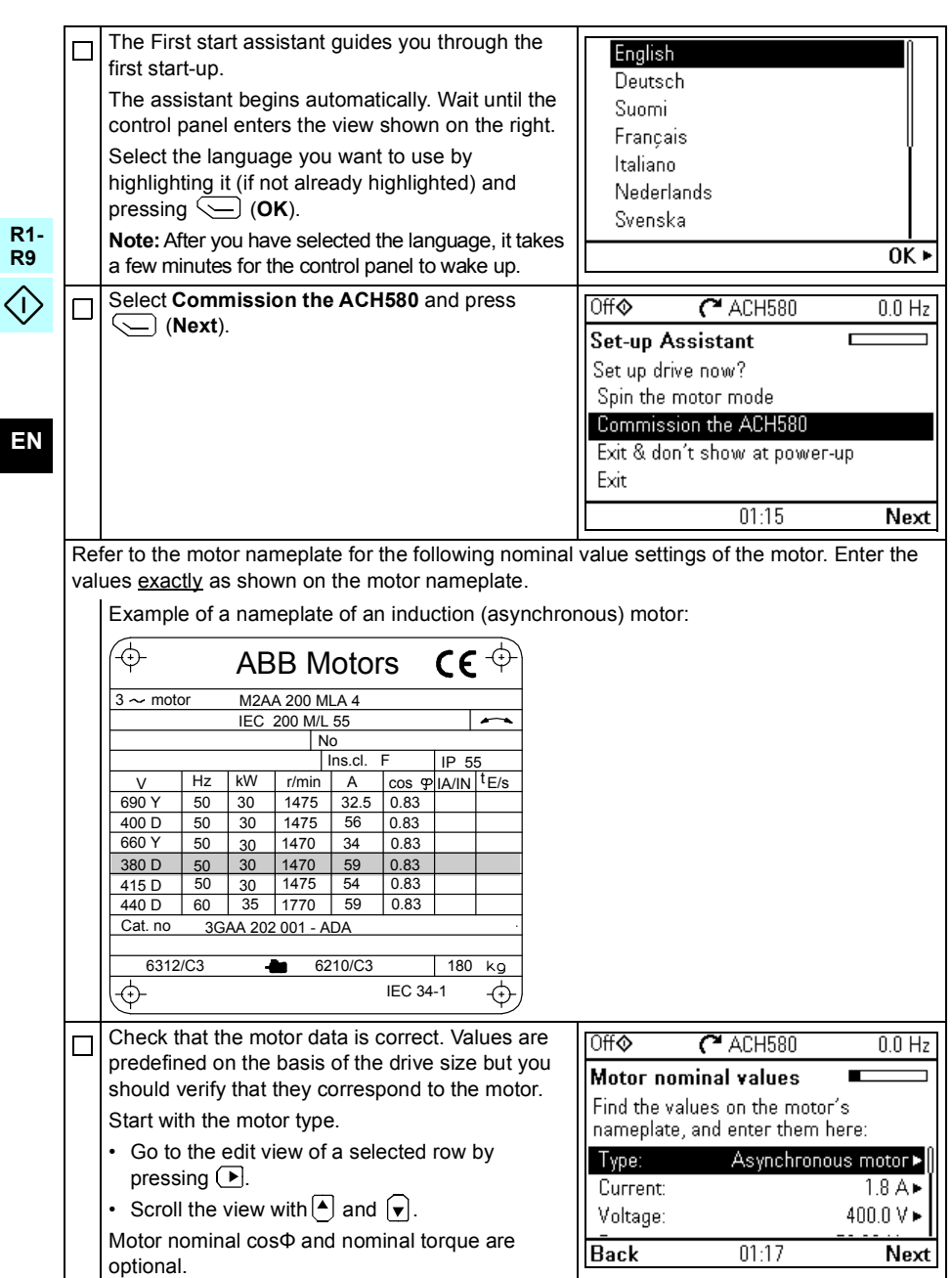

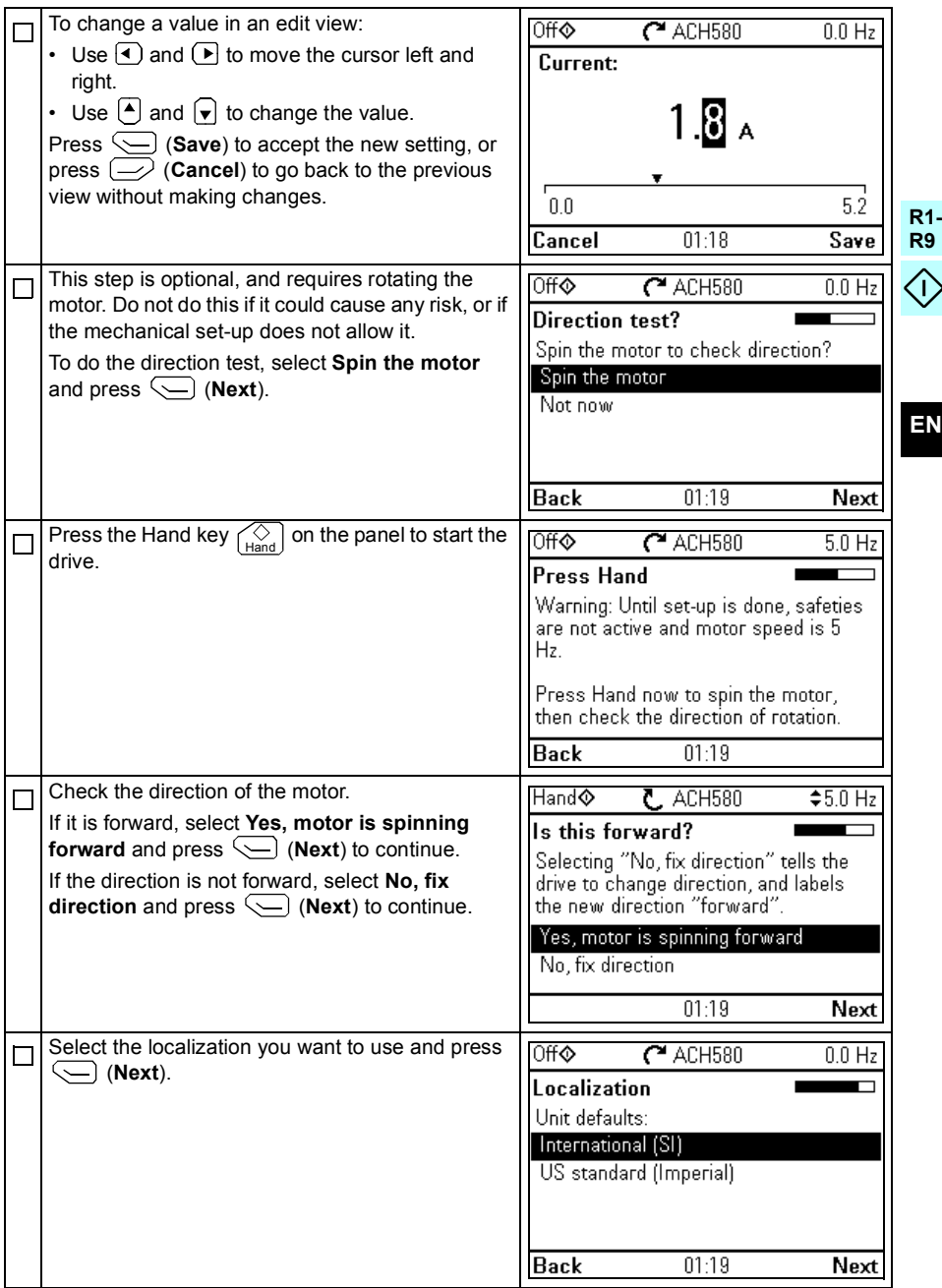

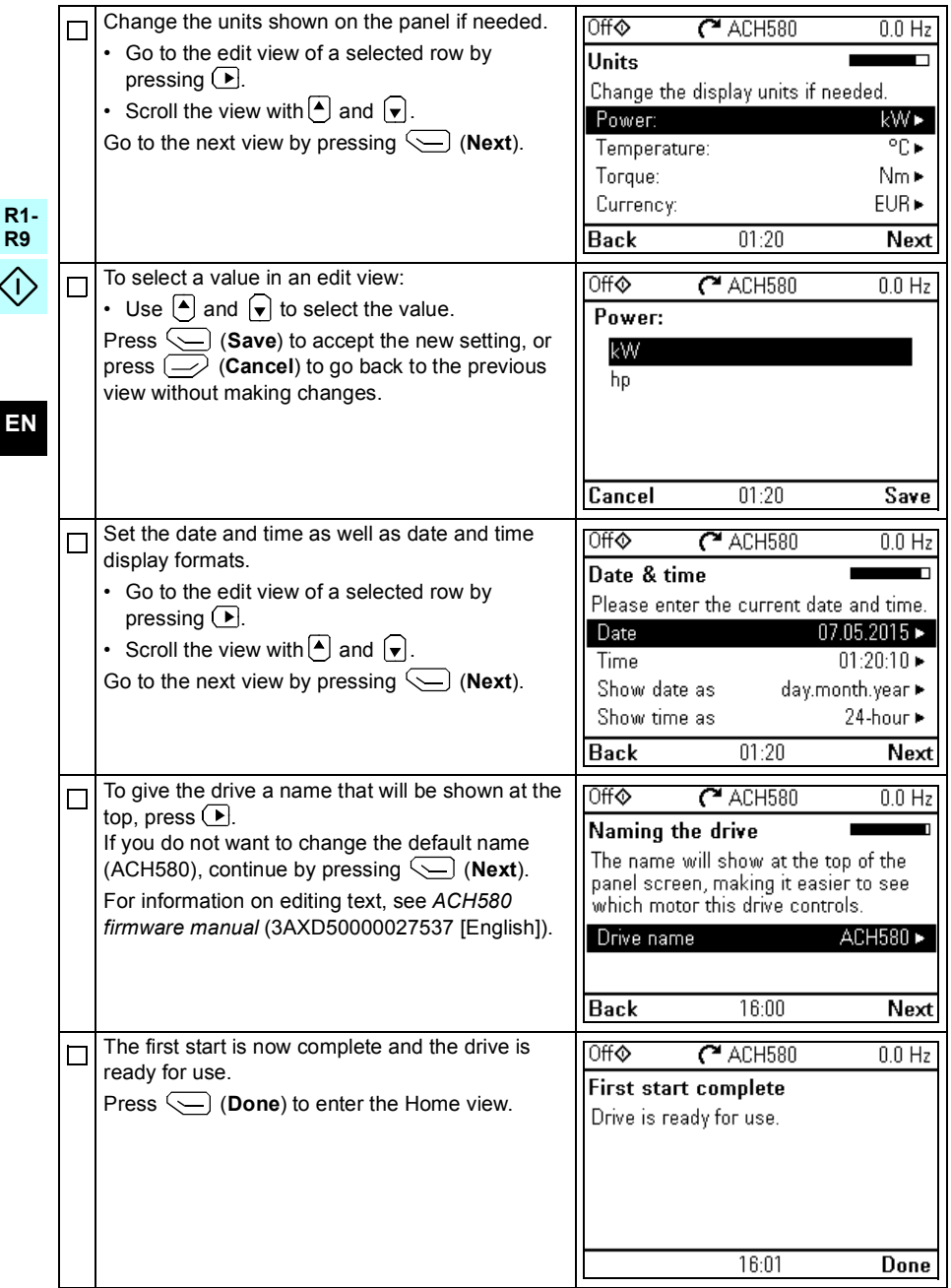

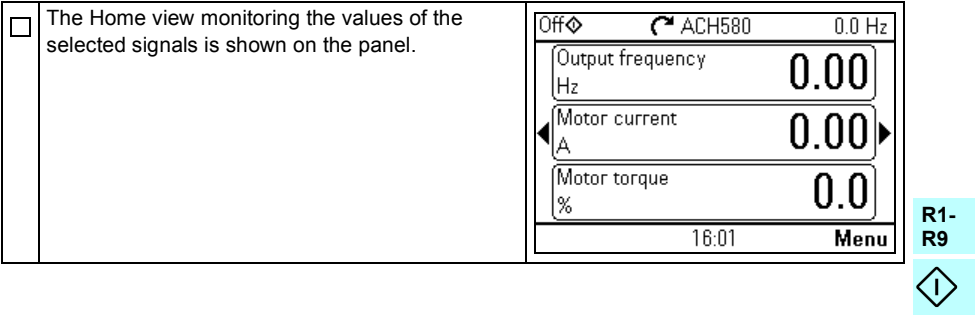

**EN**

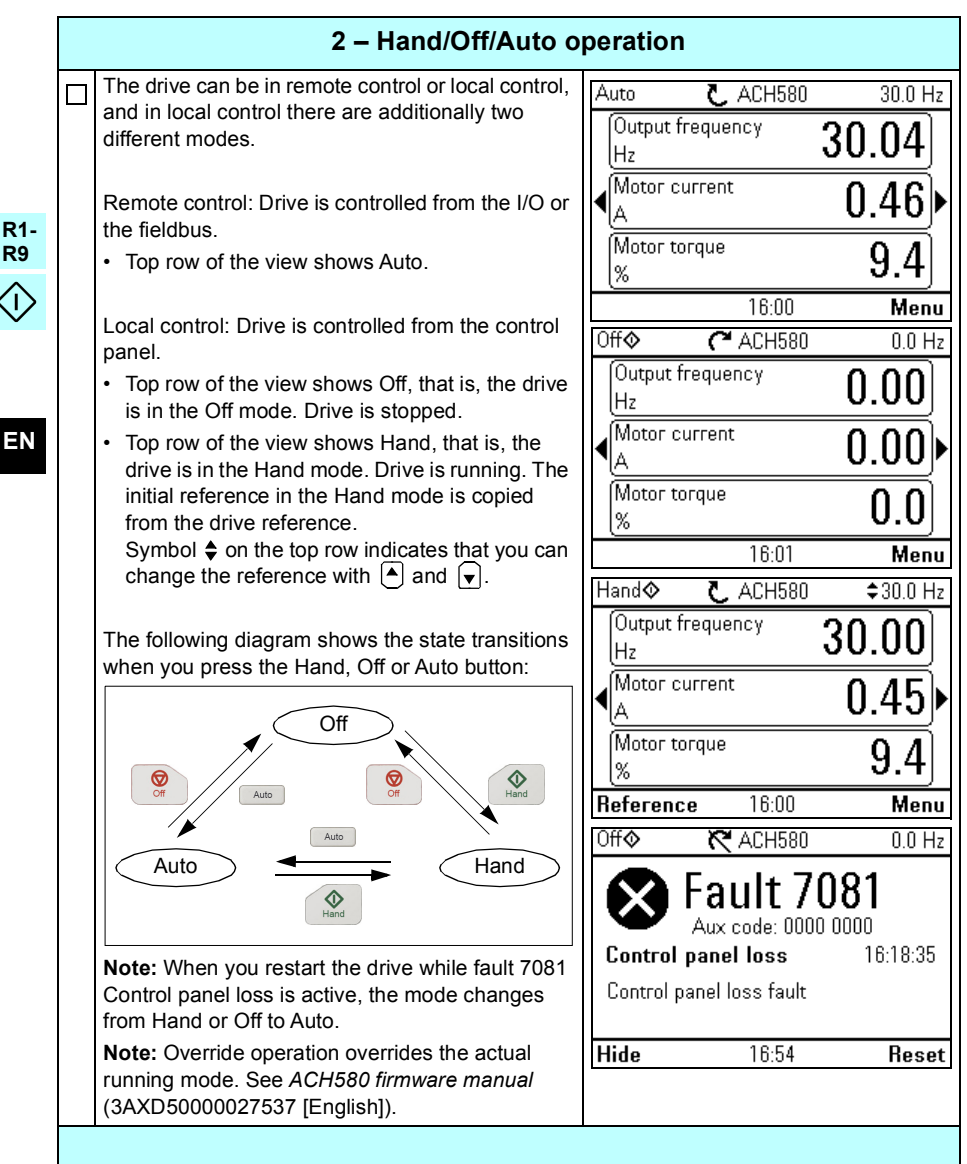

**EN**

# <span id="page-320-1"></span><span id="page-320-0"></span>**DA – Vejledning til hurtig opstart**

Denne vejledning beskriver, hvordan du starter frekvensomformeren op ved hjælp af HVAC-betjeningspanelet og Første start-assistenten. Se alle oplysninger om opstart i *ACH580 firmware manual* (3AXD50000027537 [på engelsk]).

## **Inden du starter**

Sørg for, at frekvensomformeren er installeret som beskrevet i kapitlet kapitlet *[DA –](#page-34-0)  [R1…R4 Hurtig installationsvejledning](#page-34-0)* på side *[35](#page-34-0)* (modul R1…R4) eller i kapitlet *[DA –](#page-182-0)  [R5 Hurtig installationsvejledning](#page-182-0)* på side *[183](#page-182-0)* (modul R5).

# **Opstart ved hjælp af HVAC-betjeningspanelet og Første start-assistenten**

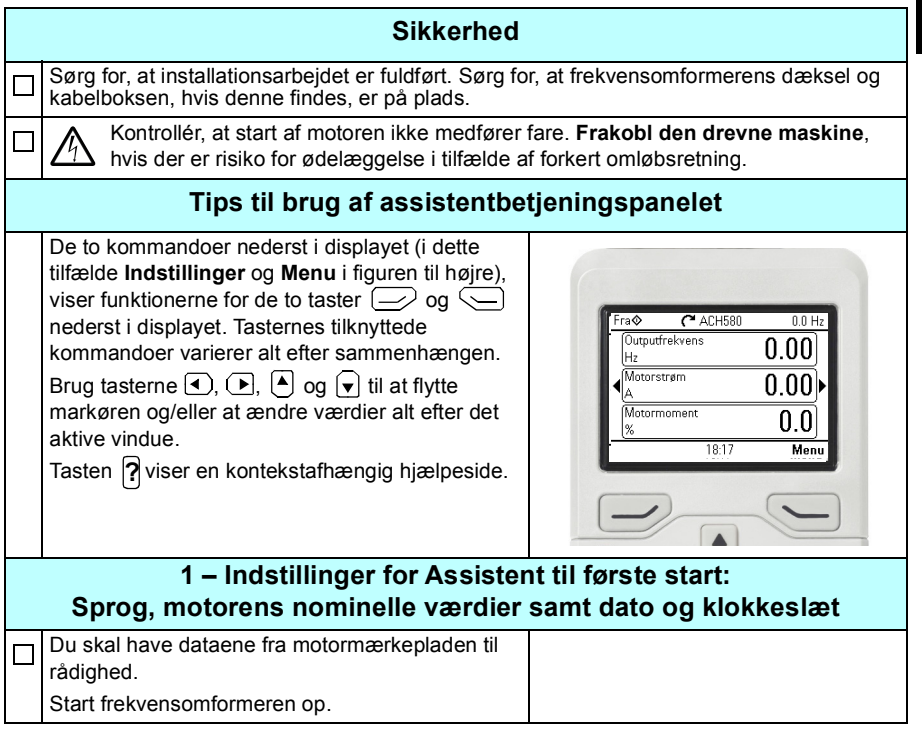

**R1- R9**

 $\left\langle \hat{0}\right\rangle$ 

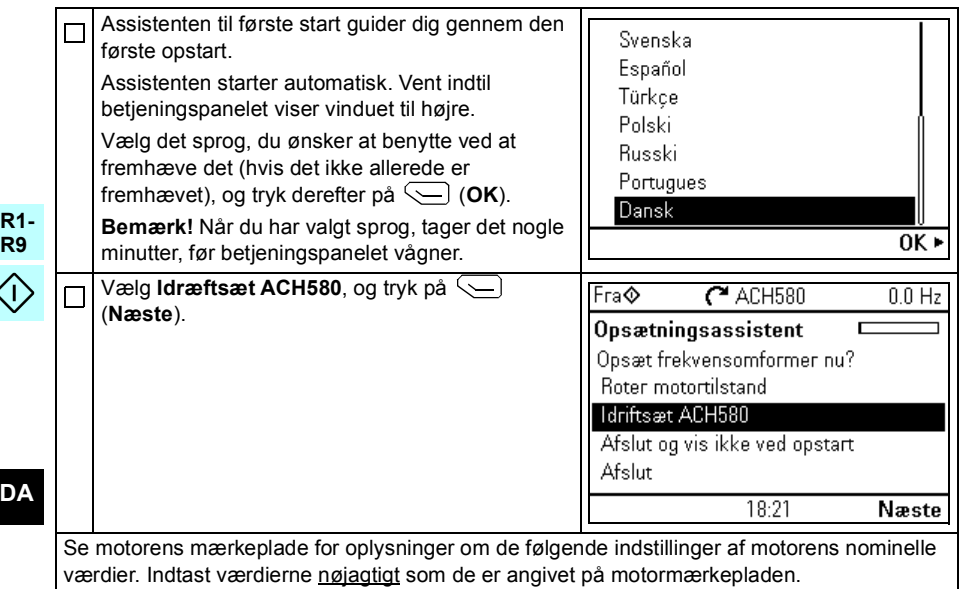

Eksempel på en mærkeplade fra en (asynkron) induktionsmotor:

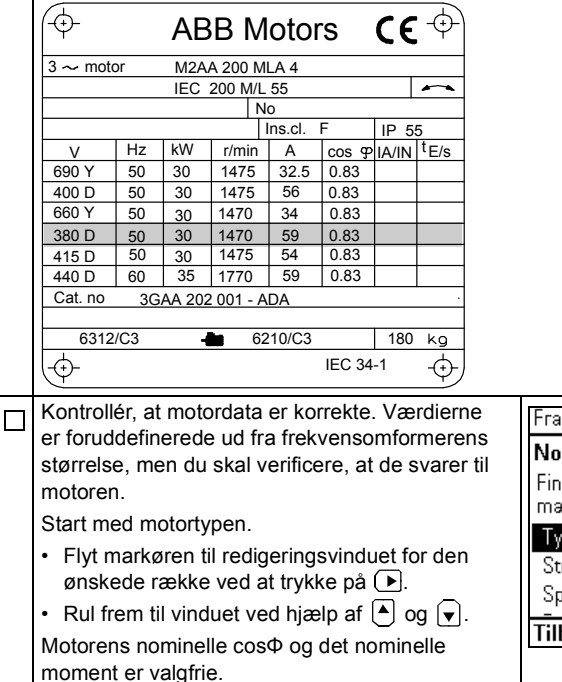

Tryk på (**Næste**) for at fortsætte.

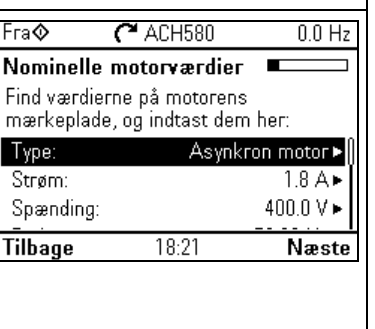

**DA**

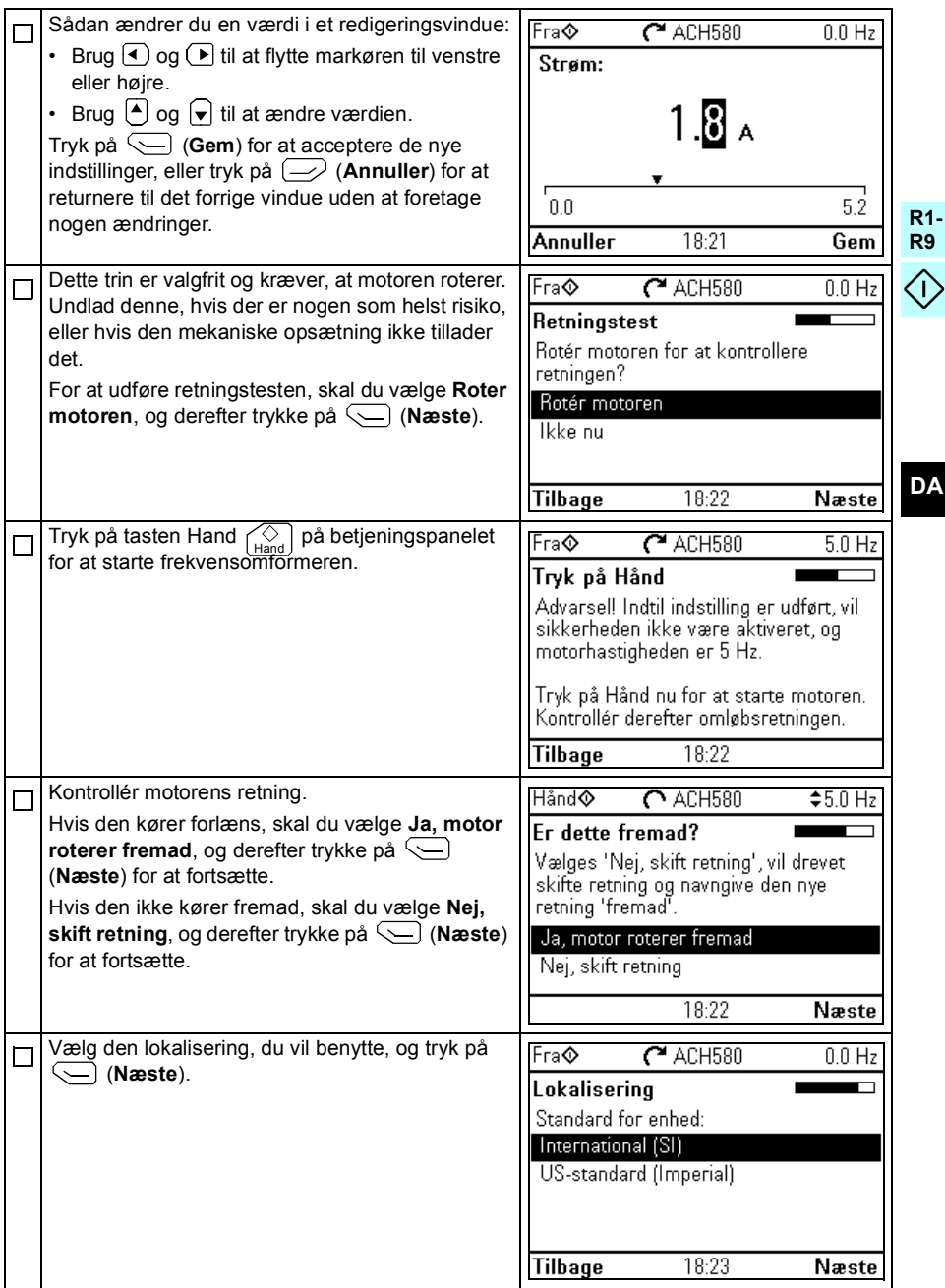

k

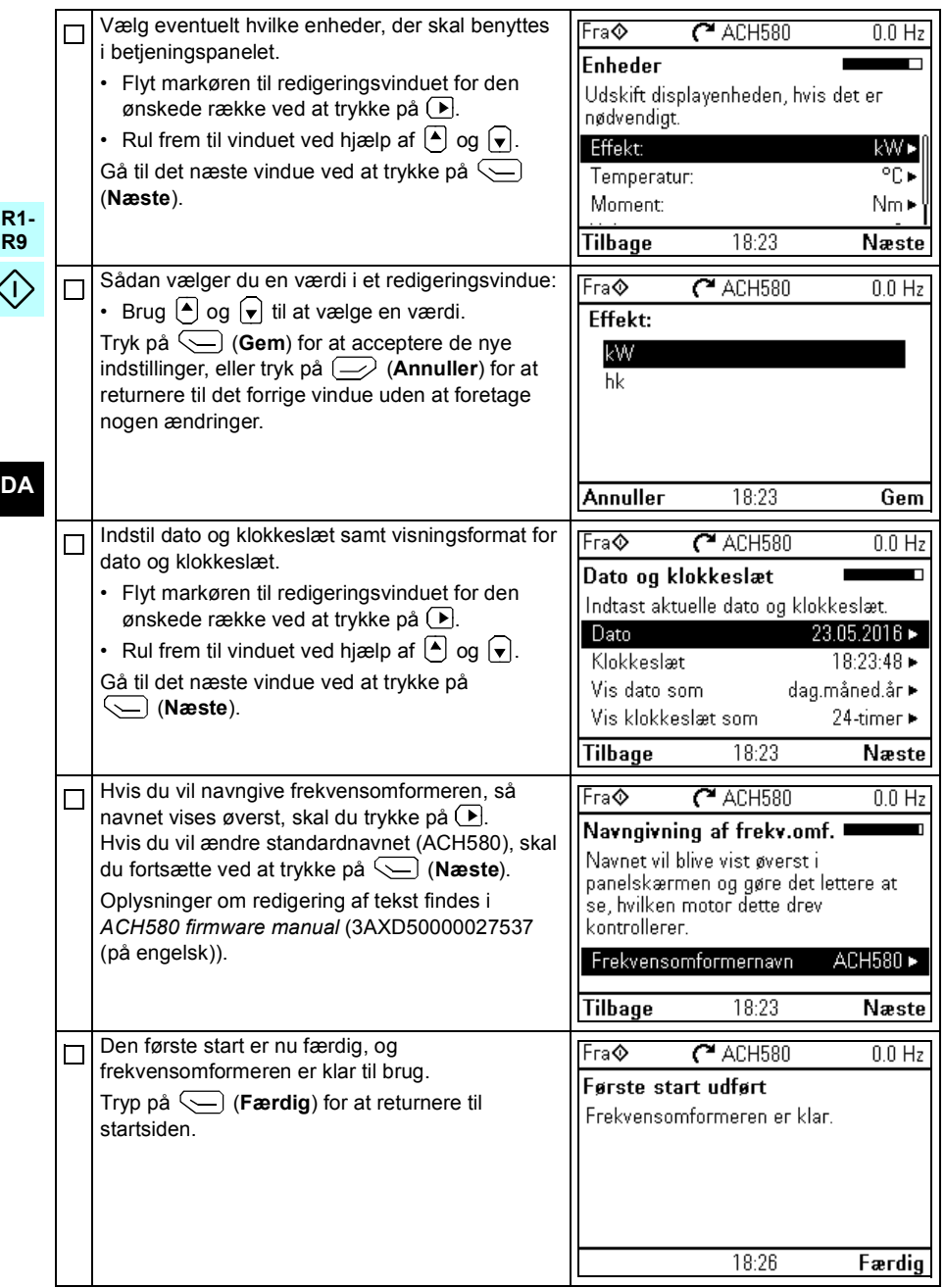
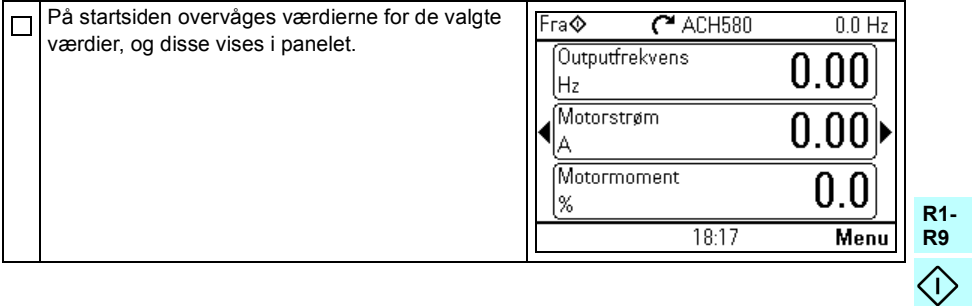

**DA**

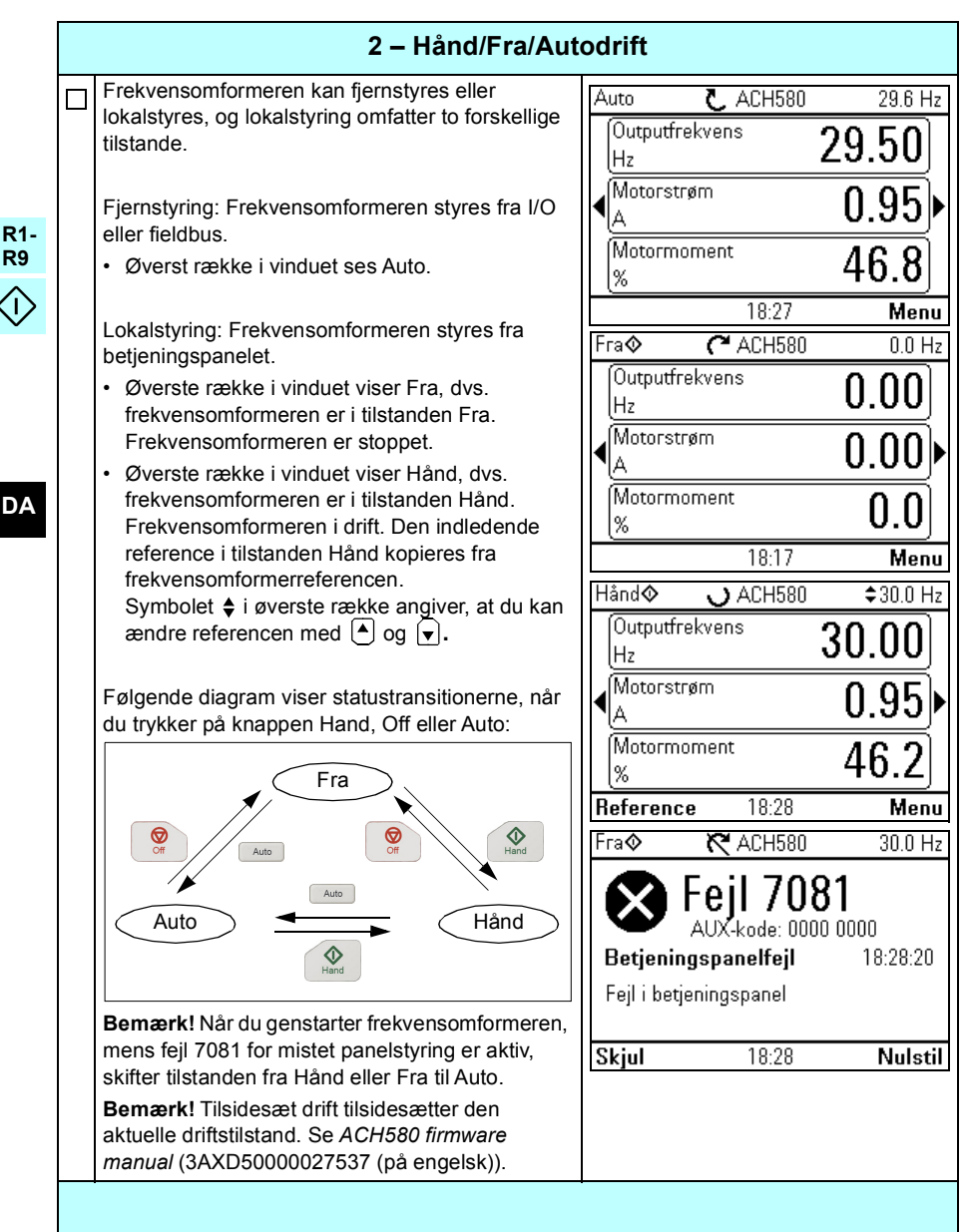

## <span id="page-326-0"></span>**DE – Kurzanleitung für die Inbetriebnahme**

Diese Anleitung beschreibt die Inbetriebnahme des Frequenzumrichters mit dem Inbetriebnahme-Assistenten des HLK-Komfort-Bedienpanels. Die vollständigen Informationen für die Inbetriebnahme enthält das *Firmware-Handbuch ACH580 HLK-Regelungsprogramm* (3AXD50000027591 [deutsch]).

### **Vor Beginn der Arbeit**

Stellen Sie sicher, dass der Frequenzumrichter entsprechend der Beschreibung in Kapitel *[DE – R1…R4 Kurzanleitung für die Installation](#page-44-0)* auf Seite *[45](#page-44-0)* (Baugrößen R1…R4) oder *[DE – R5 Kurzanleitung für die Installation](#page-192-0)* auf Seite *[193](#page-192-0)* (Baugröße R5) installiert wurde.

#### **Erstinbetriebnahme mit dem Assistenten des HLK-Komfort-Bedienpanel**

**Sicherheit** Stellen Sie sicher, dass die Installationsarbeiten abgeschlossen sind. Stellen Sie sicher, dass die Abdeckungen des Frequenzumrichters und des Kabelanschlusskastens, falls vorhanden, montiert sind. Prüfen Sie, dass durch den Start des Motors keine Gefährdungen entstehen. **Koppeln Sie die angetriebene Maschine ab,** wenn durch eine falsche Drehrichtung eine Gefährdung entsteht. **Hinweise zur Verwendung des Komfort-Bedienpanels** Die zwei Befehlsanzeigen am unteren Rand des Displays (in dem Bild rechts **Optionen** und **Menü**), zeigen die Funktionen der zwei  $C$  ACH580 Funktionstasten  $\Box$  und  $\Box$  an, die sich AusO  $n n H$ Ausgangsfrequenz  $0.00$ unter dem Display befinden. Die den Hz Funktionstasten zugeordneten Befehlsanzeigen Motor current  $0.00\%$ sind vom Betriebszustand abhängig. Motor torque  $0.0\,$ Mit den Tasten  $\left( \bullet \right)$ ,  $\left( \bullet \right)$  and  $\left( \bullet \right)$  können Sie, je 16:01 Menu nach aktiver Ansicht, den Cursor bewegen und/oder Werte ändern. Taste |? zeigt eine kontextsensitive Hilfe-Seite an. **1 – Erste Inbetriebnahme mit dem Assistenten, Grundeinstellungen: Sprache, Motor-Nenndaten, Datum und Uhrzeit** Zur Einstellung müssen die Daten vom Motortypenschild verfügbar sein. Den Frequenzumrichter einschalten.

**R1- R9**

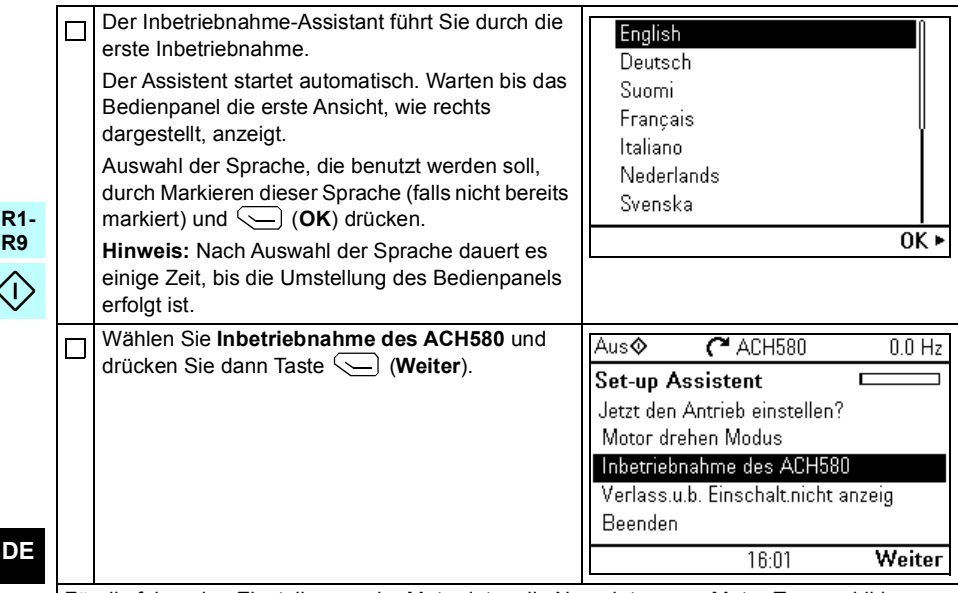

Für die folgenden Einstellungen der Motordaten die Nenndaten vom Motor-Typenschild verwenden. Die auf dem Motor-Typenschild angegeben Werte genau eingeben.

Beispiel für ein Typenschild eines Asynchronmotors:

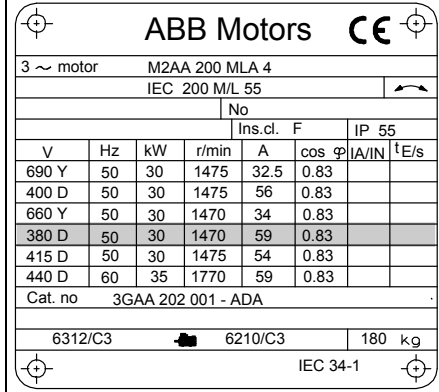

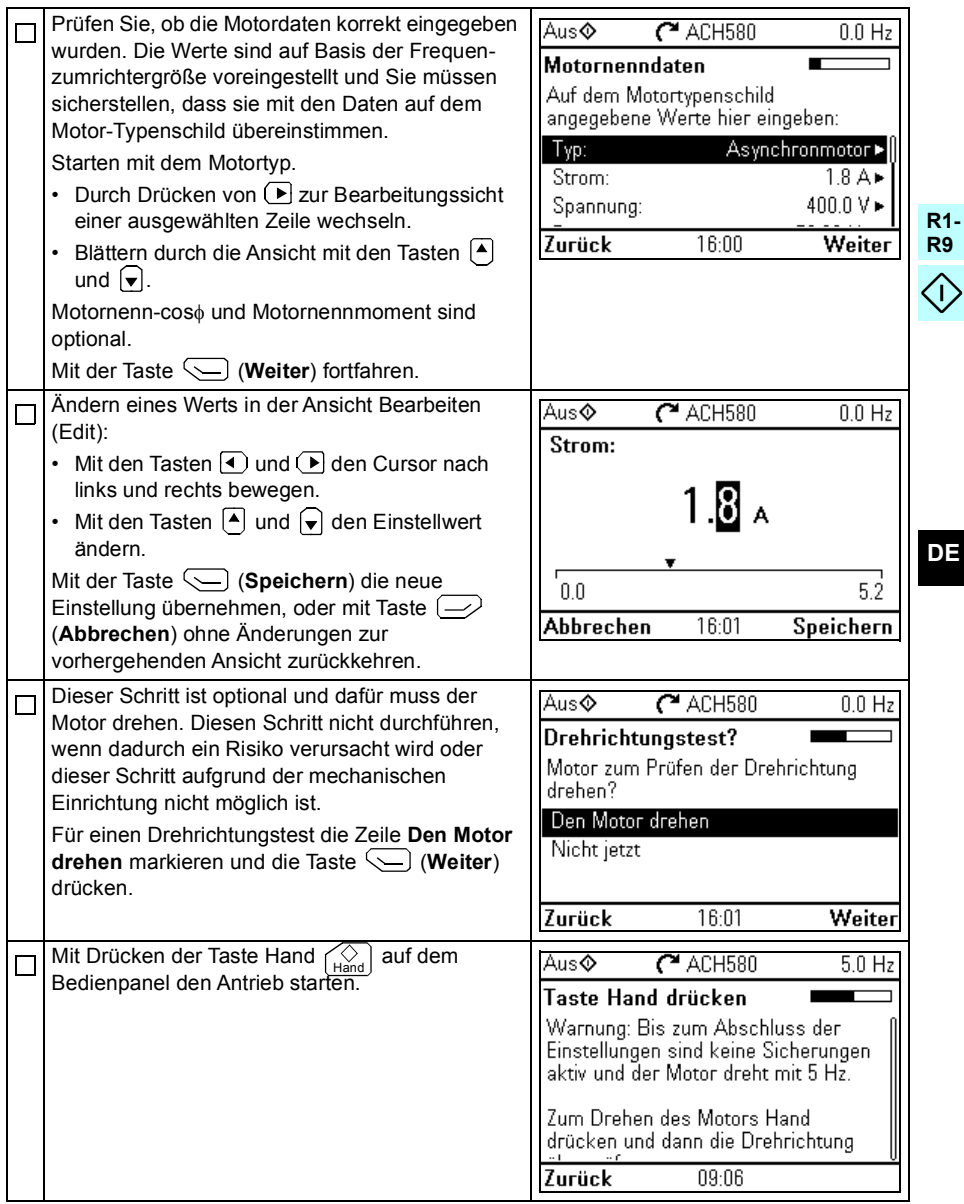

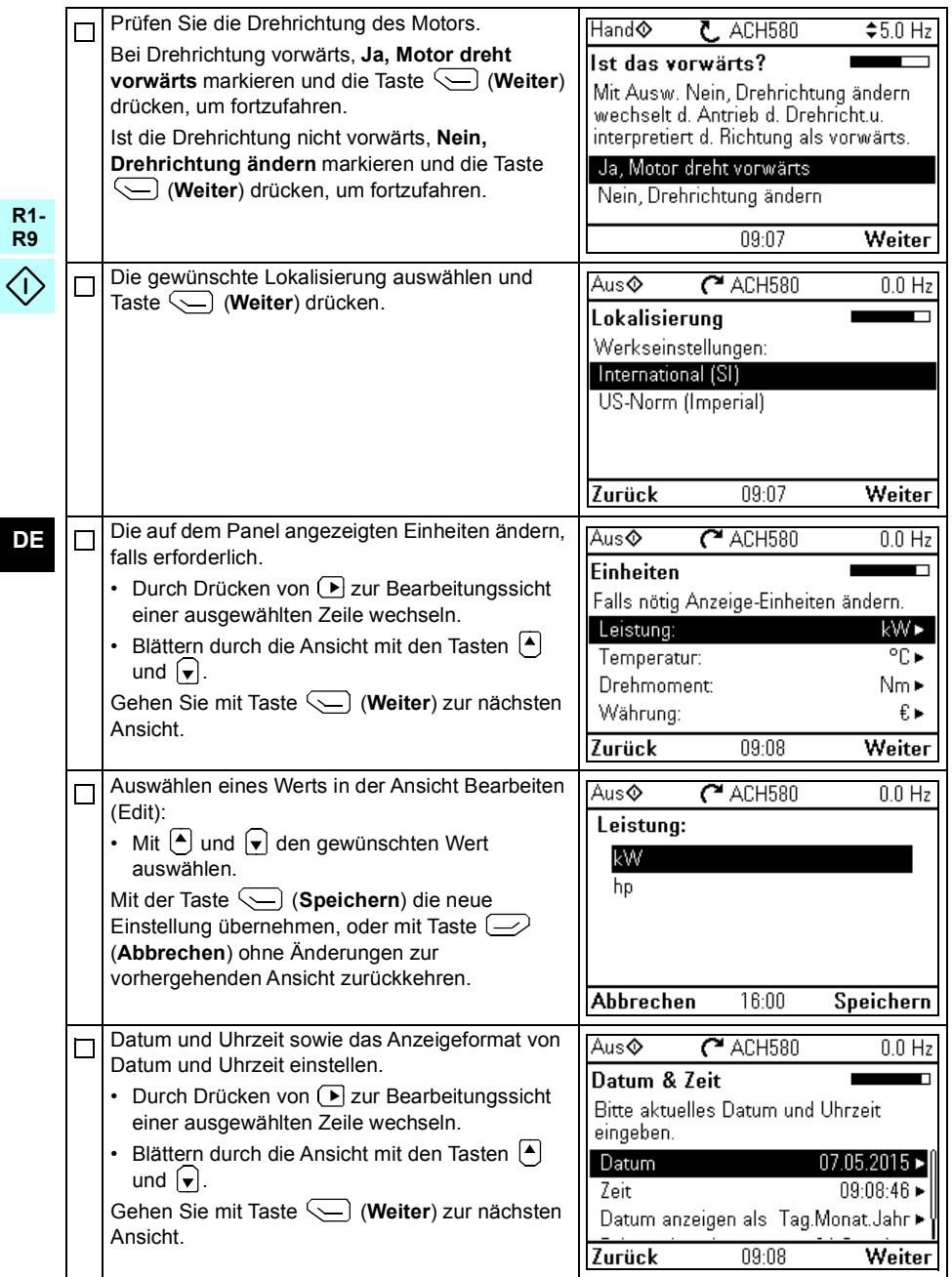

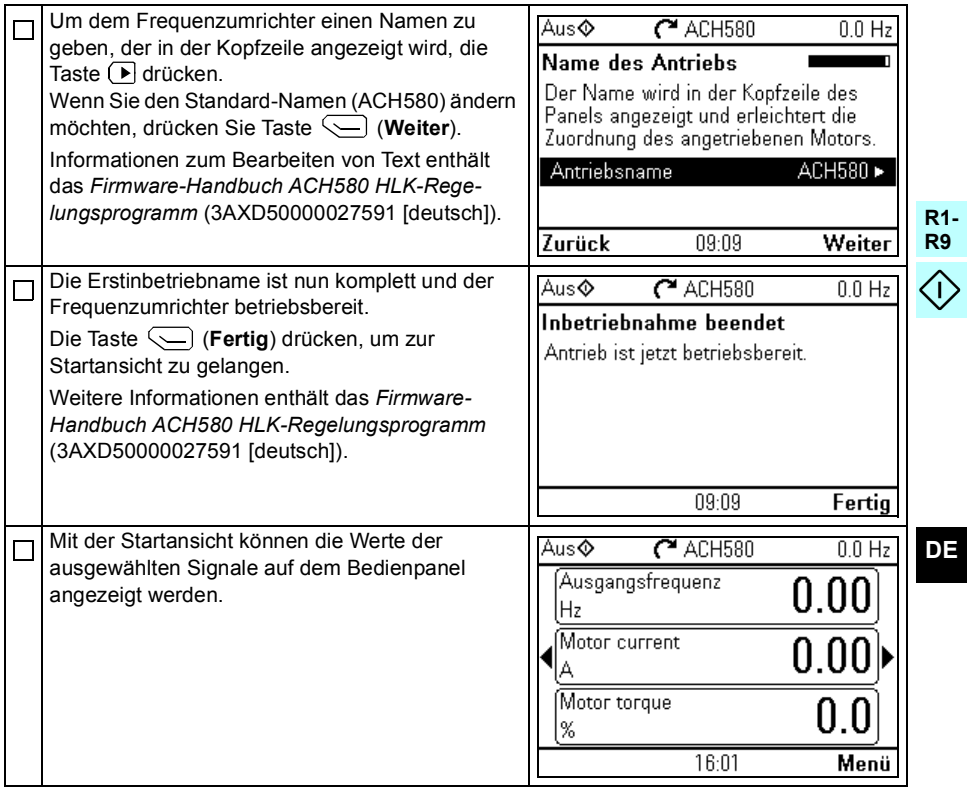

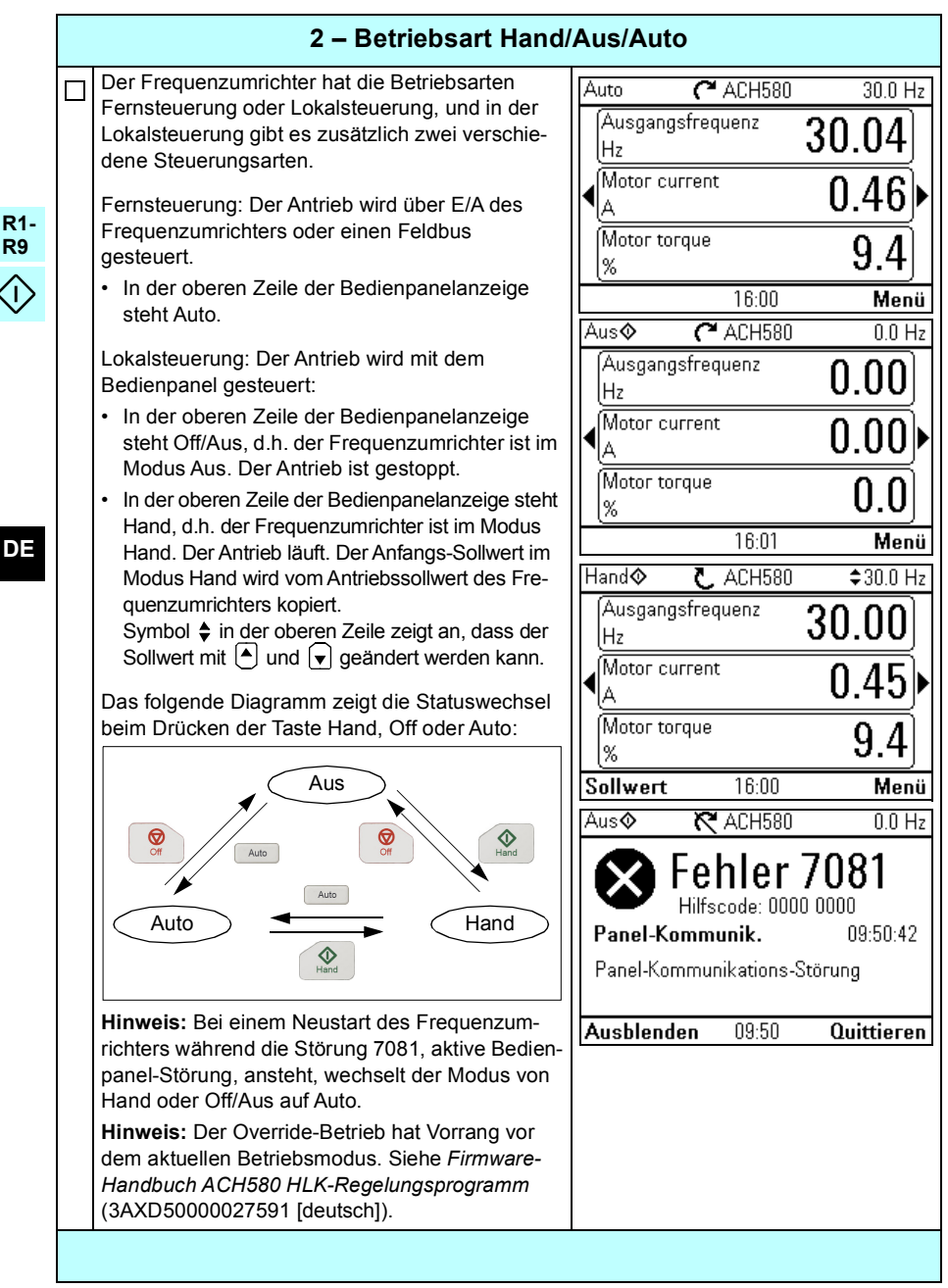

# <span id="page-332-0"></span>**ES – Guía rápida de puesta en marcha**

Esta guía describe la puesta en marcha del convertidor usando el Asistente de primera puesta en marcha en el panel de control HVAC. Consulte la documentación completa sobre la puesta en marcha en el *ACH580 firmware manual* (3AXD50000027537 [Inglés]).

#### **Antes de empezar**

Asegúrese de que el convertidor se ha instalado tal y como se describe en el capítulo *[ES – Guía rápida de instalación para bastidores R1…R4](#page-56-0)* en la página *[57](#page-56-0)* (bastidores R1…R4) o *[ES – Guía rápida de instalación para bastidor R5](#page-202-0)* en la página *[203](#page-202-0)* (bastidor R5).

### **Puesta en marcha con el Asistente de primera puesta en marcha con un panel de control HVAC**

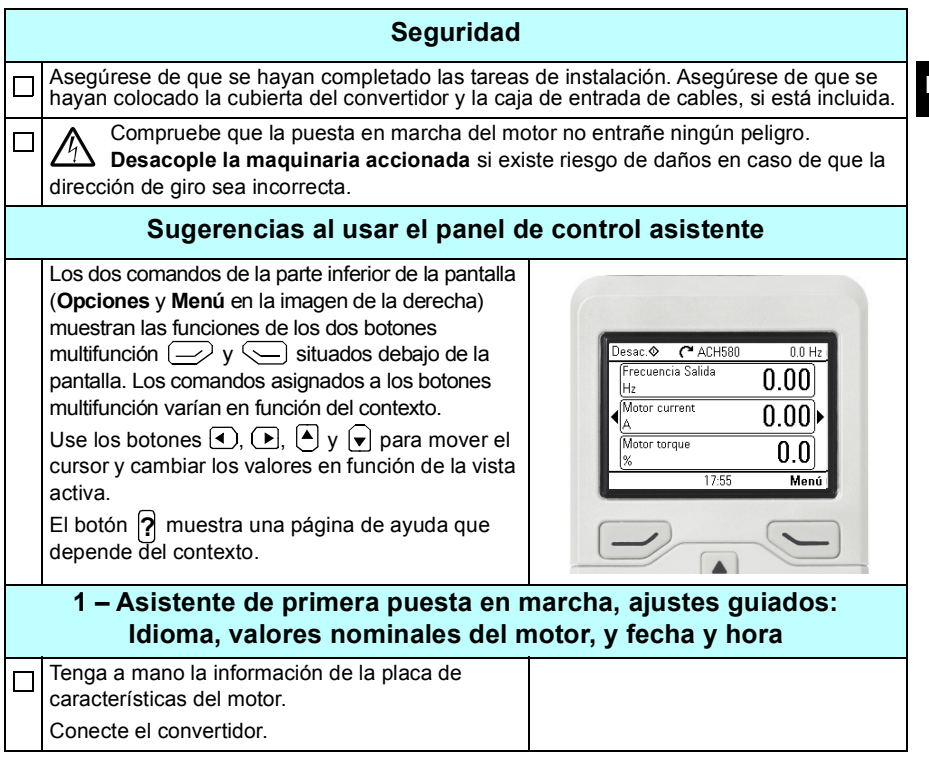

**R1- R9**  $\langle \hat{v} \rangle$ 

**ES**

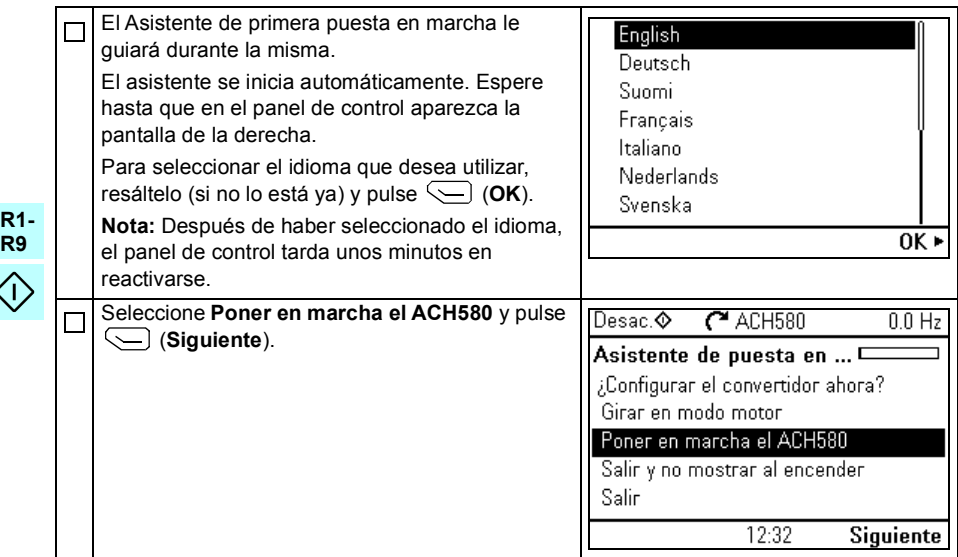

Consulte la placa de características del motor para conocer los siguientes valores nominales del motor. Introduzca exactamente los valores que se muestran en la placa de características del motor.

Ejemplo de placa de características de un motor de inducción (asíncrono):

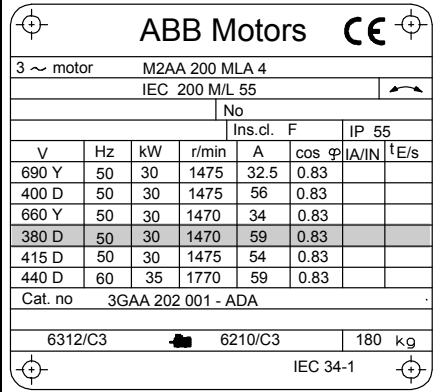

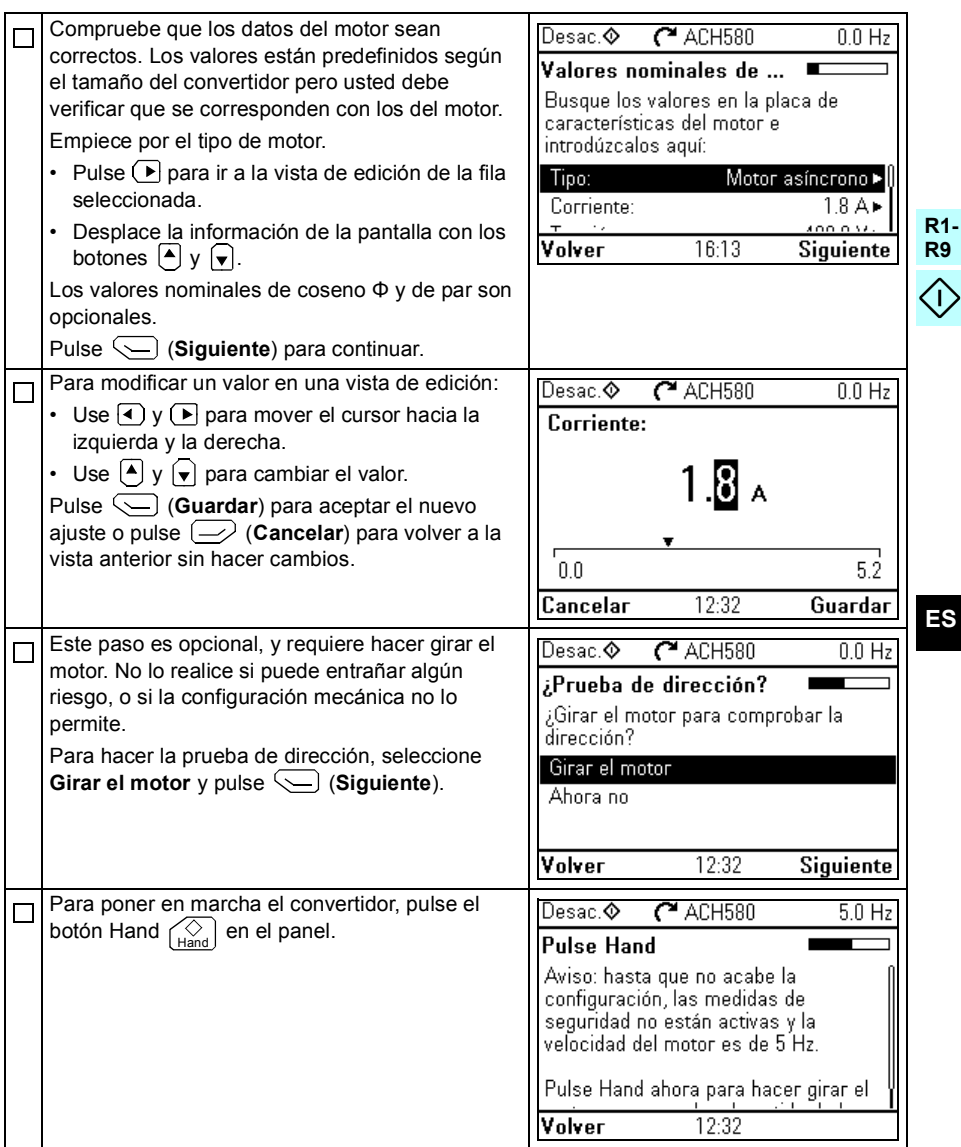

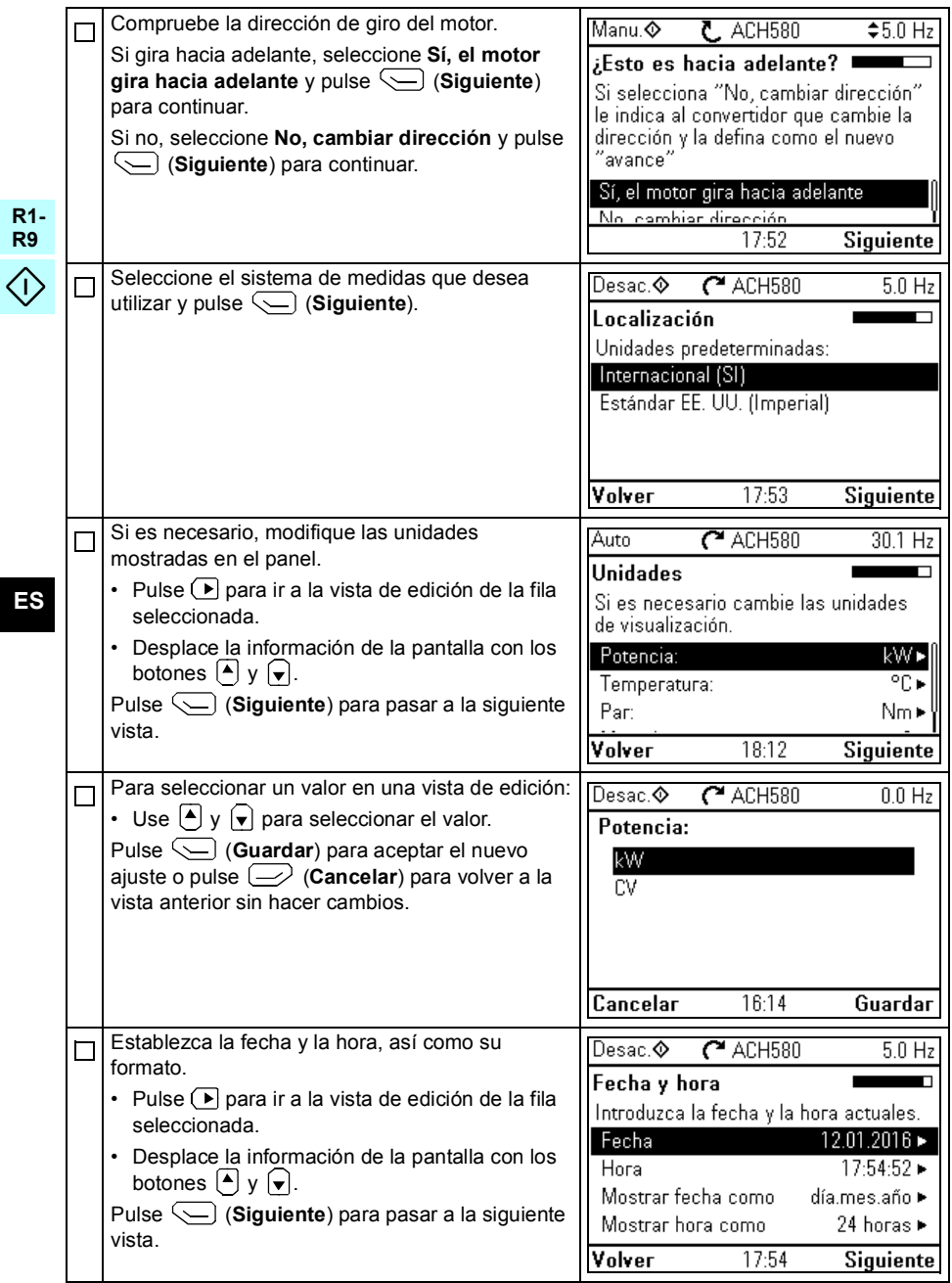

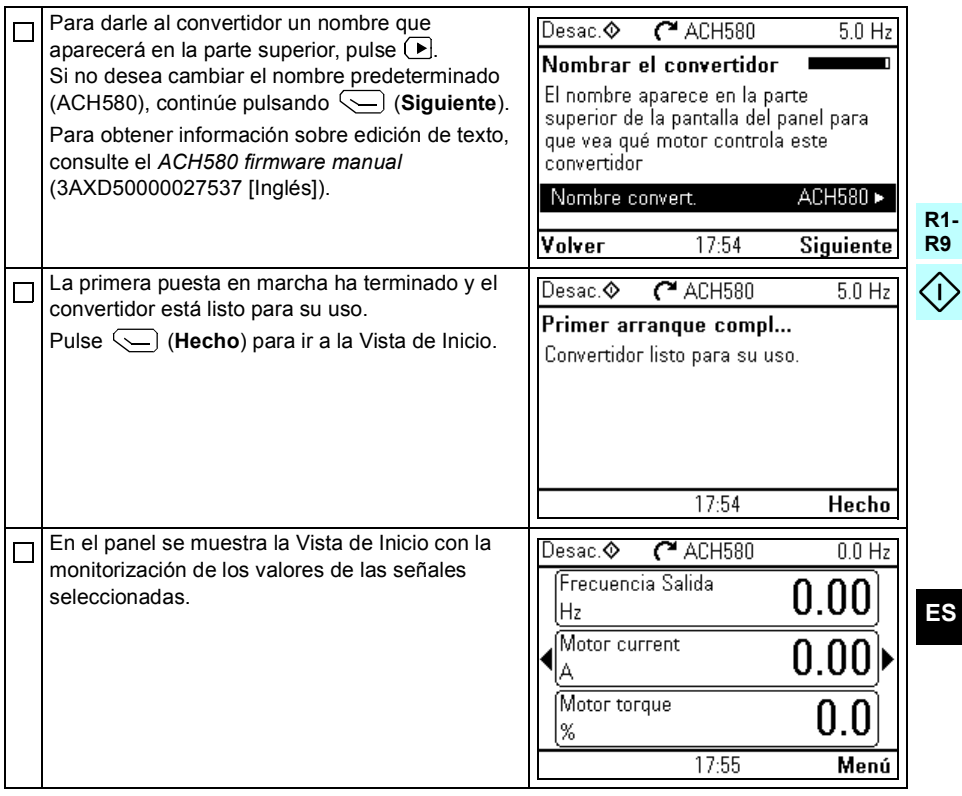

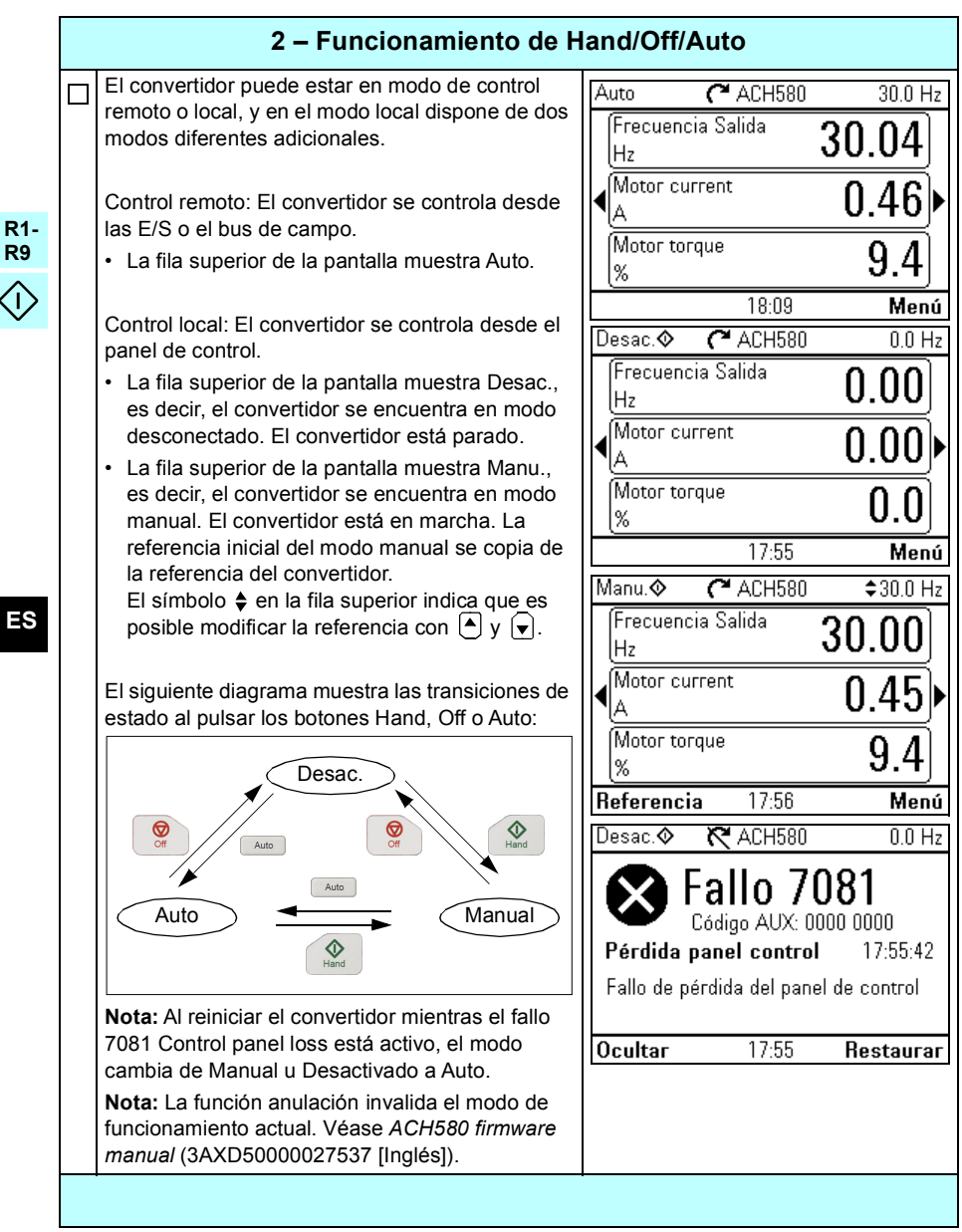

# <span id="page-338-0"></span>**FI – Pika-aloitusopas**

Tässä oppaassa kuvataan, miten taajuusmuuttaja käynnistetään HVAC-ohjauspaneelin 1. käynnistyksen assistantin avulla. Laajemmat käyttöönottotiedot annetaan *ACH580 firmware manual* -oppaassa (3AXD50000027537, englanninkielinen).

## **Ennen käynnistystä**

Varmista, että taajuusmuuttaja on asennettu luvussa *[FI – R1…R4: Asennuksen](#page-66-0)  [pikaopas](#page-66-0)* sivulla *[67](#page-66-0)* (runkokoot R1…R4) tai luvussa *[FI – R5: Asennuksen pikaopas](#page-212-0)* sivulla *[213](#page-212-0)* (runkokoko R5) kuvatulla tavalla.

### **Käynnistys HVAC-ohjauspaneelin 1. käynnistyksen assistantti -toiminnon avulla**

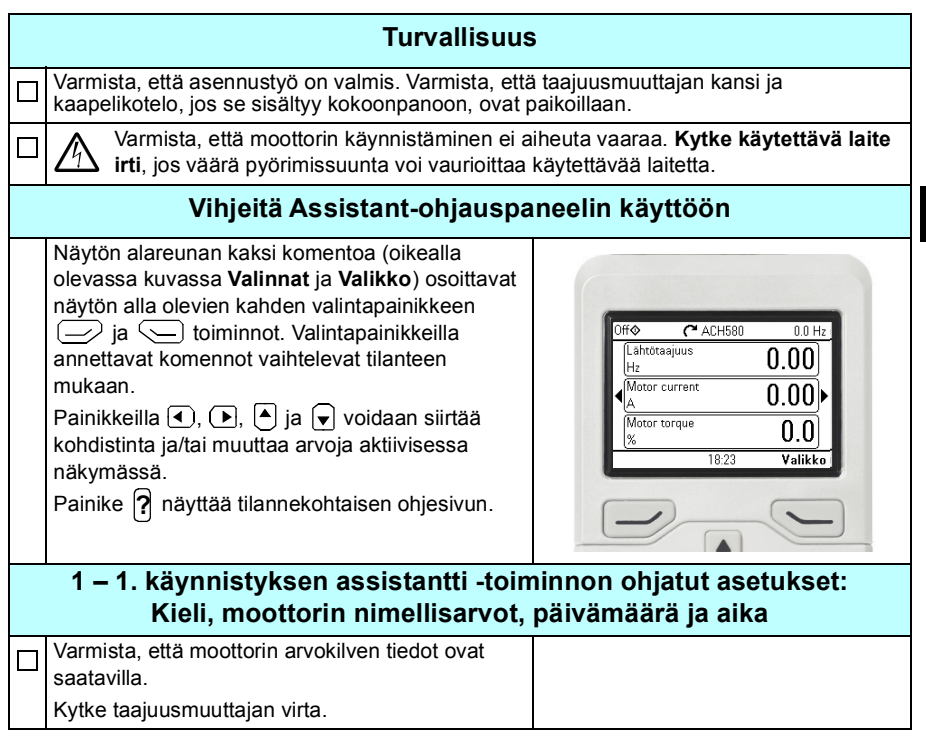

**R1- R9**

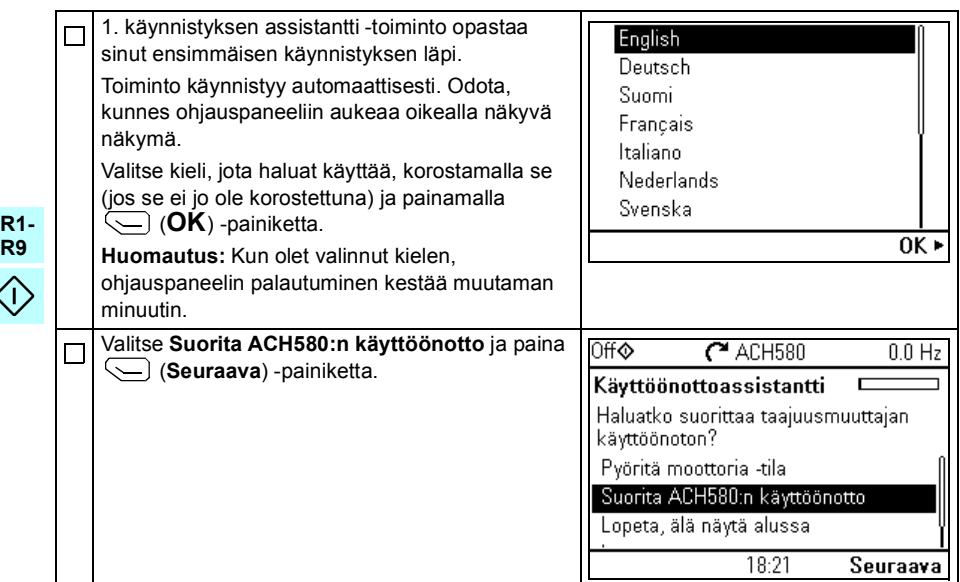

Tarkista seuraavat moottorin nimellisarvojen asetukset moottorin arvokilvestä. Syötä tarkalleen moottorin arvokilvessä annetut arvot.

CE  $\hat{\in}$ ABB Motors $3 \sim$  motor M2AA 200 MLA 4 IEC 200 M/L 55  $\overline{\phantom{a}}$ No Ins.cl. F IP 55  $V$  | Hz | kW | r/min | A | cos  $\frac{1}{2}$ ||A/|N | t E/s 690 Y 50 30 1475 32.5 0.83 400 D 50 30 1475 56 0.83 660 Y 50 1470 34 0.83 30 380 D 30 1470 59 0.83 50 50 1475 54 0.83 415 D 30  $\overline{35}$ 1770 59 0.83 60 440 D Cat. no 3GAA 202 001 - ADA 6312/C3 6210/C3 180  $k$ g  $\hat{\mathbb{P}}$ IEC 34-1  $\overline{\mathbb{G}}$ 

Esimerkki induktiomoottorin arvokilvestä:

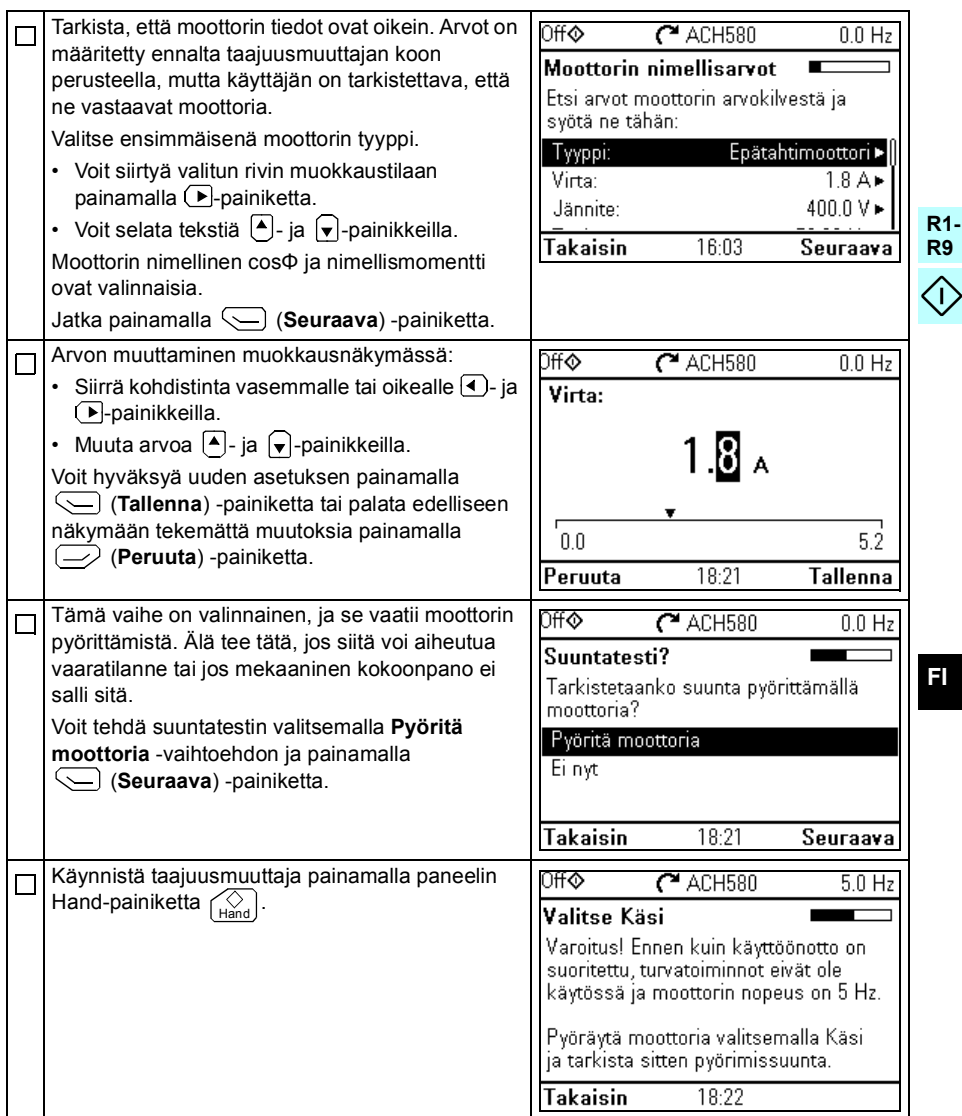

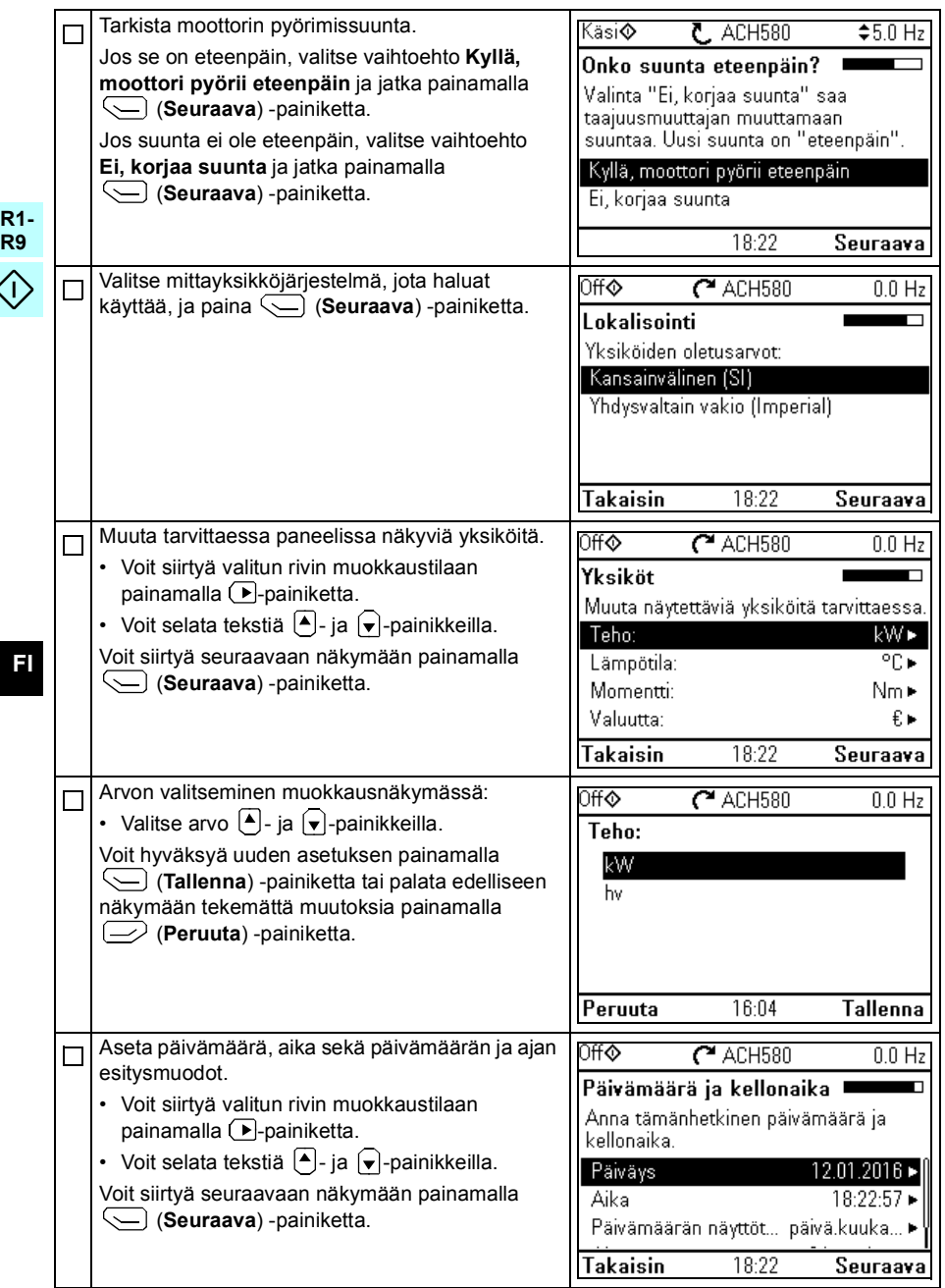

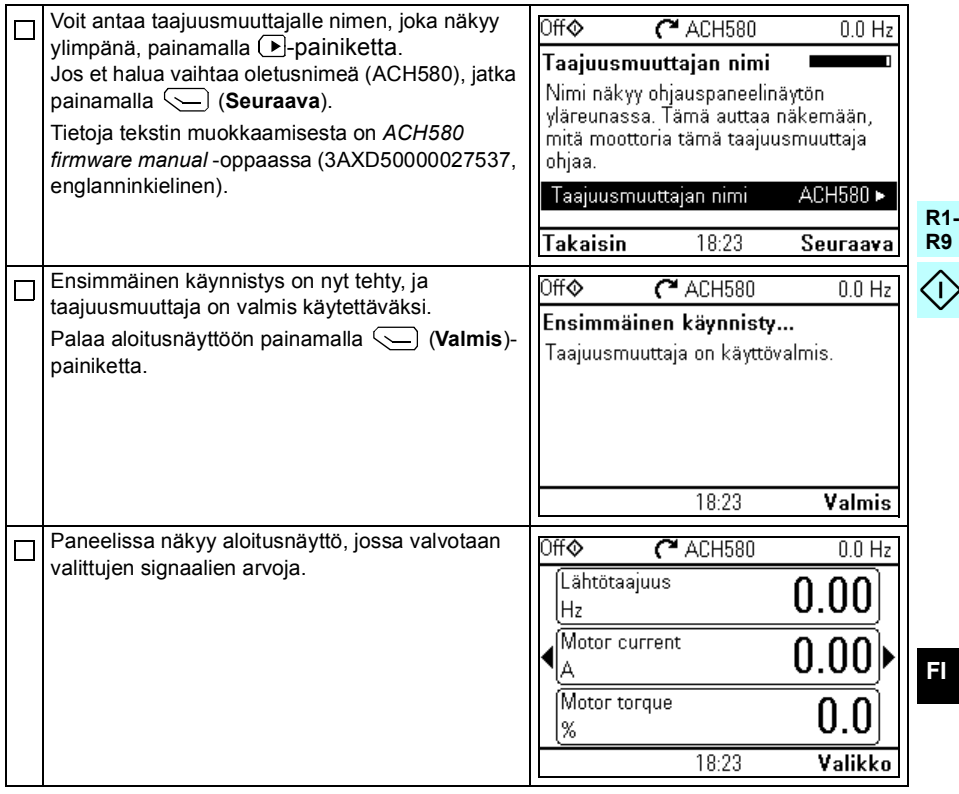

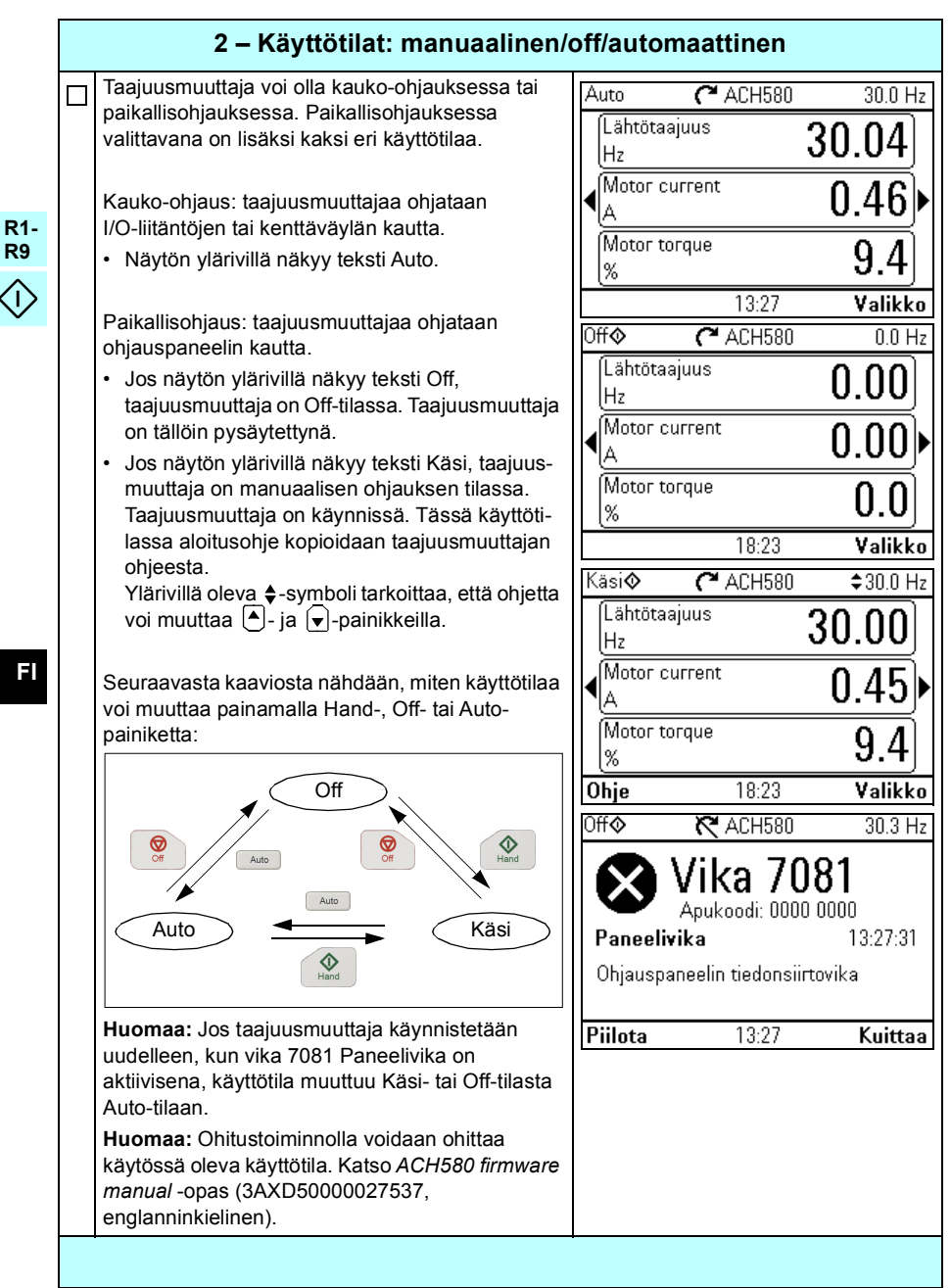

# <span id="page-344-0"></span>**FR – Guide de mise en route**

Ce guide décrit la mise en route du variateur à l'aide de l'assistant de démarrage de la micro-console HVAC. Pour une présentation détaillée de la mise en route, cf. *Manuel d'exploitation ACH580* (3AXD50000027595).

#### **Avant de commencer**

Vérifiez que l'installation du variateur est conforme aux consignes du chapitre *[FR –](#page-76-0)  [Guide d'installation R1…R4](#page-76-0)* page *[77](#page-76-0)* (tailles R1…R4) ou *[FR – Guide d'installation R5](#page-222-0)* page *[223](#page-222-0)* (taille R5).

#### **Mise en route avec l'assistant de la micro-console HVAC**

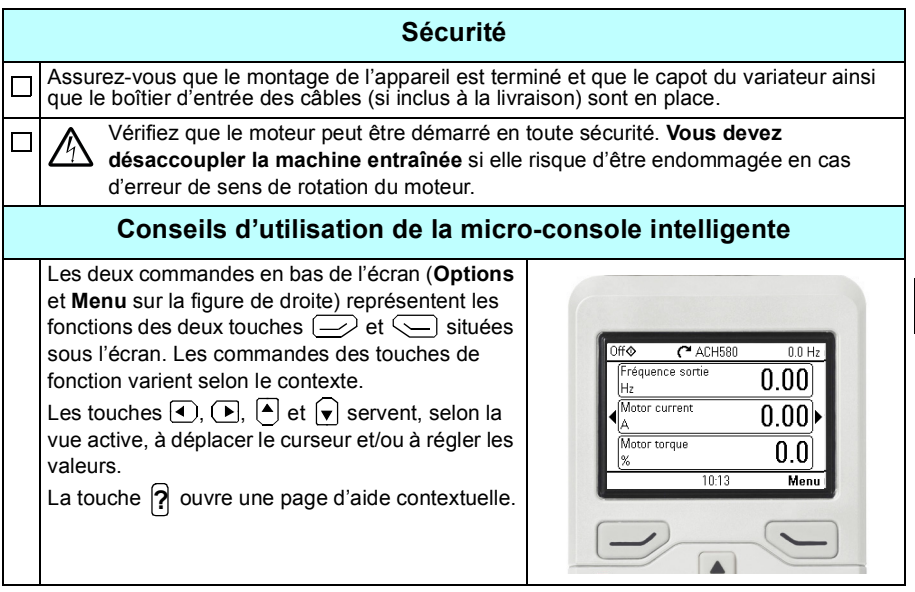

**R1- R9**

 $\left\langle \hat{h} \right\rangle$ 

 $\checkmark$ 

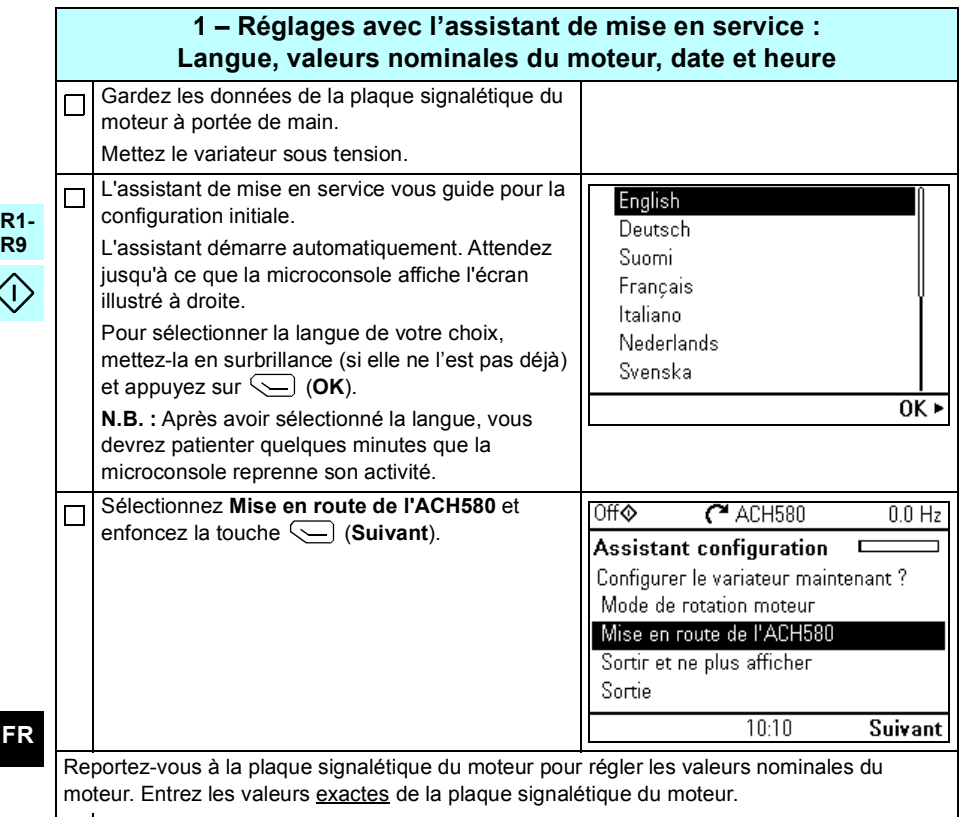

Exemple de plaque signalétique d'un moteur asynchrone :

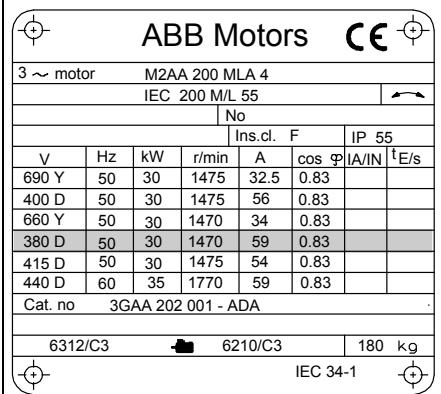

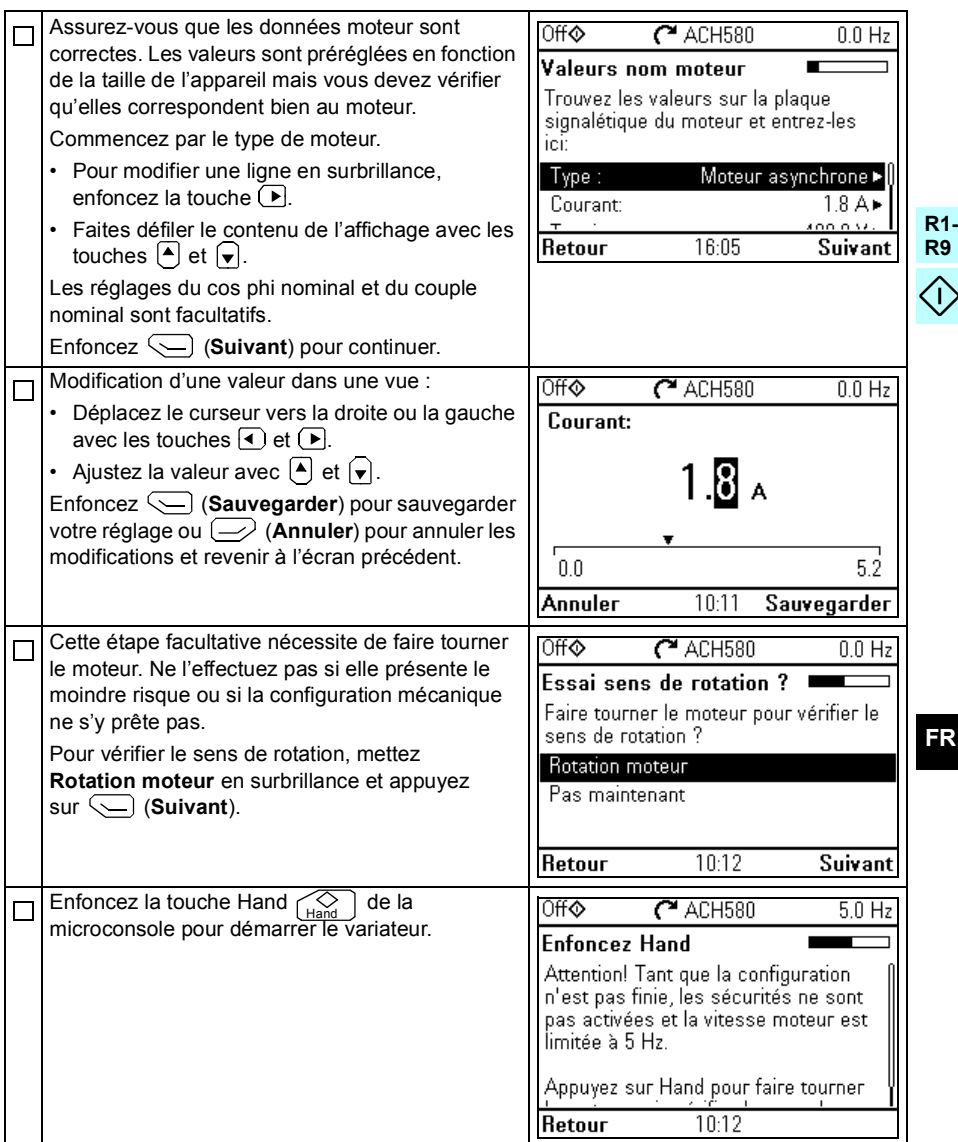

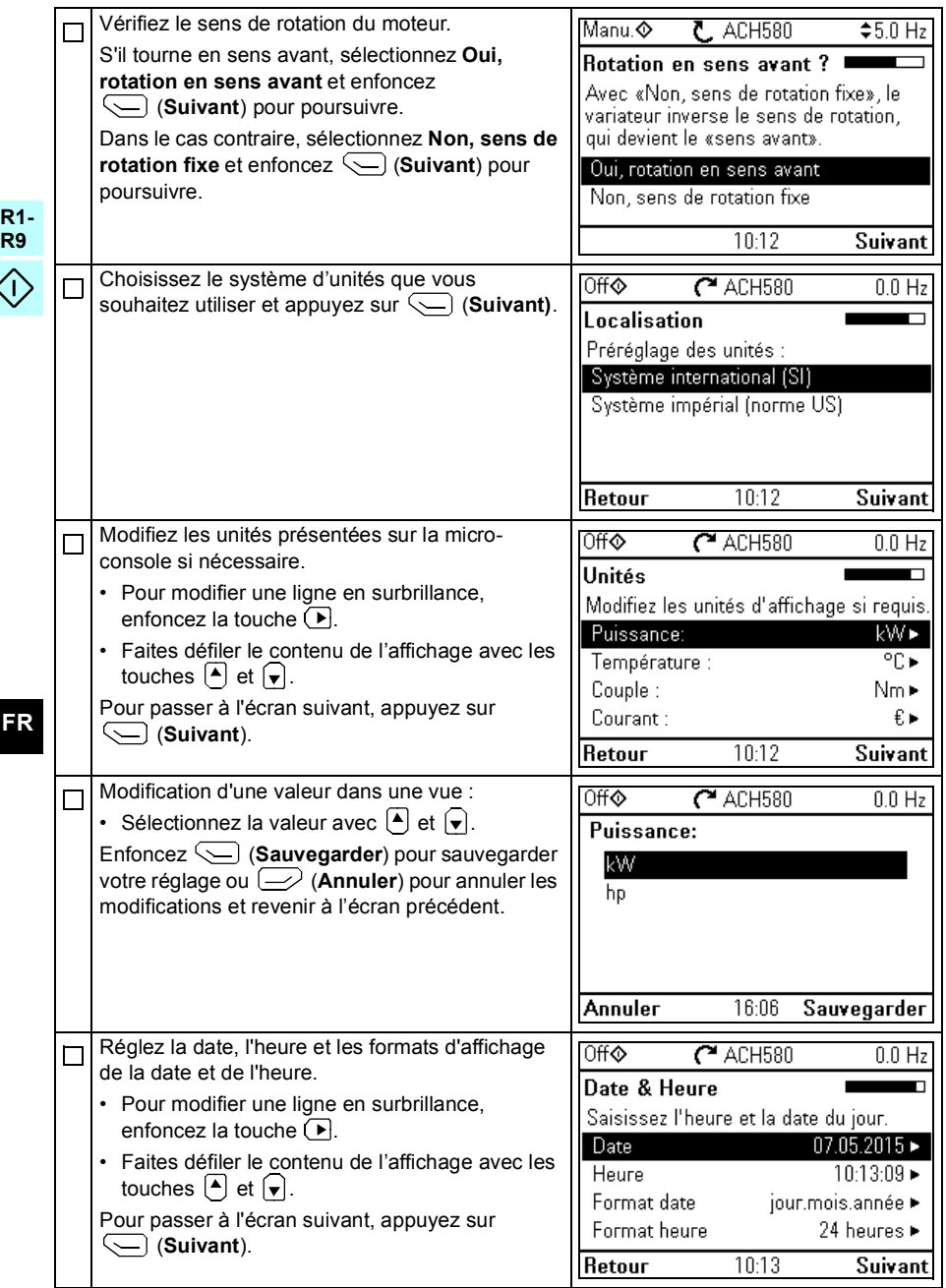

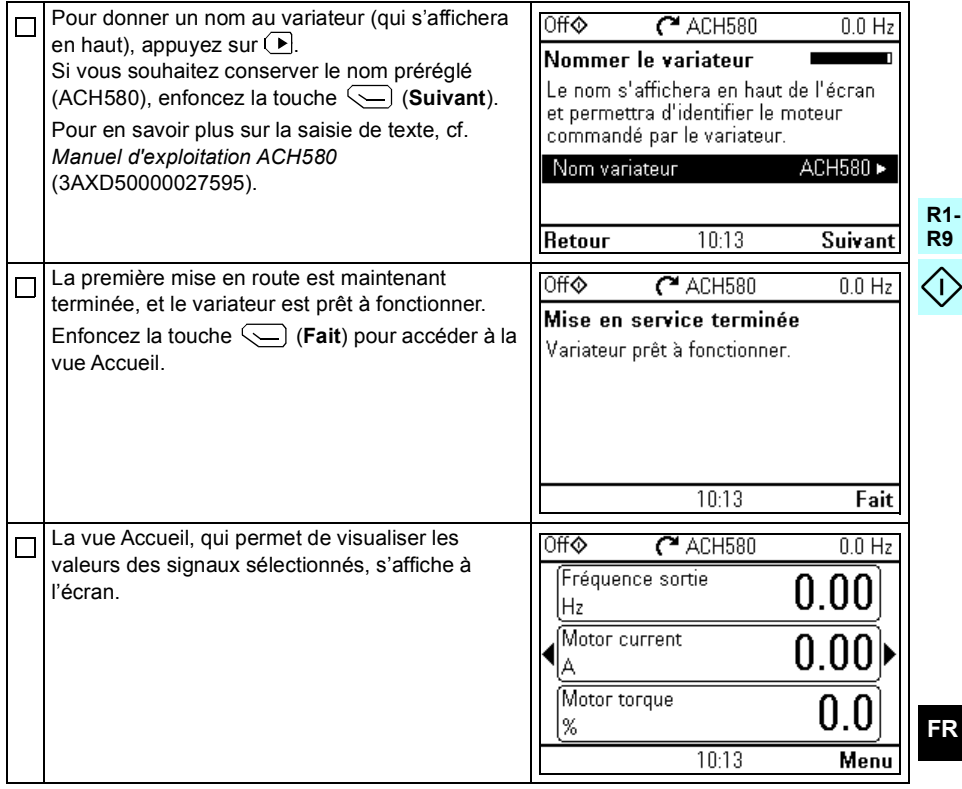

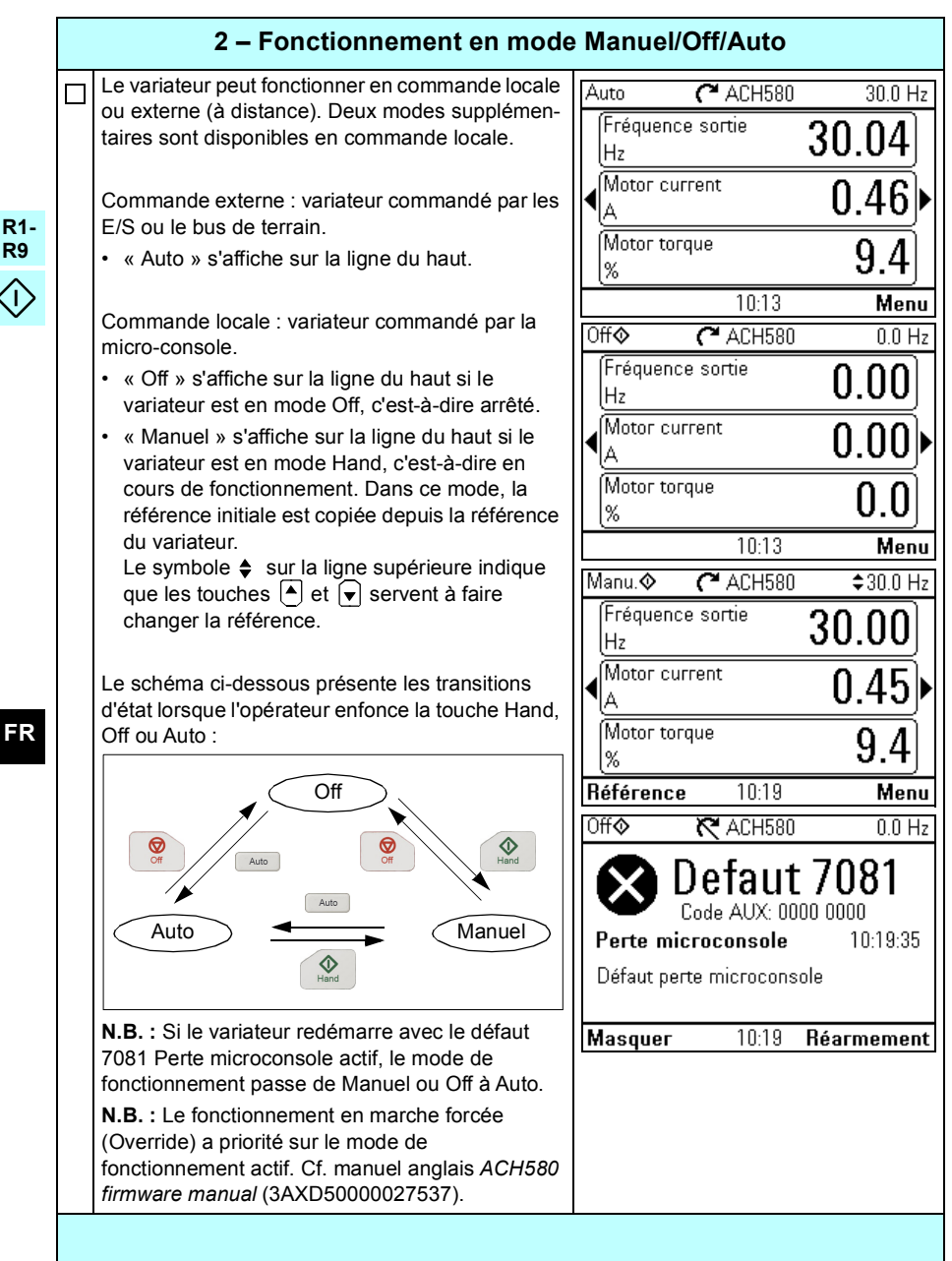

# <span id="page-350-0"></span>**IT – Guida rapida all'avviamento**

Questa guida descrive come avviare il convertitore di frequenza utilizzando la funzione di assistenza al primo avviamento sul pannello di controllo HVAC. Per le informazioni complete sull'avviamento, vedere *ACH580 firmware manual* (3AXD50000027537 [inglese]).

### **Prima di iniziare**

Verificare che il convertitore sia stato installato come descritto nel capitolo *[IT – Guida](#page-86-0)  [rapida all'installazione R1…R4](#page-86-0)* a pag. *[87](#page-86-0)* (telai R1…R4) o *[IT – Guida rapida](#page-232-0)  [all'installazione R5](#page-232-0)* a pag. *[233](#page-232-0)* (telaio R5).

### **Avviamento con la funzione di assistenza del pannello di controllo HVAC**

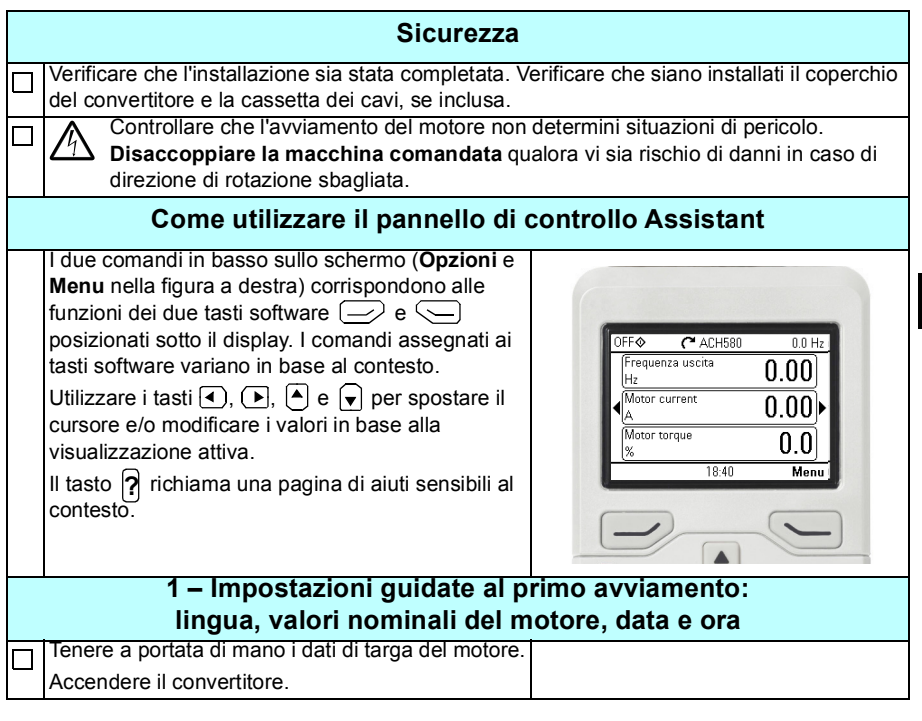

**R1- R9**

 $\langle \hat{ \rangle}$ 

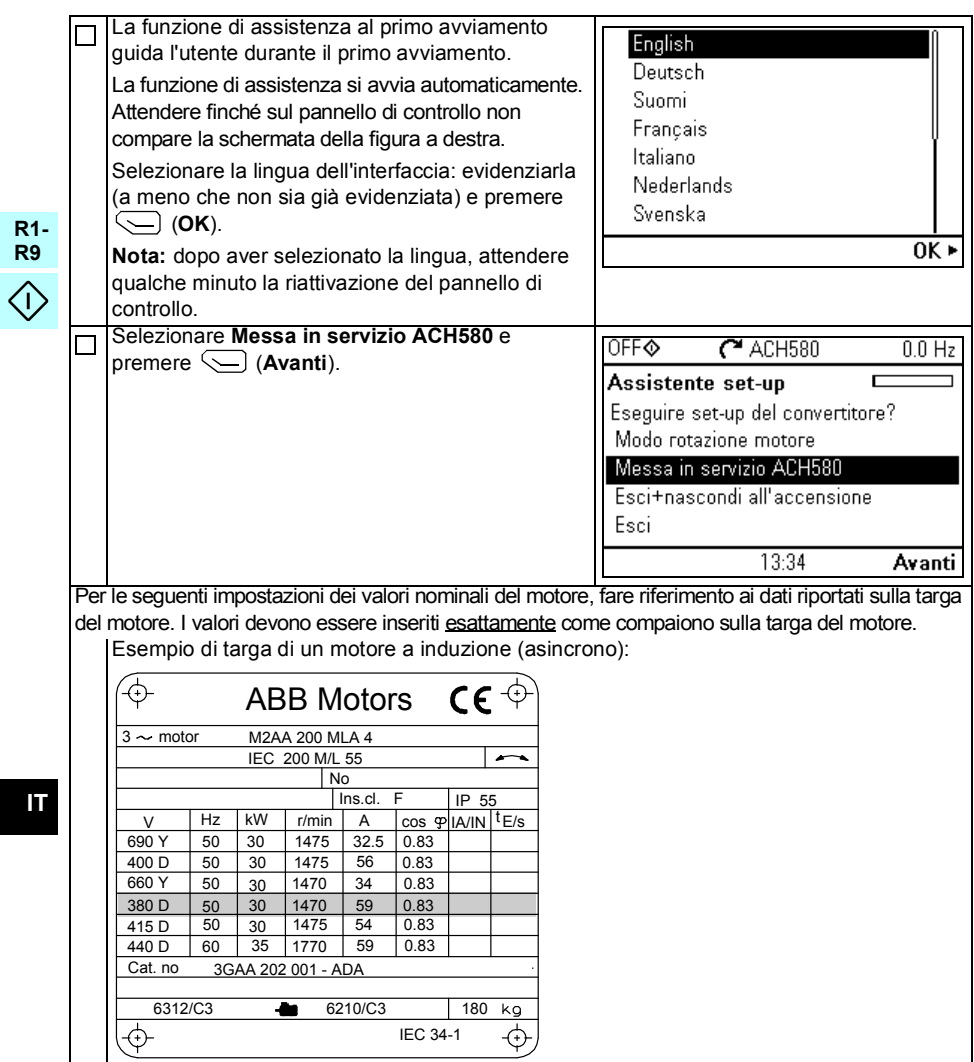

I

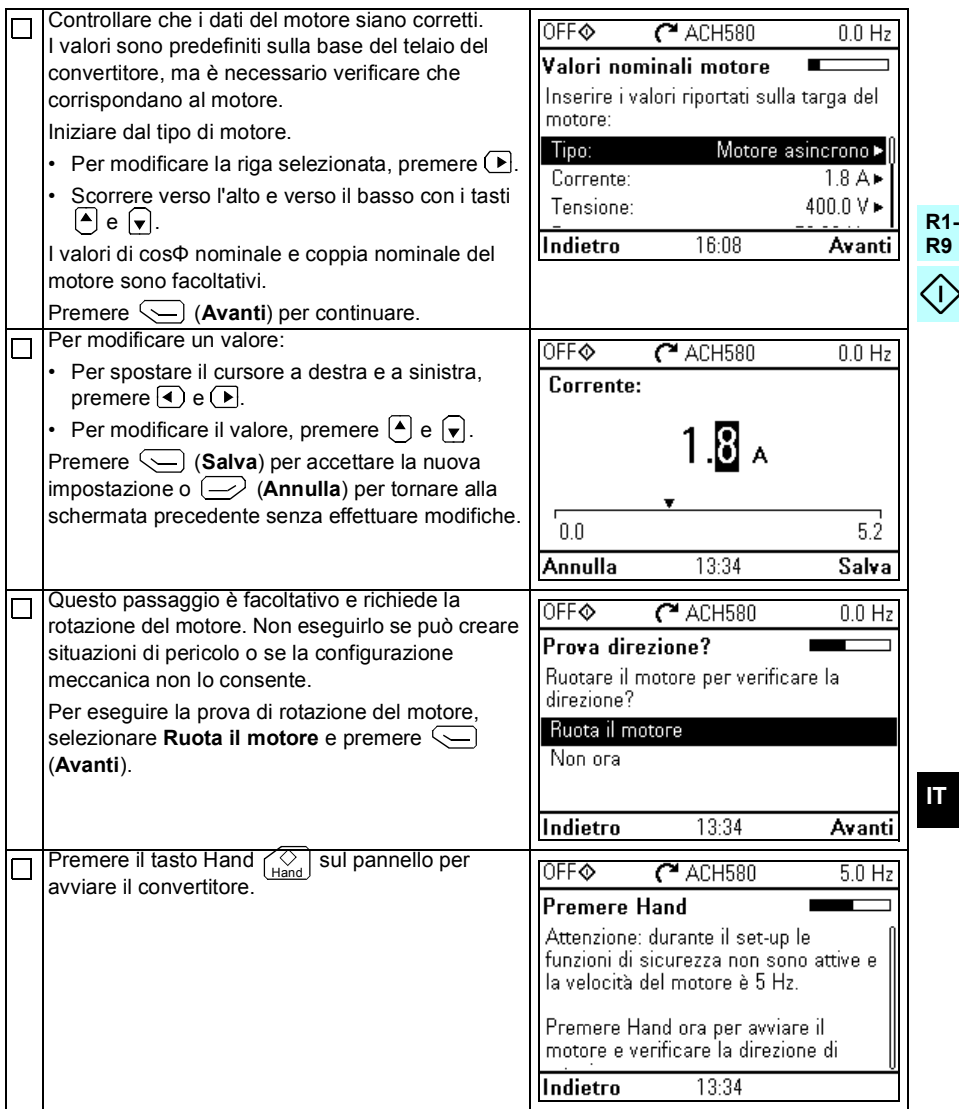

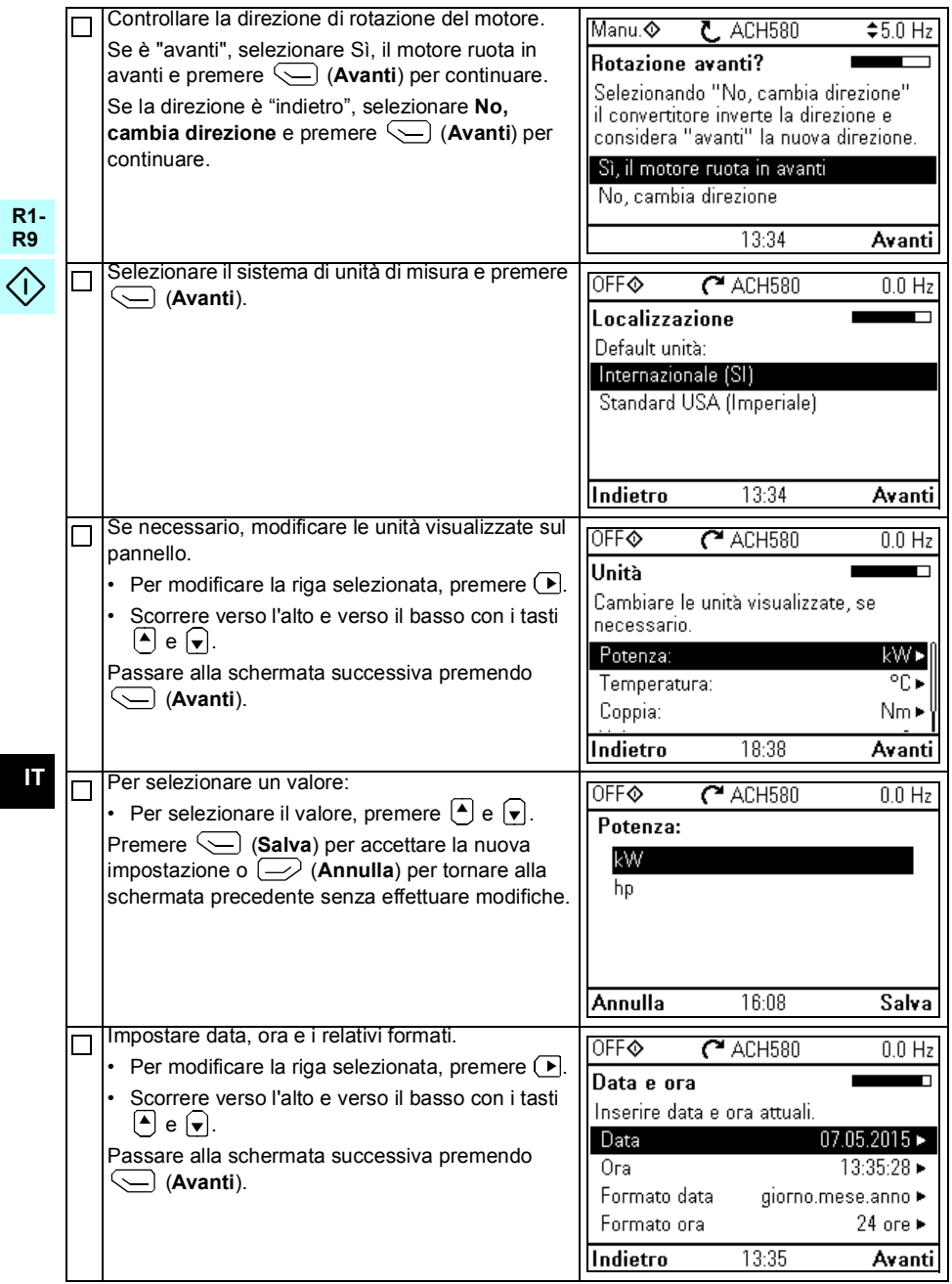

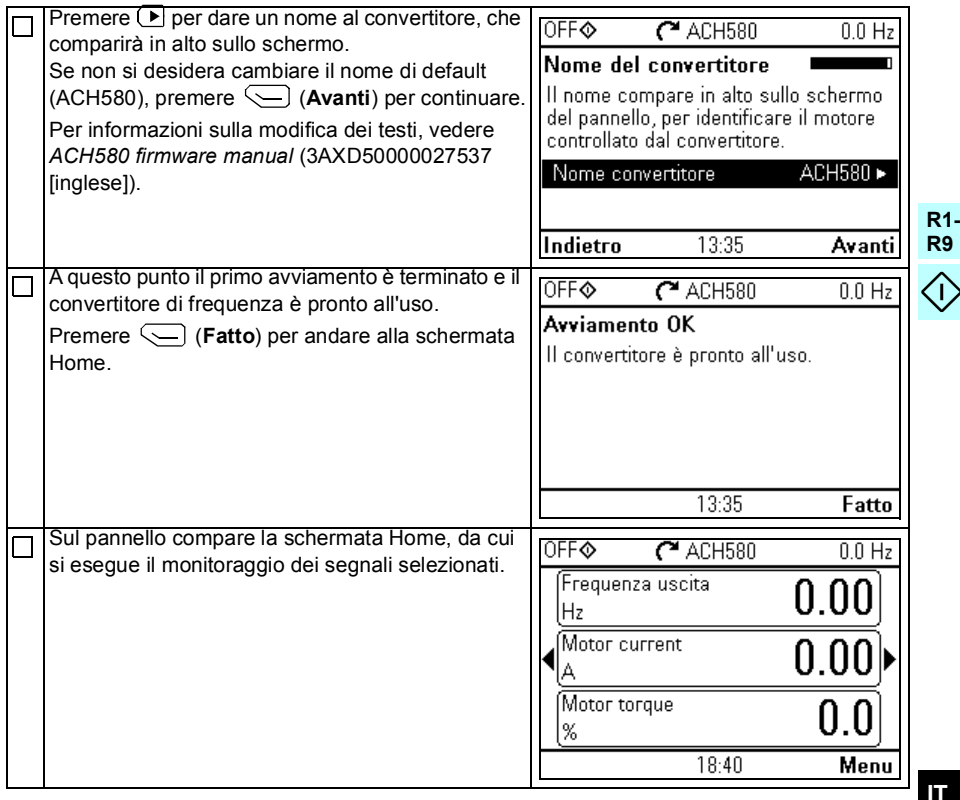

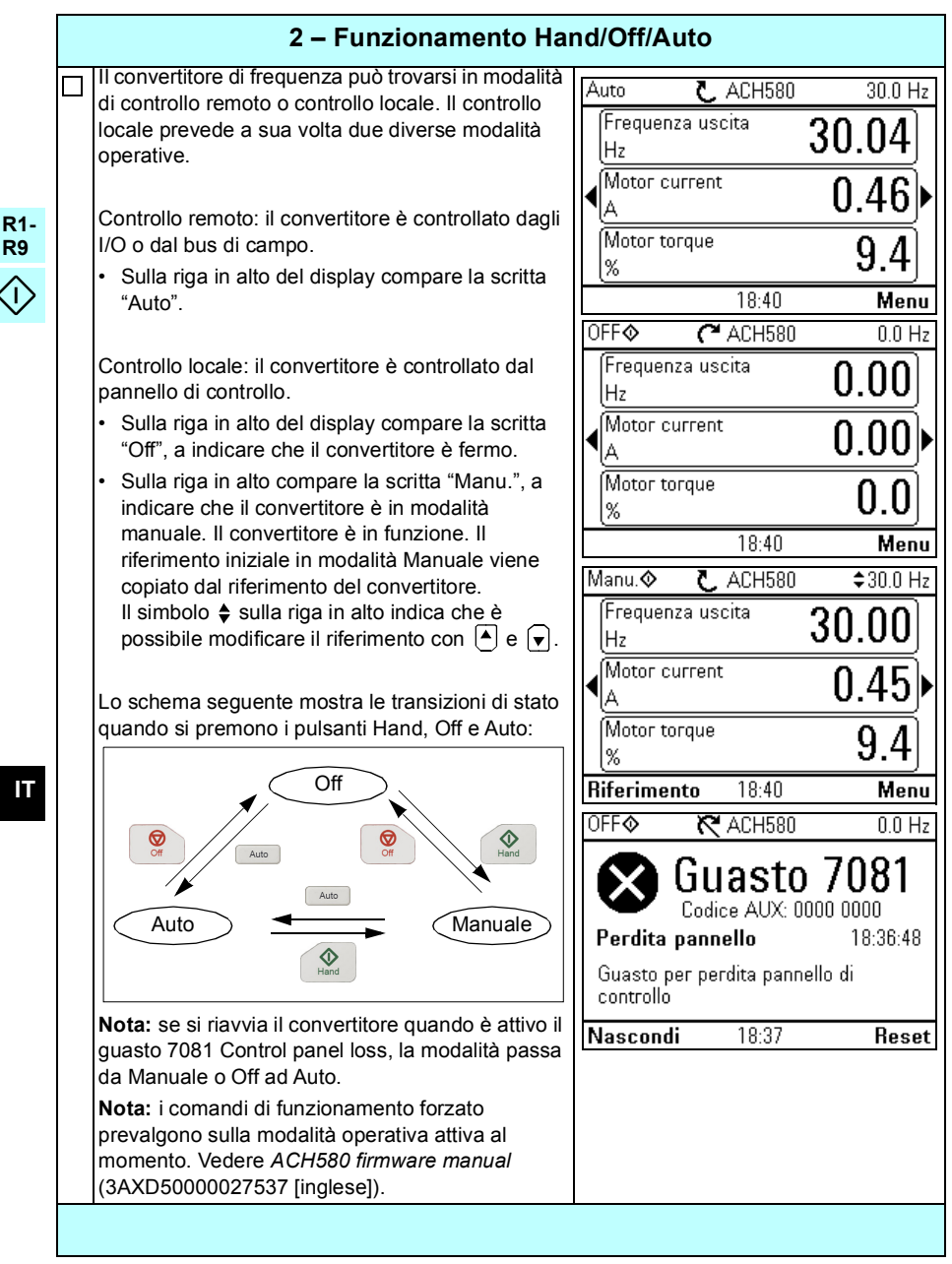

# <span id="page-356-0"></span>**NL – Beknopte opstartgids**

Deze gids beschrijft het opstarten van de omvormer via de Eerste-start assistent op het HVAC bedieningspaneel. Zie, voor complete informatie over opstarten *ACH580 firmware manual* (3AXD50000027537 [Engels]).

### **Vóór het starten**

Controleer dat de omvormer geïnstalleerd is zoals beschreven in hoofdstuk *[NL –](#page-96-0)  [R1…R4 Beknopte installatiegids](#page-96-0)* op pagina *[97](#page-96-0)* (frames R1…R4) of *[NL – R5 Beknopte](#page-242-0)  [installatiegids](#page-242-0)* op pagina *[243](#page-242-0)* (frame R5).

### **Opstarten met de Eerste-start assistent op een HVAC bedieningspaneel**

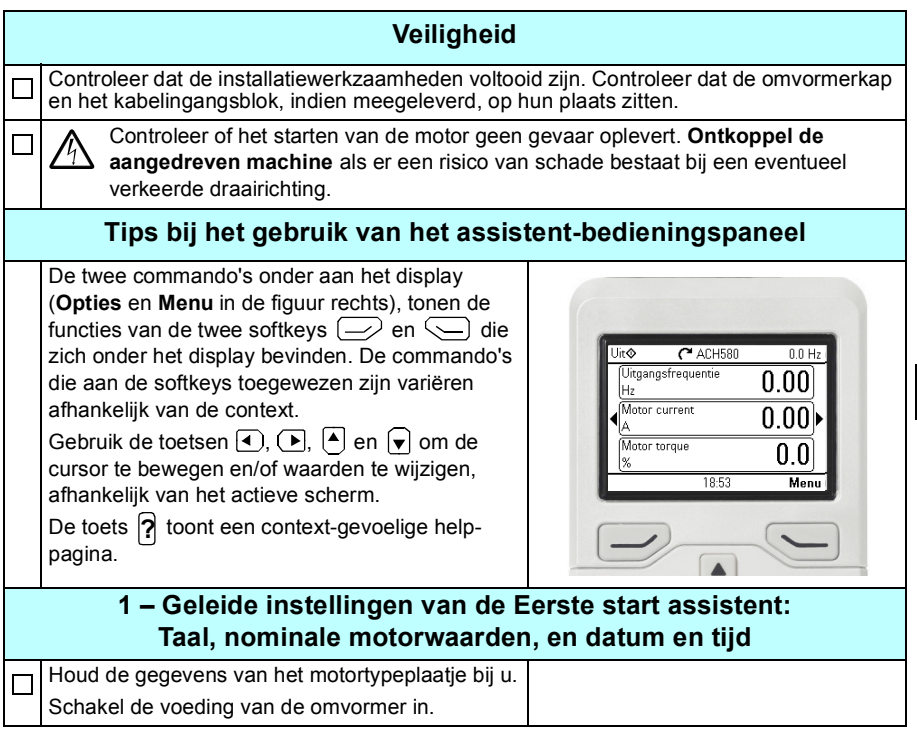

**NL**

**R1- R9**

 $\left\langle \hat{h} \right\rangle$ 

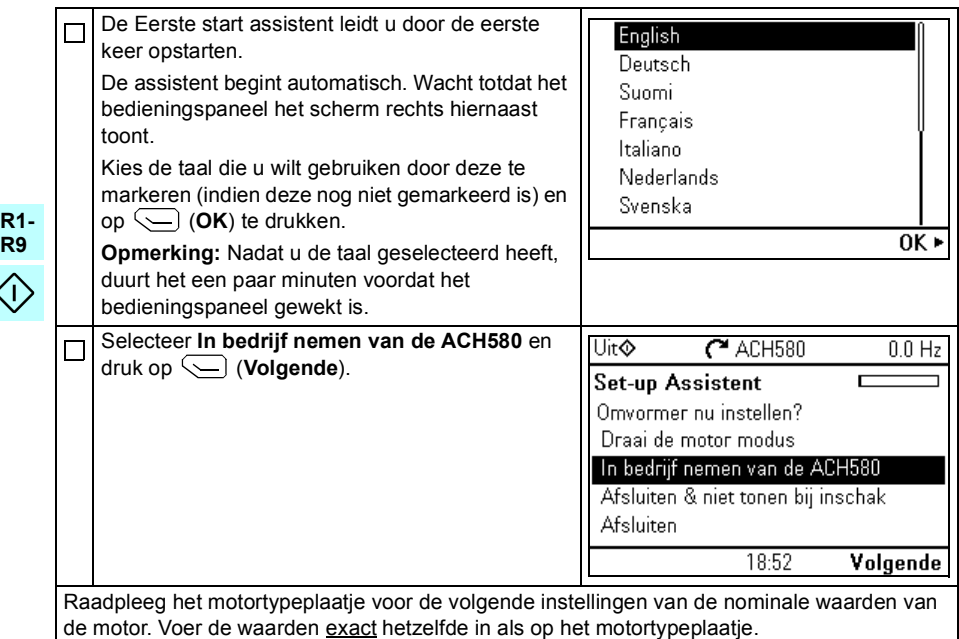

Voorbeeld van een typeplaatje van een (asynchrone) inductiemotor:

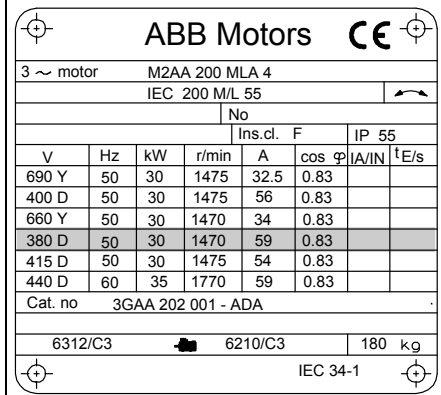

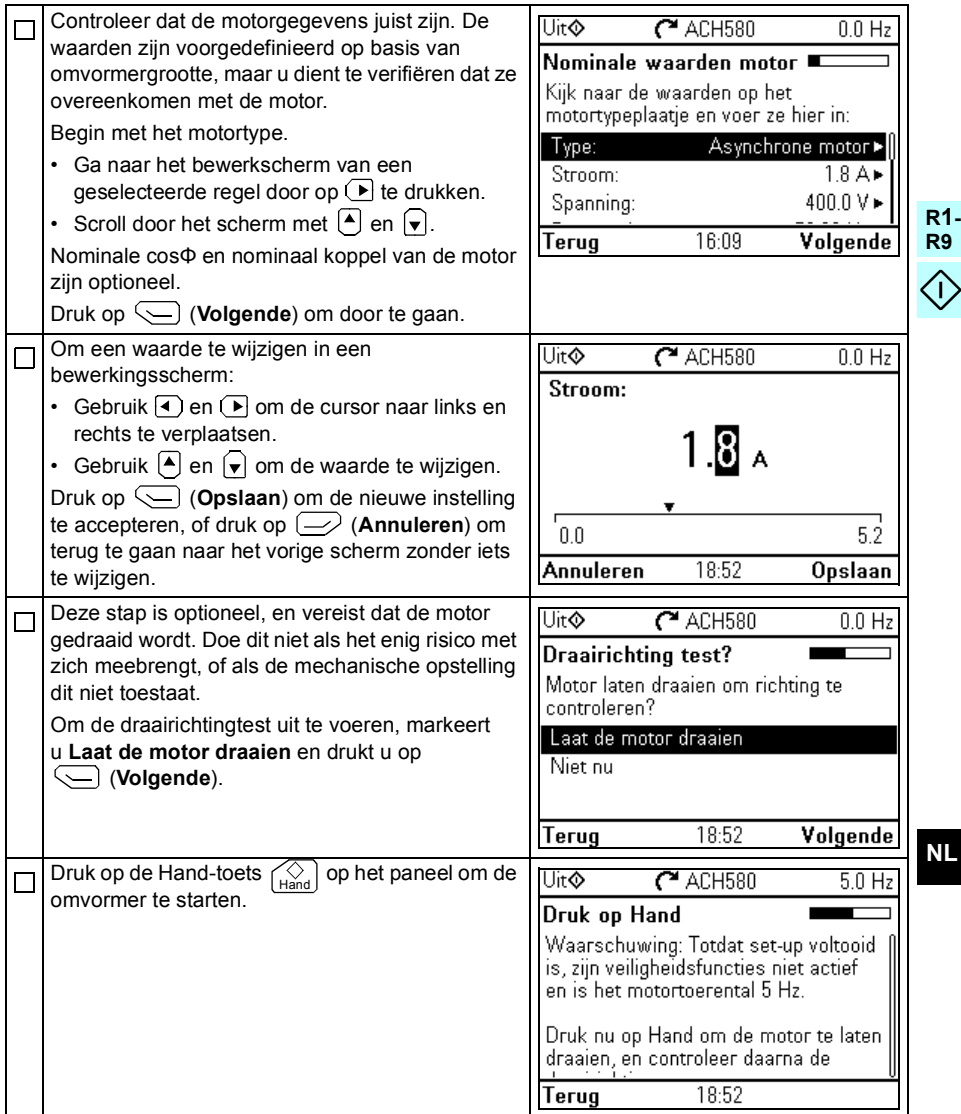

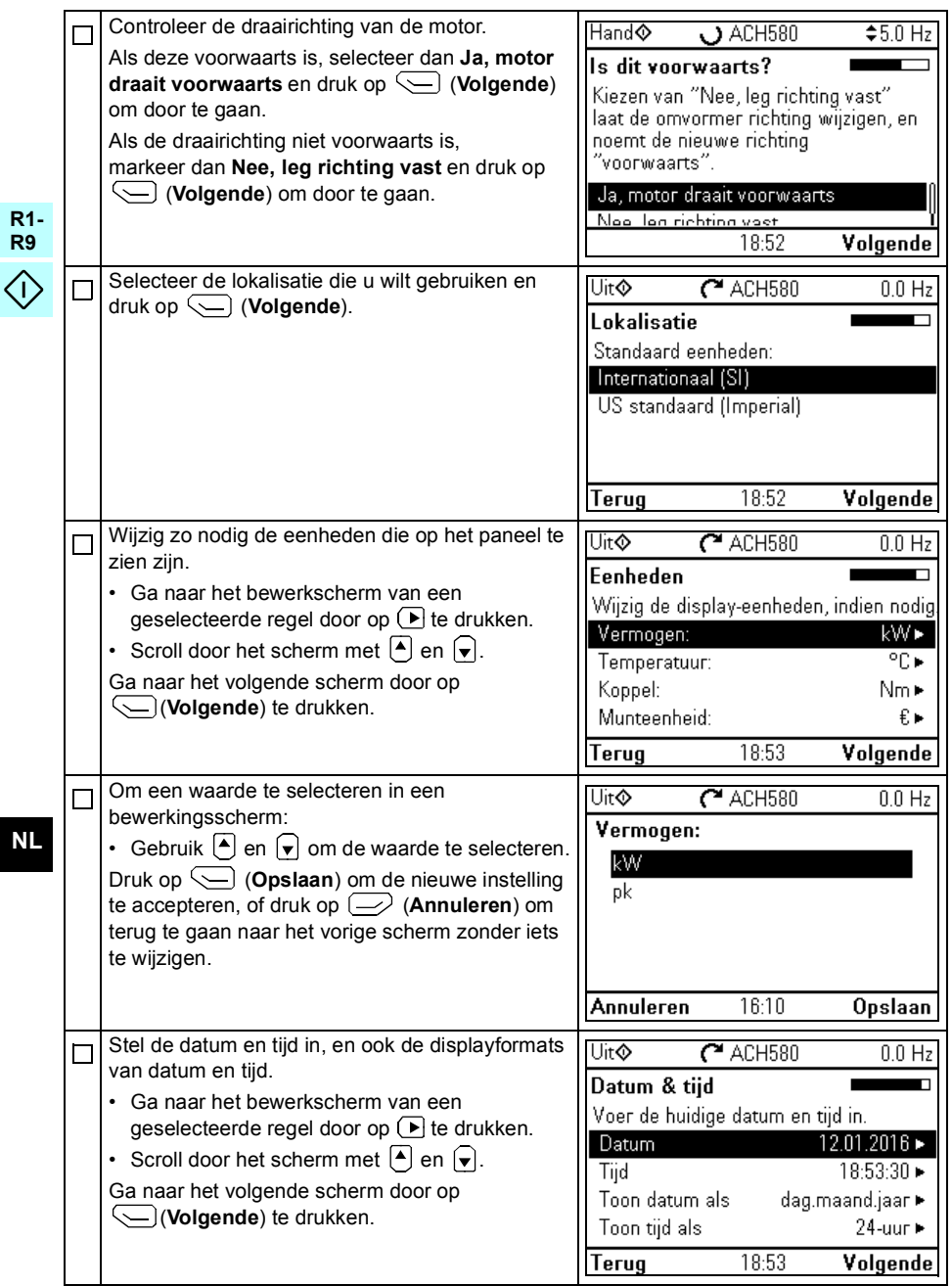
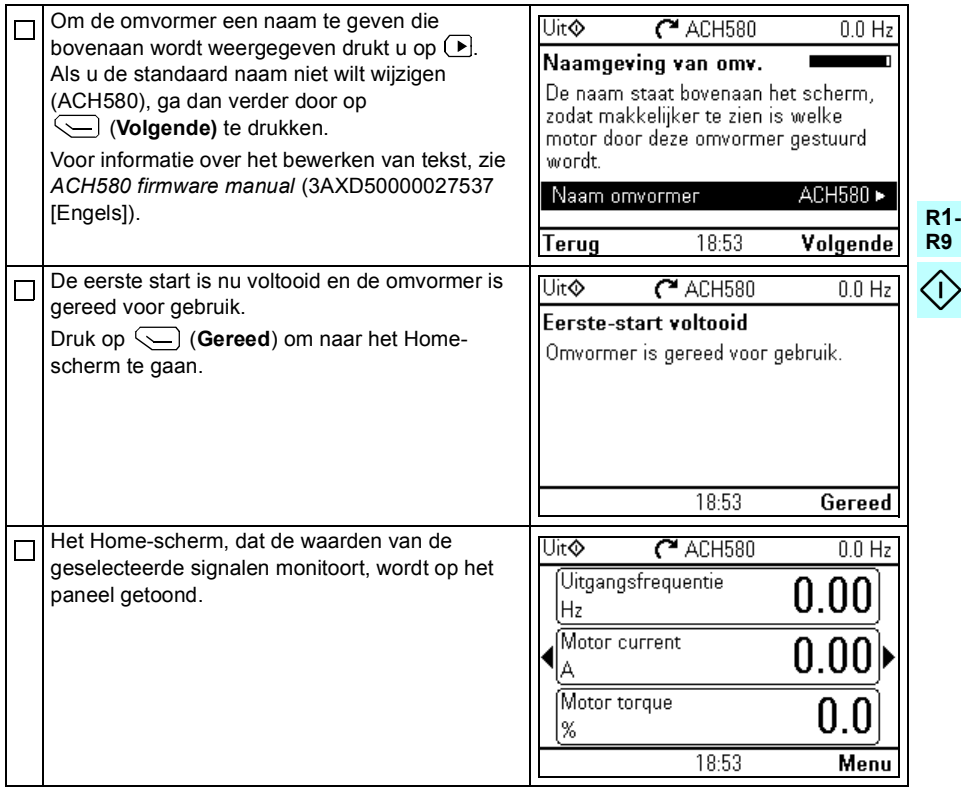

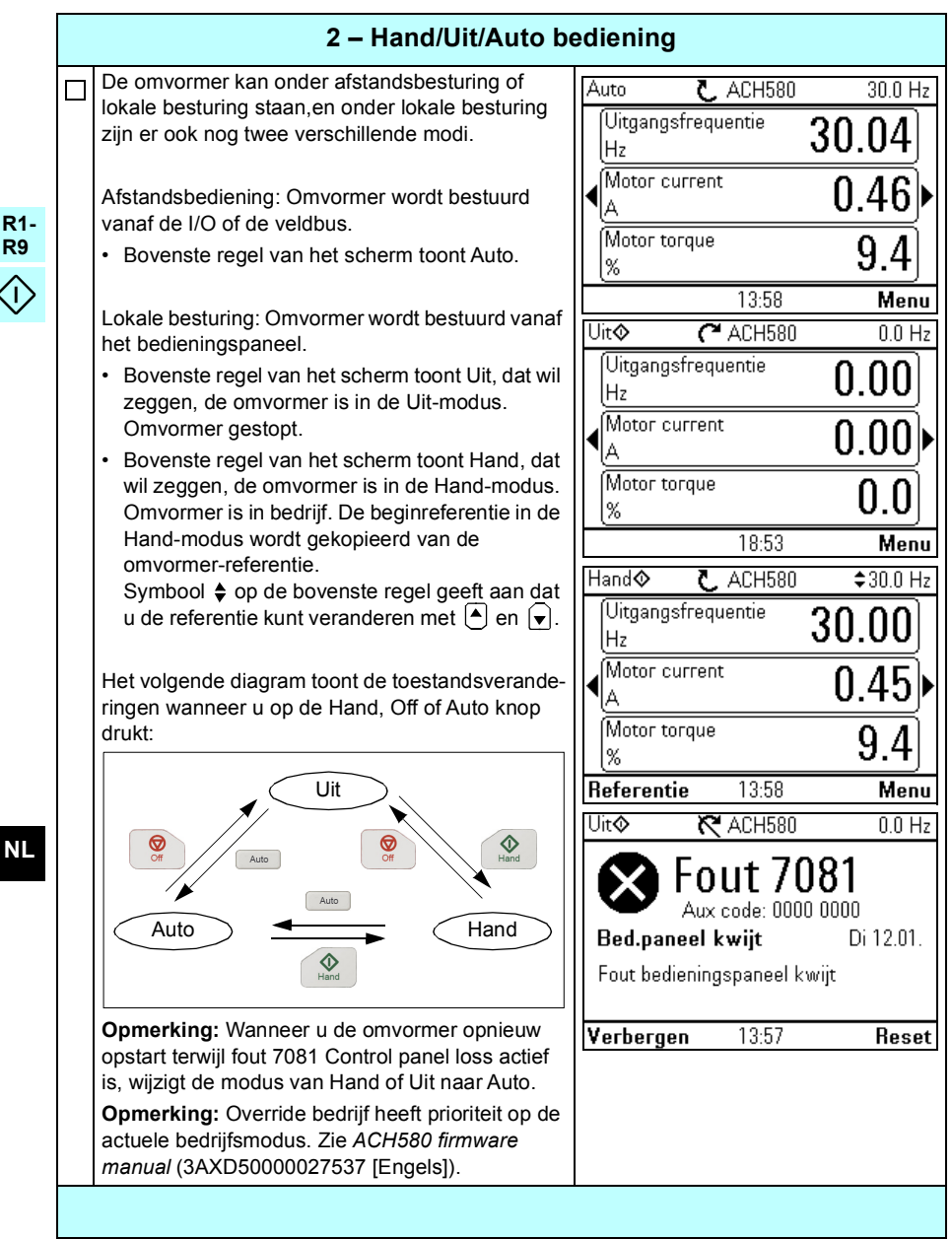

# <span id="page-362-0"></span>**PL – Skrócona instrukcja uruchamiania**

Ta instrukcja opisuje sposób uruchamiania przemiennika częstotliwości przy użyciu Asystenta pierwszego uruchamiania na panelu sterowania HVAC. Pełne informacje dotyczące uruchamiania zawiera podręcznik *ACH580 firmware manual* (3AXD50000027537, w języku angielskim).

### **Przed rozpoczęciem**

Należy sprawdzić, czy przemiennik częstotliwości został zamontowany zgodnie z opisem w rozdziale *[PL – Skrócona instrukcja monta](#page-106-0)żu - obudowy R1…R4* na stronie *[107](#page-106-0)* (obudowy R1…R4) lub w rozdziale *[PL – Skrócona instrukcja monta](#page-252-0)żu [obudowy R5](#page-252-0)* na stronie *[253](#page-252-0)* (obudowa R5).

#### **Uruchamianie przy użyciu Asystenta pierwszego uruchamiania na panelu sterowania HVAC**

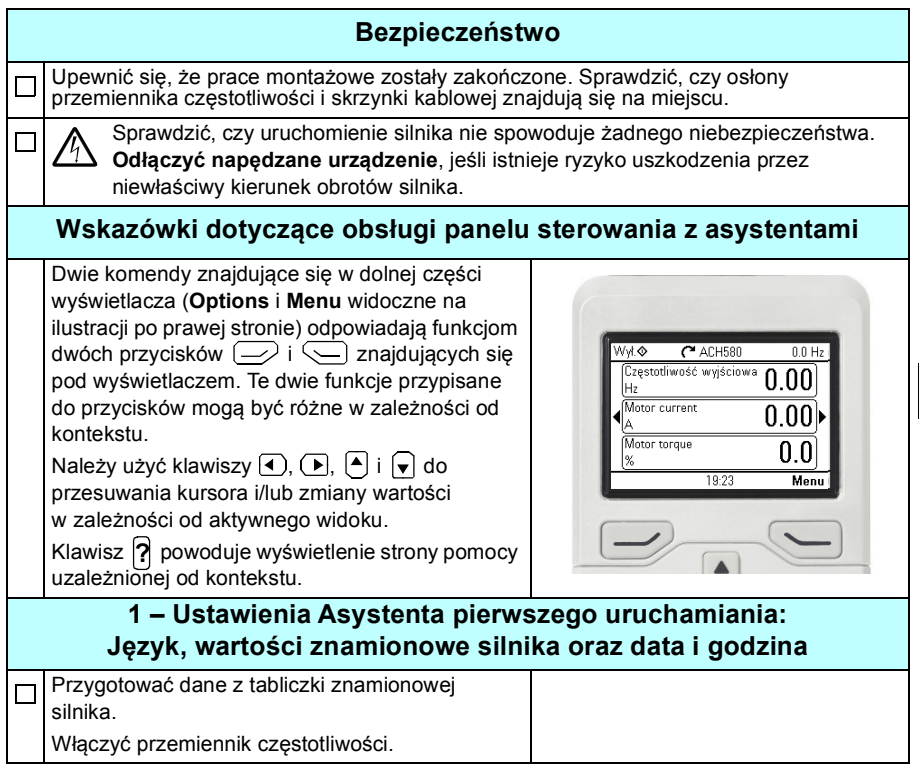

**PL**

**R1- R9**

 $\hat{\left\langle \right\rangle}$ 

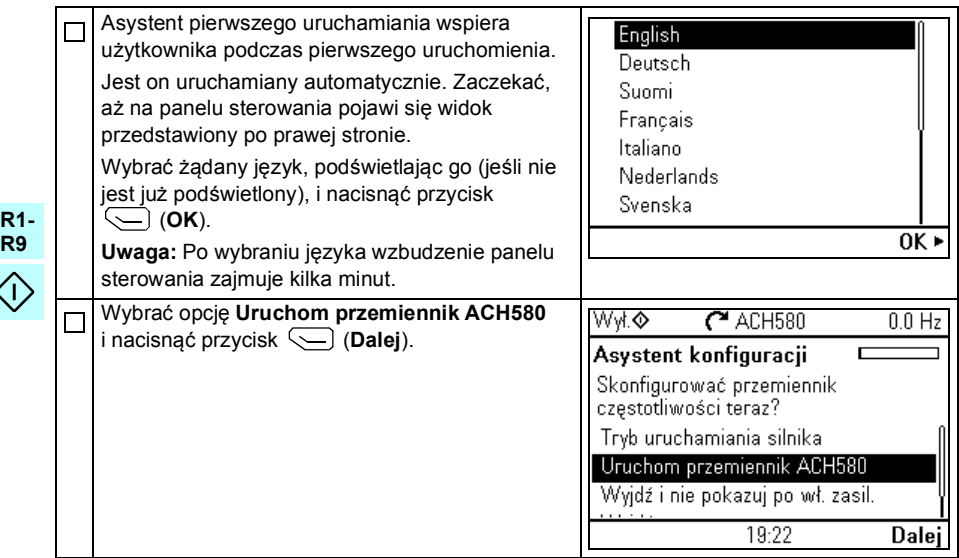

Tabliczka znamionowa silnika przedstawia następujące ustawienia wartości znamionowych silnika. Należy wprowadzić wartości dokładnie takie, jakie przedstawia tabliczka znamionowa silnika.

Przykładowa tabliczka znamionowa silnika indukcyjnego (asynchronicznego):

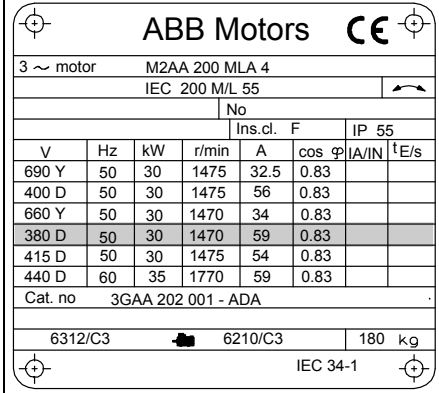

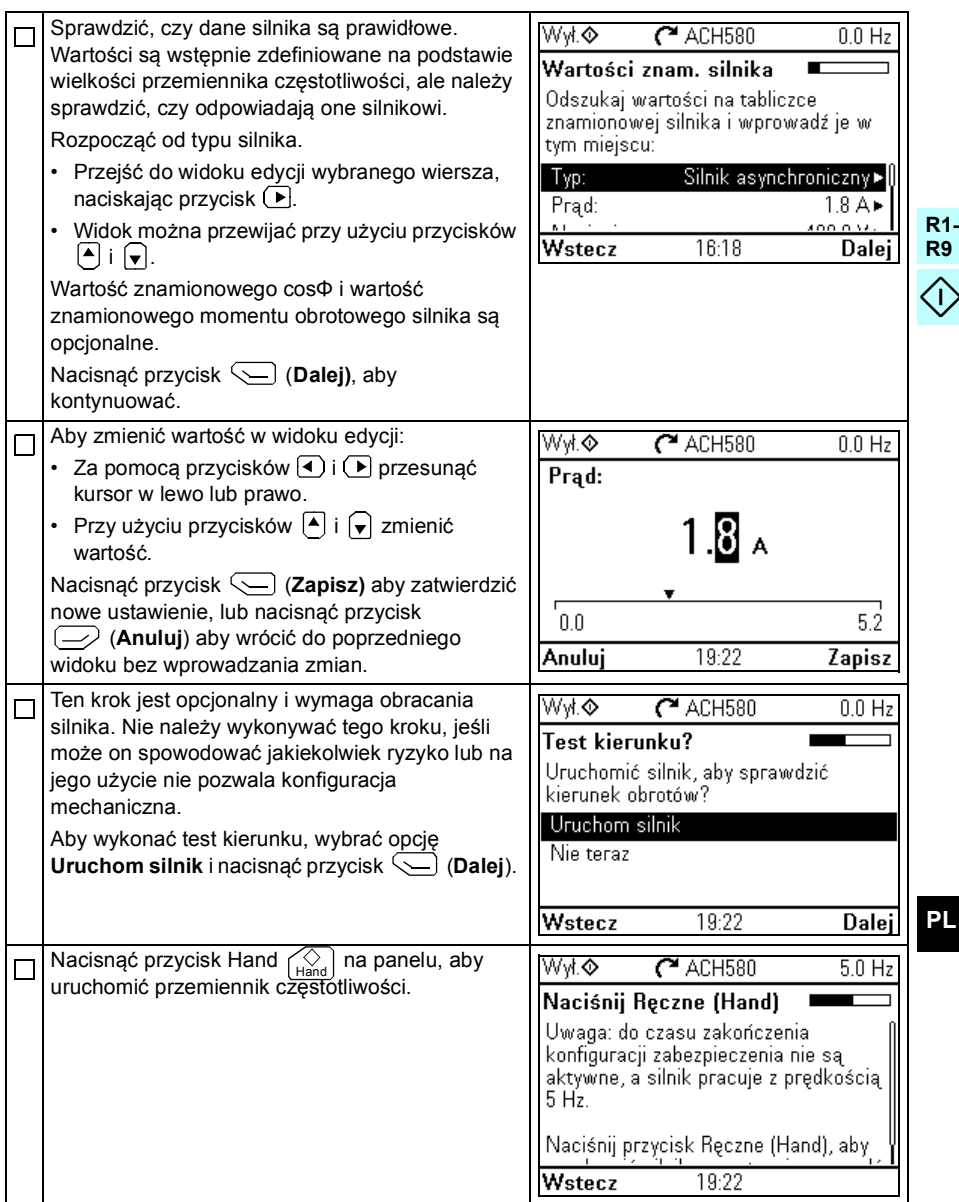

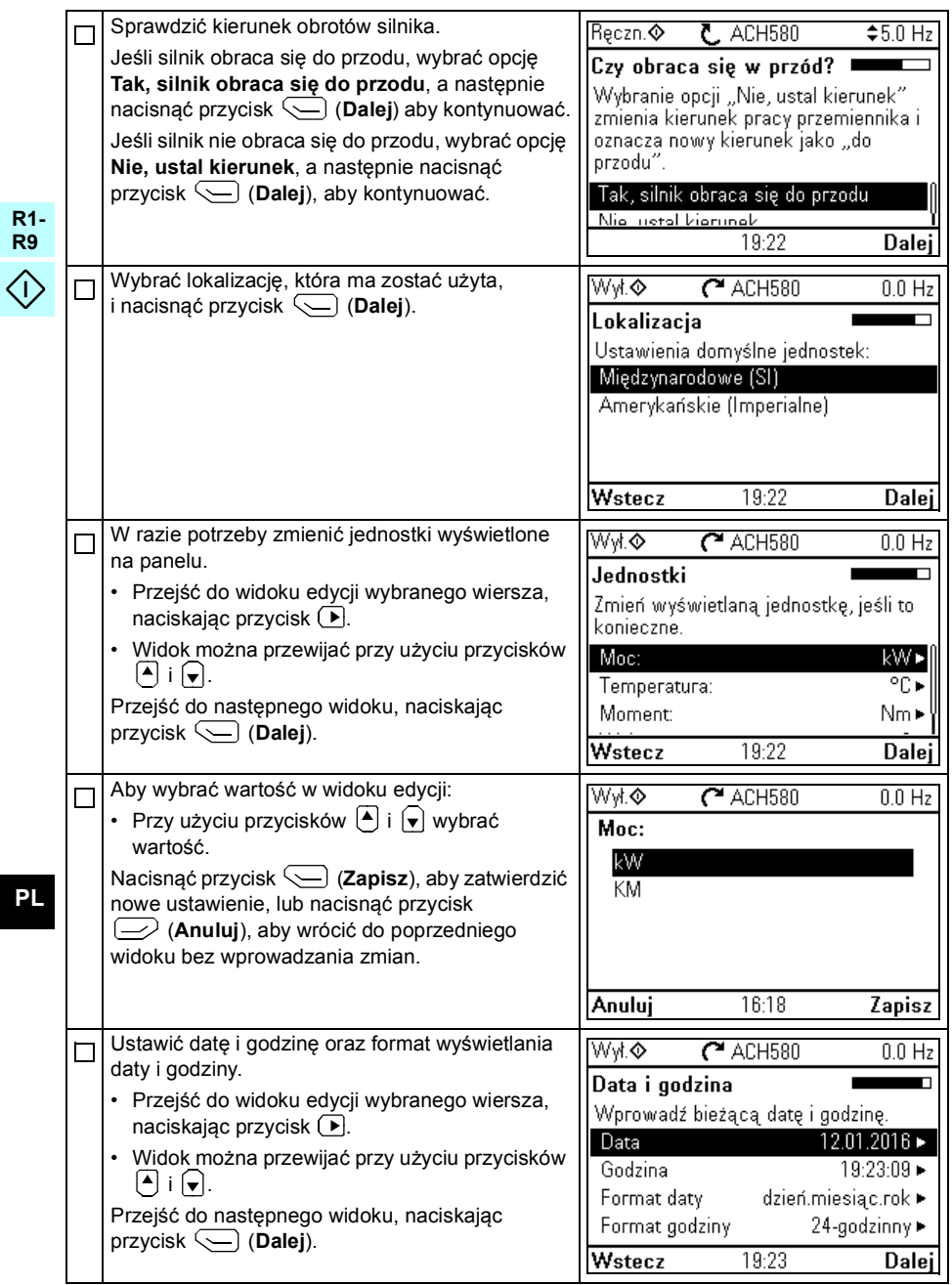

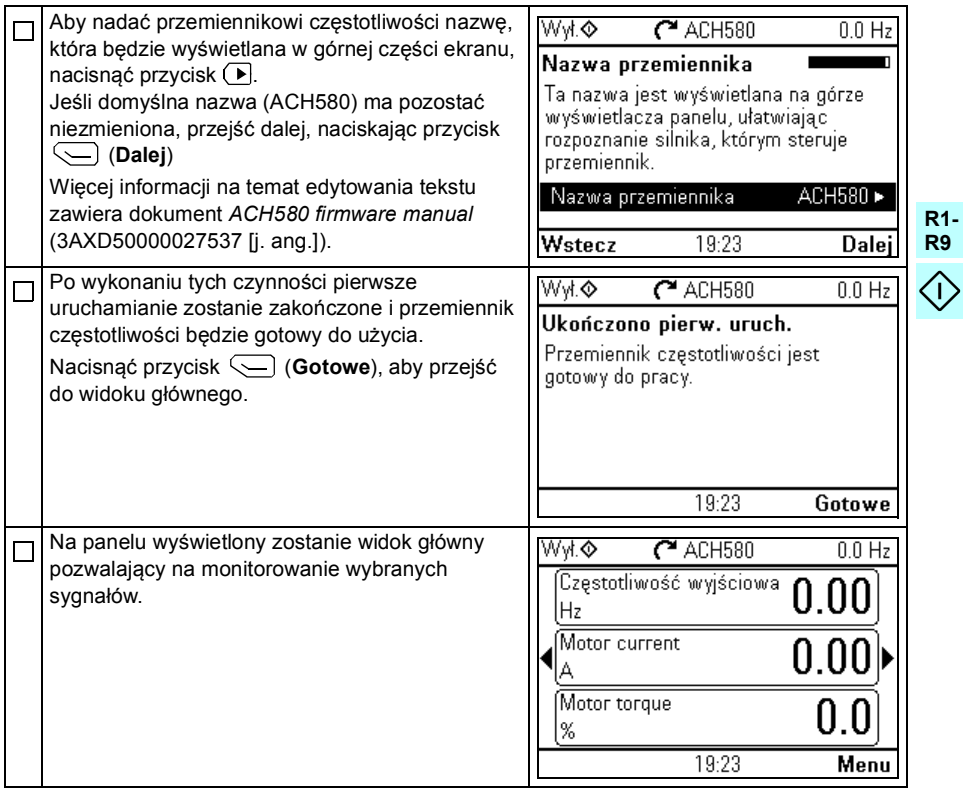

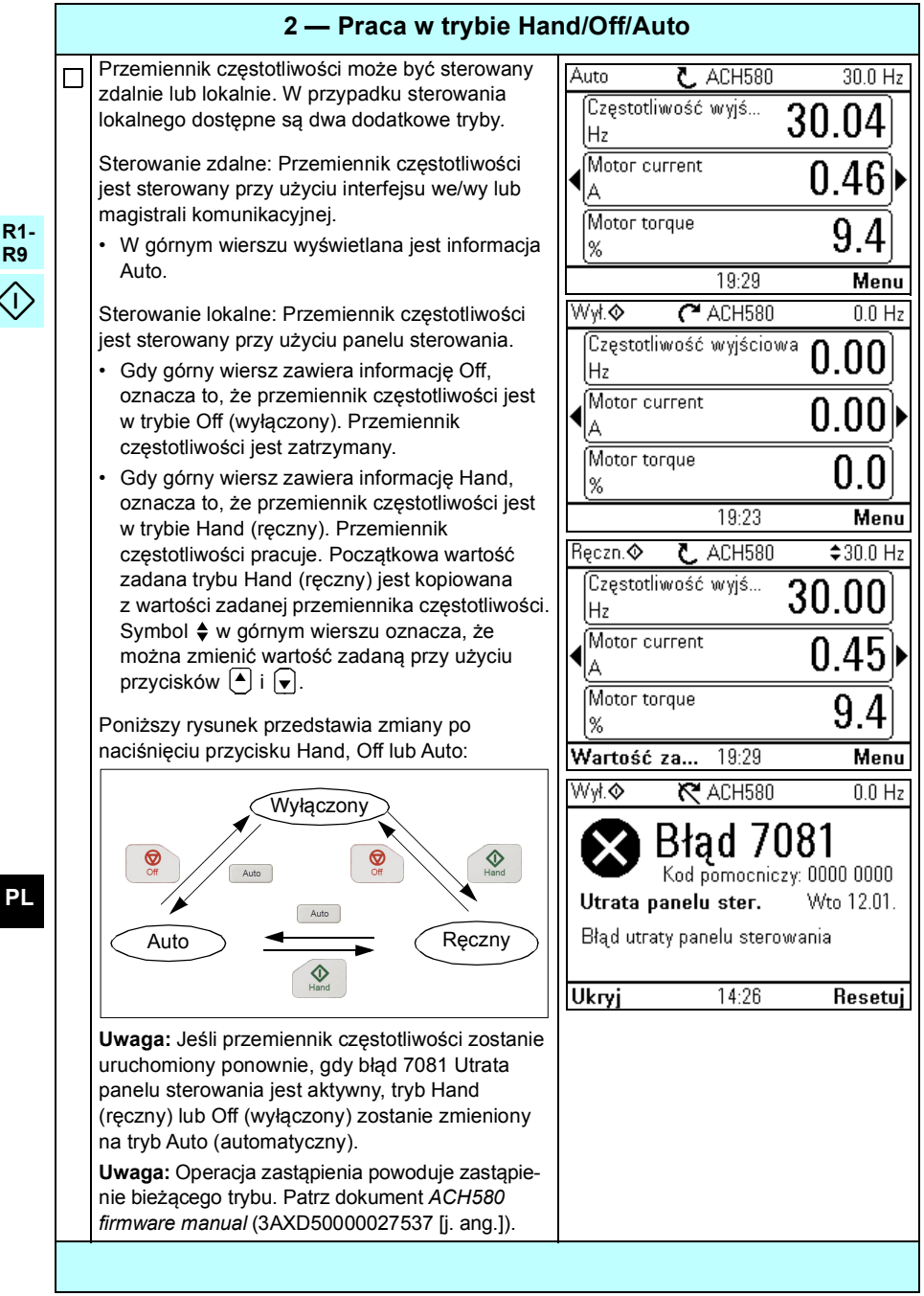

**R9**

## <span id="page-368-0"></span>**PT – Guia de início rápido**

Este guia descreve como inicializar o inversor de frequência utilizando o assistente de inicialização no painel de controle HVAC. Para informações completas sobre inicialização consulte o *ACH580 firmware manual* (3AXD50000027537 [inglês]).

### **Antes de iniciar**

Certifique-se de que o inversor de frequência foi instalado conforme descrito no capítulo *[PT – R1…R4 Guia de instalação rápida](#page-116-0)* na página *[117](#page-116-0)* (carcaças R1…R4) ou *[PT – R5 Guia de instalação rápida](#page-262-0)* na página *[263](#page-262-0)* (carcaça R5).

### **Dando início ao assistente de inicialização no painel de controle HVAC**

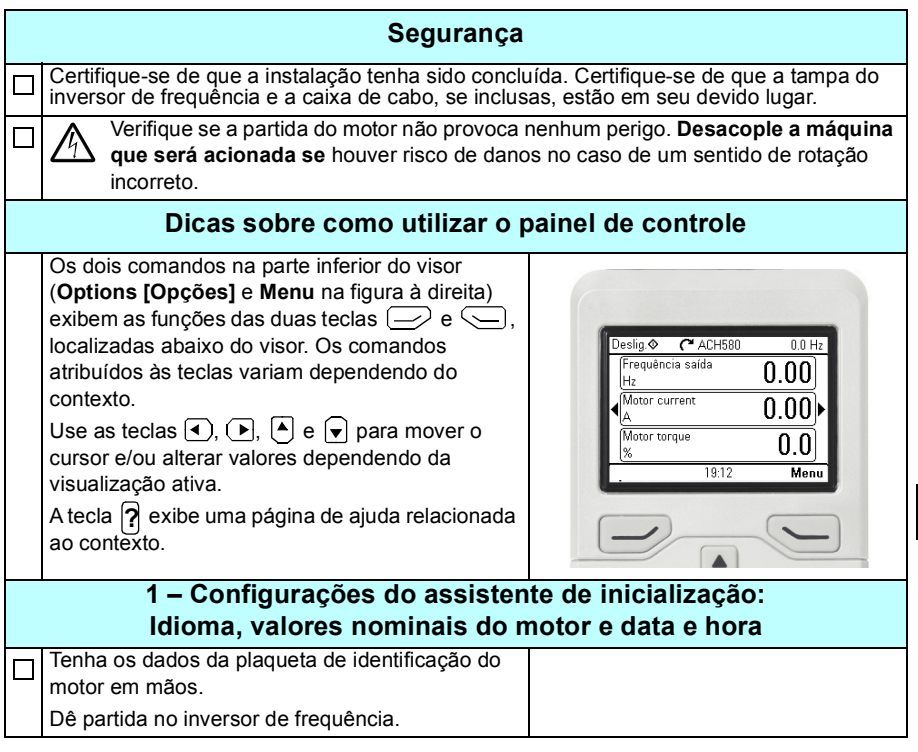

**R1- R9**  $\left\langle \hat{h} \right\rangle$ 

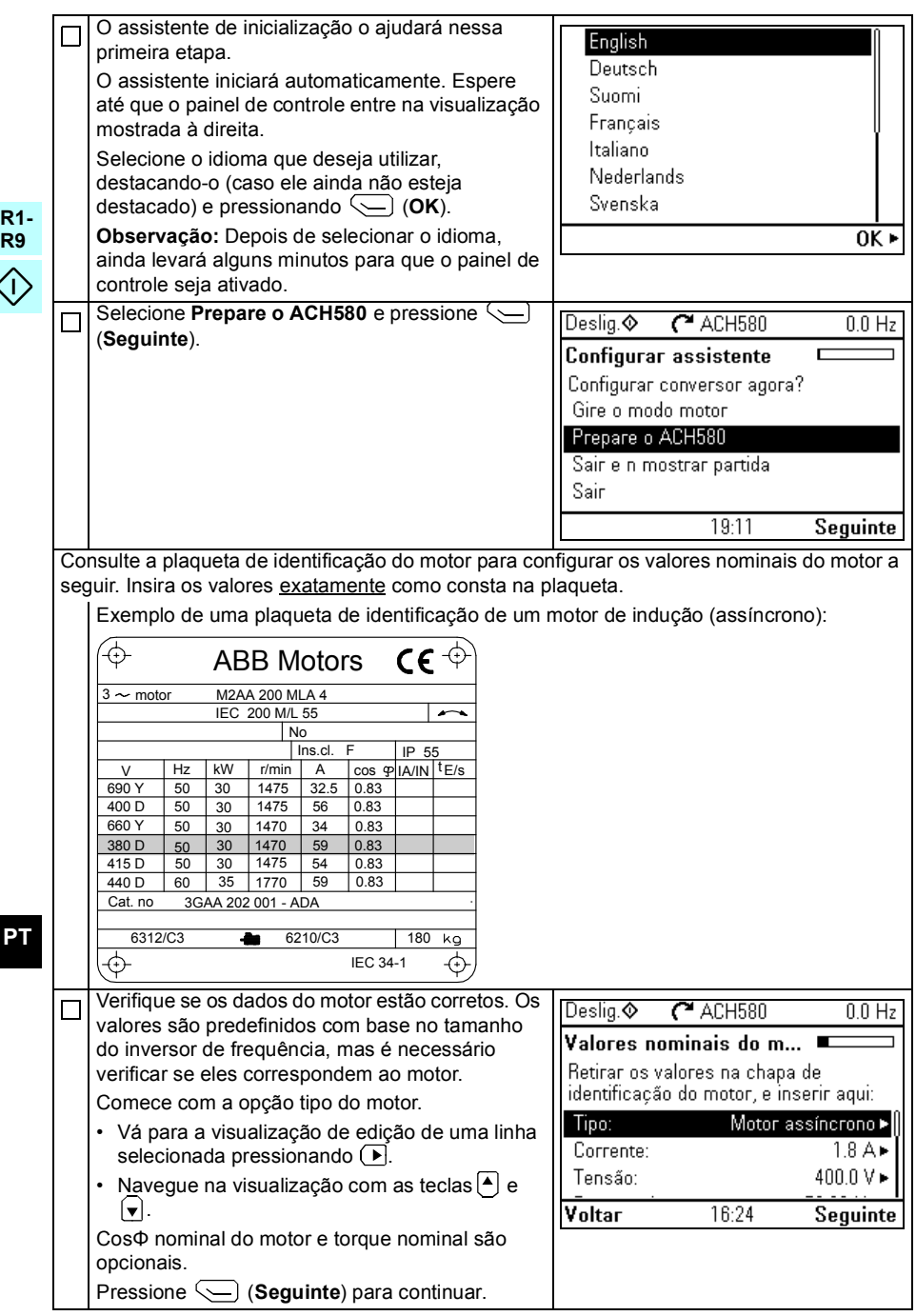

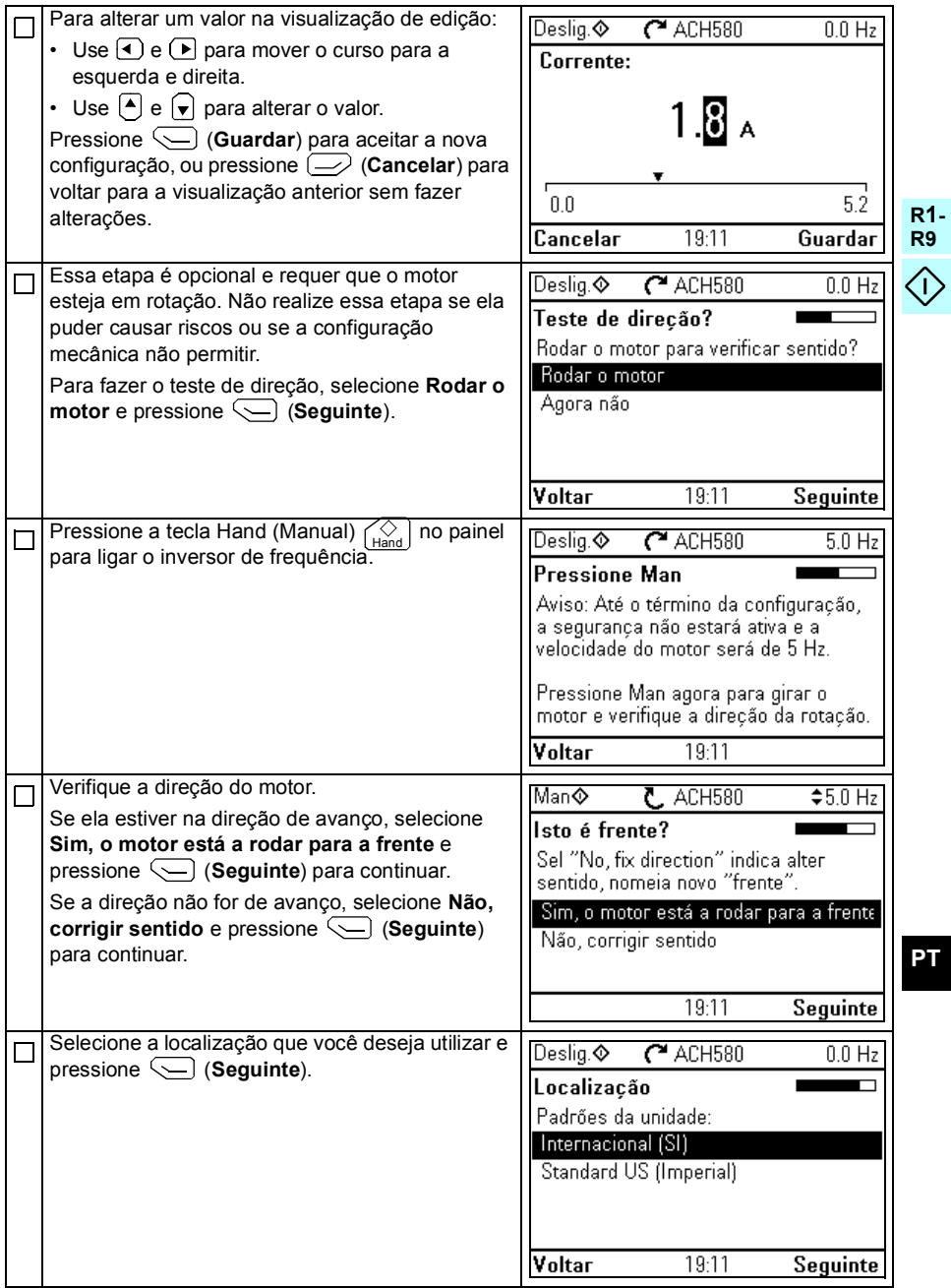

#### *372 [PT – Guia de início rápido](#page-368-0)*

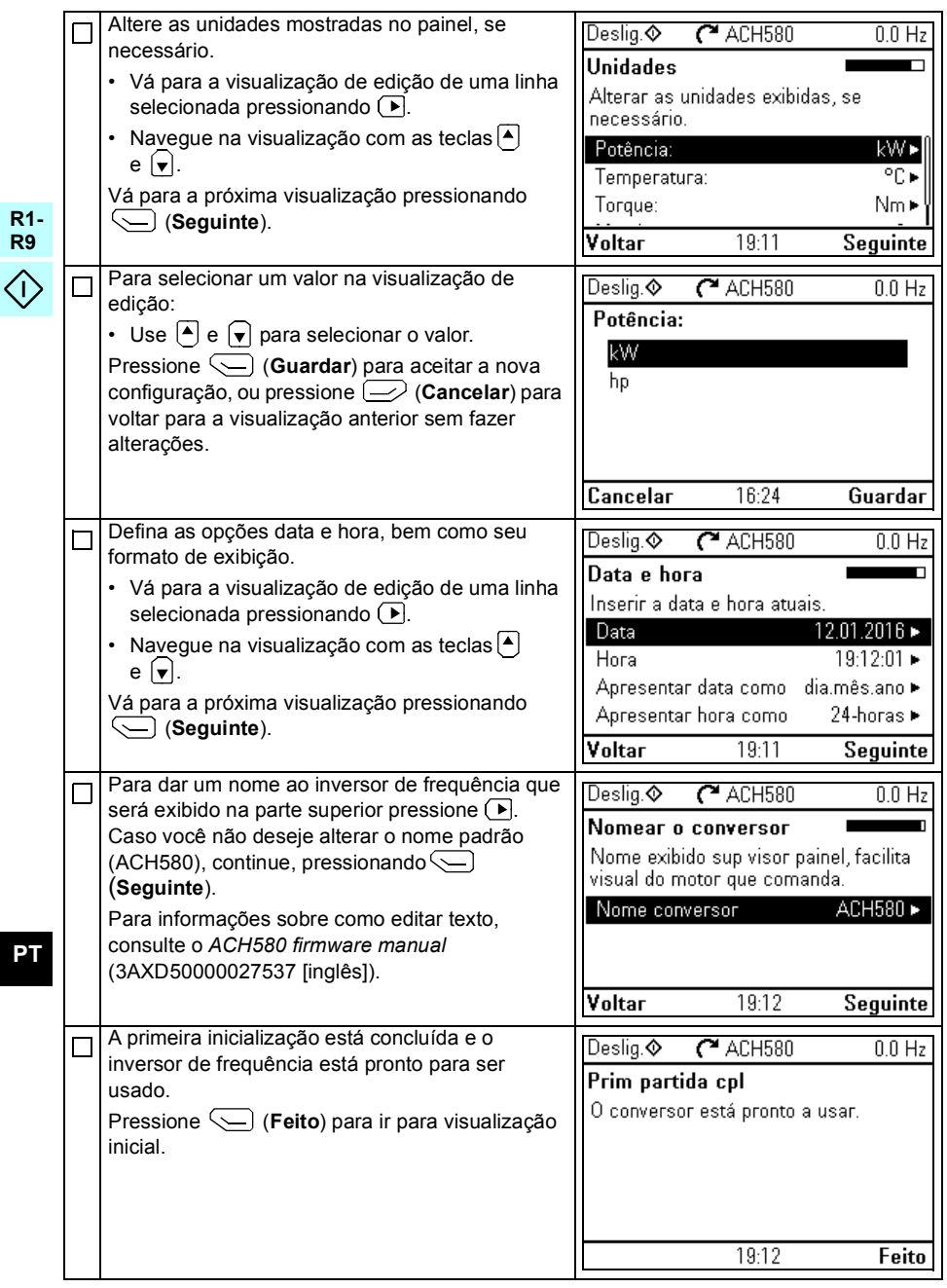

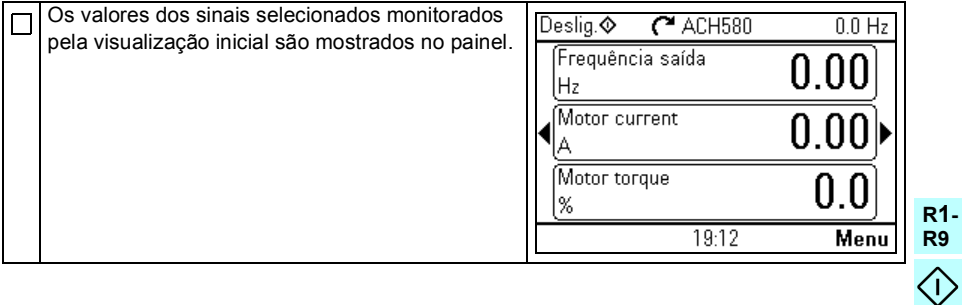

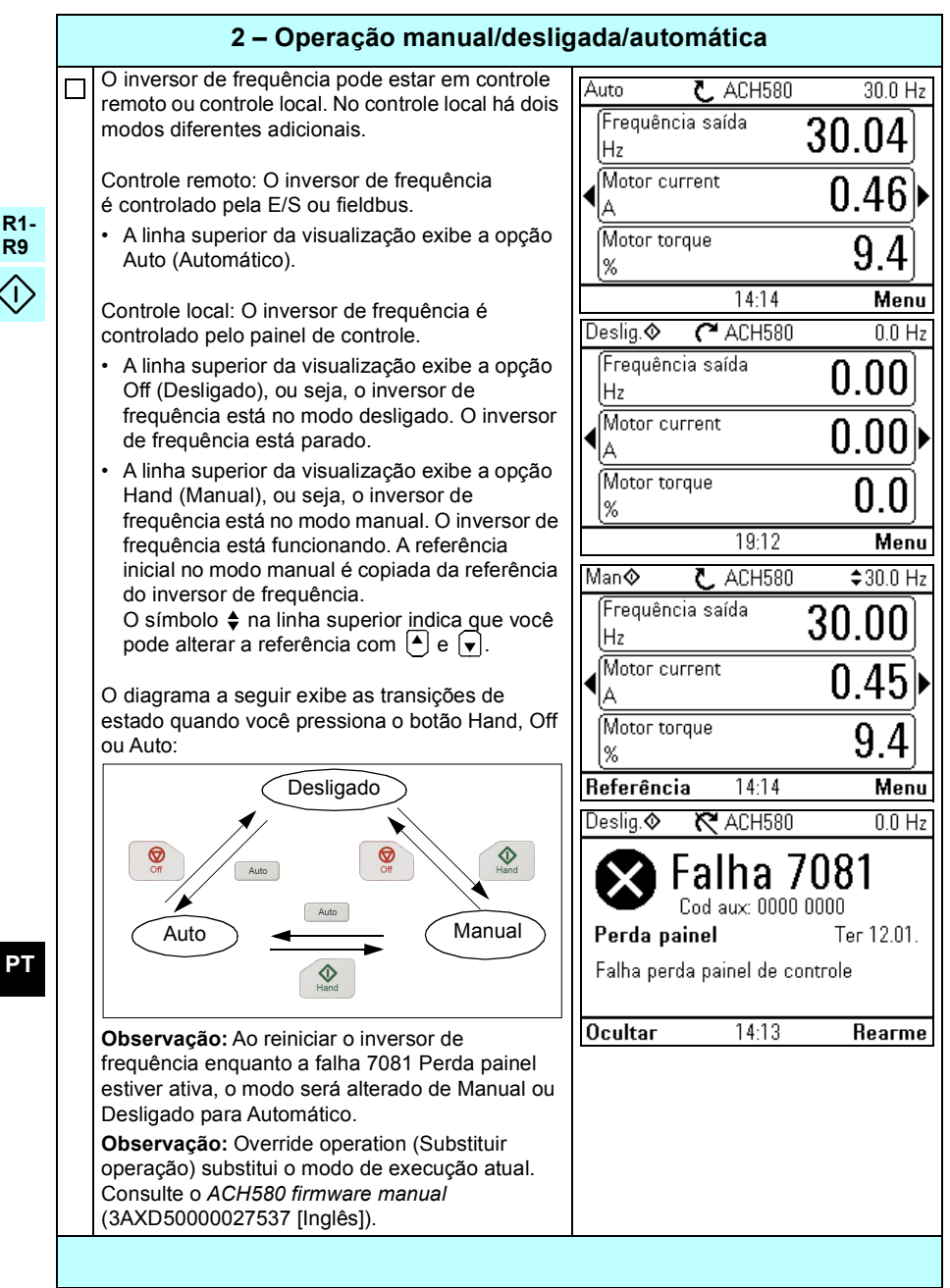

### <span id="page-374-0"></span>**RU – Краткое руководство по вводу в эксплуатацию**

В этом руководстве описывается ввод привода в эксплуатацию с помощью помощника первого запуска панели управления HVAC. Полные сведения о вводе в эксплуатацию приведены в документе *ACH580 firmware manual* (код английской версии 3AXD50000027537).

#### **Подготовительные операции**

Убедитесь в том, что привод установлен так, как описано в главе *[RU –](#page-126-0)  [Руководство](#page-126-0) по быстрому монтажу R1…R4* на стр. *[127](#page-126-0)* (типоразмеры R1…R4) или *RU – [Руководство](#page-272-0) по быстрому монтажу R5* на стр. *[273](#page-272-0)* (типоразмер R5).

#### **Запуск с помощью мастера первого запуска панели управления HVAC**

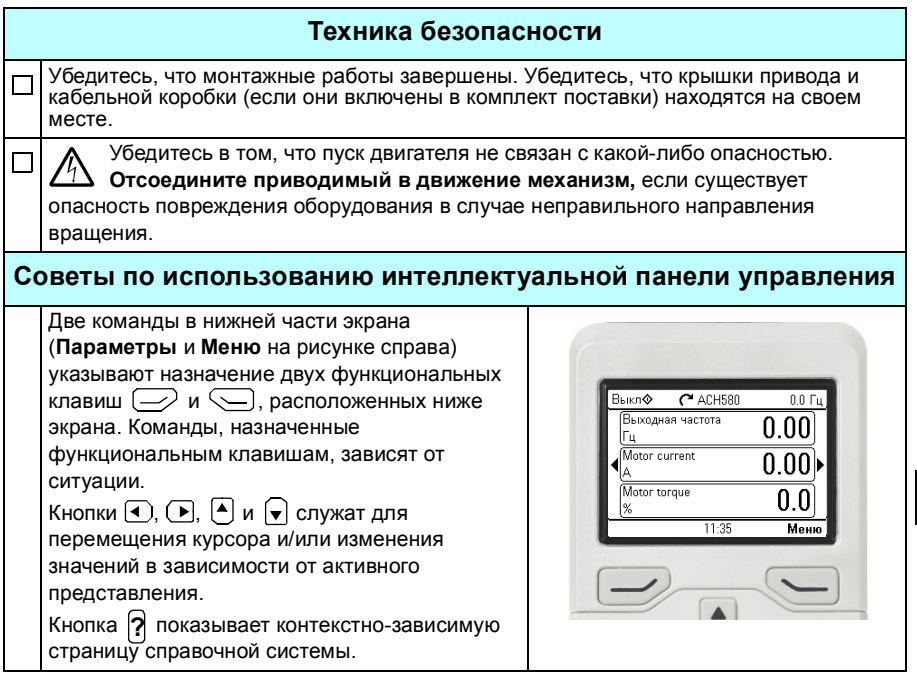

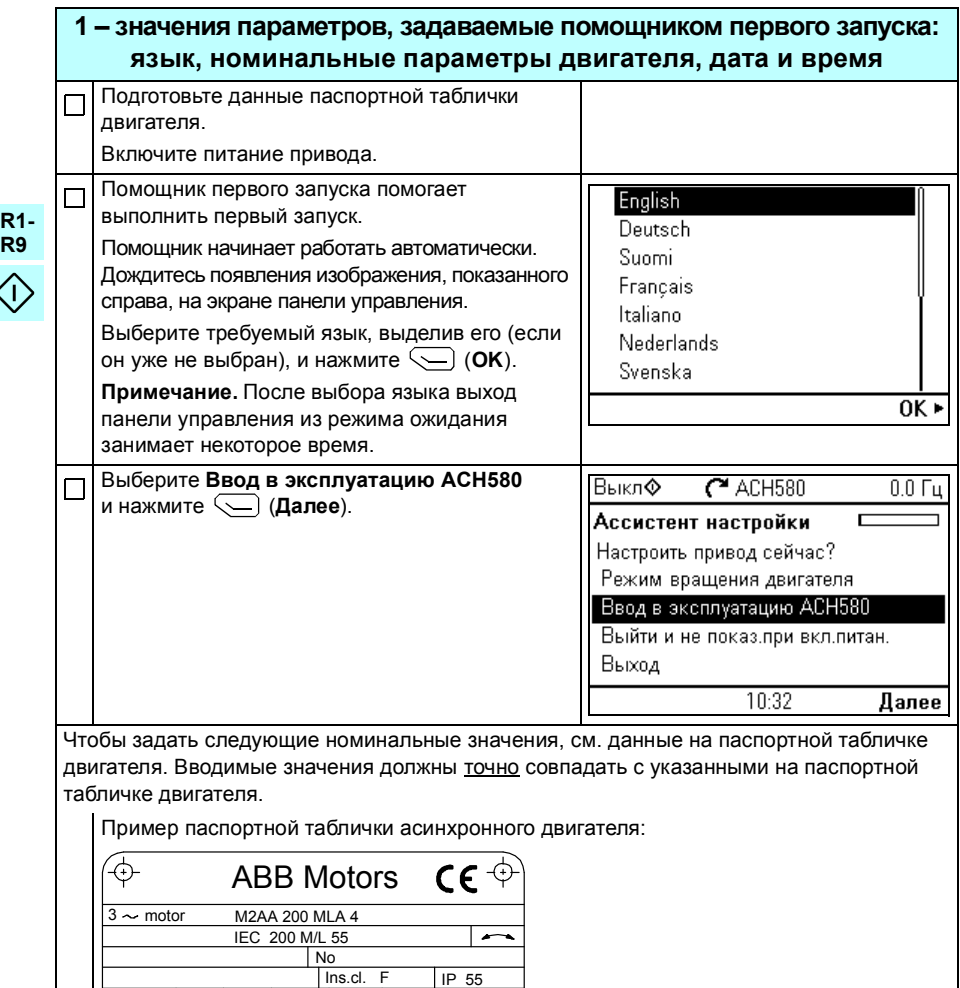

**RU**

 $V$  | Hz | kW | r/min | A | cos  $\frac{\varphi|A/|N|}{t}$  | E/s

3GAA 202 001 - ADA

6312/C3 6210/C3

Cat. no

⊕

690 Y 400 D 660 Y 380 D 415 D 440 D

0.83 0.83 0.83 0.83 0.83 0.83

IEC 34-1

180 kg

 $\overline{\bigoplus}$ 

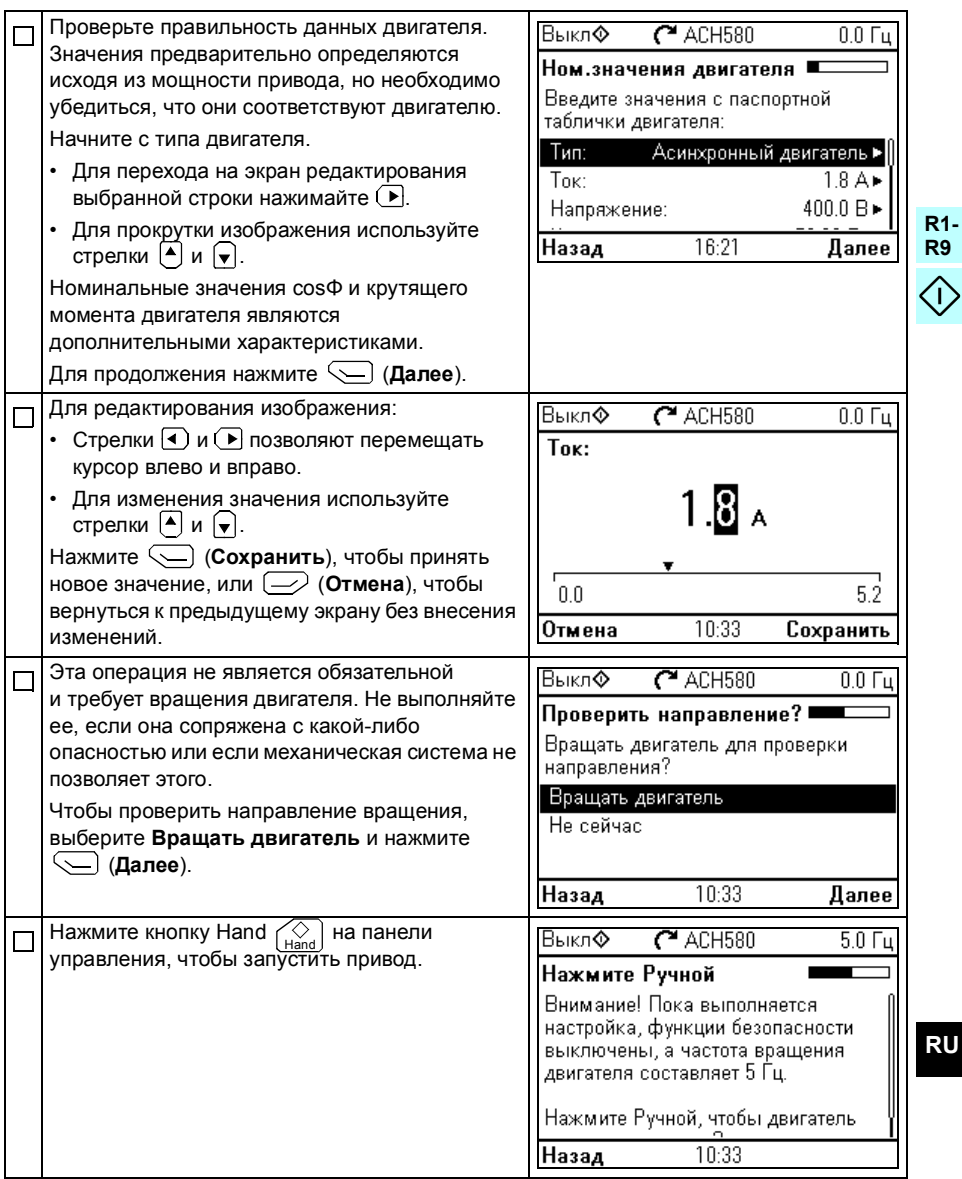

 $\overline{\phantom{a}}$ 

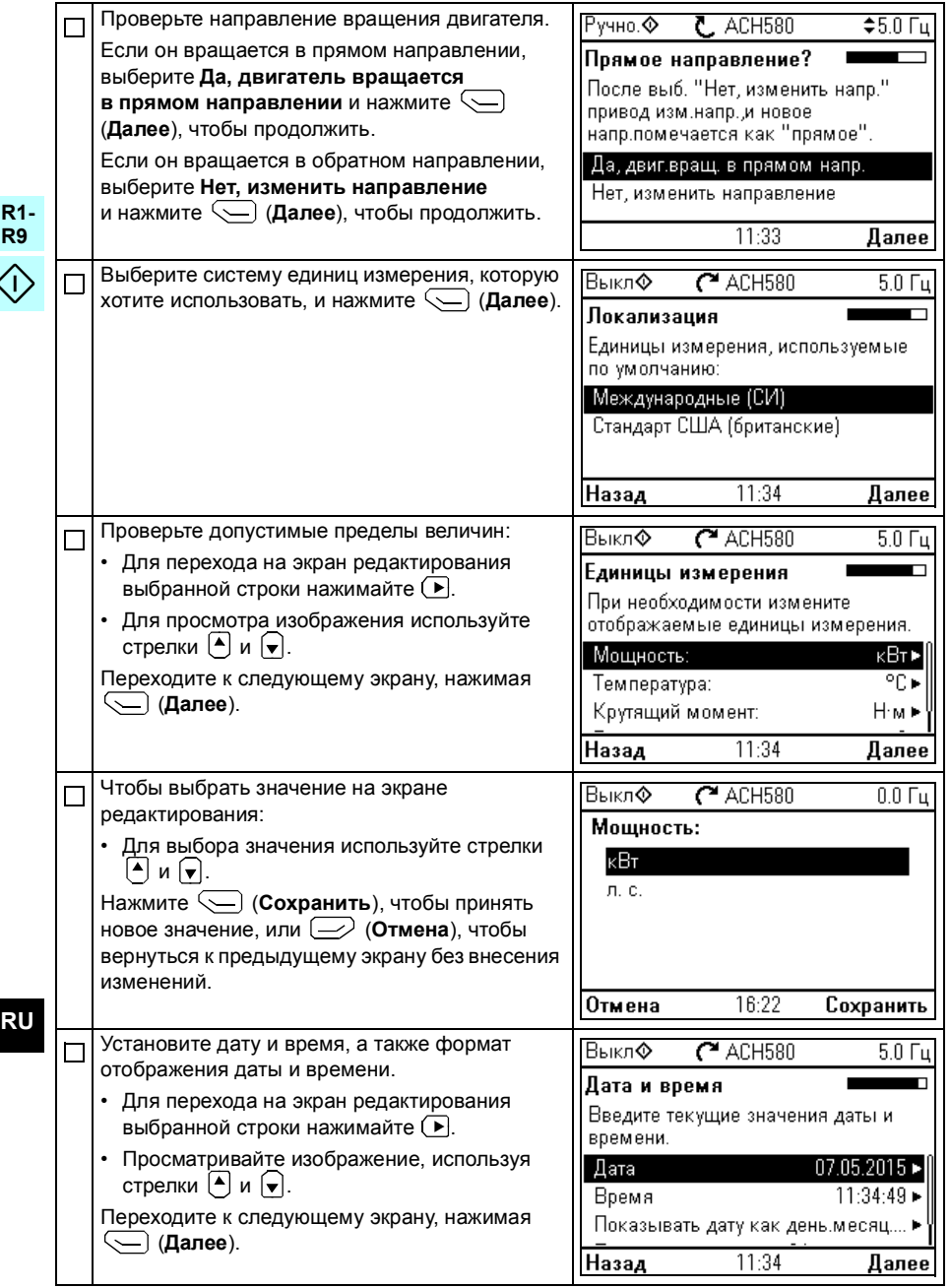

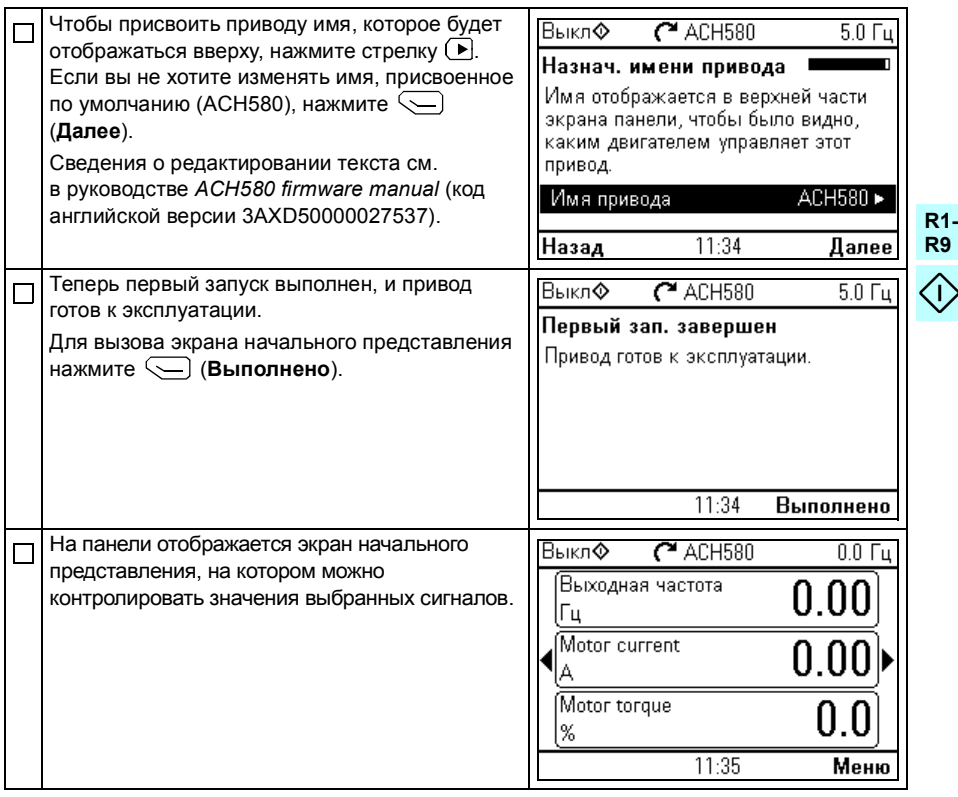

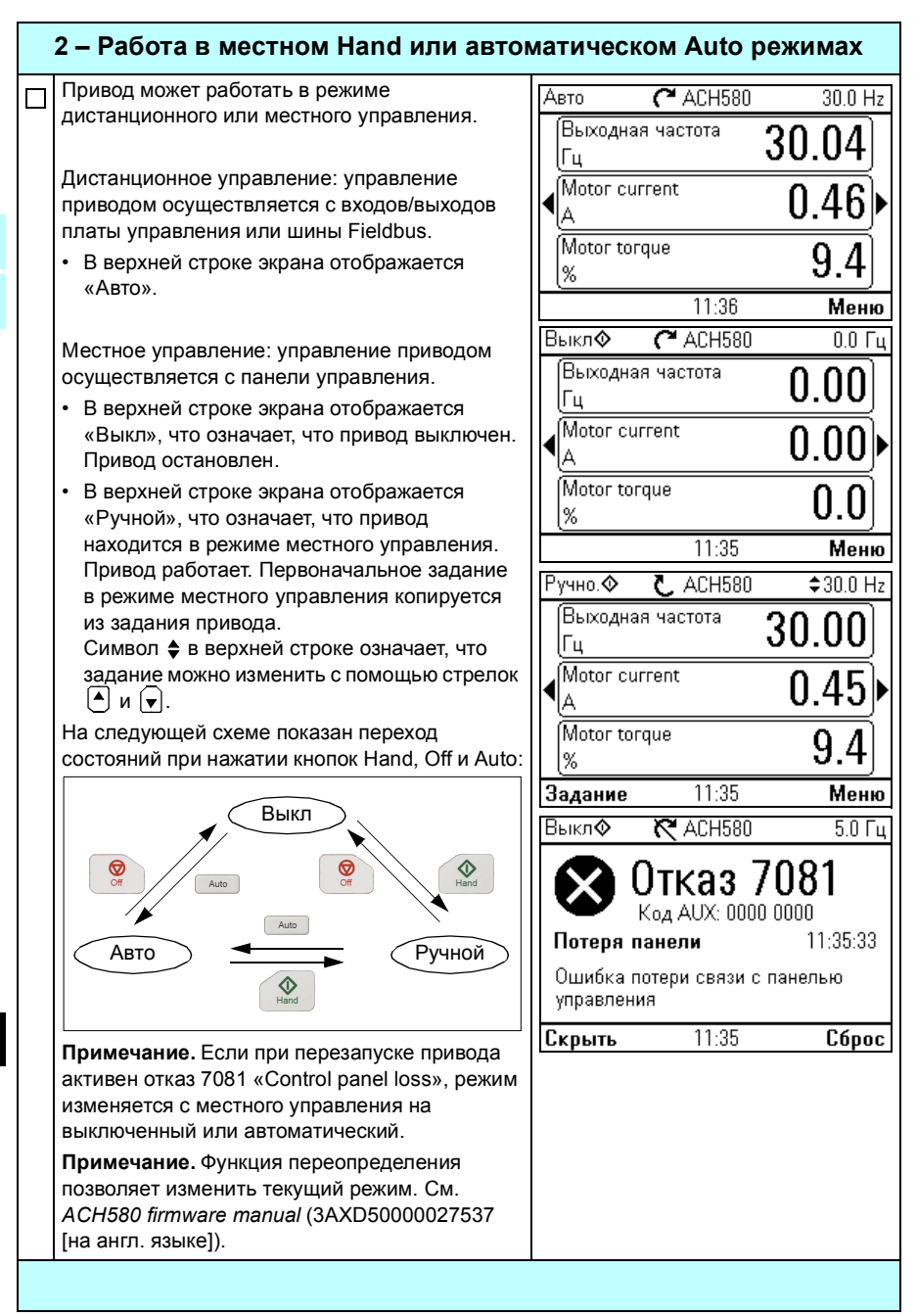

**R1- R9**

## <span id="page-380-0"></span>**SV – Snabbguide för idrifttagning**

I den här guiden beskrivs idrifttagning av frekvensomriktaren med First start assistant på HVAC-manöverpanelen. Fullständig information om idrifttagning finns i *ACH580 firmware manual* (3AXD50000027537 [engelska]).

### **Innan du börjar**

Se till att frekvensomriktaren har installerats enligt beskrivningen i kapitel *[SV – R1…R4 Snabbguide för installation](#page-136-0)* på sidan *[137](#page-136-0)* (byggstorlek R1…R4) eller *[SV – R5 Snabbguide för installation](#page-282-0)* på sidan *[283](#page-282-0)* (byggstorlek R5).

### **Idrifttagning med Uppstartsassistenten på en HVACmanöverpanel**

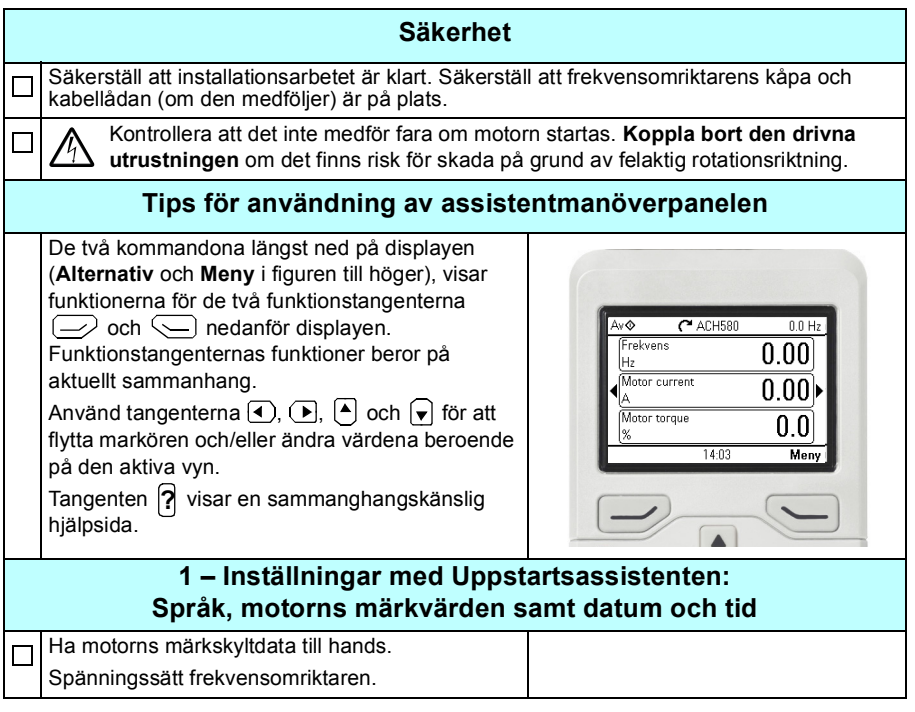

**R1- R9**

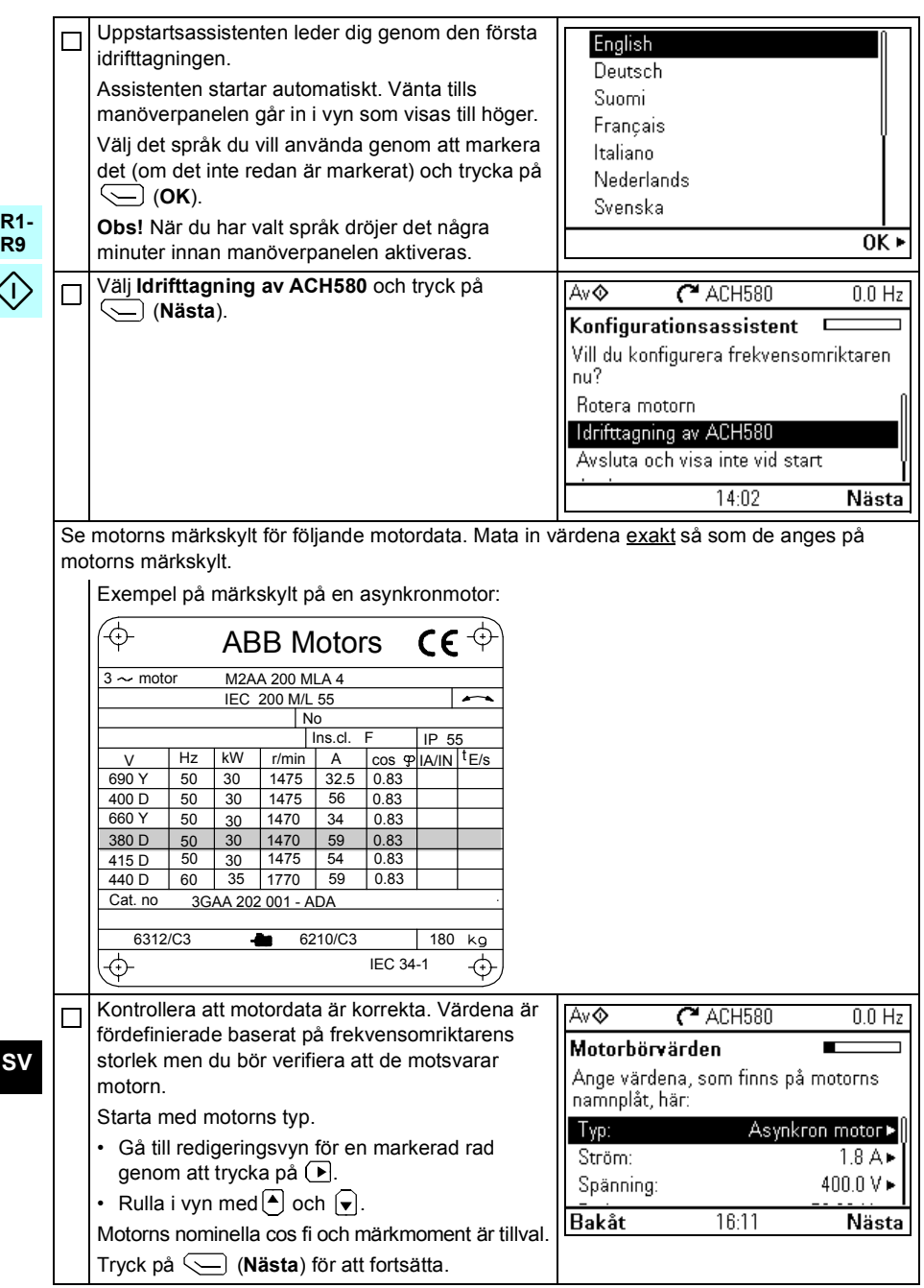

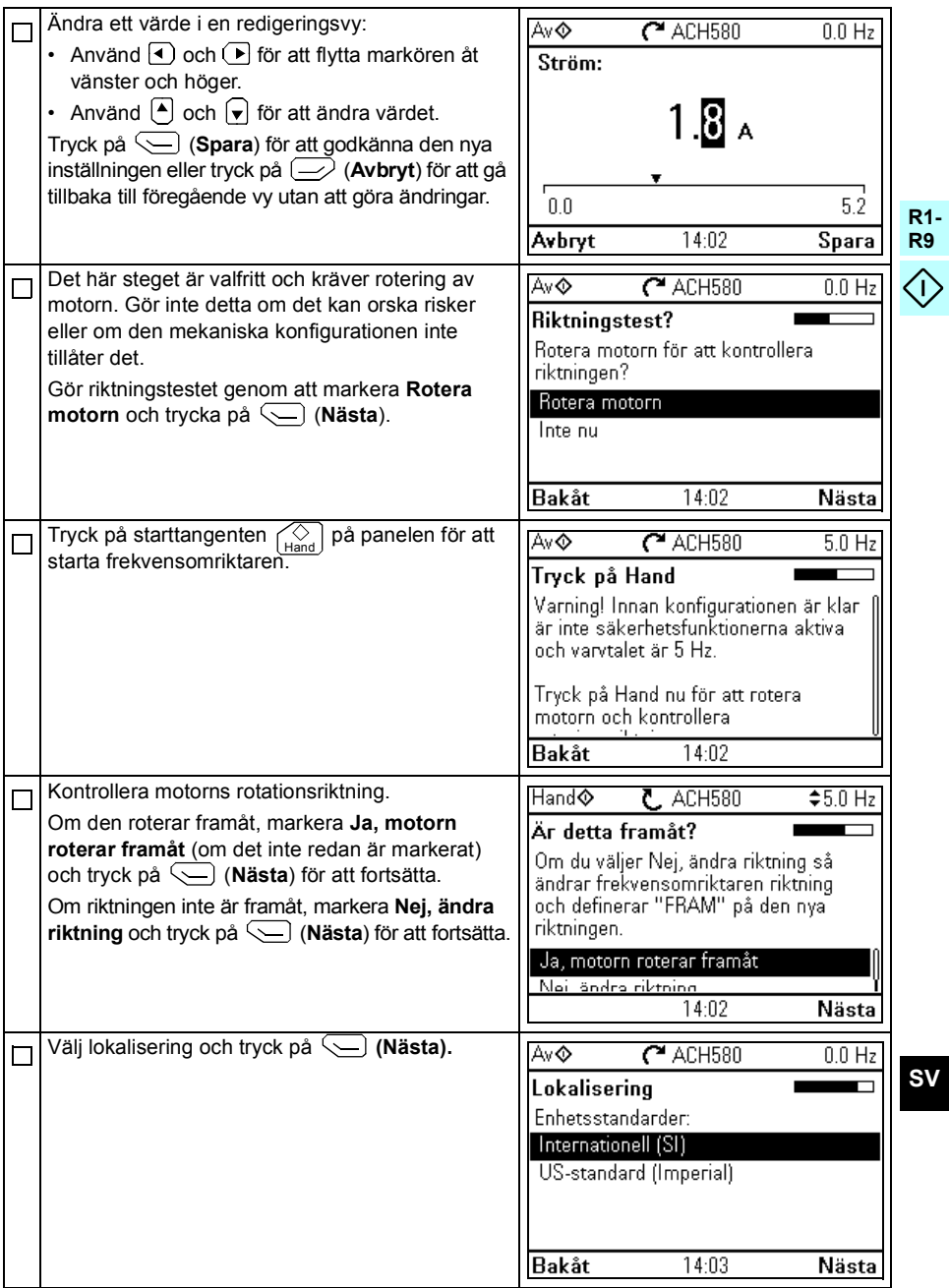

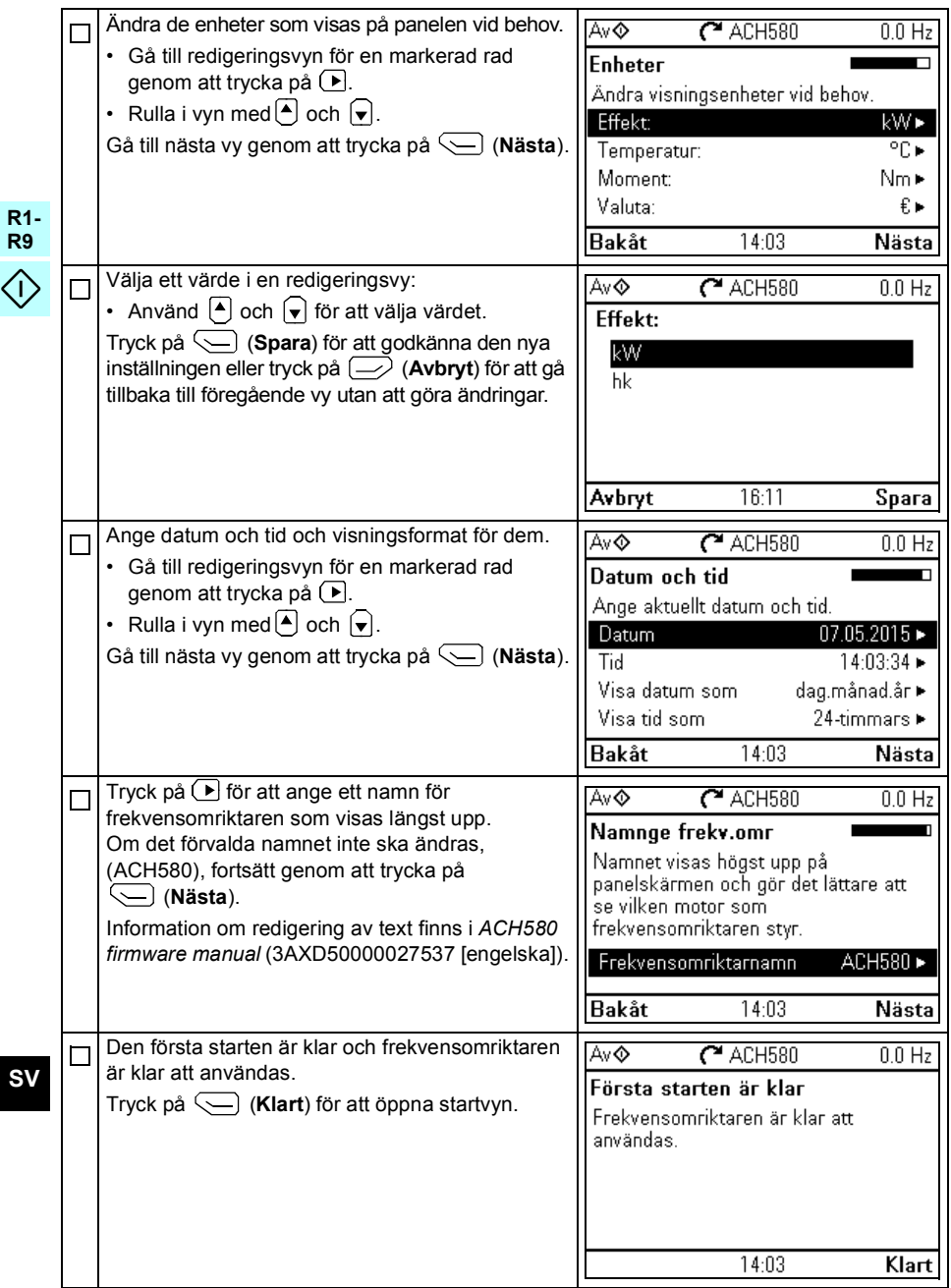

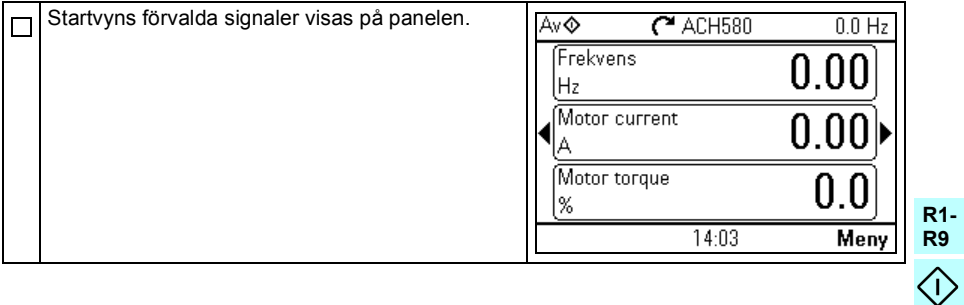

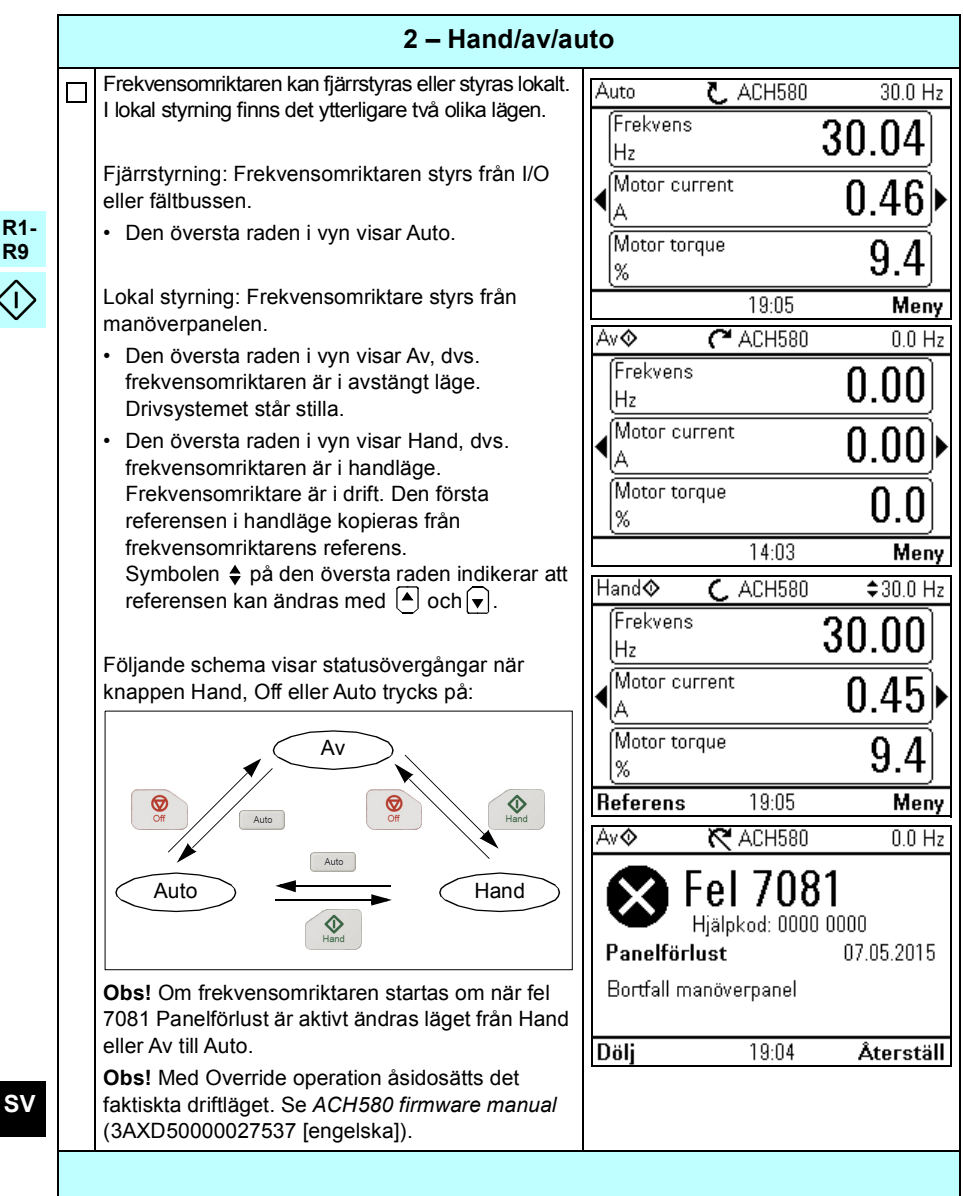

### <span id="page-386-0"></span>**TR – Hızlı başlatma kılavuzu**

Bu kılavuz, HVAC kontrol panelindeki İlk başlatma asistanını kullanarak sürücüyü başlatmayı açıklar. Başlatma hakkında tam bilgi için, bkz. *ACH580 firmware manual* (3AXD50000027537 [İngilizce]).

### **Başlamadan önce**

Sürücünün *[TR – R1…R4 Hızlı kurulum kılavuzu](#page-146-0)* bölümünde *[147](#page-146-0)*. sayfada (R1…R4 kasaları) veya *[TR – R5 Hızlı kurulum kılavuzu](#page-292-0)* bölümünde *[293](#page-292-0)*. sayfada (R5 kasası) açıklandığı gibi kurulduğundan emin olun.

### **HVAC kontrol panelinde İlk başlatma asistanıyla başlatma**

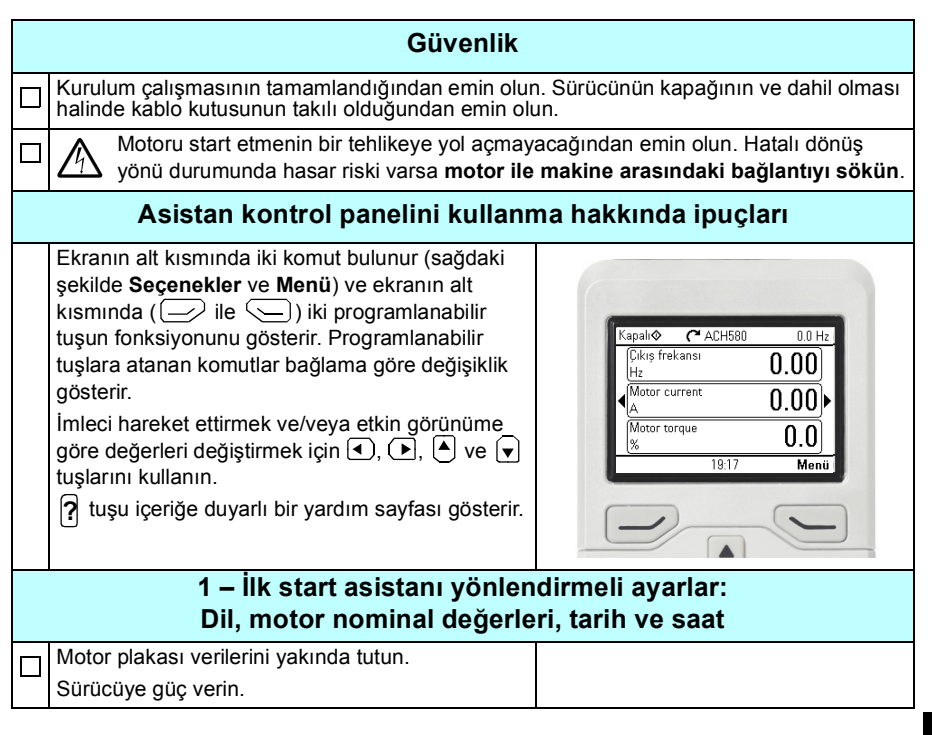

**R1- R9**

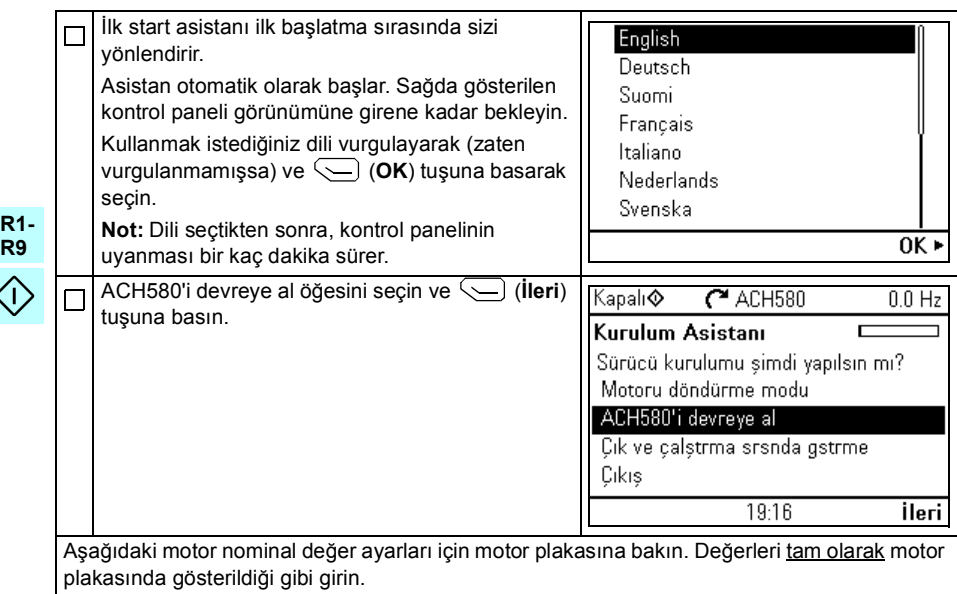

Bir endüksiyon (asenkron) motoru plakası örneği:

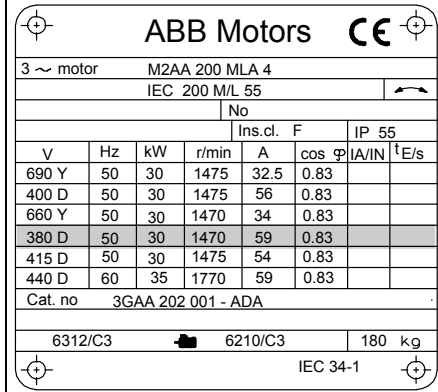

**TR**

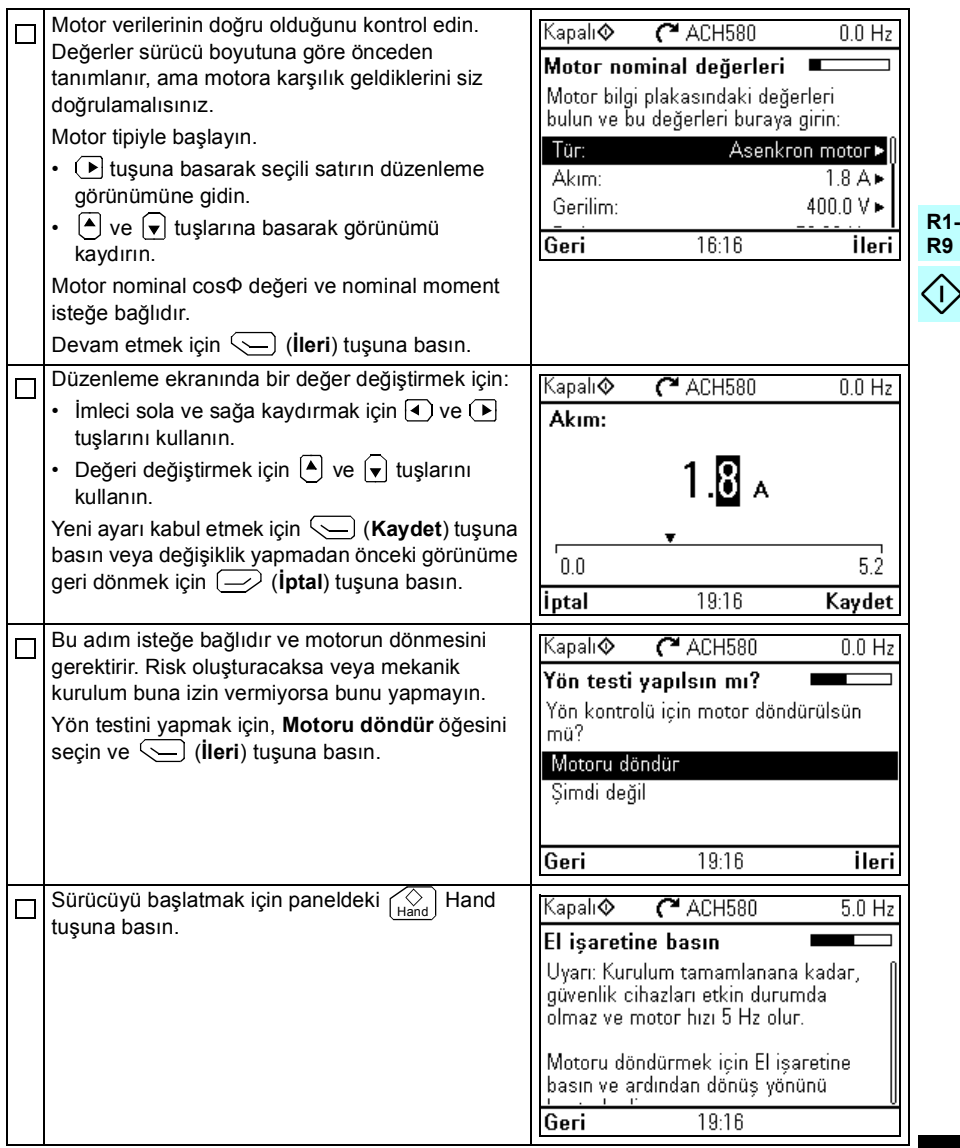

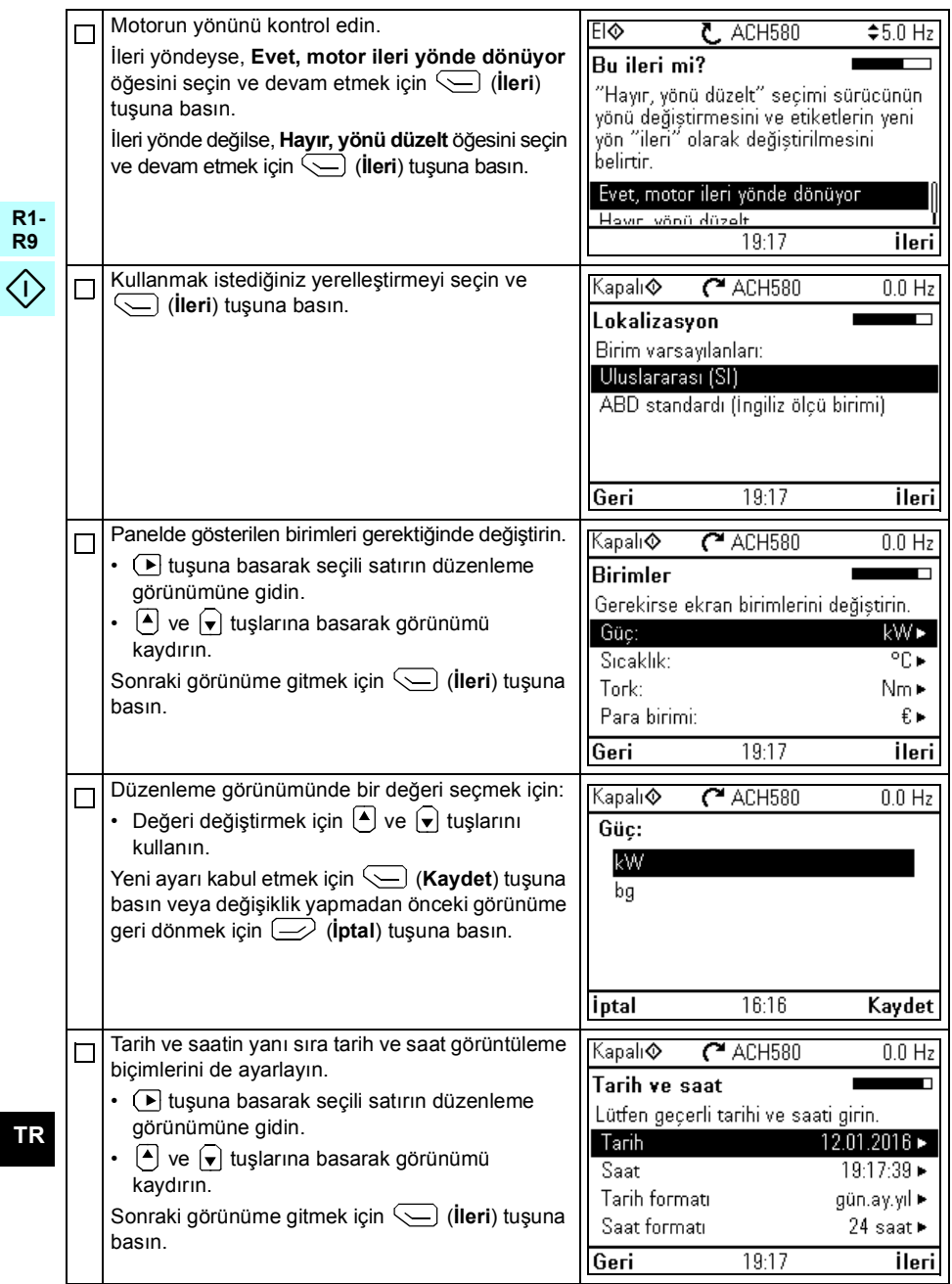

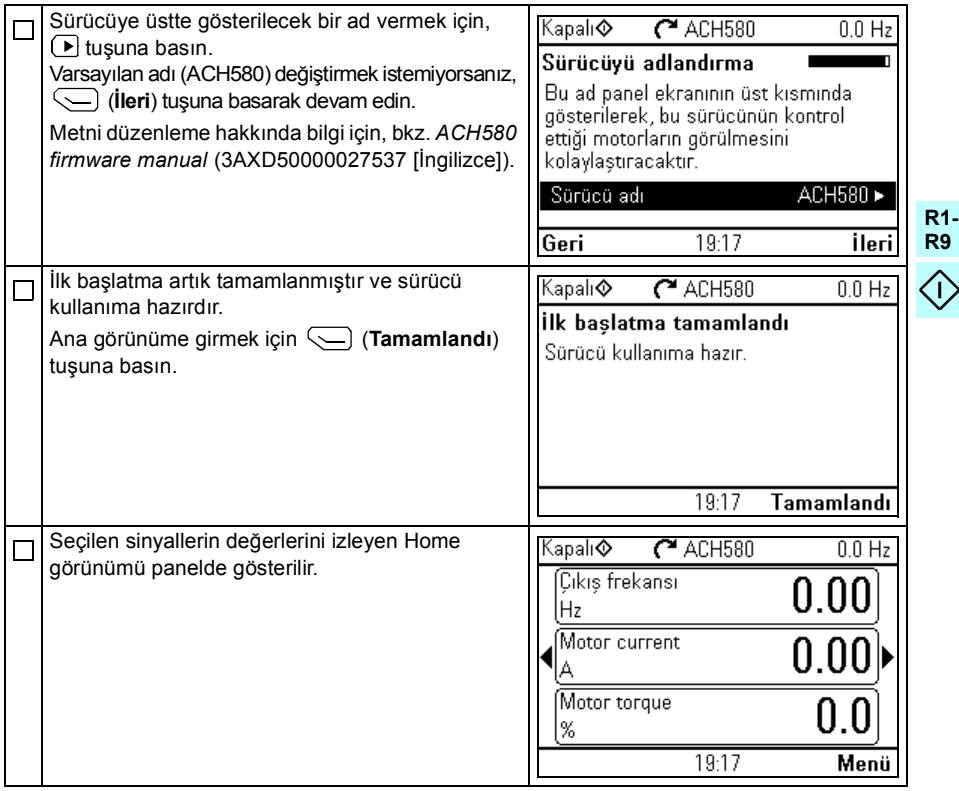

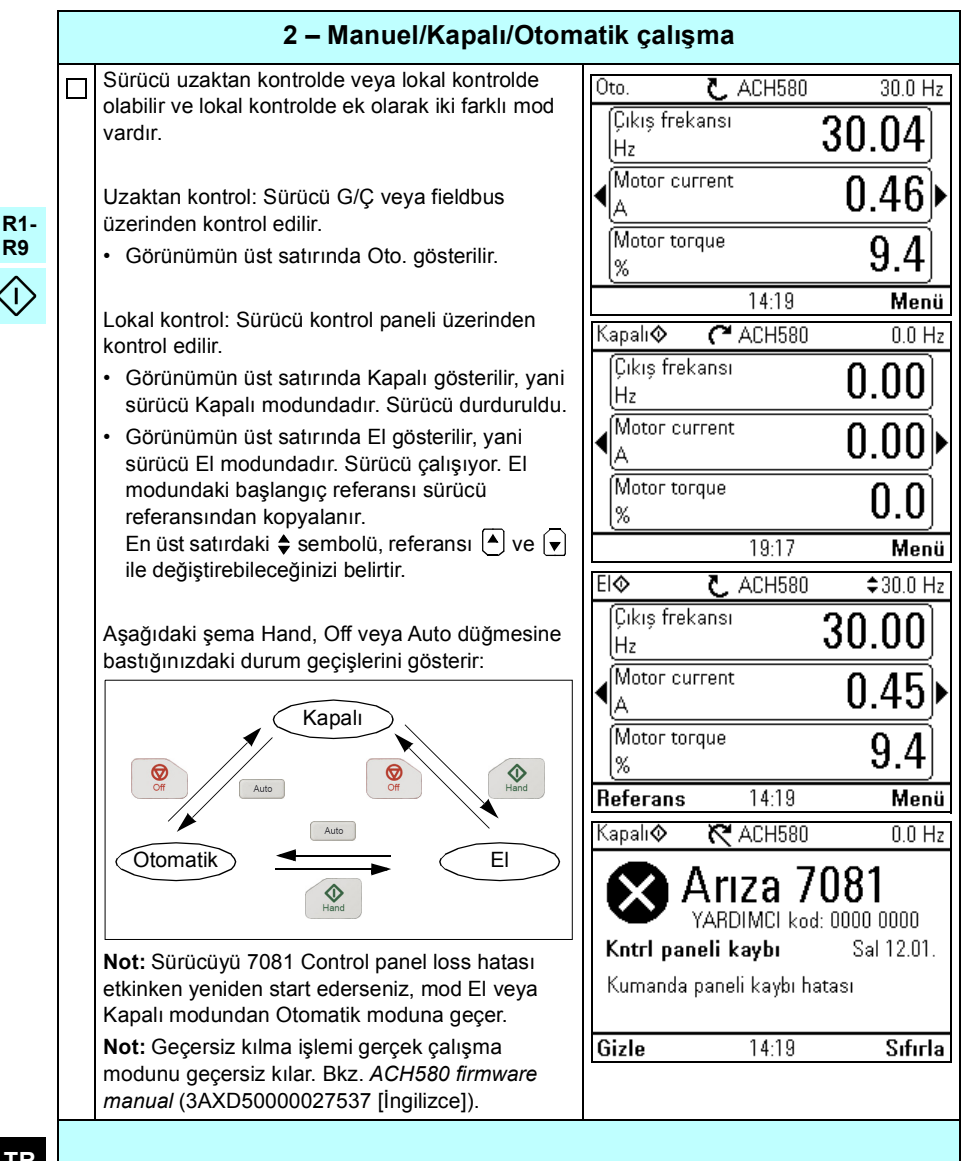

### **İthalatçı bilgisi**

ABB Elektrik Sanayi A.S. Adres:Y.Dudullu Esenkent Mah. DOSB 2.Cad. No:31-33 34776 Ümraniye, İstanbul Tel: +90 216 528 22 00 Fax: +90 216 365 29 45

> **R9**  $\overline{\langle \cdot \rangle}$

**R1-**

*394 TR – Hızlı baş[latma kılavuzu](#page-386-0)*

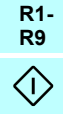

### <span id="page-394-0"></span>**ZH** – 快速启动指南

本指南介绍如何在 HVAC 控制盘上使用 " 首次启动助手 " 启动变频器。 如需了解有 关启动的完整信息,请参阅 *ACH580 firmware manual* (3AXD50000027537 [ 英语 ])。

### 启动之前

确保按照第 [157](#page-156-0) 页的 ZH – R1…R4 *快速安装指南*一章 (外形尺寸 R1…R4)或第 **[303](#page-302-0)** 页的 ZH – R5 *快速安装指南*一章 (外形尺寸 R5) 所述安装变频器。

### 在 **HVAC** 控制盘上用 " 初次启动助手 " 启动

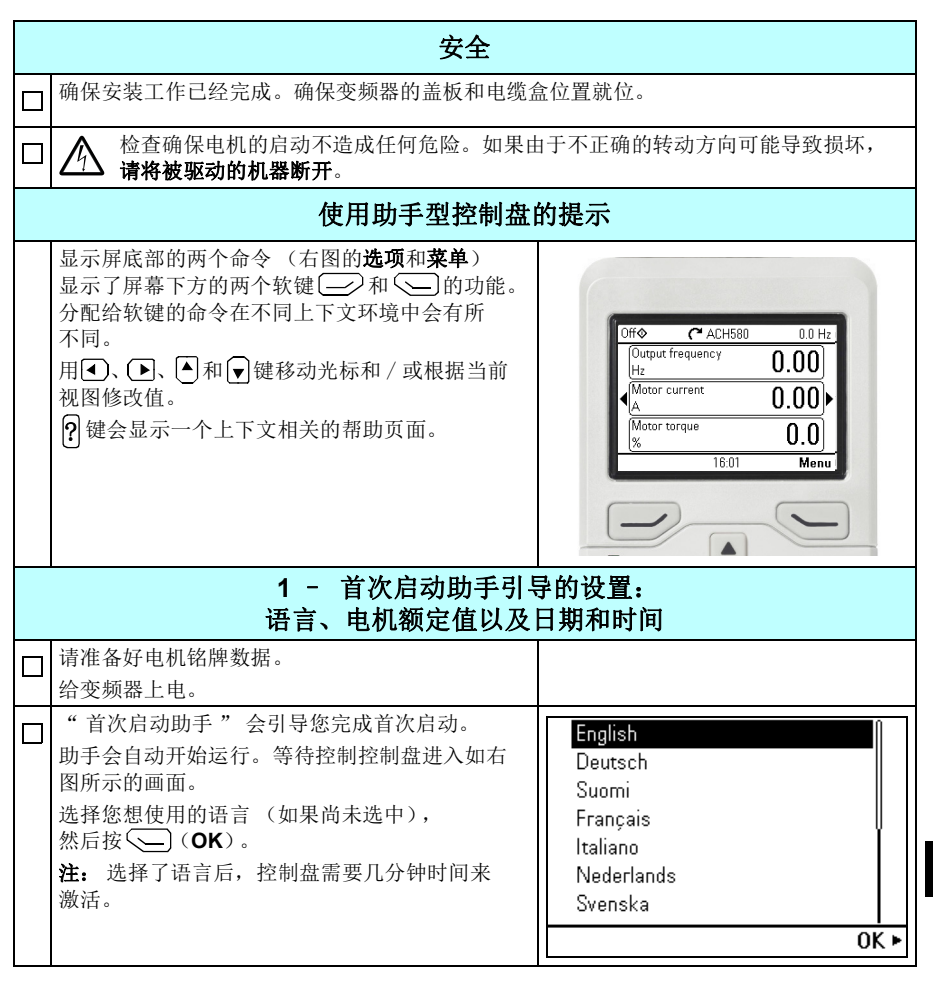

**ZH**

**R1- R9**

4)

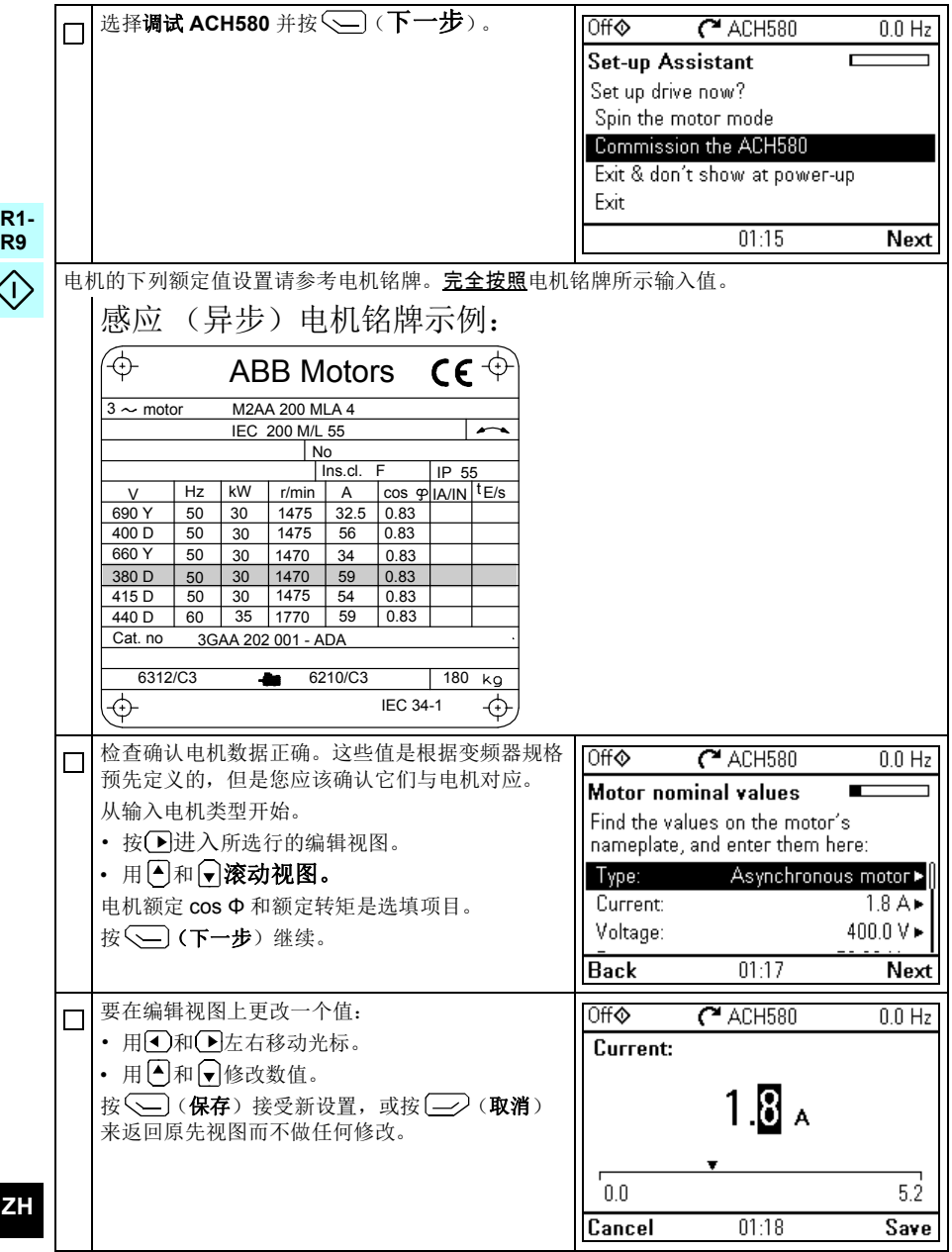

**ZH**
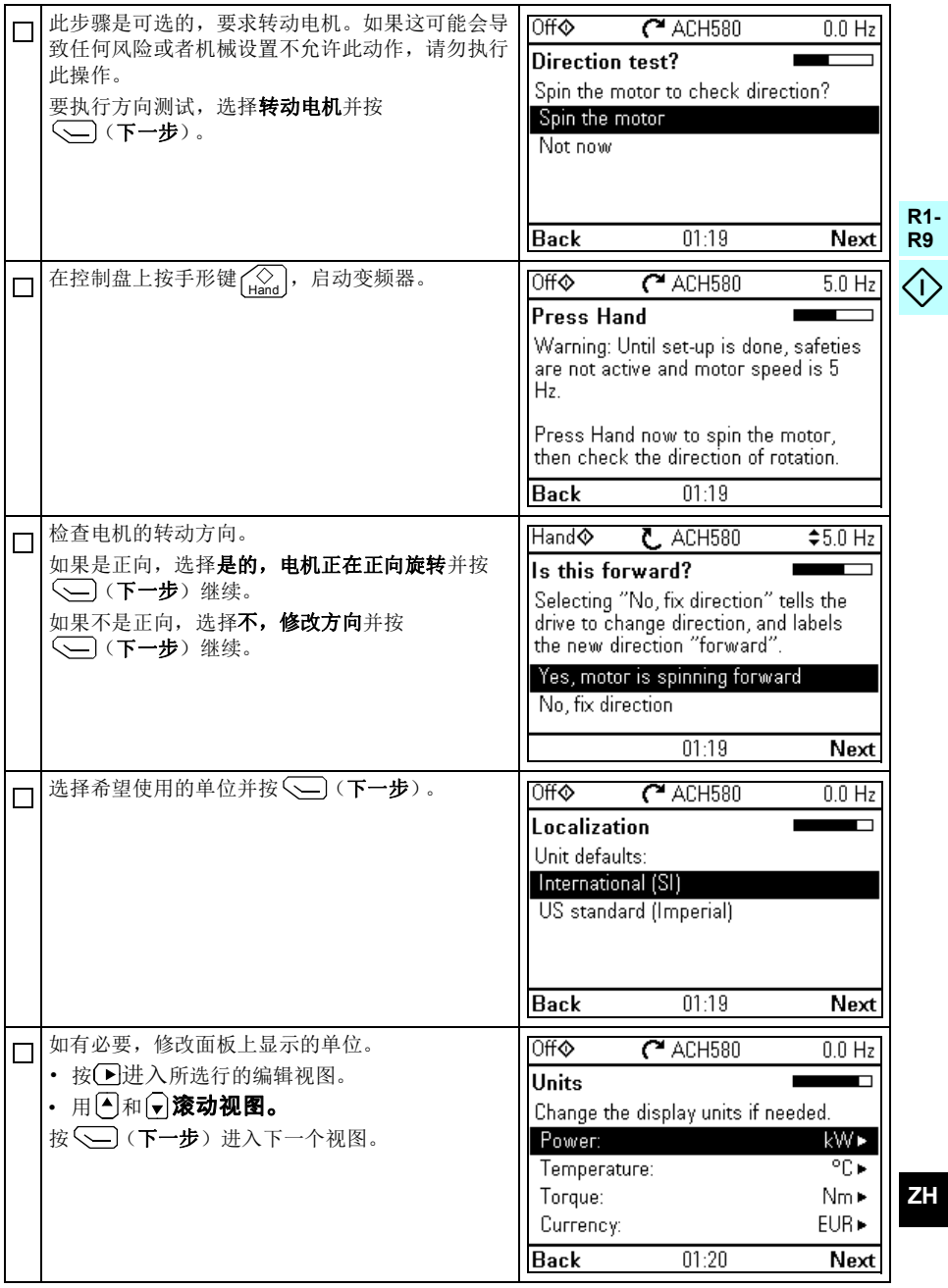

K

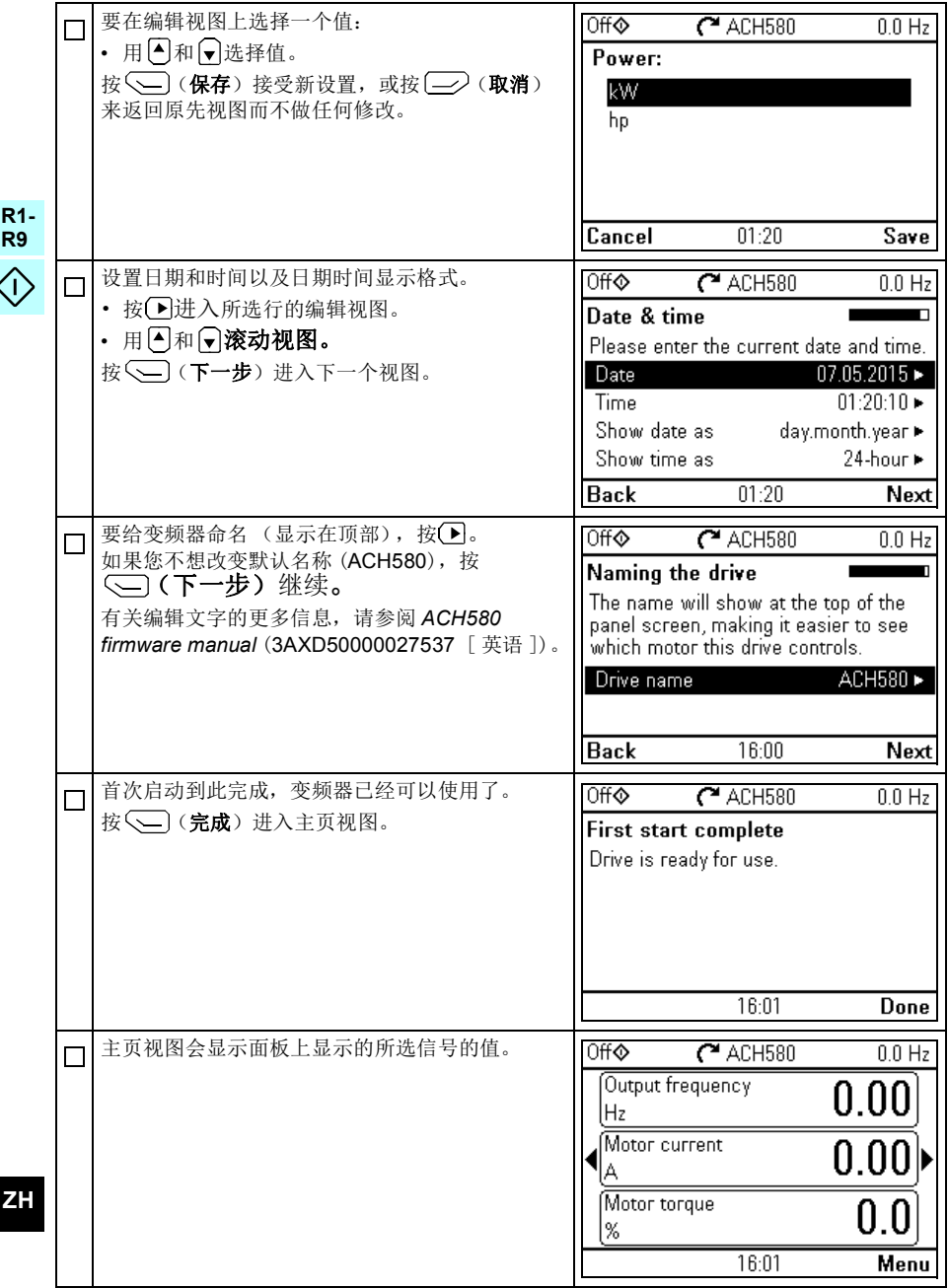

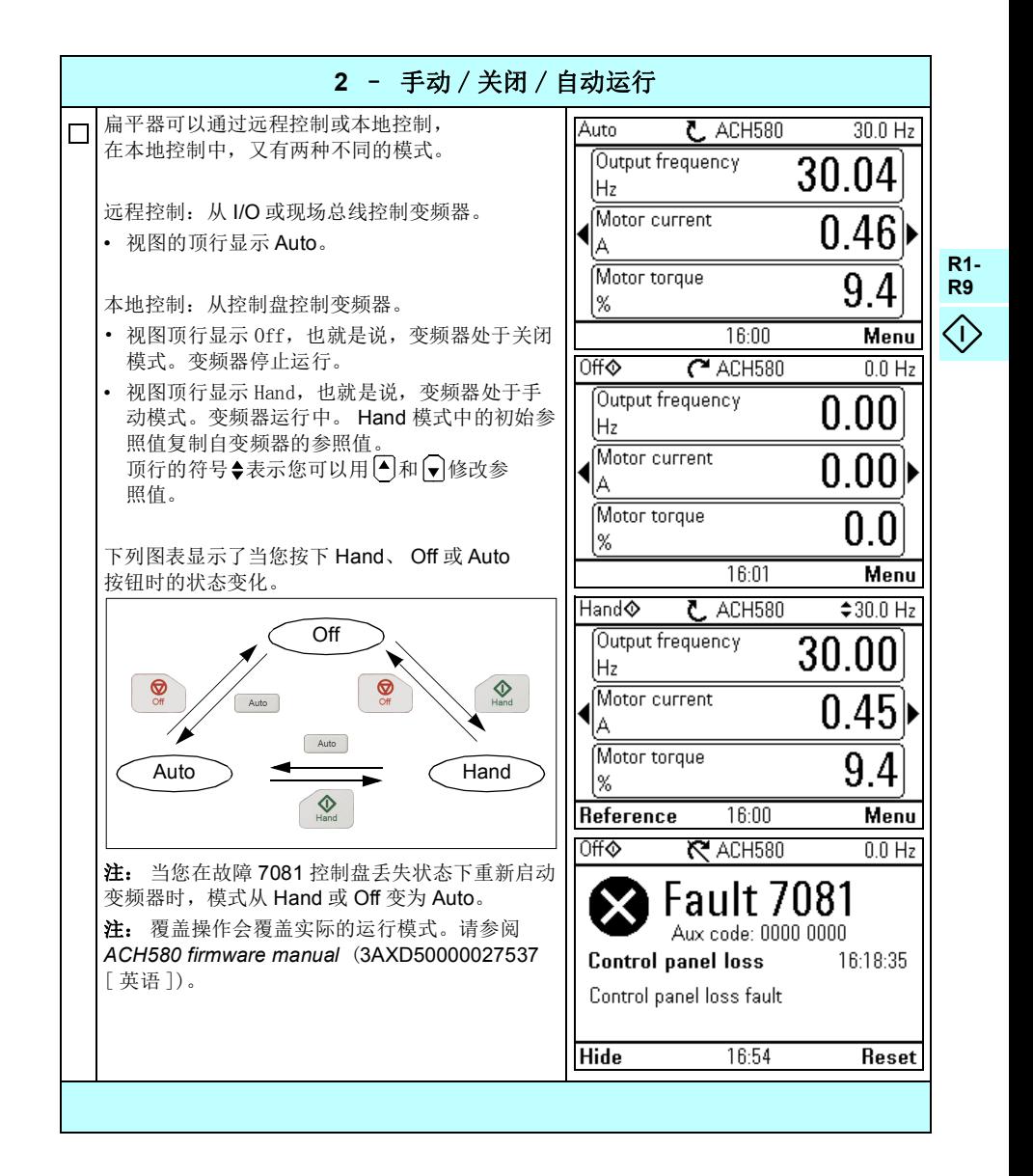

**ZH**

*400 ZH* [– 快速启动指南](#page-394-0)

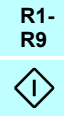

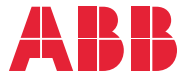

**—**DRIVES FOR HVAC

## **ACH580-01 drives**

**R1- R4 R5**

## Quick installation guide Frames R1 to R4 and R5 installation figures

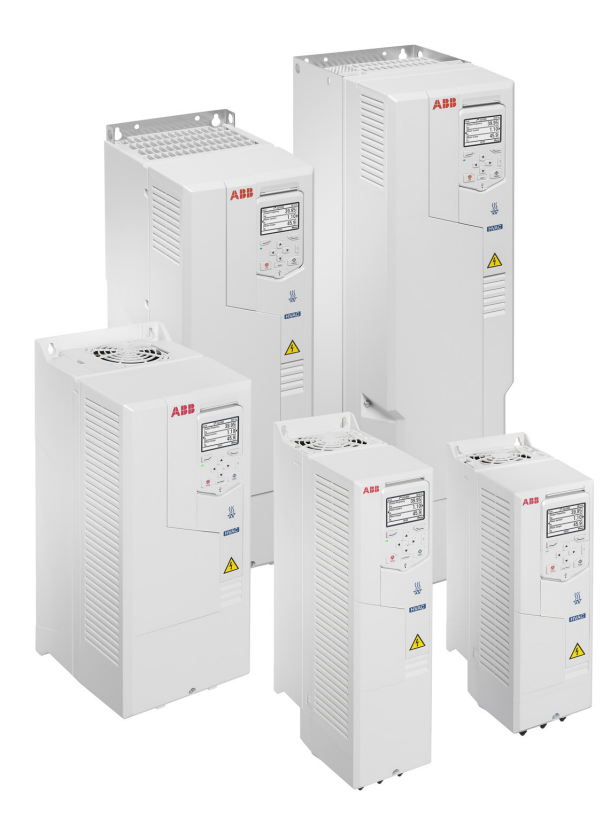

2018 ABB Oy. All Rights Reserved.

<span id="page-402-0"></span>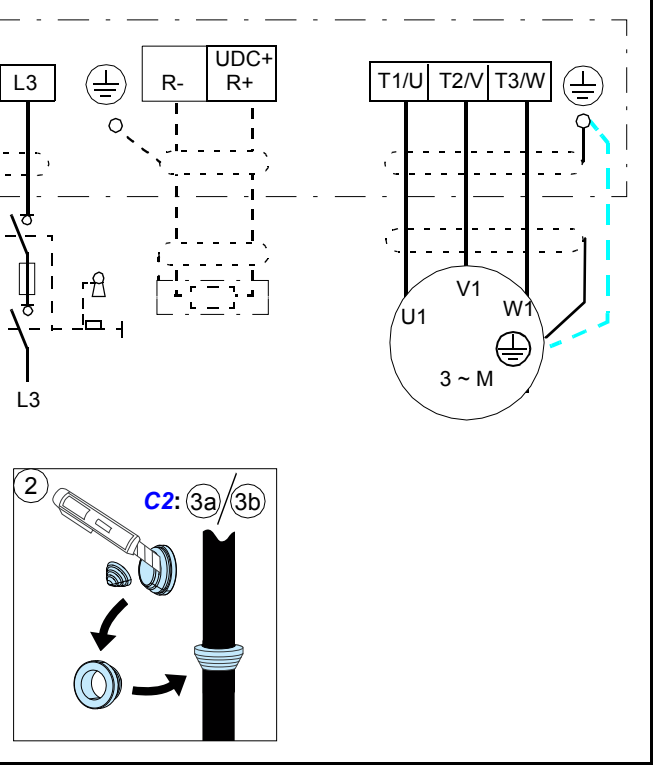

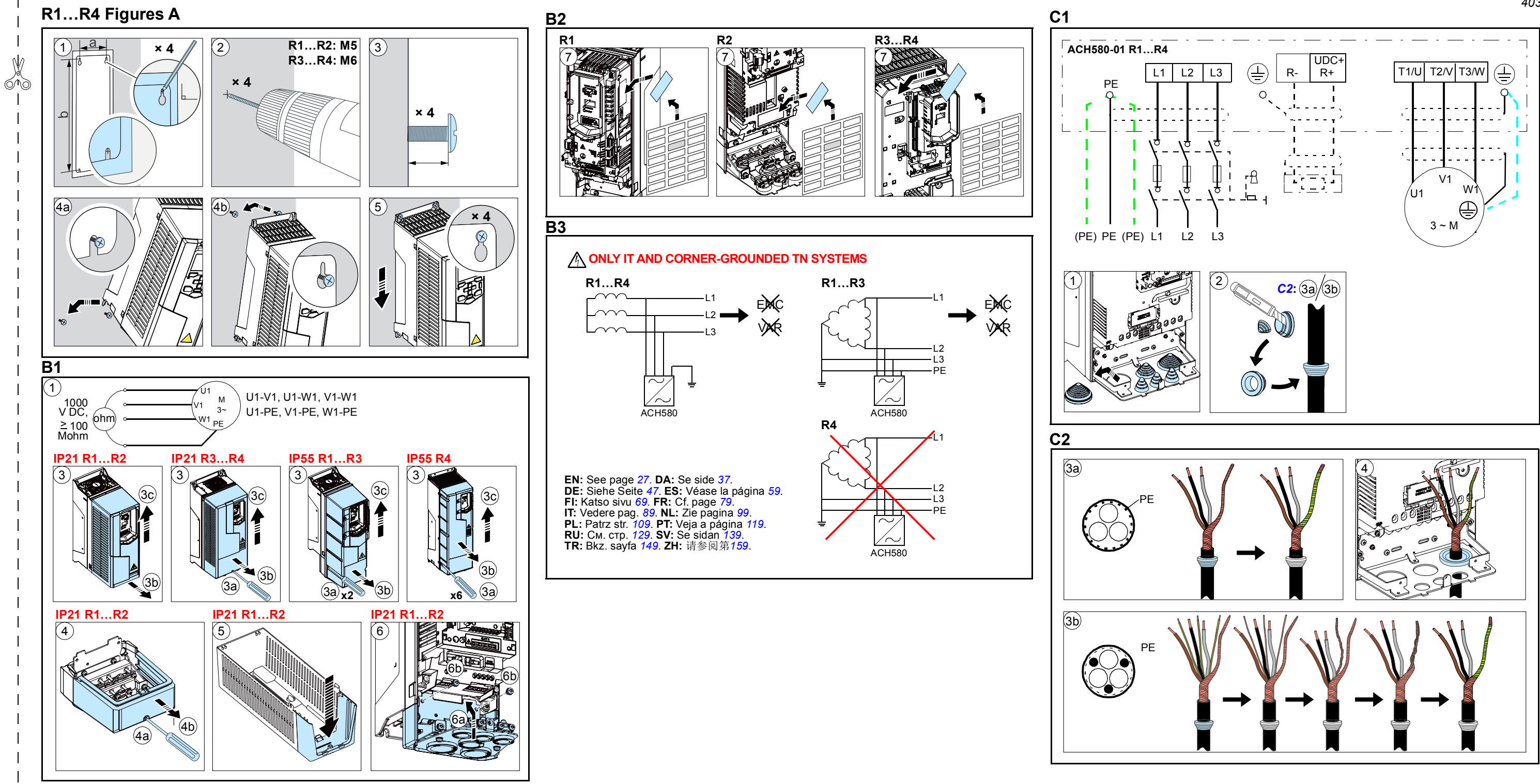

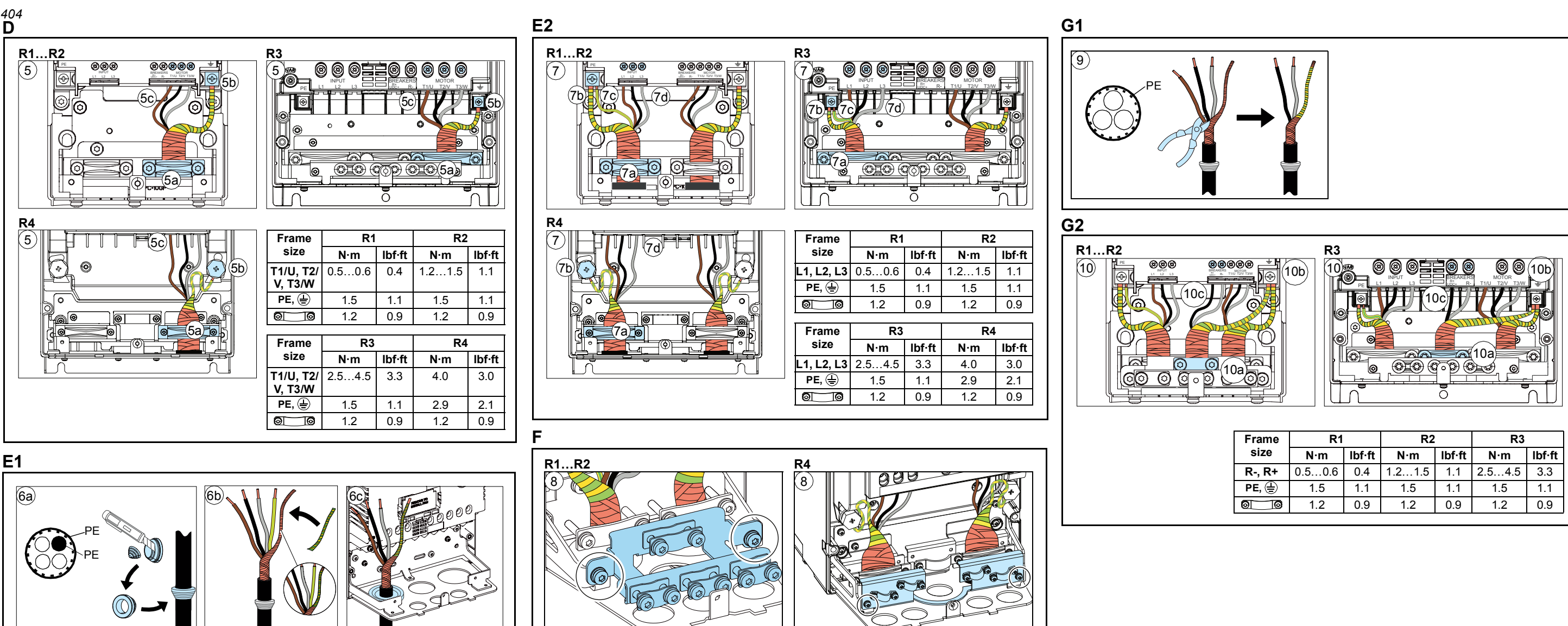

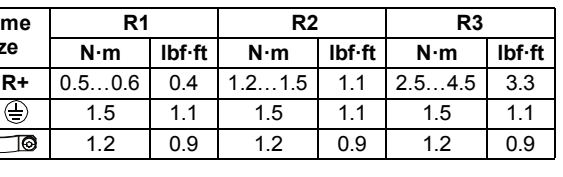

3AXD50000044861 Rev A

3AXD50000044861 Rev

 $\blacktriangleleft$ 

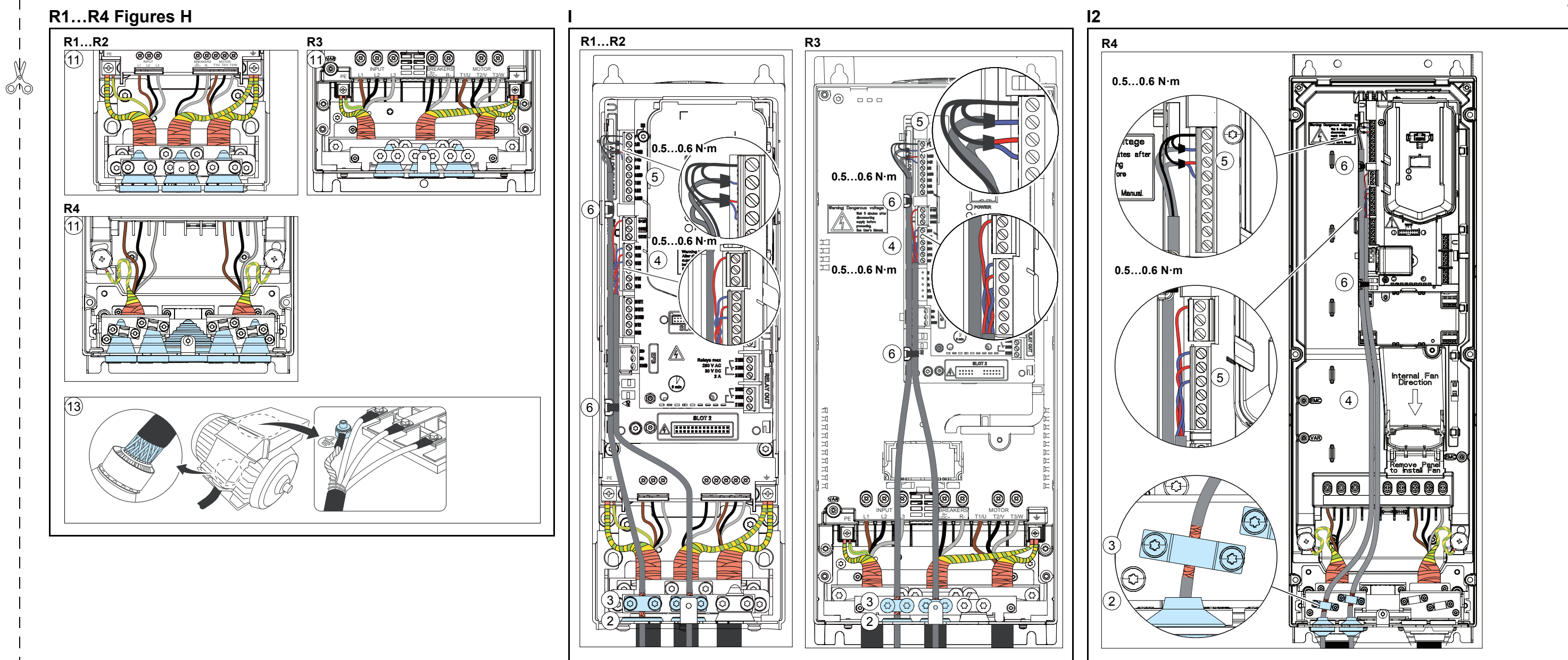

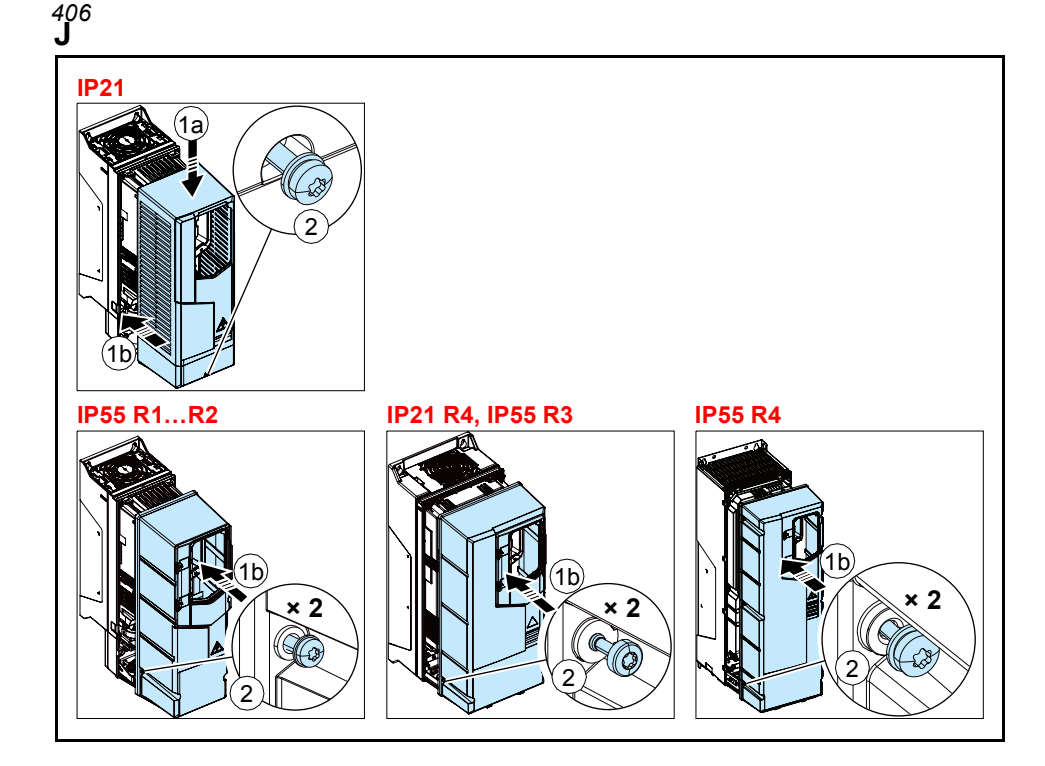

3AXD50000044861 Rev A 3AXD50000044861 Rev A

## **R5 Figures A B**

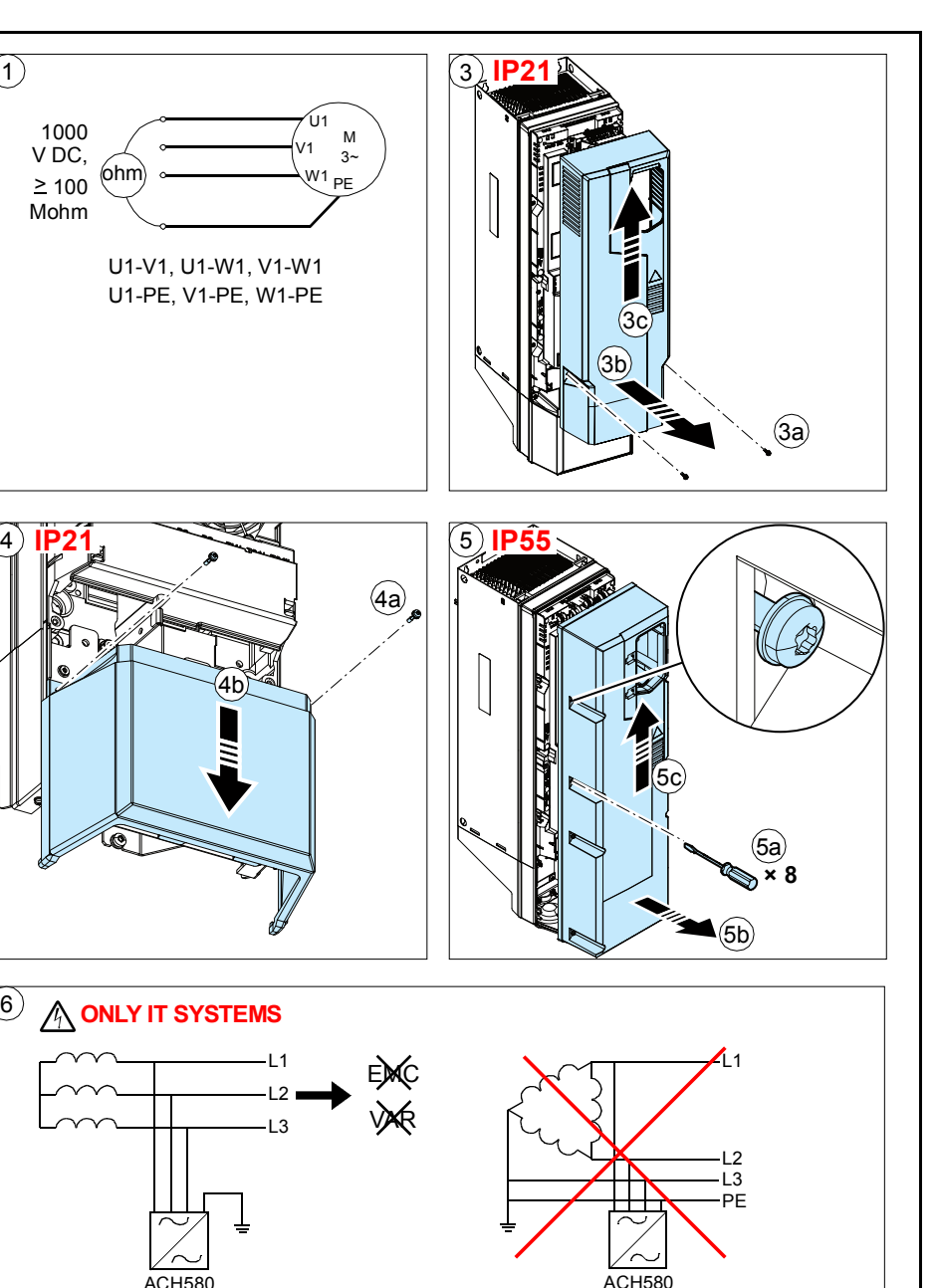

**EN:** See page *[175](#page-174-0).* DA: Se side *[185](#page-184-0).* DE: Siehe Seite *[195](#page-194-0).* ES: Véase la página [205](#page-204-0).<br>FI: Katso sivu [215](#page-214-0). FR: Cf. page [225](#page-224-0). IT: Vedere pag. [235](#page-234-0). NL: Zie pagina [245](#page-244-0).<br>PL: Patrz str. [255](#page-254-0). PT: Veja a página [265](#page-264-0). RU: Cм. cr

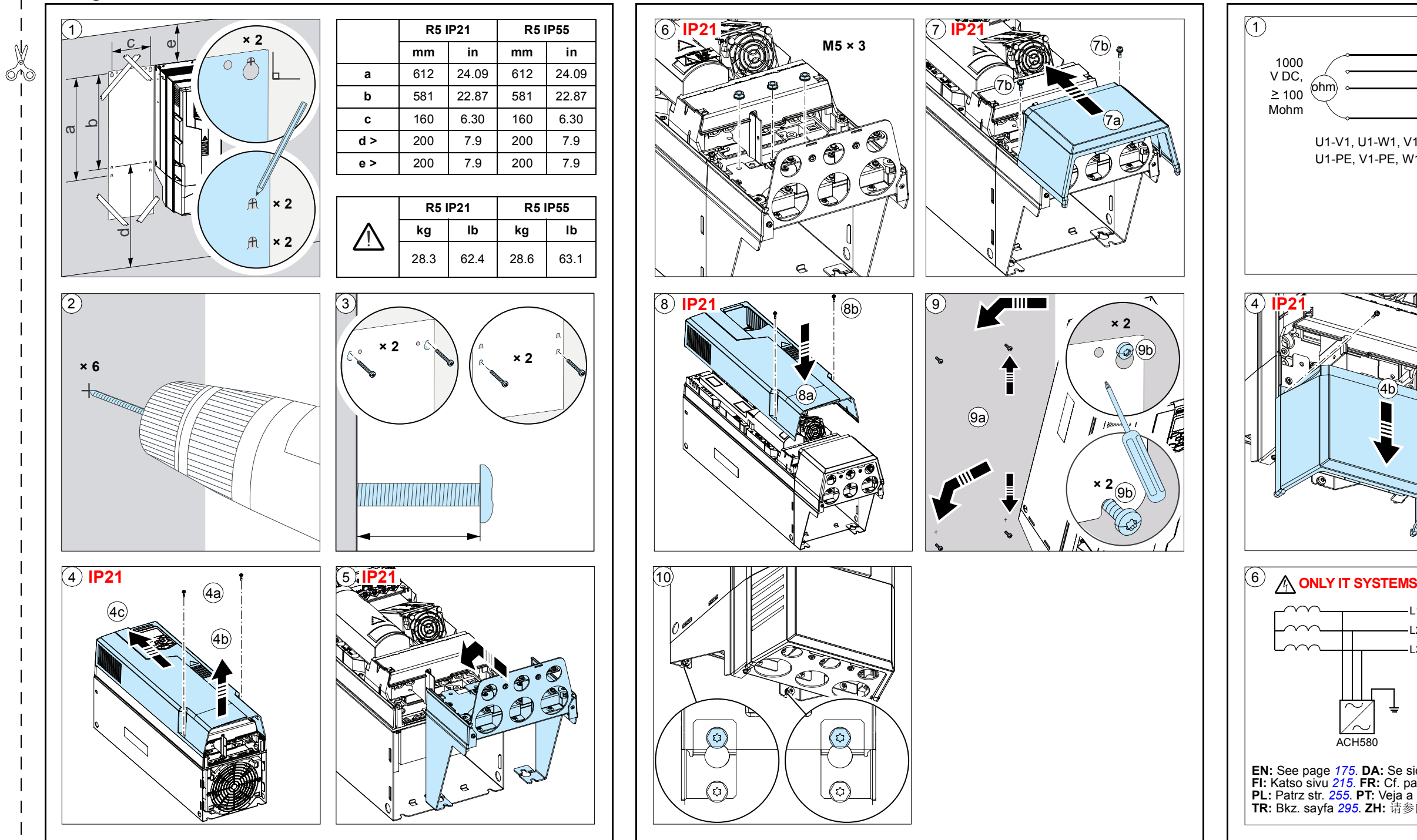

*408* 

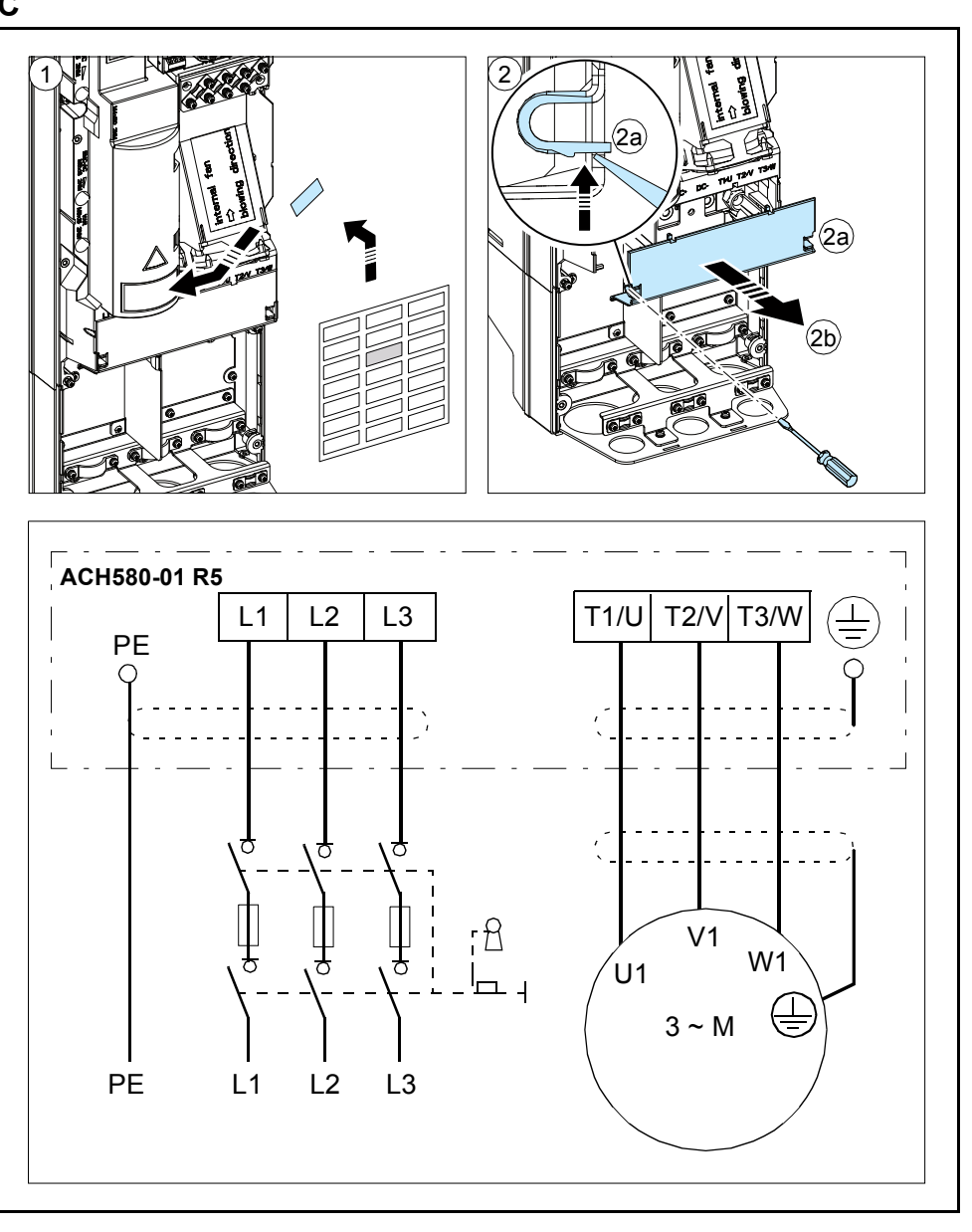

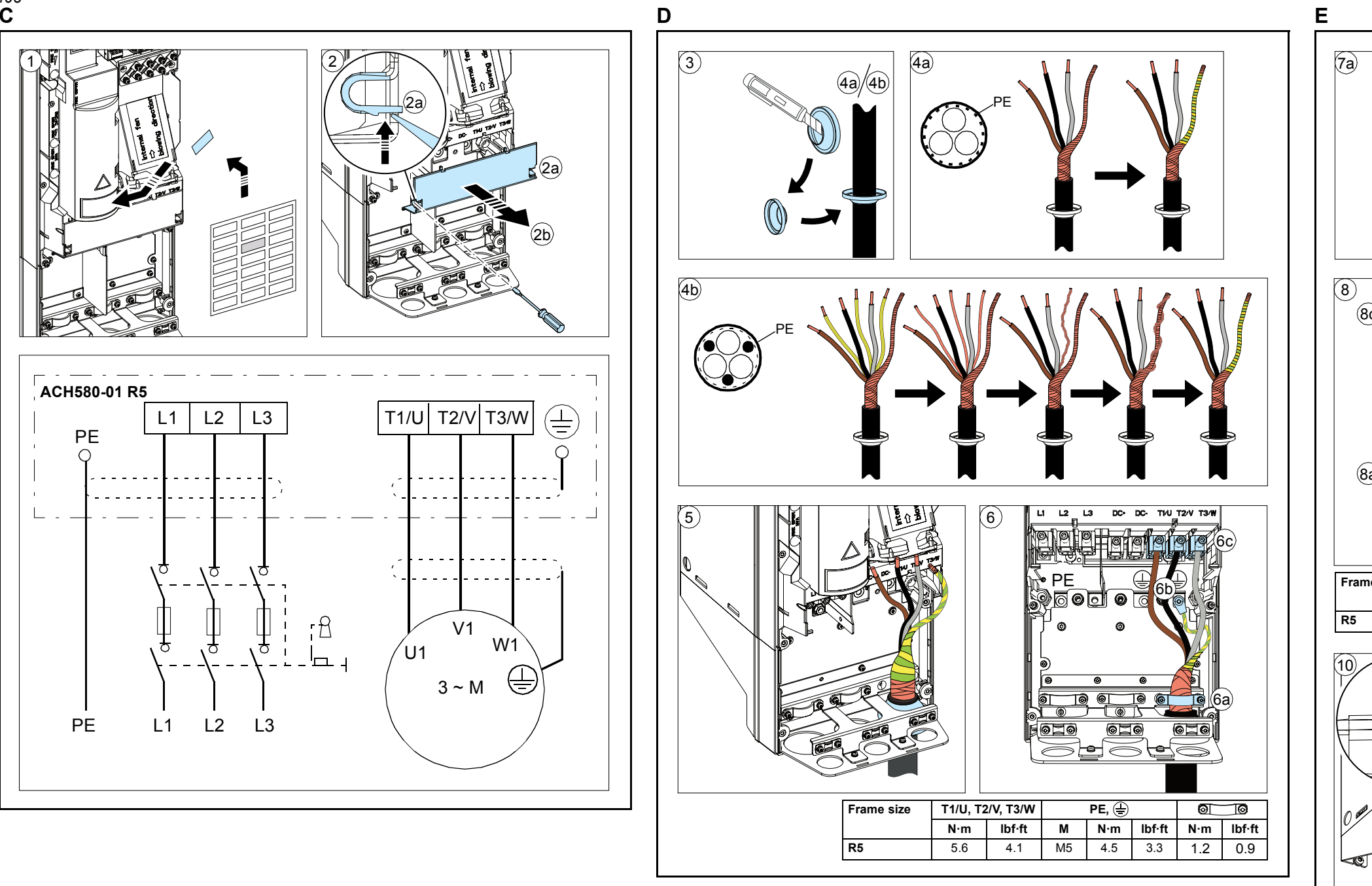

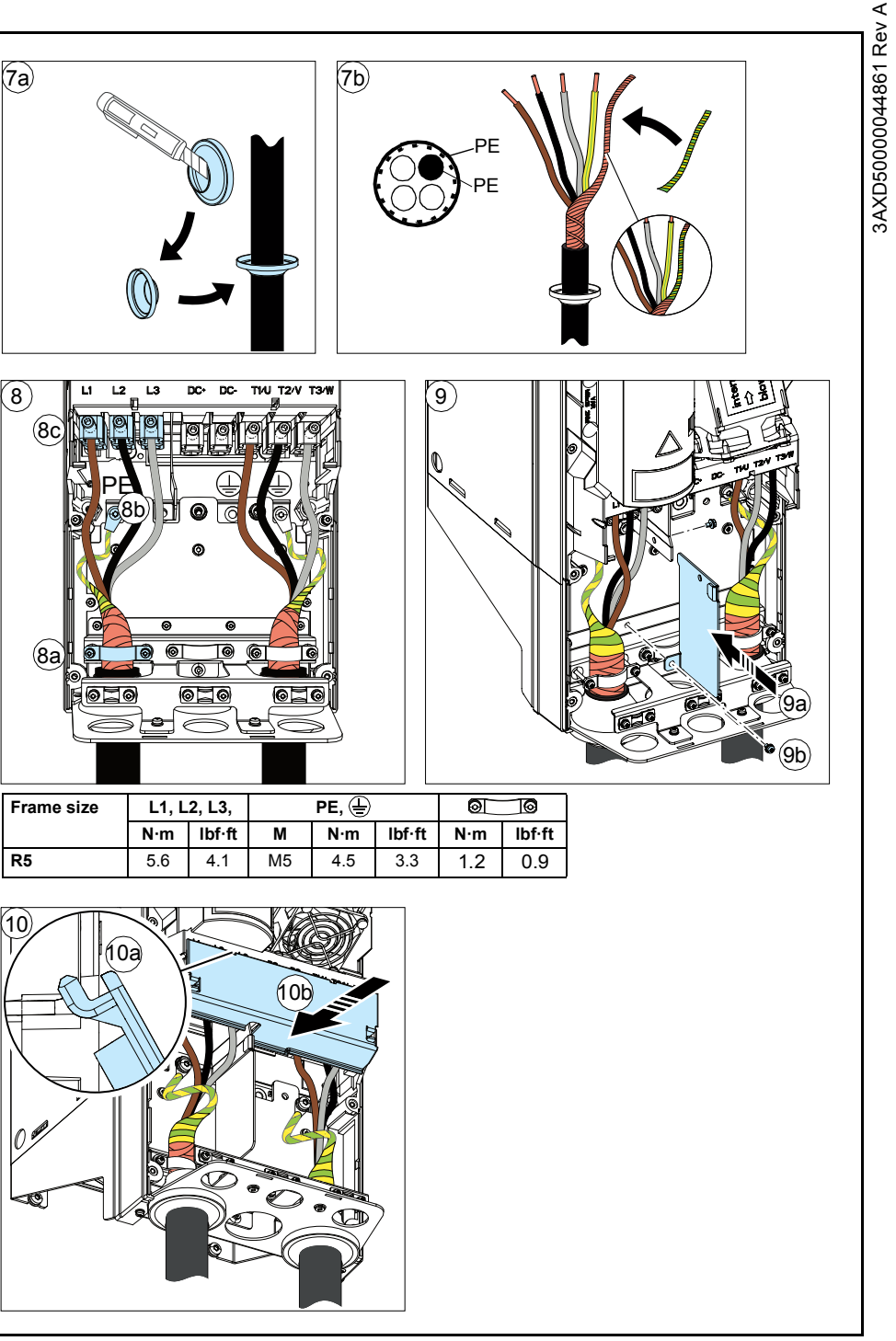

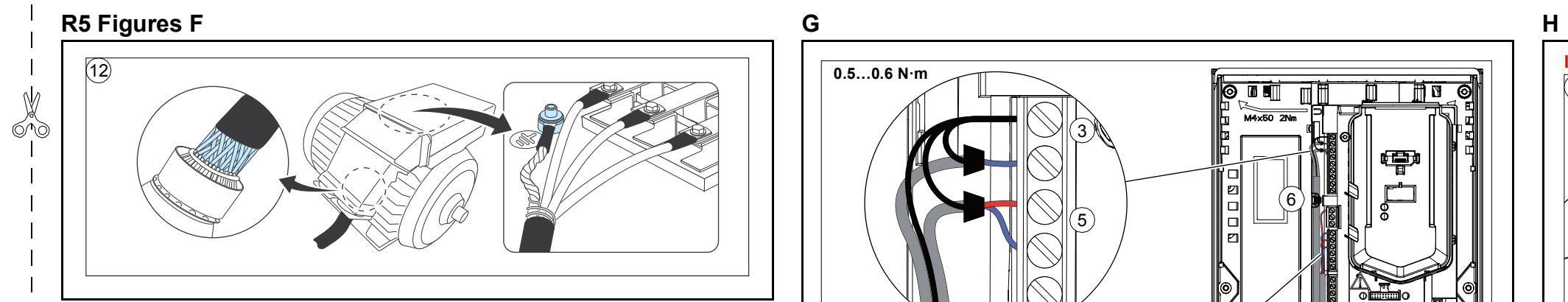

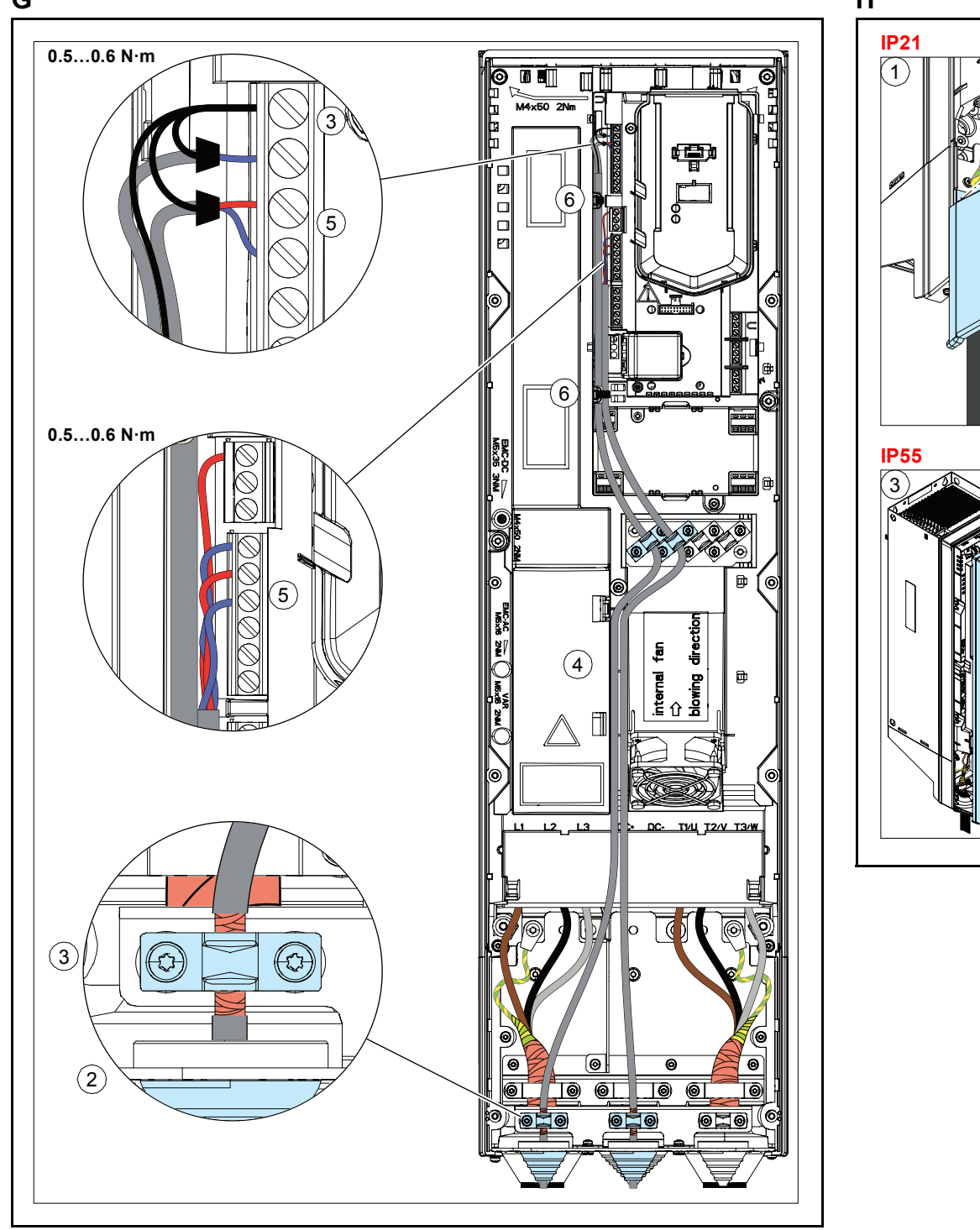

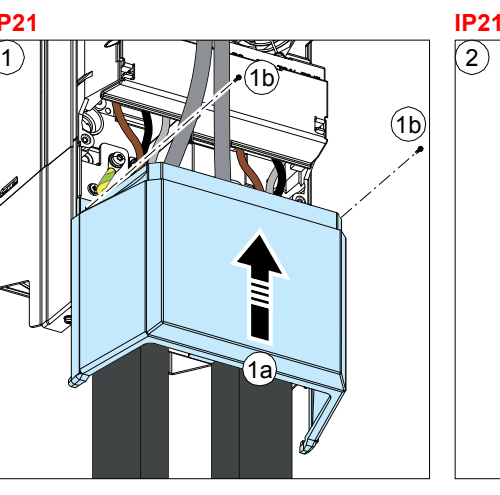

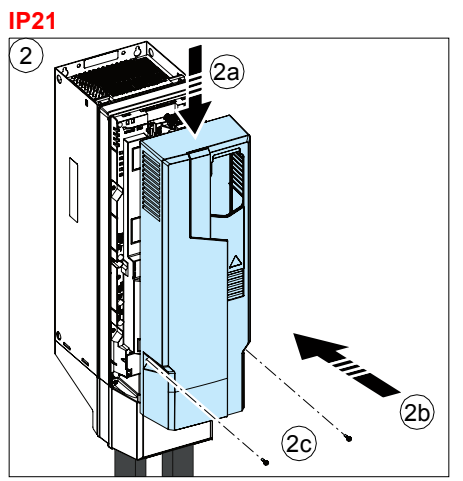

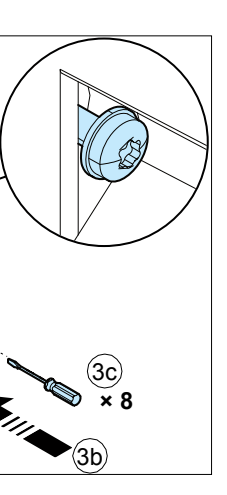

 $\widehat{\mathsf{3a}}$ 

3AXD50000044861 Rev A 3AXD50000044861 Rev A

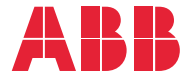

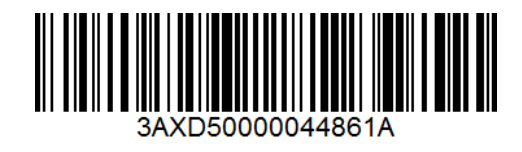